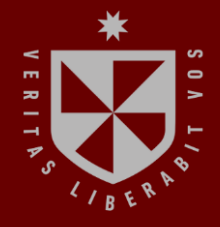

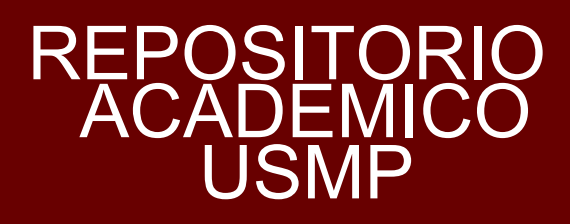

**FACULTAD DE INGENIERÍA Y ARQUITECTURA ESCUELA PROFESIONAL DE INGENIERÍA CIVIL** 

# **PLANIFICACIÓN HIDROLÓGICA PARA LA OPTIMIZACIÓN DE LA OPERACIÓN REGULADA DE ENERGÍA ELÉCTRICA DE LA CENTRAL HIDROELÉCTRICA MALPASO UBICADO EN LA OROYA, REGIÓN DE JUNÍN**

0 **PRESENTADA POR PAMELA ROSMERY AGUILAR HUACHO AYLIN PAOLA MORÁN BRENIS**

÷

 $\overline{\phantom{a}}$ 

S

**ASESOR GONZALO RAMCES FANO MIRANDA** 

**TESIS** 

**PARA OPTAR EL TÍTULO PROFESIONAL DE INGENIERA CIVIL** 

**LIMA – PERÚ 2022**

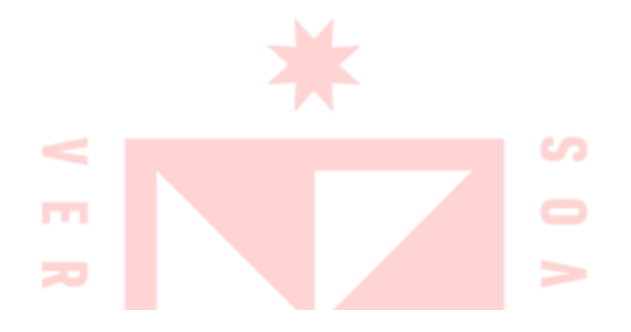

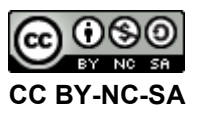

#### **Reconocimiento – No comercial – Compartir igual**

El autor permite transformar (traducir, adaptar o compilar) a partir de esta obra con fines no comerciales, siempre y cuando se reconozca la autoría y las nuevas creaciones estén bajo una licencia con los mismos términos.

<http://creativecommons.org/licenses/by-nc-sa/4.0/>

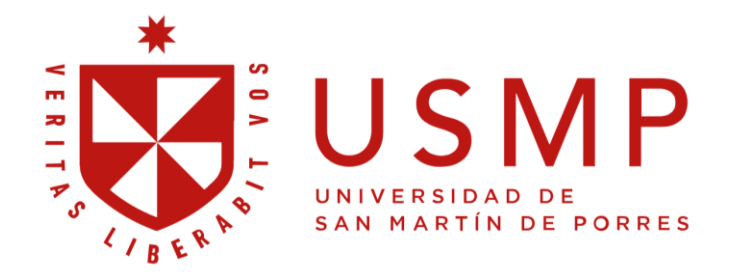

Facultad de | Ingeniería y Arquitectura

**ESCUELA PROFESIONAL DE INGENIERÍA CIVIL** 

# **PLANIFICACIÓN HIDROLÓGICA PARA LA OPTIMIZACIÓN DE LA OPERACIÓN REGULADA DE ENERGÍA ELÉCTRICA DE LA CENTRAL HIDROELÉCTRICA MALPASO UBICADO EN LA OROYA, REGIÓN DE JUNÍN**

**TESIS** 

**PARA OPTAR EL TÍTULO PROFESIONAL DE INGENIERA CIVIL** 

**PRESENTADA POR:** 

**PAMELA ROSMERY, AGUILAR HUACHO** 

**AYLIN PAOLA, MORÁN BRENIS** 

**LIMA – PERÚ** 

**2022** 

A Dios, por permitirme lograr uno de mis más grandes anhelos; y a mi familia, por el amor incondicional y la confianza que depositan en mí. A Dios por darme salud y fuerzas para poder cumplir mis metas y objetivos de vida.

A Dios por darme salud y poder cumplir el inicio de las metas en mi vida; a mis amados padres Walter y Paola, a mis hermanos Nicolett y Gian Piero, por su Apoyo incondicional, creyendo en mí, y deseando mi superación personal y profesional; a mis abuelos José y Lazarina, por criarme con mucho amor.

Mi familia, son el motivo para seguir adelante en la vida.

Agradecemos a Dios por habernos

guiado con fortaleza e inspiración en aquellos momentos cuando necesitábamos de él.

A nuestros profesores de la Universidad de San Martín de Porres, que supieron guiarnos y por habernos brindado sus conocimientos, enseñanzas y experiencias a lo largo de nuestra preparación de pregrado como alumnos, a nuestro asesor de tesis, el Dr. Gonzalo Fano Miranda y a los asesores del Taller de tesis, Ing. Mag. Juan Manuel Oblitas Santa María y al Ing. Mag. Ernesto Antonio Villar Gallardo por su tiempo, sugerencias y consejos. A todas las personas que estuvieron con nosotros en nuestra formación profesional motivándonos.

#### **RESUMEN**

<span id="page-6-0"></span>En la región Junín, son bien marcadas las temporadas de lluvias y temporadas de estiaje, presentando un déficit hídrico, esto debido al cambio climático y los pisos altitudinales. La presente investigación promueve la realización de un planeamiento para la óptima operación regulada de la central Hidroeléctrica Malpaso para la generación de energía eléctrica, basada en información de precipitaciones de las diferentes estaciones operadas por el SENAMHI y ANA desde 1965 – 2021.

Para ello en la presente investigación, propone realizar la planificación hidrológica para la optimización de la operación regulada de energía eléctrica de la central Hidroeléctrica Malpaso.

La metodología realizada es de tipo aplicada – experimental con un enfoque cuantitativo. La muestra la Central Hidroeléctrica Malpaso. Se realizó la modelación hidrológica con el sistema WEAP (Water Evaluation Analysis and Planification), donde se determinaron las precipitaciones y caudales promedios mensuales de la cuenca, 80 km aguas arriba de la Central Hidroeléctrica Malpaso, en el cual se procedió a realizar el cálculo del área, el perímetro, la forma y su coeficiente de compacidad de la cuenca Mantaro.

Los caudales resultados de la planificación hidrológica en la central hidroeléctrica Malpaso, fueron; caudal mayor promedio en el mes febrero con 84.05 m3/s y menor promedio en el mes julio con 15.47 m3/s.

Se concluyó que después de realizar las 30 simulaciones en el software Weap, donde fueron 13 con reglas de operación y 17 sin reglas de operación, se obtuvieron curvas con respecto a su generación eléctrica; observó qué, las curvas utilizando reglas de operación son similares a la de demanda de energía, satisfaciendo así, la producción de energía eléctrica para satisfacer la demanda todos los meses del año, tanto en tiempos de lluvia como estiaje.

**Palabras claves:** Estiaje, Hidrológica, Geomorfológicos, Altitudinales, Cambio climático, Subcuenca, Cuenca, Caudales, Coeficiente de compacidad, Operación regulada, Hidroeléctrica Malpaso.

#### **ABSTRACT**

<span id="page-7-0"></span>In the Junín region, the rainy seasons and dry seasons are well marked, presenting a water deficit, due to climate change and altitude levels. The present investigation promotes the realization of a planning for the optimal regulated operation of the Malpaso Hydroelectric Power Plant for the generation of electrical energy, based on rainfall information from the different stations operated by SENAMHI and ANA from 1965 - 2021.

 For this, in the present investigation, it is proposed to carry out the hydrological planning for the optimization of the regulated operation of electrical energy of the Malpaso Hydroelectric Power Plant.

The methodology used is of an applied-experimental type with a quantitative approach. The sample is the subdelimitation of the work area that is made up of the Malpaso Hydroelectric Power Plant. Hydrological modeling was carried out with the WEAP (Water Evaluation Analysis and Planning) system, where the average monthly rainfall and flows of the basin were determined, 80 km upstream of the Malpaso Hydroelectric Power Plant, in which the calculation of the area, perimeter, shape and compactness coefficient of the Mantaro basin.

The flows resulting from the hydrological planning in the Malpaso hydroelectric plant were; highest average flow in February with 84.05 m3/s and lowest average in July with 15.47 m3/s.

It was concluded that after performing the 30 simulations in the Weap software, where there were 13 with operating rules and 17 without operating rules, curves were obtained regarding their electricity generation; observed that, the curves using operating rules are similar to the energy demand curve, thus satisfying the production of electrical energy to satisfy the demand every month of the year, both in rainy and dry season.

**Keywords:** Low water, Hydrological, Geomorphological, Altitudinal, Climate change, Sub-basin, Basin, Flows, Compactness coefficient, Regulated operation, Malpaso Hydroelectric.

#### Reporte de similitud

#### NOMBRE DEL TRABAJO

Planificación hidrológica para la optimiz ación de la operación regulada de energí a eléctrica de la c

#### AUTOR

Pamela Rosmery Aguilar Huacho Aylin P aola Morán Brenis

RECUENTO DE PALABRAS

63137 Words

RECUENTO DE PÁGINAS

435 Pages

FECHA DE ENTREGA

Sep 9, 2022 9:08 AM GMT-5

#### RECUENTO DE CARACTERES

333563 Characters

TAMAÑO DEL ARCHIVO

18.7MB

FECHA DEL INFORME

Sep 9, 2022 9:38 AM GMT-5

#### ● 17% de similitud general

El total combinado de todas las coincidencias, incluidas las fuentes superpuestas, para cada base o

- · 15% Base de datos de Internet
- · Base de datos de Crossref
- · 9% Base de datos de trabajos entregados

### · Excluir del Reporte de Similitud

- · Material bibliográfico
- · Material citado
- · 3% Base de datos de publicaciones
- · Base de datos de contenido publicado de Crossr
- · Material citado

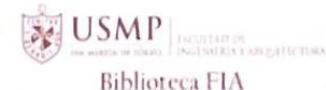

uш

Eduardo Meza Valencia Bibliotecólogo

### **INTRODUCCIÓN**

Actualmente, en la electrificación en el Perú, existe una brecha en los niveles de cobertura y una reducida calidad del servicio eléctrico, siendo este un servicio básico que mejora la calidad de vida de la población más aislada. Se requiere de un plan para tener una óptima generación de energía y así no se afecte en ningún mes del año.

Si bien es cierto, ahora se están implementando paneles solares y otras tecnologías, las centrales hidroeléctricas son fundamentales para la generación desde hace muchos años, esta transforma la energía hidráulica de un curso de agua, en electricidad renovable.

Los objetivos de esta investigación fueron los siguientes:

 Realizar un modelo de elevación digital para la obtención de parámetros geomorfológicos de la cuenca, tales como, el área de la cuenca, perímetro, ancho, número total de cauces, longitud del rio principal, coeficiente de compacidad, factor forma, densidad de drenaje, entre otros.

 Realizar un análisis estadístico de las precipitaciones para la obtención de las precipitaciones totales mensuales de cada subcuenca, recolectando los datos de las 13 estaciones de la página web de la Autoridad Nacional de Agua.

Desarrollar el modelo hidrológico WEAP para la determinación de los caudales promedios, obteniendo los datos de las precipitaciones, vientos, humedad, temperatura y áreas de cada subcuenca.

Realizar un modelo de gestión WEAP para la determinación de la operación regulada de la central hidroeléctrica de Malpaso, analizando y realizando las curvas de duración mensual en Malpaso y Upamayo como también las capacidades máximas de salida en la zona de las represas Upamayo y Malpaso.

Para el desarrollo de esta investigación se inicia utilizando el ráster de la zona en donde se encuentra la cuenca, esta fue descargada de la página del Ministerio del Ambiente, con ella se empezó el modelo de elevación digital, para después obtener los parámetros geomorfológicos de la cuenca, luego se utilizaron datos de precipitaciones de cada estación, que nos proporciona la Autoridad Nacional del Agua, para después realizar el análisis estadísticos de las precipitaciones totales mensuales y consistentes de cada una de las 31 Subcuencas generadas de Mantaro, por consiguiente se desarrolló el modelo hidrológico WEAP para la determinación de los caudales promedios mensuales en cada Subcuenca, para después con todo esto, realizar la gestión WEAP donde se obtienen curvas de duración y de capacidad.

Esta investigación es importante debido a que promueve el modelamiento y planificación operativa para los próximos proyectos hídricos, mediante caudales promedios mensuales basados en información de precipitaciones totales mensuales de las diferentes estaciones operadas por el servicio nacional de meteorología e hidrología (SENAMHI) dentro de la cuenca del Mantaro, en el departamento de Junín con el fin de optimizar la operación regulada de energía eléctrica en la Central Hidroeléctrica Malpaso, para satisfacer principalmente las demandas de las más de 170,000 hogares de la población de Yauli, produciendo mayor energía en las centrales hidroeléctricas. Por ello, esta investigación servirá como material de apoyo para los alumnos de pregrado en temas de planificación hídrica.

La presente investigación está estructurada por 6 capítulos de la siguiente manera:

En el capítulo I, se detalla la situación problemática, formulación del problema general y problemas específicos, los objetivos, la justificación, el impacto potencial, la viabilidad, así como también las limitaciones de la investigación.

En el capítulo II, se encuentran los antecedentes nacionales e internacionales, las bases teóricas, definiciones de términos básicos, la hipótesis general y específicas de la investigación.

En el capítulo III, se desarrolla el diseño metodológico, la población y muestra, la definición de variables independientes y dependientes, la operacionalización de las variables, las técnicas e instrumentos de recolección de datos, así como también para su procesamiento.

En el capítulo IV, se presenta la información de la zona de estudio y el desarrollo de la investigación mediante el modelo matemático WEAP, la delimitación con ArcGIS y la topografía con Google.

En el capítulo V, se muestran los resultados de la planificación hidrológica para la optimización de la operación regulada de energía eléctrica en la Central Hidroeléctrica Malpaso.

En el capítulo VI, se muestra la discusión de los resultados mediante la contrastación de las hipótesis.

Finalmente se presentarán las conclusiones, recomendaciones, las que servirán de ejemplo y apoyo para posteriores trabajos de investigación profesionales, concluyendo con la fuente de información y anexos

# ÍNDICE GENERAL

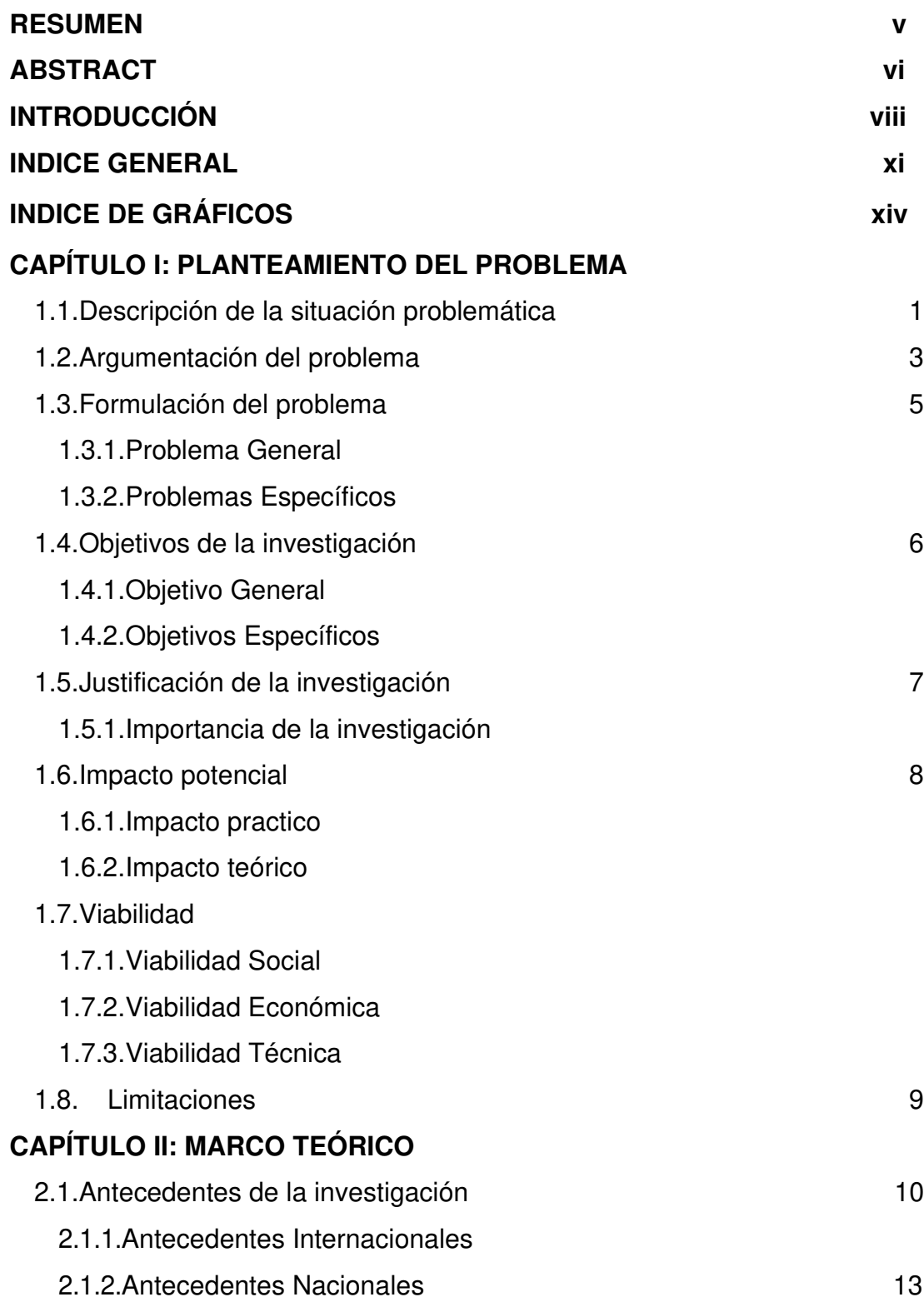

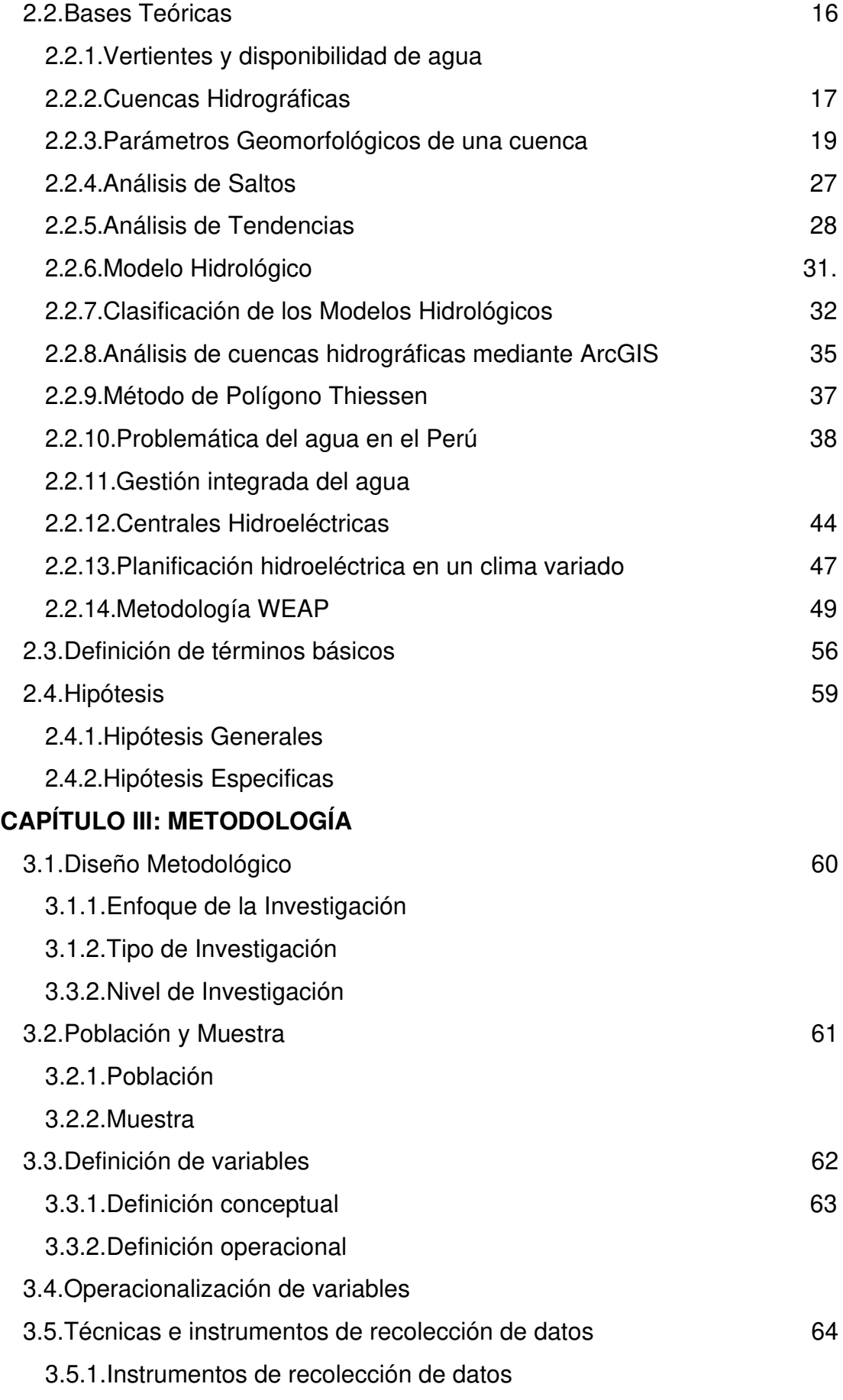

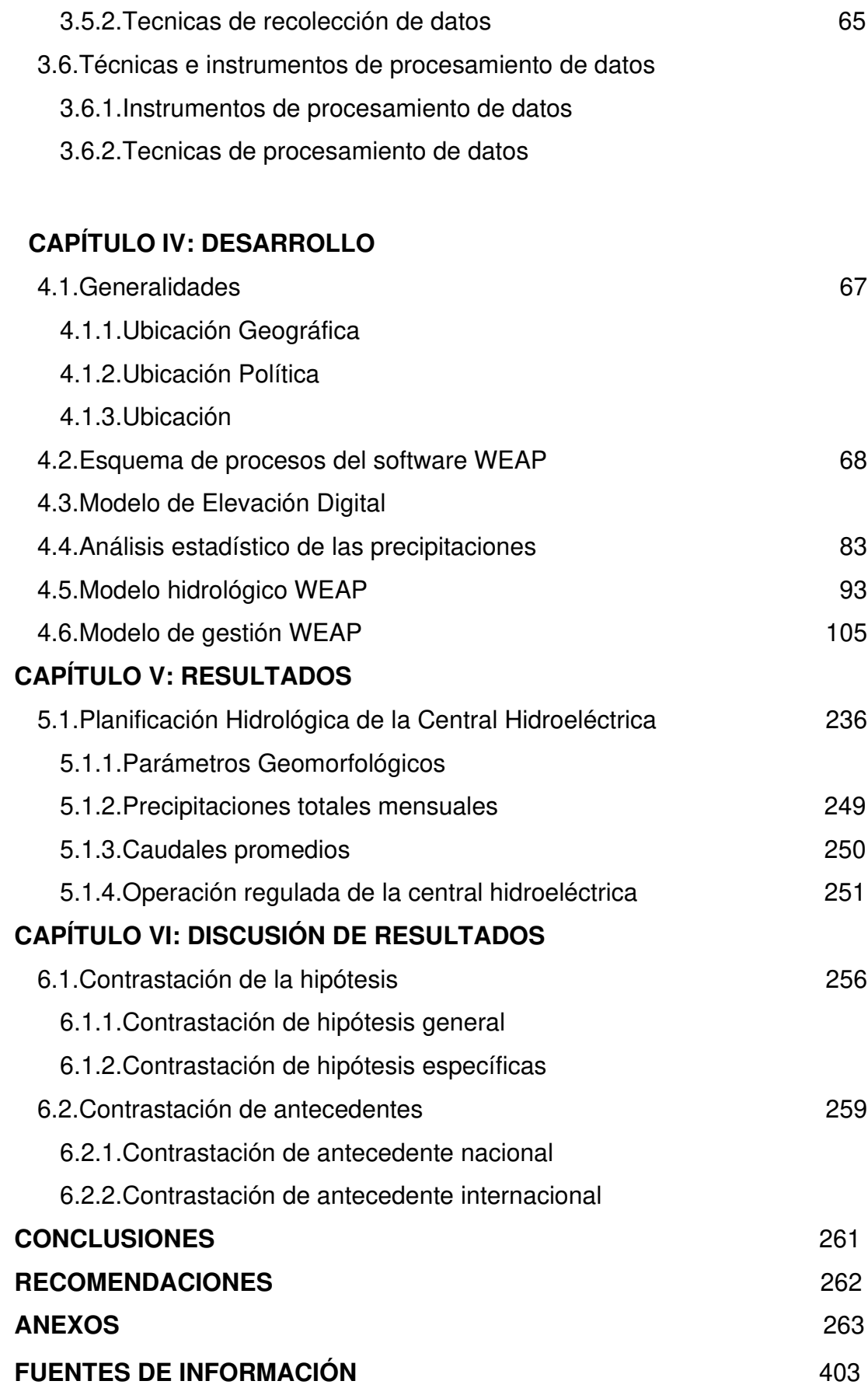

xiii

## **ÍNDICE DE GRÁFICOS**

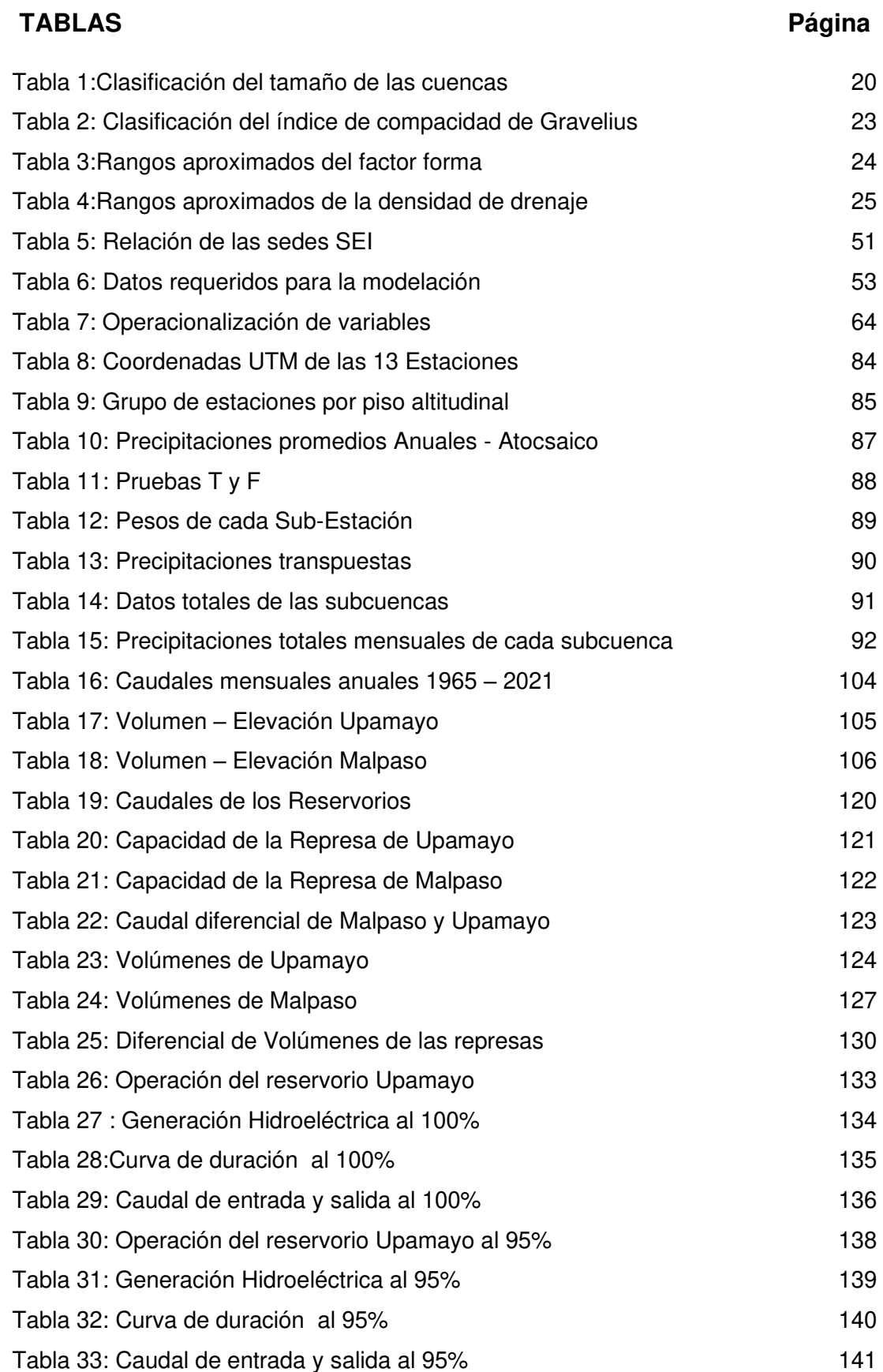

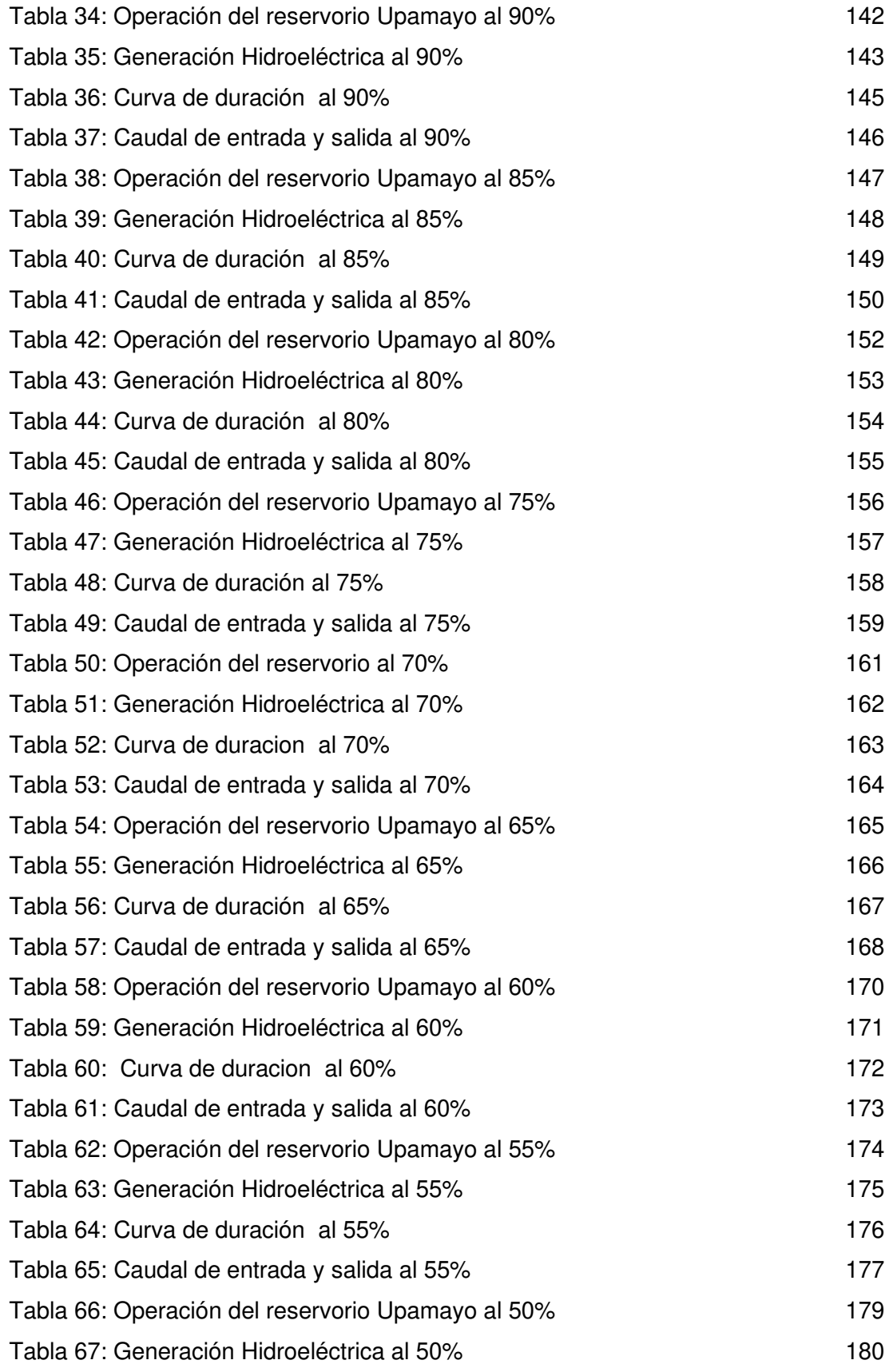

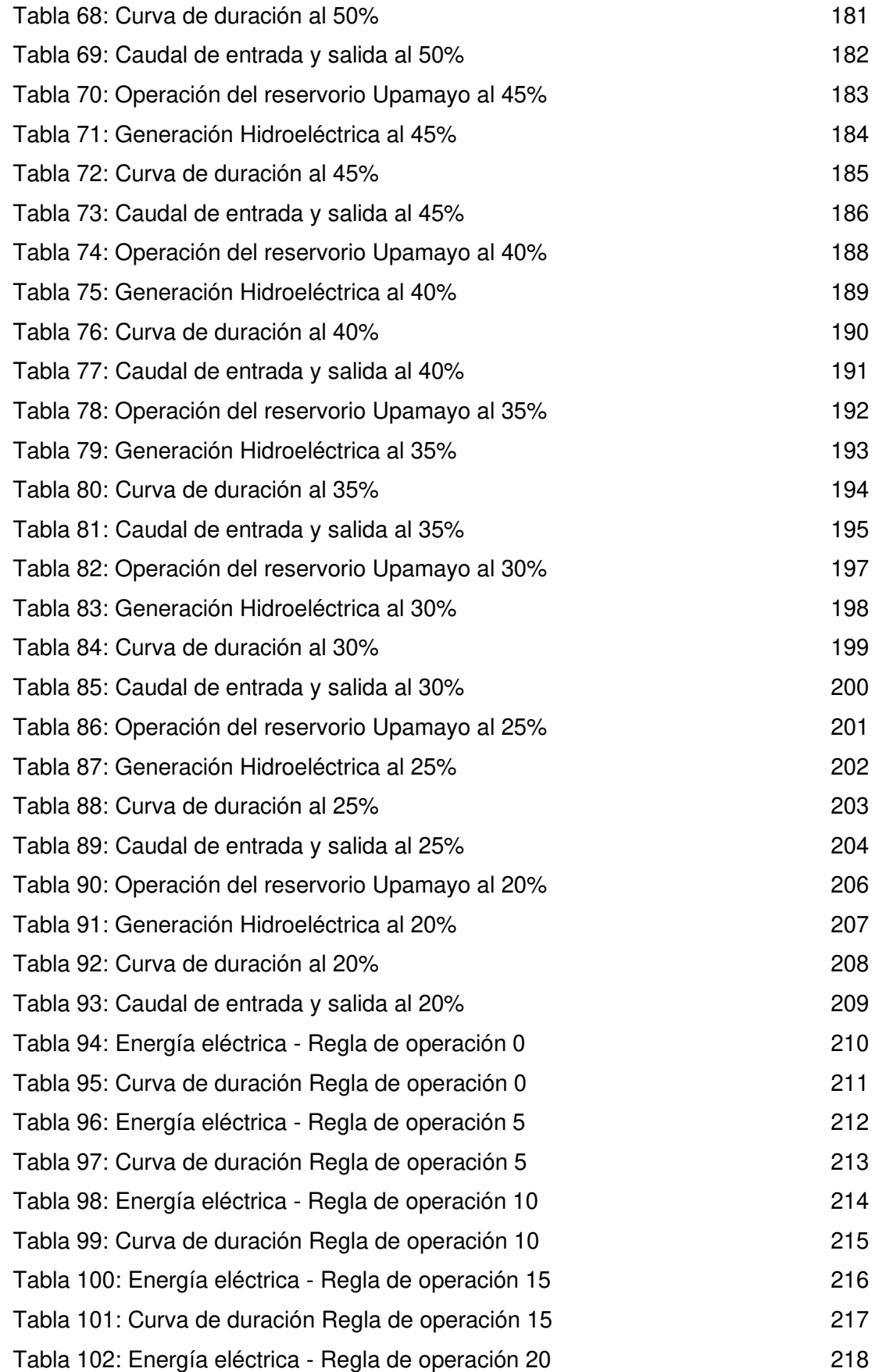

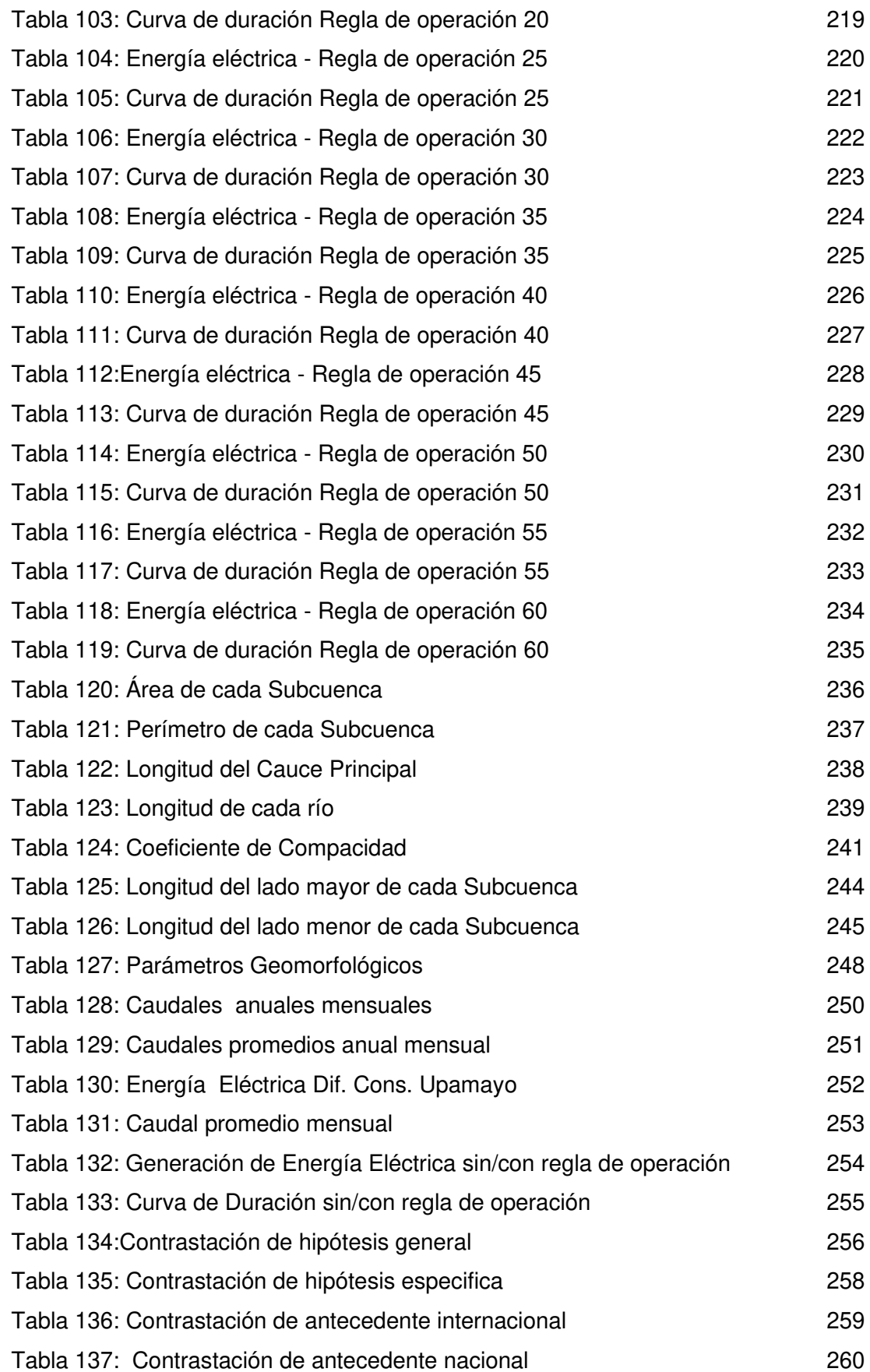

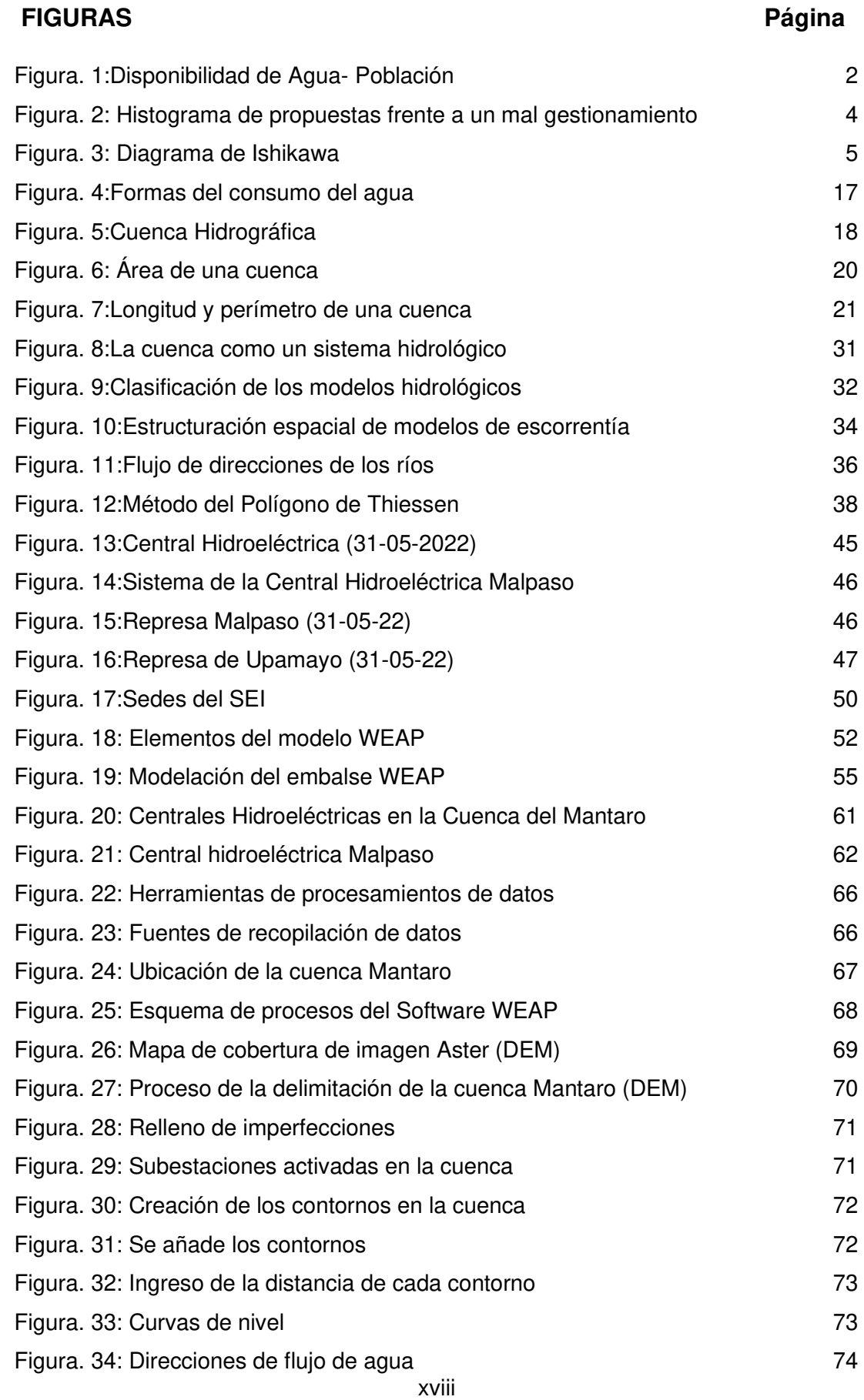

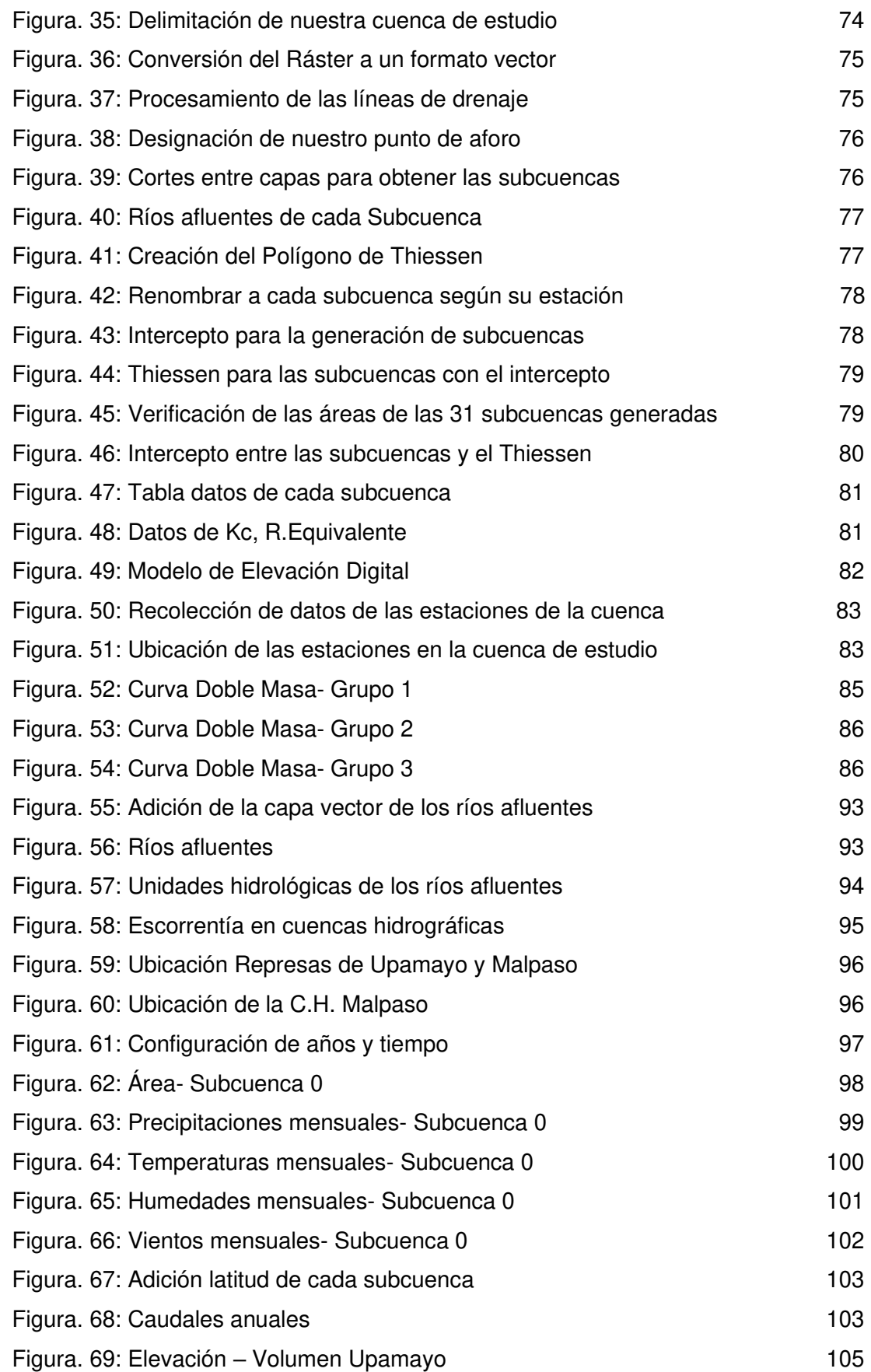

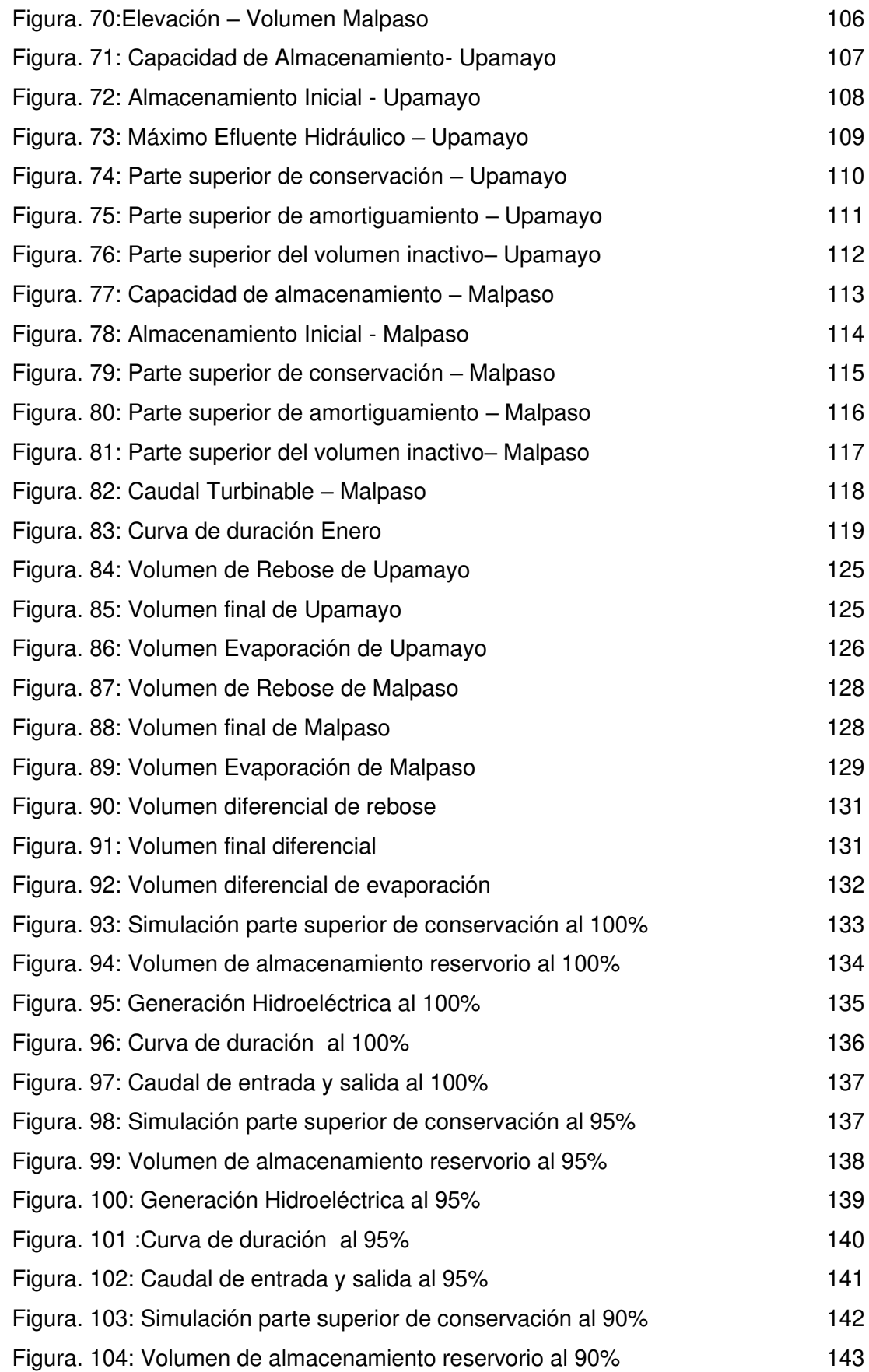

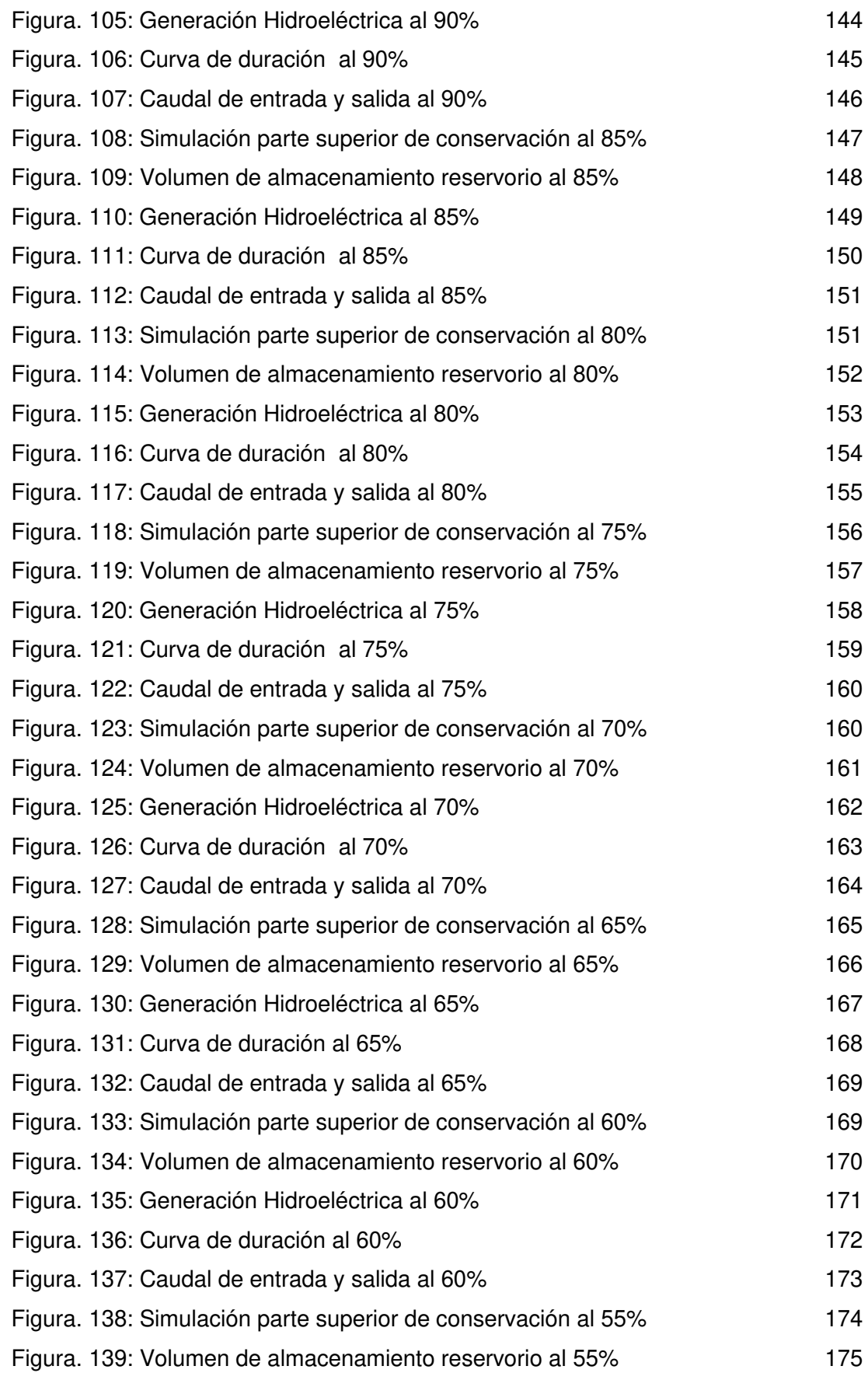

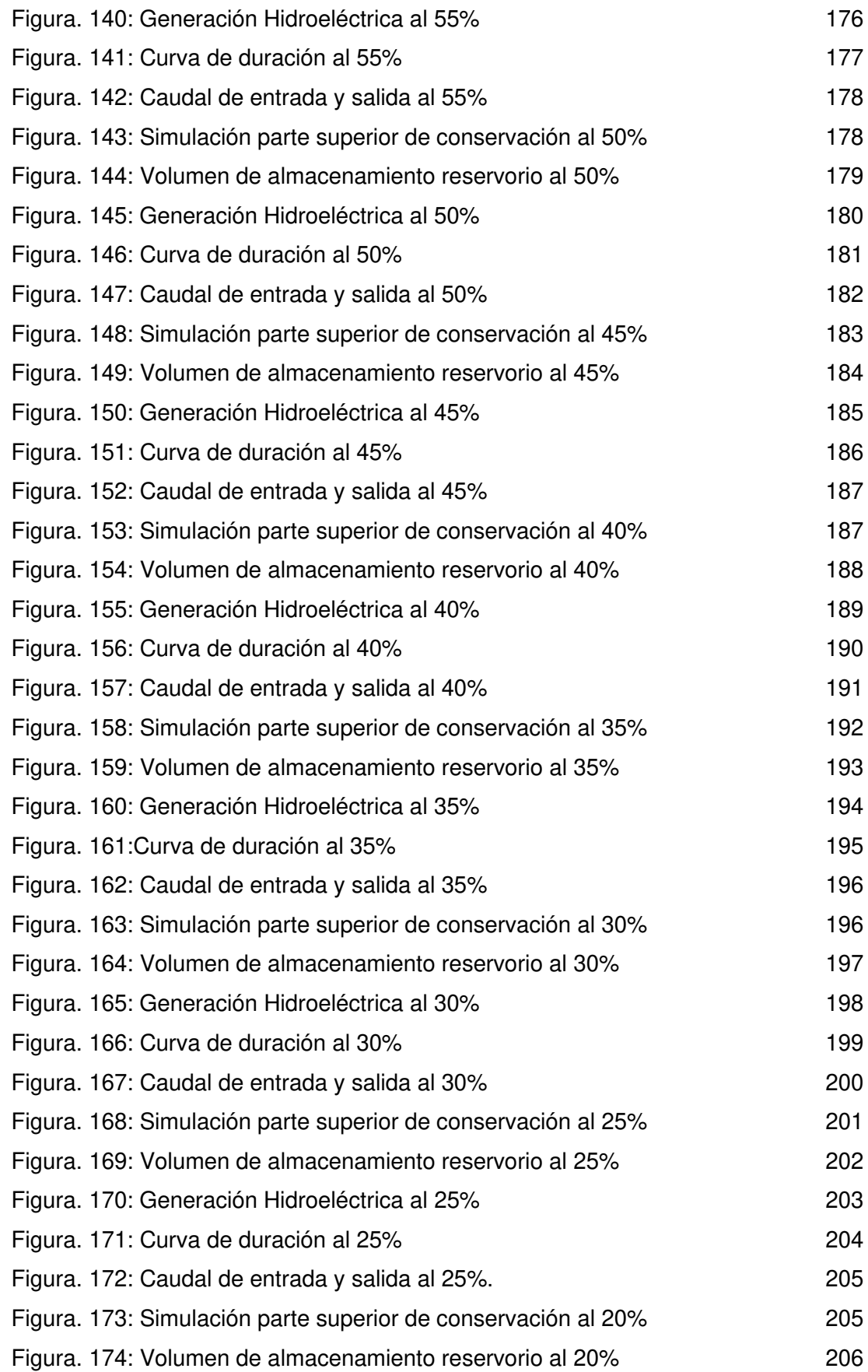

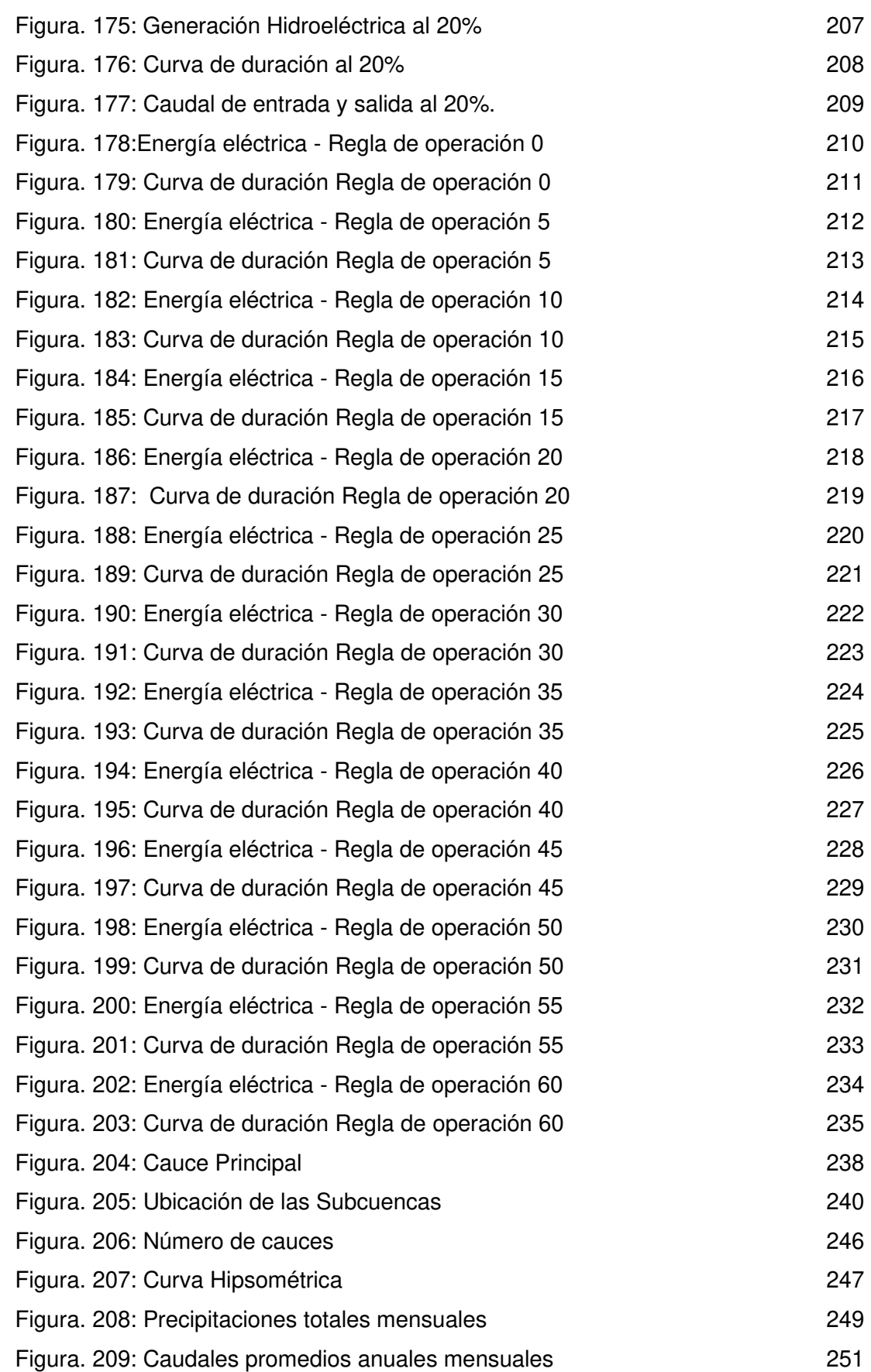

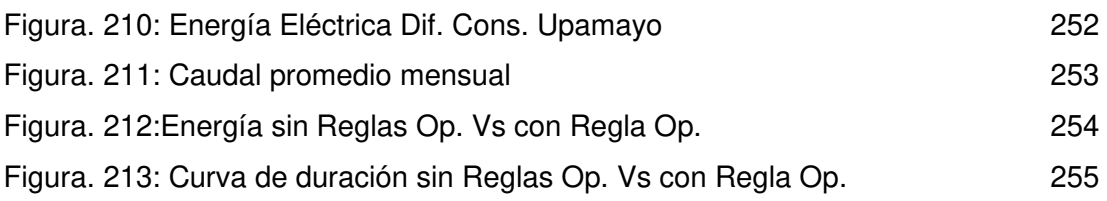

## **CAPÍTULO I**

#### **PLANTEAMIENTO DEL PROBLEMA**

### <span id="page-26-2"></span><span id="page-26-1"></span><span id="page-26-0"></span>**1.1. Descripción de la situación problemática**

En la actualidad, se ha notado que hay un deficiente abastecimiento de recurso hídrico para distintas actividades primordiales debido al excesivo incremento de la población, y es una de las mayores preocupación para la sociedad, debido a que se hace vulnerable a su escasez por el aumento de su demanda, así como al evidente cambio climático por el que estamos atravesando actualmente, haciendo de suma importancia la realización de estudios y análisis, tanto para la calidad como la cantidad de las fuentes hídricas que abastecen a las diferentes zonas, así como su planificación, estas vayan tomando cada vez más vigor.

El Perú cuenta con tres vertientes: Atlántico, Titicaca y el Pacifico que consta de una disponibilidad 2 billones de metros cúbicos de agua cada año, sin embargo, por cuestiones de la geografía en la vertiente del Pacífico la cual reside el 65.99 % de la población sólo cuenta con una disponibilidad de 2,18 % de acceso al agua, como se puede apreciar en la figura 1. (Autoridad Nacional del Agua, 2015).

La vertiente del pacifico cuenta con 2.18 % de disponibilidad de agua, con una población de 65.99%, notándose que tiene una población que supera su disponibilidad de agua. Cosa que pasa de manera inversa con la vertiente del Atlántico que cuenta con una disponibilidad de agua de 97.27% y tiene una población de 30.76% pudiéndose ver que esta vertiente podrá abastecerse sin ningún problema. Y por otro lado la vertiente del Titicaca siendo la más pequeña con una disponibilidad de agua de 0.56% y contando con una población de 3.26%, notándose que la disponibilidad de agua es menor a la población por ende siendo un problema, ya que, al ser un recurso escaso por el aumento de su demanda, también este recurso es una fuente de generación de energía eléctrica para las hidroeléctricas.

#### <span id="page-27-0"></span>**Figura. 1**

Disponibilidad de Agua- Población

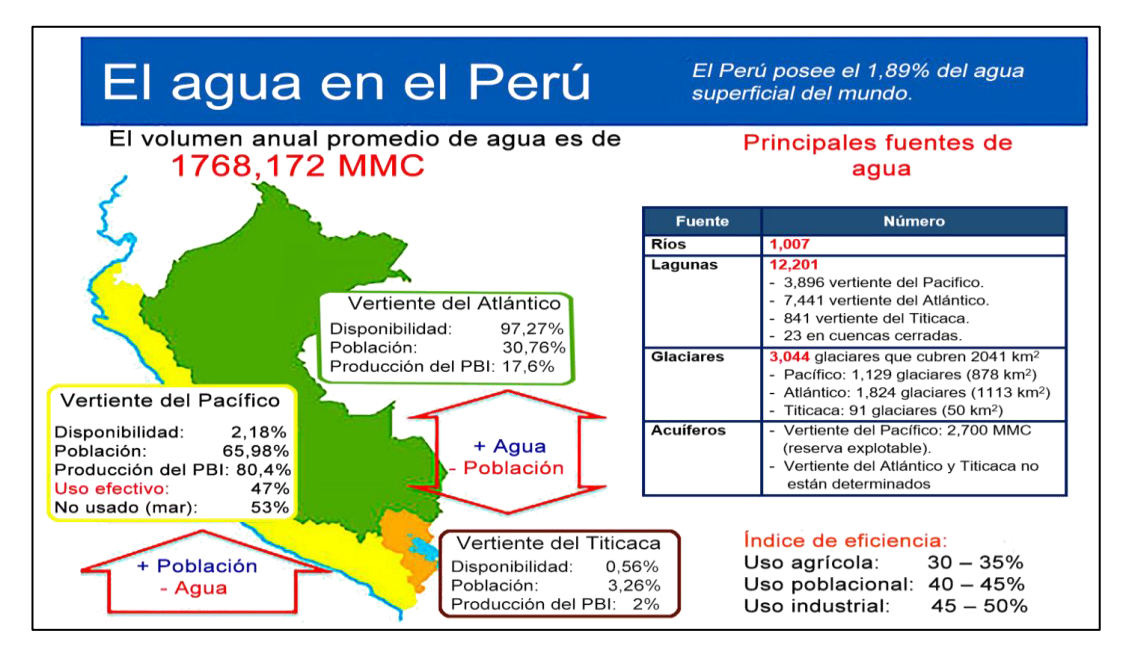

Nota. La figura muestras cifras de la disponibilidad del agua en el Perú en el año 2015. Fuente: Autoridad Nacional del Agua (2015).

La energía hidroeléctrica presenta numerosas ventajas sobre la mayoría de otras fuentes de energía eléctrica, incluyendo un alto nivel de fiabilidad, tecnología probada y de alta eficiencia, los costes más bajos de operación y mantenimiento, y una gran flexibilidad y capacidad de almacenamiento.

Las centrales hidroeléctricas funcionan en base a la disponibilidad de caudales y carga, ya que la potencia  $P = Q \times H/e$ ficiencia, la cuencas producen los caudales gracias a las precipitaciones que se presentan dentro de ese ámbito, estas precipitaciones en la cuenca del Mantaro tienen un periodo en la que se producen entre Noviembre y Marzo produciendo caudales altos entre 100m3/s a 200m3/s que superan a las demandas ( Q turbinable de 71m3/s) , la diferencia de este caudal (Q) es almacenada en los represamiento; así mismo de Abril a Octubre los caudales que fluyen en la cuenca dependen de los almacenamientos naturales como el subterráneo y glaciares llegando a 40m3/s y así mismo de almacenamientos artificiales generados por el hombre como son los represamientos, caudal adicional de 40m3/s más en el caso de esta investigación estos represamientos son los

de Upamayo y Malpaso, la primera sirve para asegurar el caudal y la segunda , para asegurar la carga.

Según (Electroperú, 2014) La Cuenca Hidrográfica del Mantaro está ubicada en la región central del país y abarca los departamentos de Pasco, Junín, Huancavelica y Ayacucho. El río Mantaro se origina en el Lago Junín, el cual está regulado por la presa de Upamayo, el reservorio de regulación estacional más importante del país. Ubicado a 4080 msnm, el Lago Junín tiene una capacidad total de 556 MMC y un volumen útil máximo regulable de 441 MMC. Debido a la variación del caudal del río Mantaro entre las épocas de estiaje y de lluvias, se hace necesaria la construcción de obras de regulación con el objeto de minimizar el riesgo de escasez de agua y al mismo tiempo optimizar el uso de la capacidad instalada del complejo.

#### <span id="page-28-0"></span>**1.2. Argumentación del problema**

Esta problemática se da por muchas variables, pero una de ellas y quizá la más importante que podemos observar, es que actualmente el cambio climático está afectando a todos los países, el problema también es el desconocimiento de muchos ingenieros civiles que no cuentan con los conocimientos para utilizar software de planificación hidrológica, para poder analizar e interpretar dicha información, por ejemplo, el uso del softwares WEAP y la interpretación de la ley 29338 de Recursos Hídricos de la Autoridad Nacional del Agua (ANA).

Los softwares de planificación hidrológica han aumentado y mejorado totalmente en los últimos años, aunque actualmente el software WEAP es el más completo con respecto al tema de gestión y planificación, ya que este software puede analizar la operacionalidad de la producción de energía eléctrica, siendo esta una de las soluciones frente a la mala gestión y planificación operativa de una hidroeléctrica. Esta información fue realizada con validación externa a diez ingenieros expertos entre ingenieros civiles, ingenieros agrícolas e ingenieros agrarios; en la figura 2, donde se le pregunta ¿cuál sería la solución frente a un mal gestionamiento hidrológico en una central hidroeléctrica?, el cual 50.00% de los encuestados respondieron que, al no contar con una planificación, no se podría optimizar

la producción de energía eléctrica. A su vez esta planificación permitirá conocer los factores que se encuentran directamente relacionados con la operación regulada de la central hidroeléctrica, y es por lo que, al contar con una óptima planificación, esta brindara una confiabilidad en el manejo operativo de la central hidroeléctrica.

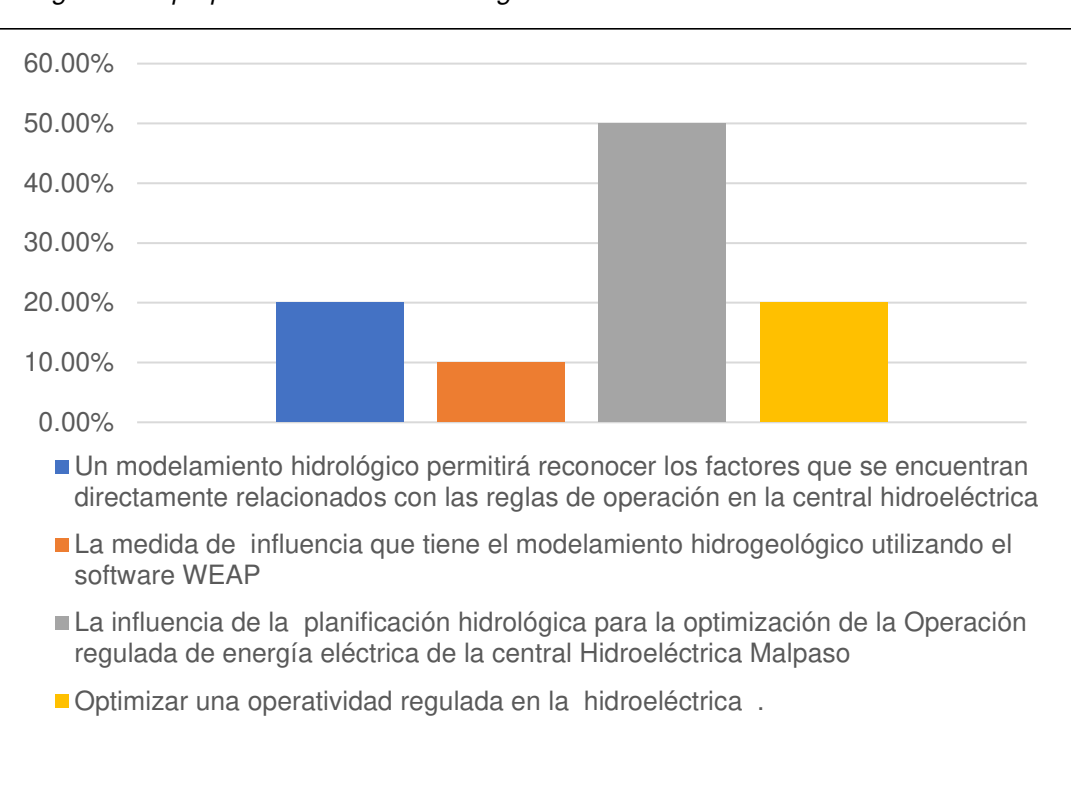

#### <span id="page-29-0"></span>**Figura**. 2

Histograma de propuestas frente a un mal gestionamiento

Nota. La figura muestra porcentajes de opinión frente a un mal gestionamiento operativo en una central hidroeléctrica en Perú en el año 2022.Elaboración: Propia (2022).

Habiendo observado y analizado la realidad problemática, que se puede apreciar en la central hidroeléctrica de Malpaso, la deficiente producción de energía eléctrica para abastecer la demanda de la población de Paccha, debido a la ausencia de una óptima planificación hidrológica a consecuencia del cambio climático, generando que aumente la insatisfacción en los usuarios. En la actualidad existen una gran diversidad de softwares para las diferentes necesidades de proyectos hidrológicos, sin embargo, el WEAP es un software de modelación y planificación. Es por ello por lo que se realizó una encuesta a diez expertos en obras hídricas para validar la información adquirida y saber su apreciación sobre frente a un mal gestionamiento hidrológico en una central hidroeléctrica, expresando los resultados obtenidos en el diagrama de Ishikawa. Figura 3.

### **Figura. 3**

Diagrama de Ishikawa

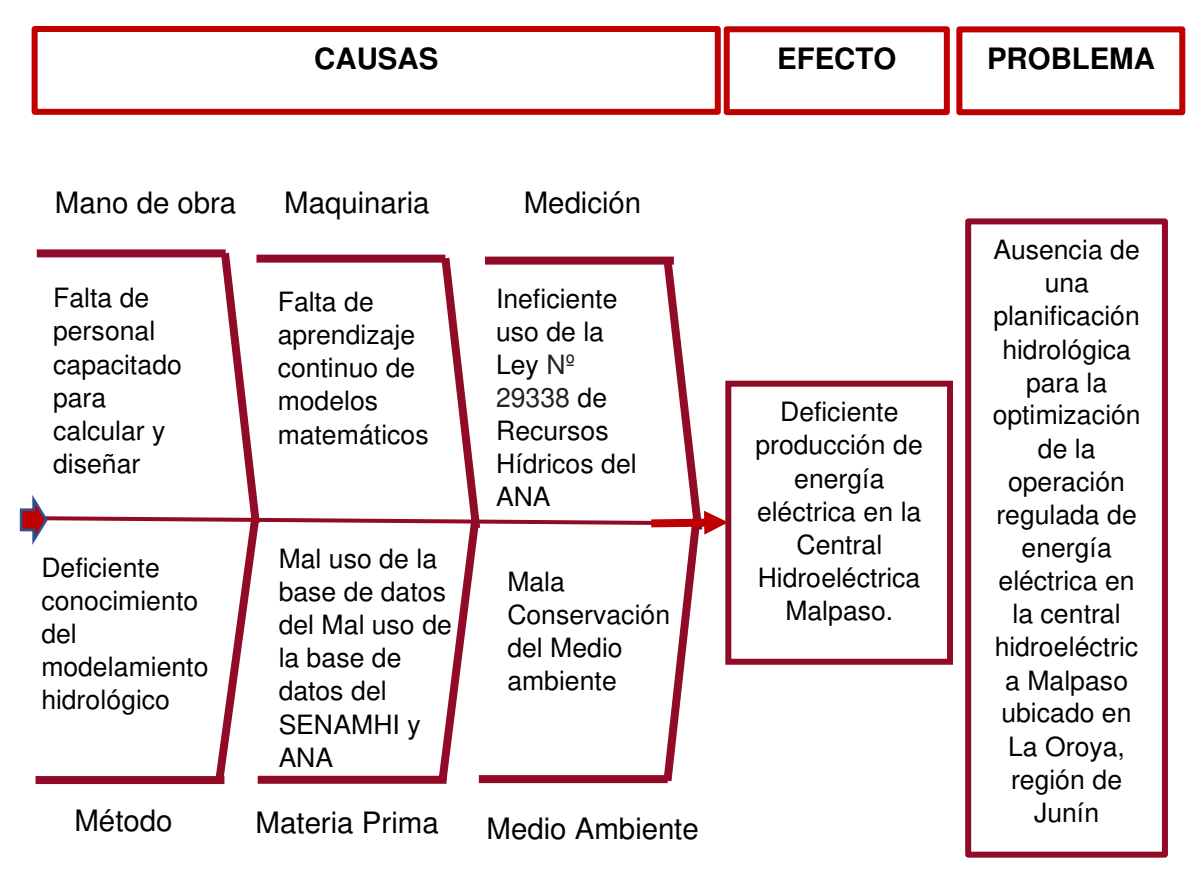

Nota. La figura muestras las causas y efectos, frente a la ausencia de una óptima planificación hidrológica en la central hidroeléctrica Malpaso. Elaboración Propia (2022).

## <span id="page-30-0"></span>**1.3. Formulación del problema**

## <span id="page-30-1"></span>**1.3.1. Problema General**

¿En qué medida influye la planificación hidrológica para la optimización de la operación regulada de energía eléctrica de la central Hidroeléctrica Malpaso ubicado en La Oroya, Región Junín?

## <span id="page-30-2"></span>**1.3.2. Problemas Específicos**

¿En qué medida influye el análisis del modelo de elevación digital para la obtención de los parámetros geomorfológicos de la cuenca Mantaro en Malpaso ubicado en La Oroya, Región Junín?

¿En qué medida influye el análisis estadístico de las precipitaciones totales

mensuales para la obtención de las precipitaciones totales mensuales y consistentes de cada Subcuenca del Mantaro en Malpaso ubicado en La Oroya, Región Junín?

¿En qué medida influye el modelo hidrológico WEAP para la determinación de los caudales promedios mensuales en cada Subcuenca del Mantaro en Malpaso ubicado en La Oroya, Región Junín?

¿En qué medida influye el modelo de gestión WEAP para la determinación de la operación regulada de la central hidroeléctrica de Malpaso ubicado en La Oroya, Región Junín?

### <span id="page-31-0"></span>**1.4. Objetivos de la investigación**

#### <span id="page-31-1"></span>**1.4.1. Objetivo General**

Realizar la planificación hidrológica para la optimización de la operación regulada de energía eléctrica de la central Hidroeléctrica Malpaso ubicado en La Oroya, Región Junín.

### <span id="page-31-2"></span>**1.4.2. Objetivos Específicos**

Realizar el análisis del modelo de elevación digital para la obtención de los parámetros geomorfológicos de la cuenca Mantaro en malpaso ubicado en La Oroya, Región Junín.

Realizar el análisis estadístico de las precipitaciones totales mensuales para la obtención de las precipitaciones totales mensuales y consistentes de cada Subcuenca del Mantaro en Malpaso ubicado en La oroya, Región Junín.

Desarrollar el modelo hidrológico WEAP para la determinación de los caudales promedios mensuales en cada Subcuenca del Mantaro en Malpaso ubicado en La oroya., Región Junín.

Desarrollar el modelo de gestión WEAP para la determinación de la operación regulada de la central hidroeléctrica de Malpaso ubicado en La oroya, Región Junín.

#### <span id="page-32-0"></span>**1.5. Justificación de la investigación**

### <span id="page-32-1"></span>**1.5.1. Importancia de la investigación**

El presente trabajo de investigación, planteó como situación problemática la escasez del recurso hídrico, así también como el evidente cambio climático por el que estamos atravesando actualmente, lo que genera que haya un desbalance en la producción de caudales en el tiempo, ya que, la demanda de la producción de energía requiere de un caudal sostenido durante el año, siendo de suma importancia la planificación regulada de este recurso para poder contar con energía eléctrica constante todo el año.

Por ende, el modelamiento hidrológico ayudará mediante su análisis de las precipitaciones, establecer un balance evaluando los represamientos tanto de Upamayo como de Malpaso, que permitan el manejo de los caudales a través de la regulación de las mismas, de acuerdo con las necesidades sociales, productivas y ambientales que requieren la ciudad en la que se encuentra la Cuenca de Mantaro, lo que se busca con esta investigación es lograr una adecuada y óptima gestión del agua, mediante el balance de la oferta y demanda del recurso hídrico en la cuenca de estudio.

Gracias a la regulación optima de la central hidroeléctrica Malpaso, se beneficiarán todos los pobladores usuarios de la red nacional de electrificación y se garantizará energía eléctrica suficiente para abastecer a unos 170,000 hogares, con una producción anual de energía de 240GWh de la central en la Región Junín durante todos los meses del año, tanto en periodos de lluvias, como periodos de estiaje. (Statkraft, s.f)

La información recolectada y los resultados obtenidos podrá servir de gran ayuda a la hora de tomar decisiones sobre la planificación y gestión del agua en el ámbito de la investigación, y de las centrales hidroeléctricas; de esta forma servir de apoyo para nuevos estudios hídricos que se puedan realizar en la misma zona.

#### <span id="page-33-0"></span>**1.6. Impacto potencial**

### <span id="page-33-1"></span>**1.6.1. Impacto practico**

Se compiló una serie de conocimientos teóricos de hidrología y abastecimiento de agua para delimitación de la cuenca del Mantaro mediante modelo matemático WEAP y el ArcGis, para la optimización de la operación regulada de energía eléctrica de la Central Hidroeléctrica Malpaso ubicado en la Oroya, Región de Junín, la cual servirá como un antecedente para investigaciones futuras, así mismo se presenta una recopilación de datos del entorno de la cuenca, con la cual se podría realizar un modelo más amplio para la simulación y gestión hidrológica.

#### <span id="page-33-2"></span>**1.6.2. Impacto teórico**

Esta investigación permite una mejora en la planificación operativa en una central hidroeléctrica, analizando datos de la zona en estudio. A demás, busca ampliar los conocimientos de gestión y manejo del software WEAP, siendo un punto de partida en relación con modelamientos hidrológicos.

### <span id="page-33-3"></span>**1.7. Viabilidad**

#### <span id="page-33-4"></span>**1.7.1. Viabilidad Social**

La principal viabilidad social de este proyecto es que la central hidroeléctrica dio los permisos respectivos para poder ingresar a la central donde se encuentran los reservorios y la central hidroeléctrica.

### <span id="page-33-5"></span>**1.7.2. Viabilidad Económica**

La viabilidad económica de este proyecto es principalmente que será un trabajo de gabinete, aunque también habrá una visita a futuro a la central hidroeléctrica para tener una mayor visión de su funcionamiento.

### <span id="page-33-6"></span>**1.7.3. Viabilidad Técnica**

El presente proyecto muestra clara viabilidad técnica, ya que los softwares que utilizaremos para su realización son gratuitos y de fácil alcance, tales como WEAP, ArcGis, Google Earth, Excel, entre otros.

## **1.8. Limitaciones**

<span id="page-34-0"></span>No existen limitaciones en la investigación, ya que los datos de información de las precipitaciones y caudales de nuestro proyecto se puede obtener de SENAMHI y ANA que se encuentran en su página web institucional.

## **CAPÍTULO II**

### **MARCO TEÓRICO**

#### <span id="page-35-1"></span><span id="page-35-0"></span>**2.1. Antecedentes de la investigación**

En esta parte se presentan algunas investigaciones realizadas que guardan relación con este trabajo, con una antigüedad no mayor de 5 años, las cuales sirvieron como base para la realización de esta investigación.

### <span id="page-35-2"></span>**2.1.1. Antecedentes Internacionales**

Para (Sahukhal & Bajracharya, 2019), en "Modelado de recursos hídricos bajo demandas competitivas para el desarrollo sostenible: un estudio del proyecto hidroeléctrico Kaligandaki George en Nepal"; tiene como objetivo un plan de desarrollo sostenible para las comunidades que se encuentran aledañas al Proyecto Hidroeléctrico Kaligandaki George en el distrito de Myagdi. Método, se llevó a cabo una evaluación de los impactos sobre la disponibilidad de agua para uso doméstico y de riego frente a las demandas competitivas provocadas por el proyecto de desarrollo de energía hidroeléctrica, el modelo de oferta y demanda del agua se realizó utilizando el modelo de evaluación y modelación del agua (WEAP). Resultado, el rendimiento de la modelación se evaluó a través de medidas estadísticas de calibración con el error cuadrático medio y coeficiente de determinación, cuyos valores fueron 0.046% y 0.79, respectivamente. Conclusión, el análisis demostró que sería necesaria una priorización de las demandas en el área en un futuro cercano con el propósito de la sostenibilidad de los recursos hídricos, debido a los impactos del cambio climático.

Para (Danus del Pedregal, 2018), en "Comportamiento del modelo WEAP en la cuenca alta del Río Cachapoal, Chile, usando forzantes meteorológicas distribuidas'' El objetivo principal de esta investigación es analizar el comportamiento del modelo WEAP ya implementado en la cuenca alta del río Cachapoal, considerando forzantes meteorológicas a base de datos espacialmente distribuidos. Hipótesis la sostenibilidad de la cuenca se verá comprometida por la gestión hídrica continuando con el modelo de gestión hídrica actual, porque se limitará el acceso al recurso hídrico de ciertos sectores se verá comprometida por los escenarios futuros. Este
proyecto busca la actualización de un modelo hidrológico WEAP en la cuenca alta del río Cachapoal, utilizando datos meteorológicos. Método: Se consideró de tipo aplicativo experimental de nivel cuantitativo, la muestra fue las URH (Unidades de respuesta hidrológica) ya definidas y la modificación de las series de tiempo utilizadas para la calibración del modelo WEAP previamente implementado en la parte alta de la cuenca. De esta forma se comparan los valores simulados de las variables de salida del modelo, tanto con las observaciones disponibles como con las previamente simuladas. Resultados: La modelación hidrológica puede decirse se logró el objetivo de representar de manera correcta el comportamiento pluviométrico de los sistemas estudiados a partir de las variables meteorológicas construidas. Conclusión: Al comparar los resultados obtenidos con la calibración hecha en base a gradientes de altura se puede decir que se logró una mejor representación según los índices de Nash-Sutcliffe, al menos en las cuencas Las Leñas y Cachapoal en 5 km bajo Cortaderal.

Para (Zhang, Gu, Lu & Wang, 2017) en "Vulnerabilidad de la generación de energía hidroeléctrica en el río Yangtze en China bajo escenarios de cambio climático: análisis basado en el modelo WEAP"; tiene como objetivo, determinar la vulnerabilidad de la generación de energía eléctrica debido al cambio climático por el calentamiento global, ya que esto cambia las características de las precipitaciones y genera incertidumbres en los recursos hídricos. Método, se utilizaron datos de escorrentía obtenidos después de utilizar modelos de cambio climático bajo vías de concentración representativas (RCP) y selecciona la cuenca del río Yangtze como límite de investigación en un periodo de 2016-2050. Resultados, muestran que se estima que la cantidad de lluvia durante el periodo en estudio aumentará en los escenarios RCP4.5 y RCP8.5, en el primer escenario las centrales presentan grandes fluctuaciones en la capacidad de generación y en el segundo escenario, se presenta un aumento constante en la cuenca del río Yangtze. Conclusión, el cambio climático puede acelerar los cambios en la cuenca y conducir más aún a la vulnerabilidad de la generación de energía hidroeléctrica.

Para (Hervis Granda, 2020), en "Implementación del modelo WEAP como herramienta de planeación del agua para la producción agrícola, considerando escenarios de cambio climático. Caso de estudio: sistema hidráulico sur centro de la provincia de Pinar del Río". El objetivo de este trabajo fue calibrar el modelo WEAP, acoplado a un modelo hidrológico, como herramienta para la planeación del agua para la producción agrícola, considerando escenarios de cambio climático, en el sistema hidráulico Sur-Centro de la provincia de Pinar del Río. Método: en su realización se generaron primeramente las bases de datos geoespaciales y alfanuméricas necesarias para el proceso de modelación. Se implementó y calibró un modelo hidrológico para la generación de los escurrimientos medios mensuales de las cuencas analizadas. Se construyó en WEAP, involucrando las fuentes de agua, la infraestructura para el aprovechamiento de los recursos hídricos y los usuarios del agua. Resultado: Los parámetros calibrados en el modelo hidrológico permiten explicar los caudales medios mensuales en los períodos y subcuencas estudiadas en el orden del 83% como promedio y del 78% para el período de validación. Conclusión: El modelo WEAP con los parámetros calibrados es capaz de representar el 95%, 91%, 91% y 95% de la variación de los volúmenes de los embalses Herradura, Bacunagua, Los Palacios y La Juventud, respectivamente, por lo que es posible afirmar que el modelo de la gestión del agua generado es capaz de representar de manera conservadora la relación entre las fuentes de agua, la infraestructura para el aprovechamiento de los recursos hídricos y los usuarios del agua.

Para (Delgadillo Montaño, 2020), en "Análisis comparativo de caudales obtenidos mediante modelación hidrológica (HydroBID, WEAP) aplicando escenario de cambio climático, zona de estudio cuenca Katari y lago menor del Titicaca La Paz-Bolivia". Objetivo: Evaluar los caudales modelados a nivel mensual, en el periodo 1985-2018, mediante los modelos hidrológicos WEAP e HydroBID y aplicar escenarios a futuro de cambio climático, en la cuenca Katari y lago menor del lago Titicaca, La Paz-Bolivia. Metodología: Utilizaron herramientas para las delimitaciones de las cuencas, sus mapas de coberturas y tipo de suelo de cada modelo. El periodo de análisis se realizó entre los años 1985-2018 a un paso mensual. También se implementó un escenario de cambio climático obteniendo incrementos y decrementos mensuales en la precipitación y temperatura con un escenario B1 low, mediante un ensamble de 9 modelos de circulación globales. Resultado: en el análisis, el modelo HydroBID subestimó caudales altos respecto al modelo WEAP, produciendo error volumétrico en rango de 5.9% a 32.2%, también se obtuvieron factores de escurrimiento, donde el modelo HydroBID tiene a generar mayores valores respecto al modelo WEAP. Conclusión: Los modelos hidrológicos WEAP e HydroBID obtuvieron desempeños similares, debido que los dos modelos cuentan con transformaciones de lluvia-escorrentía similares, utilizando un retraso de flujo en sus modelos.

#### **2.1.2. Antecedentes Nacionales**

Para (Cisneros & Rios, 2021) en "Modelación Hidrológica Para El Pre-Dimensionamiento de la Represa Milloc en la cuenca alta del Río Santa Eulalia – Provincia de Huarochirí - Departamento de Lima'', Tiene por objetivo; Realizar el modelamiento para el pre-dimensionamiento de la represa Milloc, ubicado en Santa Eulalia. Su metodología es de nivel cuantitativo, y es de tipo aplicativo - experimental. Utilizan la recopilación de datos de 5 estaciones de la cuenca, para luego realizar el modelo hidrológico con ayuda del sistema Water Evaluation Analysis and Planification, en el cual pudieron obtener caudales promedios mensuales de la cuenca en estudio ubicado aguas arriba del control Milloc, posteriormente se realizó el cálculo de la capacidad hidrológica utilizando el método de picos secuenciales para obtener el volumen de la Represa y con el Google Earth se realizó la topografía de la zona del vaso y con el ArcGIS obtuvieron curva la curva altura – volumen, para así obtener la altura del pre dimensionamiento de la represa. Resultados: El modelo hidrológico determinó que la altura útil del pre-dimensionamiento de la represa es de 15.49 m, la cresta del dique mide 6.60 m y tiene una base que mide 87.60 m, el conjunto de estos permitirán

tener un almacenamiento de 16.72 MMC. Conclusión: desarrollaron una capacidad hidrológica para 30 años en el periodo de 1988 – 2018, para la represa de Milloc, utilizando un método de los picos secuenciales, la cual ayuda a poder obtener la capacidad del embalse que es de 16.72 MMC.

Para (León, 2018), en "Aplicación del modelo WEAP para determinar el balance hídrico superficial en la cuenca alta del Río Pativilca, Aquia - Bolognesi - Ancash". Tiene como objetivo el de realizar la aplicación del modelo WEAP para calcular el balance hídrico superficial en la cuenca alta del río Pativilca. Su metodología fue cuantitativa. Tuvo como muestra los centros poblados: Aquia-Bloque de riego Shauya, Rihuina, Undo Tallenga Baden Suyan, Caucho, Iscu Alto, Iscu Bajo,Cachirin. Resultados: El modelo hidrológico pudo determinar los parámetros morfométricos más importantes de la cuenca alta del río Pativilca; donde se observó 10 tipos de cobertura vegetal; además, lograron la obtención de los parámetros para el uso del suelo en la zona de análisis, luego se calibró el modelamiento hidrológico en el sistema WEAP y se determinó 24 principales sitios de demandas de agua en la cuenca. Conclusión: obtuvo el balance hídrico superficial en la cuenca, gracias a la generación de caudales medios obtenidos mensualmente en la cuenca, donde el de valor máximo fue en marzo con un caudal de 13.13 m3/s y un caudal mínimo en agosto de 1.58 m3/s; donde también se identificó los sectores con demandas no satisfechas en la zona.

Para (Janampa & Quispe, 2021), en" Modelamiento de la operación del reservorio Gallito Ciego para mejorar la gestión de los recursos hídricos". Su objetivo: desarrollar un modelamiento de la operación en el reservorio Gallito Ciego que pueda tener un volumen útil de almacenamiento de 366.60 MMC, haciendo un análisis para la mejora del uso del agua en el sistema. Metodología: primero se realiza la obtención de datos, el volumen histórico del embalse y el análisis de caudales ya existentes, luego se utiliza el software HEC-ResSim para realizar la operación del embalse, previamente calibrado y configurado. Resultados: según la investigación, debido a que los usuarios del agua están ubicados lejos del embalse y por una falta de reglas para la operación adecuada, ocurrió el aumento en la sedimentación del depósito y también que haya disminuido la confiabilidad con el paso del tiempo. Produciendo la reducción de la capacidad de almacenamiento en el depósito. Conclusión: Con el análisis se pudo determinar que el reservorio de Gallito Ciego cumple con las reglas para una correcta operación en año húmedo, pero presenta una deficiente operación en el periodo seco y medio. Las reglas actuales cumplen en abastecer más del mínimo permitido por la demanda solicitada para un año húmedo en gran porcentaje.

De acuerdo con (Camarena & Meza, 2020) , en "Evaluación de estrategias de gestión de recursos hídricos para enfrentar futuras situaciones de escasez, utilizando el modelo WEAP en la subcuenca blanco", de la Universidad Peruana de Ciencias Aplicadas, Objetivo: realizaron una evaluación para poder determinar escenarios futuros frente a una posible escasez de agua en el periodo del año 2034 y 2049. Método: realizaron una comparación entre cuatro escenarios futuros, donde se consideró el estudio de los recursos hídricos para cada distrito ubicado en la subcuenca para periodos secos y húmedos. Resultado: según el análisis, se obtiene que habría un considerable incremento en el consumo del agua en los distritos de la subcuenca en estudio donde se encontrará una situación de estrés hídrico de agua sin tener nuevos sistemas de captación. Conclusión: se concluye que para enfrentar la escasez de agua en el futuro se requerirá la implementación de ME y MNE. De esta manera se podrá generar potenciales ahorros de agua. La instalación de nuevos embalses y canales de conducción, además de las nuevas tecnologías para el ahorro de agua, puede generar potenciales de ahorro de agua del 89% y 35% para 2034, respectivamente, mientras que la adopción de ambas estrategias puede ahorrar el 100%. Escenario similar ocurre para el año 2049, las ME permiten un ahorro del 50% y las MNE permiten un ahorro del 35%, mientras que el uso de ambas cubrirá al 100% la demanda.

Para (Hurtado, 2019) , de la Universidad Ricardo Palma, Objetivo: desarrollar el análisis de la hidrología y disponibilidad hídrica para estimar las características y requerimientos de una presa de relaves en Pataz – La Libertad. Método: primero se realizó un embalsamiento para luego hacer un análisis en las estaciones pluviométricas y meteorológicas que aportaran los datos para el balance de entrada y salida de agua, posteriormente se realiza el procesamiento de datos para un periodo de 100 años de retorno; estas variables se ingresaron al modelo hidrológico WEAP para obtener los caudales de la cuenca aportante, unos caudales simulados. Resultado: se obtuvo que en todos los meses es positiva la diferencia de volumen de entrada y volumen de salida. Conclusión: que, en todos los escenarios, sea características climáticas, impermeabilización, el balance hídrico es siempre positivo.

# **2.2. Bases Teóricas**

## **2.2.1. Vertientes y disponibilidad de agua**

El territorio peruano está compuesto de tres grandes vertientes: la vertiente del Pacífico, del Atlántico y la del Titicaca; el volumen anual promedio de agua superficial que producen estas tres vertientes son de 1768,172 millones de m3, donde el 97% se va al Atlántico a través del río Amazonas, y del 3% restante sólo se aprovecha una pequeña parte, debido al régimen estacional de nuestras corrientes de agua.

La vertiente del Pacífico drena las aguas que se producen en el lado occidental de la Cordillera de Los Andes, a través de 53 cuencas hidrográficas, cuyos ríos desembocan directamente en el Océano Pacífico. La superficie de esta vertiente cubre el 22% de la superficie terrestre del país, pero su disponibilidad de recurso hídrico natural es muy baja, debido a que su disponibilidad (37 030 millones de m3/ año) es de menos del 2% del volumen de agua dulce del país. Paradójicamente, en esta vertiente, la más seca de las tres, vive más del 60% de la población y se consume el 87% del consumo total del agua del país. De los 16 500 millones de metros cúbicos de agua que se consumen en esta vertiente, la mayor parte de destina a fines agrícola (86%), industrial (6,7%) y poblacional (6,2%).

 Por otro lado, la vertiente del Atlántico drena las aguas que se produce en el lado oriental de la Cordillera de los Andes (sierra oriental y Amazonía), a través de 44 cuencas hidrográficas, cuyos ríos dirigen sus aguas hacia el Océano Atlántico. La superficie de esta vertiente cubre el 74% del territorio peruano, y debido a las abundantes lluvias en la selva alta y baja, esta vertiente dispone de más del 97% del volumen de agua del país (1 998 405 m3/año). De los 2 368 millones de m3 de agua que se consumen en esta vertiente, la mayor parte se destina a fines agrícolas (84%), poblacional (6,2%) y minero (2,2%). Finalmente, la vertiente más pequeña, el Titicaca ocupa solo el 4% del territorio peruano, y aporta el 0,5% del volumen total de agua hacia el complejo hidrográfico del lago Titicaca, a través de 9 cuencas. De los 103 millones de m3 de agua que se consumen en esta vertiente, y la mayor parte se destina para fines de agrícola (69%), poblacional (17%) y pecuario (2,2%). (Ministerio de Desarrolo Agrario y Riego, 2013). Figura 4.

#### **Figura. 4**

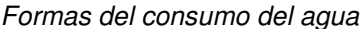

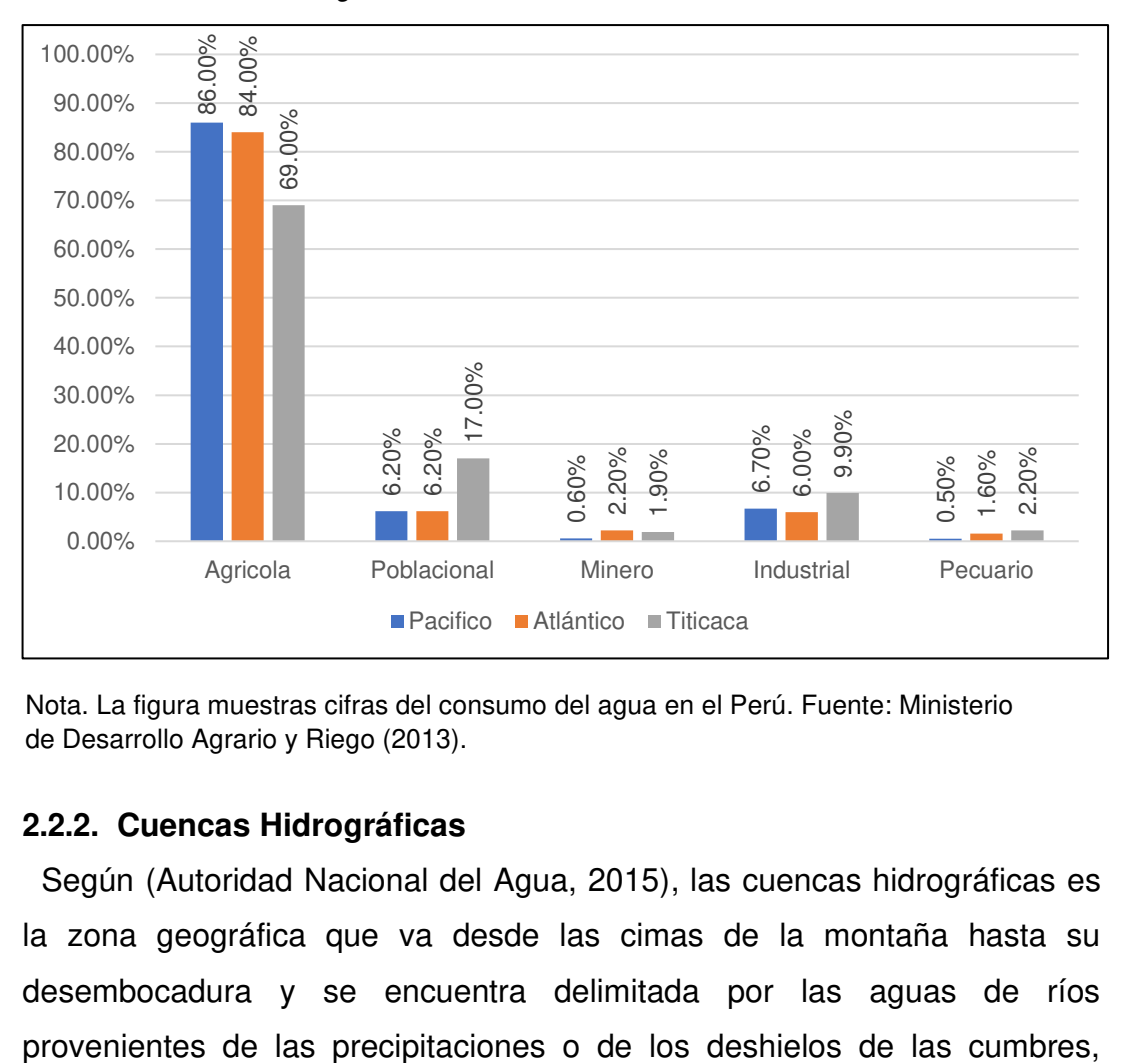

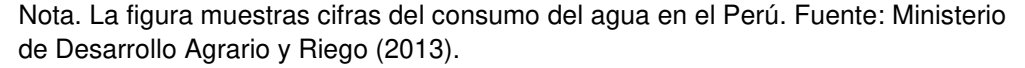

#### **2.2.2. Cuencas Hidrográficas**

Según (Autoridad Nacional del Agua, 2015), las cuencas hidrográficas es la zona geográfica que va desde las cimas de la montaña hasta su desembocadura y se encuentra delimitada por las aguas de ríos durante su recorrido, los ríos benefician a muchos en el viaje además de dar vida a la flora y fauna de este lugar por sus aguas ya que estas son utilizadas para regar tierras de cultivo a través de canales, y se puede utilizar en diversas áreas de producción y como uso potable para la población. Actualmente existen 159 cuencas hidrográficas en todo el Perú que desembocan en el océano del Pacífico, Atlántico y del lago Titicaca. Como se puede apreciar en la figura 5, la cuenca hidrográfica nace desde la

parte más alta de la cima llamado cabecera y desemboca en los ríos.

#### **Figura. 5**

Cuenca Hidrográfica

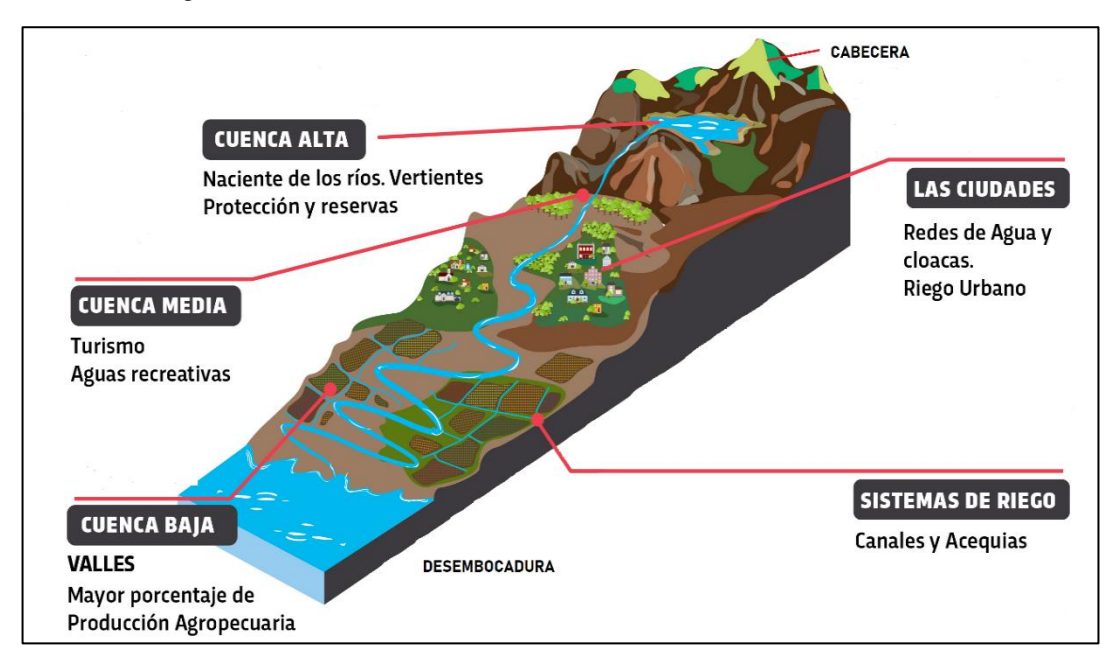

Nota. La figura muestra las partes de una cuenca hidrográfica. Elaboración: Propia (2022).

#### **Partes de una cuenca**

La cuenca está dividida en tres partes:

# **Cuenca alta**

Es el área de nacimiento del río que corresponde a las zonas montañosas o la parte superior de las cumbres, que atraviesa laderas pronunciadas, con altos procesos erosivos (Departamento General de Irrigación, 2016).

#### **Cuenca media**

Es la zona media incluyendo el valle de un río, en esta zona hay un equilibrio entre la materia sólida arrastrada por el flujo de agua y la materia solida depositada, debido a que la pendiente, es menos pronunciada y los procesos erosivos son más suaves, también conocido como canal pequeño donde existen giros y vueltas (Departamento General de Irrigación, 2016).

#### **Cuenca baja**

Es la zona baja donde los ríos van perdiendo velocidad, fuerza y depositan todos los materiales arrastrados formando llanuras a lo largo de la cuenca. (Departamento General de Irrigación, 2016).

Como se observa en la figura 5, las partes de una cuenca hidrográfica, las cuales están divididas por la parte alta que comprende a las montañas, la parte media a los valles y la parte baja son las tierras planas en donde desembocan al mar.

# **2.2.3. Parámetros Geomorfológicos de una cuenca**

#### **a) Área de la cuenca (A).**

El área de la cuenca es la característica geomorfológica más importante para iniciar con el diseño, pues con ello, obtendremos los caudales en la zona de estudio. Se encuentra definida como una proyección en un plano horizontal que se encuentra en el área de drenaje para un sistema de precipitaciones o escorrentías que están dirigidas indirecta o directamente a un mismo cauce natural, esta se encuentra divisoria en su topografía, como se muestra en la figura 6. (Torres & Aragón, 2018)

Figura. 6 Área de una cuenca

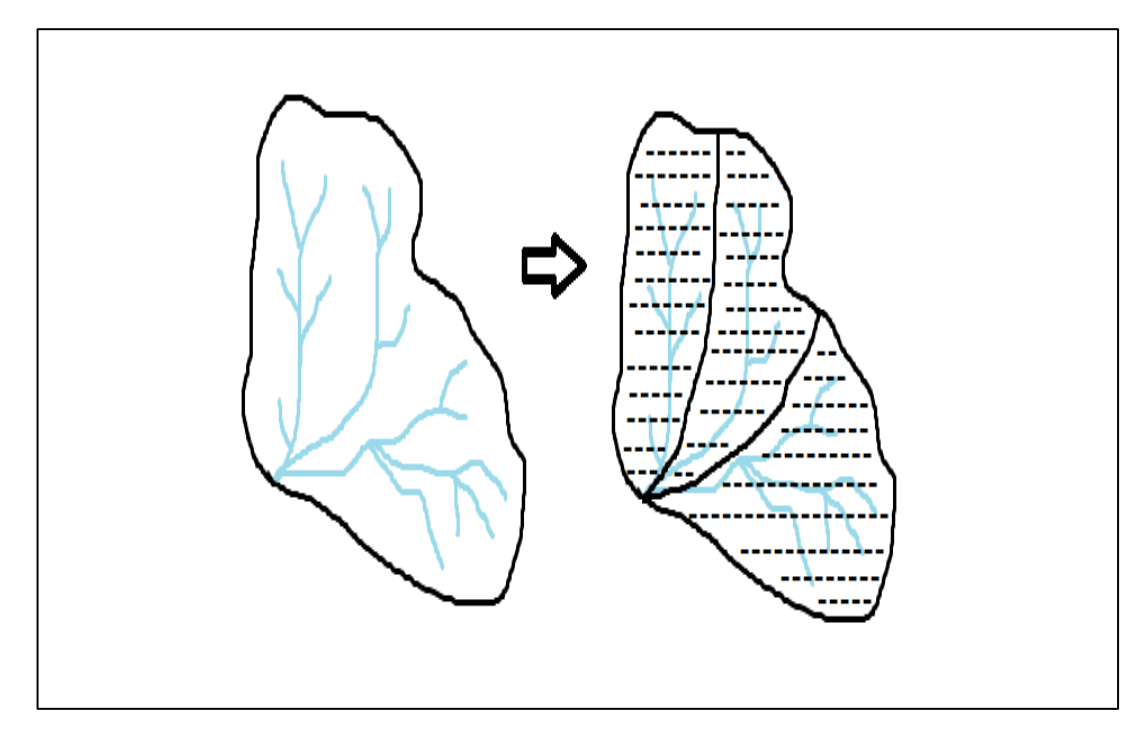

Nota. La figura muestra el área y las subcuencas que tiene una cuenca. Elaboración: Propia (2022).

En la tabla 1, se muestra la clasificación de cuencas según su área en km2. (Camino, 2018)

#### **Tabla 1:**Clasificación del tamaño de las cuencas

Clasificación del tamaño de las cuencas

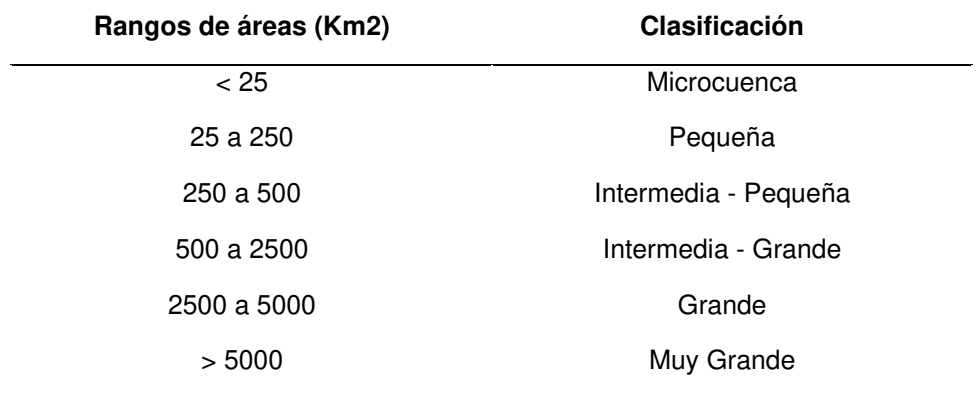

Nota. Datos tomados de Camino (2018).

# **b) Perímetro (P).**

El perímetro sirve para diferenciar si la cuenca tiene forma alargada o forma redonda; el perímetro tiene relación con la longitud del polígono y ocurre cuando la escorrentía cae dentro del área delimitada y se transporta hacia la salida que es la parte más baja de la cuenca. (Torres & Aragón, 2018)

# **c) Longitud del cauce principal (L).**

La longitud L refiere a la distancia horizontal que existe entre el cauce más largo, ya sea un río principal, que se encuentra entre un punto que se ubica aguas abajo y otro punto aguas arriba, donde se tienen curvas del cauce y desniveles o alteraciones; detallado en la figura 7. (Ibáñez, Moreno, & Gisbert, 2011)

## Figura. 7

Longitud y perímetro de una cuenca

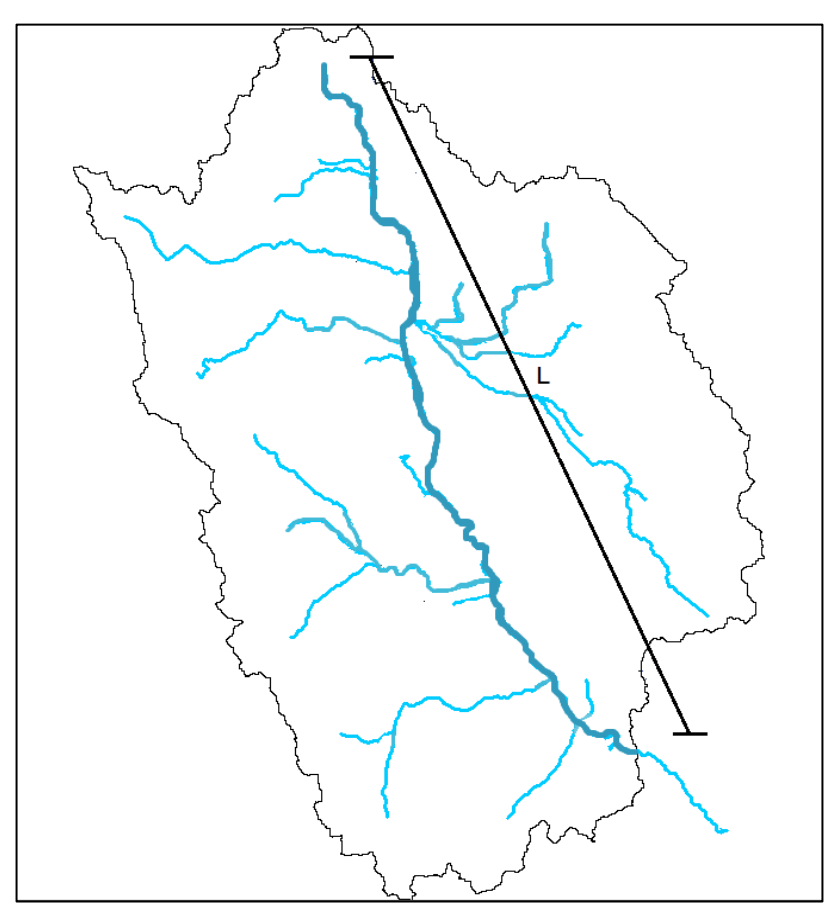

Nota. La figura muestra la longitud y el perímetro de la cuenca. Elaboración: Propia (2022).

### **d) Formula de la longitud de cuenca en km**

$$
L = \frac{W}{A}
$$

Donde:

W: Ancho de la cuenca en Km

A: Área de la cuenca en Km2

L: Longitud de la cuenca en Km

## **e) Ancho promedio de la cuenca.**

Simbolizado con la letra W, y es la relación entre el área en km2 y la longitud en km.

$$
W = \frac{A}{L}
$$

Donde:

A: Área de la cuenca en Km2

L: Longitud de la cuenca en Km

# **f) Forma de la cuenca**

• Coeficiente de Compacidad

Según (Villón, 2002), también es llamada índice Gravelius, la cual esta expresada entre el perímetro y al área de la cuenca

$$
Kc = \frac{P}{2\sqrt{\pi}A} = 0.28 \frac{P}{2\sqrt{\pi}A}
$$

Donde:

Kc: Coeficiente de compacidad

P: Perímetro de la cuenca en Km

A: Área de la cuenca en Km2

En la tabla 2, se muestra la clasificación del Índice de Compacidad de Gravelius, donde la constante  $Kc = 1$  la cuenca es de forma redonda, por lo general se espera un valor > a 1 para cuencas alargadas. (Camino, 2018)

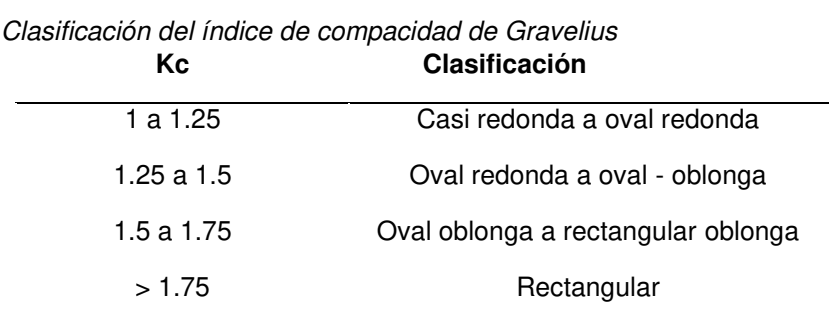

Tabla 2

Nota. Datos tomados de Camino (2018).

## **g) Factor de forma (Ff).**

Según Villon (2002), refiere al alargamiento de una cuenca entre el área y la longitud del cauce principal, como se muestra en la tabla 3, donde se encuentran valores diferentes según la forma de la cuenca.

$$
F = \, \frac{B\,x\,L}{B\,x\,L} = \, \frac{A}{L\,x\,L}
$$

Donde:

A: Área de la cuenca en Km2

L: Longitud de la cuenca en Km

En la tabla 3, se muestran los factores que determinarán la forma de la cuenca

#### Tabla 3

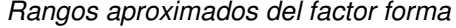

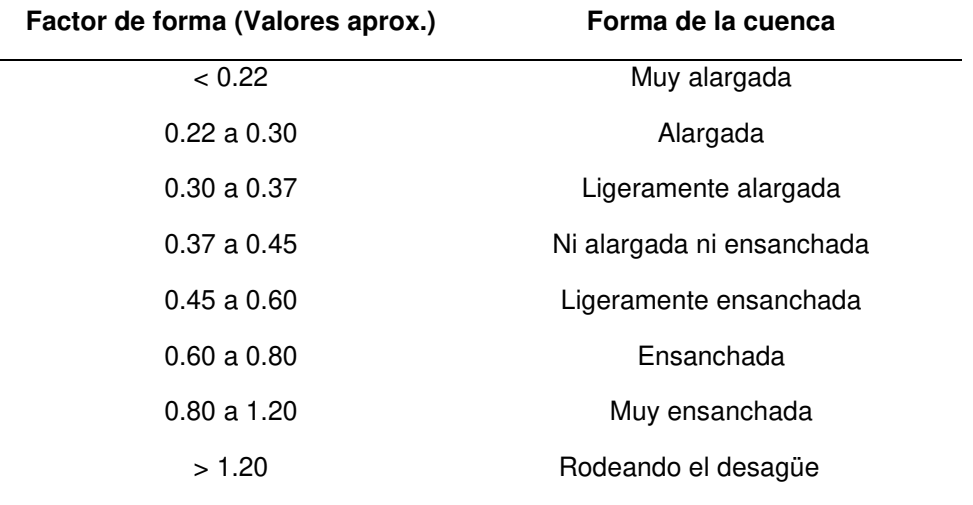

Nota. Datos tomados de Camino (2018).

# **h) Sistema de drenajes**

Densidad de Drenaje: Según (López Cárdenas de Llano, 1998), el parámetro es representativo respecto a la topografía de la cuenca en los estudios, indica la capacidad de desalojar el volumen de agua; este está dado por la relación entre la longitud total de los cursos de agua de la cuenca sean regulares o irregulares y la superficie total de la misma.

Se expresa con la siguiente ecuación:

$$
Dd = \frac{Lt}{A}
$$

Donde:

Dd: Densidad de drenaje

Lt: Largo total de los cursos de agua en km

A: superficie de la cuenca en km2

Se muestran valores referenciales en la tabla:4.

#### **Tabla 4:** Rangos aproximados de drenaje de drenaje de drenaje de drenaje de drenaje de drenaje de drenaje de dr

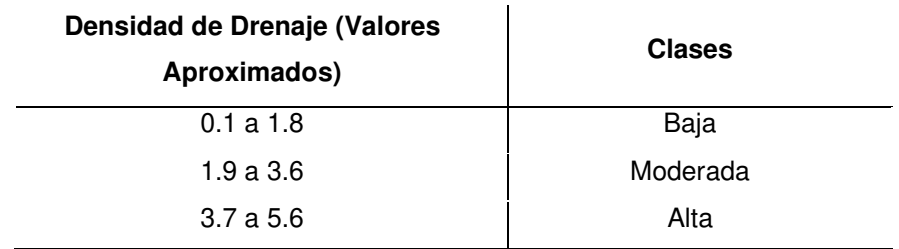

Rangos aproximados de la densidad de drenaje

Nota. Datos tomados de IBAL (2009).

#### **Extensión media del escurrimiento superficial**

El parámetro indica la distancia media que se debe transportar las aguas de las precipitaciones a un cauce cercano.

Se expresa con la siguiente ecuación:

$$
Es = \frac{A}{4 \, Li}
$$

Donde:

Es: Extensión media de escurrimiento superficial

A: Superficie de la cuenca en km2

Lt: Largo total de los cursos de agua en km

#### **i) Elevación de los terrenos**

 Esta característica influye en el resultado de la pendiente de una cuenca, los parámetros más representativos son los siguientes:

# **Altitud media de la cuenca (msnm)**

Según (ANA, 2010), indica que este valor a través de un patrón climático de la zona permite representar aspectos climáticos y naturales.

Se expresa con la siguiente ecuación:

$$
Hed = \frac{\Sigma(hi.Si)}{A}
$$

Donde:

Hmed: Altitud media de la cuenca s msnm

Hi: Altitud media de cada tramo de área contenido entre las curvas de nivel

Si: Área contenida entre las curvas de nivel

A: Área total de la cuenca en km2

#### **Curva Hipsométrica**

Esta curva es la más representativa e importante de una cuenca en estudio, en el eje de las ordenadas se ubica las elevaciones en msnm y en el eje de las abscisas el porcentaje del área de la cuenca; esto caracteriza al relieve.

# **Polígono de frecuencia de altitudes**

El polígono de frecuencias es un complemento de la curva hipsométrica y ayuda a registrar altitudes más frecuentes.

Se representa en el eje de coordenadas con el porcentaje parcial del área de la cuenca de estudio y en el eje de las abscisas a las altitudes en msnm indicadas dentro del porcentaje.

# **j) Rectángulo equivalente:**

Es la representación geométrica de un rectángulo ideal que simula la cuenca, con el mismo área y perímetro; en este, sus curvas de nivel se convierten en rectas paralelas, teniendo así longitudes mayores y longitudes menores.

La fórmula para determinar sus lados es la siguiente:

$$
L, l = \frac{P}{4} + \sqrt{\frac{p2}{16} - A}
$$

Donde:

L, l: lado mayor y menor del rectángulo equivalente en km

P: perímetro de la cuenca en km

A: Área de la cuenca en km2

#### **k) Coeficiente de torrencialidad**

Según (Romero Diaz, 1987), indica que el parámetro está dado por la relación entre el número de cauces de agua en orden uno y el área de la cuenca.

Se expresa con la siguiente ecuación:

$$
C t = \frac{N1}{A}
$$

Donde:

Ct: Coef. De la torrencialidad

N1: Número de cauces de orden uno

A: Área de la cuenca en Km2

# **l) Coeficiente de masividad**

El parámetro está dado por la relación entre la altitud media de la cuenca, que se obtiene con la curva hipsométrica y el área de esta, teniendo como resultado, si es alto, porque son cumbres altas y bajo si predominan terrenos planos con áreas similares.

Se expresa con la siguiente ecuación:

$$
Cm = \frac{Hmed}{A}
$$

Donde:

Cm: Coef. De masividad

Hmed: Altitud media de la cuenca en msnm

A: Área de la cuenca en Km2

### **2.2.4. Análisis de Saltos**

Según (Vito- Aliaga Araujo, 1983), define como saltos a las formas que transitan y permiten pasar de un estado a otro, ya sean estas periódicas o no periódicas, presentándose estas como respuestas al continuo desarrollo

de los recursos hídricos en la cuenca o cambios que puedan ocurrir. Se presentan en parámetros como, desviación estándar, la media, entre otros.

Estos saltos construyen una nueva capacidad del flujo en un río, producidos en la media y desviación estándar.

#### **a) Identificación del Salto**

La identificación de salto sirve para detectar un salto y analizar la causa que puede tener, ya sea por errores causados naturalmente o por la intervención de la mano del hombre; esto se obtiene mediante la combinación de criterios detallados a continuación:

# **Información de campo**

Según (Vito- Aliaga Araujo, 1983)se trata de recolectar datos y con esta información referirlas al mantenimiento de estaciones hidrometereológica mente y su operacionalidad; en conclusión, esto justifica la presencia de saltos en los datos.

### **Análisis de doble masa**

Según, (Vito- Aliaga Araujo, 1983)l análisis de doble masa, es una herramienta conocida y útil para poder detectar inconsistencias en los datos hidrológicos múltiples, de dos o más series.

#### **2.2.5. Análisis de Tendencias**

Según (Vito- Aliaga Araujo, 1983), define como tendencia a componentes que tienen cambios sistemáticos y continuos sobre datos de una muestra con información hidrometereológica que afectan las distribuciones y dependencia de las series.

#### **a) Tendencia en La Media**

Representación: Representada de forma general por el polinomio:

 $T_m = A_m + B_m.t + C_m.t^2 + D_m.t^3 + ... +$ Donde:

Tm: representa la tendencia hidrometereológica corregida por saltos.

Am, Bm, Cm, Dm, … son los coeficientes de los polinomios de regresión.

t: es el tiempo tomado como la variable independiente.

#### **b) Tendencia en la Desviación Estándar**

(Vito- Aliaga Araujo, 1983), después de tener corregida la tendencia en la media, se realiza el análisis de desviación estándar.

Representación: La tendencia de desviación estándar se representa como datos semanales o mensuales y puede ser aproximada por la ecuación de regresión polinomial, que se muestra a continuación:

$$
T_s = A_s + B_s \cdot t + C_s \cdot t^2 + D_s \cdot t^2 + \dots
$$

Donde:

Ts: es la tendencia en la desviación estándar.

t: 1, 2, 3, …, n

n: número total de años.

As, Bs, … son los coeficientes de los polinomios de regresión.

## **c) Pruebas "T"**

También conocida como prueba Student, sirve para evaluar uno o dos grupos mediante pruebas de hipótesis, para así analizar si un único grupo difiere de un valor conocido, si dos grupos difieren entre ellos o si hay una diferencia en medidas pareadas.

Se obtiene mediante la siguiente fórmula:

$$
t = \frac{X - \mu}{s / \sqrt{n}}
$$

Donde:

 $\mu$  = media de la población

 $X$  = media de la distribución de datos

n = tamaño de la muestra

s = error estándar de la muestra

#### **d) Pruebas "F"**

Es una distribución continua de muestreo de la relación de dos variables aleatorias con distribuciones de chi-cuadrada, cada una dividida entre sus grados de libertad.

La distribución es asimétrica hacia la derecha y es descrita por los grados de libertad de su numerador (N1) y denominador (N2).

Se obtiene mediante la siguiente fórmula:

$$
F = \frac{N_1 * \frac{S_1^2}{N_1 - 1} * \sigma_1^2}{N_2 * \frac{S_2^2}{N_2 - 1} * \sigma_2^2}
$$

Donde:

N1: N de datos de la muestra 1

N2: N de datos de la muestra 2

 $S_1^2$ : Varianza muestral del grupo 1

 $S_2^2$ : Varianza muestral del grupo 2

 $\sigma_1^2$ : Varianza del grupo 1

 $\sigma_2^2$ : Varianza del grupo 2

#### **e) Curvas de nivel**

Son líneas visibles que se marcan en un mapa conectando ubicaciones horizontalmente con igual valor de condiciones, como: elevación, temperatura, precipitación, presión atmosférica, entre otros. Existen diversos tipos de curvas de nivel, tales como:

Curva de depresión: utilizada para señalar áreas de depresión topográfica.

Curva de pendiente general: su diagrama de curvas representa la inclinación de un terreno.

Curva hipsométrica: utilizado para indicar la proporción de superficie con relación a su altitud.

Curva intercalada: es una tercera línea que se incluye cuando la separación de curvas es muy amplia para tener una representación cartográfica clara.

## **2.2.6. Modelo Hidrológico**

Según (Chow, Maidment, & Mais, 1994) es una aproximación entrada real del sistema (INPUT) que puede ser: las precipitaciones y las salidas (OUTPUT) son caudales, como se muestra en la Figura 8, los IMPUTs y OUTPUTs son variables hidrológicas se puede medir y organizar, representado por ecuaciones matemáticas conceptualmente, hace modelado de procesos de transporte de agua tiene lugar dentro de una cuenca.

Según (Palomino, 2015) los modelos hidrológicos se agrupan en dos grupos: modelos físicos (son sistemas a escala reducida) y modelos matemáticos (combinaciones matemáticas variable).

#### **Figura**, 8

La cuenca como un sistema hidrológico

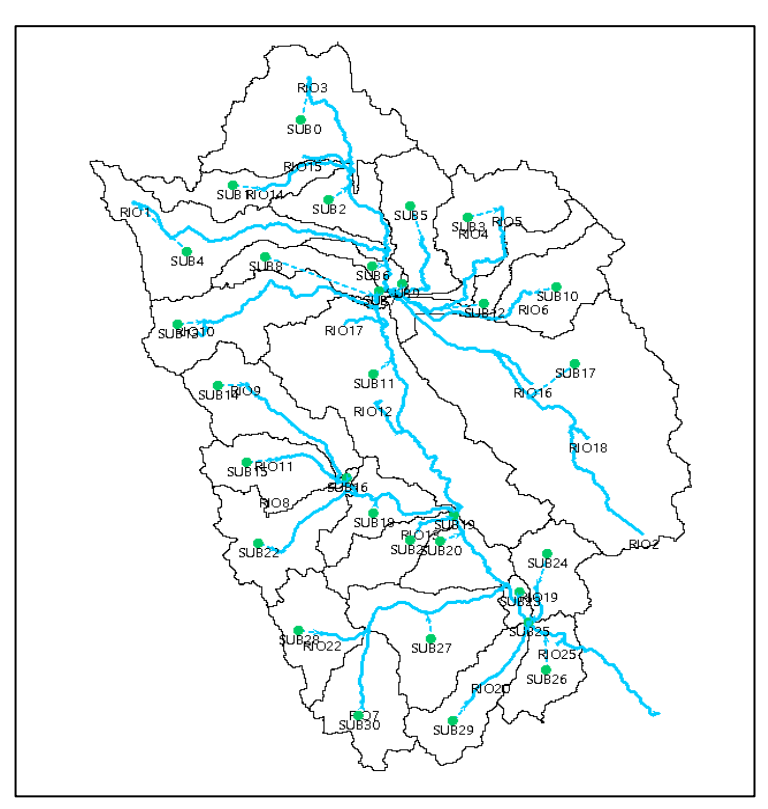

Nota. La figura muestra la cuenca de estudio como un modelo hidrológico. Elaboración: Propia (2022).

El modelado hidrológico es importante para la evaluación de la gestión recursos hídricos y previsiones de inundaciones y sequías, sin embargo, en el caso de un incidente o el impacto del cambio climático que se necesitan herramientas artificiales más avanzadas.

# **2.2.7. Clasificación de los Modelos Hidrológicos**

Según (Gayathi, Ganasri, & Dwarakish, 2015), mencionan que hay 3 tipos que se clasifican según las variables y sus componentes que describen ciclos hidrológicos, que pueden atribuirse a patrones agrupados y distribuidos según su función de parámetro para al espacio y al tiempo, como se muestra en la Figura 9.

#### **Figura. 9**

Clasificación de los modelos hidrológicos

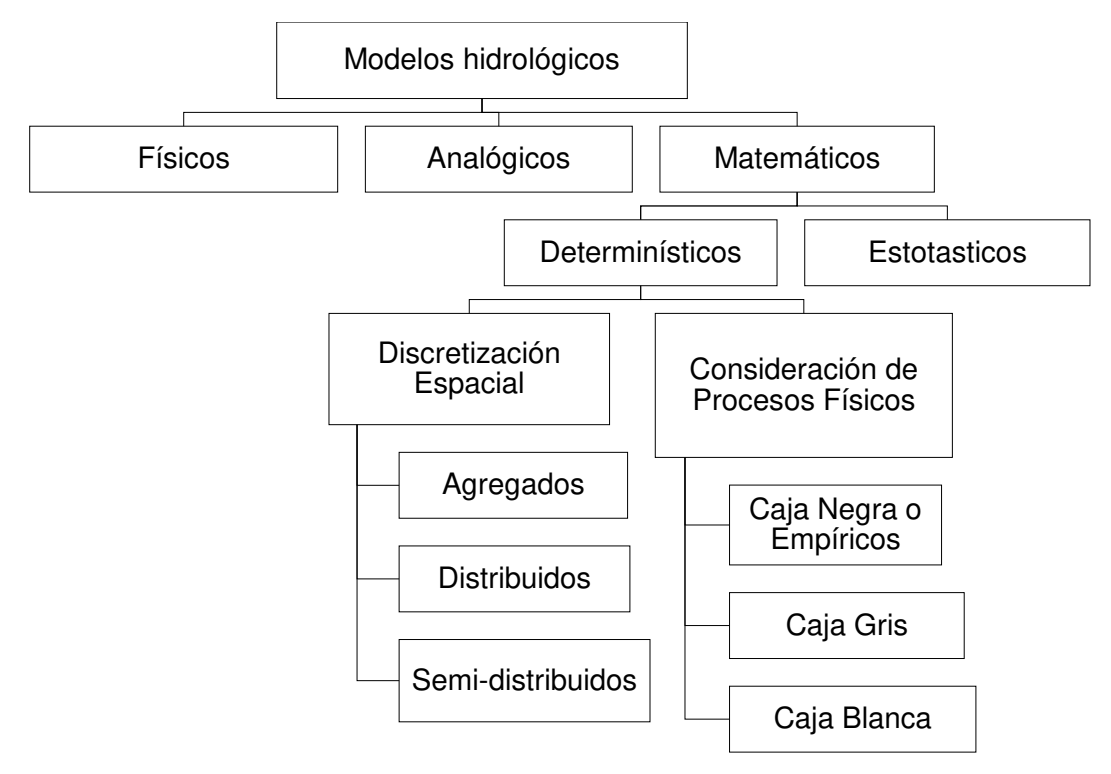

Nota. La figura muestra la clasificación de modelos hidrológicos. Fuente: Devia, Ganasri, & Dwarakish, (2015).

**Modelos físicos:** son representaciones a escala reducida del sistema real, que funciona en un laboratorio bajo ciertas condiciones de modelado, siendo este modelo el más común, ya que se pueden hacer las simulaciones de flujos en obras de canales e hidráulicas. (Fernández, Vela, & Castaño, 1997)

**Modelos analógicos:** Los modelos análogos son un sistema físico con propiedades similares a las de un prototipo, normalmente son utilizados en cálculo de flujo superficial, ya que no se parecen físicamente, pero establecen correspondencias entre ellos. (Fernández, Vela, & Castaño, 1997)

**Modelos matemáticos:** Según (Zapana, 2019), este tipo de modelado representa el comportamiento de un sistema real mediante ecuaciones algebraicas entre sus parámetros, siendo el más usado para la evaluación de recursos hídricos.

Según (Chow, Maidment, & Mais, 1994), un modelo hidrológico es la representación simplificada de diferentes fenómenos que ocurren en el ciclo hidrológico, como la evaporación, escorrentía, precipitación, entre otros. Este modelo matemático se divide en 2 grupos, determinístico y estocástico.

**Modelo determinístico:** Según (Zapana, 2019), todos los parámetros están determinados por leyes físicas conceptuales, teóricas o empíricas, un ejemplo es la circulación de agua a través de un embalse, la fórmula matemática de los hidrogramas unitarios, etc.

En la hidrología, estos modelos son aceptados para una evaluación de los recursos hídricos, porque reflejan los procesos básicos del ciclo hidrológico, utilizando como datos de entrada como: la precipitación, humedad de suelo, evapotranspiración, etc. (Fernández, Vela, & Castaño, 1997). El modelo determinístico se divide en 3 categorías según su clasificación de discretización espacial, son los siguientes:

**Discretización espacial:** Los modelos pueden ser modelos estructurados agrupados, distribuidos y semi distribuidos que representan espacialmente procesos o parámetros. (Sitterson, y otros, 2017)

33

**Figura. 10:** Estructuración espacial de modelos de escorrentía.

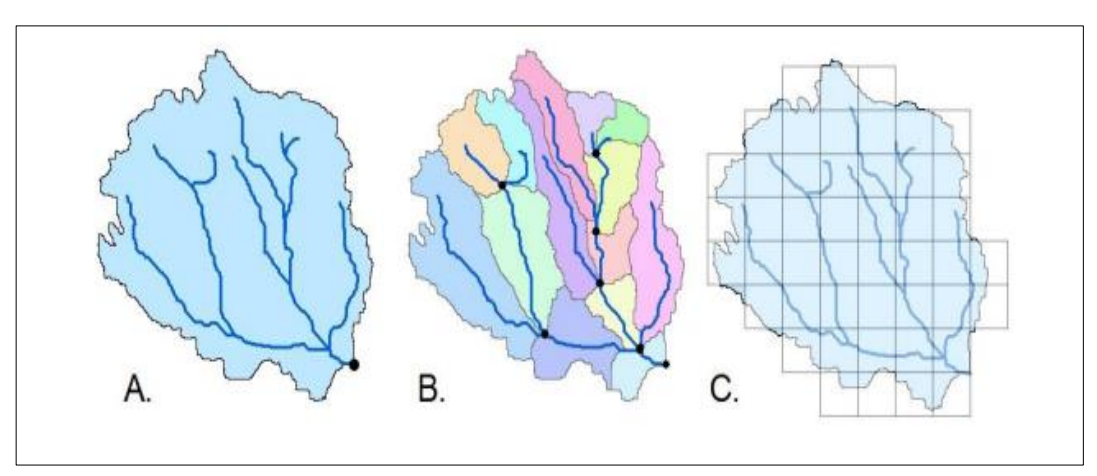

Nota. La figura muestras la estructuración de modelos de escorrentía. Fuente: Sitterson et.al (2017).

De acuerdo con la figura 10 "A". Es un modelo agrupado, "B" es un modelo semi distribuido por subcuenca y el "C" es un modelo distribuido.

- a) **Modelos agregados o agrupados:** Este modelo simulan la escorrentía total y el flujo de salida dentro de una cuenca hidrográfica, es decir el sistema es promedia espacialmente o como un único punto en el espacio sin dimensión (Chow, Maidment, & Mais, 1994)
- b) **Modelos semidistribuidos:** Según (Rinsema, 2014), estos modelos son variaciones de los modelos agrupados ya mencionados anteriormente, que consisten en una serie de parámetros agrupados espacialmente distribuidos. Los modelos semi distribuidos dividen la cuenca en áreas pequeñas para cada subcuenca, las subcuencas representan las características importantes de la cuenca de captación, combinando las ventajas de los modelos agrupados y distribuidos.
- c) **Modelos distribuidos:** Según (Bouadi, y otros, 2017), los modelos de flujo distribuido (escorrentía) son los más complejos porque presentan heterogeneidad de entradas y parámetros. Los modelos distribuidos separan completamente el proceso del modelo mediante pequeños elementos o celdas de cuadricula. También están estructurados como un modelo basado en la física, lo que hace más relevantes para el proceso hidrológico real. Los modelos distribuidos espacialmente han influido en las prácticas de gestión al proporcionar datos detallados sobre componentes pequeños.

Cada subelemento tiene una respuesta hidrológica diferente y se calcula por separado, al calcular la escorrentía de cada celda de cuadricula o red, el modelo proporciona información detallada sobre la escorrentía en diferentes puntos de la cuenca de captación (véase la figura 11). Los modelos distribuidos canalizan la escorrentía calculada de cada celda a la celda o corriente más cercana, en función de las ecuaciones físicas utilizadas para determinar la trayectoria de flujo y los desfases naturales (Rinsema, 2014).

**Modelo estocástico**: Según (Klemes, 1986), es diferente a un modelo determinístico; ya que el modelo determinístico no tiene dependencia en el tiempo en los valores de la serie hidrológica y por lo tanto puede ser controlado por la función de distribución de probabilidad, mientras que en un modelo estocástico si existe dependencia entre cada uno de los valores de la serie hidrológica, que deberá ser representada por un modelo estocástico.

# **2.2.8. Análisis de cuencas hidrográficas mediante ArcGIS**

Según el manual de ArcGIS:

- Modelo de Elevación Digital: Un modelo de elevación digital (DEM) es una representación gráfica de un ráster, es decir, son datos se utilizan como entrada para determinar o caracterizar la superficie del suelo. (ArcGIS, s.f)
- Procesos de Modelado del Terreno: Es el análisis preliminar del terreno mediante el DEM para procesar los datos del área del terreno, según el Instituto de Investigación de Sistemas Ambientales (ESRI, 2011)
- Fill Sinks: Esta es una capa que corrige las imperfecciones y rellena los sumideros en una malla o cuadrícula, al final de este proceso forma otra capa similar a la del DEM que es un color celeste. (ESRI, 2011)
- Flow Direction: Es una capa que almacena las diferentes direcciones de los flujos de cualquier punto de una cuenca, su proceso de cálculo es para determinar la dirección de la pendiente máxima de esa celda dando como resultado ocho direcciones de flujo. (N, NE, E, SE, S, SW, W, NW). (ESRI, 2011)

Figura. 11

 $\prec$ 

Flujo de direcciones de los ríos

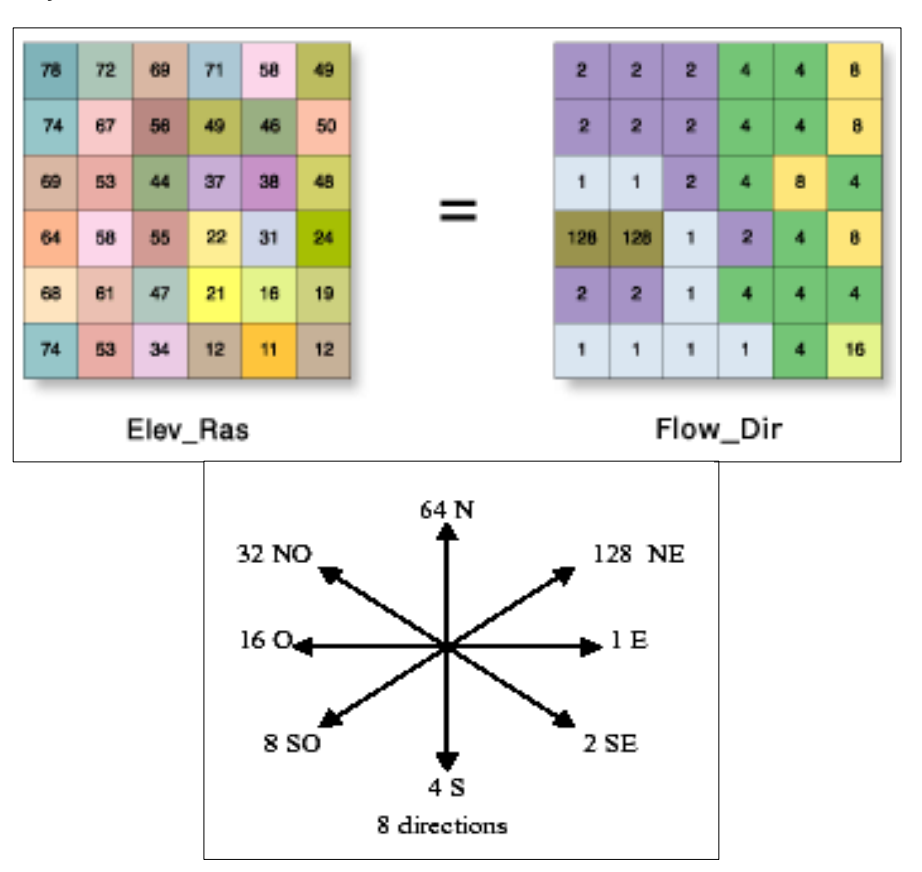

Nota. La figura muestras el flujo de direcciones de los ríos. Fuente: ArcGis (s.f.).

Como se muestra en la figura 11, el flujo de direcciones de los ríos:

- Flow Accumulation: Es una capa de acumulación de flujo en donde se le asigna a cada punto que contiene flujos de mayor acumulación a comparación de otros puntos. (ESRI, 2011)
- Stream definition: Es una capa que define la red de drenaje de las cuencas en función de la información de entrada, es decir, las direcciones de flujo, que permite determinar el área de contribución de agua y la delimitación de las cuencas. (ESRI, 2011)
- Stream Segmentation: Es la capa de segmentación de corriente de la cuenca en donde se requiere como datos Flow direction y stream definition. (ESRI, 2011)
- Catchment Grid Delineation: Esta capa delimita las cuencas en formato ráster en donde los datos de entrada es el Flow direction y el Stream Segmentation donde se agrupa los puntos de cada flujo. (ESRI, 2011)
- Catchment Polygon Processing: Esta capa es una capa vectorial que se origina a través de la delimitación de las cuencas hidrográficas en formato ráster. (ESRI, 2011)
- Drainage Line Processing: Esta capa shape que se origina a través de un formato ráster, cuya entrada es el stream segmentation y el Flow direction, que forma el punto de drenaje desde la cuenca a partir de aguas abajo hasta llegar aguas arriba de una cuenca a partir del valor máximo de acumulación de flujo. (ESRI, 2011).

# **2.2.9. Método de Polígono Thiessen**

Según (Lobo, 2017), se utiliza cuando los datos de precipitación no son de uniformes dentro del área de estudio, y se trazan líneas perpendiculares entre las estaciones cercanas, las cuales se interceptarán y formaran un área cerrada en donde se asume que toda el área encerrada tiene una precipitación de la misma cantidad que la de la estación.

Una vez obtenido el área cerrada de cada estación se sacan los pesos en relación con cada uno de ellos, como se muestra en la figura 12.

**Figura. 12** Método del Polígono de Thiessen

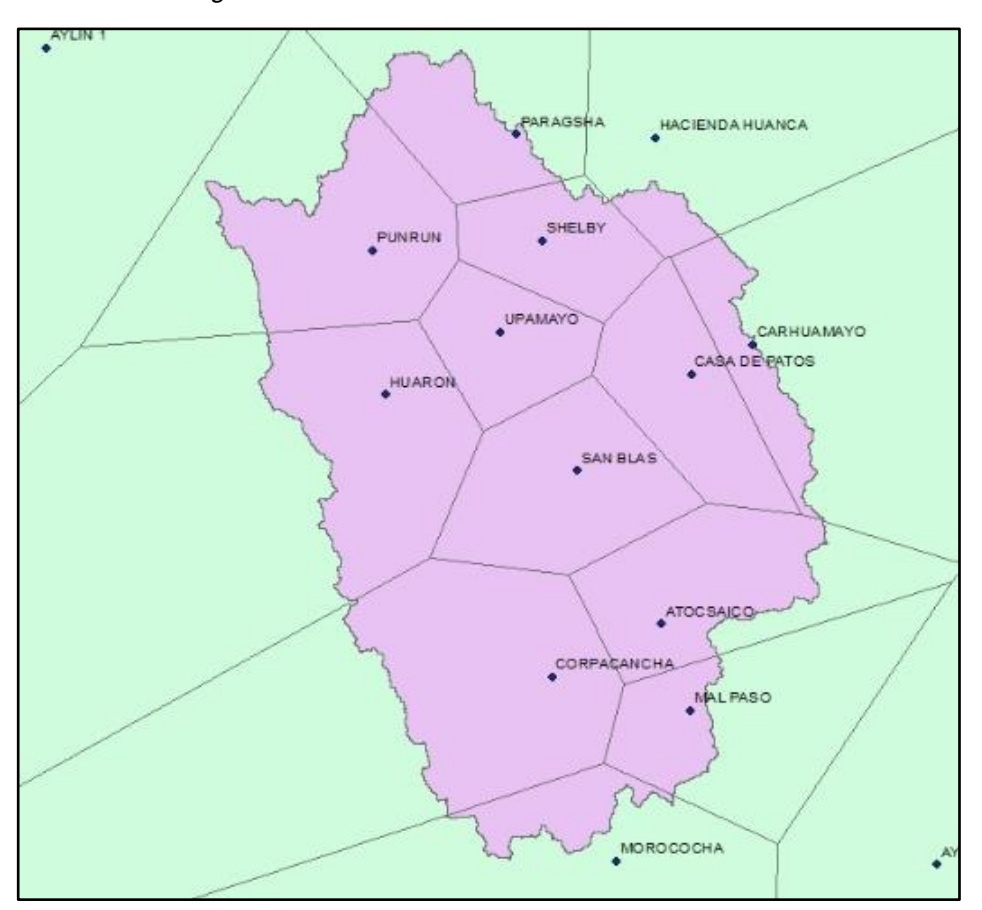

Nota. La figura muestras el polígono de Thiessen en la cuenca. Fuente: ArcGis. Elaboración: Propia (2022).

# **2.2.10. Problemática del agua en el Perú**

La mayoría de las personas viven en ciudades donde se necesita más agua de la que proporciona la geografía. En contextos nacionales, la legislación y las instituciones establecidas para regular y gestionar el uso del agua son débiles y frágiles. Esta situación se puede diagnosticar como una "crisis de gestión del agua" (Guevara, 2008)

# **2.2.11. Gestión integrada del agua**

(Dourojeanni, Jouravlev, & Chavez, 2002); concluyó que la gestión integrada del agua puede entenderse como cinco diferentes formas de integración:

La integración de los intereses de los diversos usos y usuarios de agua y la sociedad en su conjunto, con el objetivo de reducir los conflictos entre los

que dependen de este recurso y los que compiten por este escaso y vulnerable recurso.

La integración de todos los aspectos del agua que tengan influencia en sus usos y usuarios (cantidad, calidad y tiempo de ocurrencia) y de la gestión de la oferta con la gestión de la demanda.

La integración de los diferentes componentes del agua o de las diferentes fases del ciclo hidrológico (por ejemplo, la integración entre la gestión de aguas superficiales y subterráneas).

La integración de la gestión del agua y de la gestión de la tierra y otros recursos naturales y ecosistemas relacionados.

La integración de la gestión del agua en el desarrollo económico, social y ambiental.

**Ley de Recursos Hídricos Ley N° 29338** (Autoridad Nacional del Agua, 2009)

# **TITULO PRELIMINAR**

# **Articulo I.-Contenido**

Esta Ley regula el uso, manejo y gestión de los recursos hídricos. Que incluye aguas superficiales, subterráneas, continentales y los bienes asociados a la misma. Se comprende que se extiende al agua marítima y atmosférica en lo que resulte aplicable.

# **Artículo II.- Finalidad**

Esta Ley tiene por objetivo regular el uso, manejo y gestión general del agua, la conducta del Estado y de los manejos en dicha gestión, así como en los bienes asociados a esta.

# **Artículo III.- Principios**

Los principios que rigen el uso, manejo y gestión integral de los recursos hídricos son:

a) Principio de evaluación y de gestión integrada de los recursos hídricos. El agua tiene valor social y cultural, valor económico y valor ambiental, por lo que su aprovechamiento debe basarse en una gestión integrada y lograr un l equilibrio entre estos.

El agua es parte integral de los ecosistemas y es renovable a través del ciclo hidrológico.

- b) Principio de prioridad de la captación del agua, la captación de agua para la satisfacción de las necesidades humanas primarias es prioritario por ser un derecho fundamental de cualquier uso, inclusive en épocas de escasez de agua.
- c) Principio de participación en la cultura de la población con respecto al agua, el estado establece mecanismos de participación ciudadana y de los usuarios en la toma de decisiones que afectan el agua en términos de la calidad, cantidad, oportunidad u otro atributo del recurso.

Promueve el fortalecimiento institucional y el desarrollo técnico de las organizaciones de usuarios de agua. Promueve programas de educación, comunicación y concientización sobre la importancia del agua, a través de las autoridades del sistema educativo y la sociedad civil, sobre la importancia del agua.

# **TÍTULO V PROTECCIÓN DEL AGUA**

## **Artículo 85º.- Certificación de aprovechamiento eficiente**

- a) Certificado de eficiencia es la herramienta utilizada mediante el cual la Autoridad Nacional certifica el uso eficiente de los recursos hídricos por parte de los usuarios y operadores de infraestructura hidráulica.
- b) La Autoridad Nacional otorga "certificados de eficiencia" a los usuarios y operadores de infraestructura hidráulica, que cumplan con los parámetros de eficiencia.
- c) La Autoridad Nacional otorga "certificados de creatividad, innovación e implementación de eficiencia hídrica" a los usuarios y operadores de infraestructura hidráulica que diseñen, desarrollen o implementen equipos, procedimientos o tecnologías para mejorar la eficiencia en el aprovechamiento de los recursos hídricos, así como la conservación y protección de bienes naturales y el mantenimiento adecuado y oportuno de la infraestructura hidráulica.

#### **Artículo 86º.- Incentivos institucionales**

Para promover el uso eficiente y la conservación de los recursos hídricos, la Autoridad Nacional puede organizar concursos de mejores prácticas, realizar pasantías, otorgar premios, difundir experiencias exitosas y promover el uso de equipos y tecnologías innovadoras. Pueden ser los beneficiarios de los incentivos mencionados en el primer párrafo mencionado, los usuarios y operadores de infraestructura hidráulica, que cuenten con uno de los certificados señalados en el artículo 85º.

El Reglamento establece los requisitos, procedimientos y criterios aplicables a los incentivos.

# **Artículo 89º.- Prevención ante efectos de cambio climático**

La Autoridad Nacional, en coordinación con las Autoridades Ambientales, deben desarrollar estrategias y planes para prevenir y adaptarse a los impactos del cambio climático y su impacto sobre el volumen de agua y cambio climático de orden local, regional y nacional.

Asimismo, ante este fenómeno se realiza el análisis de vulnerabilidad del recurso hídrico, glaciares, lagunas y flujo hídrico.

# **PLANIFICACIÓN DE LA GESTIÓN DEL AGUA**

## **Artículo 97º.- Objetivo de la planificación de la gestión del agua**

La planificación de la gestión de los recursos hídricos tiene como objetivo equilibrar y coordinar la oferta y demanda de los recursos hídricos, resguardando su cantidad y calidad, promoviendo su utilización eficiente y contribuyendo con el desarrollo local, regional y nacional.

# **Artículo 100º.- Plan Nacional de los Recursos Hídricos**

El Plan Nacional de los Recursos Hídricos contiene el planeamiento de proyectos y actividades identificando sus costos, fuentes de financiamiento, criterios de recuperación de inversiones, entidades responsables y demás información relevante a la política nacional de gestión de los recursos hídricos.

El Plan Nacional de Gestión y manejo de los Recursos Hídricos es aprobado por decreto supremo a propuesta del Consejo Directivo de la Autoridad Nacional.

# **Artículo 101º.- Plan de adecuación para el aprovechamiento eficiente de recursos hídricos**

Los usuarios y operadores de infraestructura hídrica que no cumplan los parámetros de eficiencia establecidos por la Autoridad Nacional deberán presentar en un plazo no mayor a 5 años, una propuesta de plan de adecuación para el uso eficiente de recursos hídricos para reducir sus consumos anuales hasta cumplir con los parámetros de eficiencia.

El plan de adecuación debe contener, como mínimo, las metas anuales para reducir las pérdidas de agua y los procesos implementados para lograr dichas metas. Así como también los parámetros de eficiencia, financiamiento o cofinanciamiento.

Los costos que se desarrollen a favor de la elaboración y ejecución del plan de adecuación para el uso eficiente de los recursos hídricos son responsabilidad de los usuarios y operadores de infraestructura hidráulica.

La Autoridad Nacional competente aprueba y supervisa la ejecución de los planes de adecuación para el uso eficiente de recursos hídricos de conformidad con lo dispuesto en la normativa y sanciona su incumplimiento de la normativa, teniendo en cuenta las normas establecidas por el Ministerio del Ambiente en materia de su competencia.

# **TÍTULO VIII INFRAESTRUCTURA HIDRÁULICA**

# **Artículo 103º.- Reserva de recursos hídricos**

La reserva de recursos hídricos es un derecho especial e intransferible, otorgado por resolución de la Autoridad Nacional para el desarrollo de proyectos, que reserva un determinado volumen de agua para su uso de consumo o no consumo, en el marco del plan de gestión de recursos hídricos de la cuenca.

Se otorga por separado durante la etapa de elaboración de estudios y ejecución del proyecto y no se autoriza el uso del agua. La solicitud de prórroga puede otorgarse por causas debidamente justificadas.

Los requisitos para solicitar la reserva de agua están especificados en el Reglamento y deben incluir la capacidades técnicas y financieras del solicitante.

Este derecho podrá ser revocado por el incumplimiento injustificado del plan de elaboración de estudios y ejecución del proyecto de investigación y por lo dispuesto en el Título IV de la Ley, en lo que corresponda.

#### **Artículo 104º.- Aprobación de obras de infraestructura hidráulica**

La Autoridad Nacional, en acuerdo con el Consejo de Cuencas, aprueban la ejecución de obras de infraestructura pública o privada en los cauces y cuerpos de agua naturales y artificiales, y en los correspondientes en los bienes hídricos. Para grandes proyectos hidráulicos y de transferencia entre cuencas, la Autoridad Nacional aprueba su ejecución. La aprobación está sujeta a la presentación de la certificación ambiental de la autoridad competente, según corresponda.

# **Artículo 105º.- Participación del sector privado en la infraestructura hidráulica**

El Estado promueve la participación del sector privado en la construcción y mejora de la infraestructura hídrica, así como en la prestación de los servicios de operación y mantenimiento.

El estado implementa proyectos de infraestructura hídrica en las tierras de comunidades campesinas e indígenas, y establece mecanismos para permitir que los campesinos y las comunidades indígenas compartan los beneficios una vez que opere el proyecto.

#### **Artículo 106º.- Seguridad de la infraestructura hidráulica mayor**

Con respecto a la seguridad de las principales infraestructuras hídricas,

La Autoridad Nacional son responsables de las siguientes funciones:

a) Coordina con el Consejo de Cuenca los planes de medida y atención de desastres de la infraestructura hidráulica;

b) Procesa, controla y monitorea la aplicación de las normas de seguridad para grandes presas públicas y privadas; y

c) Procesa y controla la aplicación de las normas de seguridad para otros componentes del sistema hidráulico público.

# **Artículo 107º.- Derechos de uso de agua de las comunidades campesinas y comunidades nativas**

Según el artículo 64 de la ley, los proyectos de infraestructura hidráulica no deben afectar los derechos inherentes de los agricultores y las comunidades indígenas al uso del agua. Utilizado correctamente y apreciado.

#### **2.2.12. Centrales Hidroeléctricas**

La energía hidroeléctrica es electricidad generada aprovechando la energía del agua en movimiento. Este tipo de energía lleva años explotándose.

Una central hidroeléctrica clásica es un sistema que consiste en tres partes: una central eléctrica en la que se produce la electricidad; una presa que puede abrirse y cerrarse para controlar el paso del agua; y un depósito en que se puede almacenar agua. La cantidad de electricidad que se puede generar depende de hasta dónde llega el agua y de la cantidad de ésta que se mueve a través del sistema. La electricidad puede transportarse mediante cables eléctricos de gran longitud hasta casas, fábricas y negocios.

Sin embargo, la construcción de presas en los ríos puede destruir o afectar a la flora y la fauna y otros recursos naturales, también pueden provocar la disminución de los niveles de oxígeno disuelto en el agua, lo que resulta dañino para los hábitats fluviales. (National Geographic, 2013).

Es importante tener en cuenta que la energía hidroeléctrica requiere mucha más agua que la mayoría de las otras fuentes de energía, 17 litros por KWh, comparado con 1,9 para el carbón y 2,6 para la energía nuclear (pero 360 para la biomasa) – pero las plantas hidroeléctricas también devuelven el agua al sistema después de generar la energía. Los formuladores de políticas necesitan buenos marcos de análisis para entender estas ventajas y desventajas y tomar decisiones informadas. (Escobar , Flores Lopez, & Clark, 2011)

#### **Central Hidroeléctrica Malpaso**

La central hidroeléctrica Malpaso se encuentra ubicada en el distrito de Paccha, en la región Junín, se terminó de construir en 1936 e inicio su en funcionamiento desde 1937 y produce aproximadamente 240 GWh de electricidad al año, suficiente para abastecer a unos 170.000 hogares, utiliza parte del agua del río Mantaro para generar energía eléctrica. Debido a la proximidad de la planta al embalse de Malpaso, que almacena el agua extraída del río Mantaro, la planta tiene la capacidad de aumentar o disminuir rápidamente la generación de energía eléctrica en función de la demanda.

Como se puede apreciar en la figura 13, la central hidroeléctrica Malpaso opera de forma remota desde el centro de despacho de Statkraft Perú en Lima, ya que esta planta es automatizada desde hace más de 10 años. (Statkraft, s.f)

#### **Figura. 13**

Central Hidroeléctrica (31-05-2022)

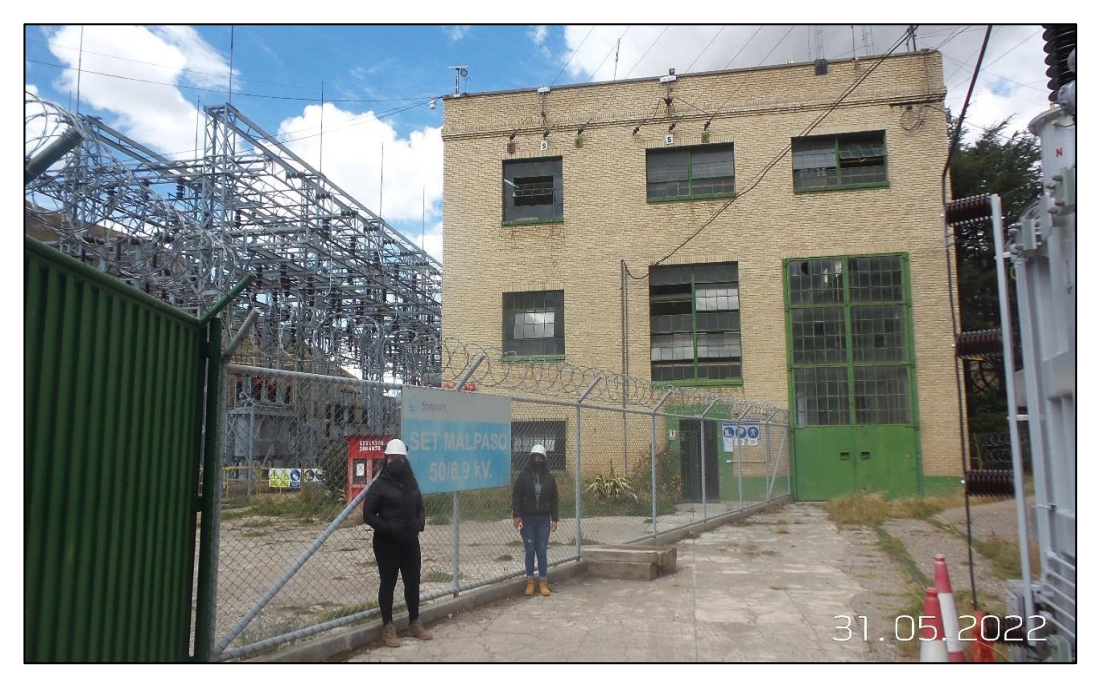

Nota. La figura muestra la central hidroeléctrica Malpaso, ubicada en la región Junín. Elaboración: Propia (2022).

Esta central es alimentada dos represas, la primera es Upamayo que sirve de almacenamiento, se carga cuando es temporada lluvias y de descarga en temporadas de estiaje durante todo el año asegurando el caudal y la segunda represa es Malpaso, esta se encuentra cerca de la central

hidroeléctrica y sirve para generar carga que va hacia a la central hidroeléctrica directamente, como se muestra en la figura 14.

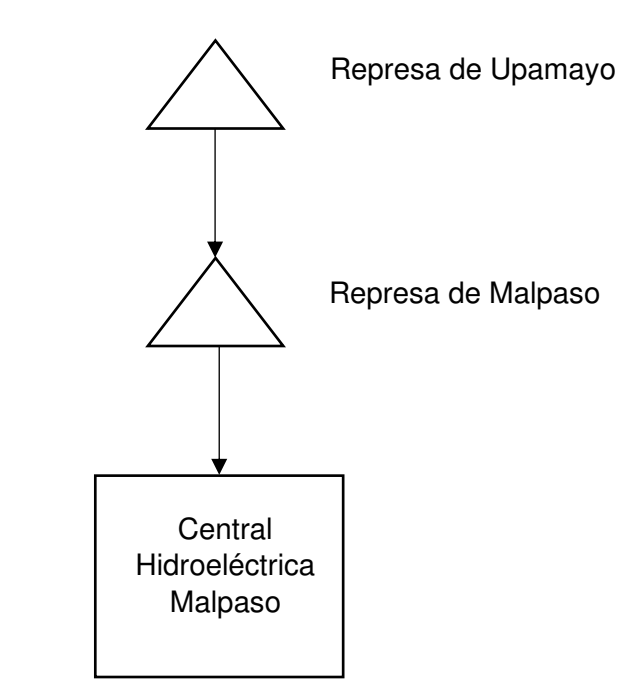

**Figura. 14** Sistema de la Central Hidroeléctrica Malpaso

Nota. La figura muestra el sistema de central hidroeléctrica Malpaso. Elaboración: Propia (2022).

Figura. 15 Represa Malpaso (31-05-22)

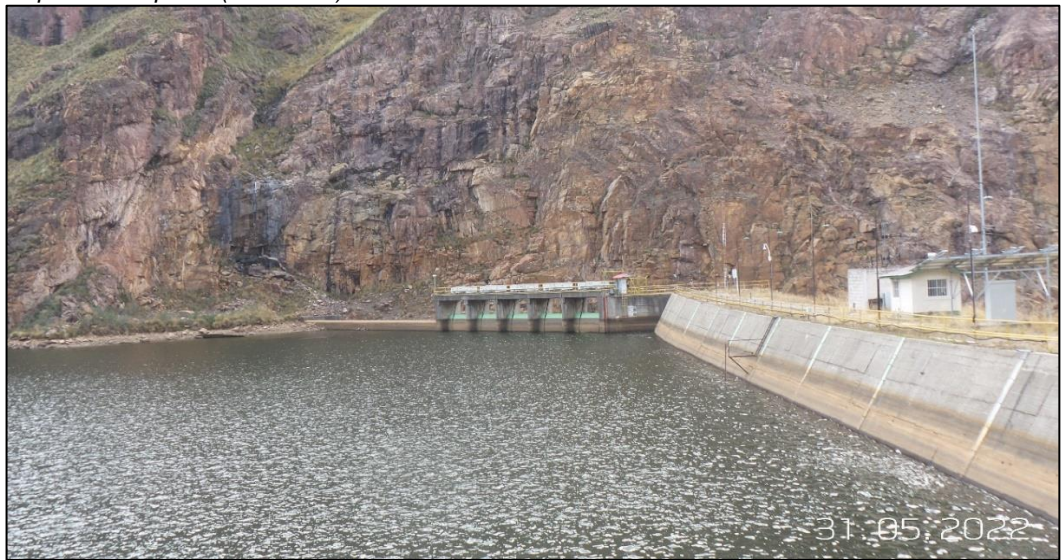

Nota. La figura muestra la represa Malpaso. Elaboración: Propia (2022).
**Figura. 16** Represa de Upamayo (31-05-22)

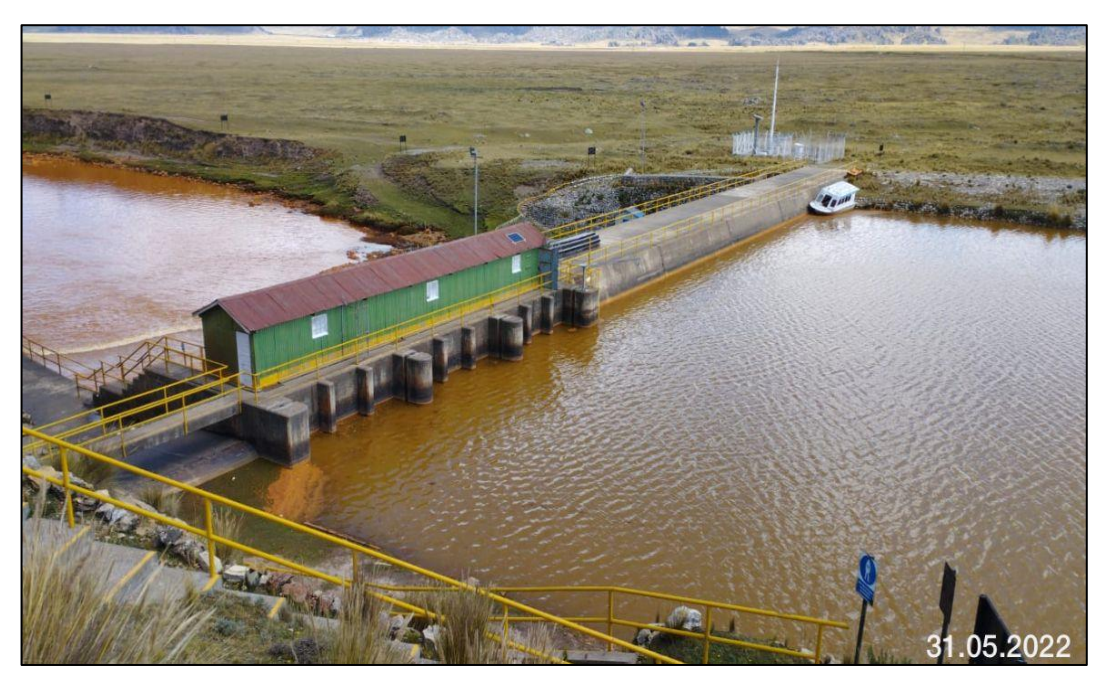

Nota. La figura muestra la represa Malpaso. Elaboración: Propia (2022).

#### **2.2.13. Planificación hidroeléctrica en un clima variado**

Dado el enorme potencial sin explotar, la energía hidroeléctrica se considera la mejor manera de satisfacer la creciente demanda de energía en gran parte de América Latina (excepto en el Caribe). La generación de electricidad se ha quintuplicado, desde 1970 pero, muchas instalaciones hidroeléctricas importantes en la región fueron diseñadas teniendo como base patrones climáticos que están cambiando, por consecuencia esto reduce la confiabilidad de la producción hidroeléctrica y aumenta la vulnerabilidad del sistema de suministro de energía.

En el Cono Sur y en el Grupo Andino, las centrales hidroeléctricas convencionales ya son vulnerables a las precipitaciones anómalas debido a los fenómenos climáticos El Niño y La Niña. Ahora el retroceso de los glaciares ha comenzado a afectar la generación de energía hidroeléctrica en las regiones de La Paz, Bolivia, y Lima, Perú. La prevista desaparición de los glaciares también podría afectar la generación de energía hidroeléctrica en Colombia. Por otro lado, en Ecuador, algunos lugares muestran un aumento de las precipitaciones lo que podría ampliar el potencial de la generación de energía hidroeléctrica.

La infraestructura hidroeléctrica debe planificarse dentro de la incertidumbre provocada por las tendencias climáticas, en lugar de planificarse y diseñarse estáticamente. Es posible que los planes deban incluir disposiciones para operaciones específicas basadas en el clima y de la necesidad del agua, así como una infraestructura flexible. Las plantas de almacenamiento por bombeo y los pequeños sistemas hidroeléctricos podrán ser opciones para superar el cambio climático.

Es importante tener en cuenta que la energía hidroeléctrica requiere más agua que la mayoría de las otras fuentes de energía, 17 litros por KWh, en comparación con 1,9 para el carbón y 2,6 para la energía nuclear (pero 360 para la biomasa) – pero las plantas hidroeléctricas también devuelven el agua al sistema después de generar la energía eléctrica. No obstante, los cambios en la energía hidroeléctrica debido a los cambios en los volúmenes de agua significan que la planificación de la energía debe incluir arreglos para obtener electricidad de diversas fuentes durante ciertos períodos. Los formuladores de políticas necesitan un marco analítico solido para comprender estas ventajas y desventajas y tomar decisiones informadas. (Escobar , Flores Lopez, & Clark, 2011).

# **El valor del agua para la generación de energía**

El valor del agua para la generación de energía plantea un reto básico para el sector eléctrico. Se analiza el valor del agua en tres planos básicos: el económico, el medioambiental y el de la gestión de los recursos hídricos. (De la Orden Gómez, Pérez Zabaleta, & López, 2006)

#### **Valor para la gestión de los recursos hídricos**

La generación de energía eléctrica a partir del agua a menudo requiere la construcción de obras de reglamentarias que tiene un valor significativo en la gestión de los recursos hídricos, pero que no siempre se consideran adecuadamente.

En primer lugar, se debe de recordar que las represas utilizadas para la producción de energía eléctrica tienen la función de regular los recursos hídricos en un área determinada, y, en este sentido, deben estar vinculadas a la disponibilidad de agua, factor clave en la sociedad y lo económico. Esto es especialmente cierto en lugares consideradas como áridas o semi-áridas entre ello, el abastecimiento de agua en crucial no sólo para el abastecimiento urbano, sino también para el desarrollo de la agricultura, de la industria y cada vez más, de nuevas actividades económicas y recreativas.

Por otra parte, cabe señalar que la energía hidroeléctrica regulada, es decir, la hidroeléctrica dotada por embalses, como se ha mencionado, constituye no sólo una herramienta para combatir el cambio climático, sino también es un medio de defensa frente a los mismos.

 En efecto, esto quedo claro en el Informe de 1995 del IPPC (Grupo Intergubernamental sobre el Cambio Climático de Naciones Unidas) que afirmaba que el cambio climático conduciría a un aumento de la irregularidad hidrológica, y "la construcción de nueva capacidad de embalse para capturar y almacenar los 25 caudales en exceso producidos por patrones alternados de deshielo y borrascas".

Otro beneficio visible de los embalses hidroeléctricos es el papel que cumplen en la laminación de avenidas y en efecto en la evitación de inundaciones, lo que supone un servicio a la sociedad que evitaría importantes pérdidas económicas y sociales y, lo que es más crucial, pérdidas humanas.

Por último, debe tenerse presente la función importante que puede jugar el uso del agua para la generación de energía en la viabilidad de proyectos hidráulicos para propósitos múltiples y en acrecentar el valor del uso de los recursos hídricos aptos.

#### **2.2.14. Metodología WEAP**

**Descripción de WEAP:** Fue creado en 1988 por el Instituto de Medio Ambiente de Estocolmo o en inglés Stockholm Environment Institute (SEI), es un instituto independiente de investigación y política sin fines de lucro que se especializa en temas de desarrollo sostenible y protección del medio ambiente, apoyando la toma de decisiones soluciones e impulsar el cambio hacia el desarrollo sostenible en todo el mundo proporcionar ideas que conectan la ciencia y la política en el campo medio ambiente y desarrollo a

través de la evaluación de la sostenibilidad modelos de demanda actual, suministro de agua y exploración escenarios alternativos a largo plazo, (Instituto de Medio Ambiente de Estocolmo., 2021).

En la figura 17, se muestra las sedes del SEI, que a medida que va pasando el tiempo se va expandiendo, hay siete centros en el mundo las cuales los conforma: El Reino Unido, Estados Unidos, Tailandia, Kenia, Estonia y Colombia desde el 2018 y la sede principal se encuentra en Suecia.

**Figura. 17** Sedes del SEI

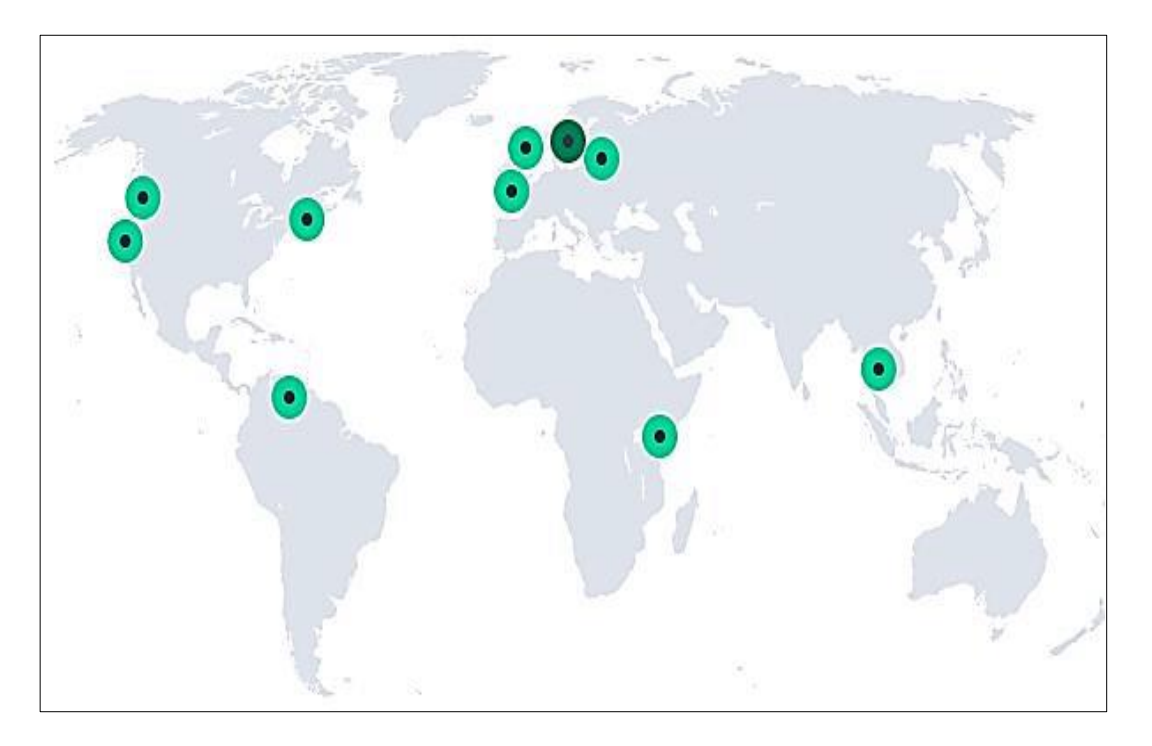

Nota. La figura muestras las sedes donde se implementado el uso del software WEAP Fuente: Instituto de Medio Ambiente de Estocolmo (2021)

En la tabla 5, se muestra las sedes del Instituto de Medio Ambiente de Estocolmo a nivel internacional, con relación a la figura 17.

#### **Tabla 5**

Relación de las sedes SEI

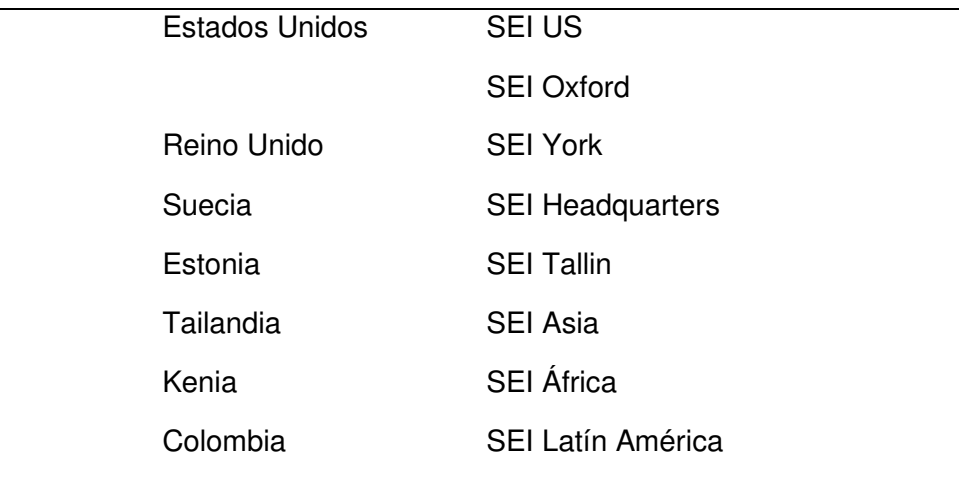

Nota. Datos tomados del Instituto de Medio Ambiente de Estocolmo (2021).

El software WEAP (Water Evaluation And Planning System) es sistema que ayuda a realizar la modelación y planificación, para una correcta distribución de agua; esta puede ser aplicada a diferentes escalas, ya sea desde pequeñas zonas de captación hasta zonas de extensas cuencas.

El sistema WEAP apoya la planificación de recursos hídricos balanceando la oferta de agua, que es generada por unos módulos de tipo hidrológicos a escala de subcuenca; con la demanda de agua por un sistema de distribución característica de variabilidad espacial y temporal con diferencias en las prioridades de la oferta y demanda.

A diferencia de otros modelos de recursos hídricos típicos basados en modelación hidrológica externa, WEAP es un software de modelación forzado por variables climáticas. Por otra parte, y de manera similar a estos modelos de recursos hídricos, WEAP incluye rutinas diseñadas para distribuir el agua entre diferentes tipos de usuarios desde una perspectiva humana y ecosistémica. (Suministros Energéticos Integrales, 2009)

## **Elementos del modelo WEAP**

La figura 18, muestra una lista de elementos del WEAP que se puede adjuntar al modelado mediante el método de arrastrar y soltar símbolos a incluir en el espacio de trabajo.

#### **Figura. 18**

Elementos del modelo WEAP

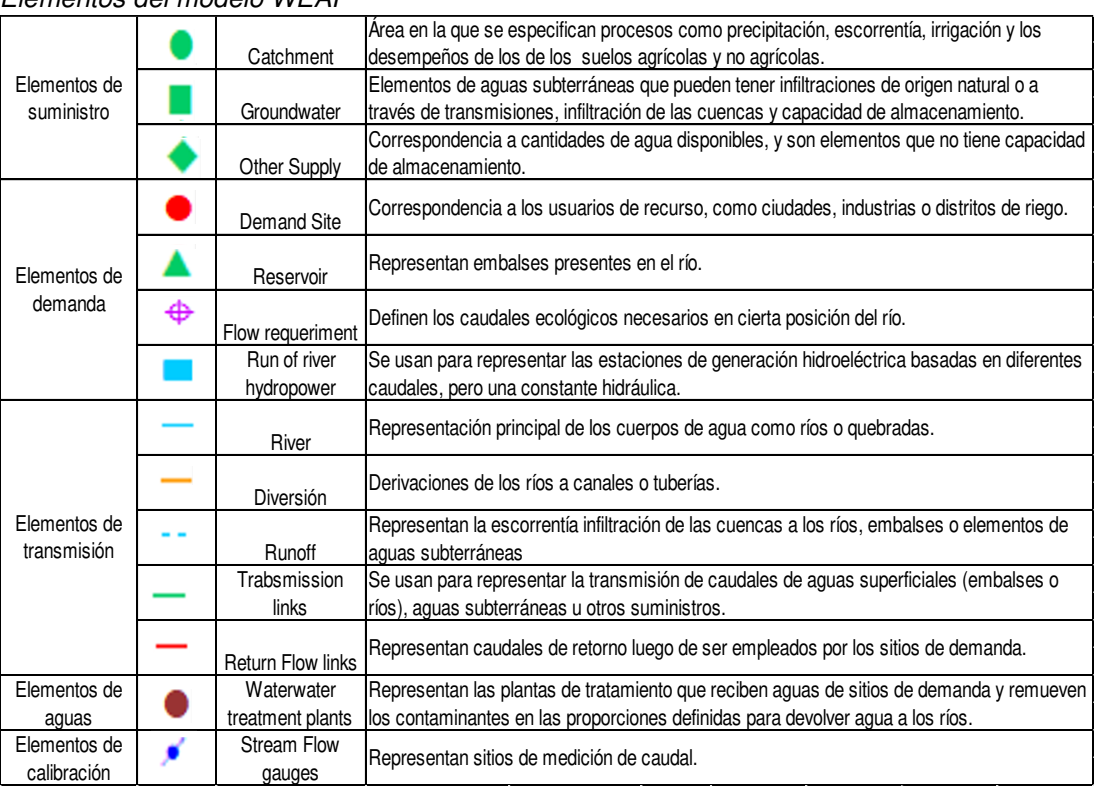

Nota. La figura muestras los elementos del modelo WEAP. Fuente: Guía Metodológica WEAP (2009)

#### **Proceso de aplicación de un modelo en el software WEAP**

El desarrollo de modelo en el software WEAP normalmente incluye las siguientes fases (Suministros Energéticos Integrales, 2009):

Definición del estudio: En esta etapa se determinan los plazos, las limitaciones espaciales, los componentes del sistema y la configuración del problema.

Búsqueda de información: En esta fase, los datos se recopilan de acuerdo con el tipo de estudio definido. Esta fase puede ser iterativa, y generalmente se realiza en dos partes: una fase de recopilación de datos generales, y una fase de recopilación de datos específicos una vez se ha creado el modelo y se han identificado las necesidades adicionales de información.

Desarrollo del modelo: En esta fase se construye el esquema, se realiza el ingreso de datos y se realizan corridas iniciales de modelo para observar su comportamiento inicial y para eliminar posibles inconsistencias y errores.

Calibración: En esta fase tiene como objetivo lograr un conjunto de parámetros hidrológicos y operaciones las cuales nos permitan obtener una representación de caudales y de operación de obras de infraestructura que se le parezca los datos históricos de la forma más cercana posible.

Uso del modelo, creación de escenarios: Una vez que el modelo se encuentre calibrado, se pueden analizar los impactos que tendría un conjunto de supuestos alternativos sobre las políticas futuras, costos, y clima, así como la demanda, oferta del agua, hidrología y contaminación.

#### **Datos requeridos para la modelación con WEAP**

En la tabla 6, se muestra un formato de referencia, pero no es un requerimiento, la cual se clasifican mediante el grado de prioridad siendo (1=Muy importante, 2=Relevante), (Guia metodológica WEAP, 2009).

#### **Tabla 6**

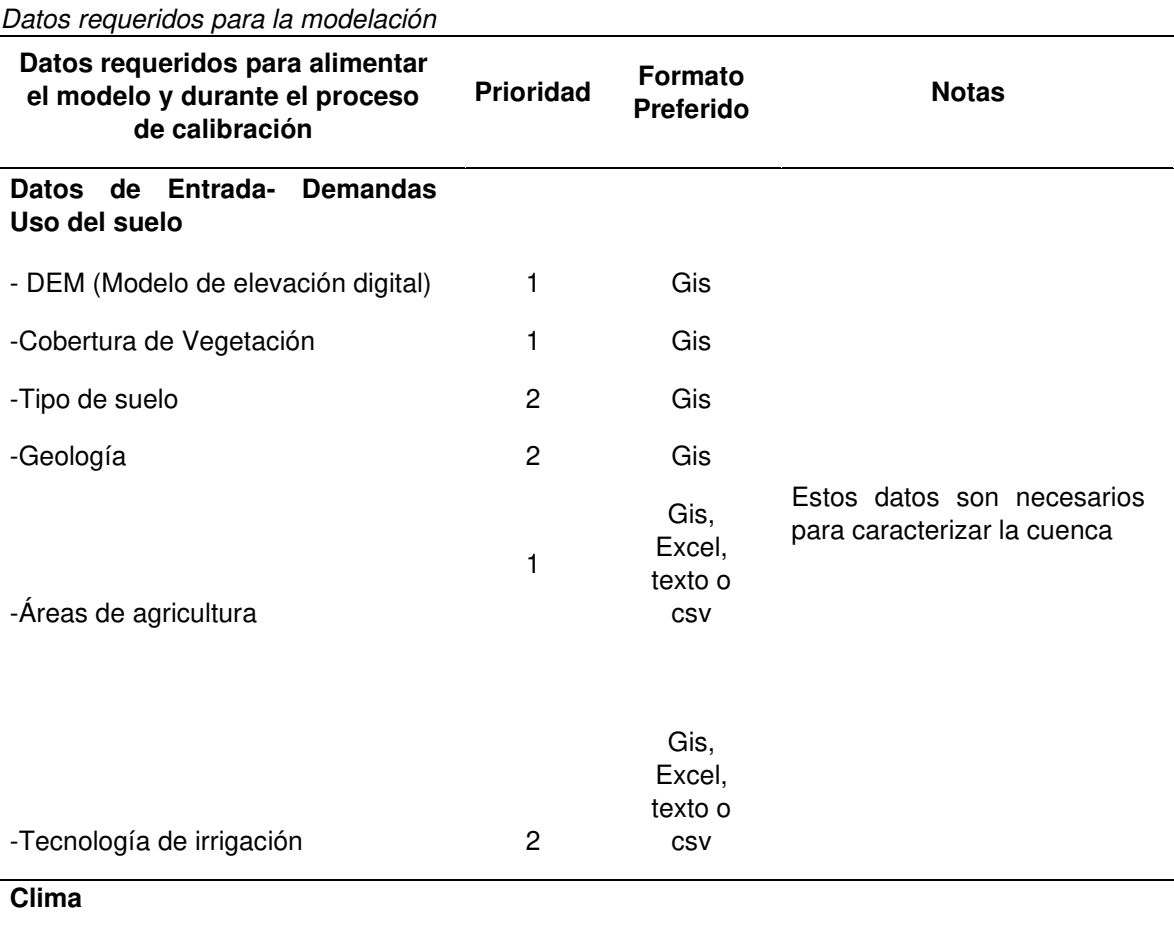

53

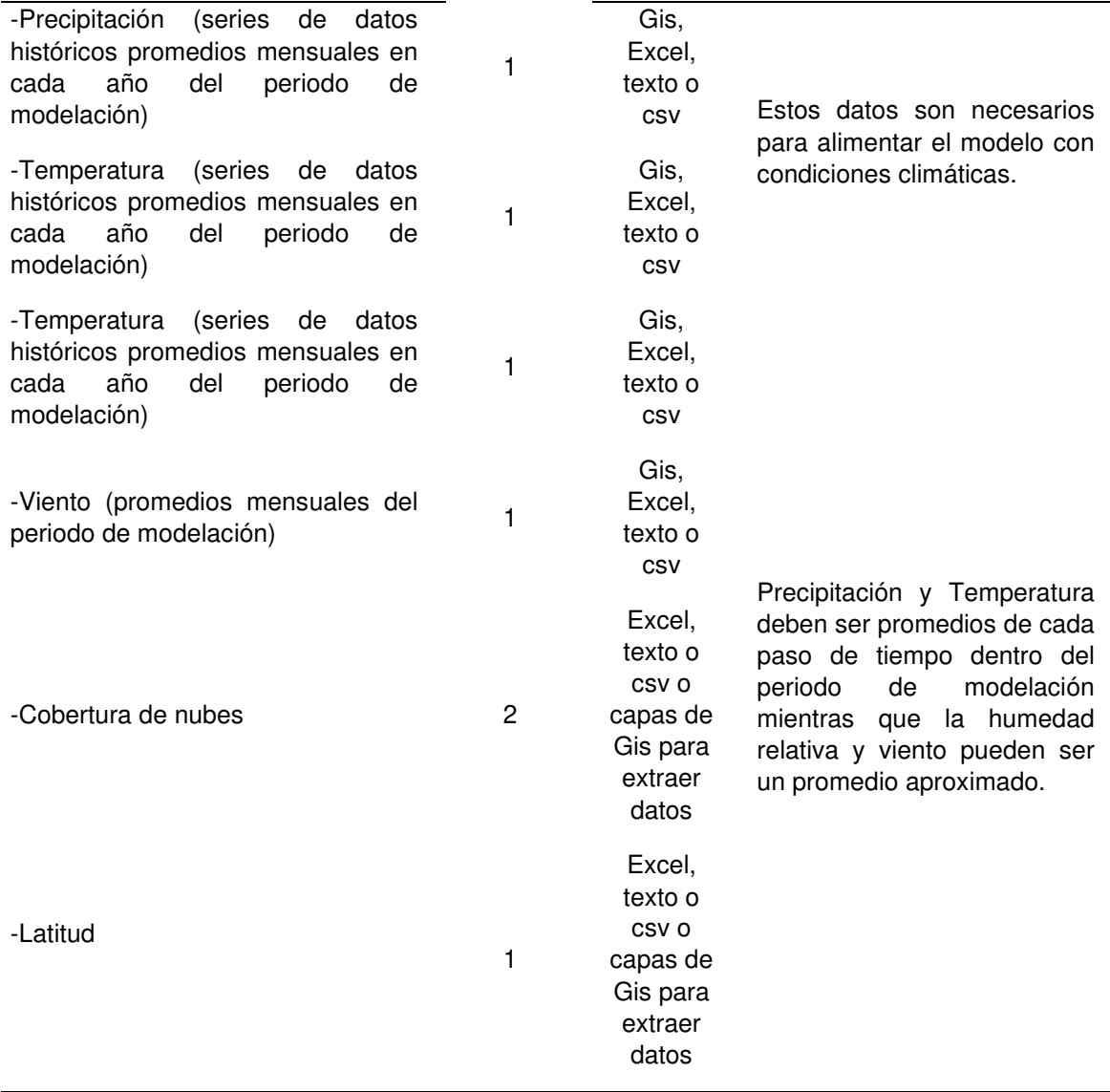

Nota. Datos tomados de la Guía Metodológica WEAP (2009)

#### **Operación de reservorios**

Según Córdova (2016), el embalse se divide en 4 regiones, las cuales son como se muestra en la Figura 19, en zonas de amortiguamiento y áreas protegidas que determinan la disponibilidad de agua en el sistema informático WEAP, indican que el área de control de inundaciones ha alcanzado la descarga para regular el nivel de agua de protección en presas, su uso posterior y generación de energía.

#### **Figura. 19**

Modelación del embalse WEAP

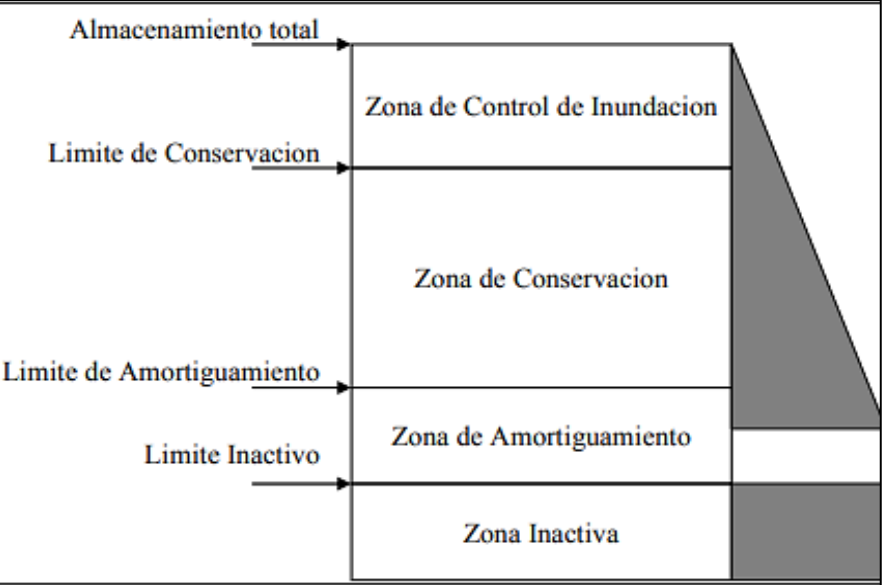

Nota. La figura muestras la modelación de embalse WEAP. Fuente: Guía Metodológica WEAP (2009).

#### **Aspectos de responsabilidad social y medio ambiente**

El Desarrollo Humano Sostenible (DHS) considera el desarrollo integral de las personas en los ámbitos sociales, económicos y ambientales, busca el crecimiento en las en comunidades incorporando a todos los actores, factores y circunstancias de su entorno.

Es un proceso ético y sostenible que no debe afectar a otros, incluyendo a las fuentes de recursos naturales o al medio ambiente, tiene como principio y fin el respeto a todas las formas de vida. El desarrollo sostenible requiere estándares articulados constructivamente abordar el desarrollo de abajo hacia arriba a través de iniciativas de base.

Debiendo considerar tanto los aspectos locales como los globales y la forma en que se relacionan entre sí. Finalmente, necesita expandir el alcance espacial y temporal para acomodarse a las necesidades de equidad intrageneracional, así como intergeneracional.

Existen dos tendencias principales, frente al desarrollo, por un lado, aquellos que solo se preocupan por la sostenibilidad de los sistemas socioeconómicos y sociales, y por otro lado, aquellos que prefieren solo la sostenibilidad de la naturaleza. La primera se llama estabilidad muy pobre y la segunda se llama estabilidad muy fuerte. Estas dos tendencias muestran dos extremos: primero, el desarrollo es puramente económico y la naturaleza es considerada como un recurso; segundo, reemplaza el componente humano, poniendo el sistema ecológico por encima de todo.

El Desarrollo humano sostenible puede ser un enfoque que combine estas dos tendencias. A diferencia del del sistema neoliberal, donde el mercado se autorregula o la mano invisible del mercado (Espinoza, 2013), el desarrollo humano sustentable incluye como individuo al ser humano, sistemas ecológicos y al medio ambiente en el cual se desarrolla. La tendencia continua en el mundo occidental y globalizado define el desarrollo como la capacidad de todos para acceder a las materias primas y alcanzar un mayor "estatus quo", independientemente del proceso que haya requerido este "ascenso" económico. Esta definición unidireccional de desarrollo sostenible establece que el desarrollo económico por sí solo es sinónimo de prosperidad como determinante de los aspectos sociales, culturales y ambientales. Para asegurar el desarrollo sostenible de la humanidad de las personas al planeta, el desarrollo económico debe estar entrelazado en una red de relaciones en cuanto a los aspectos sociales, culturales, ambientales y tecnológicos, intercalados con ejes horizontales como la ética y la tecnología, sirven para mejorar la calidad. y la vida colectiva. Este proyecto de investigación se inspira en estos lares y pretende contribuir al desarrollo de nuestro país.

# **2.3. Definición de términos básicos**

## **Modelamiento Hidrológico**

La modelación hidrológica es una herramienta fundamental en la gestión sostenible de cuencas tanto urbanas como rurales (una cuenca es un territorio cuyas aguas afluyen todas a un mismo río, lago o mar). Por lo general, la modelación hidrológica involucra la identificación de subcuencas o unidades de respuesta hidrológica. Esto se hace con la ayuda de los sistemas de información geográfica. Típicamente, las fases del ciclo hidrológico (esto es, precipitación, infiltración, escorrentía y aguas subterráneas), se caracterizan para cada una de estas unidades y con ello

se generan los datos de entrada de modelos dinámicos de simulación. Éstos se utilizan para simular la respuesta de los procesos hidrológicos a cambios en las condiciones ambientales, por ejemplo, el incremento de la precipitación y la escorrentía, junto con la disminución de la infiltración a causa del crecimiento urbano. Los resultados típicamente se utilizan en la planeación y manejo de las obras hidráulicas, así como en el diseño de protocolos de protección civil. (Inter American Institute for Global Change Reserch, 2022).

### **Caudal**

Es la cantidad de agua que transcurre en una cuenca de drenaje o río. Estos caudales se expresan en volúmenes por unidad de tiempo, generalmente en metros cúbicos por segundo, y son variables en tiempo y en el espacio. Esta evolución se puede representar en hidrogramas de crecidas. (Enciclopedia, 2009)

## **Caudal de Diseño**

Es la suma de los caudales máximo horario; QMD =  $Q + Qi + Qc + Qins$ . Para determinar el Caudal de diseño como tal, es necesario calcular también los caudales que producen las conexiones erradas, la infiltración y el caudal máximo horario (QMH). (Arevalo, 2014)

### **Caudal Máximo Turbinable**

Es una de las dos características más importantes para una Central Hidroeléctrica, junto con la Potencia; el caudal Turbinable es el caudal que se requiere en una central, para hacer funcionarla debidamente.

#### **Precipitaciones**

La precipitación es cualquier producto de la condensación del vapor de agua atmosférico que se deposita en la superficie de la Tierra. Ocurre cuando la atmósfera (que es una gran solución gaseosa) se satura con el vapor de agua, y el agua se condensa y cae de la solución (es decir, precipita). El aire se satura a través de dos procesos: por enfriamiento y añadiendo humedad. La precipitación que alcanza la superficie de la tierra puede producirse en muchas formas diferentes, como lluvia, lluvia congelada, llovizna, nieve, aguanieve y granizo. (Ciclo Hidrologico.com, 2016)

# **Periodo de Estiaje**

Este periodo se puede definir como el periodo donde las precipitaciones son mínimas o escasas por ende el caudal también se reduce. En nuestro proyecto tenemos comprendido como periodo de estiaje los meses desde mayo hasta octubre.

# **Represa**

La represa o [presa](https://definicion.de/presa) consta de una barrera sólida, que se construye sobre un río, o canal para embalsar el agua en su cauce. Luego esta agua embalsada puede llevarse a canalizaciones de riego o aprovecharse para la producción de [energía](https://definicion.de/energia) mecánica o eléctrica. (Real Academia Española, s.f)

# **Potencia**

Es la cantidad de trabajo que se realiza por un periodo de tiempo, que es función del desnivel existente entre el nivel medio del embalse y el nivel medio de las aguas debajo de la central hidroeléctrica, y del caudal máximo turbinable, además de las características de la turbina y del generador; se expresa con el símbolo 'P' y se suele medir en vatios o watts (w).

# **Eficiencia Energética**

La Eficiencia Energética implica optimizar el de la energía, ya que significa ahorrar sin perder en calidad de vida o en calidad de producción.

### **Curvas de Nivel**

Las curvas de nivel son líneas que se encuentran en referencia a una superficie que generalmente es el nivel del mar, estas líneas se unen en puntos por encima o por debajo de la altitud; tienen el propósito de reflejar el relieve de un terreno. Éste es uno de los muchos métodos que existen para reflejar un mapa de forma bidimensional a uno tridimensional. (Hudiel, 2008).

# **Servicio Nacional de Meteorología e Hidrología del Perú - SENAMHI**

Es una entidad especializada del Estado Peruano que proporciona información sobre el pronóstico del tiempo actualizado, así como asesora y brinda estudios científicos en las áreas de hidrología, meteorología, agrometeorología y asuntos ambientales.

# **Autoridad Nacional del Agua (ANA)**

La Autoridad Nacional del Agua (ANA) es la entidad rectora y de máxima autoridad normativa del Sistema Nacional de Gestión de los Recursos Hídricos. Es una organización especializada creado por Decreto Legislativo N° 997 y adscrito al Ministerio de Agricultura y Riego.

# **Planificación Hidrológica**

Sirve fundamentalmente para gestionar los recursos hídricos la cual se debe implantar formando un vínculo con datos fiables, entre la situación real y un futuro ordenado, donde haya un buen aprovechamiento de recursos hídricos, esto para garantizar las necesidades en los ecosistemas fluviales.

# **2.4. Hipótesis**

# **2.4.1. Hipótesis Generales**

**HG:** La planificación hidrológica incide en la optimización de la operación regulada de energía eléctrica de la central Hidroeléctrica Malpaso ubicado en La Oroya, Región Junín.

# **2.4.2. Hipótesis Especificas**

**H1:** EL análisis del modelo de elevación digital incide para la obtención de los parámetros geomorfológicos de la cuenca Mantaro en Malpaso ubicado en La Oroya, Región Junín.

**H2:** EL análisis estadístico de las precipitaciones totales mensuales incide para la obtención de las precipitaciones totales mensuales consistentes de cada Subcuenca del Mantaro en Malpaso ubicado en La oroya, Región Junín.

**H3:** EL modelo hidrológico WEAP incide para la determinación de los caudales promedios mensuales en cada Subcuenca del Mantaro en Malpaso ubicado en La oroya, Región Junín.

**H4:** EL modelo de gestión WEAP incide para la determinación de la operación regulada de la central hidroeléctrica de Malpaso ubicado en La oroya, Región Junín.

# **CAPÍTULO III**

# **METODOLOGÍA**

# **3.1. Diseño Metodológico**

### **3.1.1. Enfoque de la Investigación**

El enfoque es Cuantitativo, debido a que nuestras variables empleadas serán medidas en un laboratorio de cómputo, respecto al modelamiento hidrológico- gestión WEAP.

# **3.1.2. Tipo de Investigación**

La orientación de la presente investigación es aplicada, porque se busca resolver un problema como la recarga y descarga de los represamientos en los periodos de lluvia y estiaje respectivamente, y posteriormente realizar la evaluación del modelamiento hidrológico de la central hidroeléctrica Malpaso- La oroya Región, Junín.

# **3.3.2. Nivel de Investigación**

El nivel es de tipo Experimental - Aplicativo, puesto que se creará un modelo en WEAP ya que se busca resolver un problema que tiene una central hidroeléctrica, evaluando la intervención de los parámetros físicos del modelo para evaluar el proceso resultados e impactos que se originan.

# **3.1.4. Diseño de la Investigación**

Experimental, porque se va a establecer un modelo matemático hidrológico y de gestión que va a permitir experimentar simulaciones con diferentes alternativas.

Longitudinal, porque se va a hacer un análisis en un horizonte de tiempo, en intervalos mensuales.

Retrospectivo, porque se va a hacer referencia al pasado

# **3.1.5. Método de la Investigación**

El método empleado es Experimental, porque se obtendrá datos a través de la experimentación y la comparación de variables constantes, a fin de determinar las causas y / o efectos de los fenómenos en estudio.

# **3.2. Población y Muestra**

# **3.2.1. Población**

Como se observa en la figura 20, se puede ver la sección que describe la totalidad de elementos que son objeto de la investigación; la población está conformada por las Centrales Hidroeléctricas de la cuenca del Mantaro.

**Figura. 20** 

Centrales Hidroeléctricas en la Cuenca del Mantaro

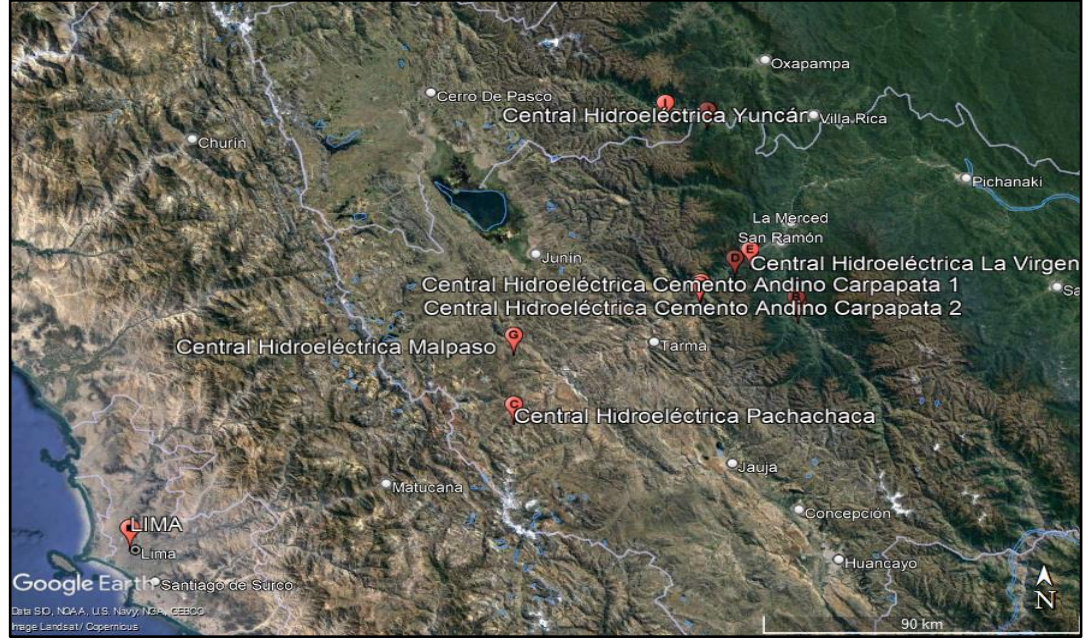

Nota. La figura muestras las centrales hidroeléctricas que se encuentran dentro de la cuenca del Mantaro. Fuente: Google Earth (2022)

# **3.2.2. Muestra**

La muestra es la subdelimitación del área de trabajo que está conformada por la Central Hidroeléctrica Malpaso como se muestra en la figura 21, ubicada en el distrito de Paccha, región de Junín a 3870 m.s.n.m.

**Figura. 21** Central hidroeléctrica Malpaso

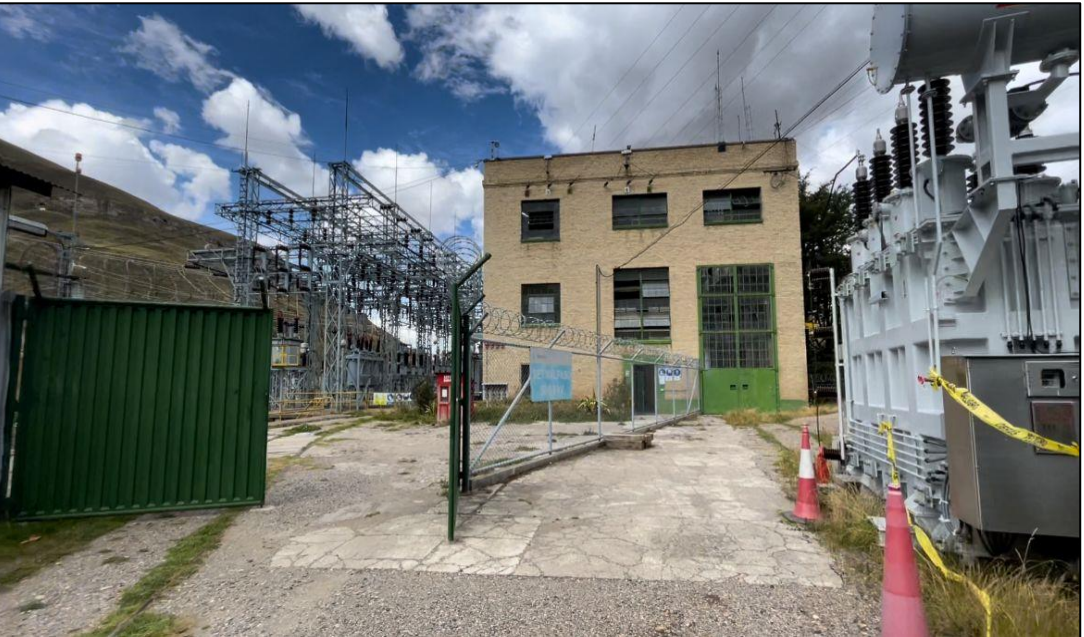

Nota. La figura muestra la central hidroeléctrica Malpaso. Elaboración: Propia (2022).

# **3.3. Definición de variables**

# **Variable independiente**

Planeación Hidrológica: Es un plan donde se utiliza la información de las precipitaciones, para ser usadas mediante el WEAP que sirve como una herramienta de pronóstico a la hora de tomar decisiones, este simula la demanda de agua, el suministro, la escorrentía, el almacenamiento, descarga y calidad del agua.

Se deben considerar también como indicadores:

- Curvas de nivel
- Pruebas T y Prueba F
- $-Q=f(P, area)$
- Vfin = f(Vini+Qing-Qreg)

# **Variable dependiente**

Optimización de la operación regulada de energía eléctrica de la central hidroeléctrica Malpaso: Se busca lograr una adecuada y optima gestión del agua, mediante el balance entre la oferta y demanda del recurso hídrico en la cuenca del río Mantaro.

Se deben considerar también como indicadores:

- Área, perímetro, kc
- Precipitación
- Caudales
- Volúmenes y caudales regulados

# **3.3.1. Definición conceptual**

#### **Variable independiente**

Planeación Hidrológica: Según la ley Nº 29338 de Recursos Hídricos del ANA es una solución en la Gestión, uso y regulación de los recursos hídricos para optimizar la operación regulada de la energía el eléctrica.

#### **Variable dependiente**

Optimización de la operación regulada de energía eléctrica de la central hidroeléctrica Malpaso: Se refiere a la mejora de la permanente y regular de la energía eléctrica durante todo el año, sin ningún inconveniente por los cambios de estaciones.

#### **3.3.2. Definición operacional**

#### **Variable independiente**

Planeación Hidrológica: Será medido y analizado a través de las precipitaciones mensuales y variaciones de caudal durante un año.

#### **Variable dependiente**

Optimización de la operación regulada de energía eléctrica de la central hidroeléctrica Malpaso: La modelación hidrológica a través del software WEAP plantea una optimización operativa de la central hidroeléctrica Malpaso.

# **3.4. Operacionalización de variables**

Como se puede apreciar la tabla 7, nos muestra la operacionalidad de las variables dependientes e independientes, así como sus definiciones, dimensiones e indicadores.

#### **Tabla 7**

Operacionalización de variables

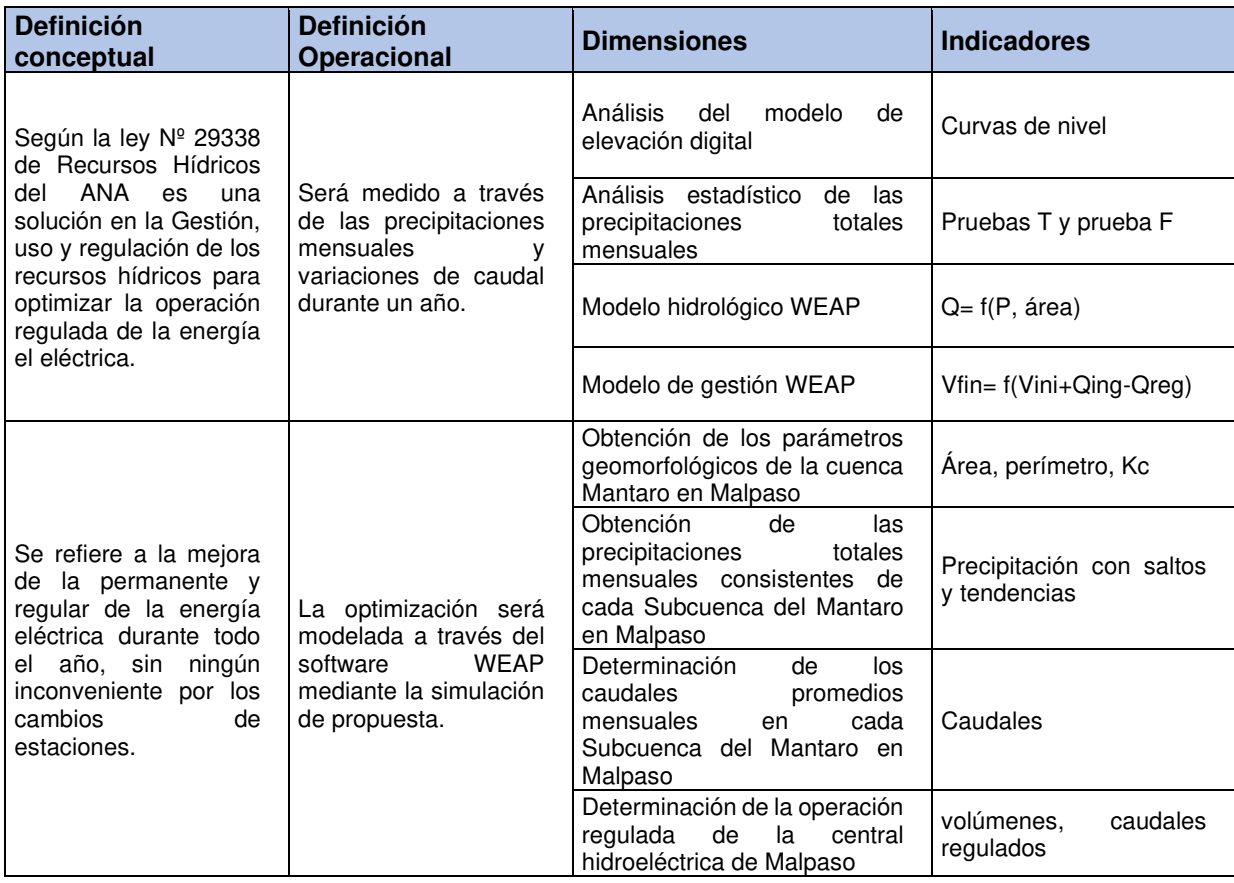

Nota. Datos elaborados por las autoras (2022).

# **3.5. Técnicas e instrumentos de recolección de datos**

## **3.5.1. Instrumentos de recolección de datos**

Los instrumentos que se utilizó en este presente trabajo de investigación

fueron los siguientes:

- Modelo digital de elevaciones (DEM) HEC HMS
- Bases de datos del ANA y SENAMHI
- Hoja de cálculo Excel (Tablas)
- Cuestionario

# **3.5.2. Tecnicas de recolección de datos**

### **Revisión bibliográfica**

Se recopiló información de diversos repositorios de distintas universidades, de las cuales son 5 internacionales y 5 nacionales, así como también se recolecto información de distintos artículos, revistas y libros referente al tema de investigación.

### **Encuestas**

Se realizaron un aproximado de diez encuestas a expertos en ingeniería hidráulica e ingenieros agrícolas para obtener información relevante y así poder determinar la importancia, objetivos, aportes y la problemática de este trabajo de investigación.

# **Ley hidrográfica del Perú**

Para esta investigación, se tomó en cuenta la presente ley 29338 de recursos hídricos la cual regula el uso y gestiona los recursos hídricos del Perú.

### **Diagrama de Ishikawa**

Se realizó el diagrama para determinar los factores de la problemática en nuestra zona de estudio, así como también la relación de causa y efecto entre ellas.

# **La Autoridad Nacional del agua y Servicio Nacional de Meteorología e Hidrología del Perú**

Se realizó la recolección de datos de precipitaciones en la página oficial del ANA, y de la página del SENAMHI se recolectó datos de, temperatura, Evaporación, vientos, entre otros como se puede parecía en la figura 23.

# **3.6. Técnicas e instrumentos de procesamiento de datos**

### **3.6.1. Instrumentos de procesamiento de datos**

Los instrumentos que se utilizó en este presente trabajo de investigación fueron los siguientes:

- Modelo digital de elevaciones (DEM) HEC HMS
- Bases de datos del ANA y SENAMHI
- ArcGis
- Modelo hidrológico WEAP
- Hoja de cálculo Excel
- Google Earth

### **3.6.2. Técnicas de procesamiento de datos**

Para procesar y organizar la información de datos pluviométricos (precipitaciones), que se obtuvieron mediante el visor de estaciones del ANA.

Para el desarrollo de la planeación hidrológica de la hidroeléctrica Malpaso, se utilizaron los siguientes programas como se muestra en la figura 22.

- Modelo digital de elevaciones (DEM) HEC HMS
- Excel, para el proceso de información
- ArcGis, para la delimitación de la cuenta Mantaro.
- WEAP, para determinar los caudales y la capacidad hidrológica de la zona de estudio.
- Google Earth, para determinar la ubicación de la zona de estudio.

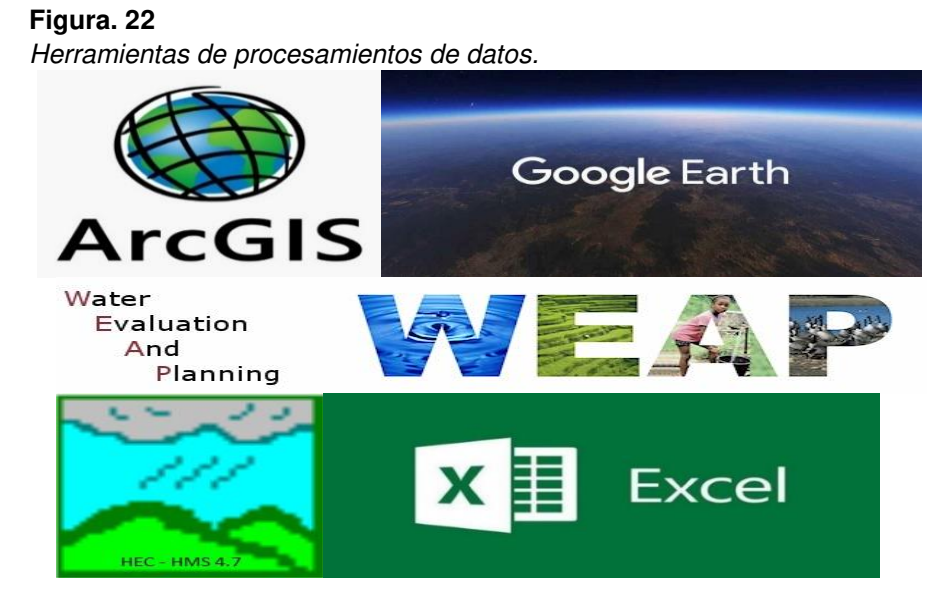

Nota. La figura muestra las herramientas de procesamiento de datos. Fuente: Google (2022)

**Figura. 23** Fuentes de recopilación de datos

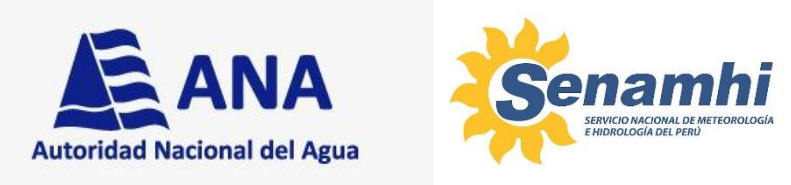

Nota. La figura muestra las fuentes de recopilación de datos. Fuente: Google (2022).

# **CAPÍTULO IV**

# **DESARROLLO**

# **4.1. Generalidades**

# **4.1.1. Ubicación Geográfica**

Para este proyecto de investigación el área de estudio se encuentra hidrográficamente ubicado en la cuenca Mantaro, provincia de Yauli, departamento de Junín, como se precia en la figura 23. Latitud sur: 11°36'35.40"S Latitud Oeste: 76°24'21.70"W

# **4.1.2. Ubicación Política**

Departamento: Junín Provincia: Yauli Distrito: Paccha

# **4.1.3. Ubicación**

Vertiente: Pacifico Cuenca: Mantaro

**Figura. 24** Ubicación de la cuenca Mantaro

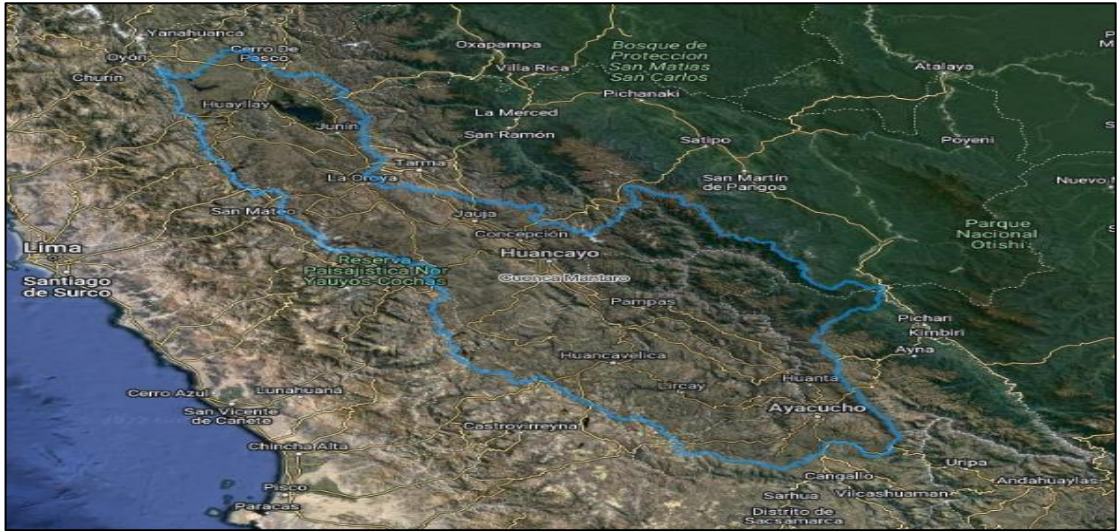

Nota. La figura muestras la ubicación de la cuenca del Mantaro. Fuente: Google Earth (2022).

# **4.1.4. Informaciones Hidrometereológicas**

La información para utilizar en este trabajo de investigación son las precipitaciones de las estaciones: Atocsaico, Carhuamayo, Casa De Patos, Corpacancha, Hacienda Huanca, Malpaso, Morococha, Paragsha, Huarón, Punrun, San Blas, Shelby, Upamayo, en el periodo de 1965 – 2021.

# **4.2. Esquema de procesos del software WEAP**

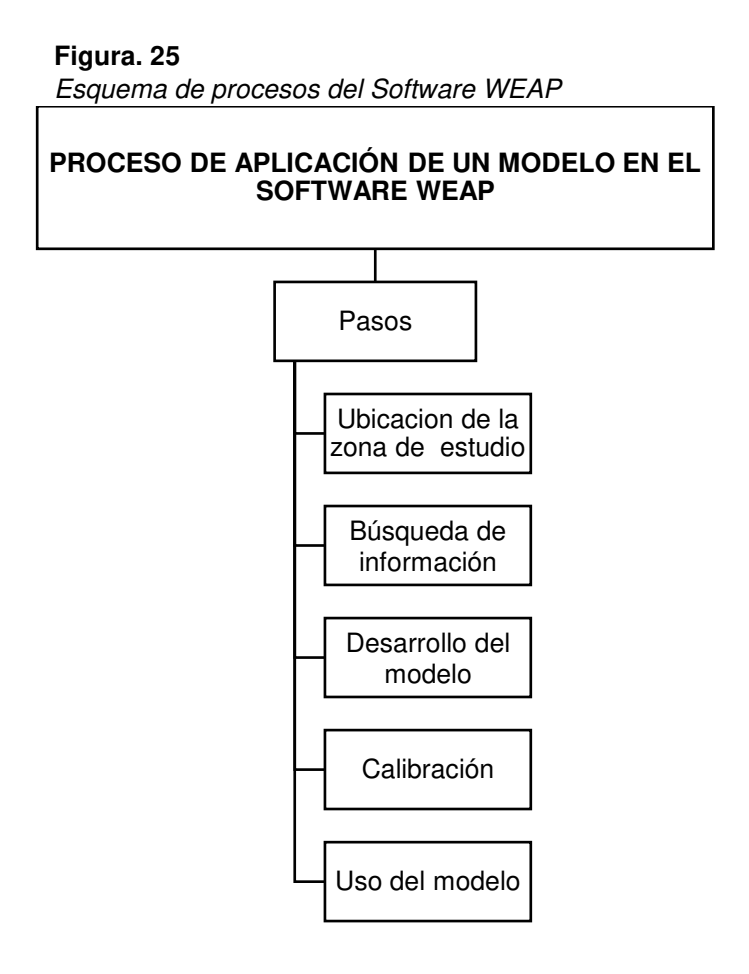

Nota. La figura muestra el proceso de aplicación de un modelo en el software WEAP. Elaboración: Propia (2022).

# **4.3. Modelo de Elevación Digital**

Se realizó la delimitación de la cuenca Alta del rio Santa Eulalia utilizando el software ArcGIS con la herramienta de modelación Arc Hydro Tools con los siguientes pasos:

**1)** Se descarga el modelo de elevación digital (DEM) o ráster por medio del Geo servidor que nos brinda el Ministerio de Ambiente (MINAM) para iniciar con la delimitación de la zona de estudio, zona S12W77, como se puede apreciar en la figura 26.

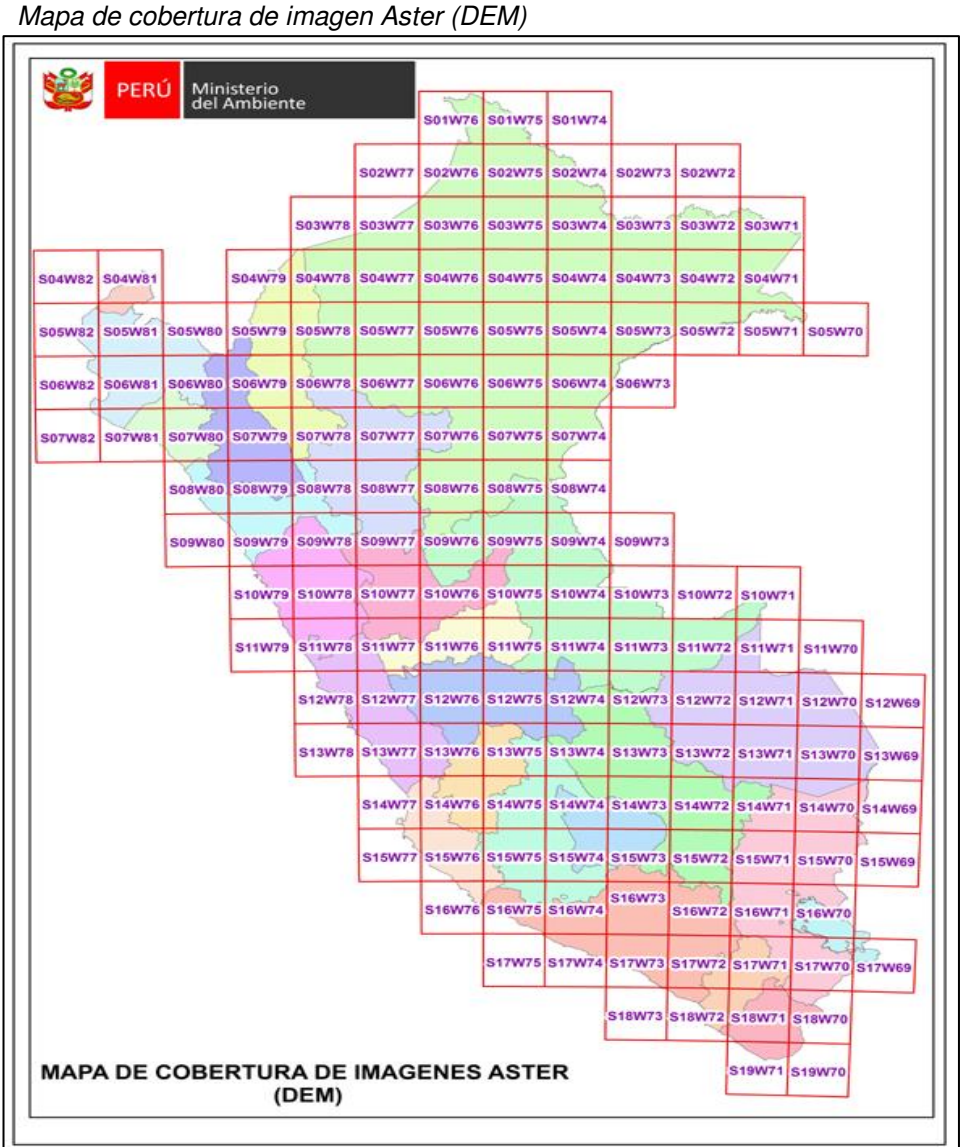

**Figura. 26** 

Nota. Se muestra el mapa de cobertura de donde se obtuvo el DEM de la cuenca del Mantaro. Fuente: (Ministerio del ambiente - MINAM, s.f.)

**2)** Se ingresa el Ráster al ArcGis, y se obtiene el DEM.

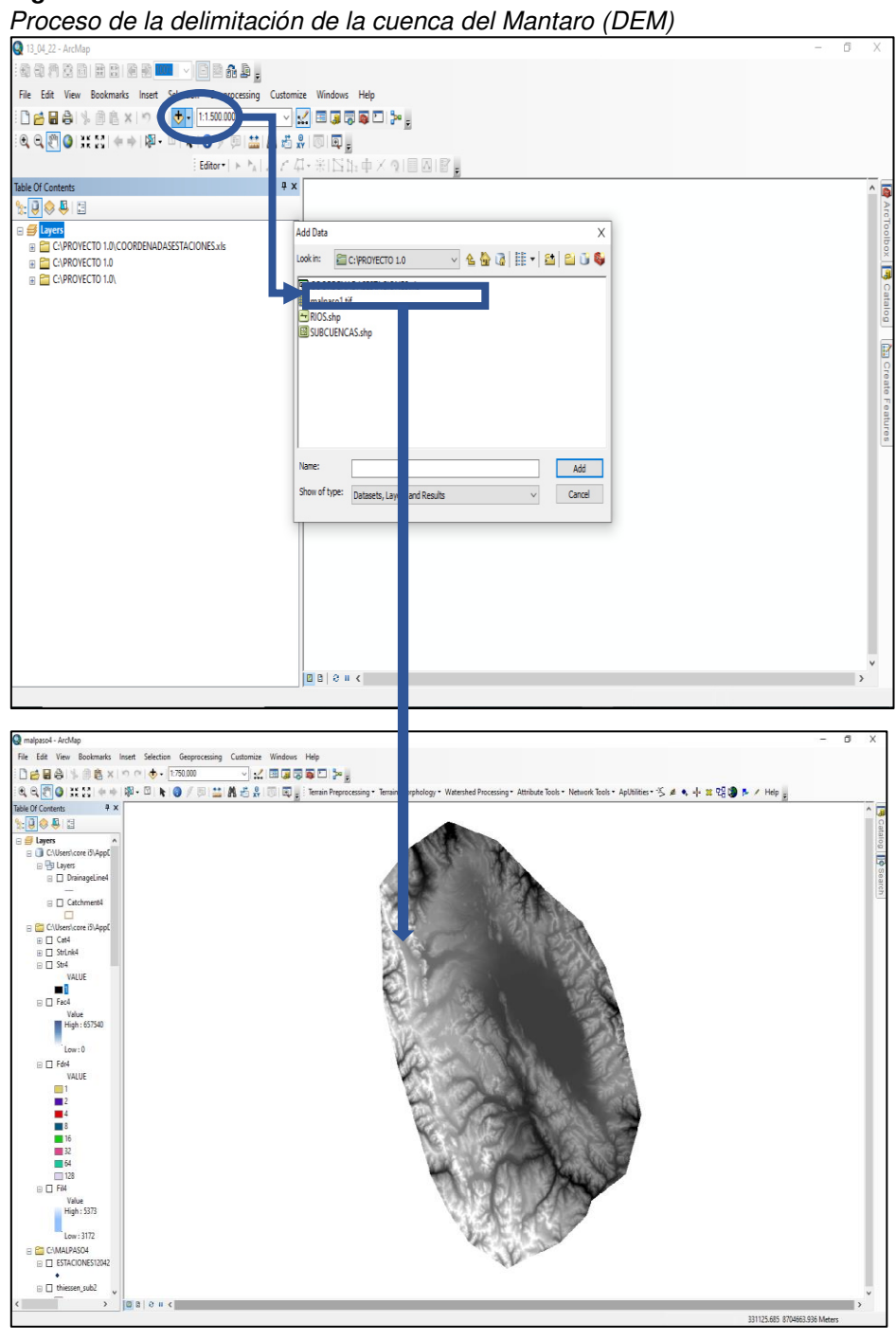

**Figura. 27** 

Nota. La figura muestra cómo se agrega la Ráster al ArcGis de la cuenca del Mantaro. Elaboración: Propia (2022). Fuente: ArcGis

**3)** Se utilizó la herramienta de Terrain Preprocessing, después DEM Manipulation y luego Fill Sinks, para rellenar las imperfecciones que existen en el DEM.

**Figura. 28** Relleno de imperfecciones

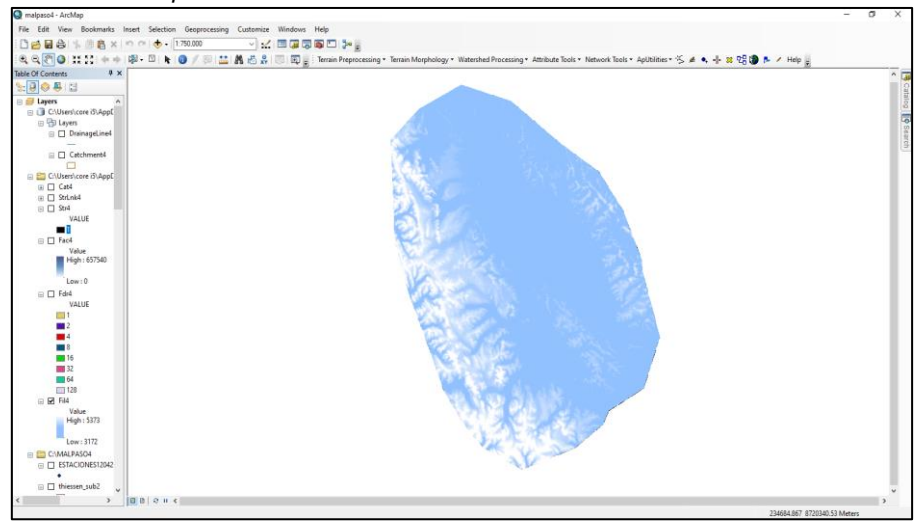

Nota. La figura muestra el relleno de las imperfecciones de la cuenca. Fuente: ArcGis. Elaboración: Propia (2022).

**4)** Se prende el comando de las Subestaciones de Malpaso:

# **Figura. 29**

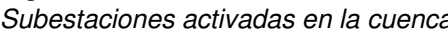

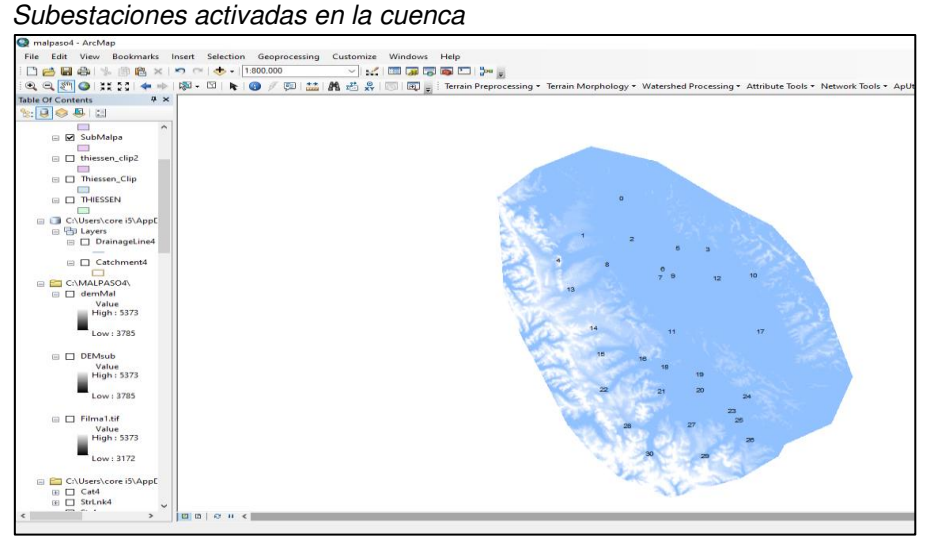

Nota. La figura muestra las 31 subestaciones activadas en la cuenca. Fuente: ArcGis. Elaboración: Propia (2022).

**5)** En la caja de herramientas, ingresar a Spatial Analyst Tool → Extraction:

# **Figura. 30:**

Creación de los contornos en la cuenca

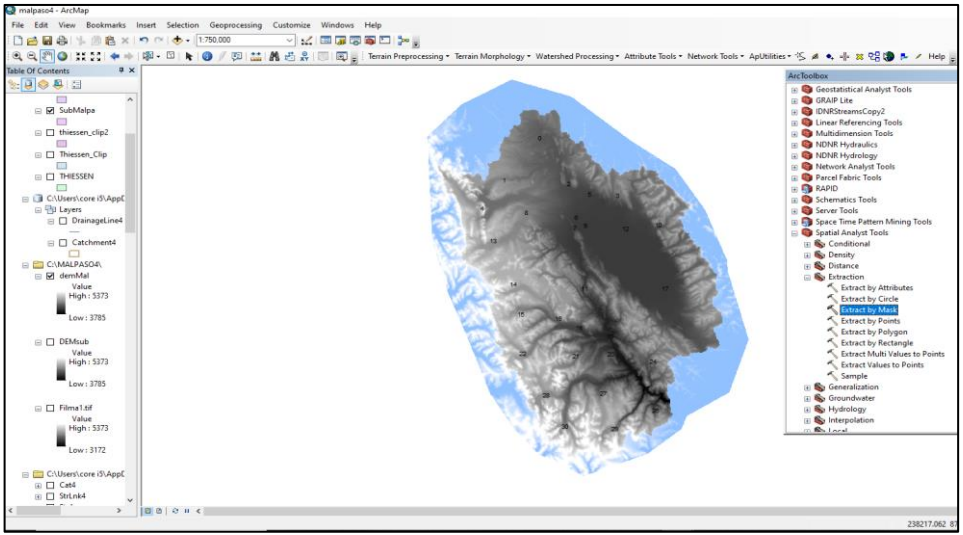

Nota. La figura muestra la creación de contornos en la cuenca. Fuente: ArcGis. Elaboración: Propia (2022).

### **6)** Posteriormente se marca Surface → Curvature

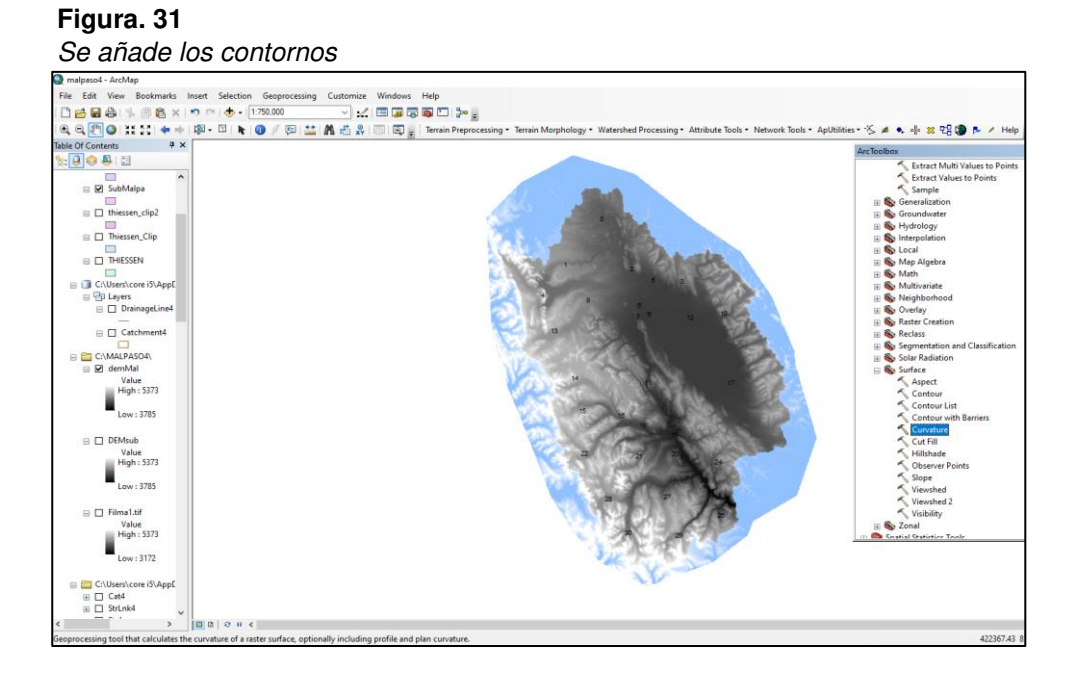

Nota. La figura muestra cómo se añaden contornos en la cuenca. Fuente: ArcGis. Elaboración: Propia (2022)

**7)** Se rellenan los datos de Curvature para colocar la distancia de las

curvas de nivel, Z factor: 100.

### **Figura. 32**

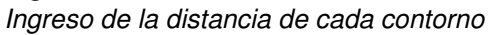

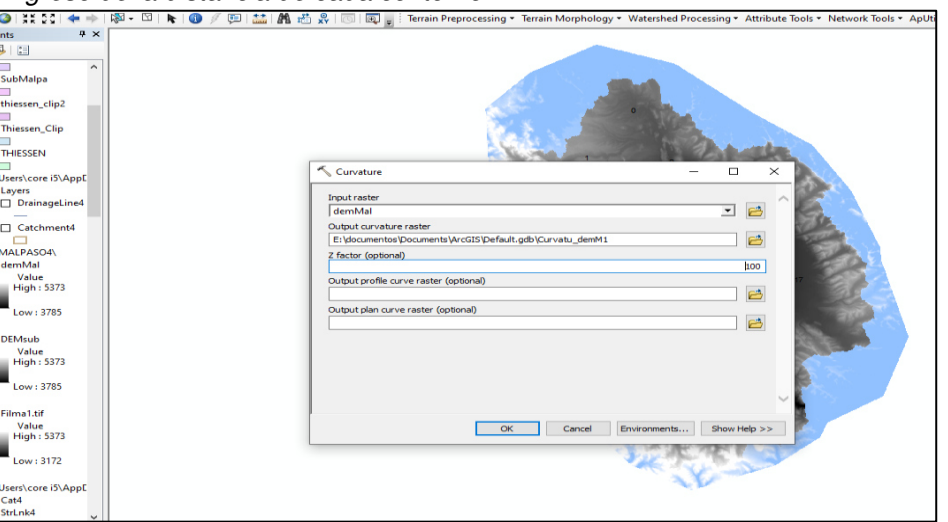

Nota. La figura muestra el ingreso de la distancia para cada contorno en la cuenca. Fuente: ArcGis. Elaboración: Propia (2022).

**8)** De esta manera queda la Curva de Nivel, que detallará las altitudes de la cuenca. Anexo 13

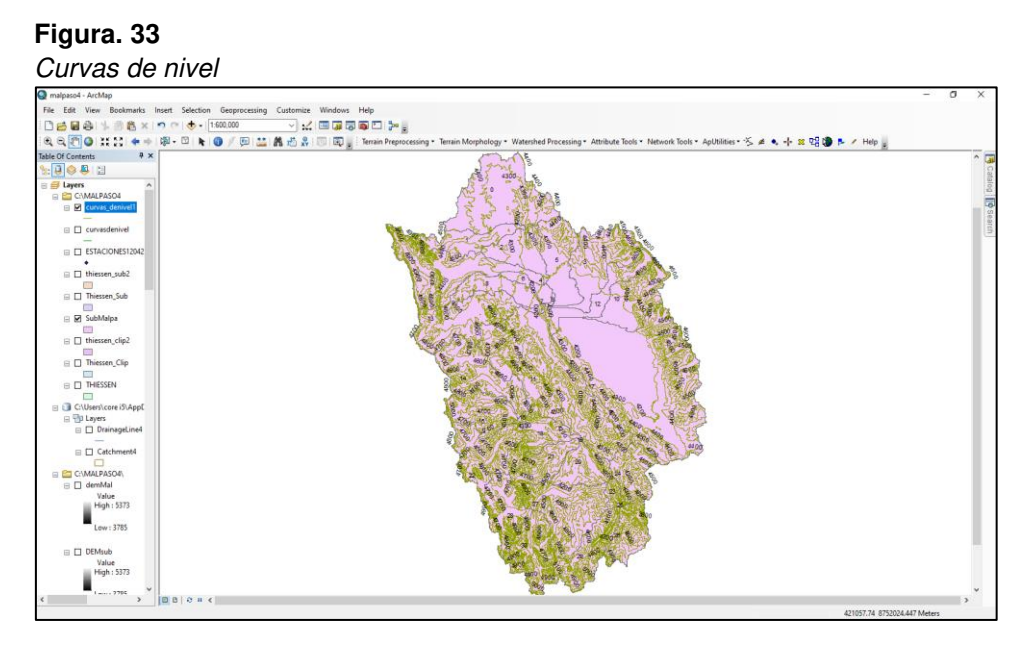

Nota. La figura muestra la curva de nivel con sus altitudes en la cuenca. Fuente: ArcGis. Elaboración: Propia (2022).

**9)** Se empleó la herramienta de Flow direction, la cual calculó las direcciones de flujo de agua que se distribuye por toda la superficie de la cuenca.

#### **Figura. 34** Direcciones de flujo de agua

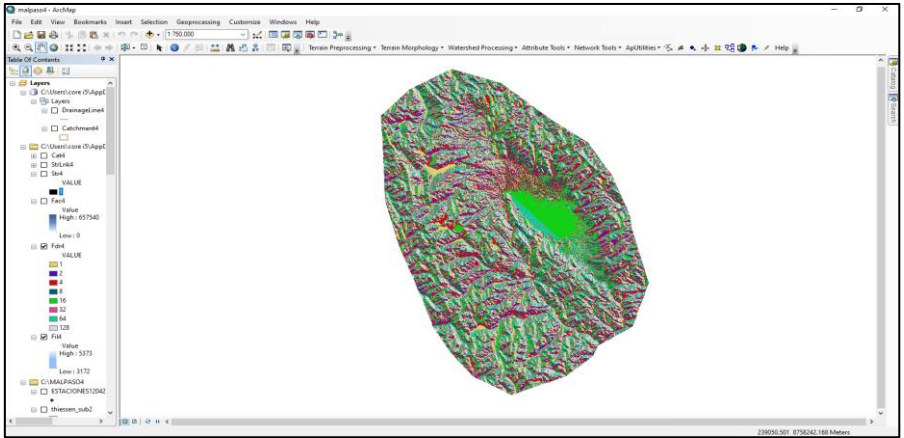

Nota. La figura muestra calculó las direcciones de flujo de agua en la cuenca. Fuente: ArcGis. Elaboración: Propia (2022).

**10)** Se empleó la herramienta de Flow Acumulation para calcular las acumulaciones de flujo de cada grilla que forman una red hídrica. Se utilizó Catchment Grid Delineation para la delimitación de toda la cuenca de la zona de estudio a partir de la capa de direcciones de flujo.

# **Figura. 35**

Delimitación de nuestra cuenca de estudio

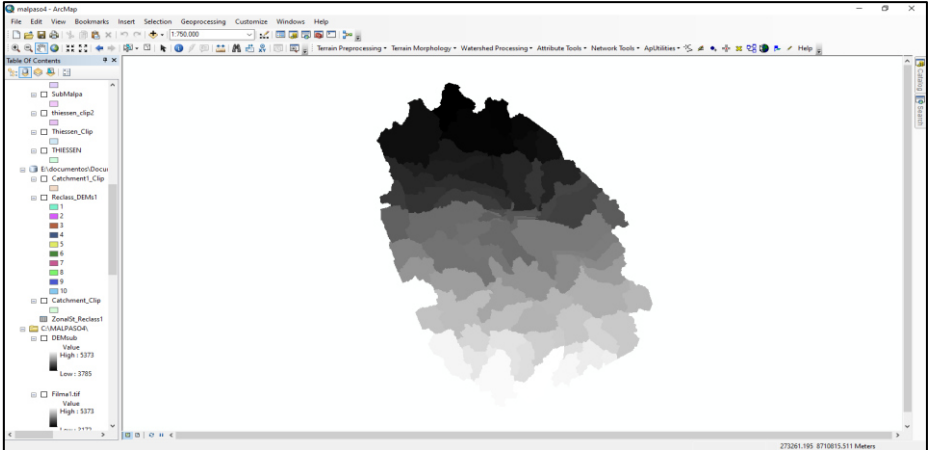

Nota. La figura muestra las acumulaciones de flujo de cada grilla que forman una red hídrica en la cuenca. Fuente: ArcGis. Elaboración: Propia (2022).

**11)** Se aplicó el Catchment Polygon Processing para el procesamiento polígono de las subcuencas la cual convirtió la data ráster a un formato Vector.

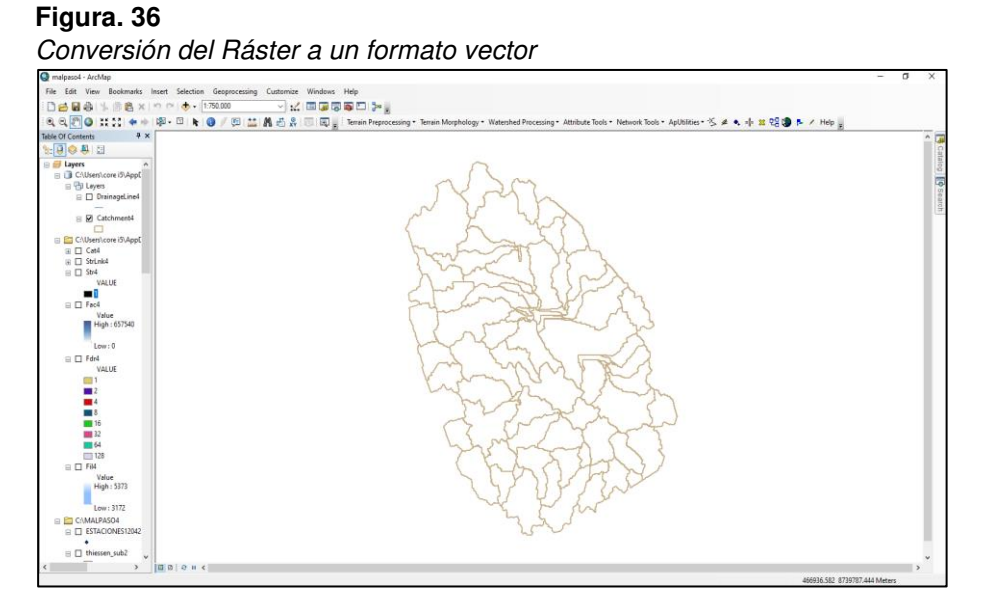

Nota. La figura muestra el procesamiento polígono de las subcuencas en la cuenca. Fuente: ArcGis. Elaboración: Propia (2022).

**12)** Se usó Drainage Line Processing para el procesamiento de las líneas de drenaje.

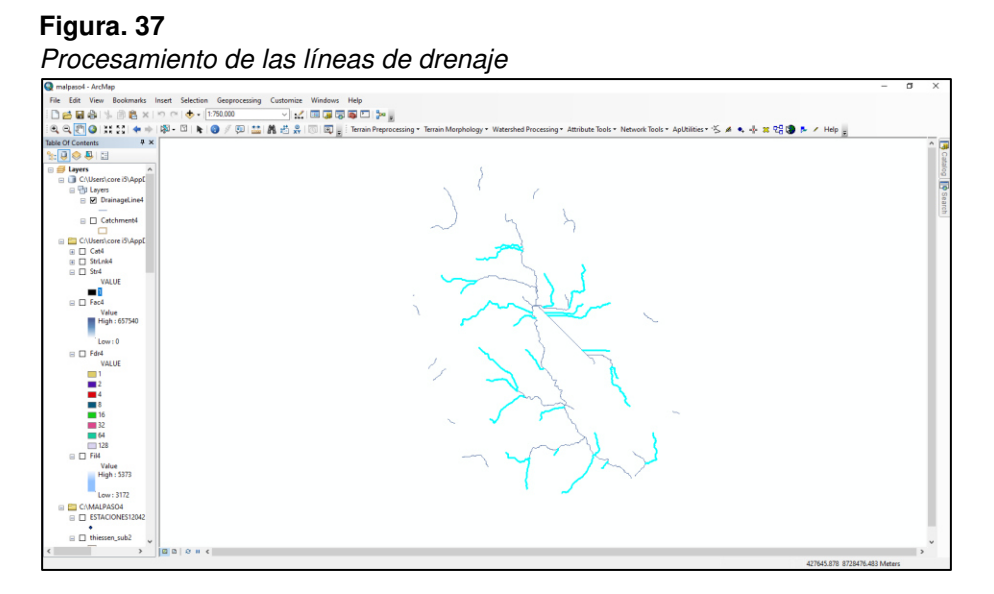

Nota. La figura muestra el procesamiento de las líneas de drenaje en la cuenca. Fuente: ArcGis. Elaboración: Propia (2022).

**13)** Se empleó el Batch Point para hacer la designación del punto de aforo y así realizar la delimitación de la zona de estudio. También se empleó Batch Subwatershed Delineation, para hacer la delimitación de la cuenca del Mantaro.

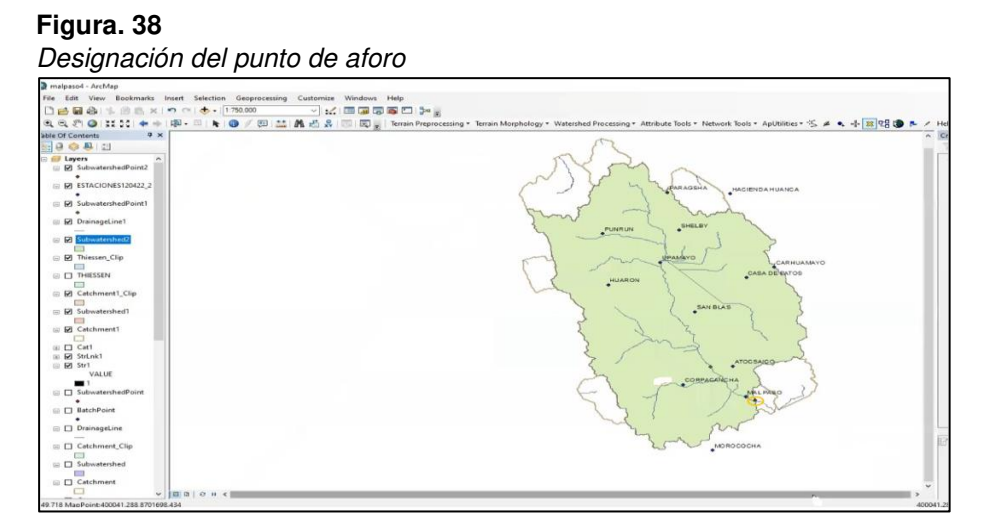

Nota. La figura muestra la designación del punto de aforo y así realizar la delimitación de la zona de estudio en la cuenca. Fuente: ArcGis. Elaboración: Propia (2022).

**14)** Se empleó Geoprocessing, después Clip para hacer el corte entre la capa Catchment y la capa de delimitación que es Subwatershed, teniendo como resultado las subcuencas.

Figura. 39

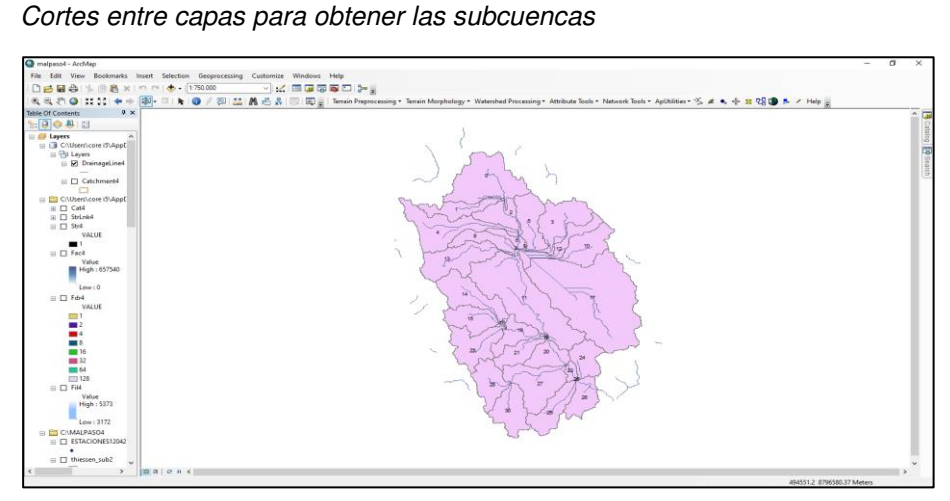

Nota. La figura muestra el corte entre la capa y la capa de delimitación en la cuenca. Fuente: ArcGis. Elaboración: Propia (2022).

**15)** Se realizó el mismo procedimiento anterior para determinar los ríos afluentes para cada subcuenca y así poder ubicar la C.H. Malpaso.

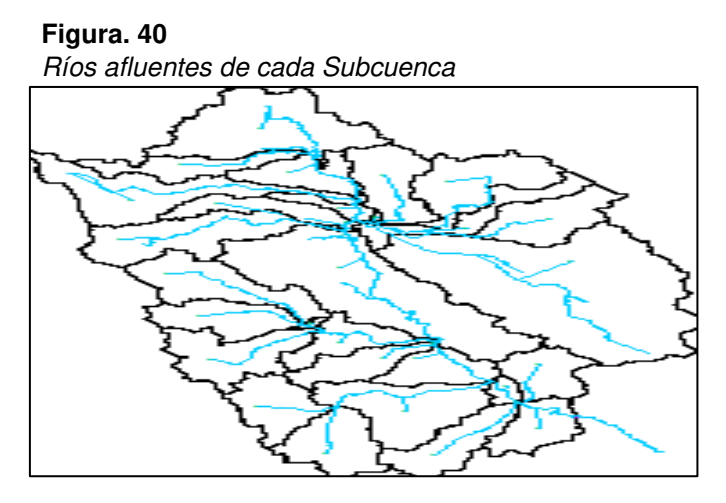

Nota. La figura muestra los ríos afluentes para cada subcuenca en la cuenca. Fuente: WEAP Elaboración: Propia (2022).

**16)** Se cargan las estaciones y se procede a crear el Polígono de Thiessen, primero entramos a Arctoolbox → Analysis Tools → Proximity → Create Thiessen Polygons donde se carga las estaciones.

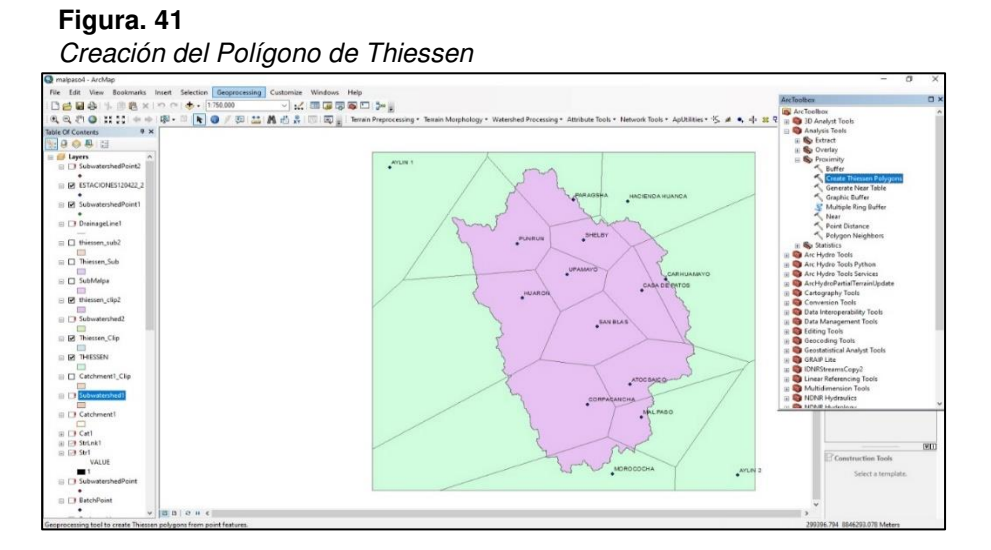

Nota. La figura muestra las estaciones y se procede a crear el Polígono de Thiessen en la cuenca. Fuente: ArcGis. Elaboración: Propia (2022).

**17)** Se procede a colocar los nombres de las estaciones a cada subcuenca.

#### **Figura. 42**

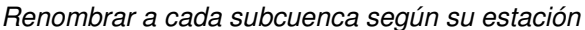

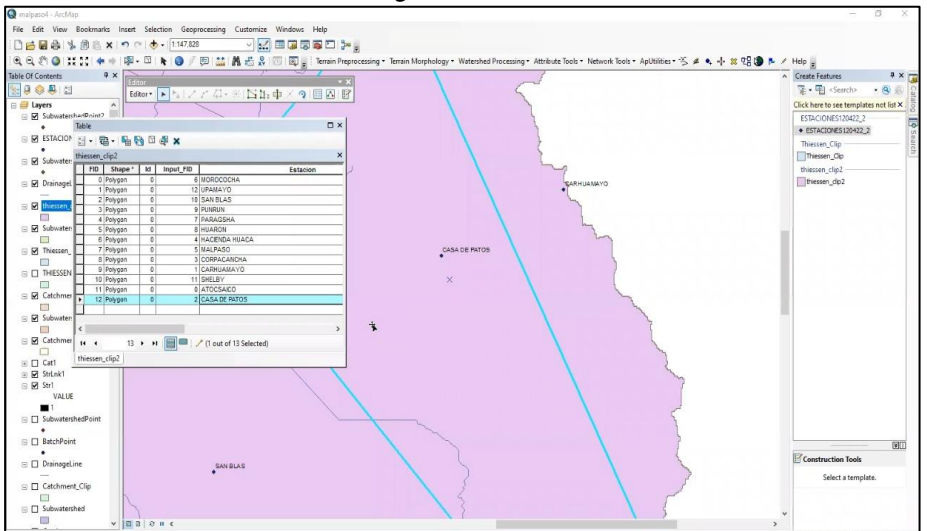

Nota. La figura muestra los nombres de las estaciones de cada

subcuenca en la cuenca. Fuente: ArcGis. Elaboración: Propia (2022).

# **18)** Se procede a hacer un intercepto para generar las subcuencas. **Figura. 43**

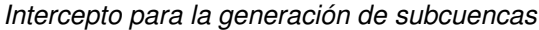

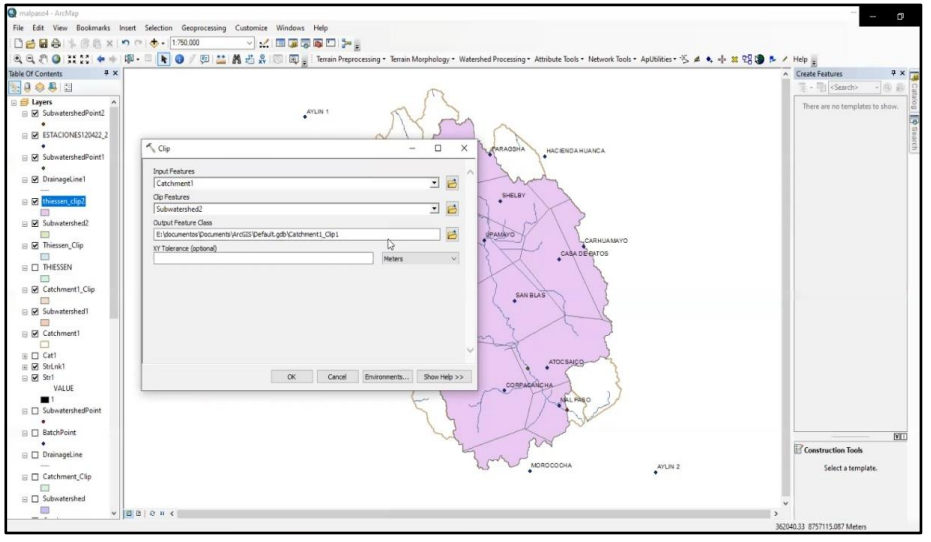

Nota. La figura muestra un intercepto para generar las subcuencas.

Fuente: ArcGis. Elaboración: Propia (2022).

**19)** Luego se hace un Thiessen para las subcuencas con el intercepto.

# **Figura. 44**

Thiessen para las subcuencas con el intercepto.

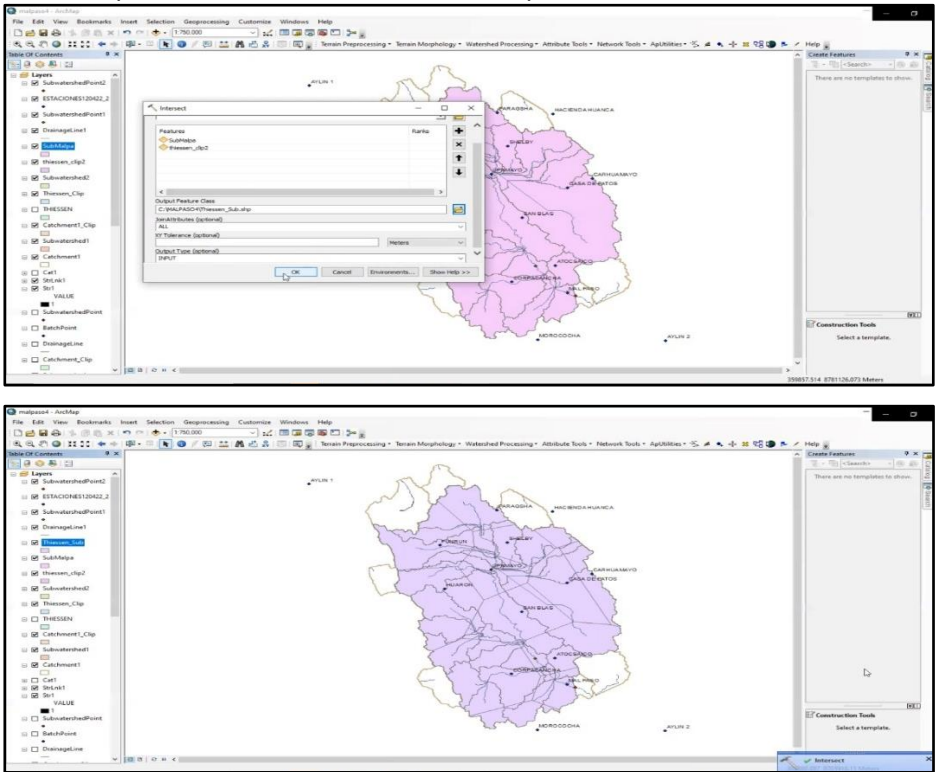

Nota. La figura muestra el Thiessen para las subcuencas con el intercepto.

Fuente: ArcGis. Elaboración: Propia (2022).

**20)** Se verifica las áreas de las 31 subcuencas generadas en Km2.

#### **Figura. 45**

Verificación de las áreas de las 31 subcuencas generadas

| a x<br><b>Isble Of Contents</b><br>19 点 点 图 |                          |                                   |                          |                   |                                           |                  |            | $2 \times \frac{1}{2}$<br><b>Create Features</b><br>第· 用 <search> &lt; 图 最</search> |
|---------------------------------------------|--------------------------|-----------------------------------|--------------------------|-------------------|-------------------------------------------|------------------|------------|-------------------------------------------------------------------------------------|
|                                             |                          |                                   |                          |                   |                                           |                  | <b>D</b> × |                                                                                     |
| <b>B</b> El Layers                          | 四·陽·陽敬三宗×                |                                   |                          |                   |                                           |                  |            | There are no templates to show.                                                     |
| R SubwatershedPoint2                        |                          |                                   |                          |                   |                                           |                  |            |                                                                                     |
|                                             | Subfitalpa               |                                   |                          |                   |                                           |                  |            |                                                                                     |
| <b>B ESTACIONES120422_2</b>                 | FID Shape"               | Shape Long Shape Area             |                          | WydrolD<br>GridtD | Area km2                                  |                  |            |                                                                                     |
|                                             | 0 Polygon                | 544.171809                        | 371.396149               | 140               | 371,396149<br>$\rightarrow$               |                  |            |                                                                                     |
| E El SubwatershedPoint1                     | 1 Polygon                | 110.445150                        | 122.121778               | $+83$             | 122.121778<br>×                           |                  |            |                                                                                     |
|                                             | 2 Polygon                | <b>BS 392167</b>                  | 123.083299               | 164               | 121 083299<br>$\sqrt{2}$                  |                  |            |                                                                                     |
| <b>DrainageLine1</b>                        | 3 Polygon                | 129 532155                        | 230.232818               | 165               | 230 232818                                |                  |            |                                                                                     |
|                                             | 4 Polygon                | 163,2508M                         | 290.001757               | 144               | 290.061757<br>$\sqrt{2}$                  |                  |            |                                                                                     |
| El R Thiessen Sub                           | 5 Polygon                | 93.767196                         | 172 200821               | 107               | $\sim$<br>172 266821                      |                  |            |                                                                                     |
|                                             | 6 Pulygon                | 50,03366                          | 39.001704                | 168               | $\overline{10}$<br>39.001704              |                  |            |                                                                                     |
| <b>B D</b> SubMalpa                         | 7 Polygon                | 3.891524                          | 0.32623                  | 159               | 11<br>0.32623                             |                  |            |                                                                                     |
|                                             | 8 Polygon                | 92.040544                         | 104.908831               | 170               | $\overline{12}$<br>104,908831             |                  |            |                                                                                     |
|                                             | $9$ Palygen              | 17.23382                          | 3.57995                  | 171               | 13<br>3.57990                             | $\triangleright$ |            |                                                                                     |
| E D thiessen clip2                          | 10 Polygon               | 109.147982                        | 180 688721               | 173               | 15<br>180 688721                          |                  |            |                                                                                     |
|                                             | 11 Polygon               | 134,940321                        | 010.442864               | 174               | 16<br>019.442004                          |                  |            |                                                                                     |
| $\boxplus$ $\square$ Subwatershed2          | 12 Palygon               | 132.867749                        | 122,748454               | 175               | $\overline{\mathcal{F}}$<br>122,748484    |                  |            |                                                                                     |
|                                             | 13 Palygon               | 134,720855                        | 254,202168               | 170               | 16<br>254, 202168                         |                  |            |                                                                                     |
| E [] Thiessen Clip                          | 14 Pelygon               | 114,707303                        | 220.154015               | 177               | 19<br>220.154015                          |                  |            |                                                                                     |
| ▭                                           | 15 Palygon               | 79,663567                         | 152,152145               | 178               | 20<br>152,152145                          |                  |            |                                                                                     |
| <b>BD THESSEN</b>                           | 16 Polygon               | 20 754794                         | 7.082634                 | 179               | 21<br>7.052634                            |                  |            |                                                                                     |
|                                             | 17 Pelygon               | 206.992014                        | 976.017789               | 180               | $\overline{22}$<br>976 617789             |                  |            |                                                                                     |
| [i] Catchment1 Clip                         | 18 Polygon               | 90.002225                         | 121.237521               | 131               | 23<br>121,237521                          |                  |            |                                                                                     |
|                                             | 19 Polygon               | 1,853107                          | 0.10302                  | 182               | 24<br>0.10302                             |                  |            |                                                                                     |
|                                             | 20 Polygon               | 64.302902<br>76,23013             | 117 891912<br>112.10307  | 153               | 25<br>117 691912<br>20                    |                  |            |                                                                                     |
| E C Subwatershed?                           | 21 Palygen               |                                   |                          | 104               | 112.10307<br>27                           |                  |            |                                                                                     |
| 信                                           | 22 Polygon               | 121 370485<br>30.205619           | 204 40052<br>26.493343   | 185<br><b>UM</b>  | 204 40052<br>28                           |                  |            |                                                                                     |
| □ □ Catchment1                              | 23 Polygon               |                                   |                          |                   | 26.493343<br>29                           |                  |            |                                                                                     |
|                                             | 24 Polygon               | 75,606752<br>2.594349             | 127.004004<br>0.231795   | 157<br>190        | 127,054554<br>$\overline{22}$<br>0.231795 |                  |            |                                                                                     |
| $\equiv \Box$ Cat1                          | 25 Polygon               |                                   |                          | 191               | $\overline{33}$                           |                  |            |                                                                                     |
| $E = 52$ Strink1                            | 26 Polygon               | 70,603365<br>108.221429           | 123,306509<br>265,899706 | 192               | 123,506509<br>34<br>268,099706            |                  |            |                                                                                     |
| <b>图 901</b>                                | 27 Pelygon<br>26 Polygon | 87.281323                         | 158.075495               | 193               | 35<br>156.075495                          |                  |            |                                                                                     |
| VALUE                                       | <b>10 Braines</b>        | <b>RE TANKS</b>                   | <b>SER RITAIN</b>        | <b>SEP</b>        | u<br><b>SER RAYARD</b>                    |                  |            |                                                                                     |
|                                             | 14.4                     | 0 > >       0 out of 31 Selected) |                          |                   |                                           |                  |            |                                                                                     |
|                                             |                          |                                   |                          |                   |                                           |                  |            | Construction Tools                                                                  |
| □ □ SubwatershedPoint                       | SubMalpa                 |                                   |                          |                   |                                           |                  |            |                                                                                     |
|                                             |                          |                                   |                          |                   |                                           |                  | Ŧ          | Select a template.                                                                  |
| <b>El BatchPoint</b>                        |                          |                                   |                          |                   |                                           |                  |            |                                                                                     |

Nota. La figura muestra las áreas de las 31 subcuencas generadas. Fuente: ArcGis. Elaboración: Propia (2022).

**21)** Se hace un intercepto entre las subcuencas y el Thiessen.

#### **Figura. 46**

Intercepto entre las subcuencas y el Thiessen

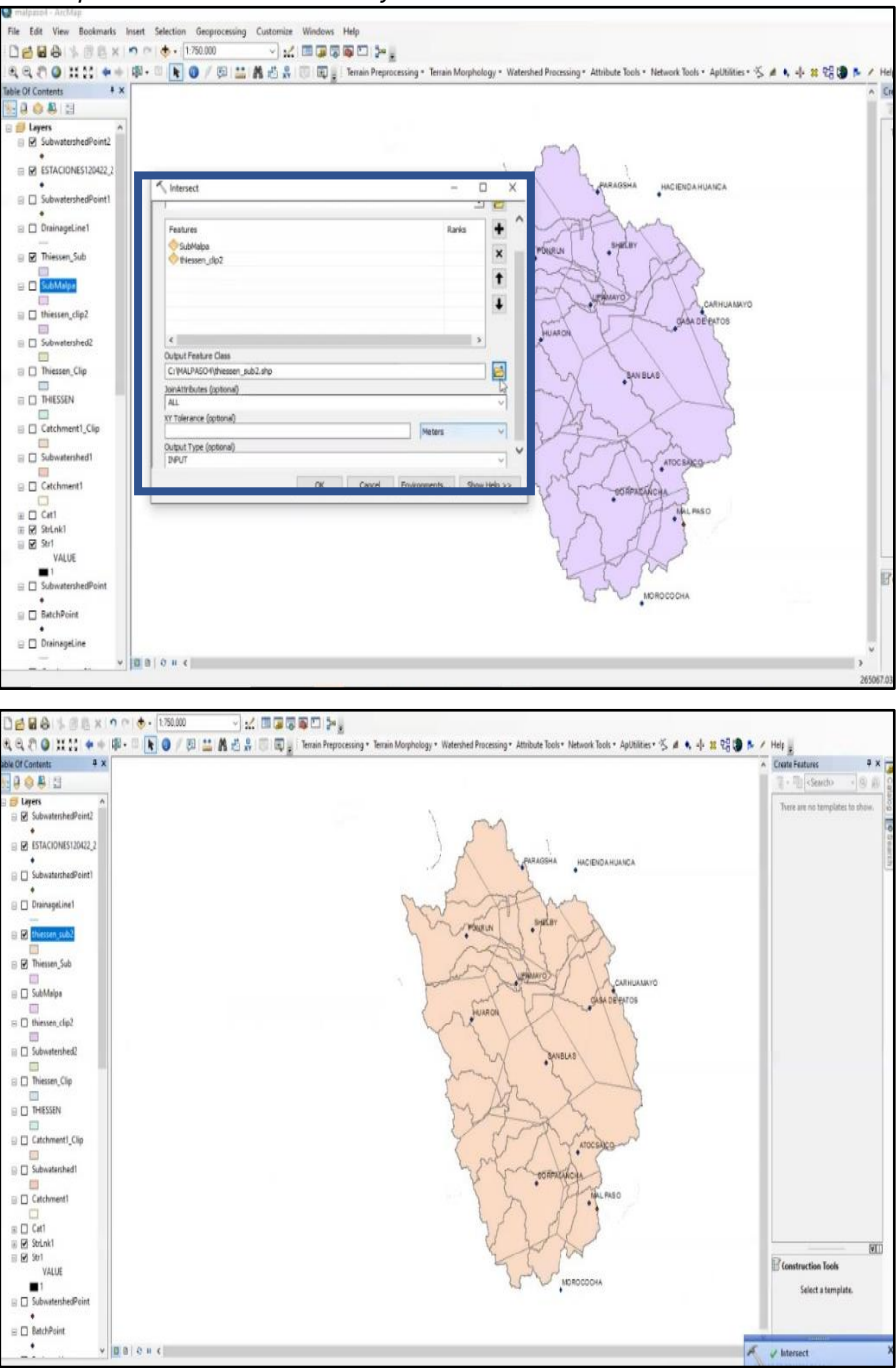

Nota. La figura muestra el intercepto entre las subcuencas y el Thiessen. Fuente: ArcGis. Elaboración: Propia (2022).

**22)** A continuación, se muestra la tabla del Thiessen\_Clip generado, donde se observan, las subcuencas, áreas, áreas parciales, los pesos y las estaciones, para luego exportarlo al Excel y seguir con el procesamiento de datos para las precipitaciones. (Pesos se halla: Área Parcial / Área en Km2).

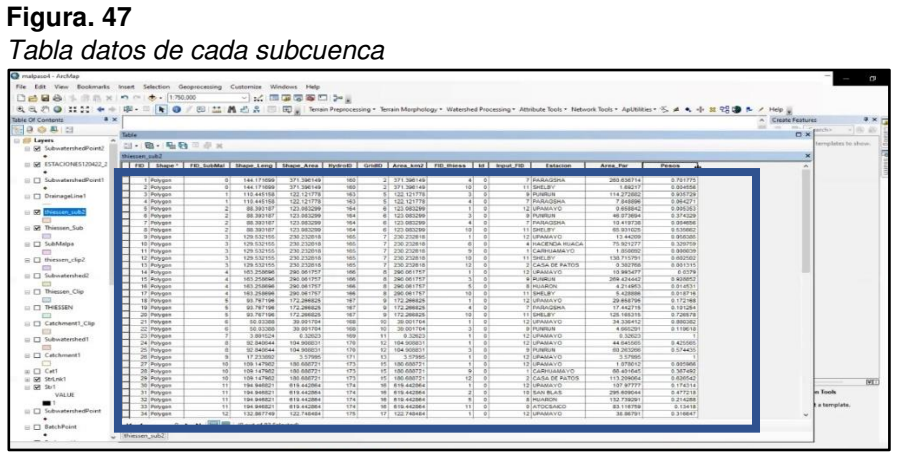

Nota. La figura muestra la subcuenca, área, área parcial, los pesos y las estaciones. Fuente: ArcGis. Elaboración: Propia (2022).

**23)** Se añadieron campos como: Coeficiente de compacidad (Kc), Rectángulo equivalente con sus parámetros: longitud mayor y longitud menor.

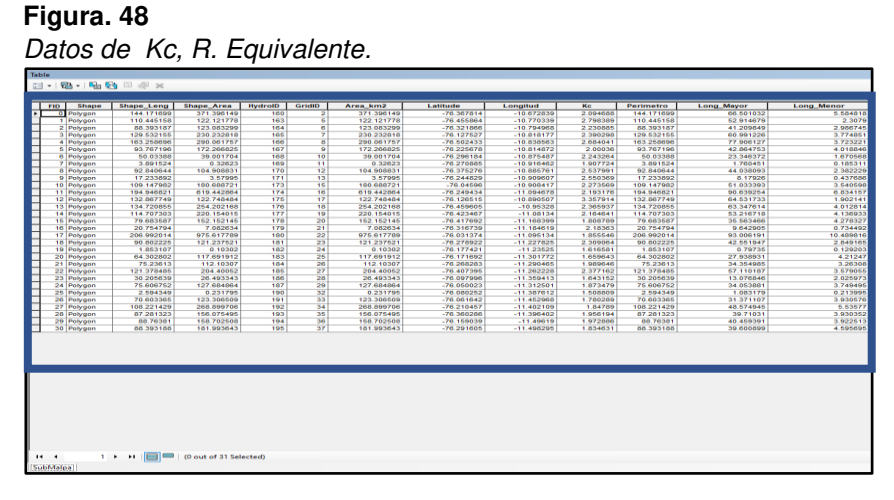

Nota. La figura muestra el Coeficiente de Compacidad (Kc),

Rectángulo equivalente con sus parámetros. Fuente: ArcGis. Elaboración: Propia (2022).

# **24)** Se creó el Modelo de Elevación Digital

#### **Figura. 49:** Modelo de Elevación Digital

Modelo de Elevación Digital

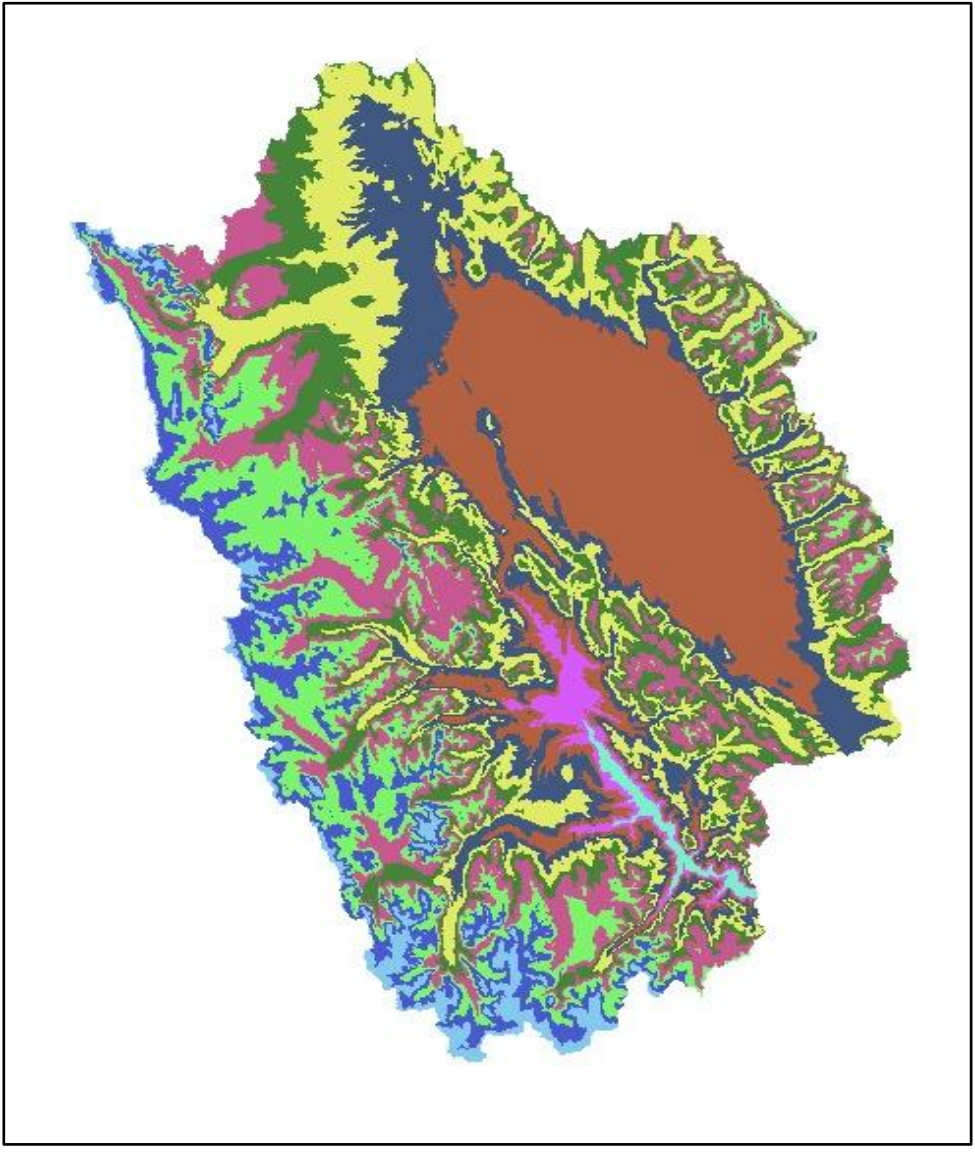

Nota. La figura muestra el modelo de elevación digital realizada en el ArcGis. Fuente: ArcGis. Elaboración: Propia (2022).
## **4.4. Análisis estadístico de las precipitaciones**

1) Ingresar a la plataforma oficial del ANA y buscar "cuenca Mantaro", donde se muestran las estaciones, de las cuales se toman los datos de 13 estaciones, las cuales están en la subdelimitación a la Central Hidroeléctrica Malpaso y sus embalses Mantaro y Upamayo.

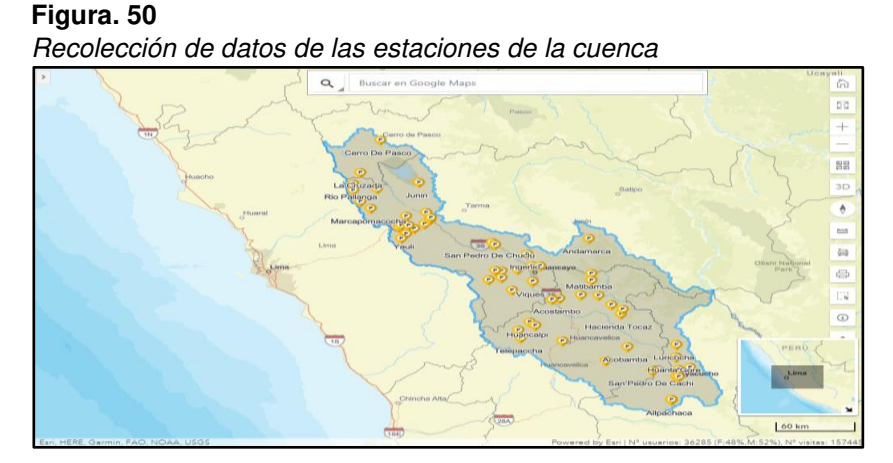

Nota. La figura muestra las estaciones de las cuales se toman los datos de 13 estaciones. Elaboración: Propia (2022). Fuente: ANA.

2) Se ubican las estaciones en la cuenca de estudio para la recopilación de datos.

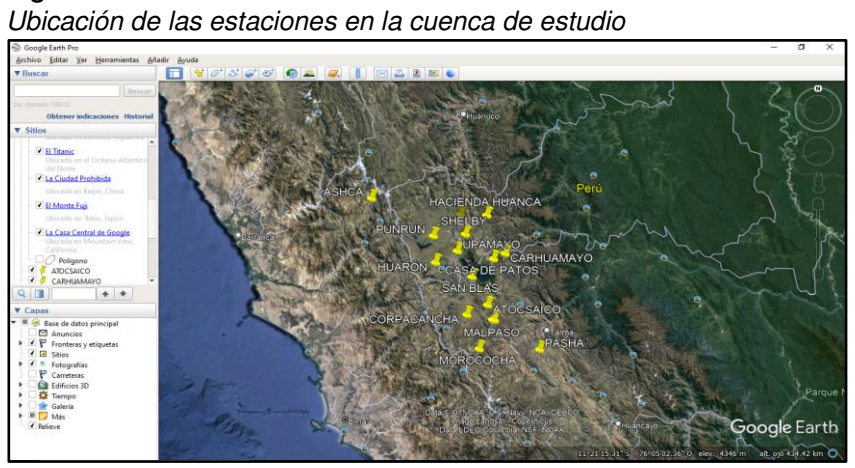

**Figura. 51** 

Nota. La figura muestra las estaciones en la cuenca de estudio. Elaboración: Propia (2022). Fuente: Google Earth.

3) Luego de obtener las coordenadas geográficas, se pasa a convertirlas a coordenadas UTM, como se aprecia en la tabla 8.

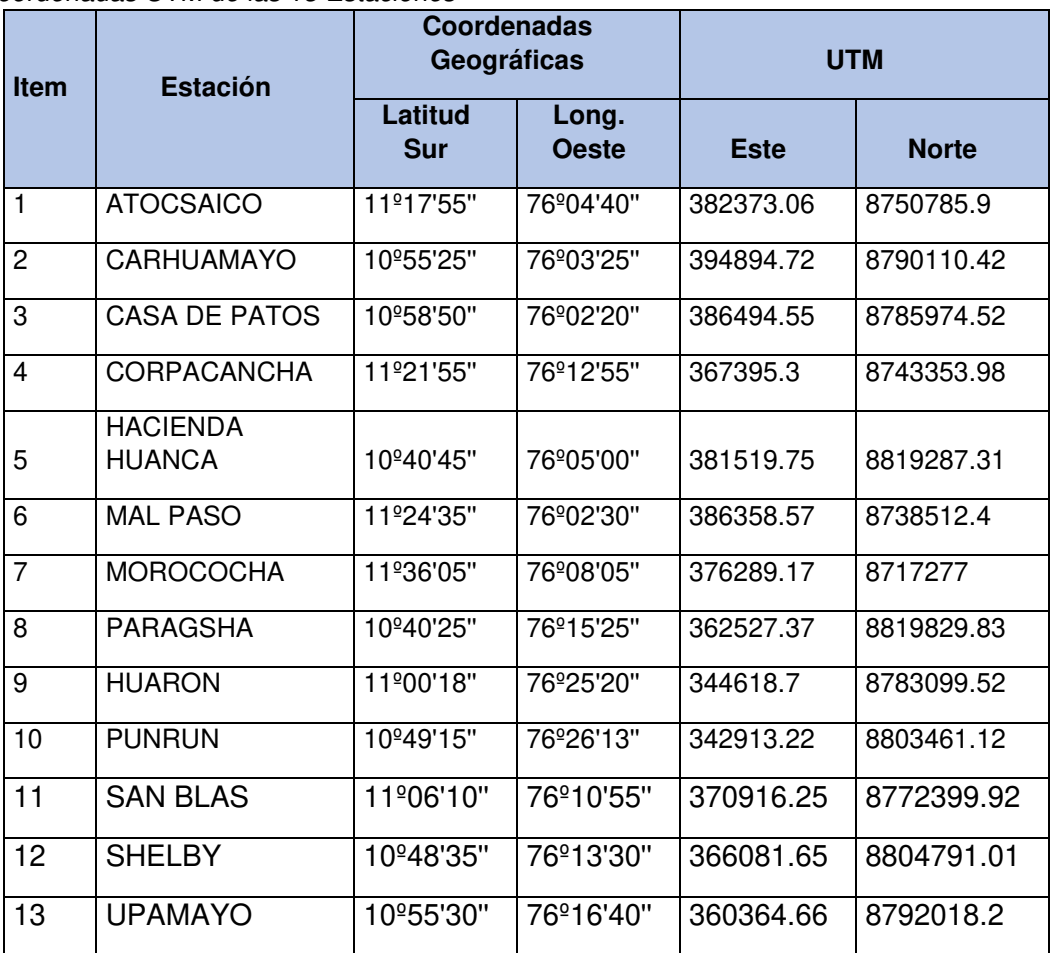

#### **Tabla 8**

Coordenadas UTM de las 13 Estaciones

Nota. Datos de las coordenadas UTM de las 13 estaciones. Elaboración: Propia basada en datos de OSINERGMIN. (2022).

Ingresar estación por estación y recopilar datos de precipitaciones, estas fueron halladas cada 12 hrs.; se gestionaron los datos de manera para obtenerlos totales mensuales del año 1965 - 2021. Anexo 3

4) Se crean Tablas de Curvas de Doble masa, por grupos, según sus pisos altitudinales, como se muestra en la tabla 9, para saber si los datos registrados son consistentes, de acuerdo con su pendiente.

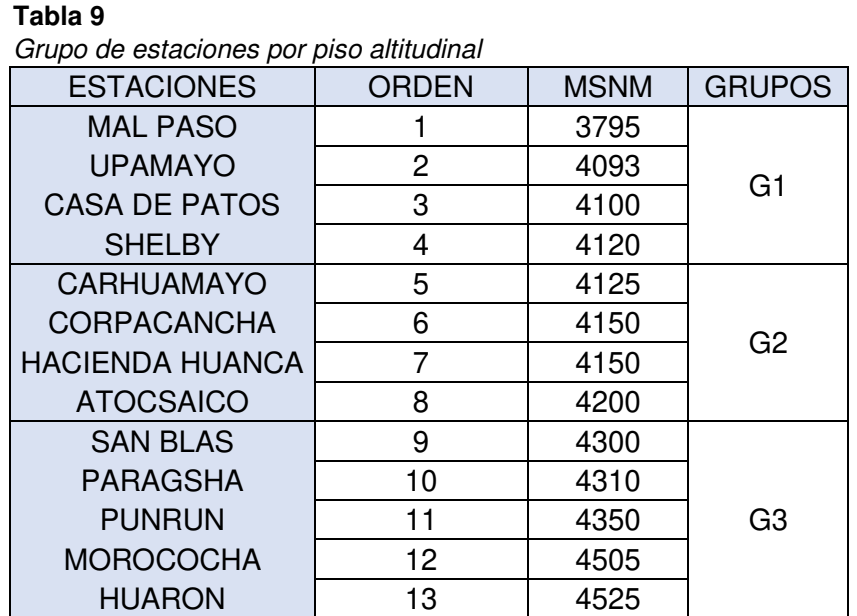

Nota. Datos de las altitudes de las 13 estaciones separados por piso altitudinal. Elaboración: Propia basada en datos de OSINERGMIN. (2022).

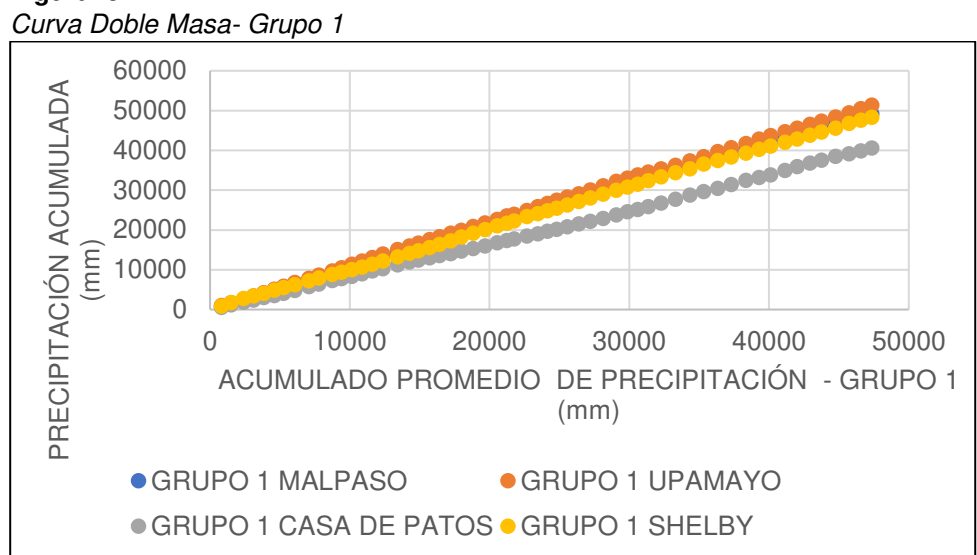

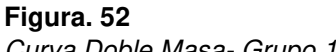

Nota. La figura muestra el grupo 1. Elaboración: Propia (2022).

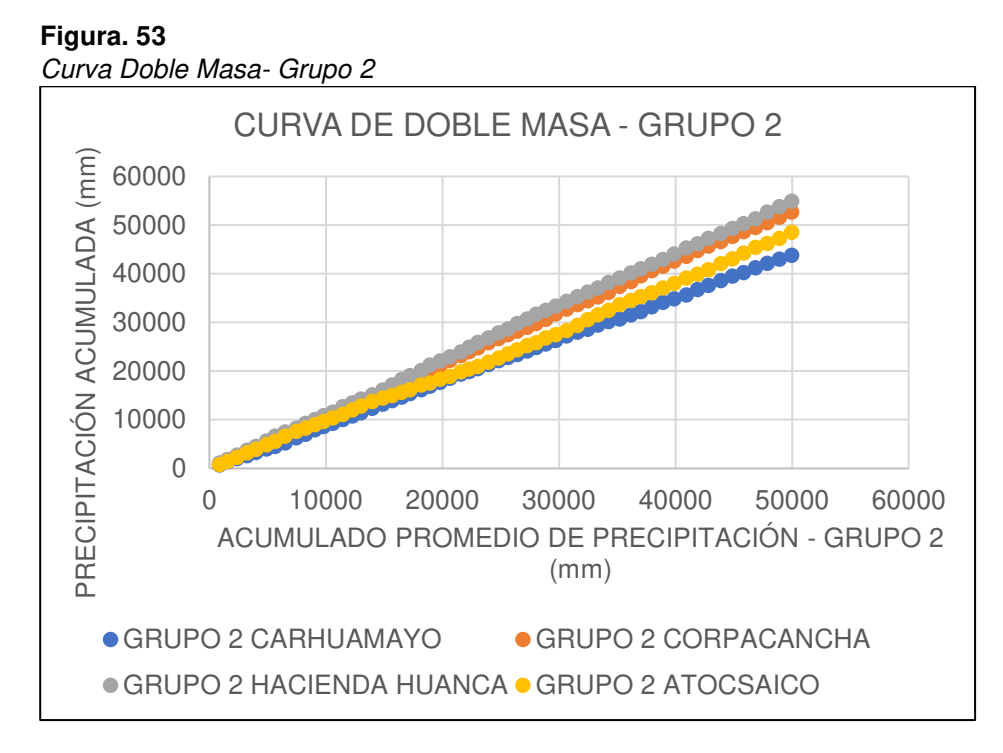

Nota. La figura muestra el grupo 2. Elaboración: Propia (2022).

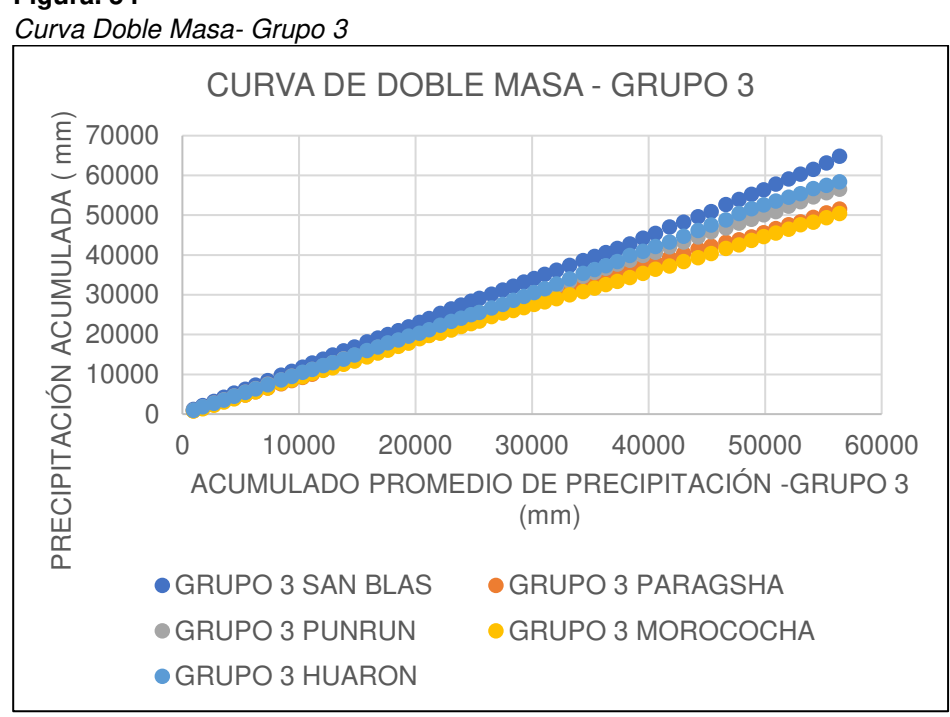

# **Figura. 54**

Nota. La figura muestra el grupo 3. Elaboración: Propia (2022).

El análisis de curva de doble masa es necesario para verificar la consistencia de los datos recolectados, como se puede observar los datos son constantes dentro de una línea recta y comparten la misma pendiente, notándose que no hay ninguna inconsistencia. En este análisis se separó en tres grupos, de acuerdo con su piso altitudinal.

Como se puede apreciar el primer grupo: contiene los datos de la estación Malpaso, Upamayo, Casa de Patos y Shelby. En el segundo grupo se encuentra los datos de la estación de Carhuamayo, Corpacancha, Hacienda Huanca y Atocsaico y en el último grupo, se encuentran los datos de las estaciones de San Blas, Punrun, Huarón, Paragsha y Morococha.

5) Luego se hace las pruebas de T Y F para corroborar datos de todas las estaciones con los promedios anuales de precipitaciones. Anexo 12

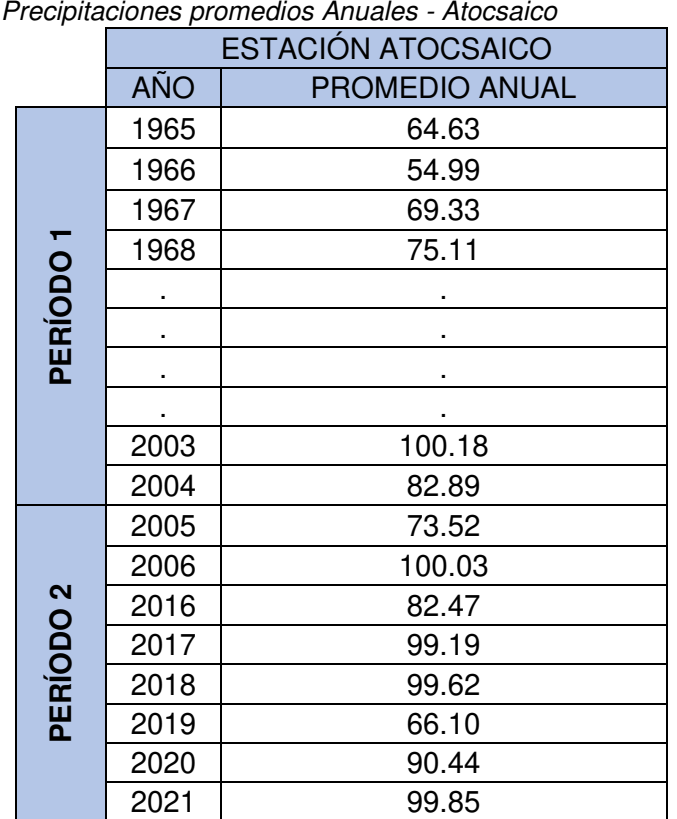

#### **Tabla 10: Precipitaciones promedios Anuales - Atocsaico Anuales - Atocsaico Anuales - Atocsaico Anuales - Atocsaico Anuales - Atocsaico Anuales - Atocsaico Anuales - Atocsaico Anuales - Atocsaico Anuales - Atocsaico Anu**

Nota. Datos de las precipitaciones anuales. Elaboración: Propia basada en datos del ANA. (2022)

## **Tabla 11**

Pruebas T y F

Prueba t, para dos muestras suponiendo varianzas iguales:

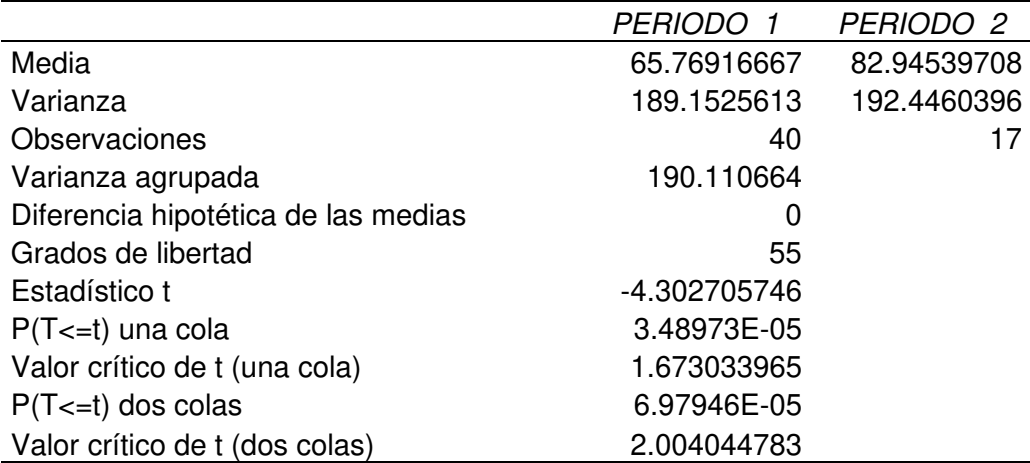

Prueba F, para varianzas de dos muestras:

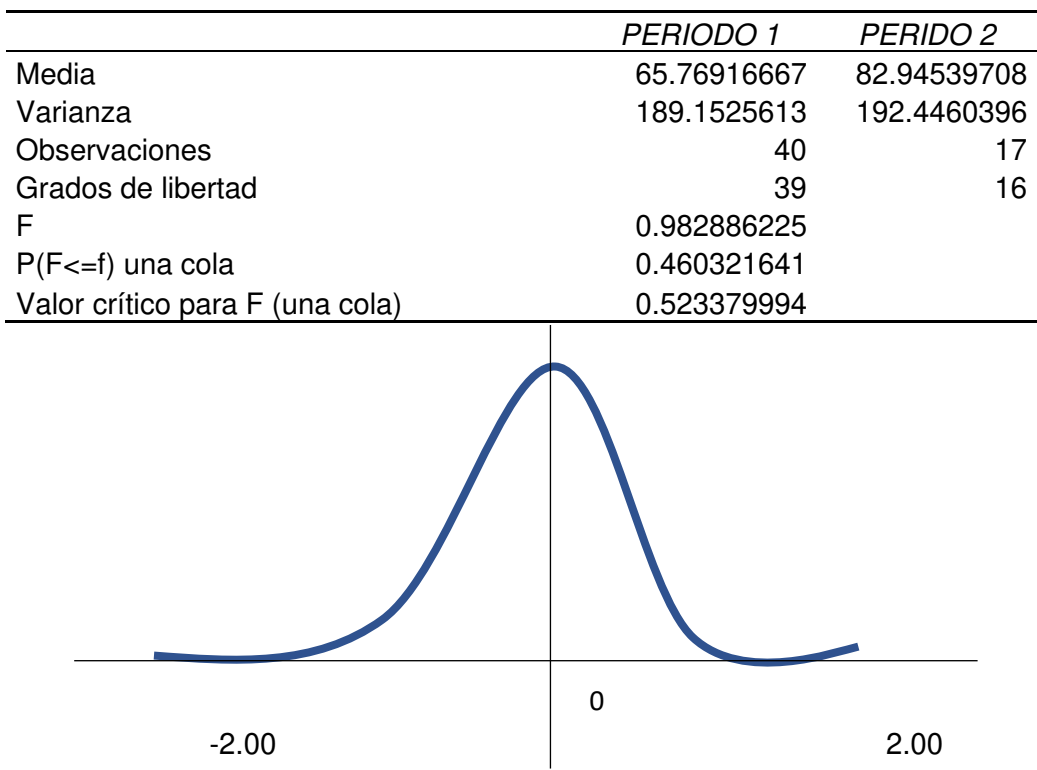

Nota. Datos de las pruebas T y F. Elaboración: Propia (2022).

Como se puede observar los datos son consistentes según el cálculo de la prueba T y F como se observa en la tabla 11.

6) En ArcGis, se obtiene una tabla de las subestaciones donde se hallan los Pesos para cada estación, esto nos ayudará a obtener las precipitaciones en cada subcuenca, que es la división entre el Área parcial y el Área total en km.

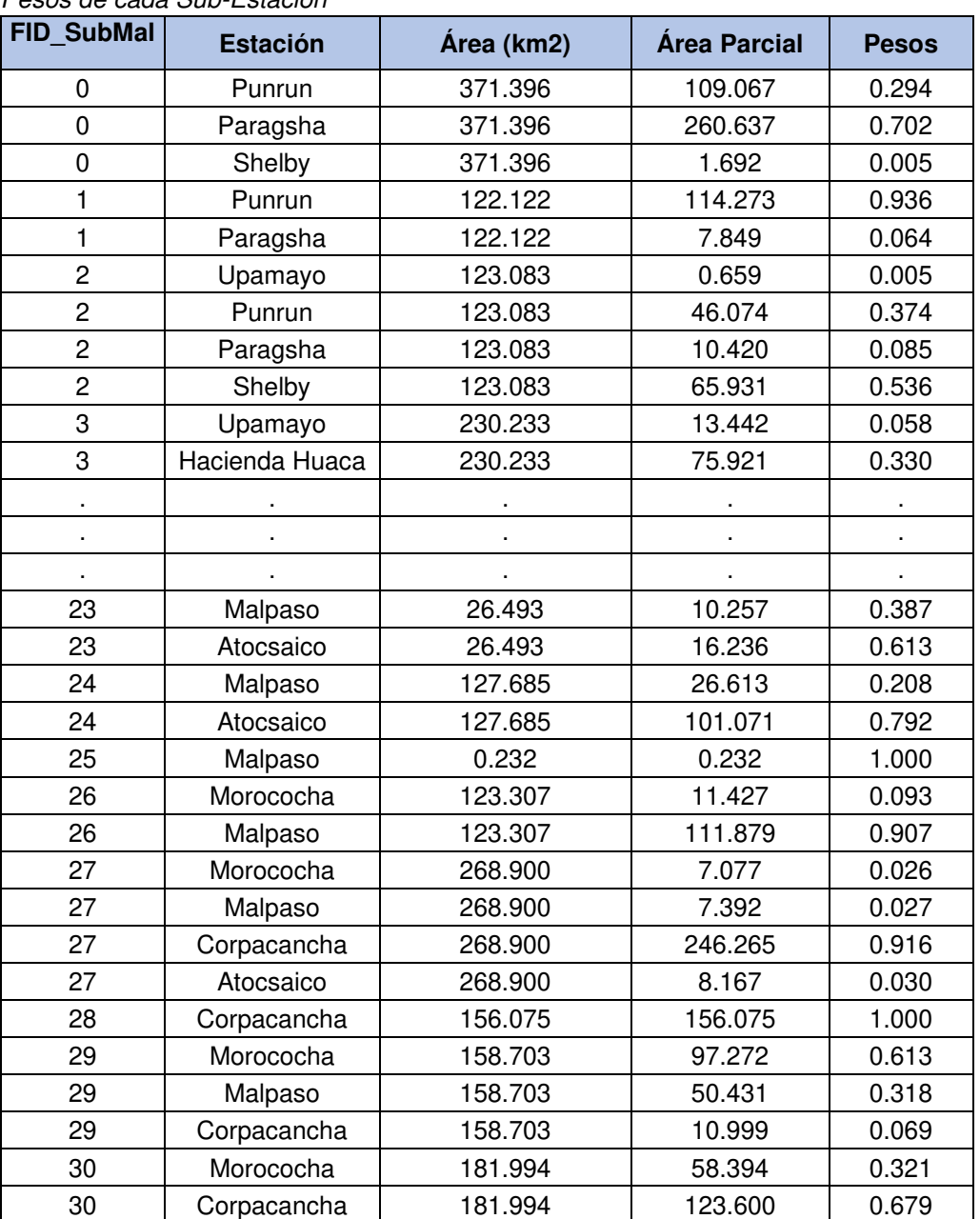

#### **Tabla 12**

Pesos de cada Sub-Estación

Nota. Pesos calculados de las áreas proporcionados en el ArcGIS para cada estación de cada subcuenca. Elaboración: Propia basada en datos exportados de ArcGis (2022).

7) Con la tabla de precipitaciones mensuales de cada estación del año 1965 – 2021, hechas en el punto 13. Se multiplicará con la tabla que se formará realizando el punto 12. Obteniendo así los datos totales mensuales por cada subcuenca.

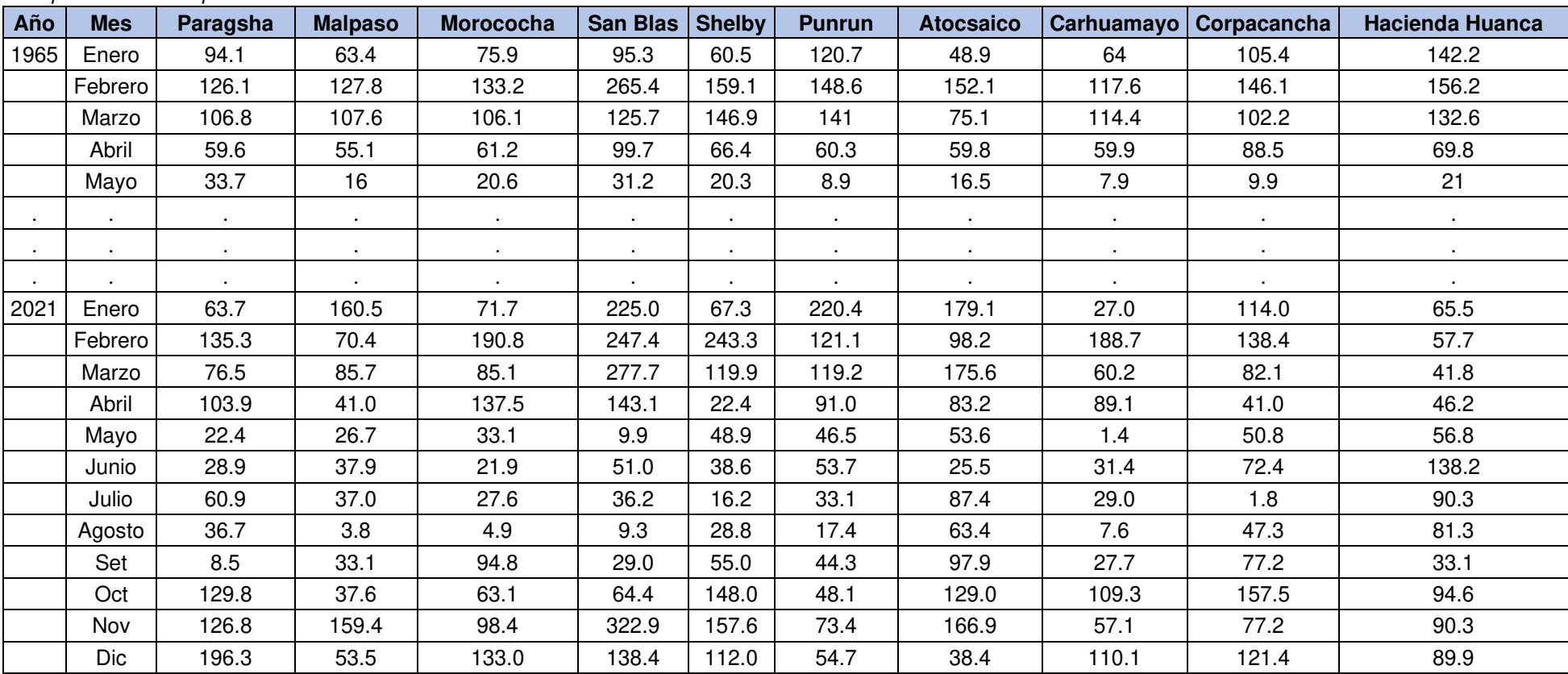

# Tabla 13

Precipitaciones transpuestas

Nota. Precipitaciones mensuales de cada estación. Elaboración: Propia basada en datos del ANA. (2022).

#### Tabla 14 Datos totales de las subcuencas

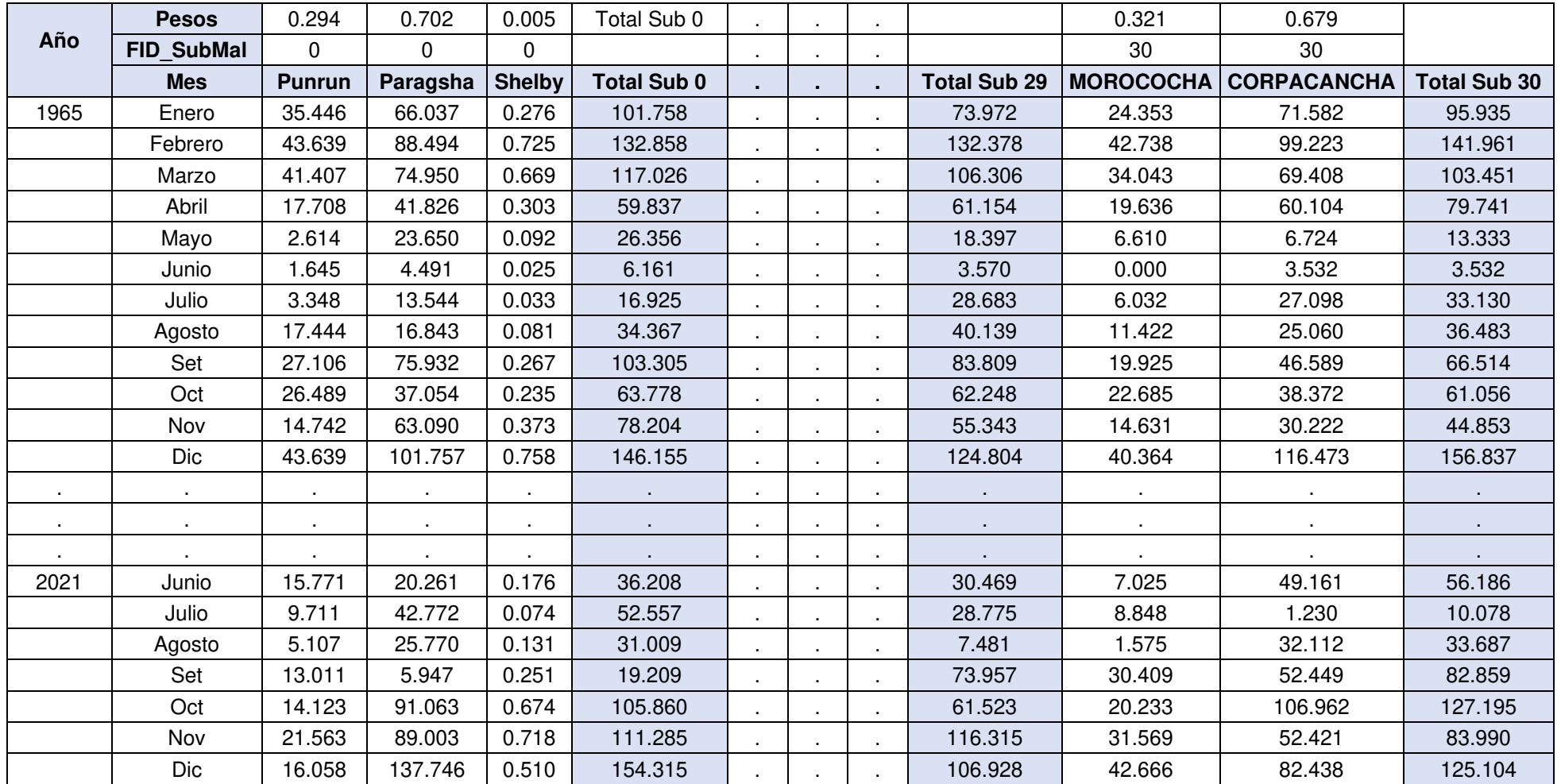

Nota. Precipitaciones mensuales de cada estación. Elaboración: Propia basada en datos del ANA. (2022).

8) Con la tabla resultante del punto 14 se Obtendrán las precipitaciones totales mensuales en cada subcuenca, la cual será utilizada después en el software WEAP para el modelamiento Hidrológico.

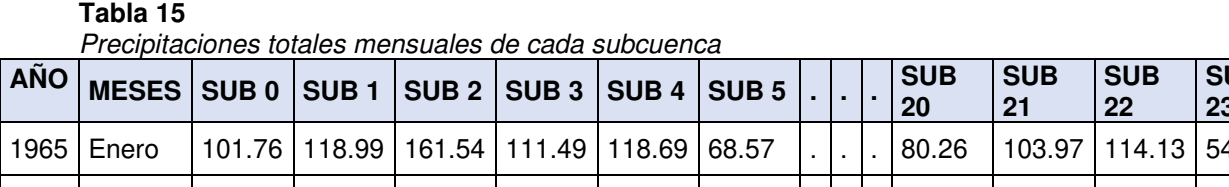

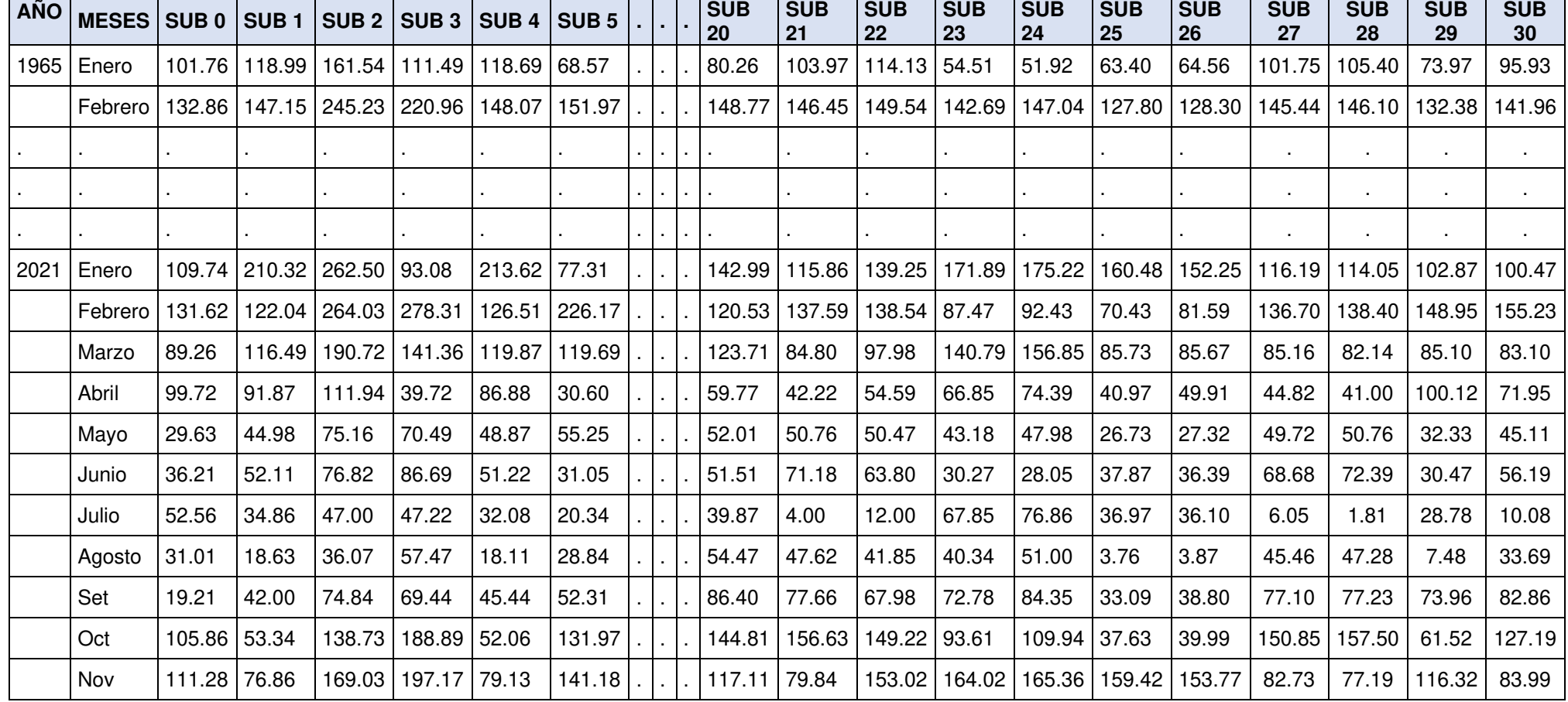

Nota. Precipitaciones totales mensuales de cada subcuenca. Elaboración: Propia basado en datos del ANA. (2022).

## **4.5. Modelo hidrológico WEAP**

1) Se procede a cargar en el software WEAPP la delimitación de la cuenca realizada en ArcGis y se cargaron los ríos afluentes para iniciar con la modelación.

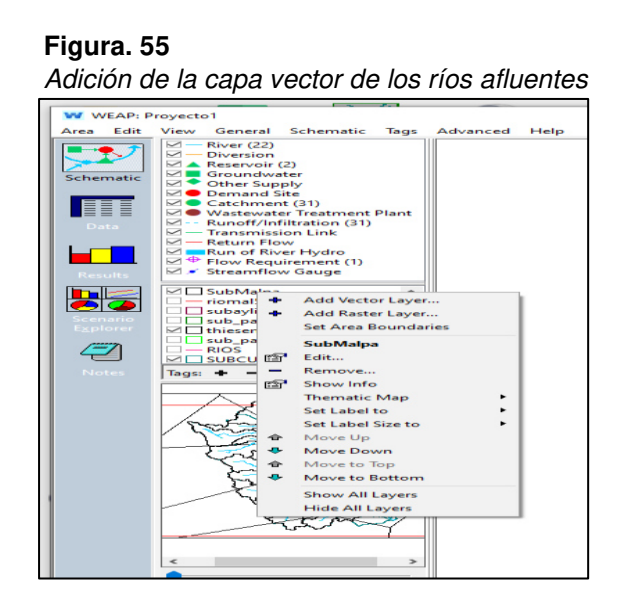

Nota. La figura muestra cómo se añaden los ríos afluentes la longitud y el perímetro de la cuenca. Elaboración: Propia (2022). Fuente: WEAP.

2) Ase adjunta las capas, se inicia la modelación arrastrando la herramienta ríos para dibujarla. Fig.56

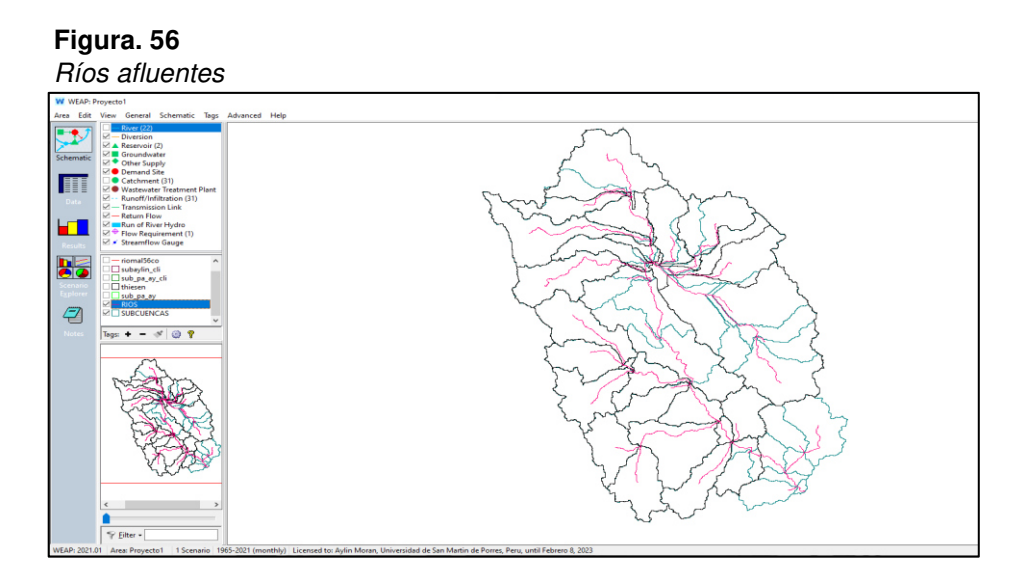

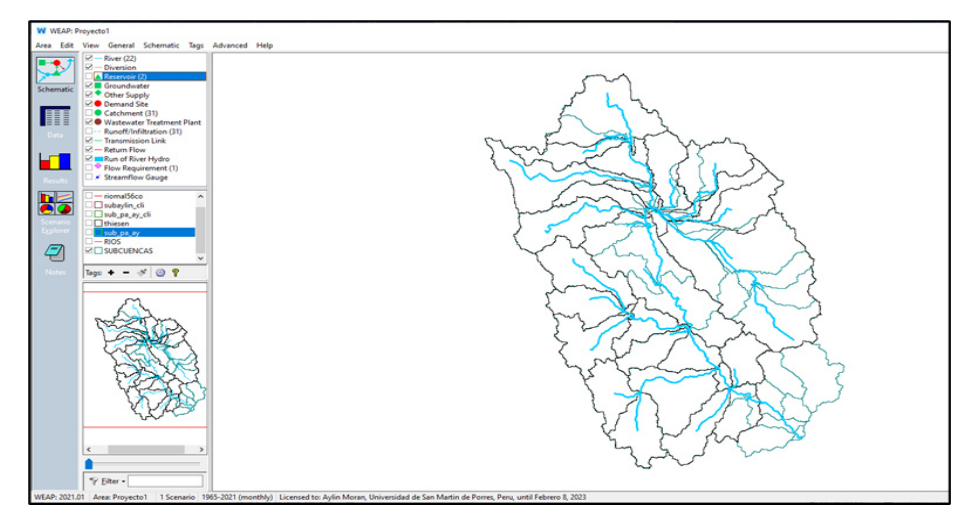

Nota. La figura muestra las capas de ríos en la cuenca. Elaboración: Propia (2022). Fuente: WEAP.

3) Una vez modelado los ríos, se procede a añadir las unidades hidrológicas para cada uno de estos. Fig. 57

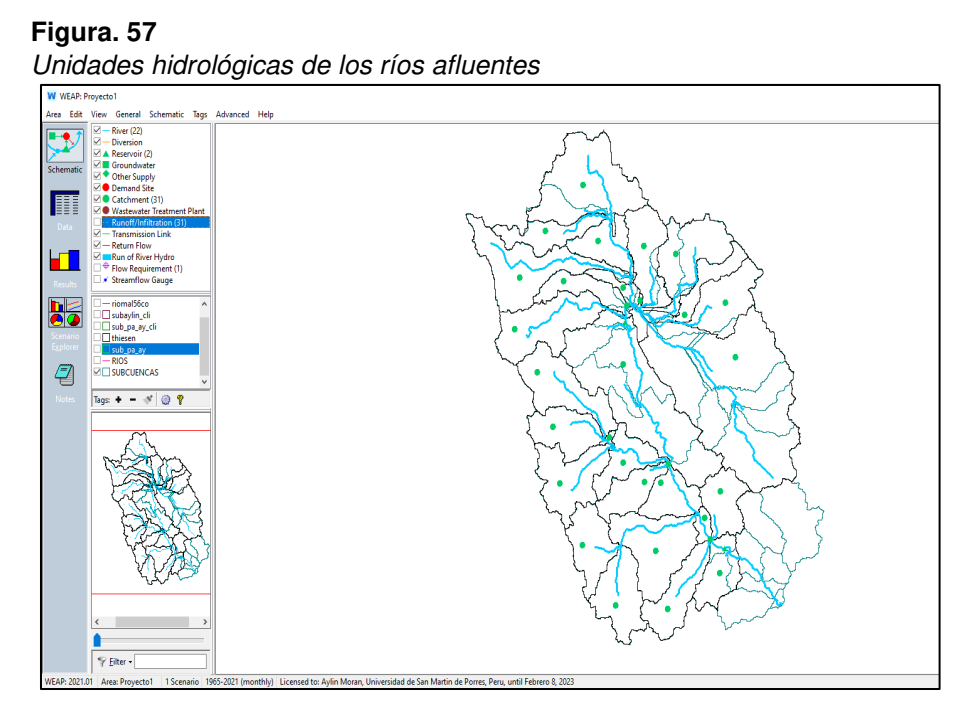

Nota. La figura muestra las unidades hidrológicas en la cuenca. Elaboración: Propia (2022). Fuente: WEAP.

4) Se añadió la escorrentía en cada unidad hidrológica.

**Figura. 58** 

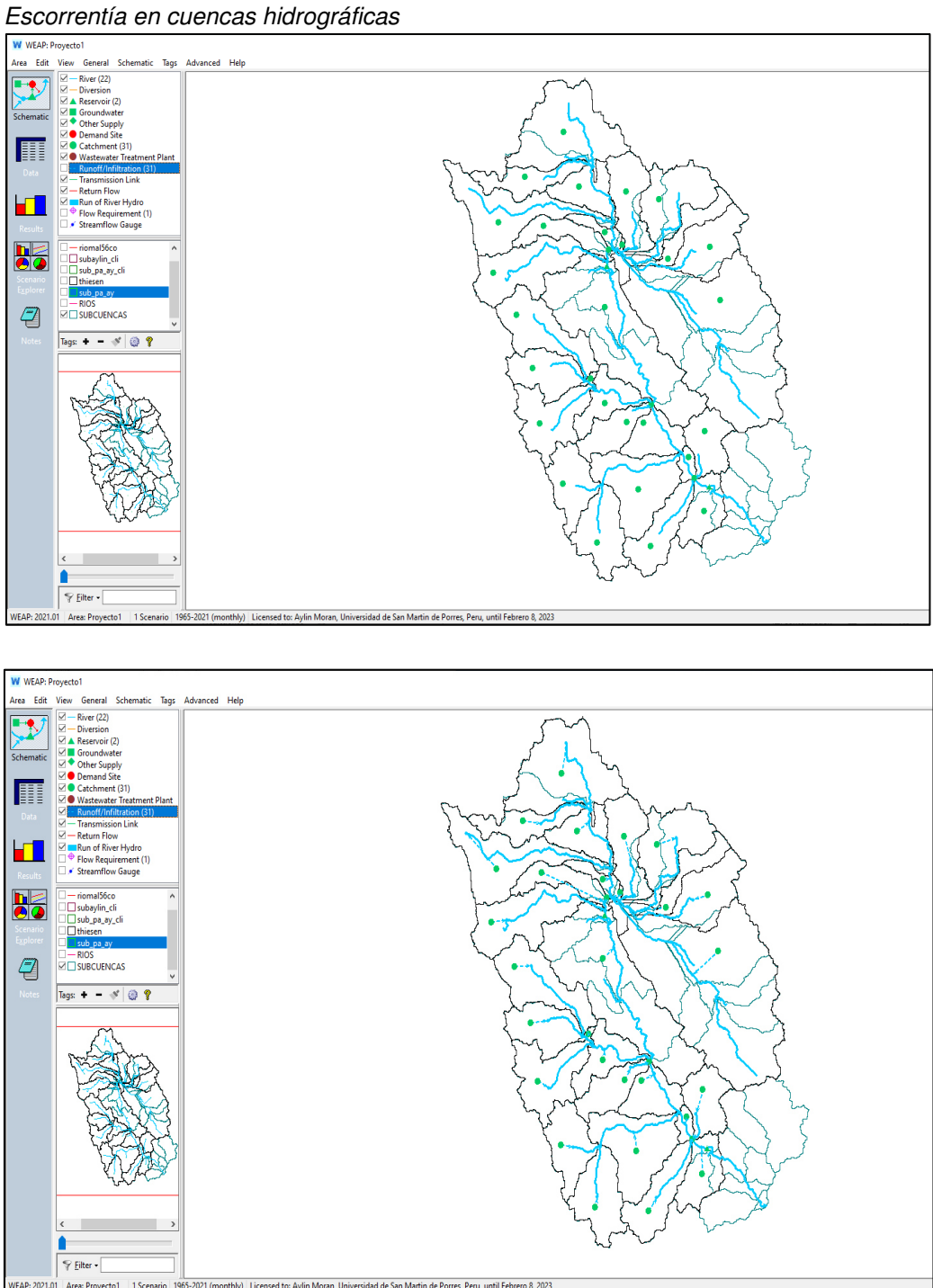

Nota. La figura muestra la escorrentía en cada unidad hidrológica en la cuenca. Elaboración: Propia (2022). Fuente: WEAP.

5) Añadimos la etiqueta de embalse en el lugar donde se ubicará las represas de Upamayo y Malpaso. Fig. 58

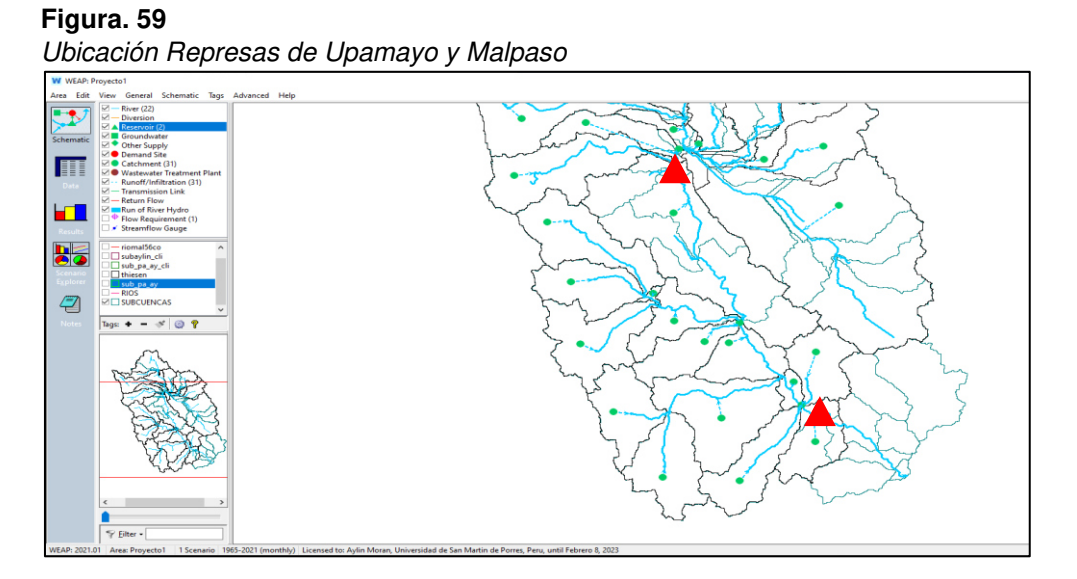

Nota. La figura muestra las dos represas en la cuenca. Elaboración: Propia (2022). Fuente: WEAP.

6) Añadimos el requerimiento de caudal en el embalse donde se ubicó nuestra C.H. Malpaso. Fig.60

**Figura. 60** 

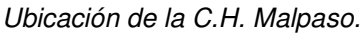

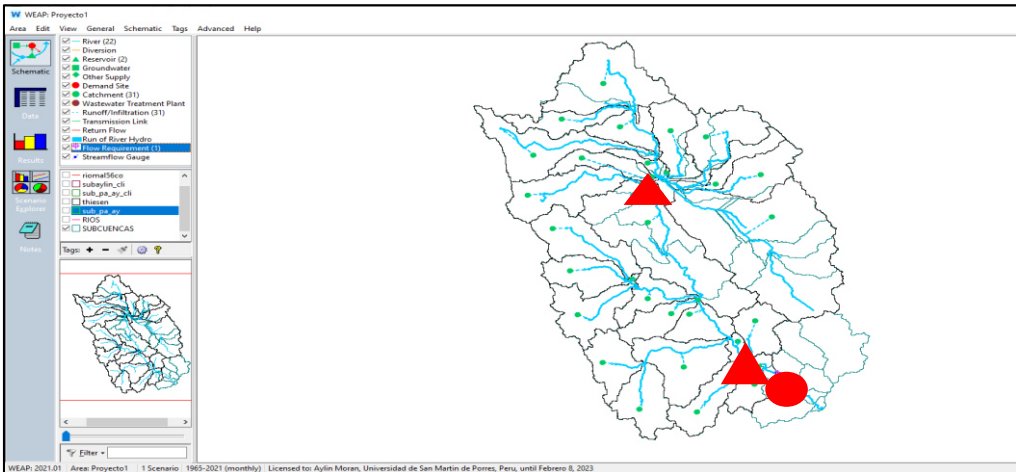

Nota. La figura muestra las dos represas y la central hidroeléctrica en la cuenca. Elaboración: Propia (2022). Fuente: WEAP.

96

7) Luego debemos ingresar a la opción general, años y pasos de tiempo para agregar nuestro periodo de tiempo del año 1964 al 2021. Fig.60

**Figura. 61** 

#### Configuración de años y tiempo Froyecto1<br>
View General Sc<br>  $\boxtimes \blacksquare$  - River (22)<br>  $\boxtimes \blacksquare$  - Diversion (2)<br>  $\boxtimes \blacksquare$  - Groundwater<br>  $\boxtimes \blacksquare$  - Other Supply<br>  $\boxtimes \blacksquare$  - Demand Site<br>  $\boxtimes \blacksquare$  - Demand Site<br>  $\boxtimes \blacksquare$ General Schematic Tags Area Edit Advanced Help  $\mathbf{E}$ Schematic **IEEE** Years and Time Steps  $\times$ Time Horizon  $\hat{ }$ Abbrev. Length Begins  $\#$ Title Ends Current Accounts Year: 1965 - $\blacksquare$ 1 January<br>2 February Jan<br>Feb 31 1 Jan<br>29 1 Feb 31 Jan<br>29 Feb Last Year of Scenarios:  $\boxed{2021 \div}$ 3 March<br>4 April<br>5 May 31 1 Mar<br>30 1 Apr<br>31 1 May Mar 31 Mar Time Steps per Year<br> $\boxed{12 \qquad \blacktriangleright}$ Apr<br>May 30 Apr<br>31 May  $\overline{\mathbf{b}}$   $\overline{\mathbf{c}}$ 6 June Jun<br>Jul 30 1 Jun 30 Jun Add Leap Days? 7 July<br>8 August<br>9 September 31 1 Jul<br>31 1 Aug<br>30 1 Sep 31 Jul<br>31 Aug<br>30 Sep Aug<br>Sep<br>Oct 31 1 Aug<br>30 1 Sep<br>31 1 Oct 4 -Time Step Boundary<br>  $\circledcirc$  Based on calendar month<br>  $\bigcirc$  All time steps are equal length<br>  $\bigcirc$  Set time step length manually  $31$  Oct 10 October Time Step Name Format: October / Oct  $\vert \cdot \vert$ Water Year Start The study period will run from January, 1965 to December, 2021. ᆀ January  $\bigcup$  Close  $?$  Help Г **Roder**

Nota. La figura muestra nuestro periodo de tiempo de trabajo. Elaboración: Propia (2022). Fuente: WEAP.

97

8) Nos dirigimos a la pestaña de datos para agregar toda la información obtenida que son: Uso de suelo, clima, temperatura, humedad, viento y latitud de cada unidad hidrológica que en total es 31 subcuencas generadas.

## **Uso del suelo**

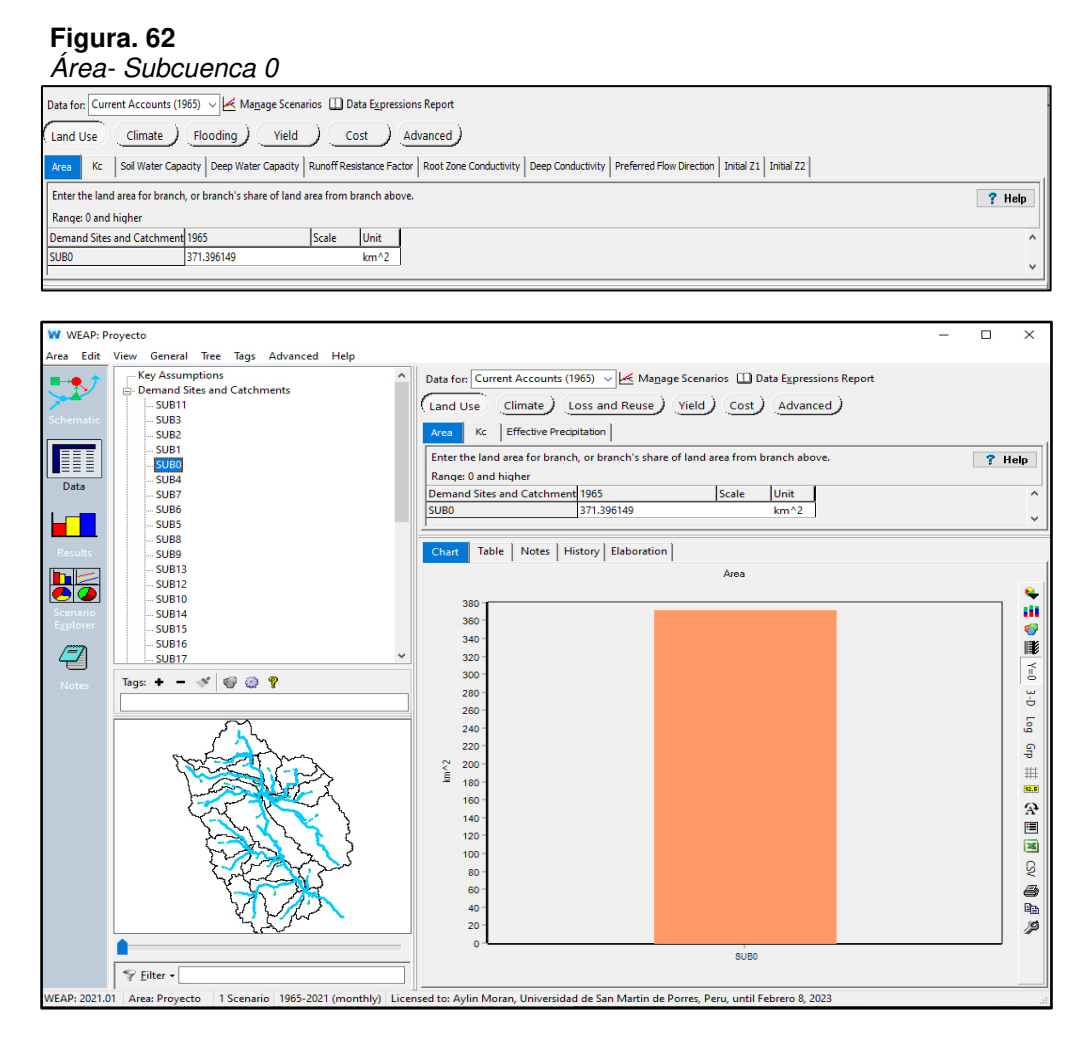

Nota. La figura muestra la información del uso del suelo. Elaboración: Propia (2022). Fuente: WEAP.

## **Precipitaciones**

## **Figura. 63**

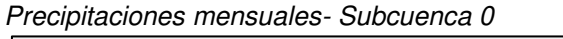

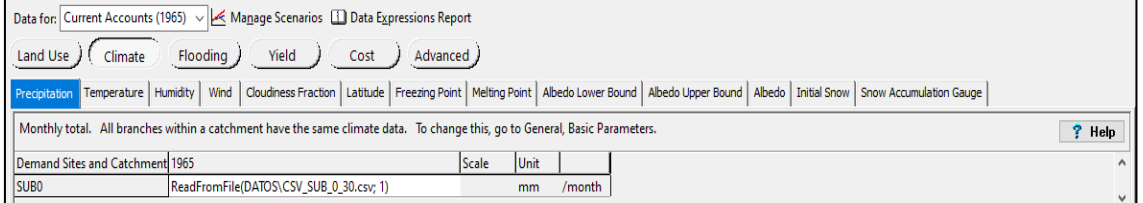

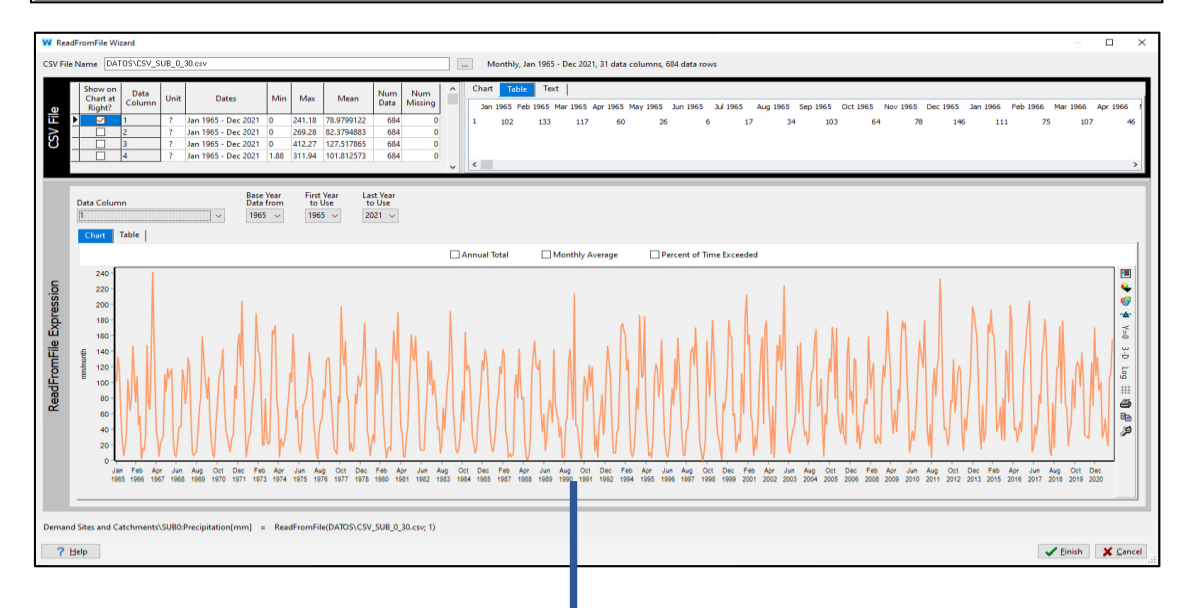

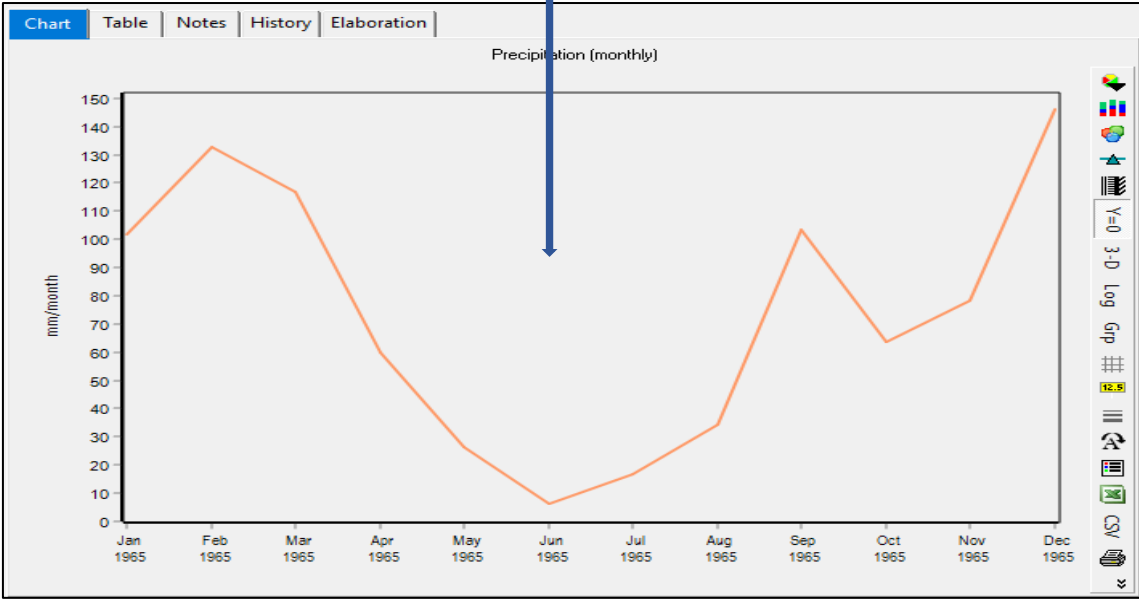

Nota. La figura muestra la información de las precipitaciones. Elaboración: Propia (2022). Fuente: WEAP.

## **Temperatura**

#### **Figura. 64**

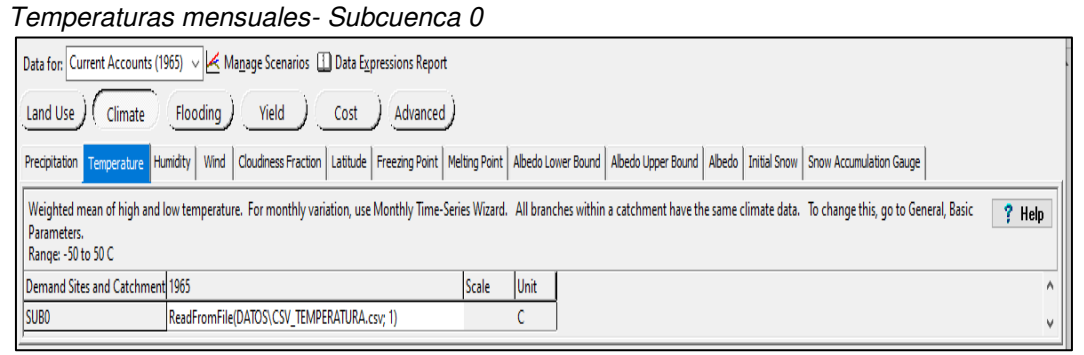

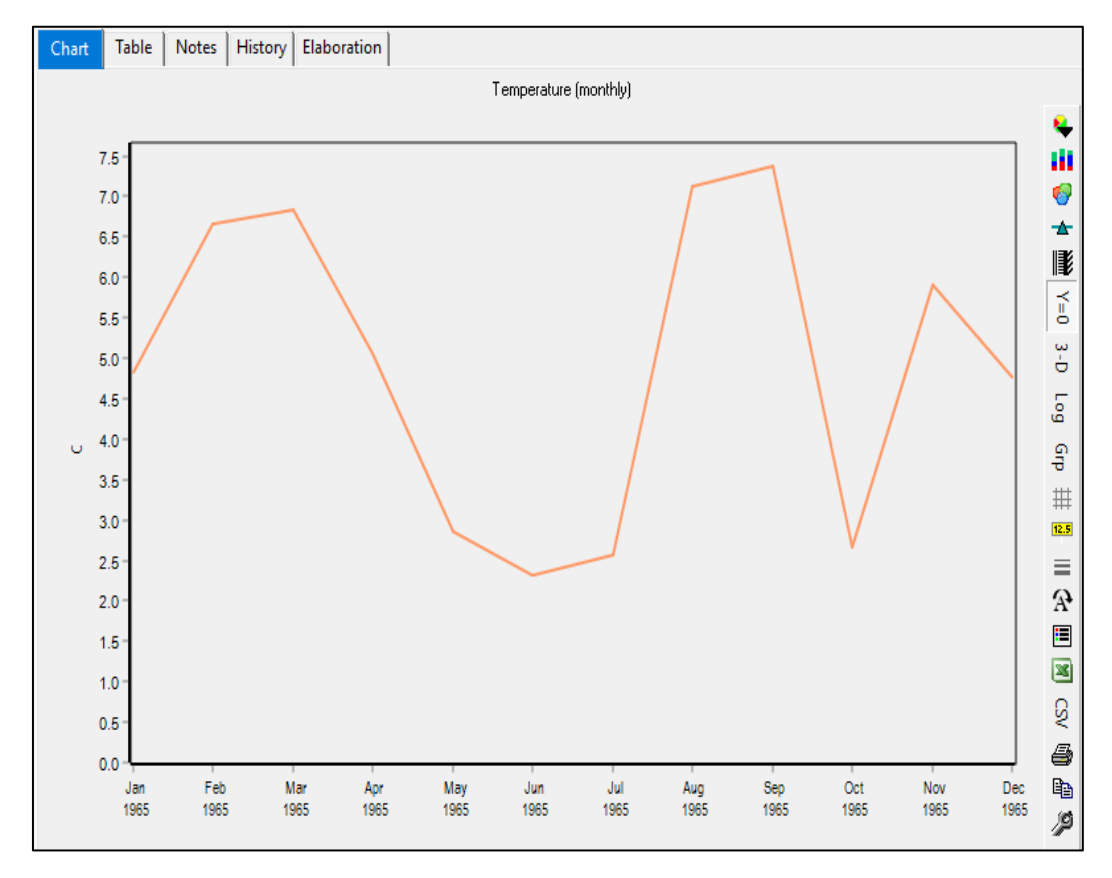

Nota. La figura muestra la información de las precipitaciones. Elaboración: Propia (2022). Fuente: WEAP.

## **Humedad relativa**

#### **Figura. 65** Humedades mensuales- Subcuenca 0 Data for: Current Accounts (1965) ~ < Manage Scenarios <a>[1]</a> Data Expressions Report Flooding ) Land Use ) (Climate Yield  $Cost$ Advanced Precipitation | Temperature | Humidity | Wind | Cloudiness Fraction | Latitude | Freezing Point | Melting Point | Abedo Lower Bound | Abedo Upper Bound | Abedo | Initial Snow | Snow Accumulation Gauge Relative Humidity. For monthly variation, use Monthly Time-Series Wizard. All branches within a catchment have the same climate data. To change this, go to General, Basic Parameters.  $?$  Help Range: 0 to 100 % Demand Sites and Catchment 1965 Scale Unit SUB<sub>0</sub> ReadFromFile(DATOS\CSV\_HUMEDAD.csv; 1) Percent

 $\lambda$ 

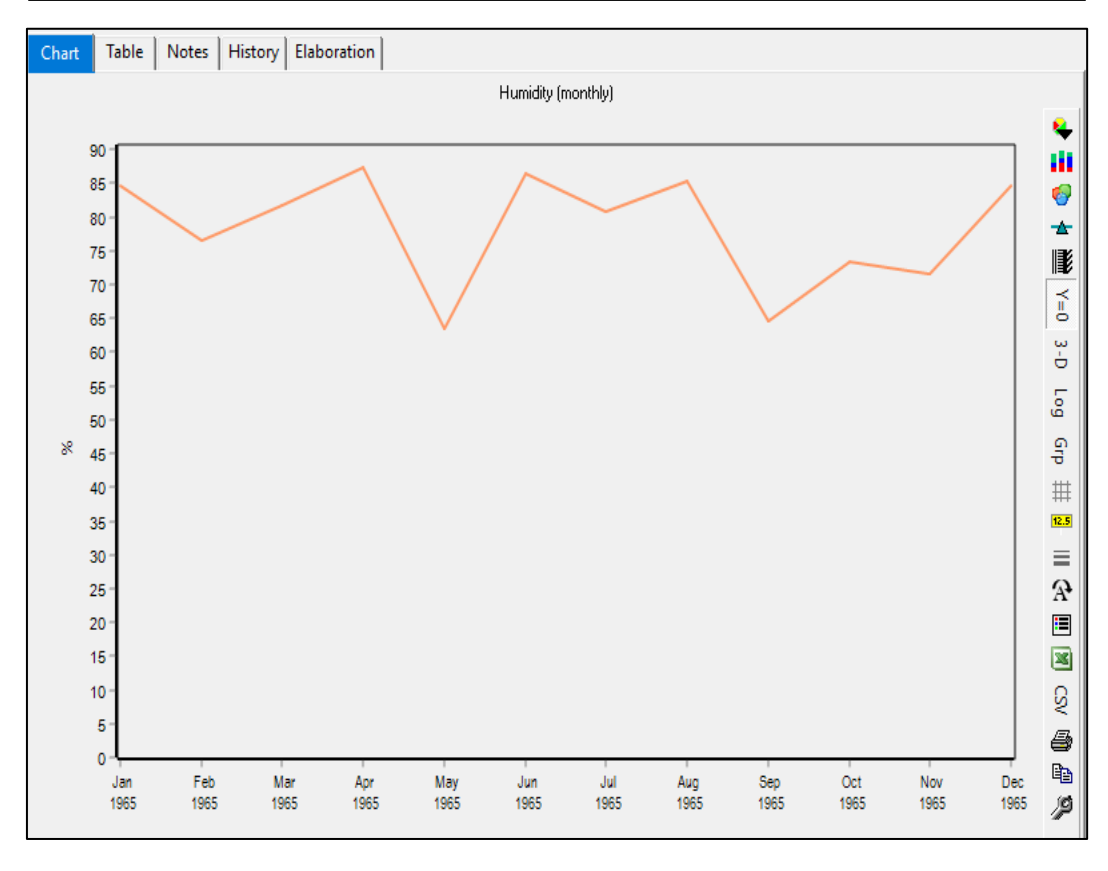

Nota. La figura muestra la información de la humedad relativa. Elaboración: Propia (2022). Fuente: WEAP.

## **Velocidad de vientos**

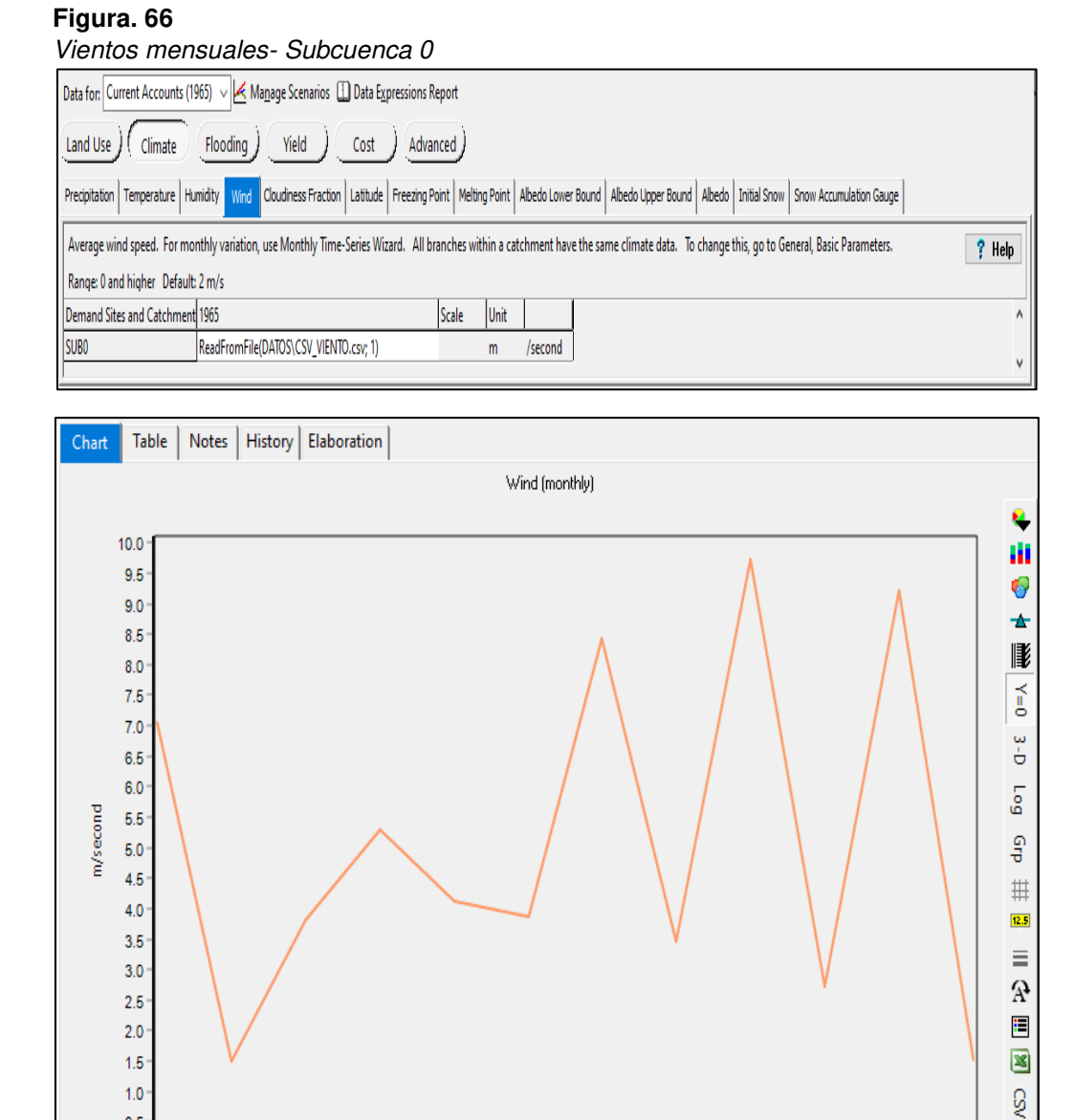

Nota. La figura muestra la información de vientos mensuales. Elaboración: Propia (2022). Fuente: WEAP.

Jun

1965

 $Jul$ 

1965

Aug

1965

 $\mbox{\rm Sep}$ 

1965

 $Oct$ 

1965

Nov

1965

4

þ

 $\mathop{\mathsf{Dec}}$ 

1965 Þ

 $0.5^{\circ}$ 

 $0.0$ 

Jan

1965

Feb

1965

Mar

1965

Apr

1965

May

1965

## **Latitud**

## **Figura. 67**

## Adición latitud de cada subcuenca

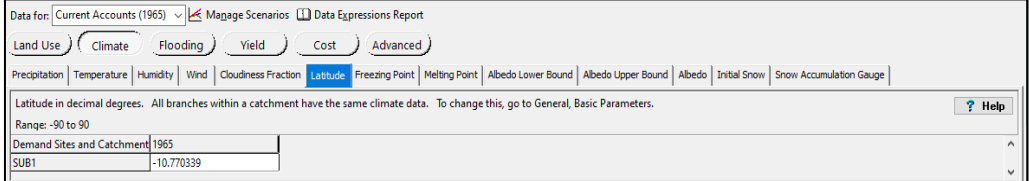

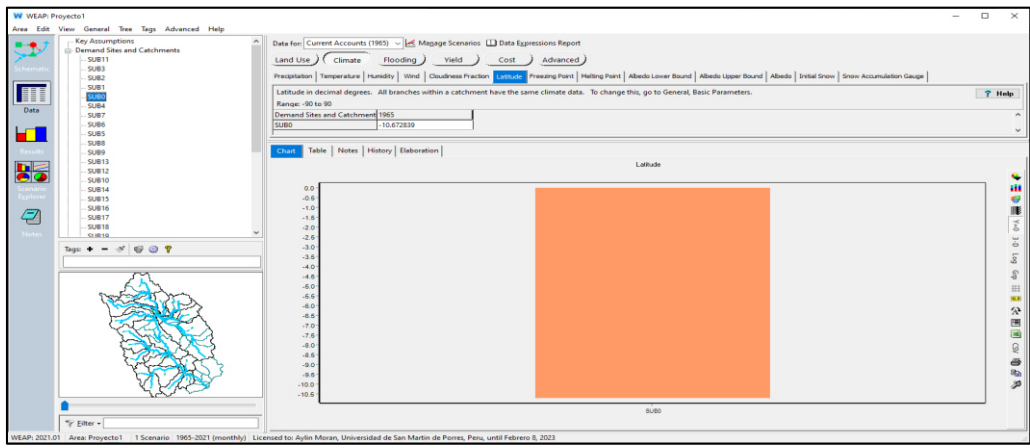

Nota. La figura muestra la información de latitud. Elaboración: Propia (2022). Fuente: WEAP

9) Se obtiene la tabla general de caudales, generados después de ingresar la información de todas las subcuencas y se exportan al Excel.

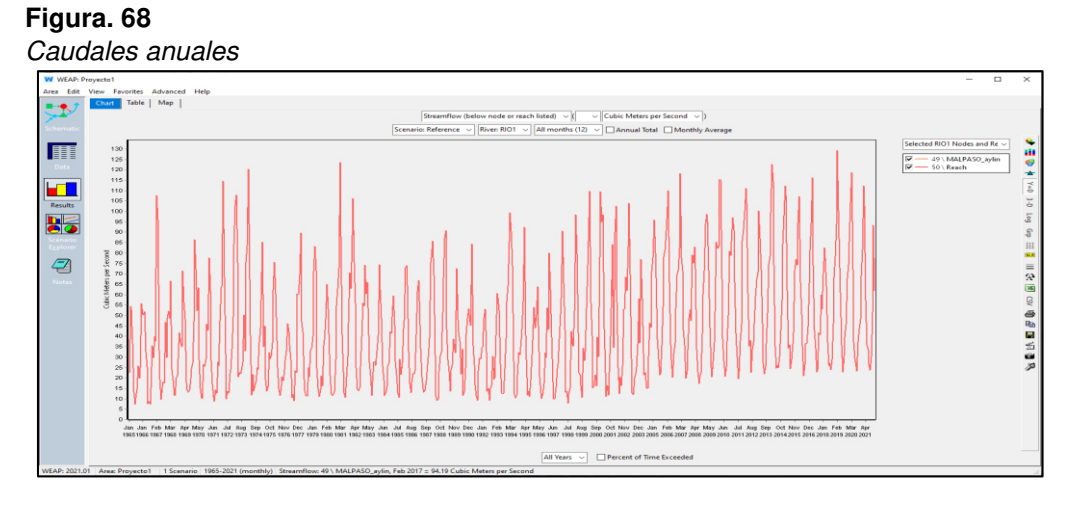

Nota. La figura muestra los caudales de todas las subcuencas. Elaboración: Propia (2022). Fuente: WEAP.

Caudales mensuales anuales 1965 *–* 2021

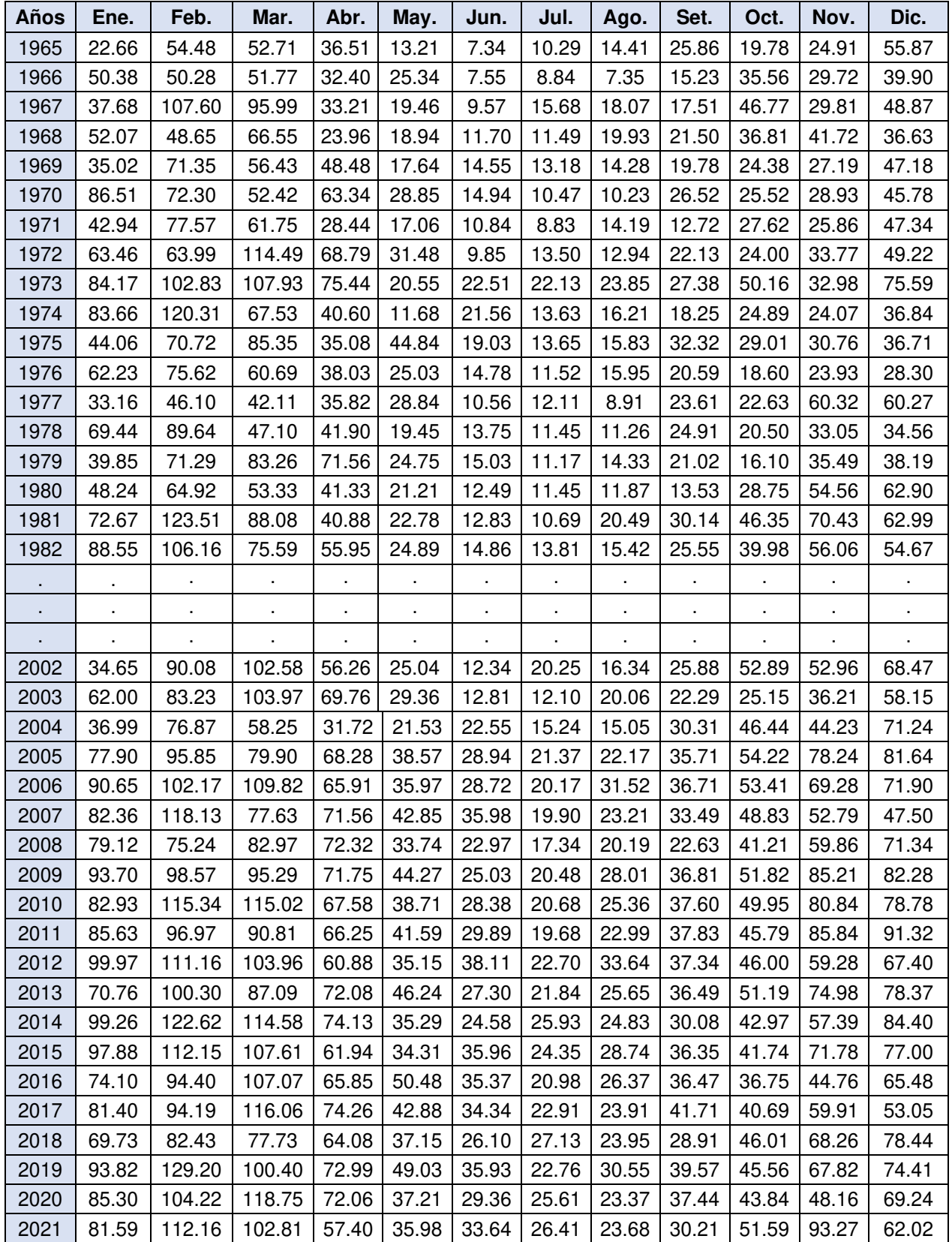

Nota. Caudales de todas las subcuencas. Elaboración: Propia basado en datos exportados de WEAP. (2022)

## **4.6. Modelo de gestión WEAP**

1) Con los datos obtenidos en el software WEAP, luego de hacer el modelamiento hidrológico, se ingresa las tablas elevación – volumen de las represas Upamayo y Malpaso respectivamente.

| <b>EMBALSE: UPAMAYO</b> |                               |  |
|-------------------------|-------------------------------|--|
| <b>VOLUMEN</b><br>(Mm3) | <b>ELEVACION</b><br>(m.s.n.m) |  |
| 0.000                   | 4079.368                      |  |
| 67.131                  | 4079.932                      |  |
| 154.439                 | 4080.512                      |  |
| 203.961                 | 4080.846                      |  |
| 257.395                 | 4081.15                       |  |
| 314 741                 | 4081.435                      |  |
| 376                     | 4081.759                      |  |
| 441.17                  | 4082.083                      |  |

**Tabla 17** Volumen *–* Elevación Upamayo

#### **Figura. 69**

Elevación *–* Volumen Upamayo

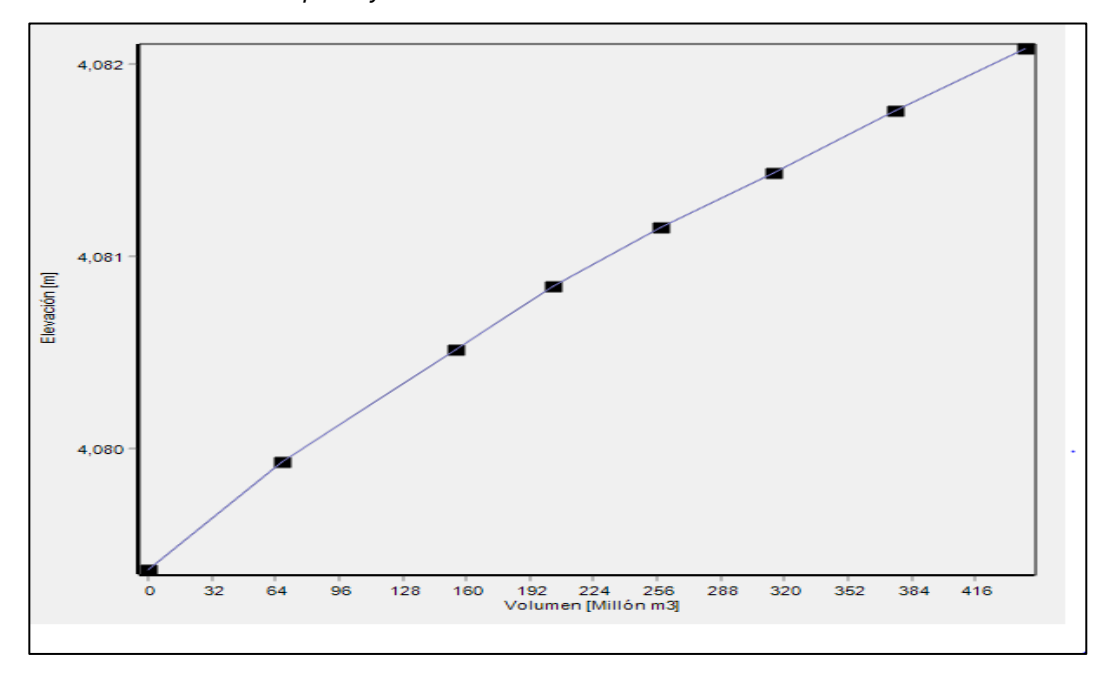

Nota. La figura muestra la curva de elevación – volumen de la represa de Upamayo. Elaboración: Propia (2022). Fuente: WEAP.

#### **Tabla 18**

Volumen *–* Elevación Malpaso

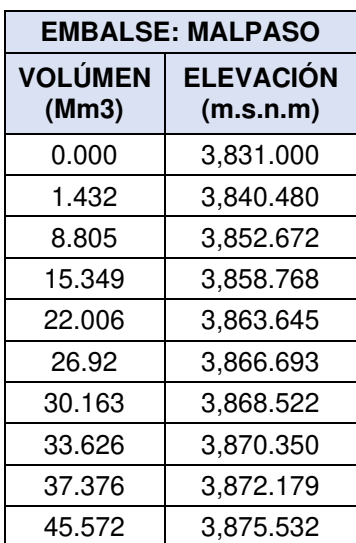

## **Figura. 70**

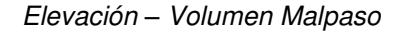

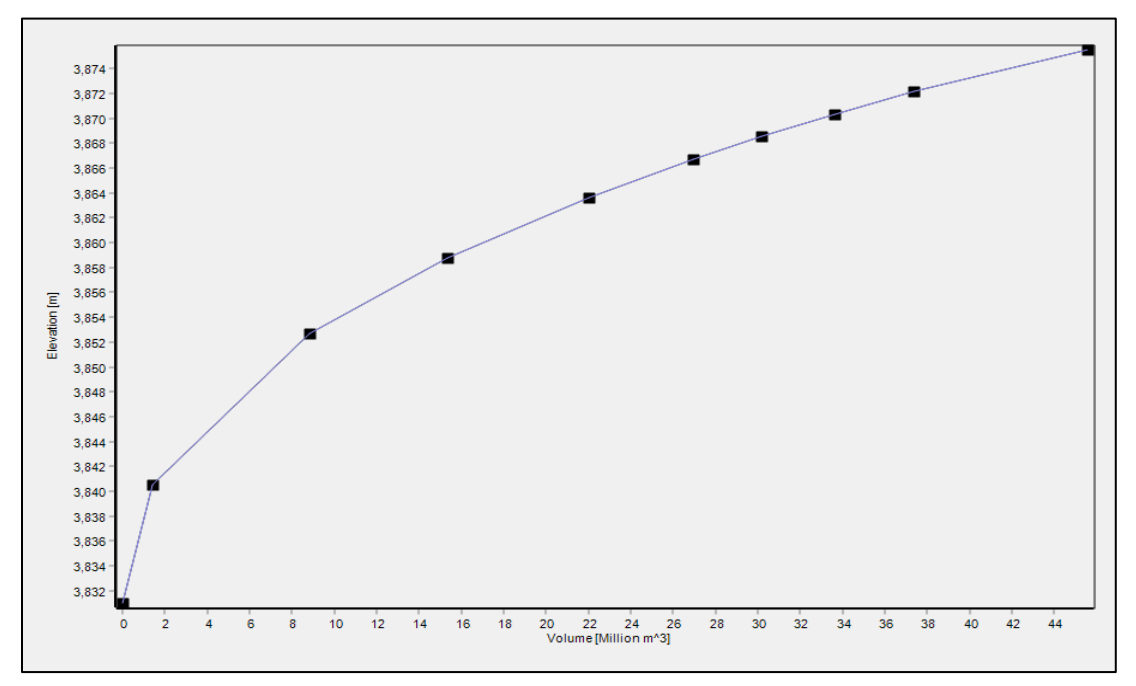

Nota. La figura muestra la curva de elevación – volumen de la represa de Malpaso. Elaboración: Propia (2022). Fuente: WEAP.

2) Se ingresa la descripción de parámetros en cada reservorio, teniendo así:

### **Figura. 71**

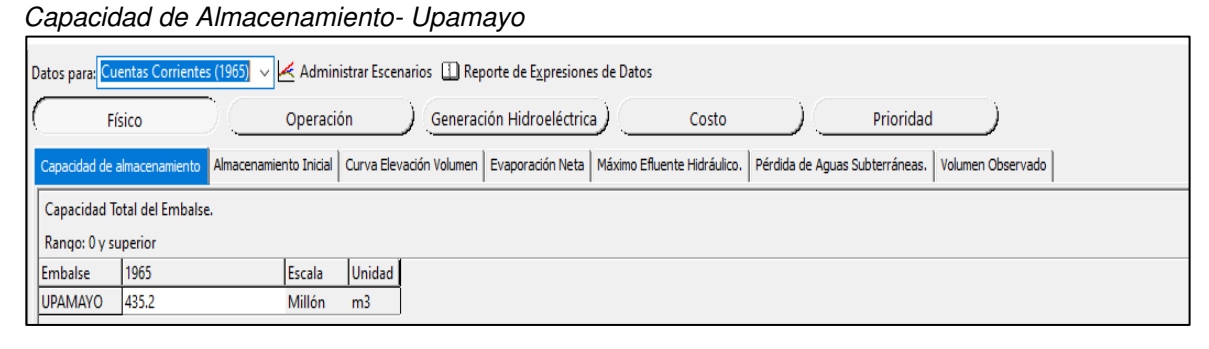

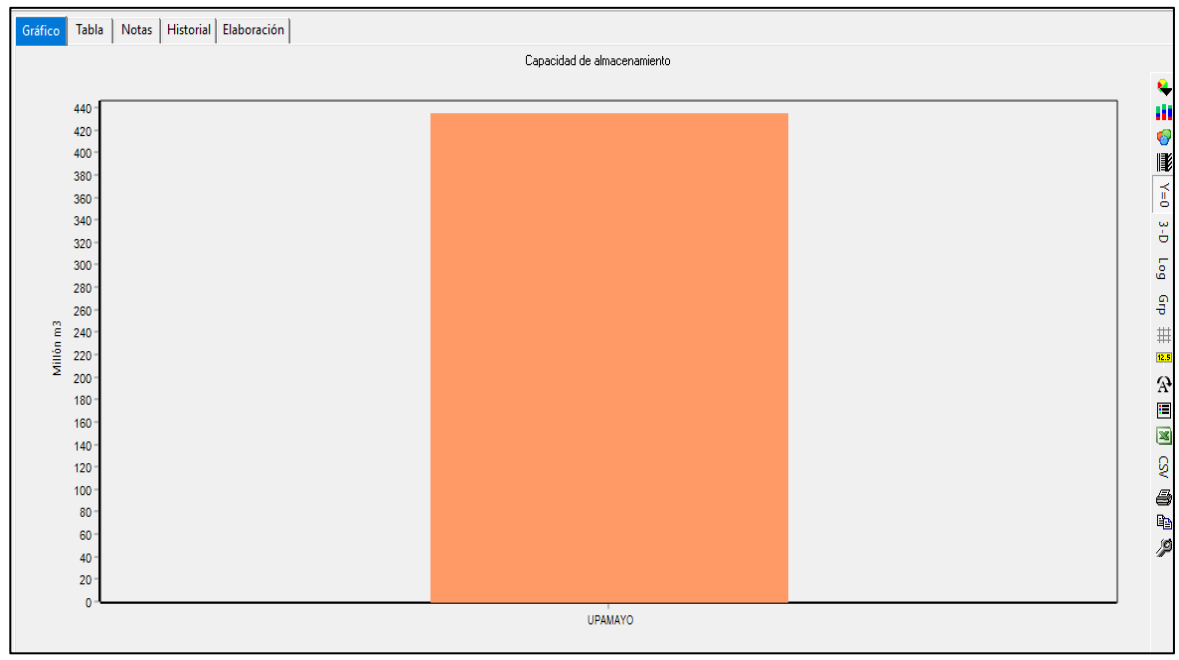

Nota. La figura muestra la capacidad de almacenamiento de la represa de Upamayo. Elaboración: Propia (2022). Fuente: WEAP.

107

#### **Figura. 72:** Almacenamiento Inicial - Upamayo Almacenamiento Inicial - Upamayo

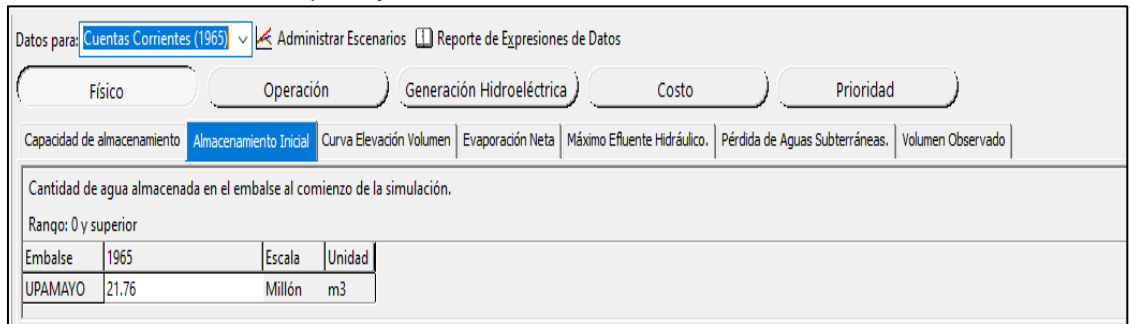

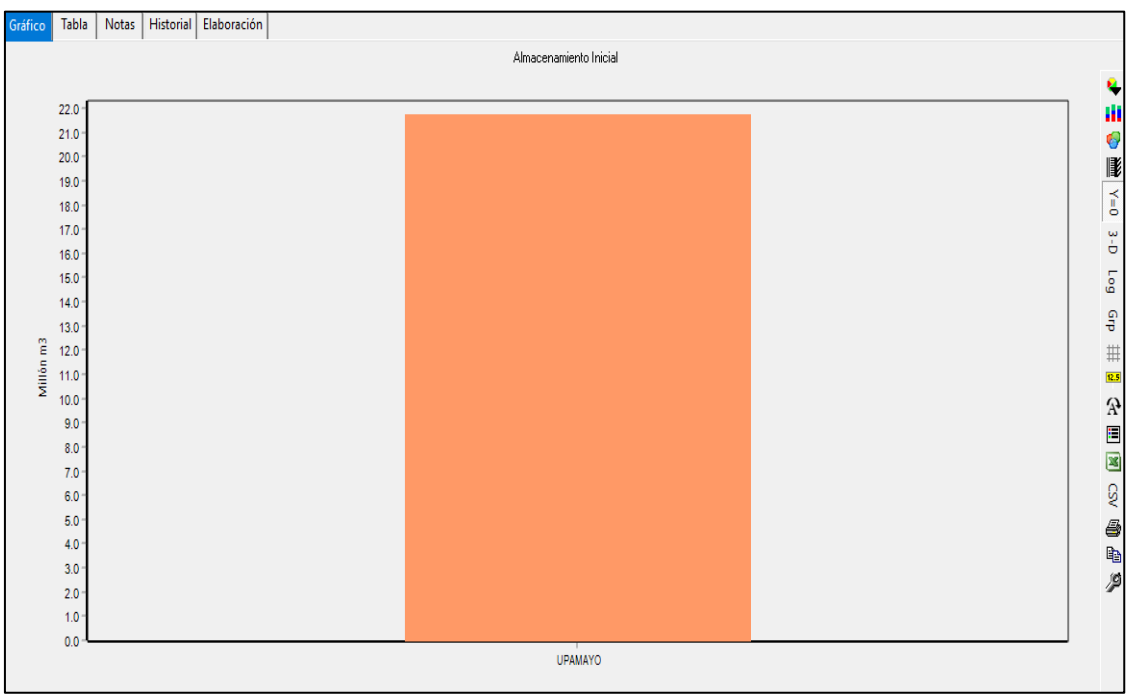

Nota. La figura muestra la capacidad de almacenamiento inicial de la represa de Upamayo. Elaboración: Propia (2022). Fuente: WEAP.

#### **Figura. 73** Máximo Efluente Hidráulico *–* Upamayo

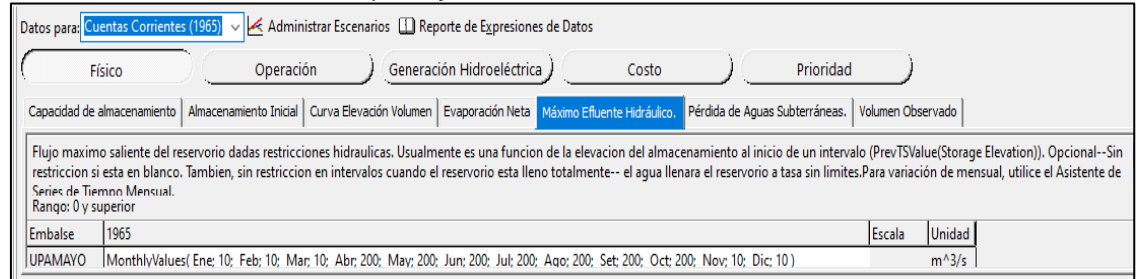

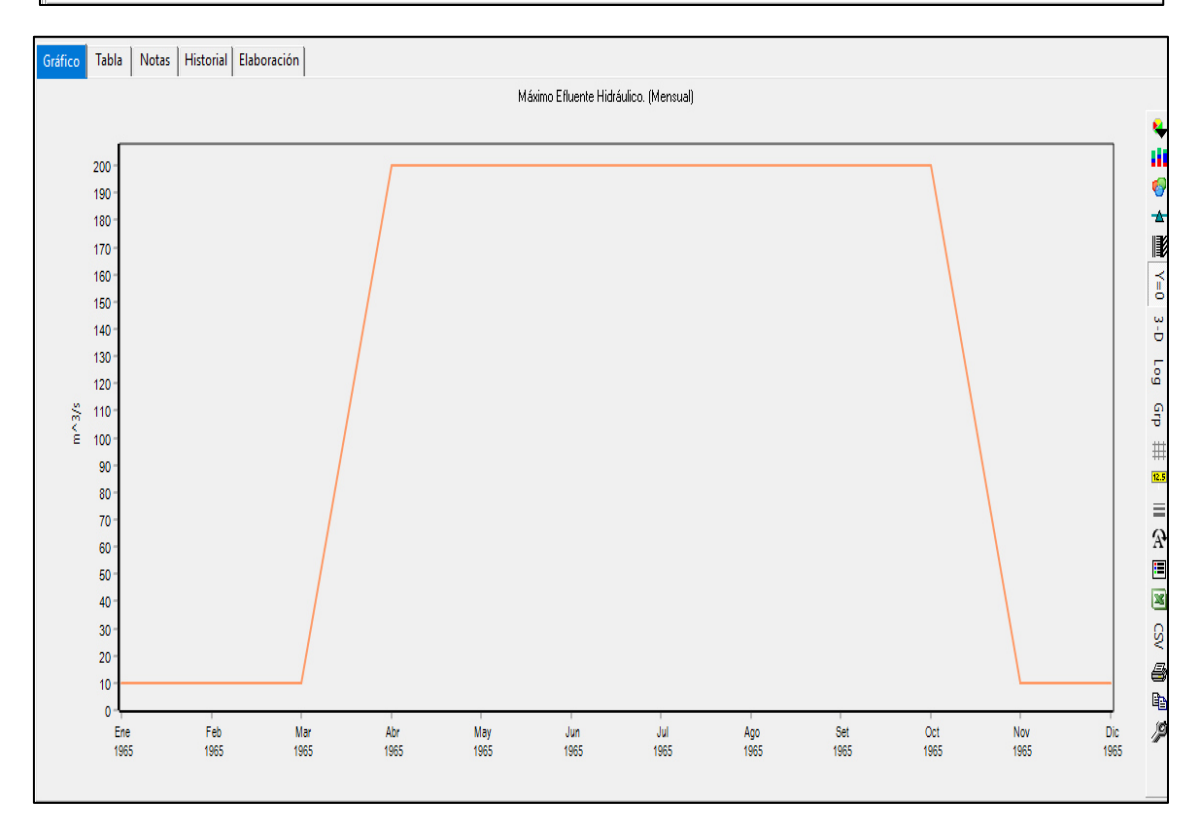

Nota. La figura muestra el máximo Efluente Hidráulico de la represa de Upamayo, que ira variando de acuerdo con las simulaciones. Elaboración: Propia (2022). Fuente: WEAP.

#### **Figura. 74**

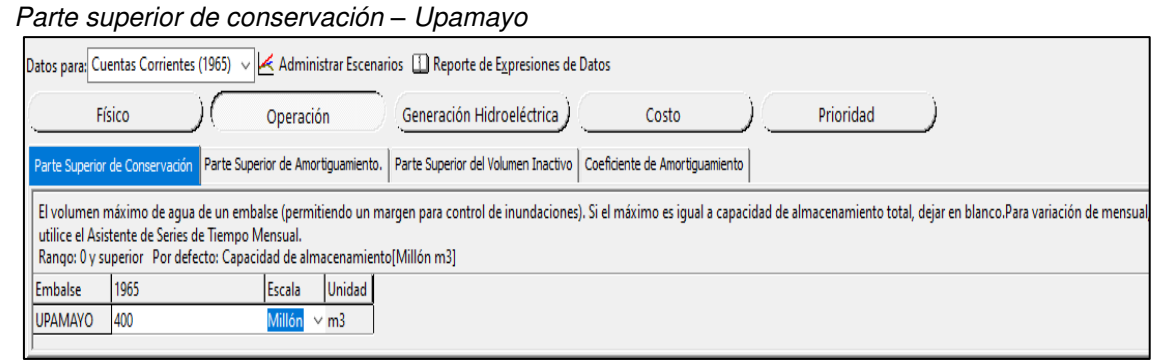

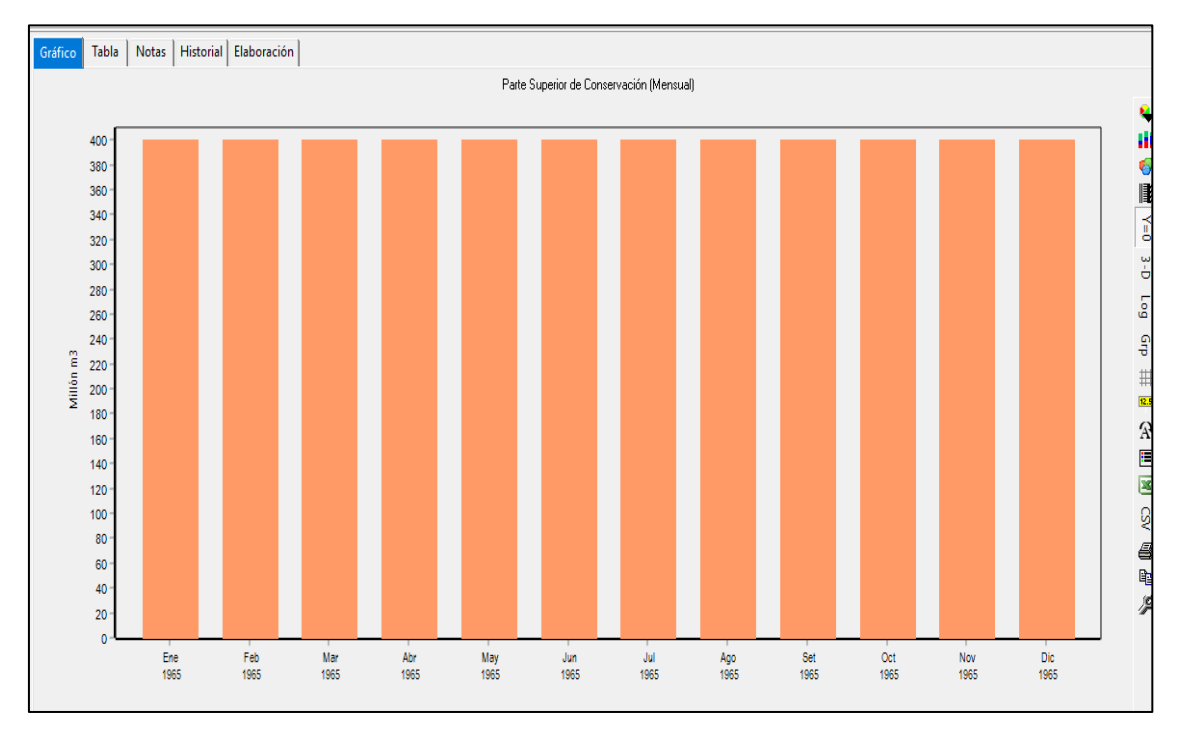

Nota. La figura muestra la parte superior de conservación de la represa de Upamayo. Elaboración: Propia (2022). Fuente: WEAP.

#### **Figura. 75** Parte superior de amortiguamiento *–* Upamayo

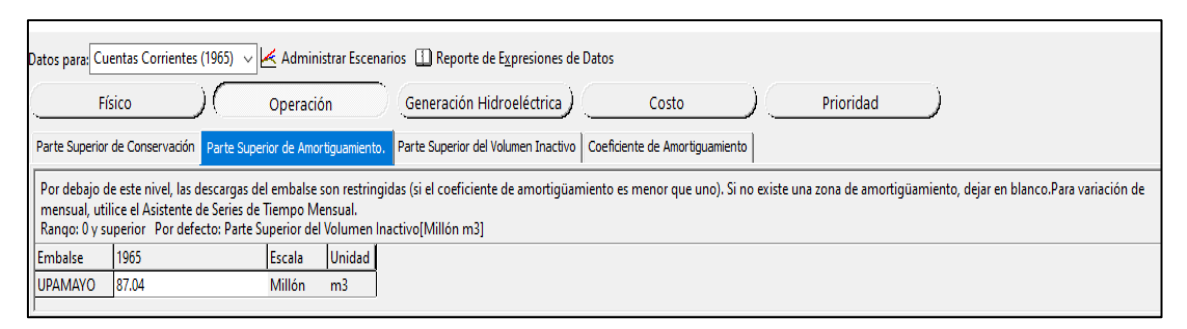

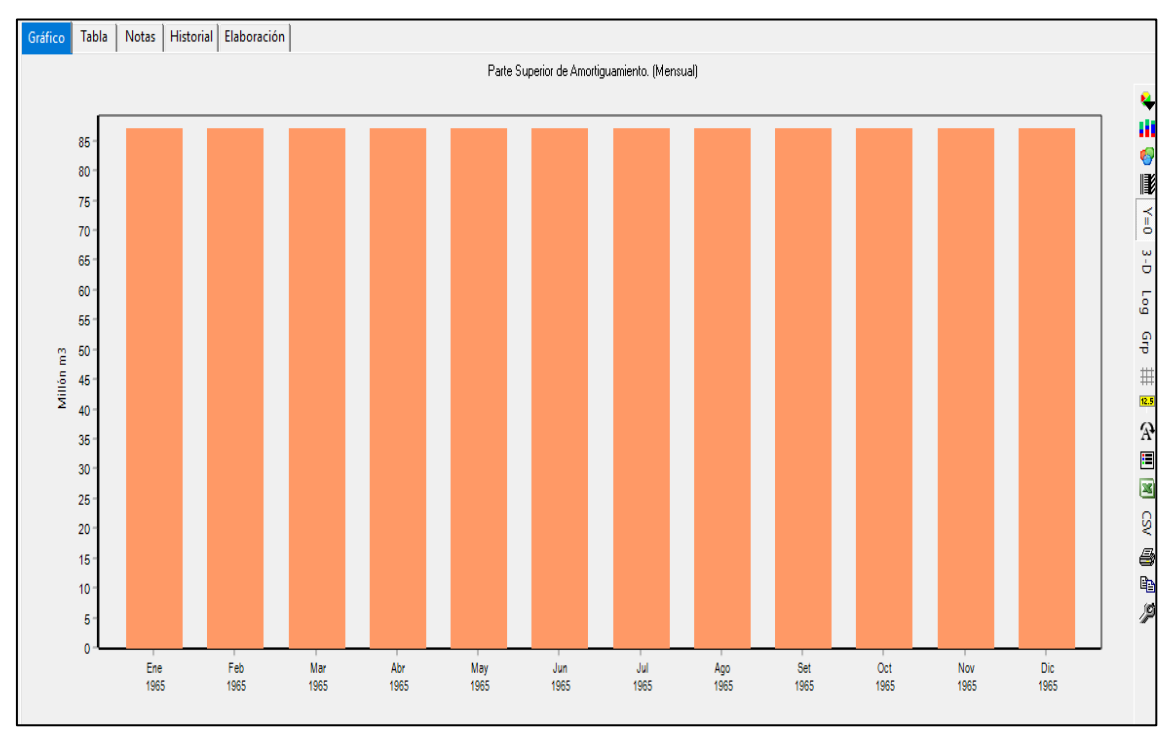

Nota. La figura muestra la parte superior de amortiguamiento de la represa de Upamayo. Elaboración: Propia (2022). Fuente: WEAP.

#### **Figura. 76:** Parte superior del volumen inactivo*–* Upamayo

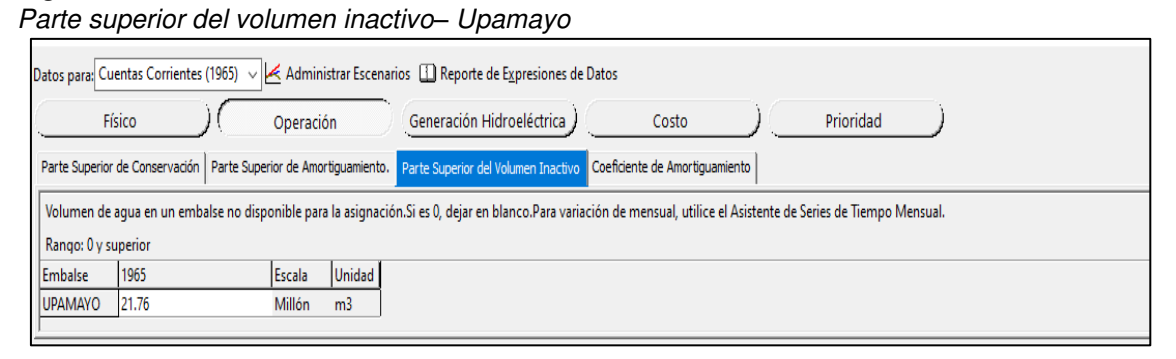

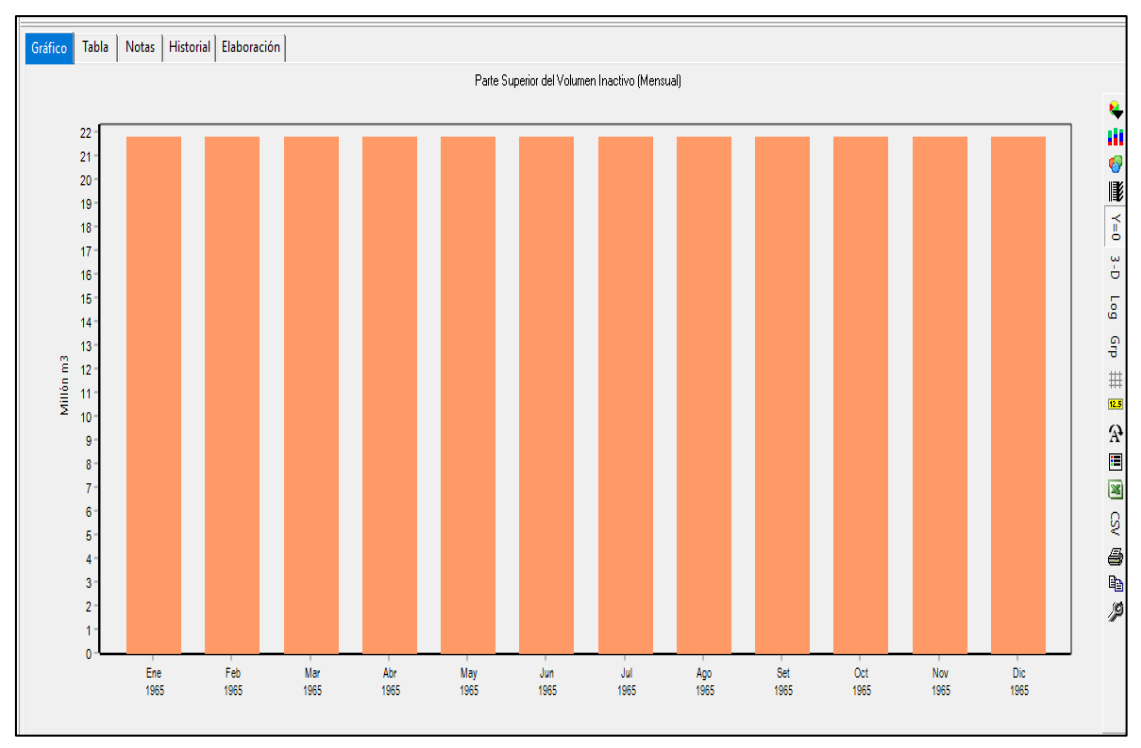

Nota. La figura muestra la parte superior del volumen inactivo de la represa de Upamayo. Elaboración: Propia (2022). Fuente: WEAP.

## **Figura. 77**

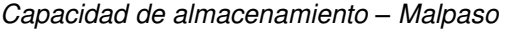

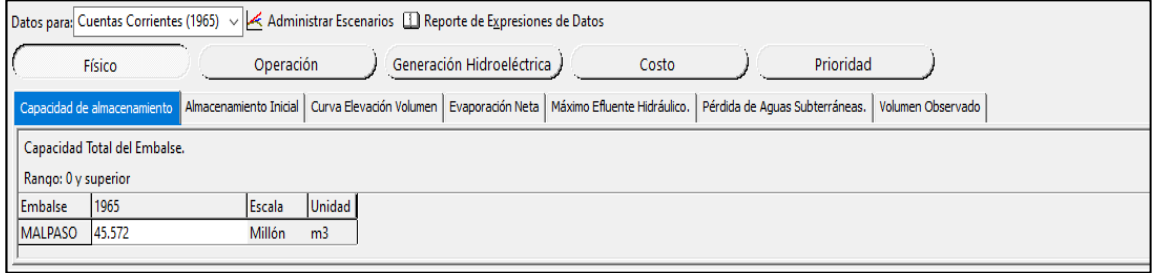

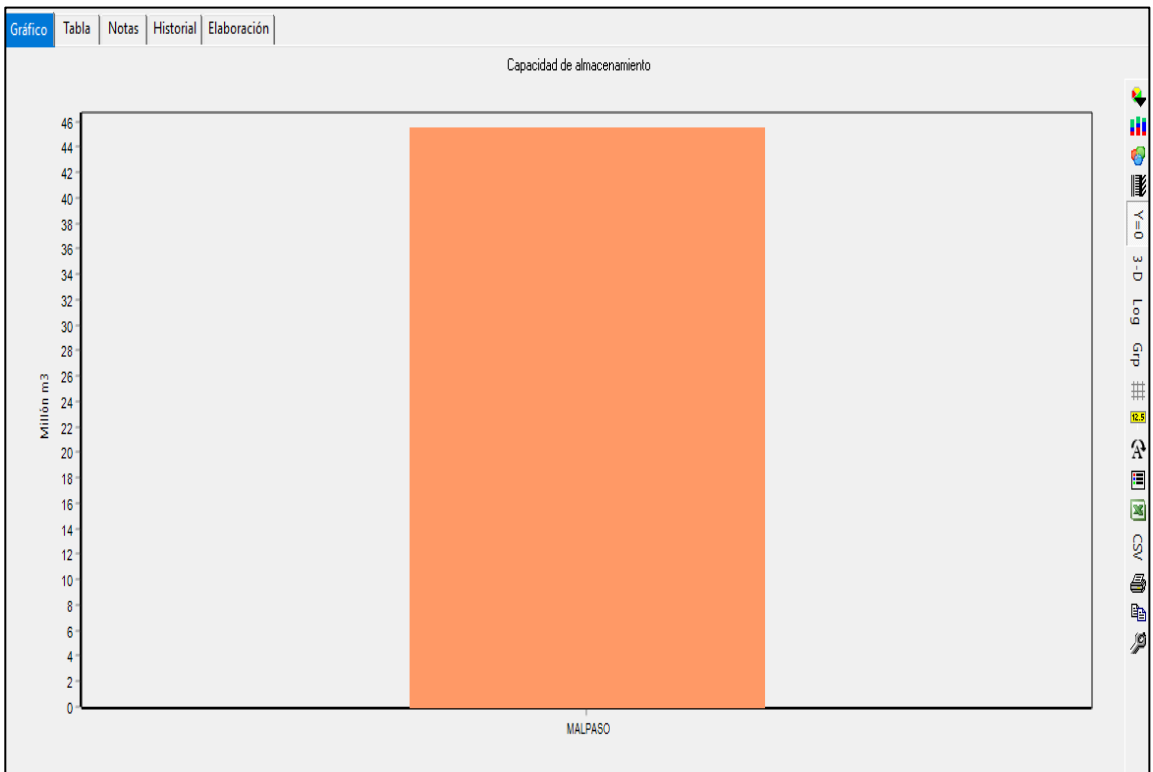

Nota. La figura muestra la capacidad de almacenamiento de la represa de Malpaso. Elaboración: Propia (2022). Fuente: WEAP.

### **Figura. 78:** Almacenamiento Inicial - Malpaso

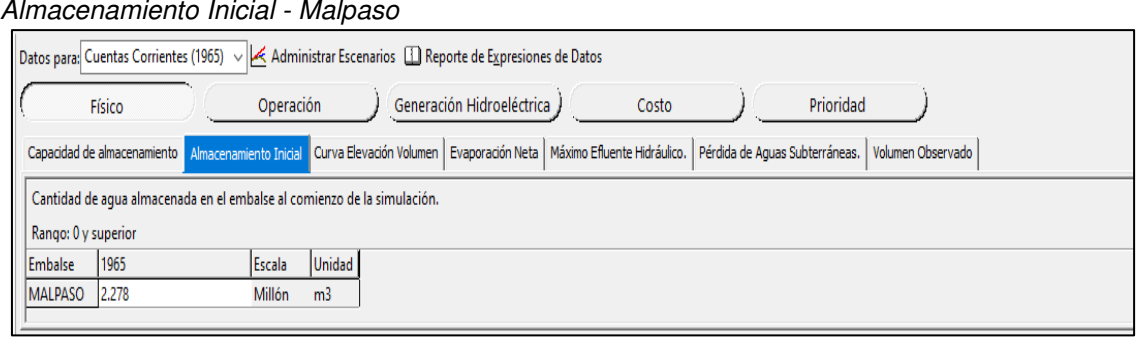

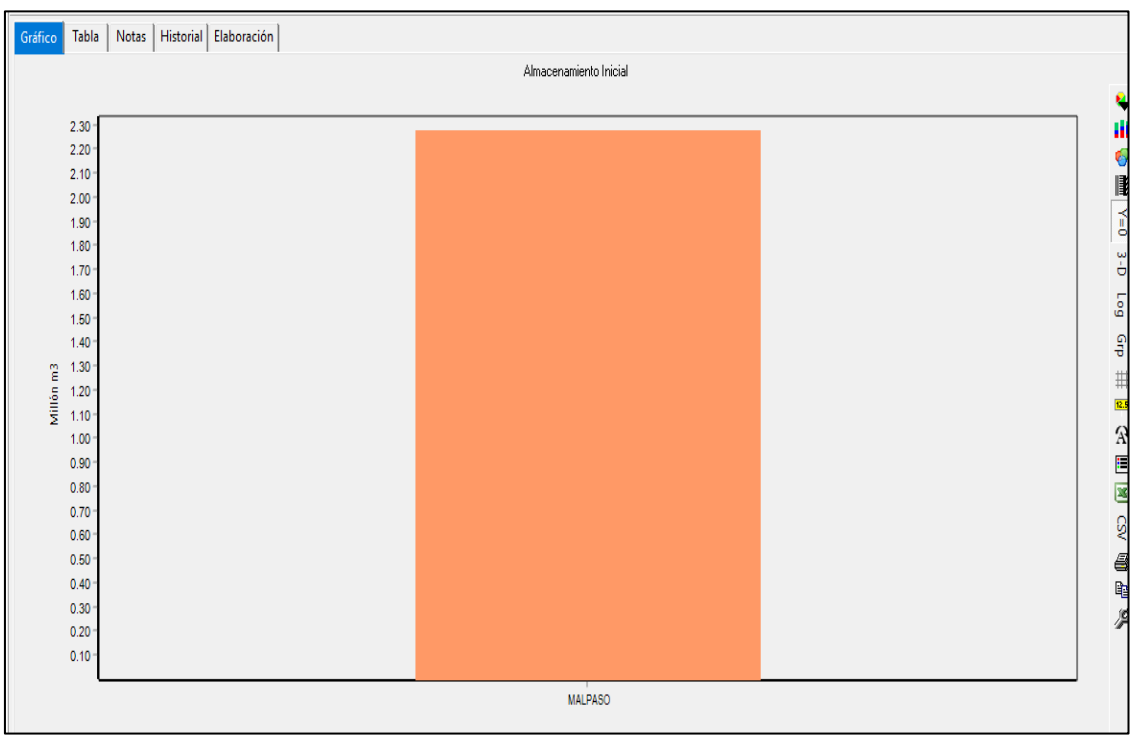

Nota. La figura muestra la capacidad de almacenamiento inicial de la represa de Malpaso. Elaboración: Propia (2022). Fuente: WEAP.

#### **Figura. 79** Parte superior de conservación *–* Malpaso

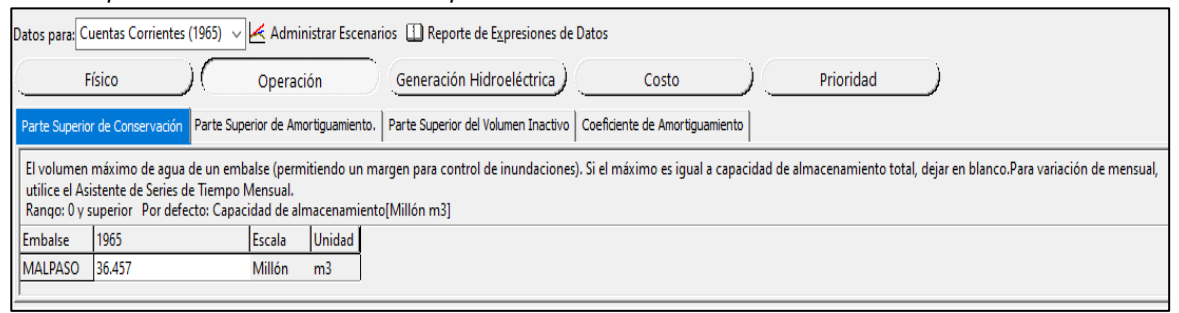

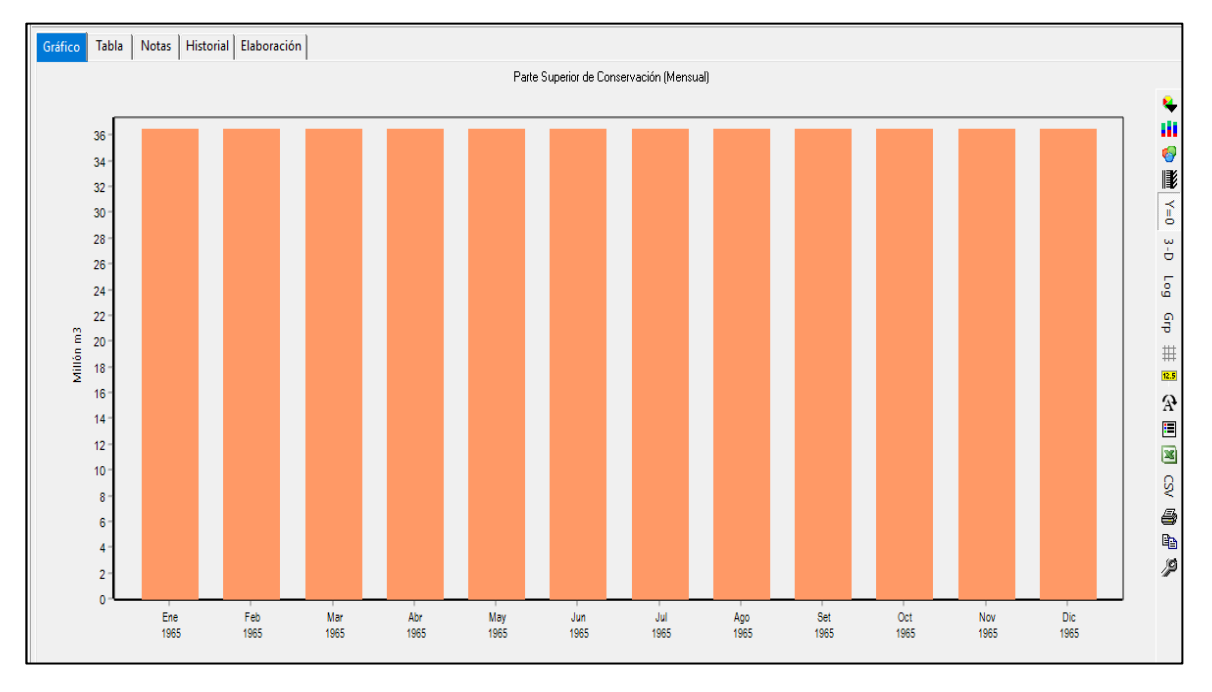

Nota. La figura muestra la parte superior de conservación de la represa de Malpaso. Elaboración: Propia (2022). Fuente: WEAP.

## **Figura. 80:** Parte superior de amortiguamiento *–* Malpaso

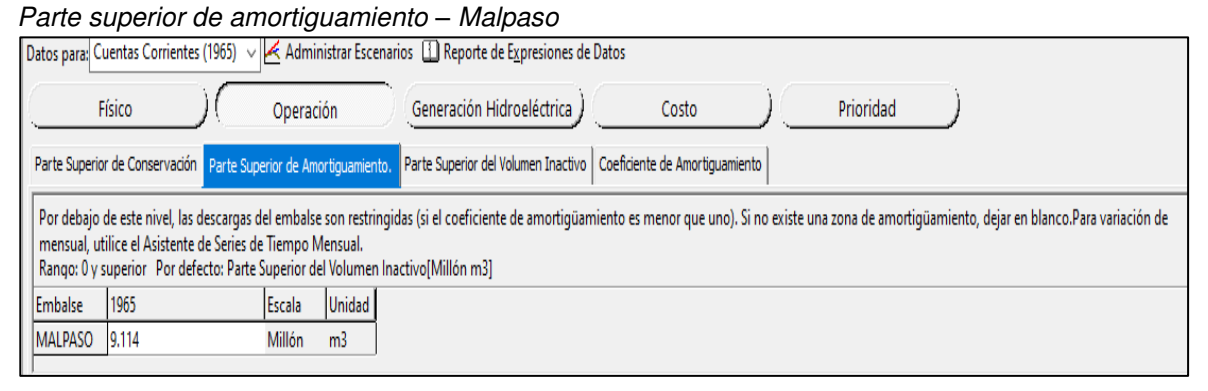

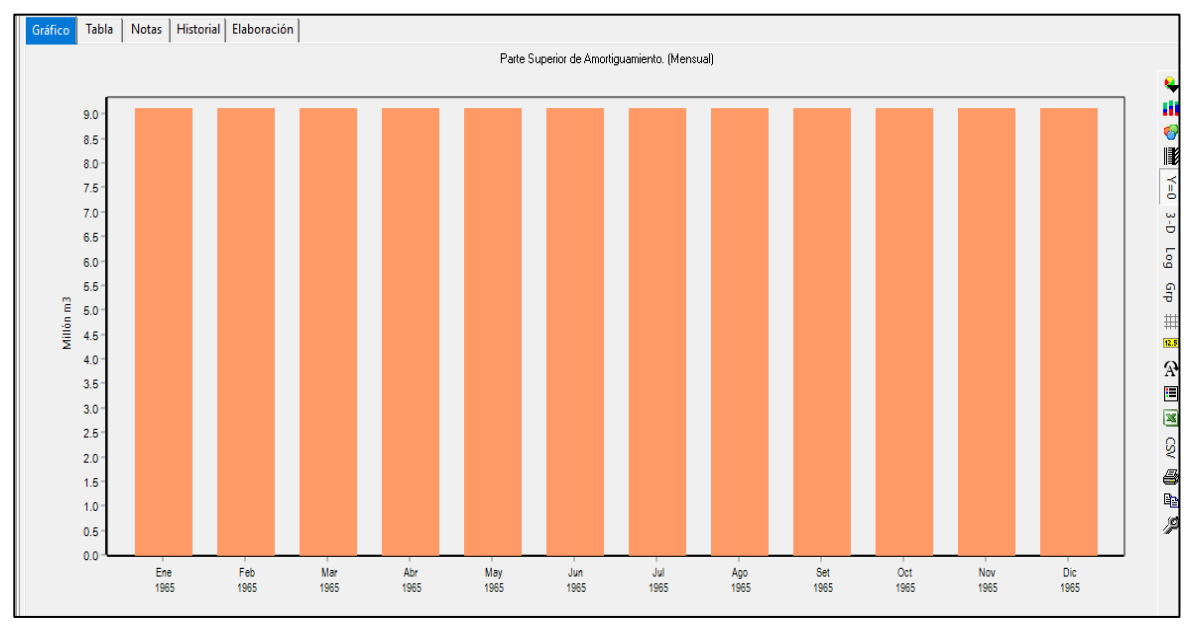

Nota. La figura muestra la parte superior de amortiguamiento de la represa de Malpaso. Elaboración: Propia (2022). Fuente: WEAP.

#### **Figura. 81:** Parte superior del volumen inactivo*–* Malpaso

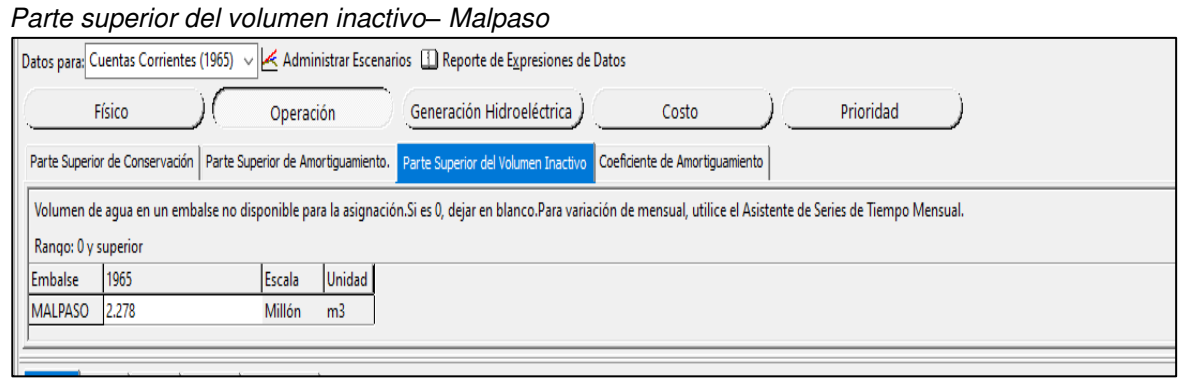

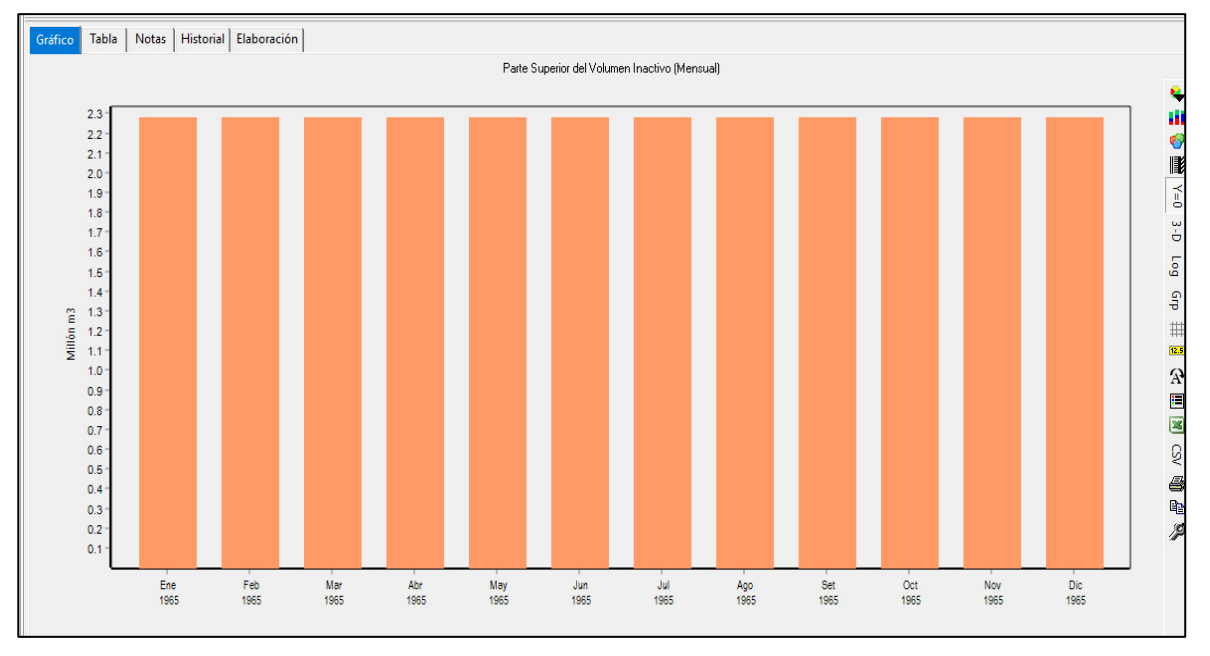

Nota. La figura muestra la parte superior del volumen inactivo de la represa de Malpaso. Elaboración: Propia (2022). Fuente: WEAP.

## **Figura. 82**

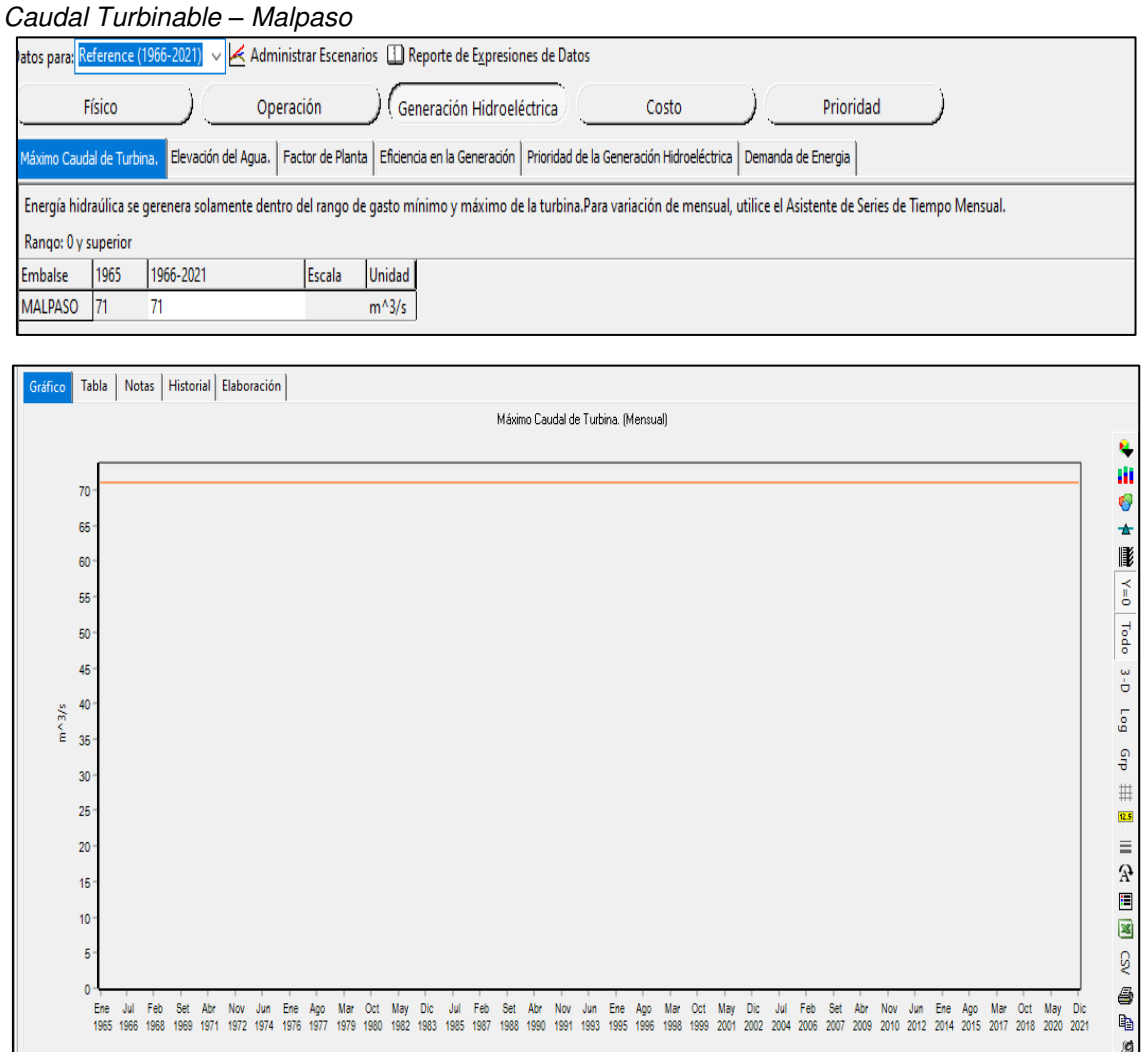

Nota. La figura muestra el caudal Turbinable de la represa de Malpaso. Elaboración: Propia (2022). Fuente: WEAP.
3) Se obtienen las curvas de duración mensuales, que es la relación entre caudal m3/s y persistencias en % de todos los meses del año. Anexo 12

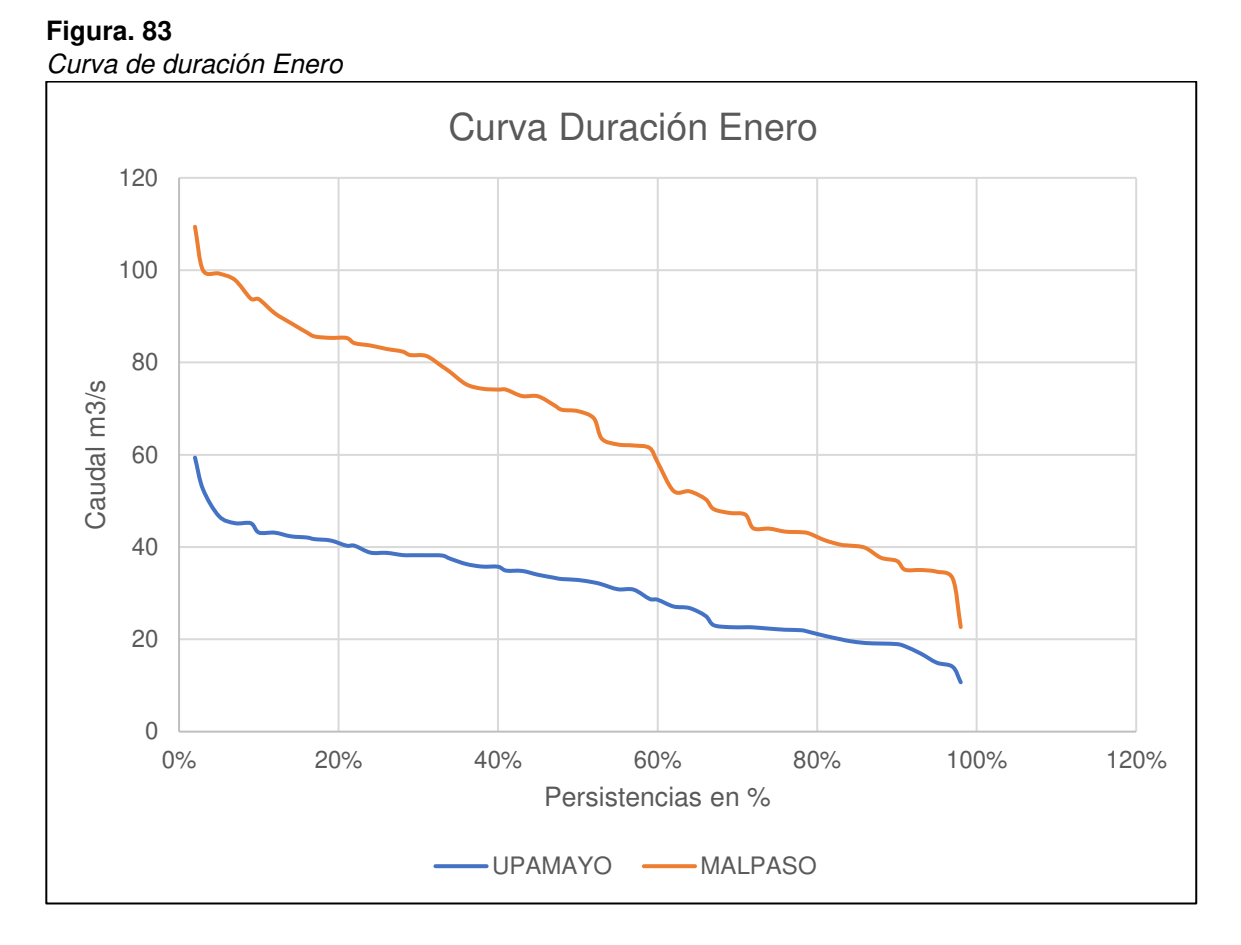

Nota. La figura muestra la curva de duración de enero de la represa de Malpaso y Upamayo. Elaboración: Propia basado en datos exportados de WEAP. (2022).

4) Se Hallan las capacidades en cada zona de la represa, para ello se exporta la tabla del software WEAP de los caudales en los reservorios y se añade un caudal diferenciado Malpaso – Upamayo.

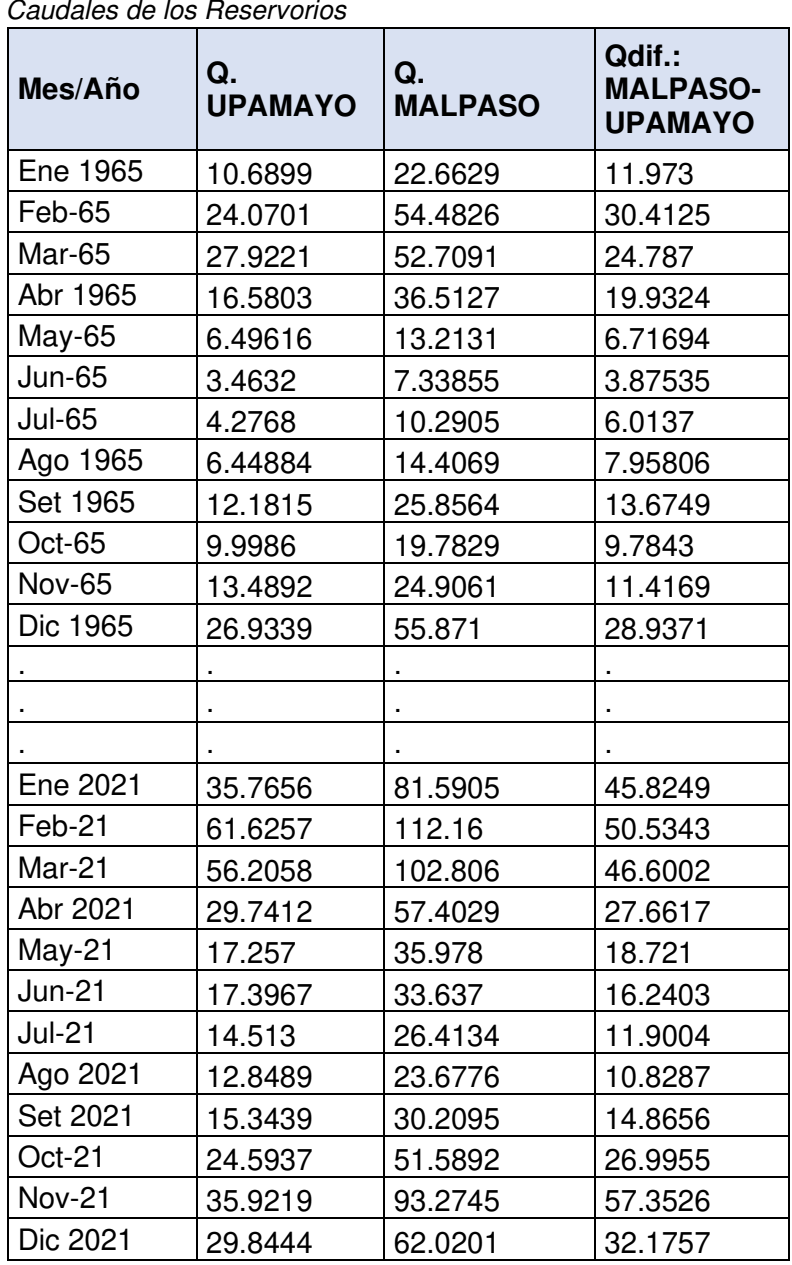

Tabla 19

Nota. Caudales de la represa de Upamayo y Malpaso. Elaboración: Propia basado en datos exportados de WEAP. (2022).

5) Para la siguiente tabla, en el coeficiente, se multiplicó (3600 x 24 x (días de mes)) / 1,000000; para el Volumen disponible, se multiplicó el coeficiente x el Qmes.

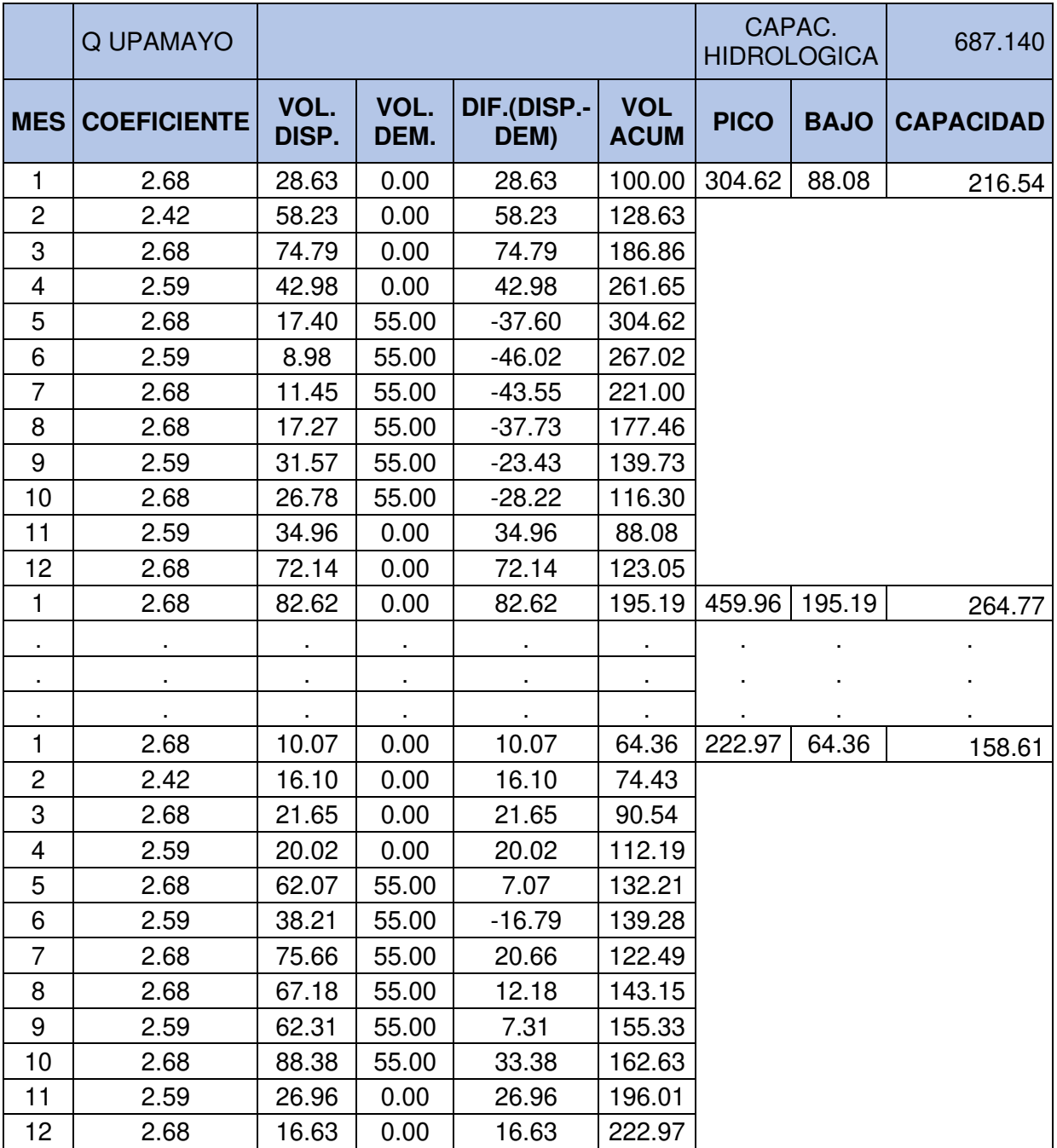

#### **Tabla 20:** Capacidad de la Represa de Upamayo Capacidad de la Represa de Upamayo

Nota. Capacidad de la represa de Upamayo. Elaboración: Propia basado en datos exportados de WEAP. (2022).

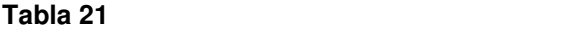

Capacidad de la Represa de Malpaso

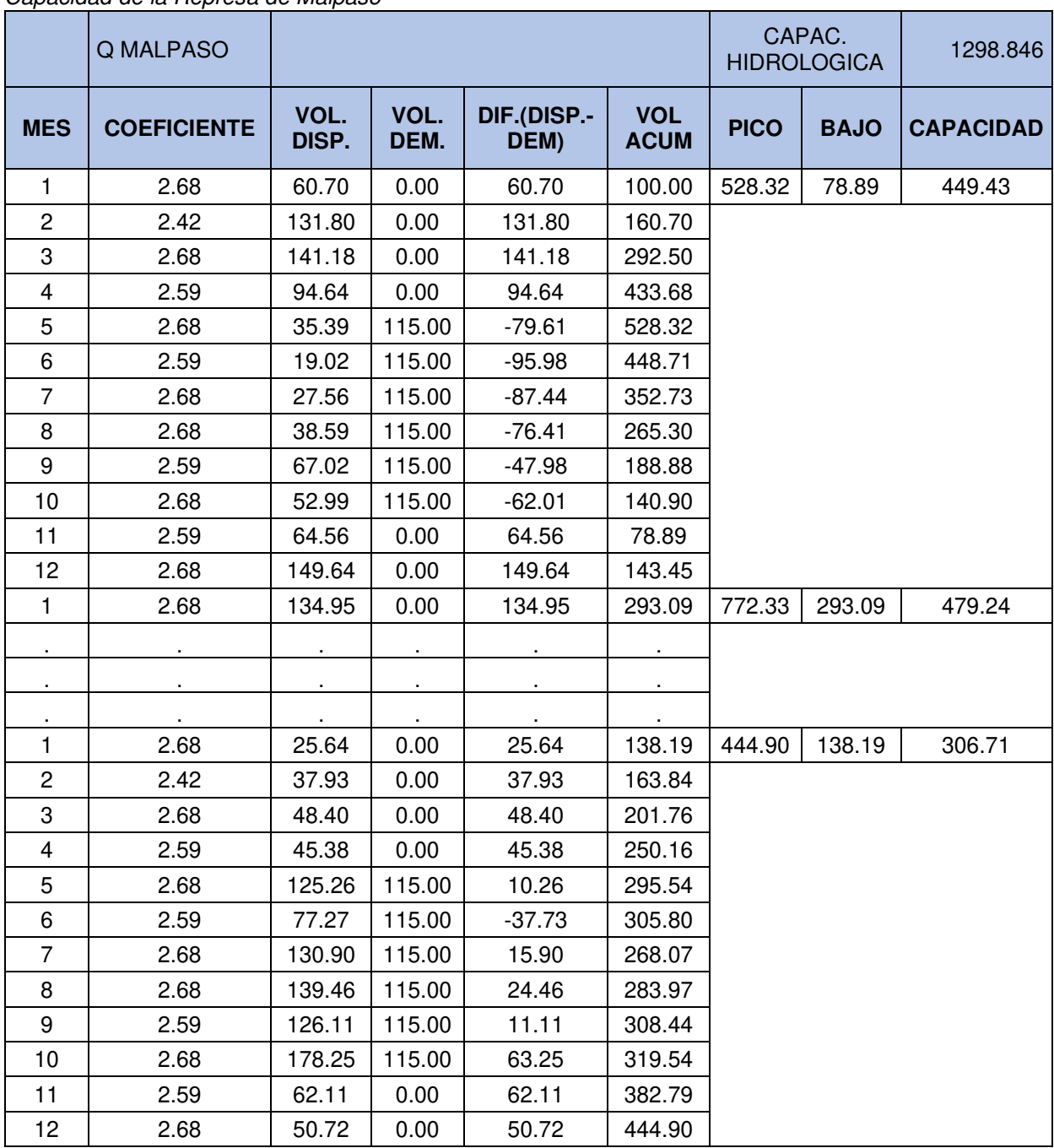

Nota. Capacidad de la represa de Malpaso. Elaboración: Propia basado en datos exportados de WEAP. (2022).

|                         | QDif. Malp-Upam    |               |              |                     |                           | CAPAC.<br><b>HIDROLOGICA</b> |             | 691.073          |
|-------------------------|--------------------|---------------|--------------|---------------------|---------------------------|------------------------------|-------------|------------------|
| <b>MES</b>              | <b>COEFICIENTE</b> | VOL.<br>DISP. | VOL.<br>DEM. | DIF.(DISP.-<br>DEM) | <b>VOL</b><br><b>ACUM</b> | <b>PICO</b>                  | <b>BAJO</b> | <b>CAPACIDAD</b> |
| 1                       | 2.68               | 32.07         | 0.00         | 32.07               | 100.00                    | 323.70                       | 90.81       | 232.89           |
| $\overline{c}$          | 2.42               | 73.57         | 0.00         | 73.57               | 132.07                    |                              |             |                  |
| 3                       | 2.68               | 66.39         | 0.00         | 66.39               | 205.64                    |                              |             |                  |
| $\overline{\mathbf{4}}$ | 2.59               | 51.66         | 0.00         | 51.66               | 272.03                    |                              |             |                  |
| 5                       | 2.68               | 17.99         | 60.00        | $-42.01$            | 323.70                    |                              |             |                  |
| 6                       | 2.59               | 10.04         | 60.00        | $-49.96$            | 281.69                    |                              |             |                  |
| $\overline{7}$          | 2.68               | 16.11         | 60.00        | $-43.89$            | 231.73                    |                              |             |                  |
| 8                       | 2.68               | 21.31         | 60.00        | $-38.69$            | 187.84                    |                              |             |                  |
| $9\,$                   | 2.59               | 35.45         | 60.00        | $-24.55$            | 149.15                    |                              |             |                  |
| 10                      | 2.68               | 26.21         | 60.00        | $-33.79$            | 124.60                    |                              |             |                  |
| 11                      | 2.59               | 29.59         | 0.00         | 29.59               | 90.81                     |                              |             |                  |
| 12                      | 2.68               | 77.51         | 0.00         | 77.51               | 120.40                    |                              |             |                  |
| 1                       | 2.68               | 52.33         | 0.00         | 52.33               | 197.90                    | 412.37                       | 184.24      | 228.12           |
|                         |                    |               |              |                     |                           |                              |             |                  |
| $\blacksquare$          |                    |               |              |                     |                           |                              |             |                  |
|                         |                    |               |              |                     |                           |                              |             |                  |
| 12                      | 2.68               | 26.96         | 0.00         | 26.96               | 46.87                     |                              |             |                  |
| 1                       | 2.68               | 15.57         | 0.00         | 15.57               | 73.83                     | 221.93                       | 73.83       | 148.10           |
| $\overline{c}$          | 2.42               | 21.82         | 0.00         | 21.82               | 89.40                     |                              |             |                  |
| 3                       | 2.68               | 26.75         | 0.00         | 26.75               | 111.23                    |                              |             |                  |
| $\overline{\mathbf{4}}$ | 2.59               | 25.36         | 0.00         | 25.36               | 137.98                    |                              |             |                  |
| 5                       | 2.68               | 63.19         | 60.00        | 3.19                | 163.33                    |                              |             |                  |
| 6                       | 2.59               | 39.07         | 60.00        | $-20.93$            | 166.52                    |                              |             |                  |
| $\overline{7}$          | 2.68               | 55.24         | 60.00        | $-4.76$             | 145.59                    |                              |             |                  |
| 8                       | 2.68               | 72.29         | 60.00        | 12.29               | 140.82                    |                              |             |                  |
| 9                       | 2.59               | 63.80         | 60.00        | 3.80                | 153.11                    |                              |             |                  |
| 10                      | 2.68               | 89.87         | 60.00        | 29.87               | 156.91                    |                              |             |                  |
| 11                      | 2.59               | 35.15         | 0.00         | 35.15               | 186.78                    |                              |             |                  |
| 12                      | 2.68               | 34.09         | 0.00         | 34.09               | 221.93                    |                              |             |                  |

Tabla 22 Caudal diferencial de Malpaso y Upamayo

Nota. Caudal diferencial de la represa de Malpaso y Upamayo. Elaboración: Propia basado en datos exportados de WEAP. (2022).

6) Se ingresa a la tabla las secciones de Volumen de evaporación siendo el 10% del Volumen Disponible, Volumen inicial, Volumen final y Volumen de rebose, obteniendo sus gráficas para el próximo análisis.

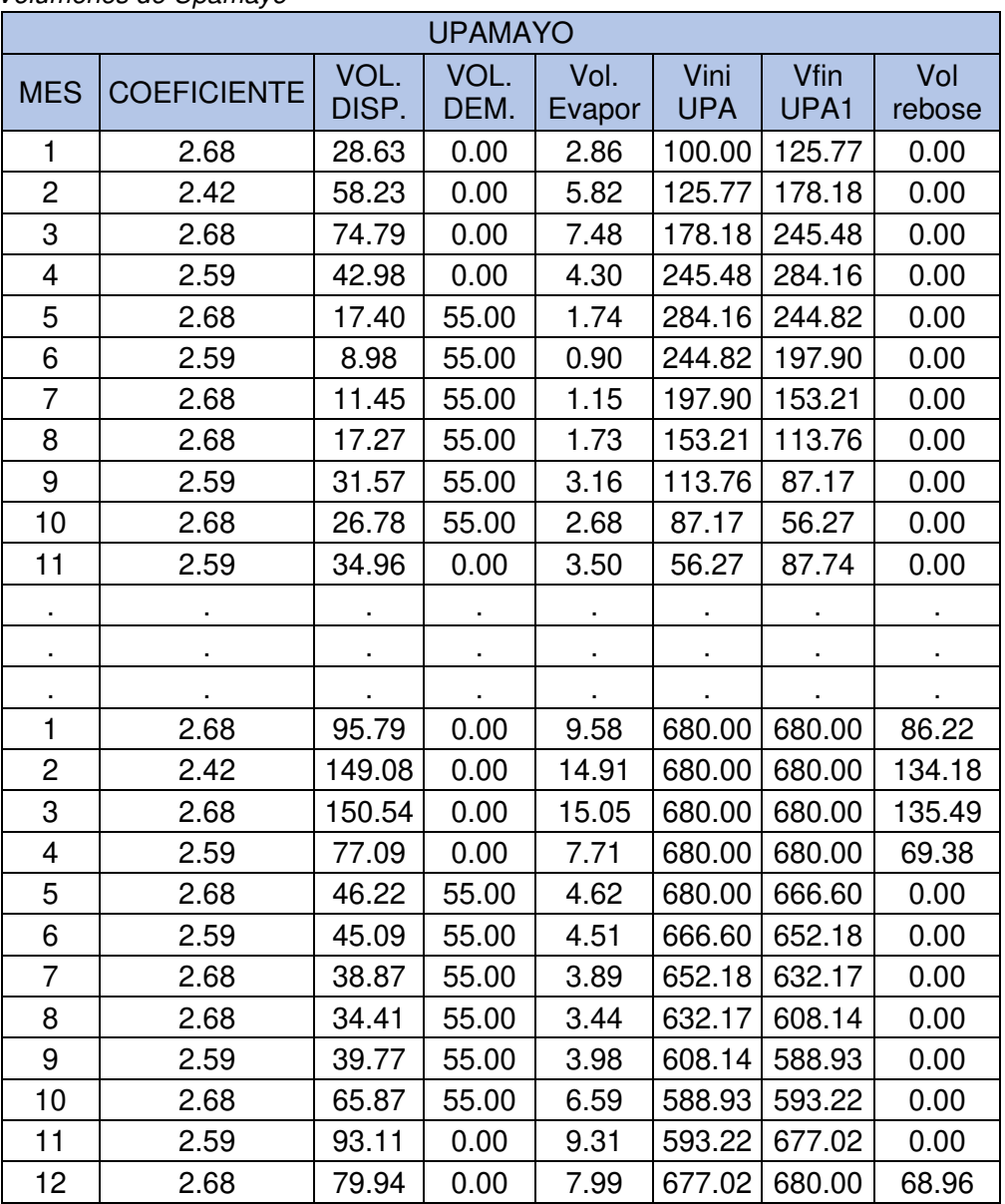

**Tabla 23** Volúmenes de Upamayo

Nota. Volumen de la represa de Upamayo. Elaboración: Propia basado en datos exportados de WEAP. (2022).

**Figura. 84** Volumen de Rebose de Upamayo

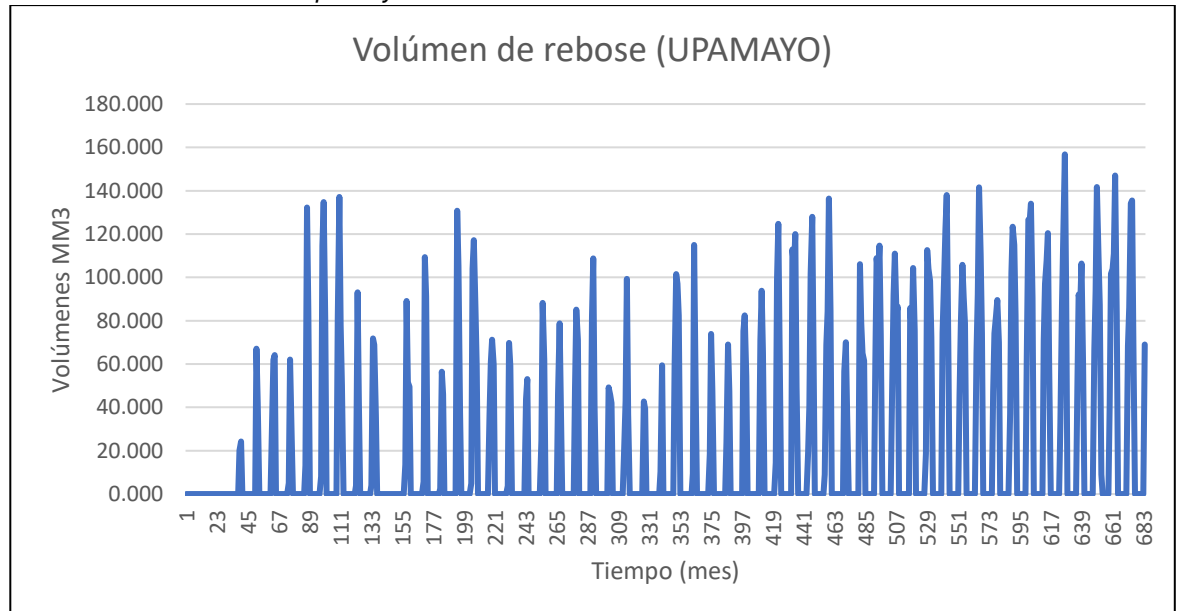

Nota. La figura muestra el volumen de rebose de la represa de Upamayo que tiene comportamiento variable. Elaboración: Propia (2022). Fuente: WEAP.

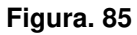

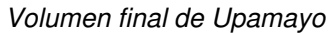

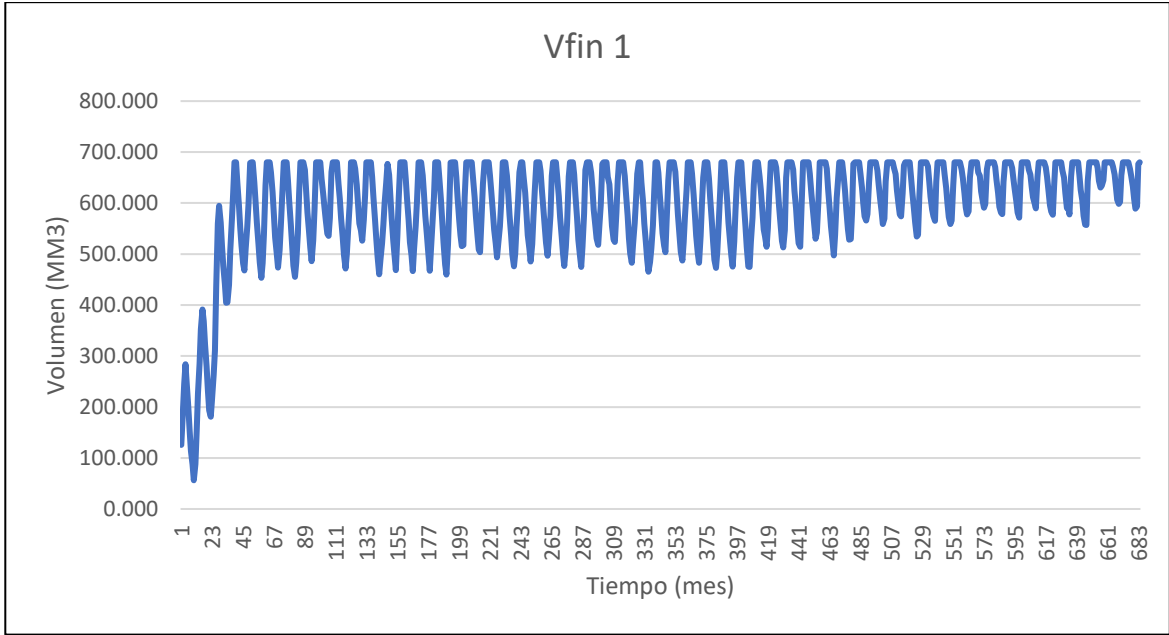

Nota. La figura muestra el volumen final de la represa de Upamayo. Elaboración: Propia (2022). Fuente: WEAP.

**Figura. 86:** Volumen Evaporación de Upamayo Volumen Evaporación de Upamayo

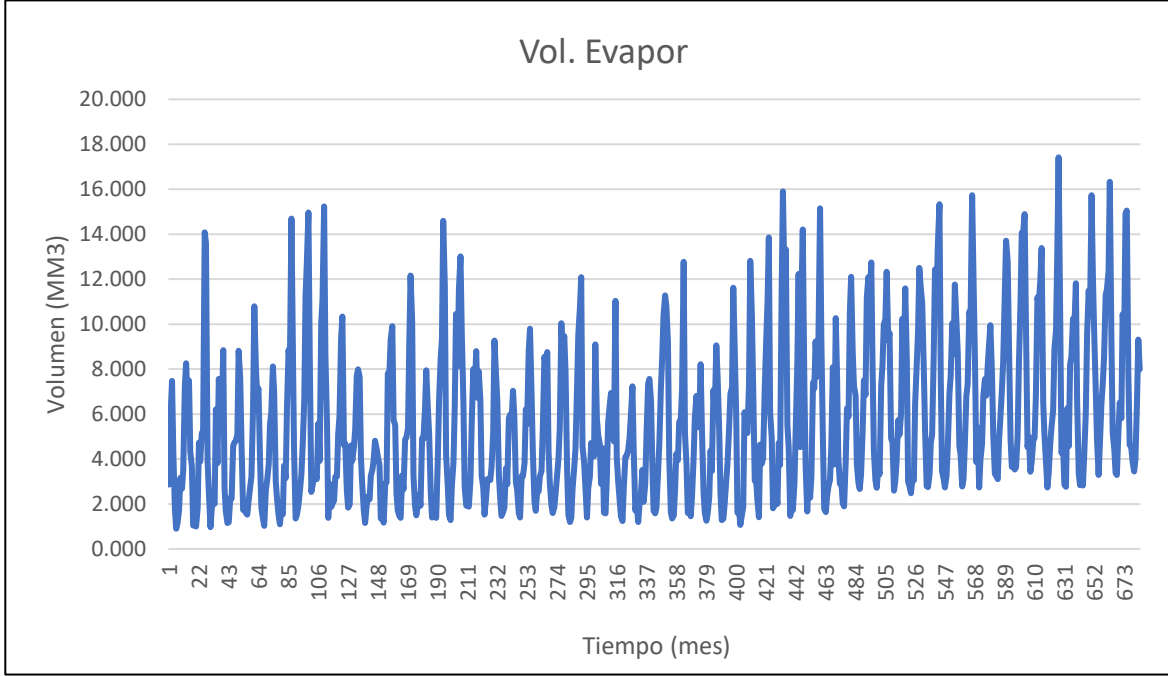

Nota. La figura muestra el volumen de evaporación de la represa de Upamayo. Elaboración: Propia (2022). Fuente: WEAP.

Volúmenes de Malpaso

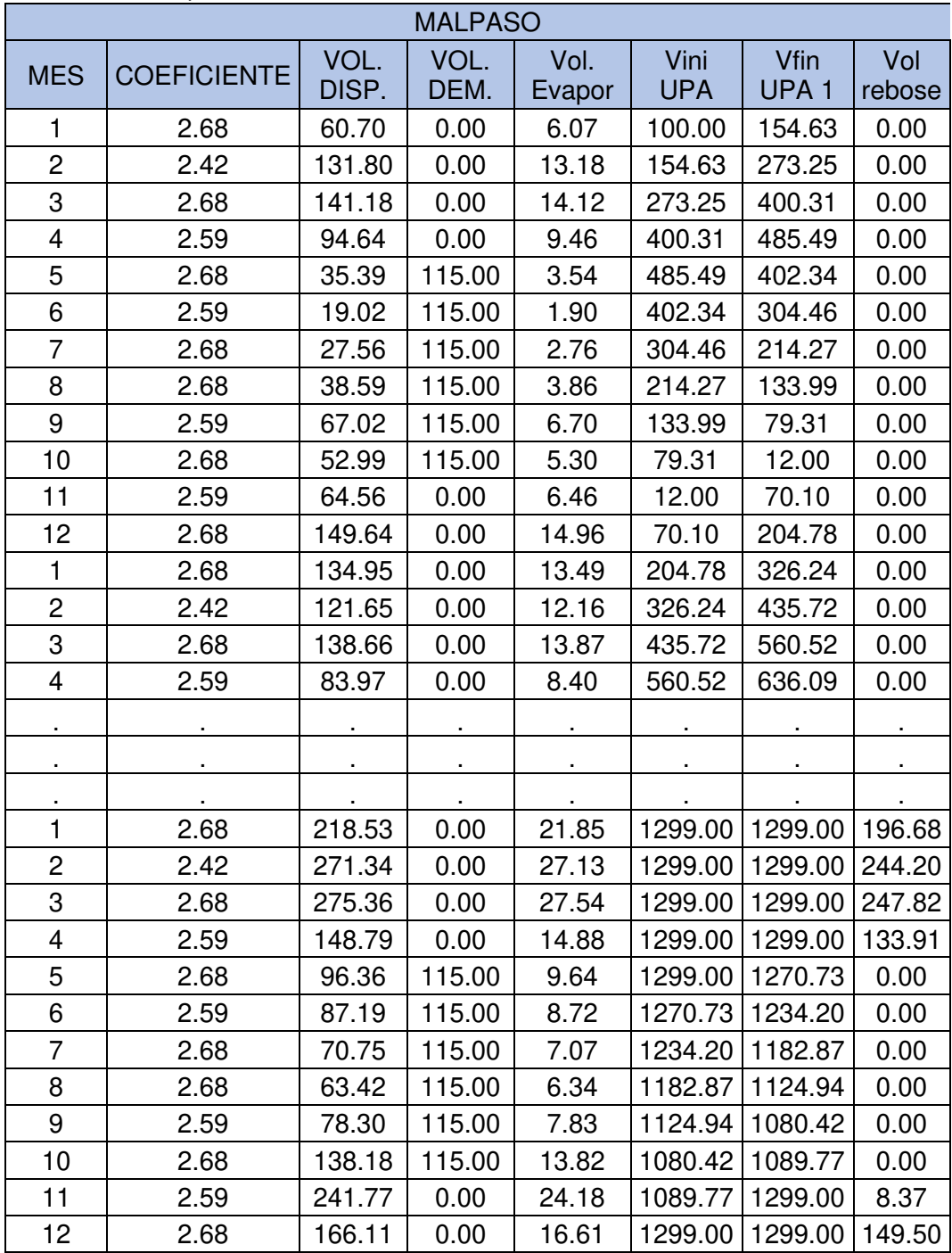

Nota. Volúmenes de la represa Malpaso. Elaboración: Propia basado en datos exportados de WEAP. (2022).

**Figura. 87** 

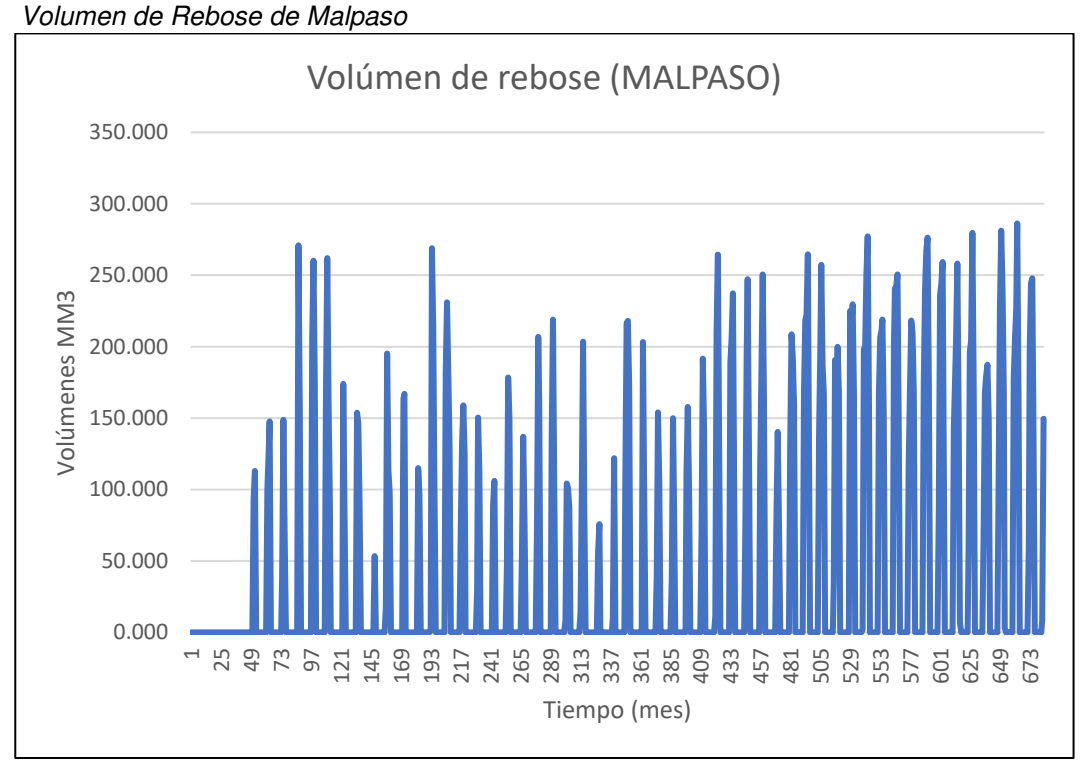

Nota. La figura muestra el volumen de rebose de la represa de Malpaso. Elaboración: Propia (2022). Fuente: WEAP.

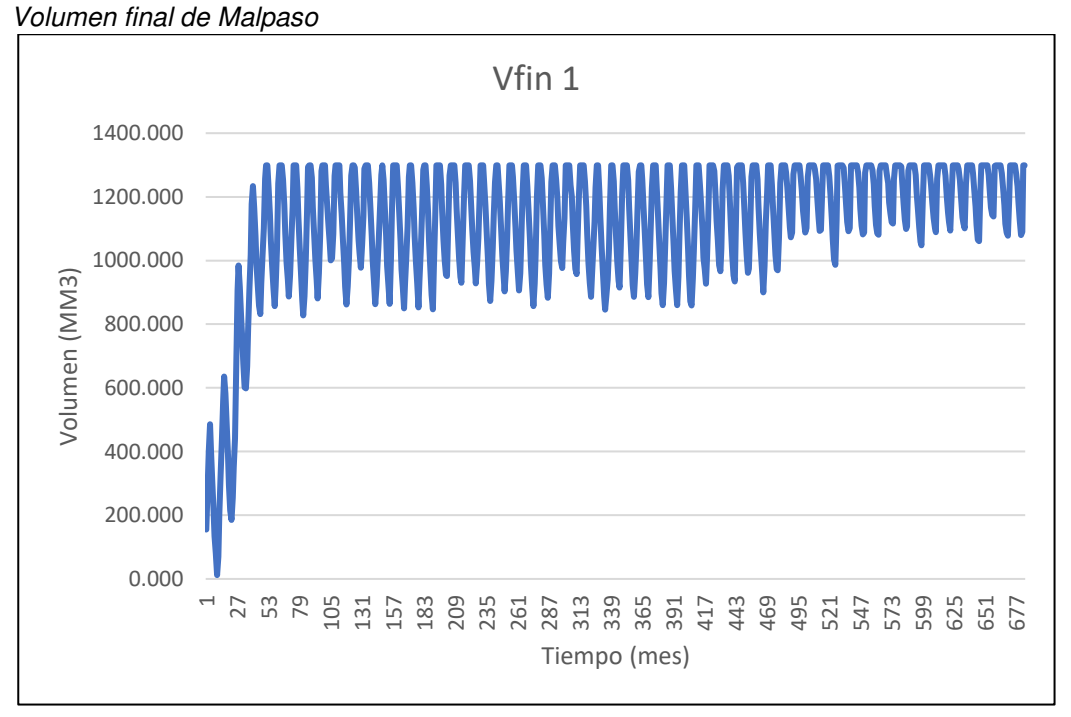

**Figura. 88** 

Nota. La figura muestra el volumen final de la represa de Malpaso. Elaboración: Propia (2022). Fuente: WEAP.

**Figura. 89:** Volumen Evaporación de Malpaso Volumen Evaporación de Malpaso

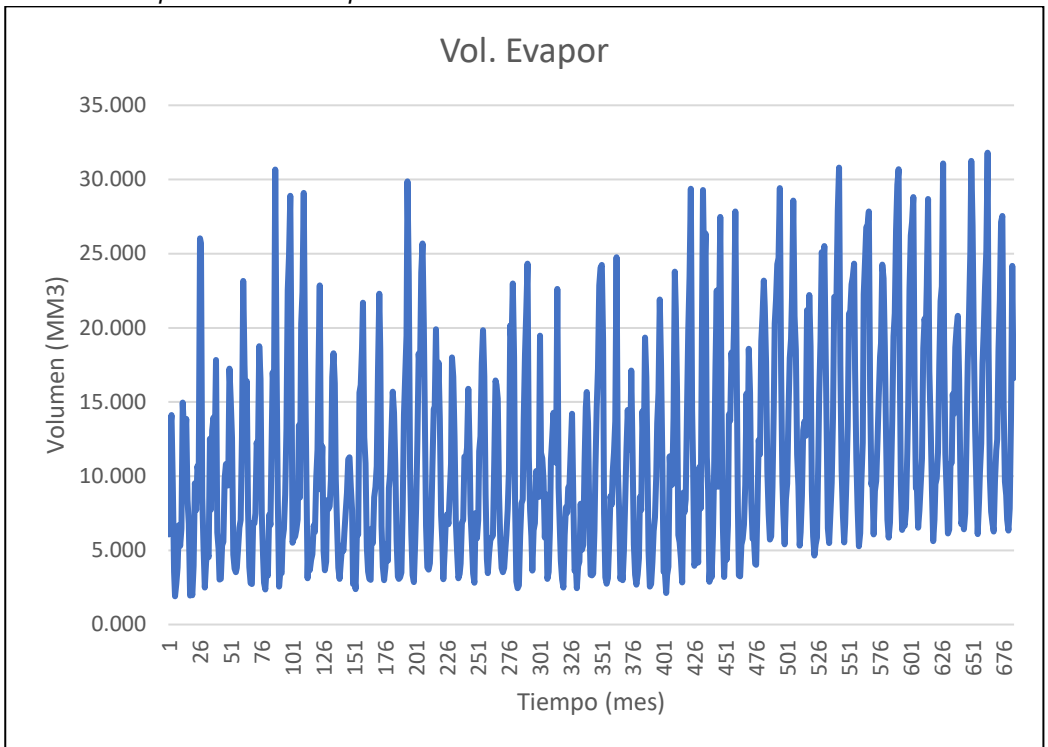

Nota. La figura muestra el volumen de evaporación de la represa de Malpaso. Elaboración: Propia (2022). Fuente: WEAP.

Diferencial de Volúmenes de las represas

| <b>DIFERENCIAL</b>      |                    |        |       |        |                |                  |           |  |  |  |  |
|-------------------------|--------------------|--------|-------|--------|----------------|------------------|-----------|--|--|--|--|
| <b>MES</b>              |                    | VOL.   | VOL.  | Vol.   | Vini           | Vfin             | Vol       |  |  |  |  |
|                         | <b>COEFICIENTE</b> | DISP.  | DEM.  | Evapor | <b>UPA</b>     | UPA <sub>1</sub> | rebose    |  |  |  |  |
| 1                       | 2.68               | 32.07  | 0.00  | 3.21   | 100.00         | 128.86           | 0.00      |  |  |  |  |
| $\overline{c}$          | 2.42               | 73.57  | 0.00  | 7.36   | 128.86         | 195.08           | 0.00      |  |  |  |  |
| 3                       | 2.68               | 66.39  | 0.00  | 6.64   | 195.08         | 254.83           | 0.00      |  |  |  |  |
| $\overline{\mathbf{4}}$ | 2.59               | 51.66  | 0.00  | 5.17   | 254.83         | 301.33           | 0.00      |  |  |  |  |
| 5                       | 2.68               | 17.99  | 60.00 | 1.80   | 301.33         | 257.52           | 0.00      |  |  |  |  |
| 6                       | 2.59               | 10.04  | 60.00 | 1.00   | 257.52         | 206.56           | 0.00      |  |  |  |  |
| 7                       | 2.68               | 16.11  | 60.00 | 1.61   | 206.56         | 161.06           | 0.00      |  |  |  |  |
| 8                       | 2.68               | 21.31  | 60.00 | 2.13   | 161.06         | 120.24           | 0.00      |  |  |  |  |
| 9                       | 2.59               | 35.45  | 60.00 | 3.54   | 120.24         | 92.14            | 0.00      |  |  |  |  |
| 10                      | 2.68               | 26.21  | 60.00 | 2.62   | 92.14          | 55.73            | 0.00      |  |  |  |  |
| 11                      | 2.59               | 29.59  | 0.00  | 2.96   | 55.73          | 82.36            | 0.00      |  |  |  |  |
| 12                      | 2.68               | 77.51  | 0.00  | 7.75   | 82.36          | 152.11           | 0.00      |  |  |  |  |
| ×,                      |                    |        | ¥,    | ¥,     | $\blacksquare$ | ×,               | $\bullet$ |  |  |  |  |
|                         |                    |        | ä,    |        |                |                  |           |  |  |  |  |
|                         | $\blacksquare$     |        |       |        |                |                  |           |  |  |  |  |
| 10                      | 2.68               | 81.10  | 0.00  | 8.11   | 608.28         | 681.27           | 0.00      |  |  |  |  |
| 11                      | 2.68               | 122.74 | 0.00  | 12.27  | 681.27         | 691.00           | 100.73    |  |  |  |  |
| 12                      | 2.42               | 122.25 | 0.00  | 12.23  | 691.00         | 691.00           | 110.03    |  |  |  |  |
| $\mathbf{1}$            | 2.68               | 124.81 | 0.00  | 12.48  | 691.00         | 691.00           | 112.33    |  |  |  |  |
| $\overline{2}$          | 2.59               | 71.70  | 0.00  | 7.17   | 691.00         | 691.00           | 64.53     |  |  |  |  |
| 3                       | 2.68               | 50.14  | 60.00 | 5.01   | 691.00         | 676.13           | 0.00      |  |  |  |  |
| 4                       | 2.59               | 42.09  | 60.00 | 4.21   | 676.13         | 654.01           | 0.00      |  |  |  |  |
| 5                       | 2.68               | 31.87  | 60.00 | 3.19   | 654.01         | 622.70           | 0.00      |  |  |  |  |
| 6                       | 2.68               | 29.00  | 60.00 | 2.90   | 622.70         | 588.80           | 0.00      |  |  |  |  |
| $\overline{7}$          | 2.59               | 38.53  | 60.00 | 3.85   | 588.80         | 563.48           | 0.00      |  |  |  |  |
| 8                       | 2.68               | 72.30  | 60.00 | 7.23   | 563.48         | 568.56           | 0.00      |  |  |  |  |
| 9                       | 2.59               | 148.66 | 0.00  | 14.87  | 568.56         | 691.00           | 11.35     |  |  |  |  |
| 10                      | 2.68               | 86.18  | 0.00  | 8.62   | 691.00         | 691.00           | 77.56     |  |  |  |  |
| 11                      | 2.59               | 148.66 | 0.00  | 14.87  | 568.56         | 691.00           | 11.35     |  |  |  |  |
| 12                      | 2.68               | 86.18  | 0.00  | 8.62   | 691.00         | 691.00           | 77.56     |  |  |  |  |

Nota. Volúmenes de la represa Malpaso y Upamayo. Elaboración: Propia basado en datos exportados de WEAP. (2022).

**Figura. 90** Volumen diferencial de rebose

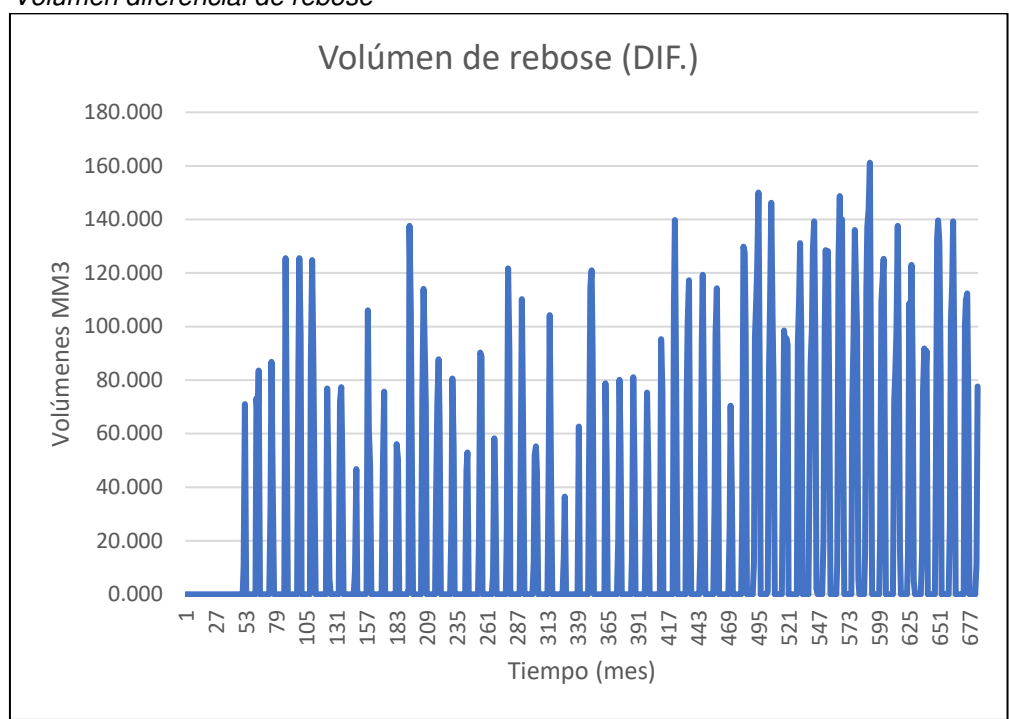

Nota. La figura muestra el volumen diferencial de rebose de la represa de Malpaso y Upamayo. Elaboración: Propia (2022). Fuente: WEAP.

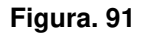

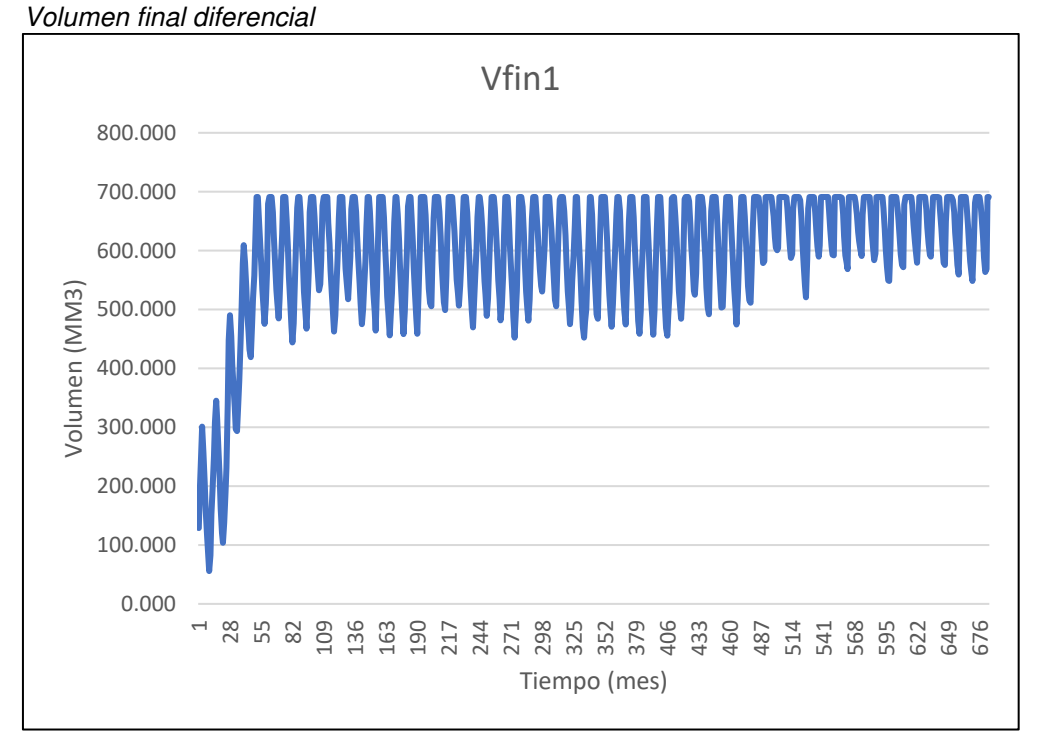

Nota. La figura muestra el volumen final diferencial de la represa de Malpaso y Upamayo. Elaboración: Propia (2022). Fuente: WEAP.

**Figura. 92** 

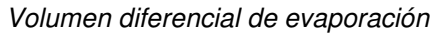

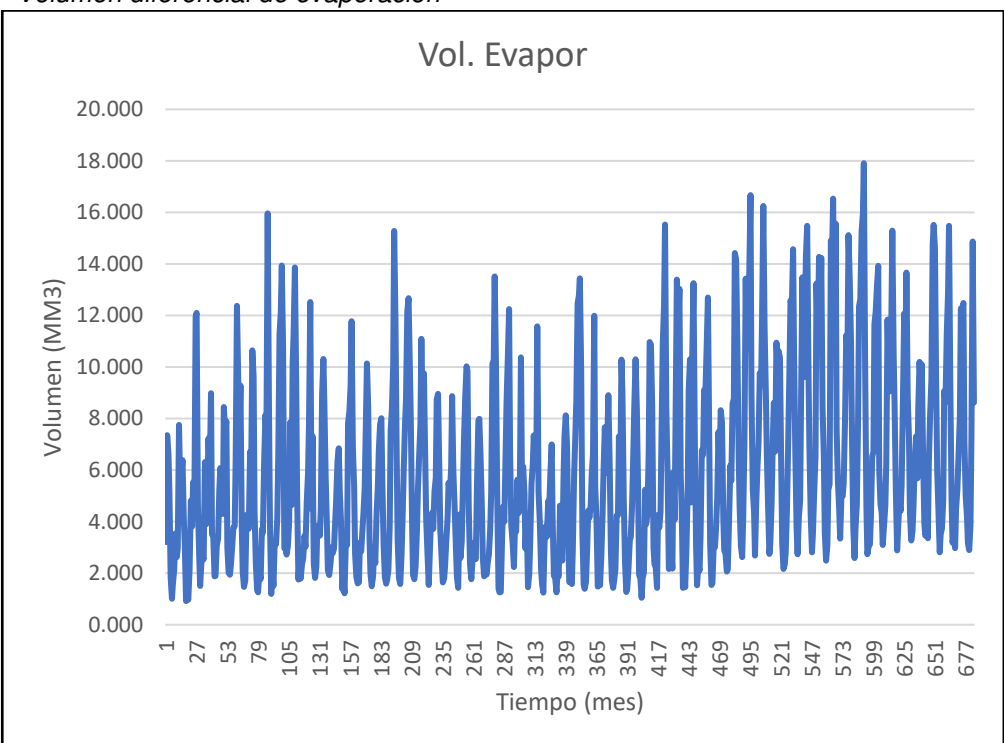

Nota. La figura muestra el volumen diferencial de evaporación de la represa de Malpaso y Upamayo. Elaboración: Propia (2022). Fuente: WEAP.

# **Simulaciones sin regla de operación**

• 100%

# **Figura. 93**

Simulación parte superior de conservación al 100%

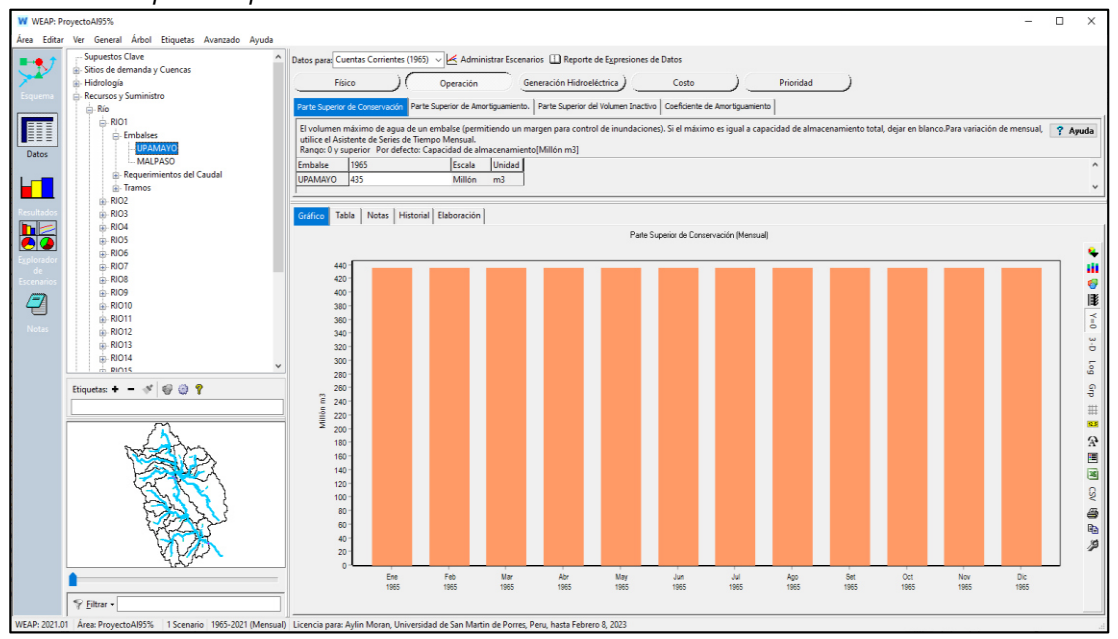

Nota. La figura muestra la simulación parte superior de conservación al 100% con un

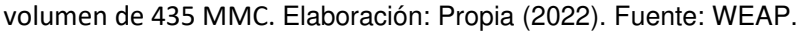

**Tabla 26** 

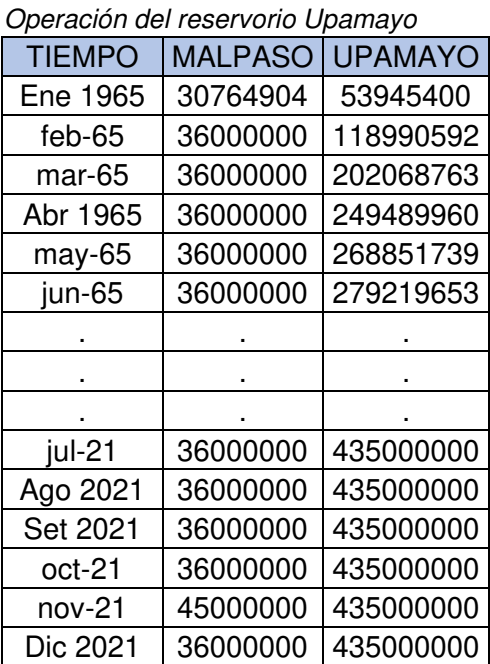

Nota. Operación del reservorio Upamayo al 100%. Elaboración: Propia basado en datos exportados de WEAP. (2022).

Figura. 94 Volumen de almacenamiento reservorio al 100%

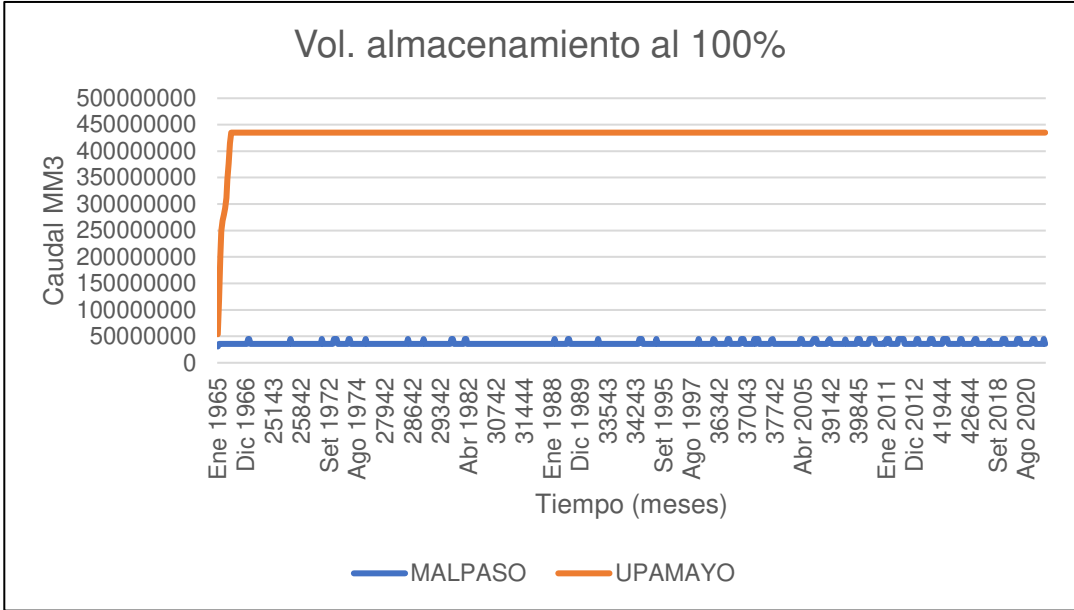

Nota. La figura muestra el Volumen de almacenamiento reservorio al 100%. Elaboración: Propia (2022). Fuente: WEAP.

#### **Tabla 27**

Generación Hidroeléctrica al 100%.

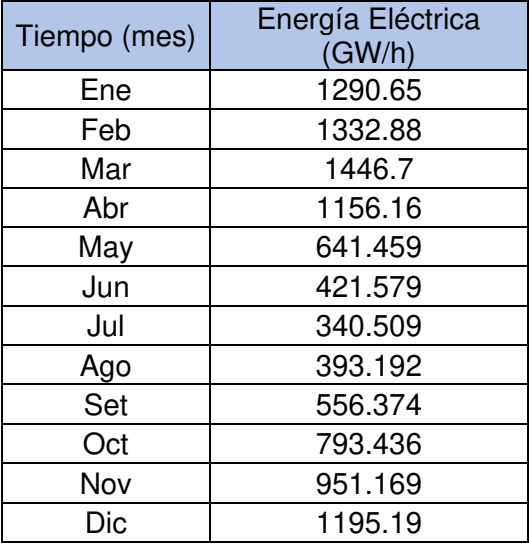

Nota. Generación Hidroeléctrica al 100%, desde el año 1965 hasta el 2021. Elaboración: Propia basado en datos exportados de WEAP. (2022).

**Figura. 95** 

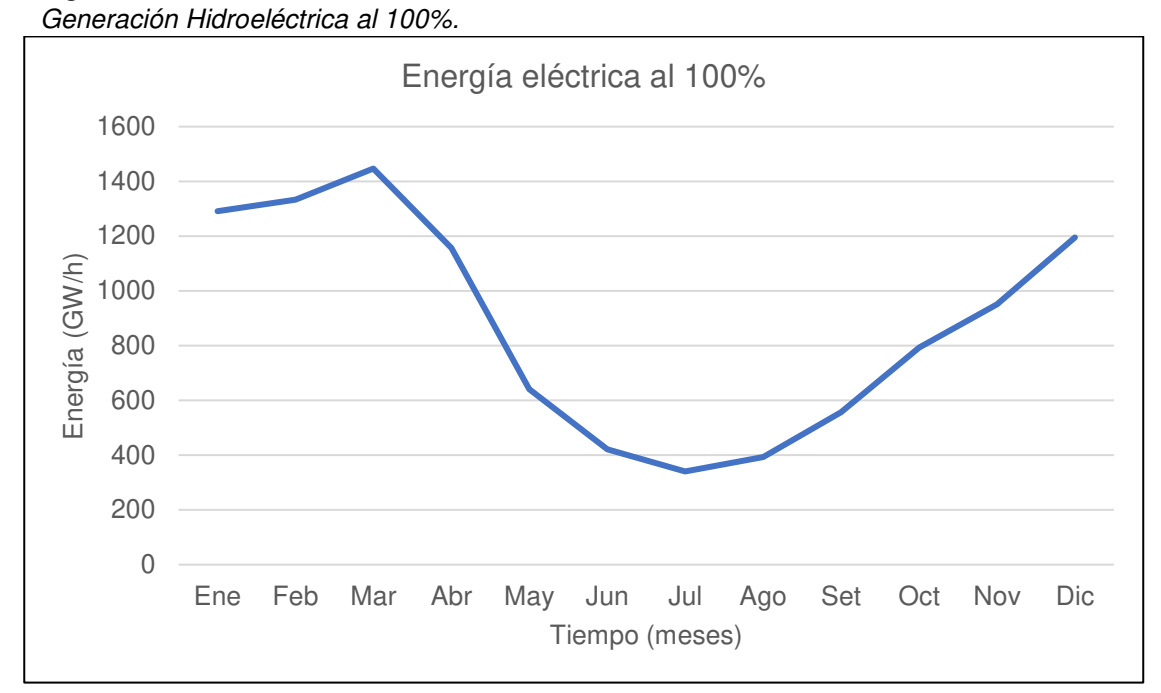

Nota. La figura muestra la generación Hidroeléctrica mensual promedio al 100%. Elaboración: Propia (2022). Fuente: WEAP.

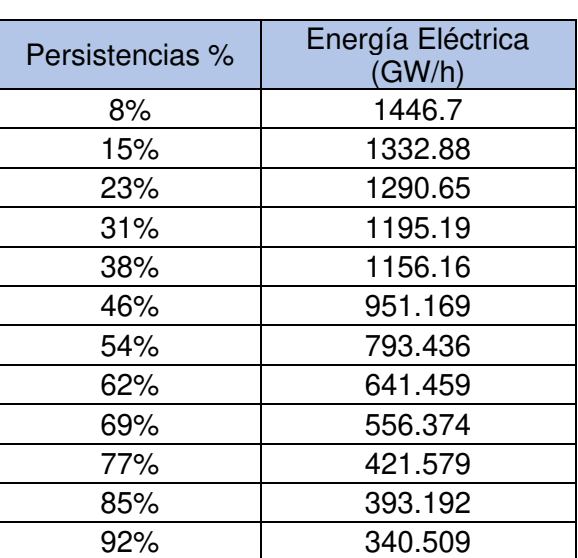

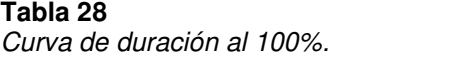

Nota. Se muestran las persistencias y los valores de la generación eléctrica para cada porcentaje. Elaboración: Propia basado en datos exportados de WEAP. (2022).

**Figura. 96** Curva de duración al 100%.

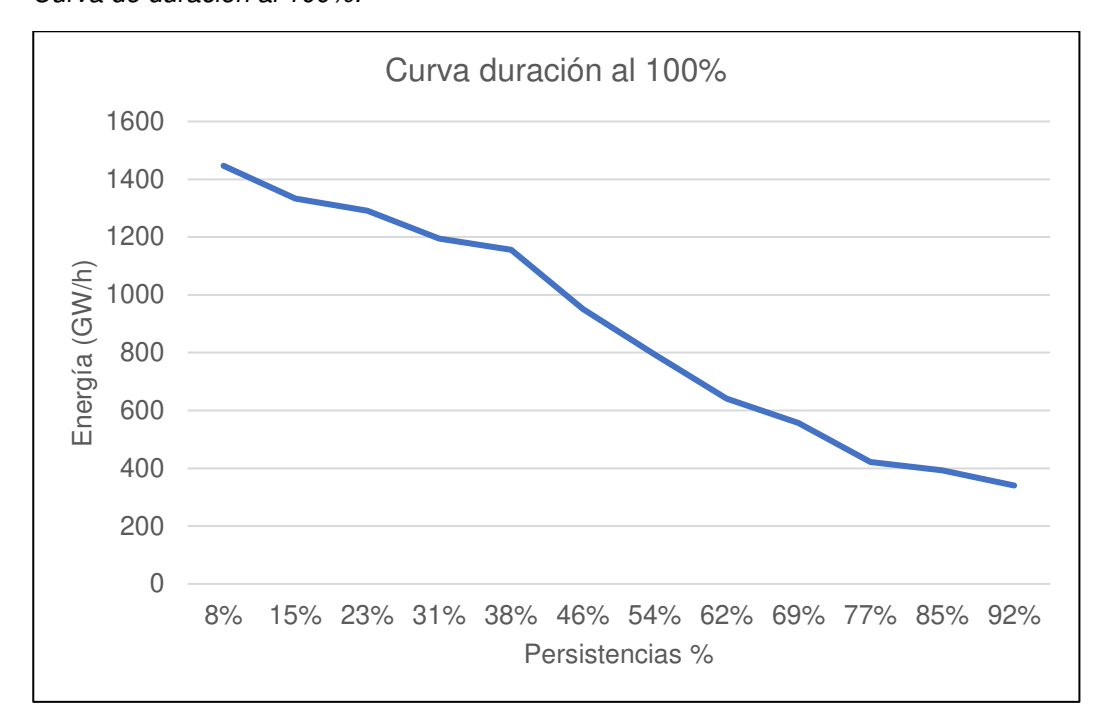

Nota. La figura muestra la curva de duración en persistencias al 100%. Elaboración: Propia (2022). Fuente: WEAP.

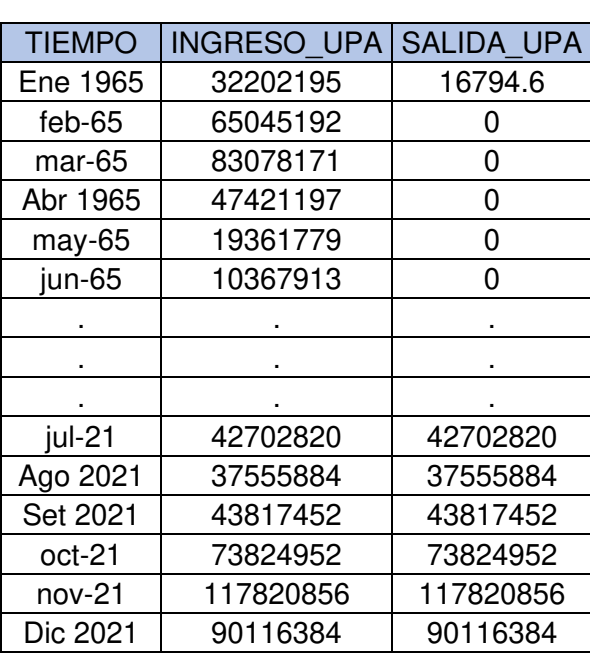

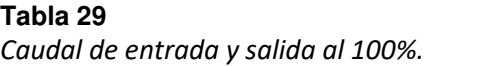

Nota. Caudal de entrada y salida al 100%. Elaboración: Propia basado en datos exportados de WEAP. (2022)

**Figura. 97** Caudal de entrada y salida al 100%.

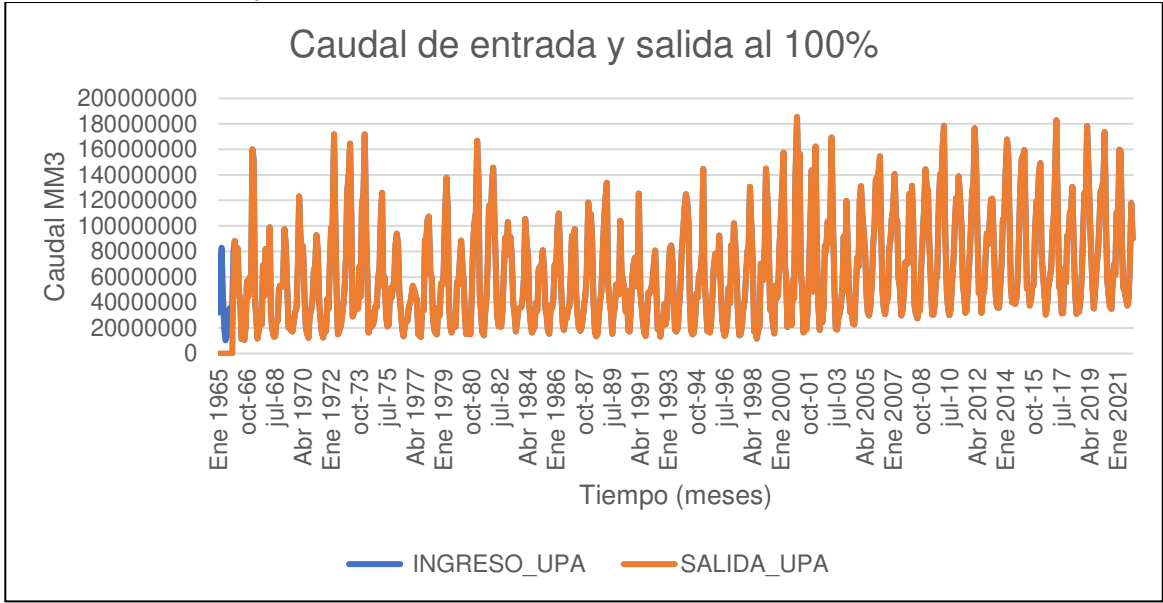

Nota. La figura muestra el Caudal de entrada y salida al 100%. Elaboración: Propia (2022). Fuente: WEAP.

• Al 95%

# **Figura. 98**

Simulación parte superior de conservación al 95%

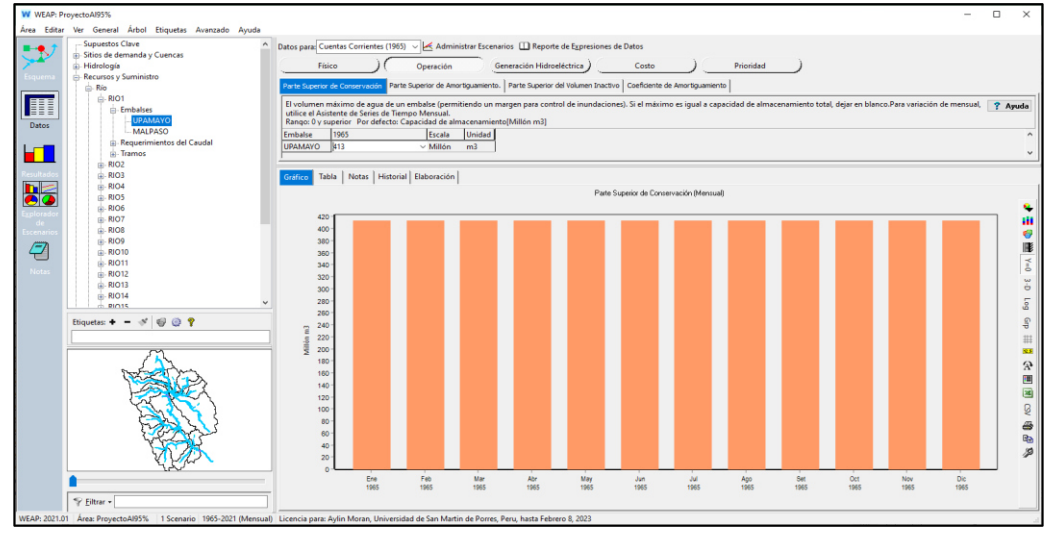

Nota. La figura muestra la simulación parte superior de conservación al 95% con un volumen de 413 MMC. Elaboración: Propia (2022). Fuente: WEAP.

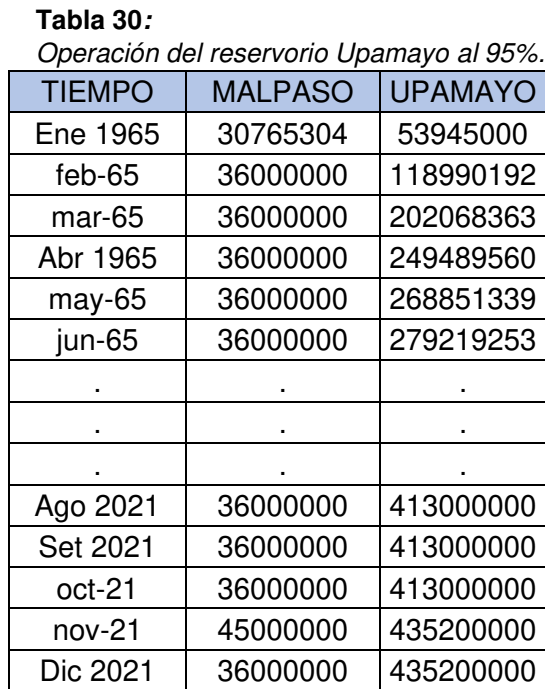

Nota. Operación del reservorio Upamayo al 95%. Elaboración: Propia basado en datos exportados de WEAP. (2022).

#### **Figura. 99**

Volumen de almacenamiento reservorio al 95%

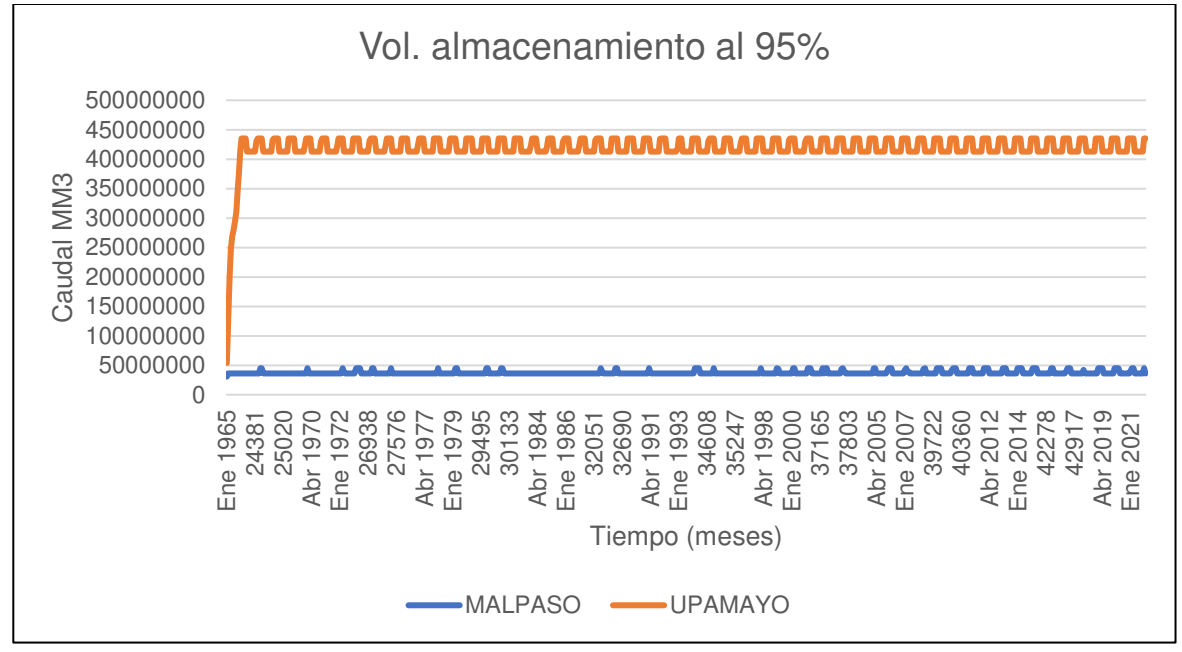

Nota. La figura muestra el Volumen de almacenamiento reservorio al 95%. Elaboración: Propia (2022). Fuente: WEAP.

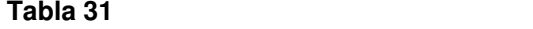

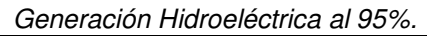

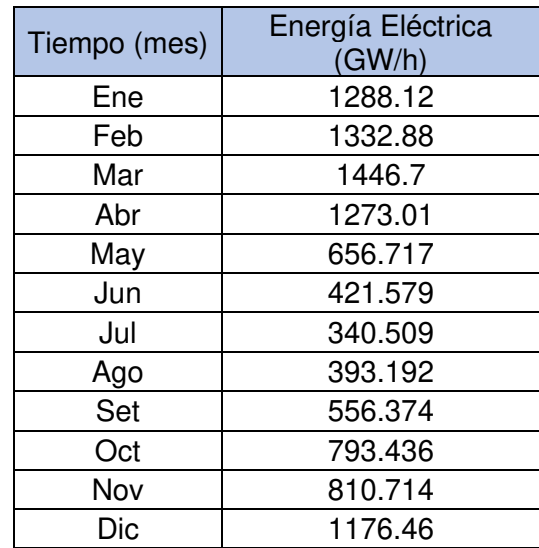

Nota. Generación Hidroeléctrica al 95%, desde el año 1965 hasta el 2021. Elaboración: Propia basado en datos exportados de WEAP. (2022).

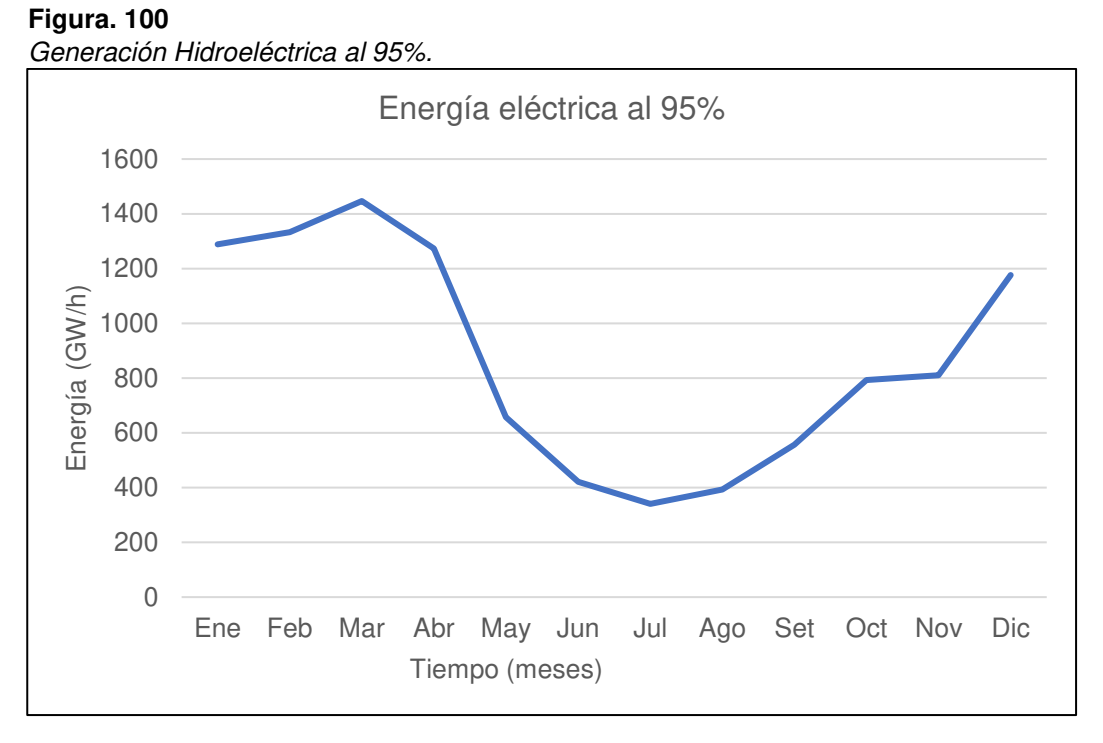

Nota. La figura muestra la generación Hidroeléctrica mensual promedio al 95%. Elaboración: Propia (2022). Fuente: WEAP.

Curva de duración al 95%.

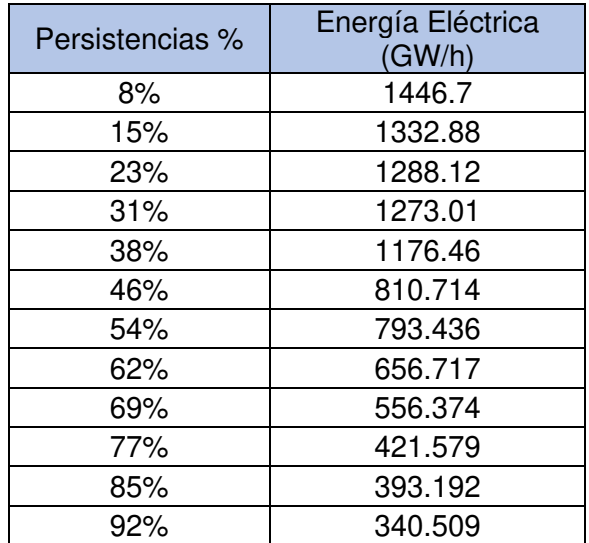

Nota. Se muestran las persistencias y los valores de la generación eléctrica para cada porcentaje. Elaboración: Propia basado en datos exportados de WEAP. (2022).

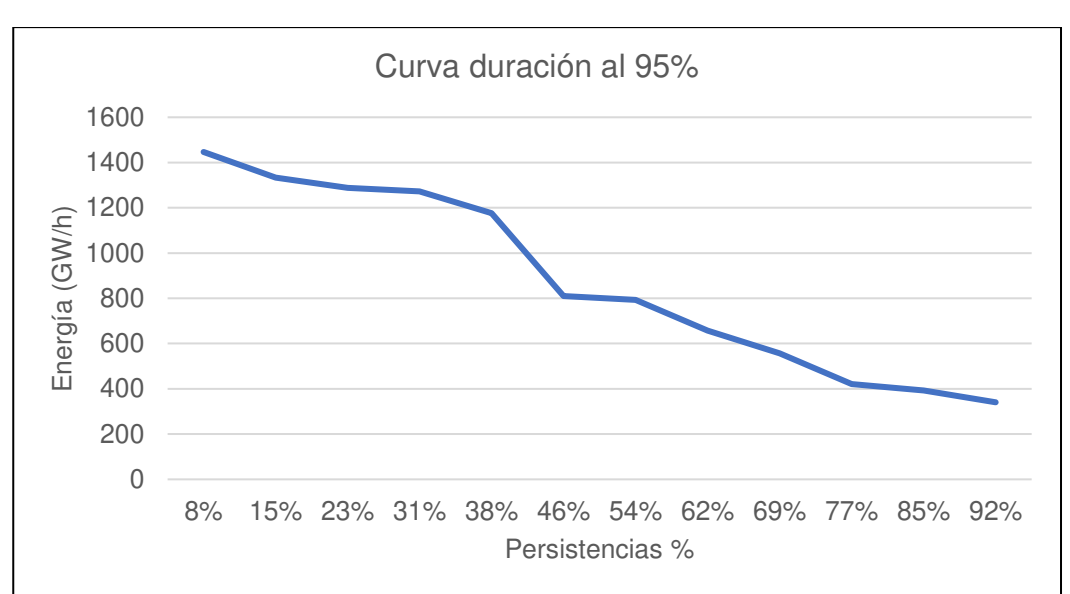

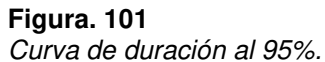

Nota. La figura muestra la curva de duración en persistencias al 95%. Elaboración: Propia. Fuente: WEAP. (2022).

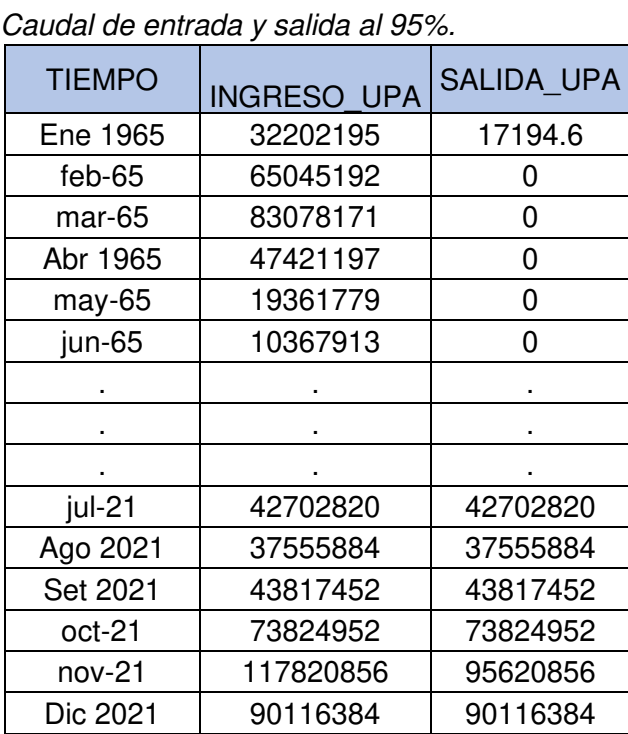

Nota. Caudal de entrada y salida al 95%. Elaboración: Propia basado en datos exportados de WEAP. (2022).

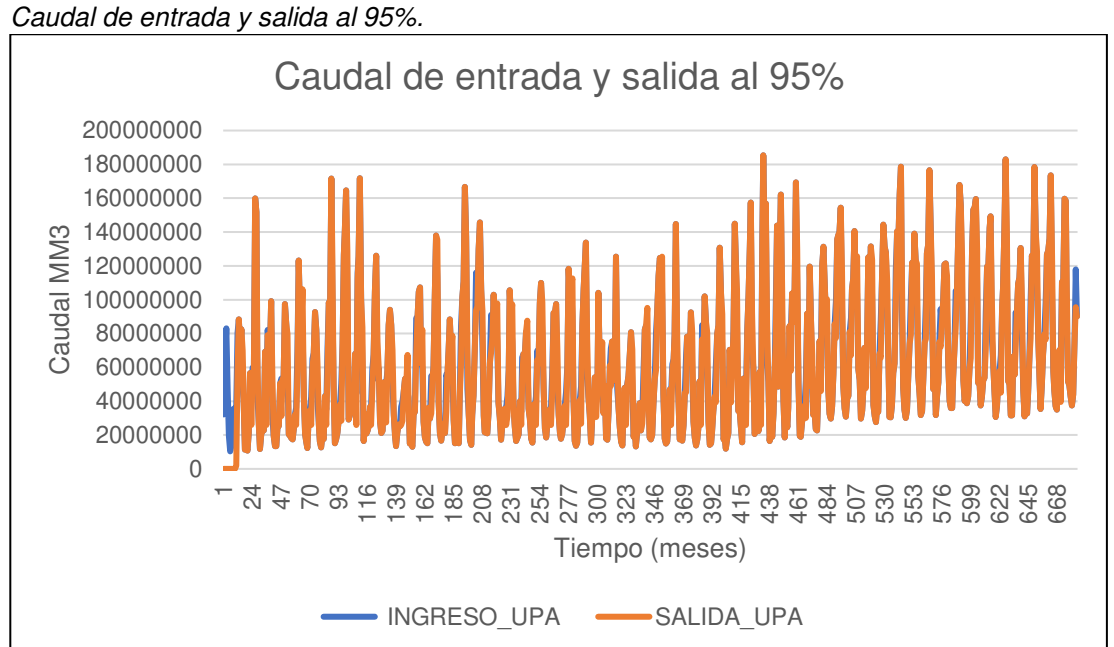

# **Figura. 102**

Nota. La figura muestra el Caudal de entrada y salida al 95%. Elaboración: Propia (2022). Fuente: WEAP.

• Al 90%

# Figura. 103

Simulación parte superior de conservación al 90%.

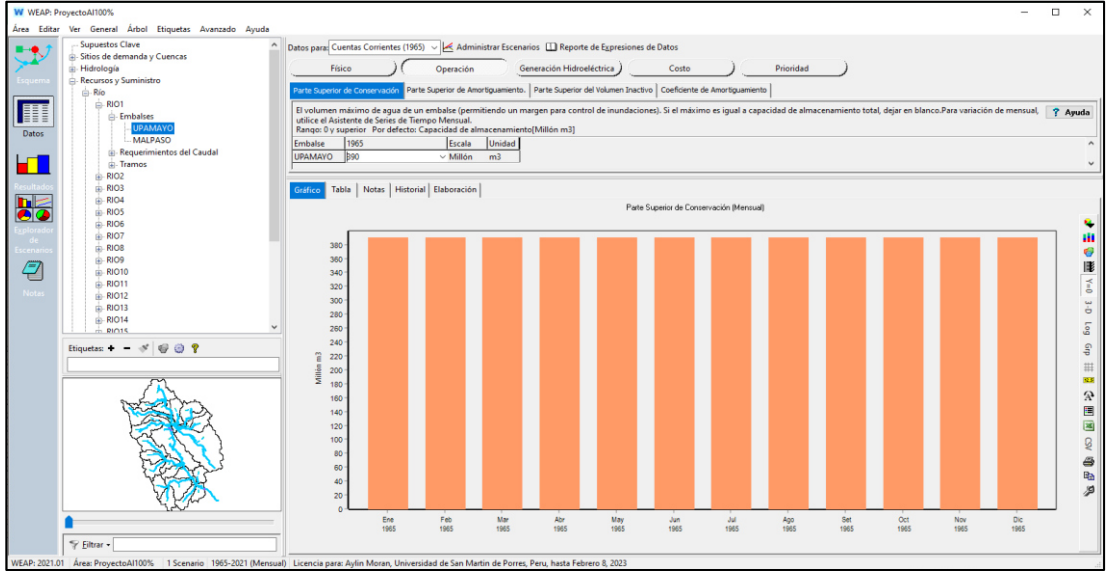

Nota. La figura muestra la simulación parte superior de conservación al 90% con un

volumen de 390 MMC. Elaboración: Propia (2022). Fuente: WEAP.

**Tabla 34** 

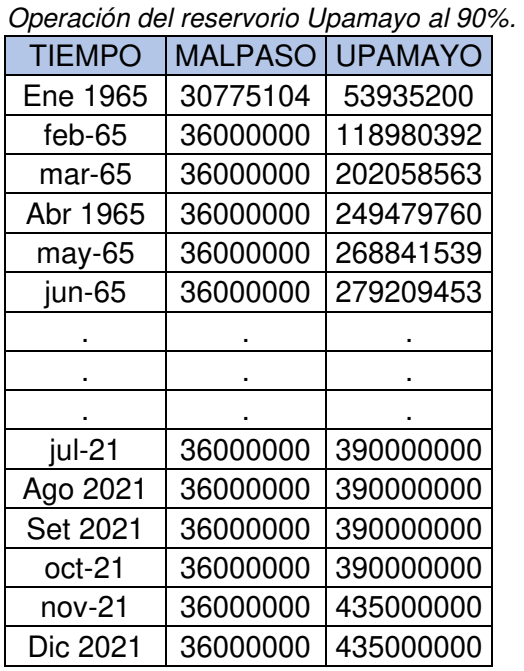

Nota. Operación del reservorio Upamayo al 90%. Elaboración: Propia basado en datos exportados de WEAP. (2022).

**Figura. 104** 

Volumen de almacenamiento reservorio al 90%

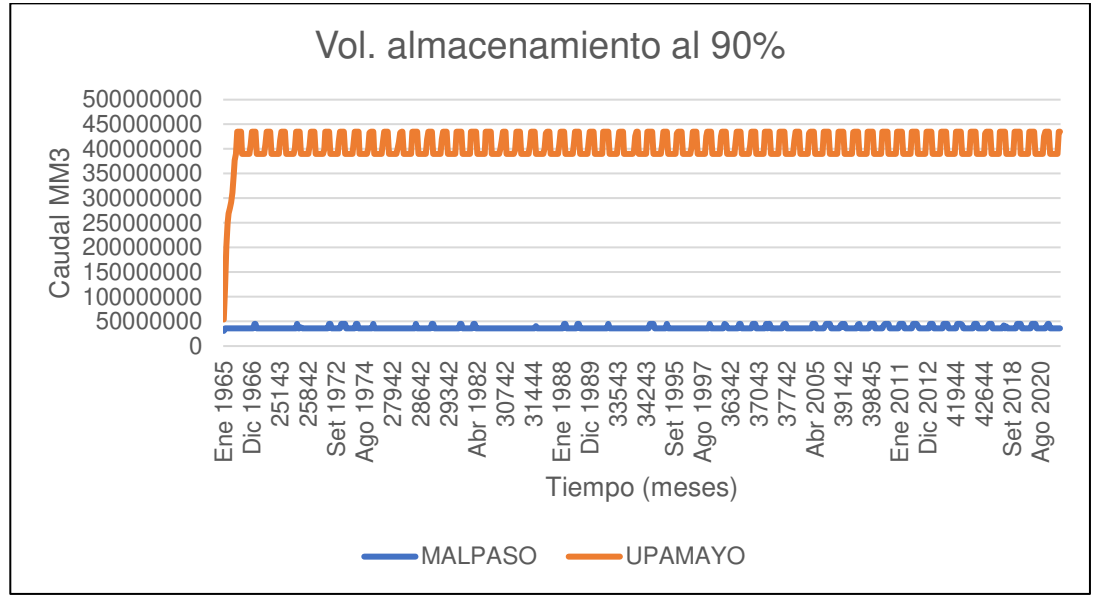

Nota. La figura muestra el Volumen de almacenamiento reservorio al 90%. Elaboración: Propia (2022). Fuente: WEAP.

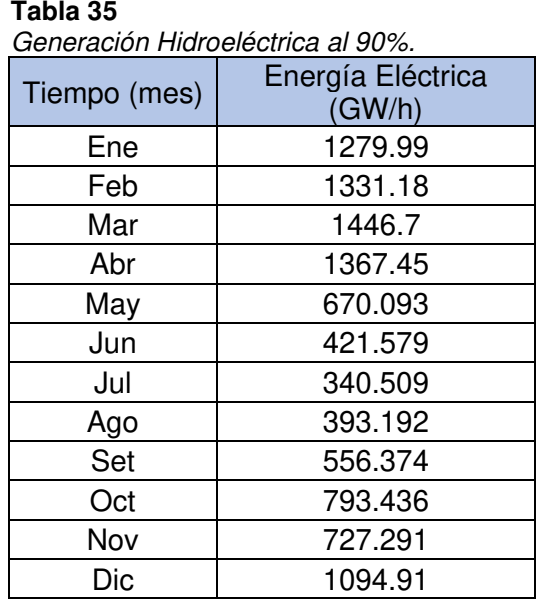

Nota. Generación Hidroeléctrica al 90%, desde el año 1965 hasta el 2021. Elaboración: Propia basado en datos exportados de WEAP. (2022).

 **Figura. 105:** Generación Hidroeléctrica al 90%. Generación Hidroeléctrica al 90%.

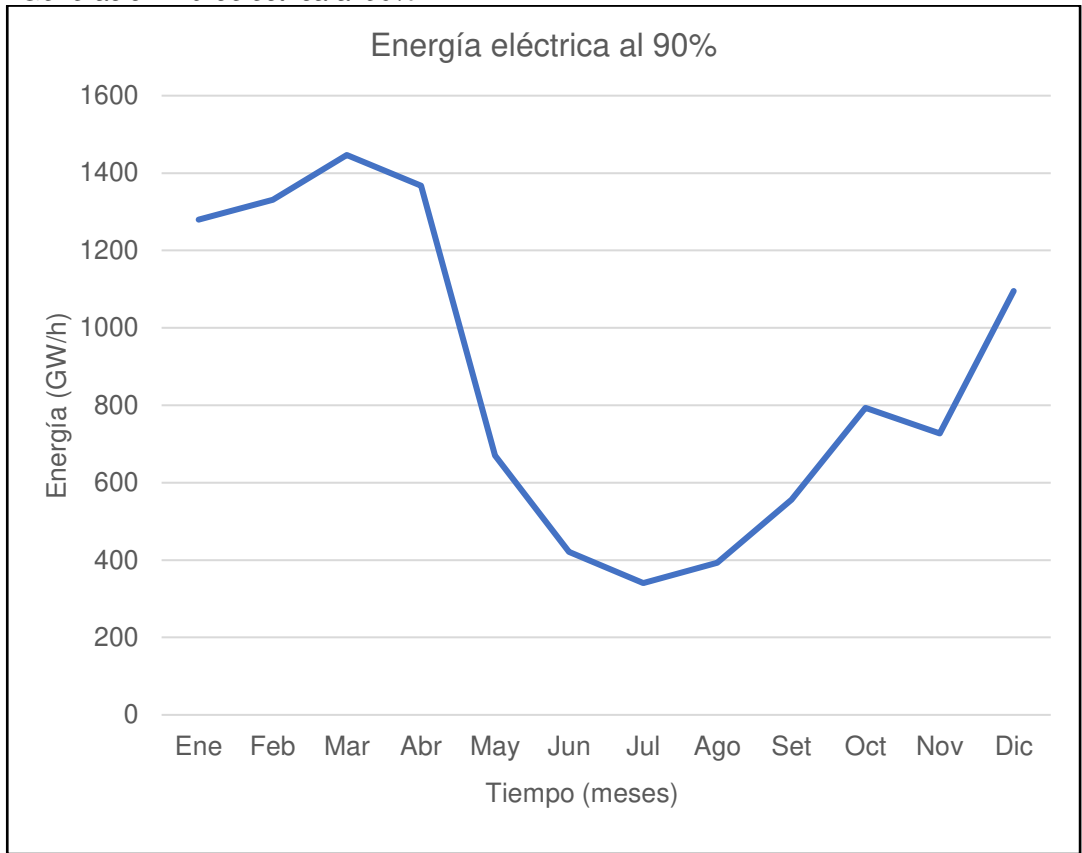

Nota. La figura muestra la generación Hidroeléctrica mensual promedio al 90%. Elaboración: Propia (2022). Fuente: WEAP.

*Curva de duración al 90%.* 

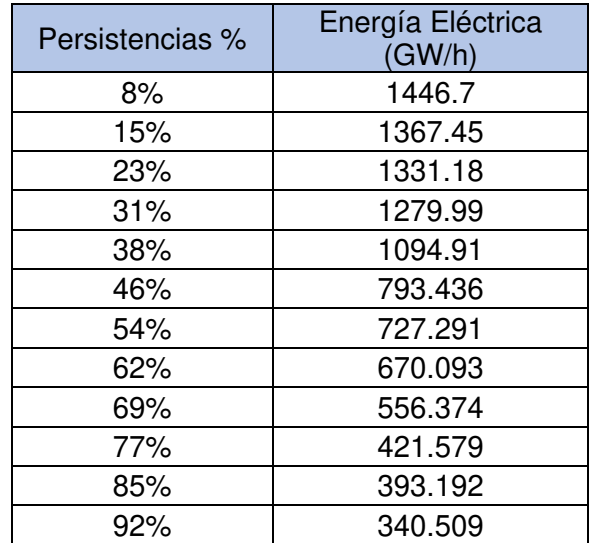

Nota. Se muestran las persistencias y los valores de la generación eléctrica para cada porcentaje. Elaboración: Propia basado en datos exportados de WEAP. (2022).

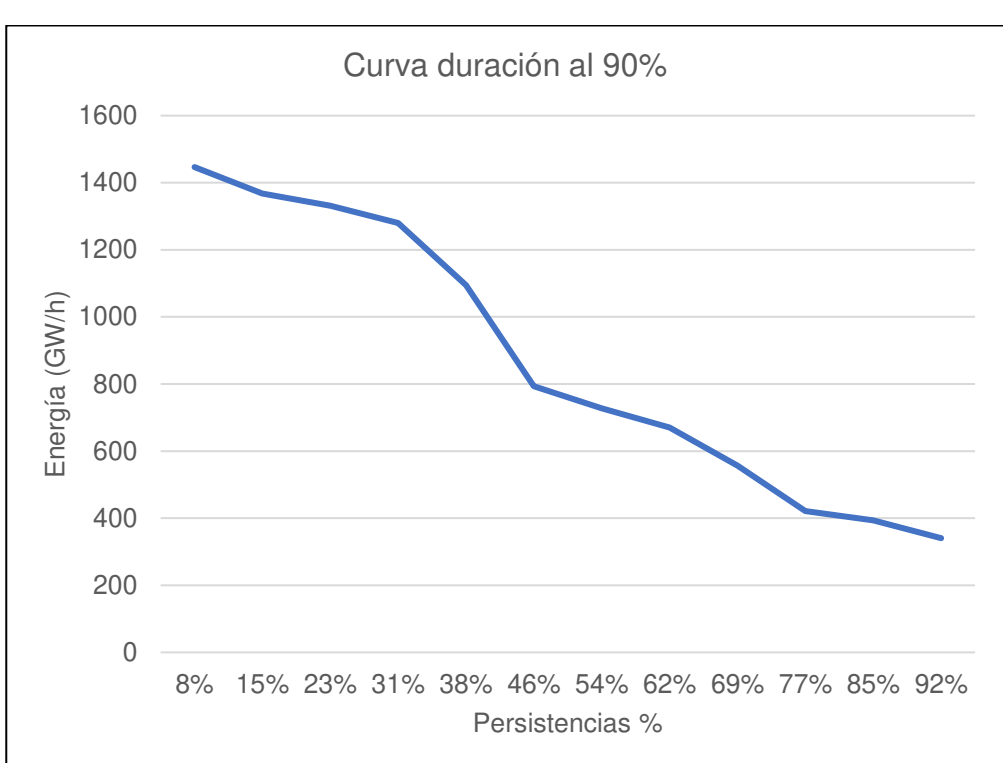

# **Figura. 106**

*Curva de duración al 90%.* 

Nota. La figura muestra la curva de duración en persistencias al 90%. Elaboración: Propia (2022). Fuente: WEAP.

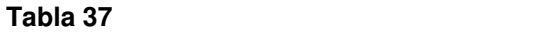

Caudal de entrada y salida al 90%.

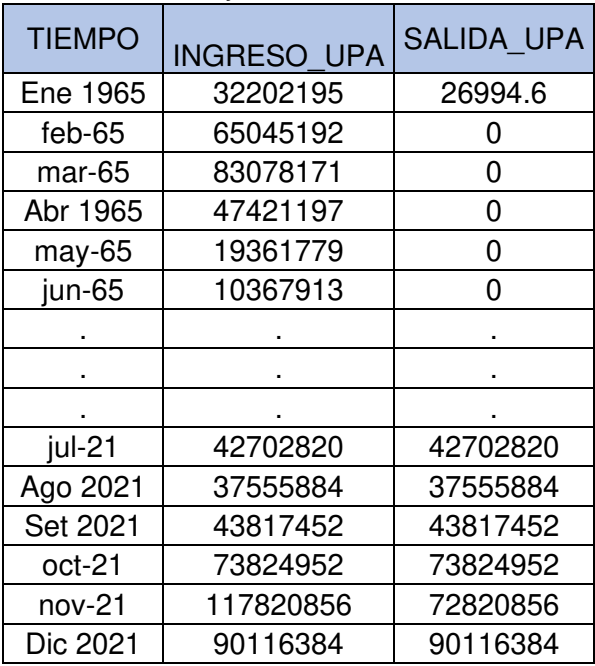

Nota. Caudal de entrada y salida al 90%. Elaboración: Propia basado en datos exportados de WEAP. (2022).

## **Figura. 107**

Caudal de entrada y salida al 90%.

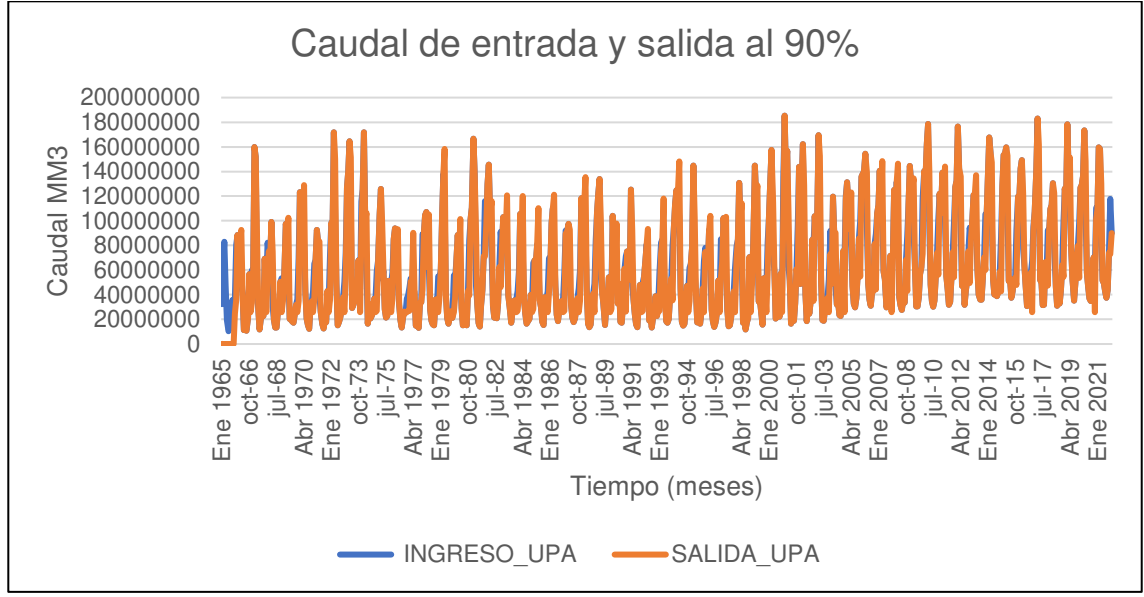

Nota. La figura muestra el Caudal de entrada y salida al 90%. Elaboración: Propia (2022). Fuente: WEAP.

• Al 85%

# **Figura. 108**

Simulación parte superior de conservación al 85%.

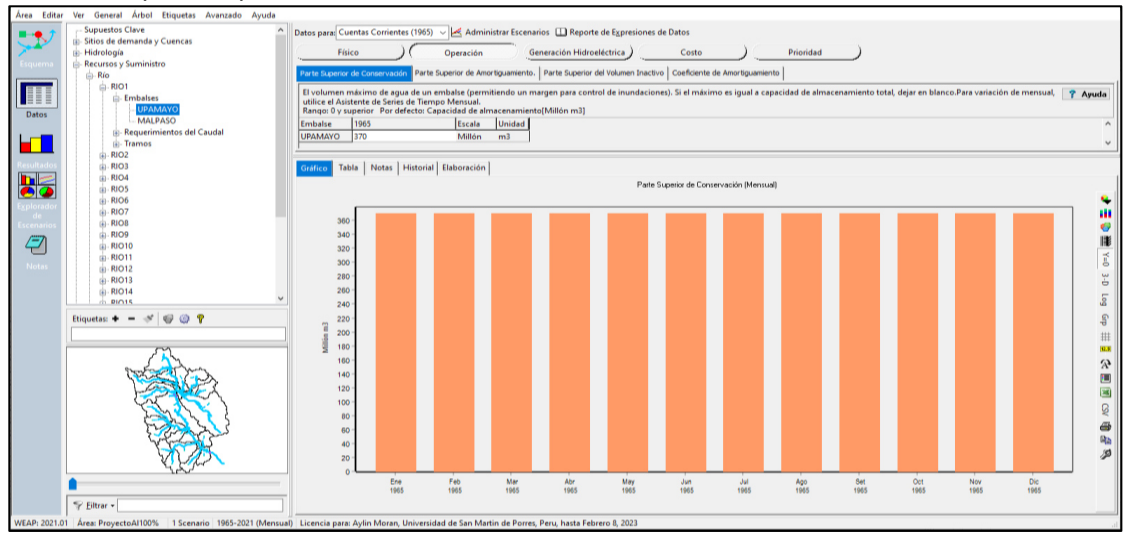

Nota. La figura muestra la simulación parte superior de conservación al 85% con un volumen de 370 MMC. Elaboración: Propia (2022). Fuente: WEAP.

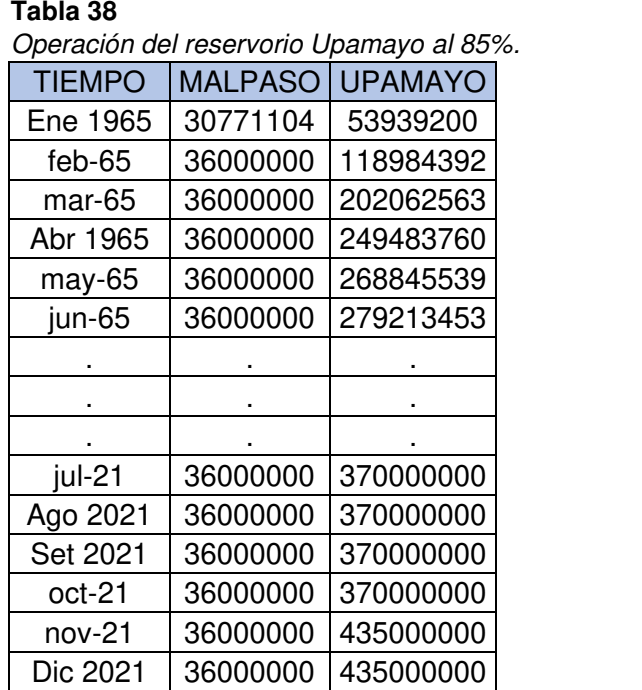

Nota. Operación del reservorio Upamayo al 85%. Elaboración: Propia basado en datos exportados de WEAP. (2022).

**Figura. 109** Volumen de almacenamiento reservorio al 85%.

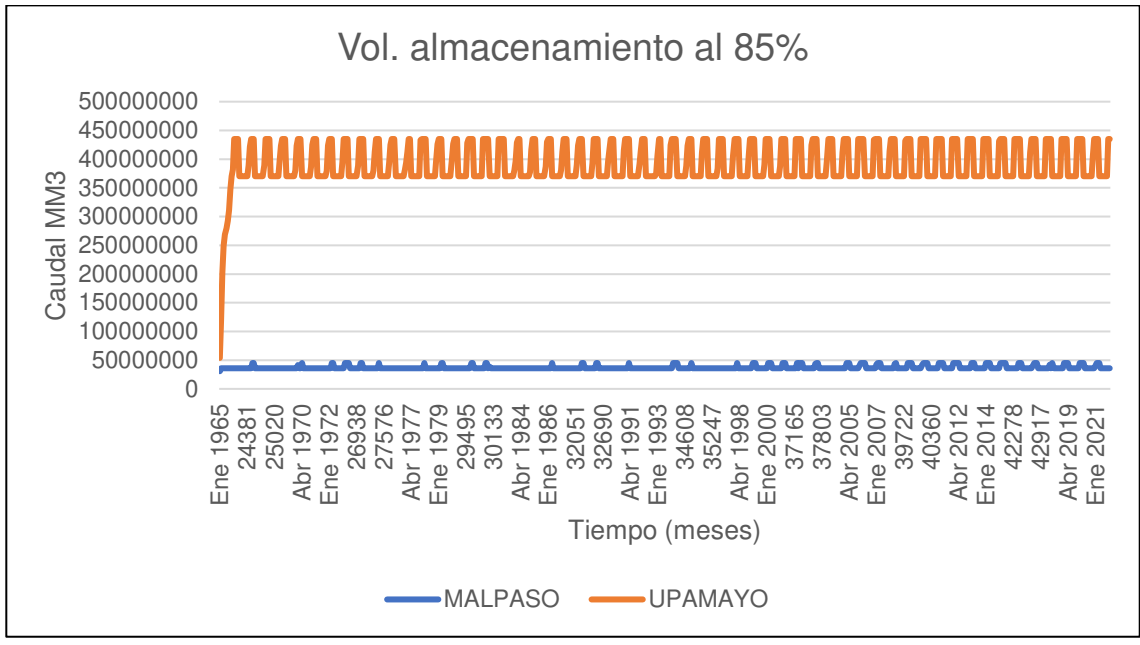

Nota. La figura muestra el Volumen de almacenamiento reservorio al 85%. Elaboración: Propia (2022). Fuente: WEAP.

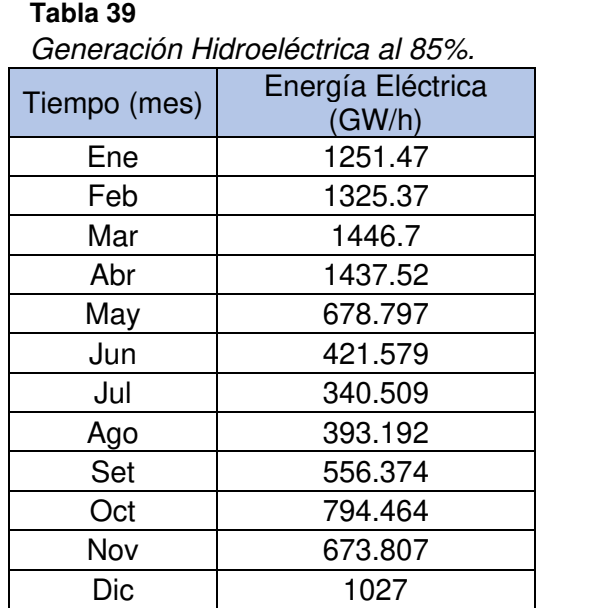

Nota. Generación Hidroeléctrica al 85%, desde el año 1965 hasta el 2021. Elaboración: Propia basado en datos exportados de WEAP. (2022).

**Figura. 110** Generación Hidroeléctrica al 85%.

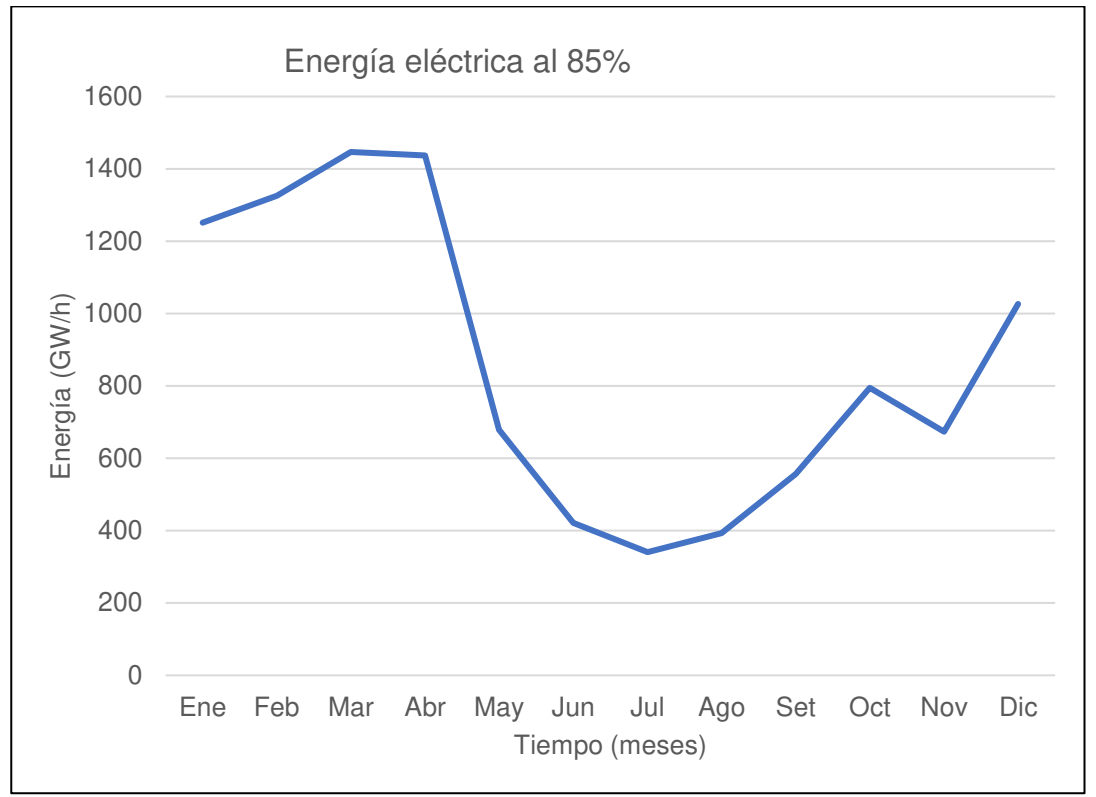

Nota. La figura muestra la generación Hidroeléctrica mensual promedio al 85%. Elaboración: Propia (2022). Fuente: WEAP.

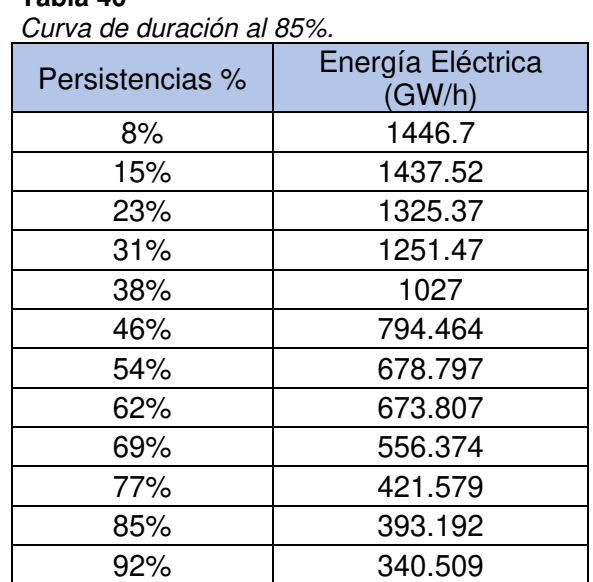

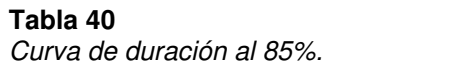

Nota. Se muestran las persistencias y los valores de la generación eléctrica para cada porcentaje. Elaboración: Propia basado en datos exportados de WEAP. (2022).

**Figura. 111** Curva de duración al 85%.

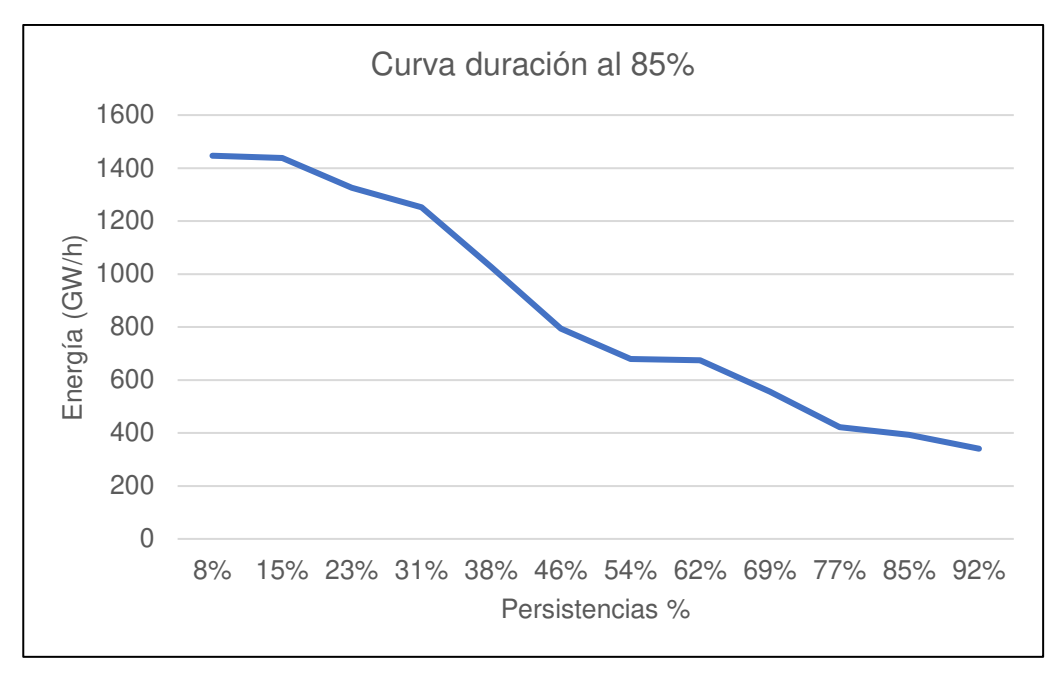

Nota. La figura muestra la curva de duración en persistencias al 85%. Elaboración: Propia (2022). Fuente: WEAP.

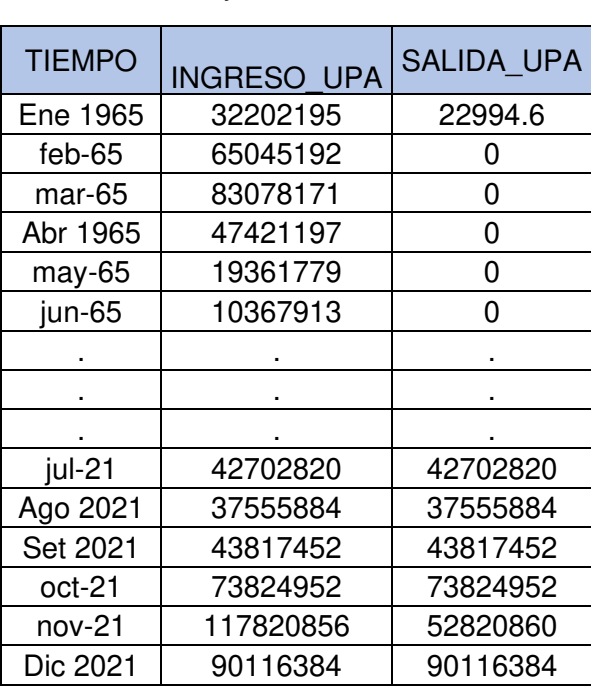

Tabla 41 Caudal de entrada y salida al 85%.

Nota. Caudal de entrada y salida al 85%. Elaboración: Propia basado en datos exportados de WEAP. (2022).

**Figura. 112** Caudal de entrada y salida al 85%.

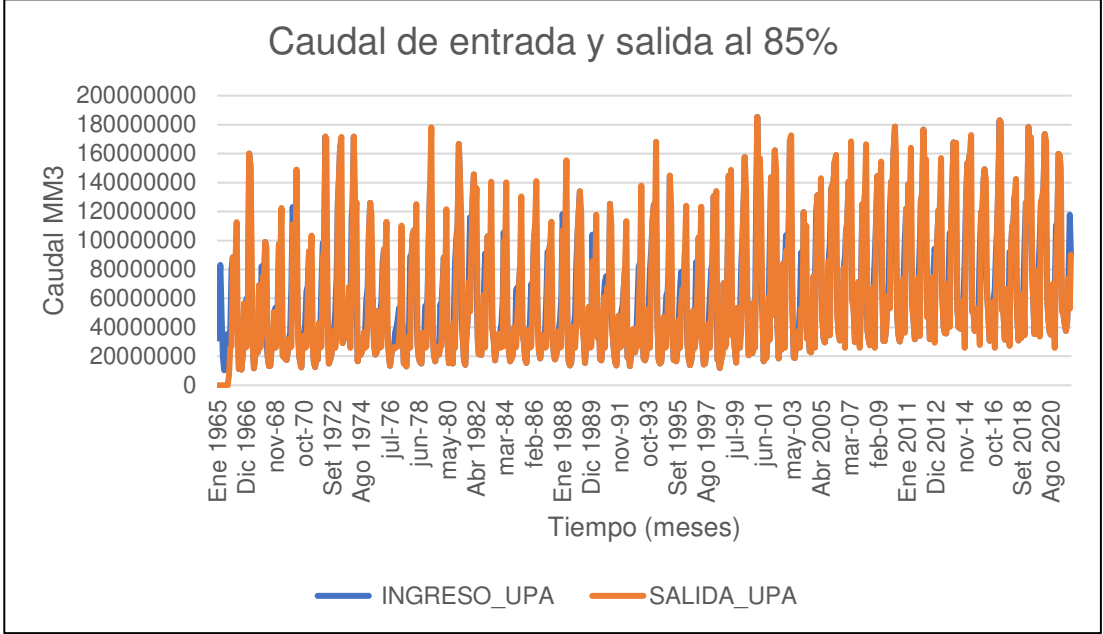

Nota. La figura muestra el Caudal de entrada y salida al 85%. Elaboración: Propia (2022). Fuente: WEAP.

• Al 80%

## **Figura. 113**

Simulación parte superior de conservación al 80%.

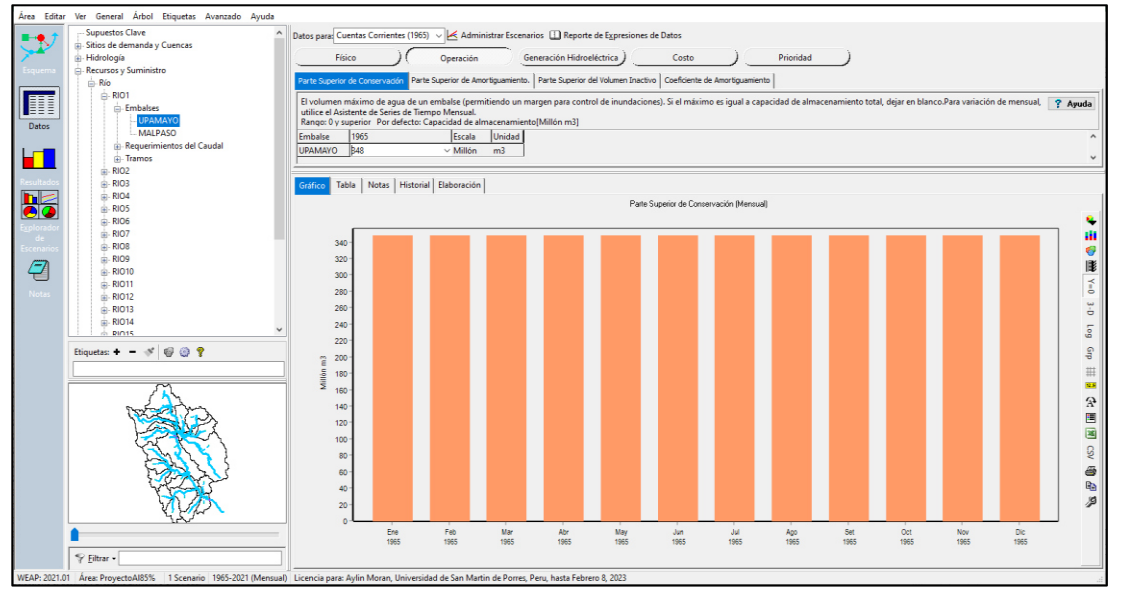

Nota. La figura muestra la simulación parte superior de conservación al 80% con un volumen de 348 MMC. Elaboración: Propia (2022). Fuente: WEAP.

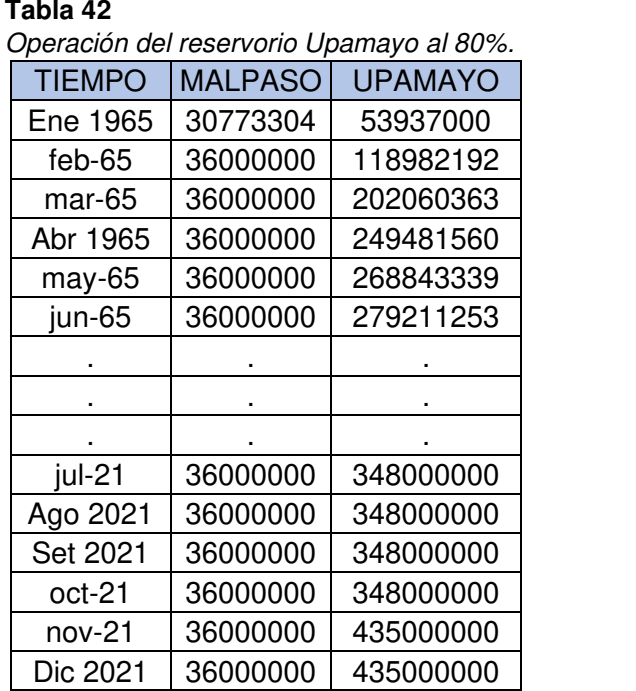

Nota. Operación del reservorio Upamayo al 80%. Elaboración: Propia basado en datos exportados de WEAP. (2022).

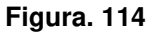

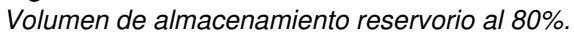

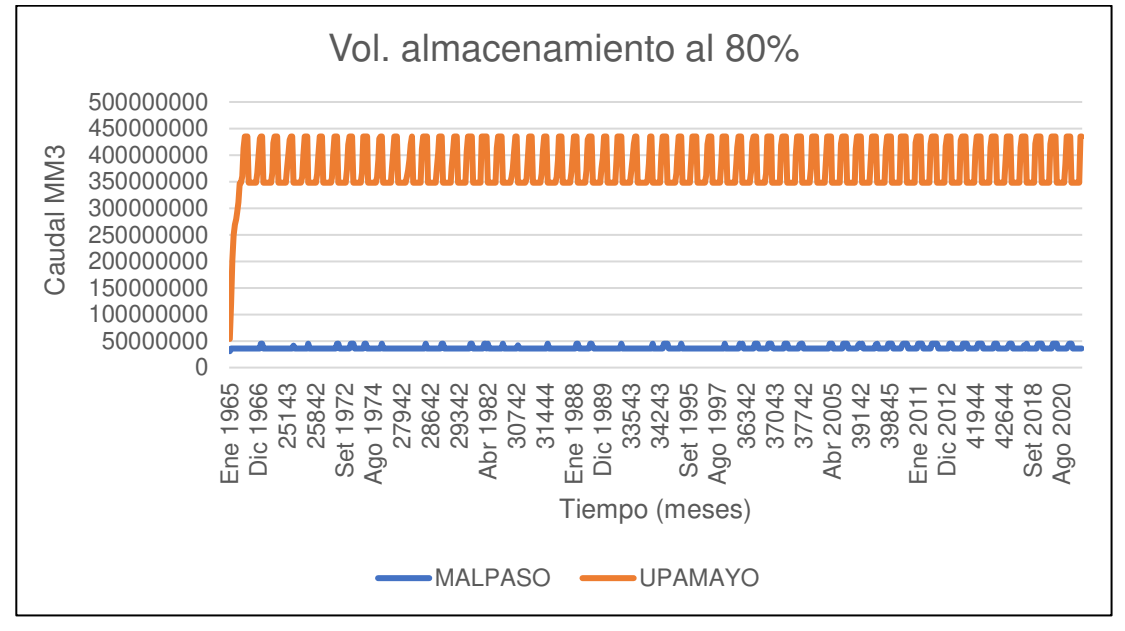

Nota. La figura muestra el Volumen de almacenamiento reservorio al 80%. Elaboración: Propia (2022). Fuente: WEAP.

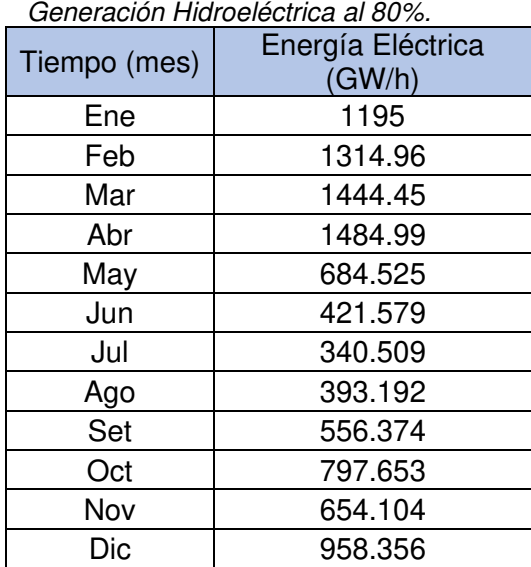

Nota. Generación Hidroeléctrica al 80%, desde el año 1965 hasta el 2021. Elaboración: Propia basado en datos exportados de WEAP. (2022).

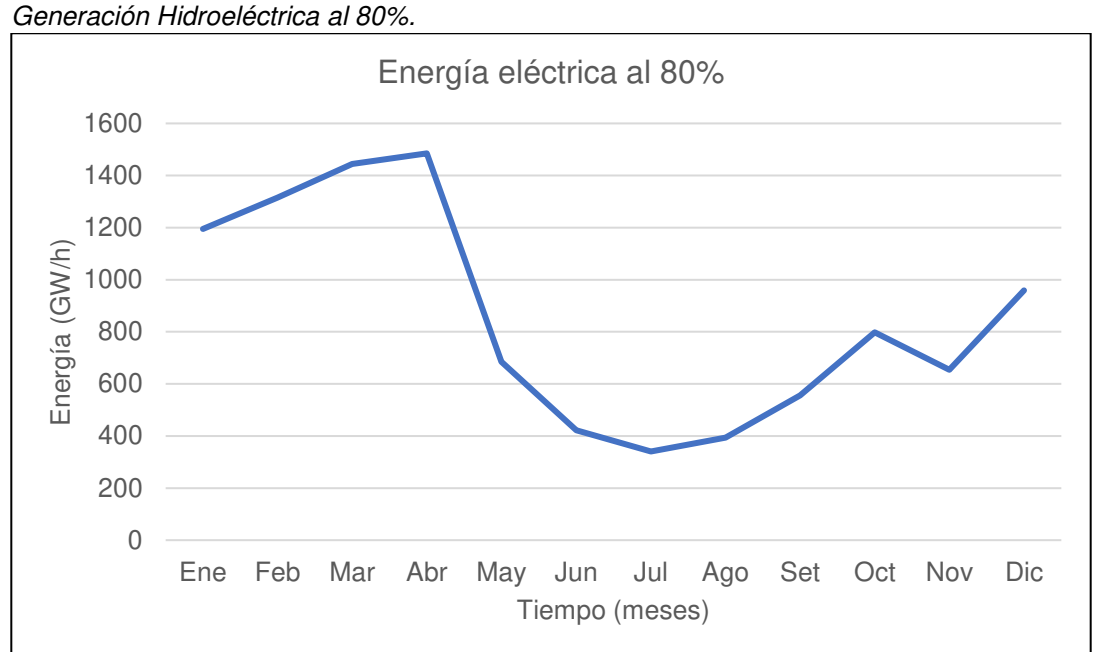

# **Figura. 115**

Nota. La figura muestra la generación Hidroeléctrica mensual promedio al 80%. Elaboración: Propia (2022). Fuente: WEAP.

Curva de duración al 80%.

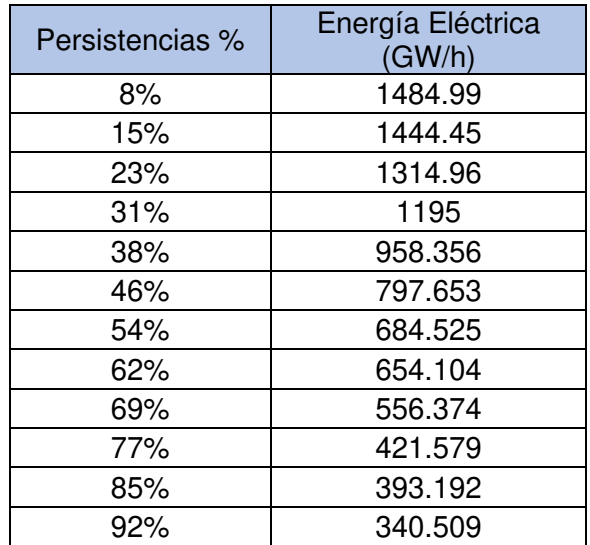

Nota. Se muestran las persistencias y los valores de la generación eléctrica para cada porcentaje. Elaboración: Propia (2022). Fuente: WEAP.

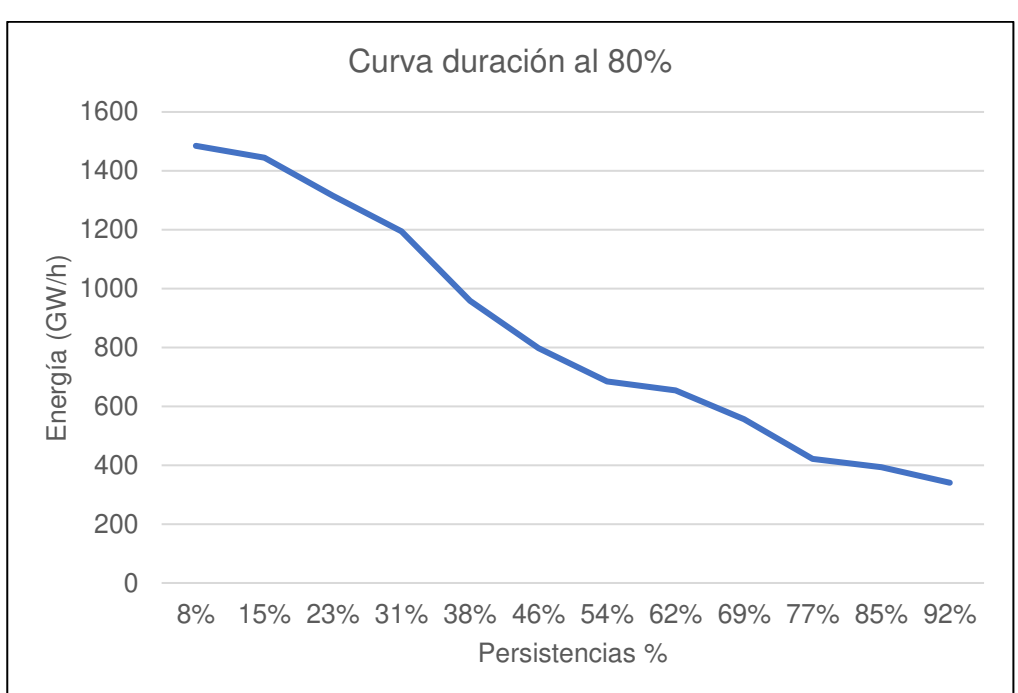

# **Figura. 116**

Curva de duración al 80%.

Nota. La figura muestra la curva de duración en persistencias al 80%. Elaboración: Propia (2022). Fuente: WEAP.
| Cauual de entraua y saliua al ou ⁄o. |                    |                   |
|--------------------------------------|--------------------|-------------------|
| <b>TIEMPO</b>                        | <b>INGRESO UPA</b> | <b>SALIDA UPA</b> |
| Ene 1965                             | 32202195           | 25194.6           |
| feb-65                               | 65045192           | 0                 |
| mar-65                               | 83078171           | 0                 |
| Abr 1965                             | 47421197           | 0                 |
| $may-65$                             | 19361779           | 0                 |
| jun-65                               | 10367913           | 0                 |
|                                      |                    |                   |
|                                      |                    |                   |
|                                      |                    |                   |
| jul-21                               | 42702820           | 42702820          |
| Ago 2021                             | 37555884           | 37555884          |
| Set 2021                             | 43817452           | 43817452          |
| oct-21                               | 73824952           | 73824952          |
| nov-21                               | 117820856          | 30820858          |
| Dic 2021                             | 90116384           | 90116384          |

Caudal de entrada y salida al 80%.

Nota. Caudal de entrada y salida al 80%. Elaboración: Propia basado en datos exportados de WEAP. (2022).

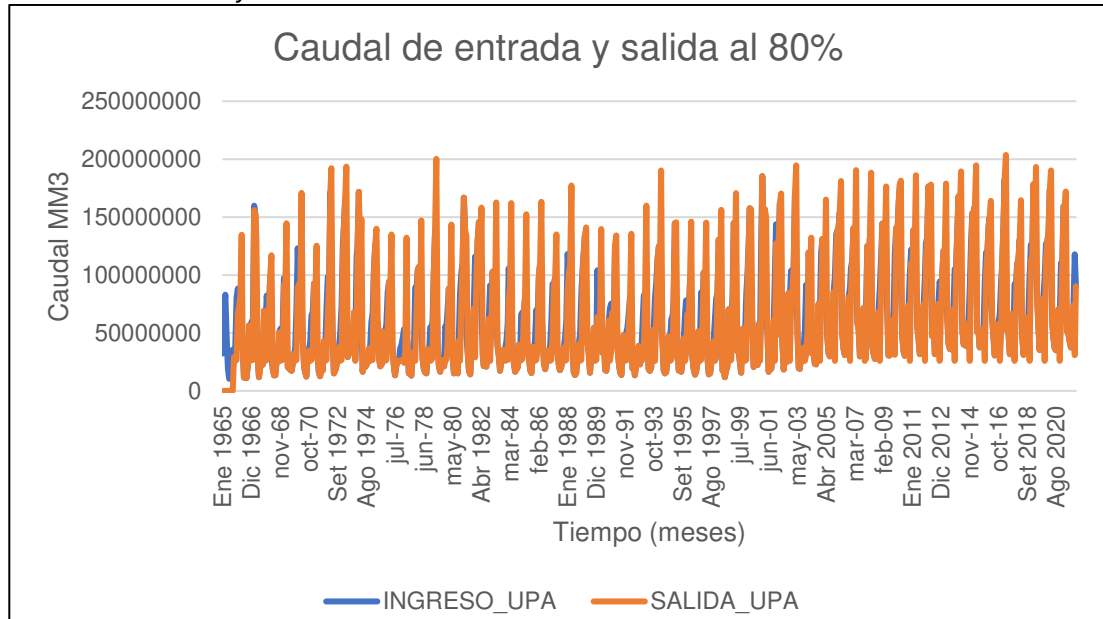

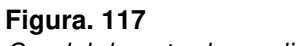

Caudal de entrada y salida al 80%.

Nota. La figura muestra el Caudal de entrada y salida al 80%. Elaboración: Propia (2022). Fuente: WEAP.

• Al 75%

### **Figura. 118**

Simulación parte superior de conservación al 75%.

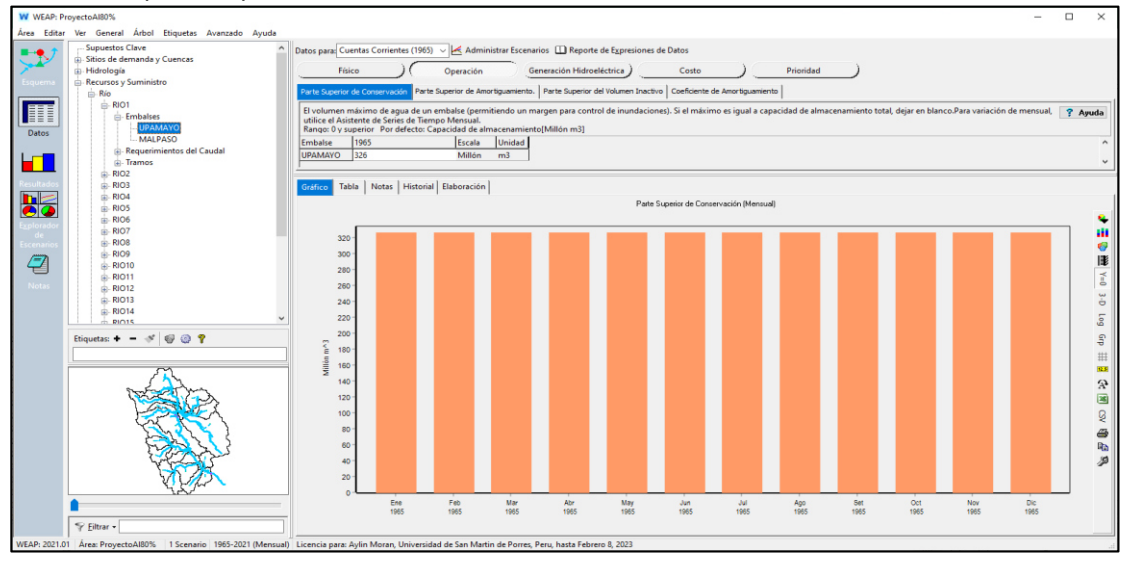

Nota. La figura muestra la simulación parte superior de conservación al 75% con un volumen de 326 MMC. Elaboración: Propia (2022). Fuente: WEAP.

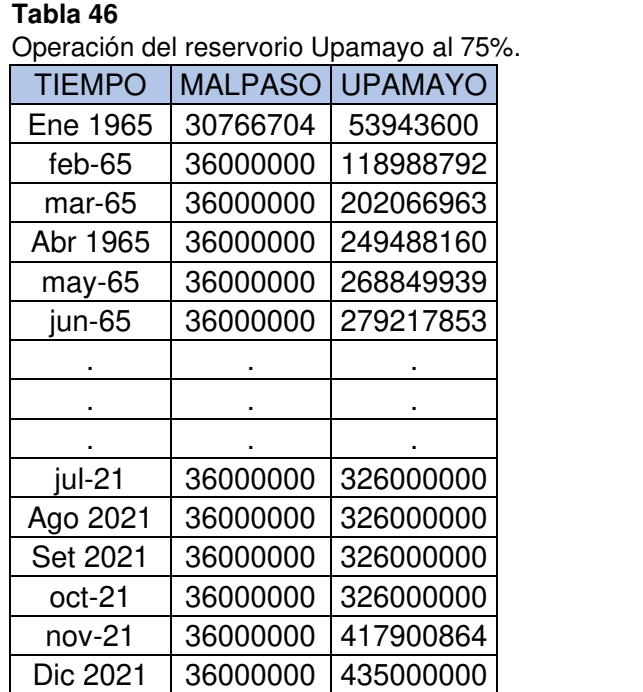

Nota. Operación del reservorio Upamayo al 75%. Elaboración: Propia basado en datos exportados de WEAP. (2022).

**Figura. 119** Volumen de almacenamiento reservorio al 75%.

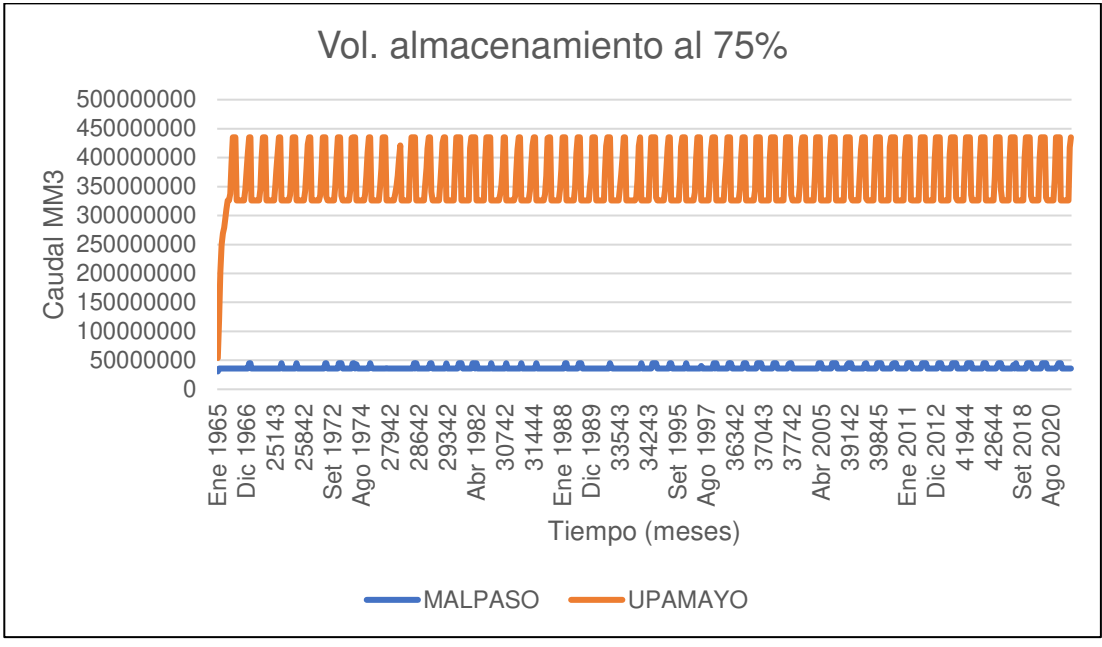

Nota. La figura muestra el Volumen de almacenamiento reservorio al 75%. Elaboración: Propia (2022). Fuente: WEAP.

| Generación Hidroeléctrica al 75%. |                             |
|-----------------------------------|-----------------------------|
| Tiempo (mes)                      | Energía Eléctrica<br>(GW/h) |
| Ene                               | 1142.15                     |
| Feb                               | 1289.89                     |
| Mar                               | 1441.1                      |
| Abr                               | 1499.43                     |
| May                               | 713.221                     |
| Jun                               | 421.579                     |
| Jul                               | 340.509                     |
| Ago                               | 393.192                     |
| Set                               | 559.414                     |
| Oct                               | 797.802                     |
| Nov                               | 652.208                     |
| Dic                               | 890.757                     |

 $Tabla 47$ 

Nota. Generación Hidroeléctrica al 75%, desde el año 1965 hasta el 2021. Elaboración: Propia basado en datos exportados de WEAP. (2022).

Figura. 120 Generación Hidroeléctrica al 75%.

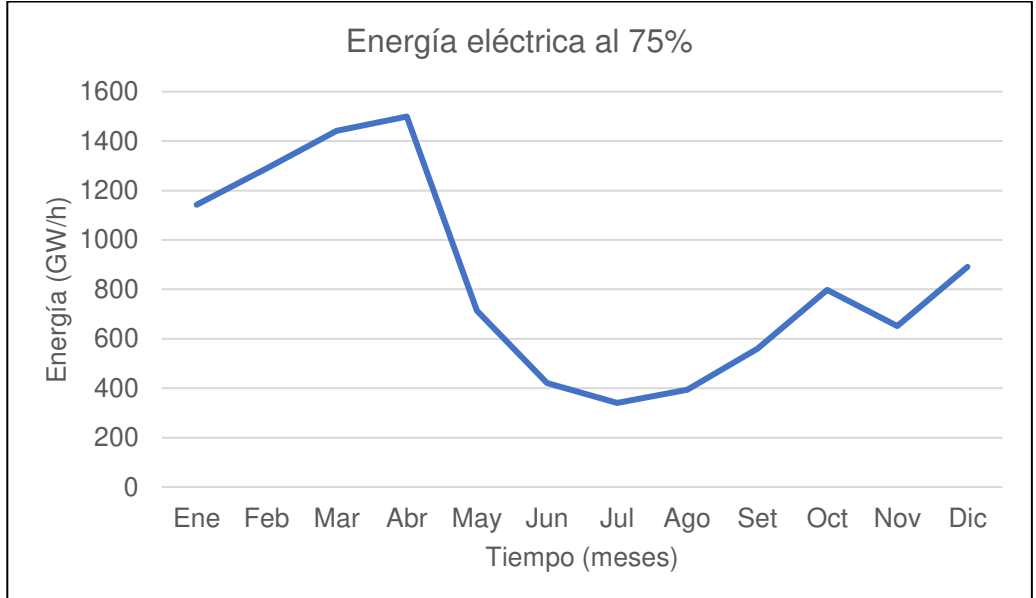

Nota. La figura muestra la generación Hidroeléctrica mensual promedio al 75%. Elaboración: Propia (2022). Fuente: WEAP.

# **Tabla 48**

Curva de duración al 75%.

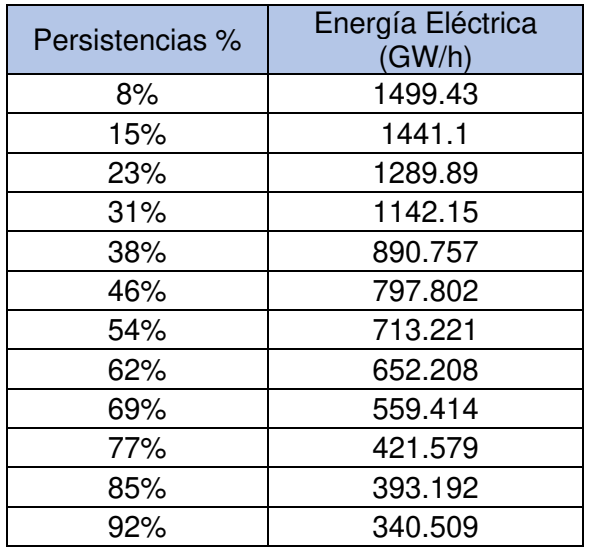

Nota. Se muestran las persistencias y los valores de la generación eléctrica para cada porcentaje. Elaboración: Propia basado en datos exportados de WEAP. (2022).

**Figura. 121: Curva de duración al 75%.** Curva de duración al 75%.

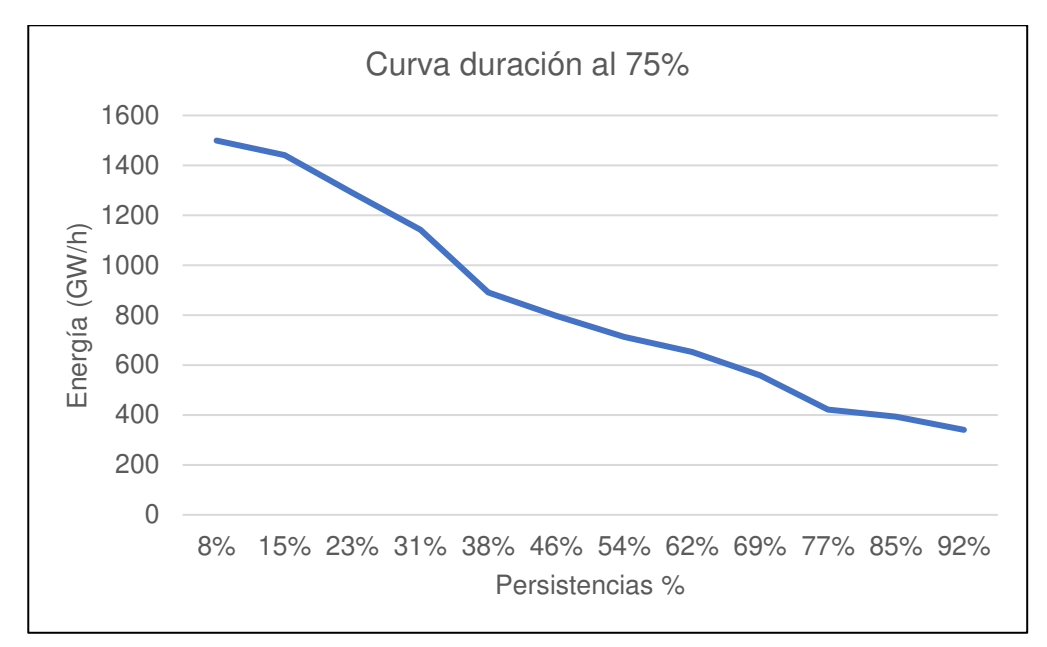

Nota. La figura muestra la generación Hidroeléctrica mensual promedio al 75%. Elaboración: Propia (2022). Fuente: WEAP.

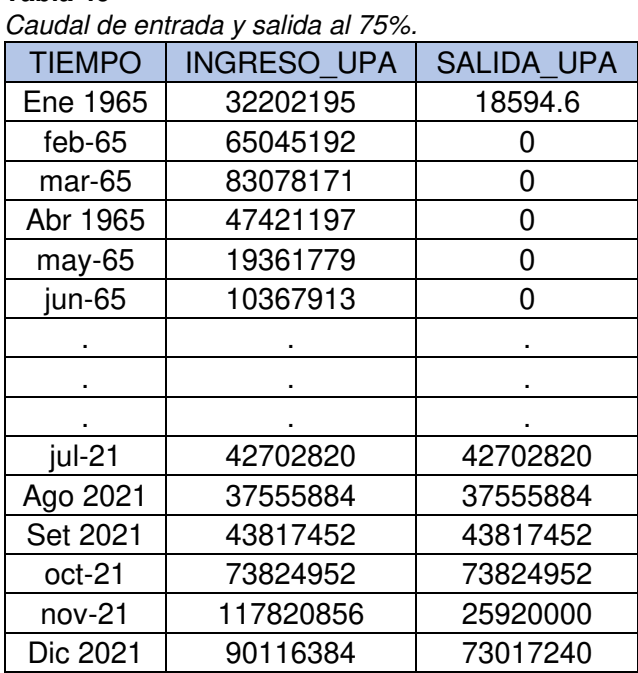

# Tabla 49

Nota. Caudal de entrada y salida al 75%. Elaboración: Propia basado en datos exportados de WEAP. (2022).

**Figura. 122** Caudal de entrada y salida al 75%.

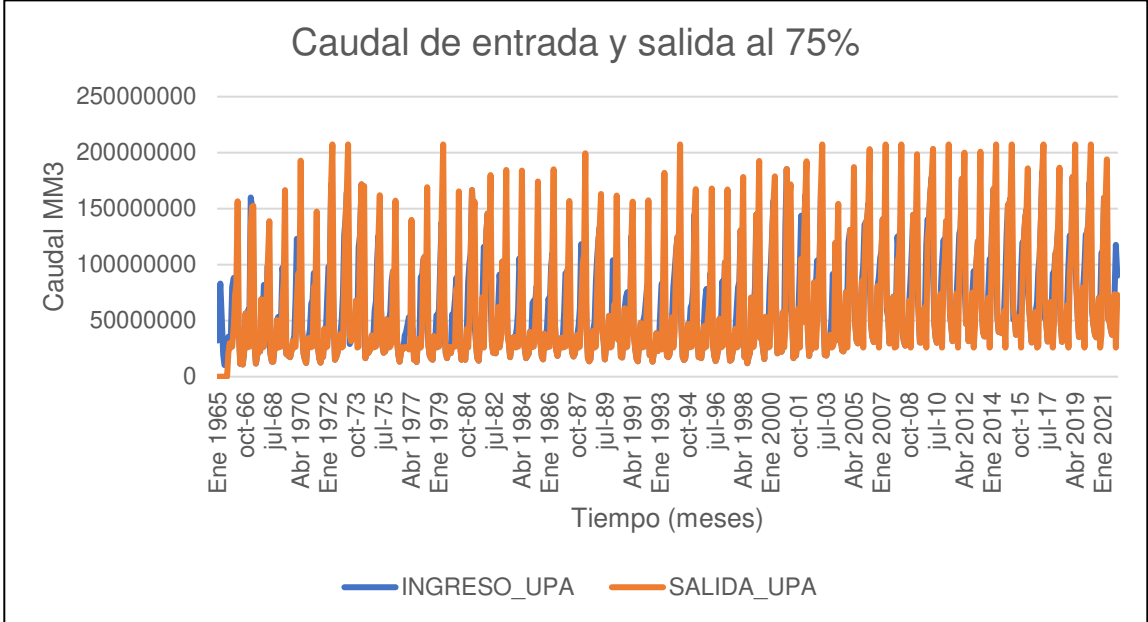

Nota. La figura muestra el Caudal de entrada y salida al 75%. Elaboración: Propia (2022). Fuente: WEAP.

• Al 70%

#### **Figura. 123**

Simulación parte superior de conservación al 70%.

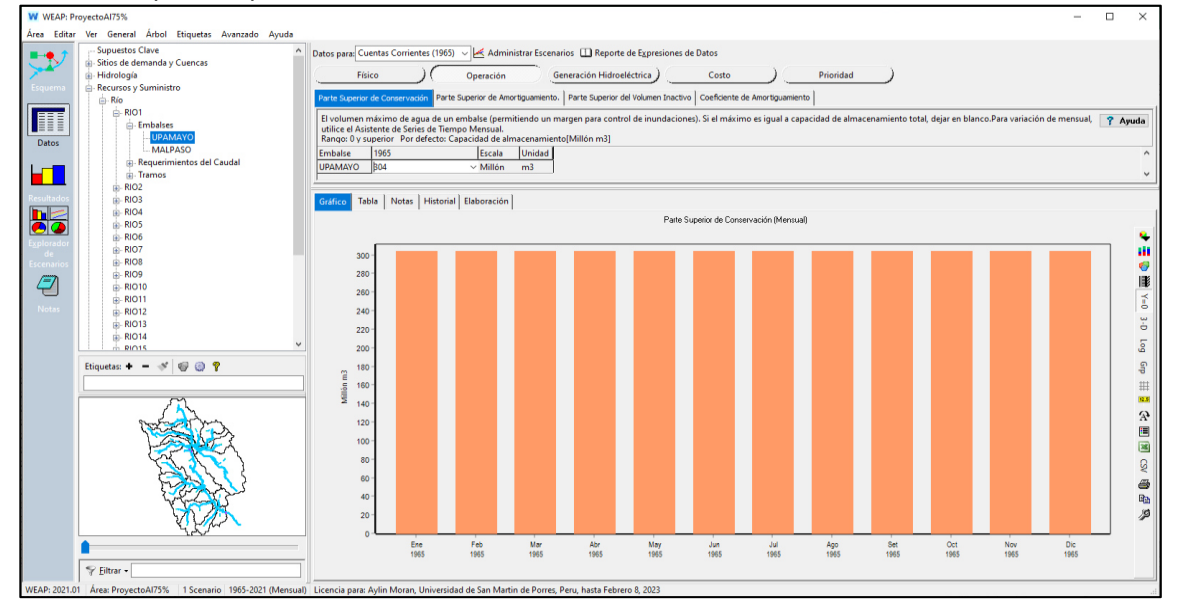

Nota. La figura muestra la simulación parte superior de conservación al 70% con un volumen de 304 MMC. Elaboración: Propia (2022). Fuente: WEAP.

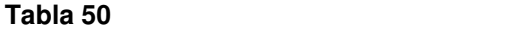

Operación del reservorio al 70%.

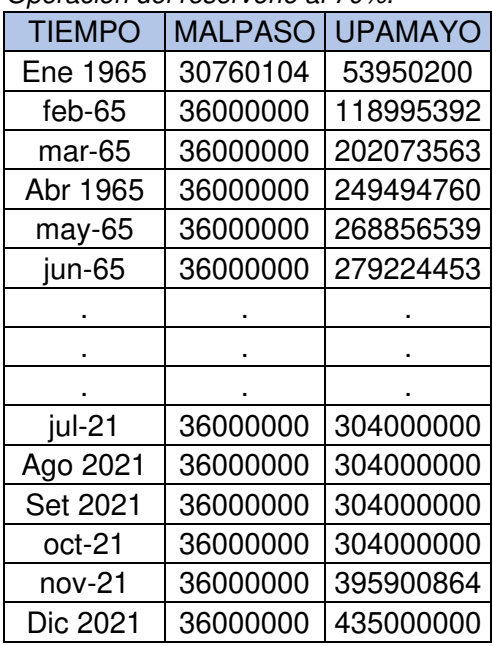

Nota. Operación del reservorio Upamayo al 70%. Elaboración:

Propia basado en datos exportados de WEAP. (2022).

#### **Figura. 124**

Volumen de almacenamiento reservorio al 70%.

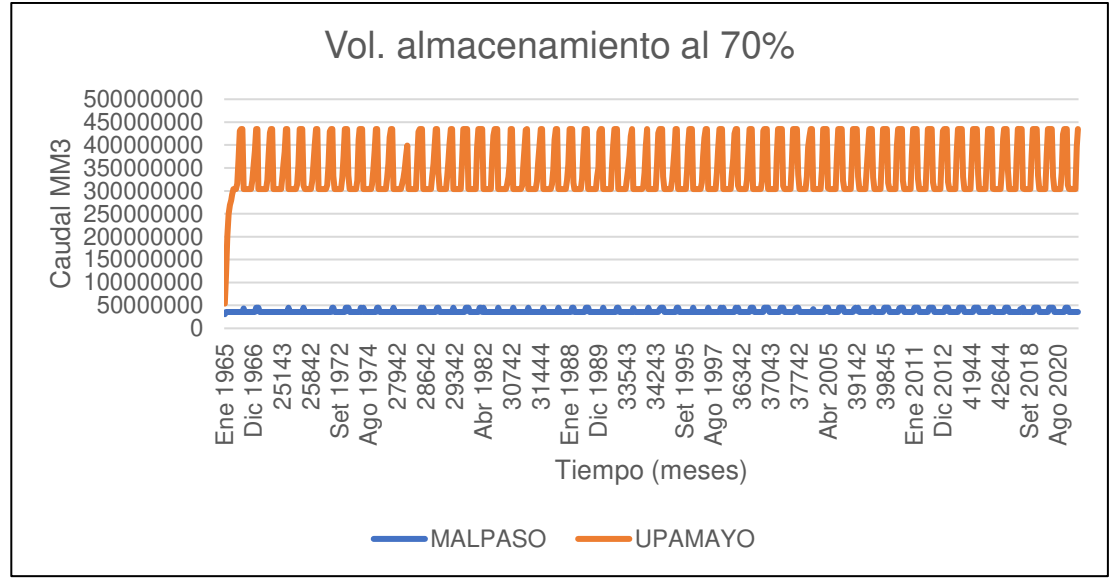

Nota. La figura muestra el Volumen de almacenamiento reservorio al 70%. Elaboración: Propia (2022). Fuente: WEAP.

Tabla 51

Generación Hidroeléctrica al 70%.

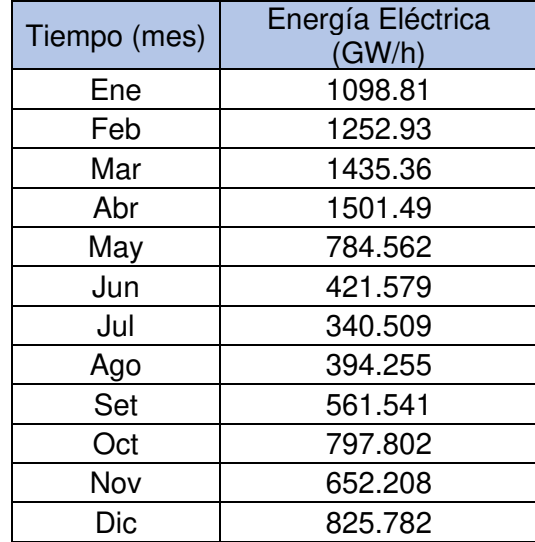

Nota. Generación Hidroeléctrica al 70%, desde el año 1965 hasta el 2021. Elaboración: Propia basado en datos exportados de WEAP. (2022).

#### **Figura. 125**

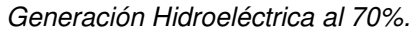

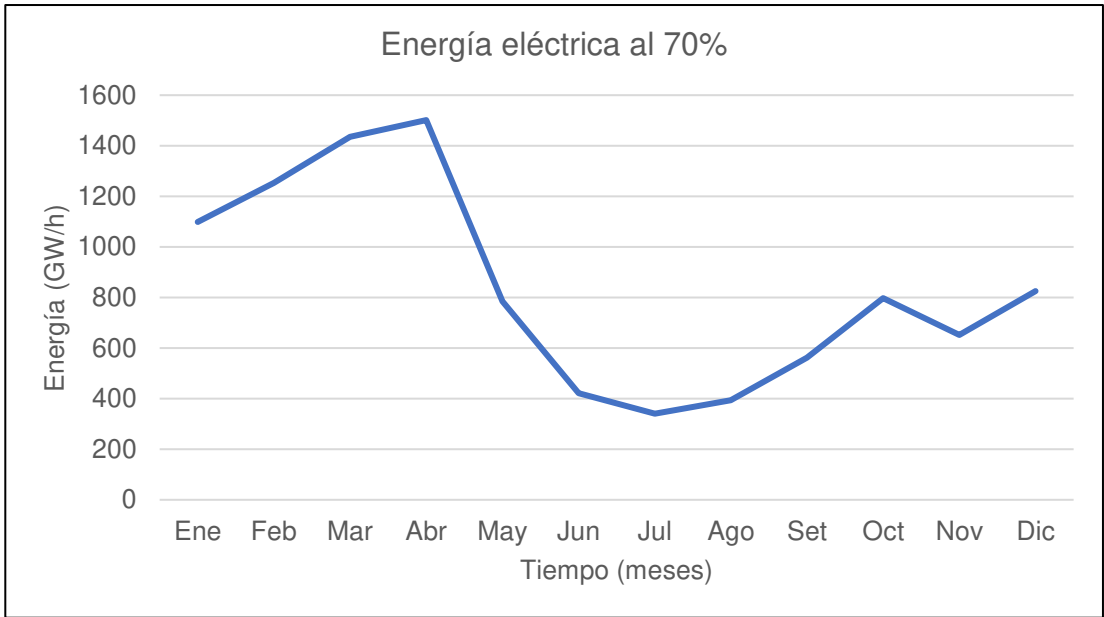

Nota. La figura muestra la generación Hidroeléctrica mensual promedio al 70%. Elaboración: Propia (2022). Fuente: WEAP.

Tabla 52

Curva de duración al 70%.

| Persistencias % | Energía Eléctrica<br>(GW/h) |
|-----------------|-----------------------------|
| 8%              | 1501.49                     |
| 15%             | 1435.36                     |
| 23%             | 1252.93                     |
| 31%             | 1098.81                     |
| 38%             | 825.782                     |
| 46%             | 797.802                     |
| 54%             | 784.562                     |
| 62%             | 652.208                     |
| 69%             | 561.541                     |
| 77%             | 421.579                     |
| 85%             | 394.255                     |
| 92%             | 340.509                     |

Nota. Se muestran las persistencias y los valores de la generación eléctrica para cada porcentaje. Elaboración: Propia basado en datos exportados de WEAP. (2022).

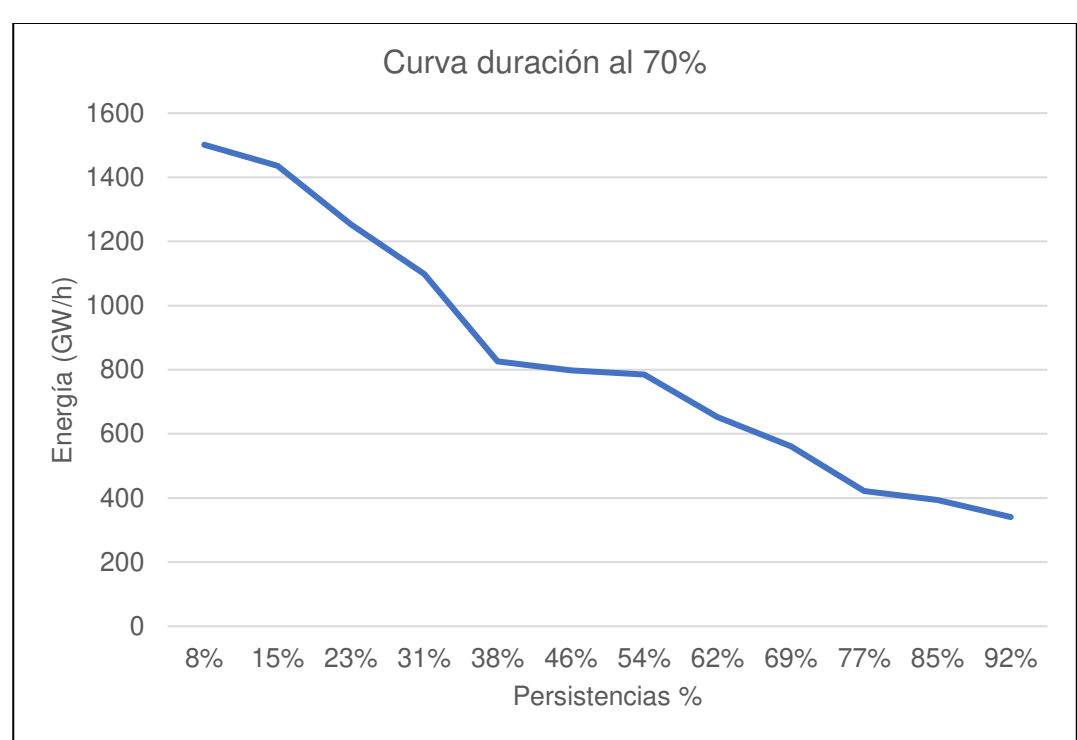

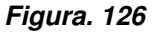

Curva de duración al 70%.

Nota. La figura muestra la curva de duración en persistencias al 70%. Elaboración: Propia (2022). Fuente: WEAP.

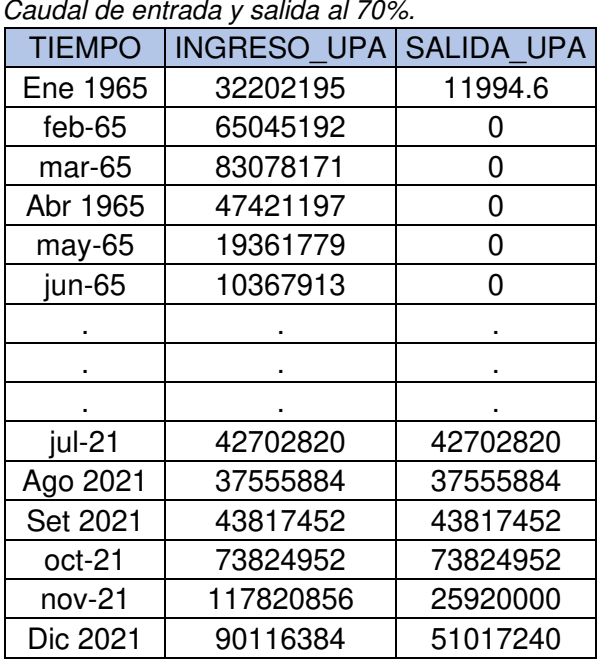

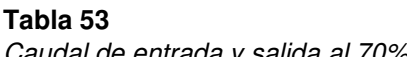

Nota. Caudal de entrada y salida al 70%. Elaboración: Propia basado en datos exportados de WEAP. (2022).

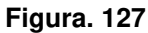

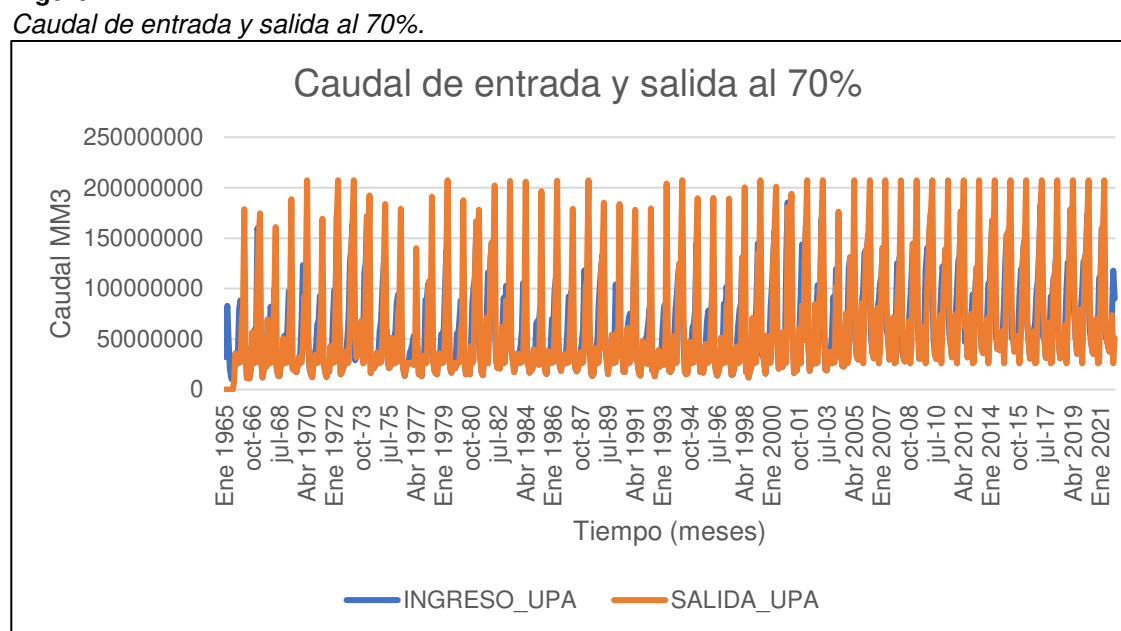

Nota. La figura muestra el Caudal de entrada y salida al 70%. Elaboración: Propia (2022). Fuente: WEAP.

• Al 65%

## **Figura. 128**

Simulación parte superior de conservación al 65%.

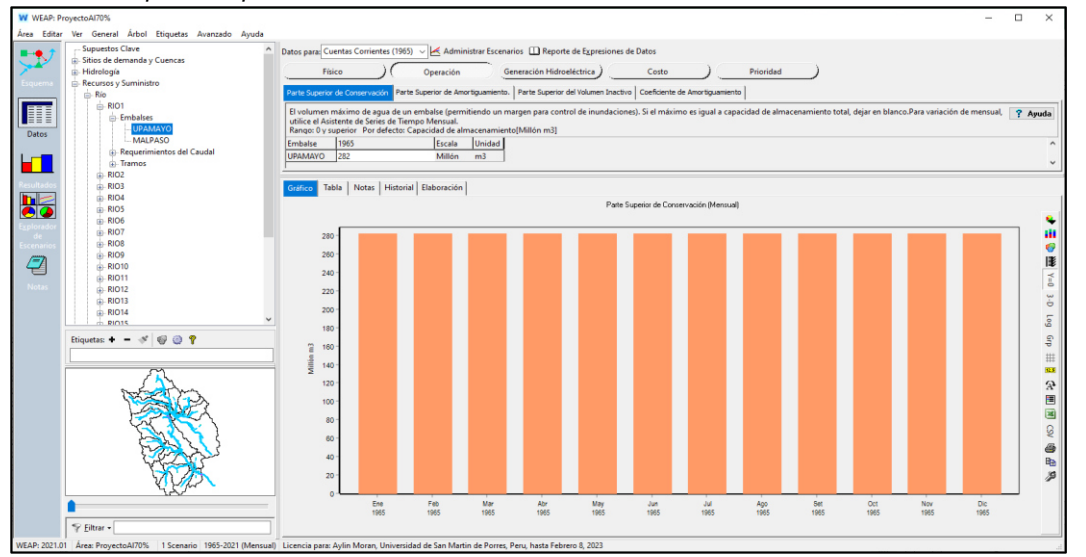

Nota. La figura muestra la simulación parte superior de conservación al 65% con un

volumen de 282 MMC. Elaboración: Propia (2022). Fuente: WEAP.

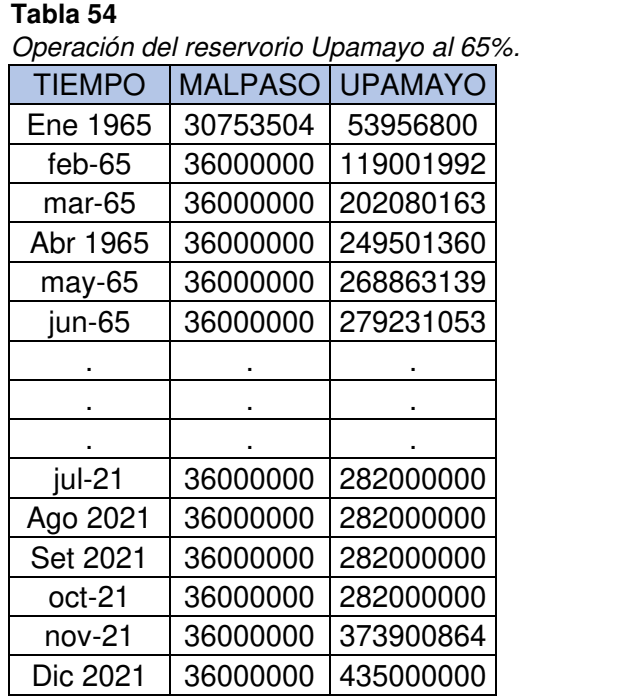

Nota. Operación del reservorio Upamayo al 65%. Elaboración: Propia basado en datos exportados de WEAP. (2022).

**Figura. 129** Volumen de almacenamiento reservorio al 65%.

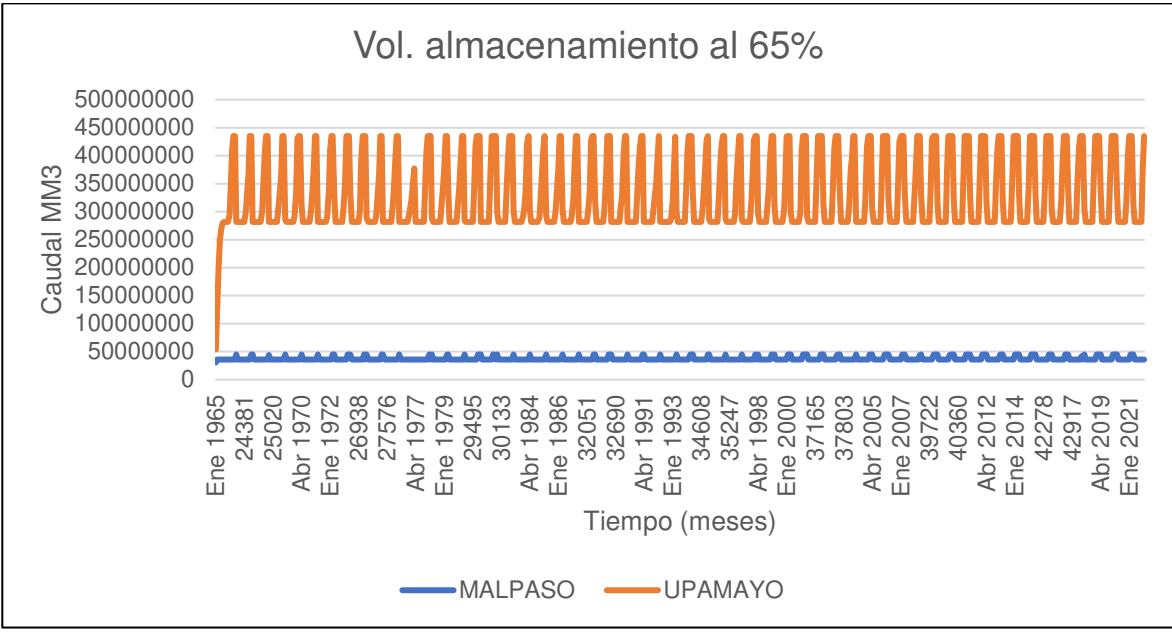

Nota. La figura muestra el Volumen de almacenamiento reservorio al 65%. Elaboración: Propia (2022). Fuente: WEAP.

| Tabla 55                          |                             |
|-----------------------------------|-----------------------------|
| Generación Hidroeléctrica al 65%. |                             |
| Tiempo (mes)                      | Energía Eléctrica<br>(GW/h) |
| Ene                               | 1055.64                     |
| Feb                               | 1199.58                     |
| Mar                               | 1423.93                     |
| Abr                               | 1501.49                     |
| May                               | 896.447                     |
| Jun                               | 421.579                     |
| Jul                               | 341.969                     |
| Ago                               | 395.985                     |
| Set                               | 561.541                     |
| Oct                               | 797.802                     |
| Nov                               | 652.208                     |
| Dic                               | 782.315                     |

Nota. Generación Hidroeléctrica al 65%, desde el año 1965 hasta el 2021. Elaboración: Propia basado en datos exportados de WEAP. (2022).

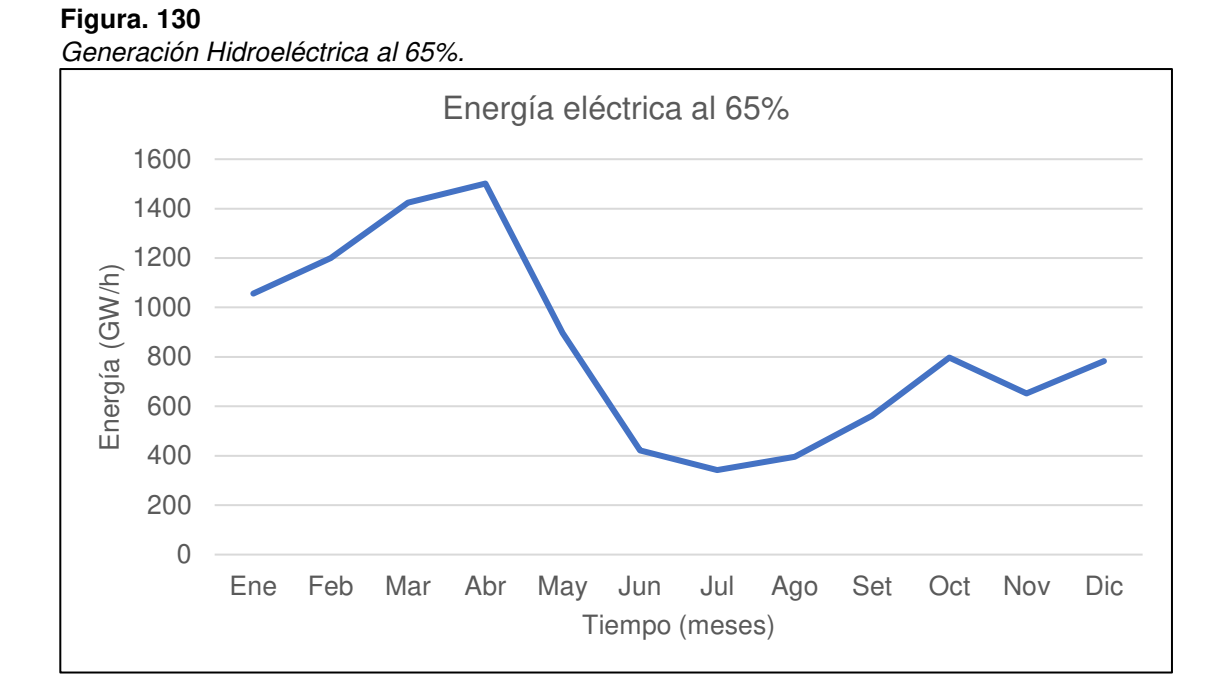

Nota. La figura muestra la generación Hidroeléctrica mensual promedio al 65%. Elaboración: Propia (2022). Fuente: WEAP.

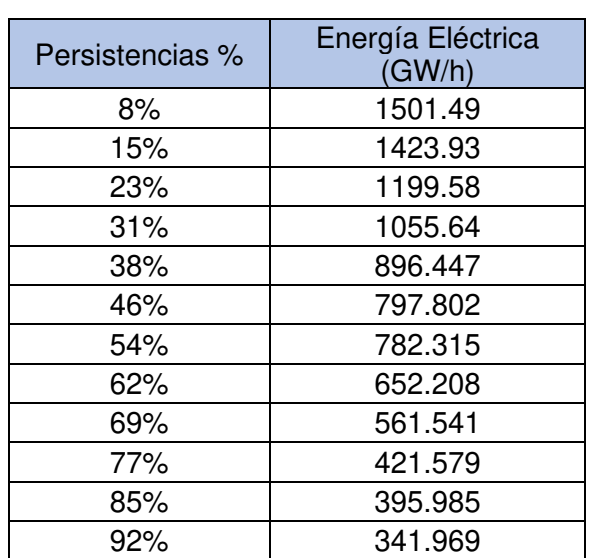

**Tabla 56** *Curva de duración al 65%.* 

Nota. Se muestran las persistencias y los valores de la generación eléctrica para cada porcentaje. Elaboración: Propia basado en datos exportados de WEAP. (2022).

**Figura. 131: Curva de duración al 65 de duración al 65 de duración al 65 de duración al 65 de duración al 65** Curva de duración al 65%.

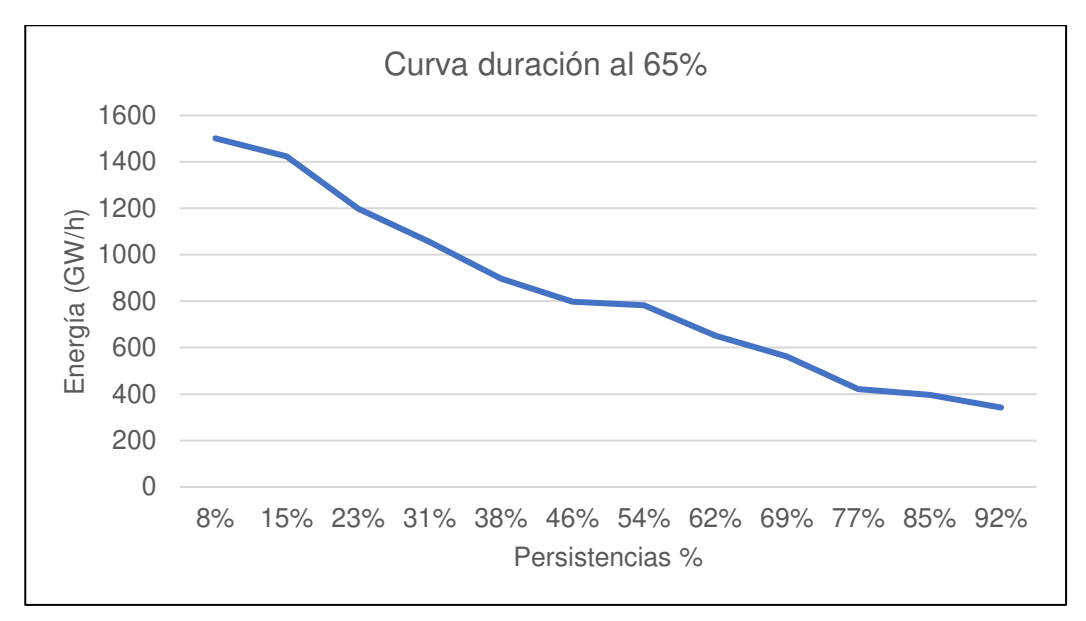

Nota. La figura muestra la curva de duración en persistencias al 65%. Elaboración: Propia (2022). Fuente: WEAP.

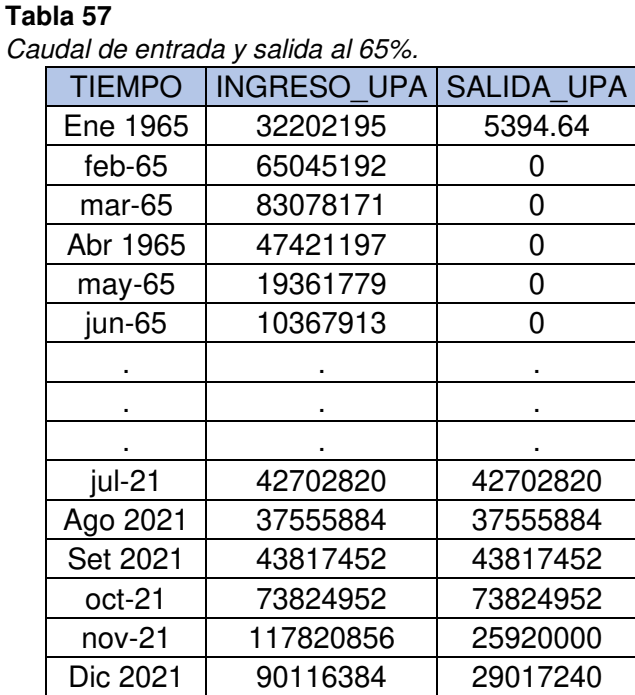

Nota. Caudal de entrada y salida al 65%. Elaboración: Propia basado en datos exportados de WEAP. (2022).

**Figura. 132** Caudal de entrada y salida al 65%.

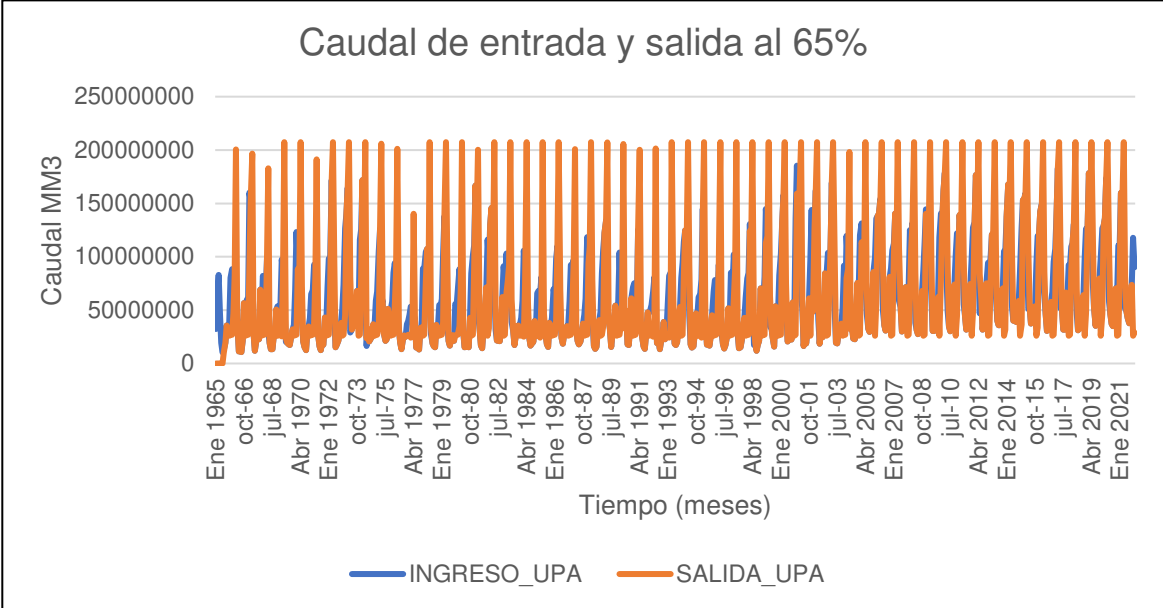

Nota. La figura muestra el Caudal de entrada y salida al 65%. Elaboración: Propia (2022). Fuente: WEAP.

• Al 60%

#### **Figura. 133**

Simulación parte superior de conservación al 60%.

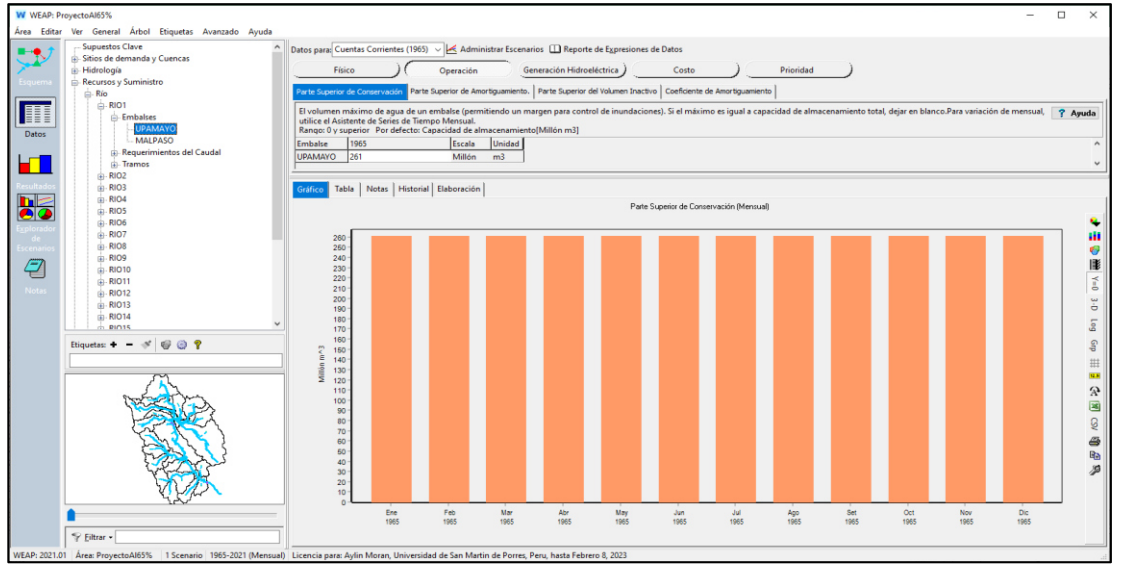

Nota. La figura muestra la simulación parte superior de conservación al 60% con un volumen de 261 MMC. Elaboración: Propia (2022). Fuente: WEAP.

Operación del reservorio Upamayo al 60%.

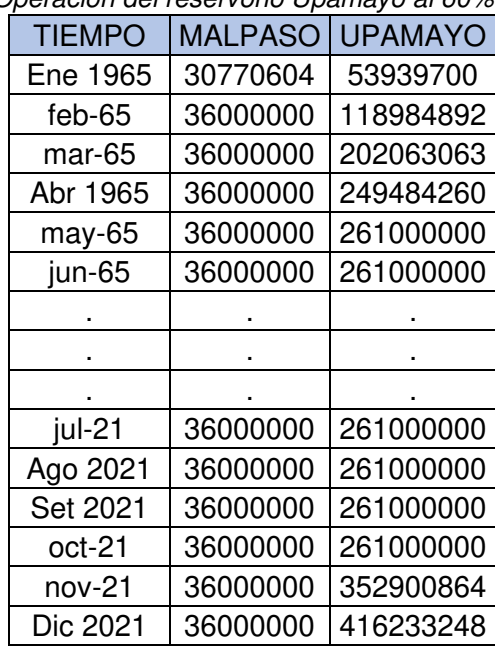

Nota. Operación del reservorio Upamayo al 60%. Elaboración: Propia basado en datos exportados de WEAP. (2022).

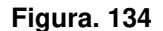

Volumen de almacenamiento reservorio al 60%.

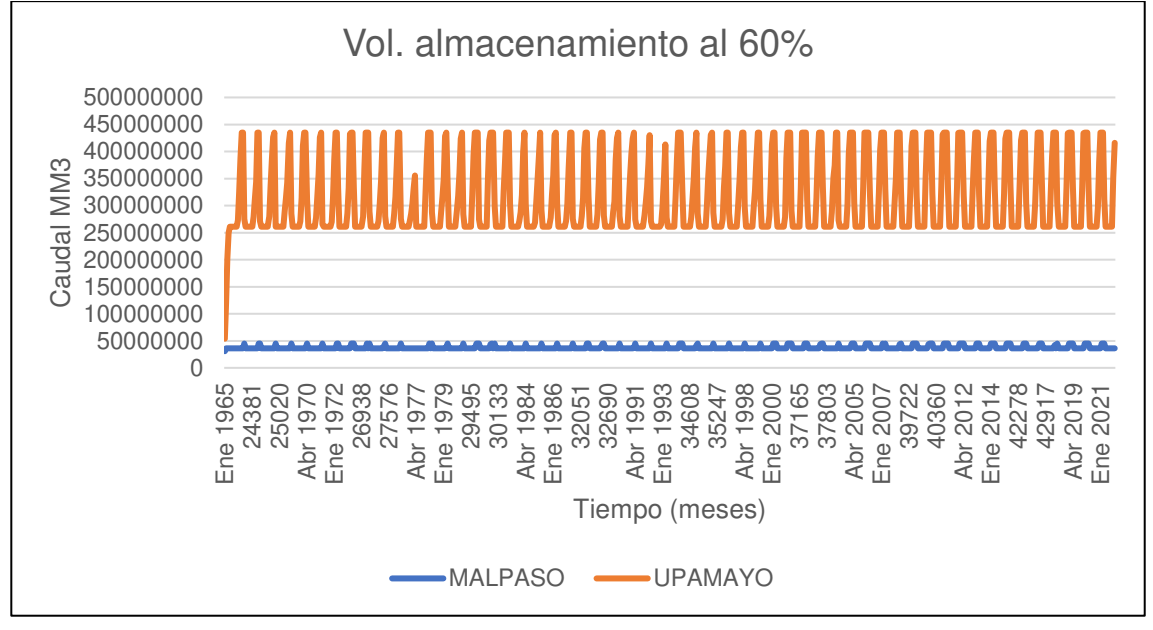

Nota. La figura muestra el Volumen de almacenamiento reservorio al 60%. Elaboración: Propia (2022). Fuente: WEAP.

Generación Hidroeléctrica al 60%.

| Tiempo (mes) | Energía Eléctrica<br>(GW/h) |
|--------------|-----------------------------|
| Ene          | 1015.54                     |
| Feb          | 1159.51                     |
| Mar          | 1405.14                     |
| Abr          | 1501.4                      |
| May          | 1040.9                      |
| Jun          | 423.082                     |
| Jul          | 342.37                      |
| Ago          | 395.985                     |
| Set          | 561.541                     |
| Oct          | 797.802                     |
| Nov          | 652.208                     |
| Dic          | 757.591                     |
|              |                             |

Nota. Generación Hidroeléctrica al 60%, desde el año 1965 hasta el 2021. Elaboración: Propia basado en datos exportados de WEAP. (2022).

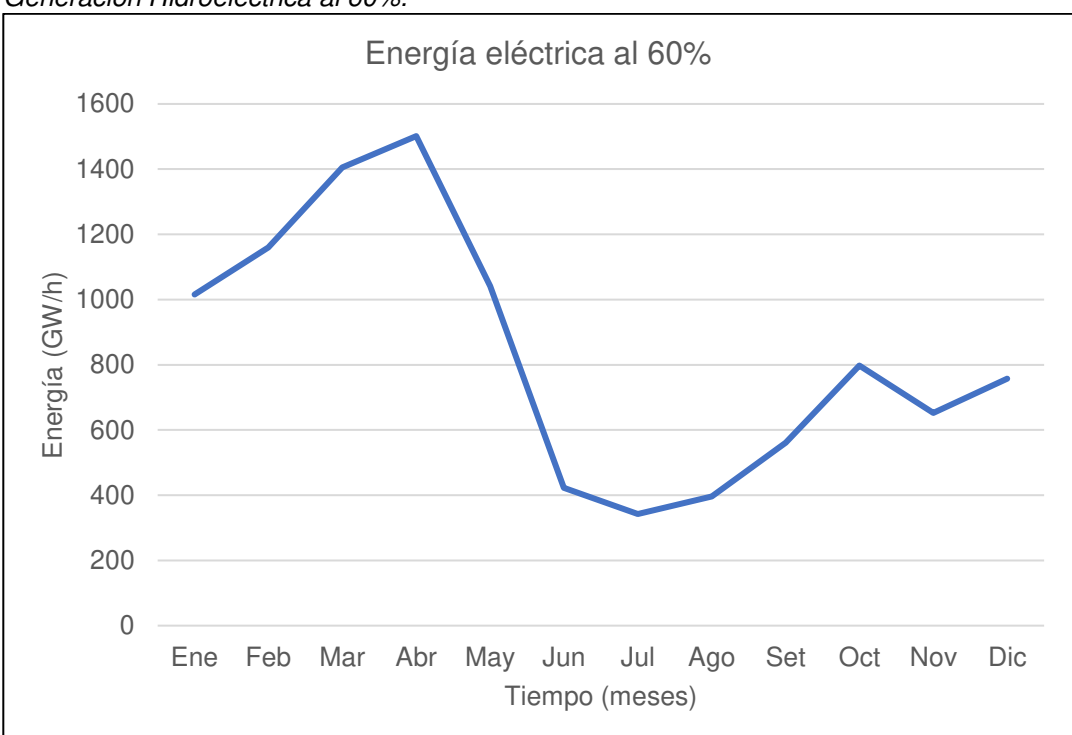

## **Figura. 135**

Generación Hidroeléctrica al 60%.

Nota. La figura muestra la generación Hidroeléctrica mensual promedio al 60%. Elaboración: Propia (2022). Fuente: WEAP.

Tabla 60 Curva de duración al 60%.

| Persistencias % | Energía Eléctrica<br>(GW/h) |
|-----------------|-----------------------------|
| 8%              | 1501.4                      |
| 15%             | 1405.14                     |
| 23%             | 1159.51                     |
| 31%             | 1040.9                      |
| 38%             | 1015.54                     |
| 46%             | 797.802                     |
| 54%             | 757.591                     |
| 62%             | 652.208                     |
| 69%             | 561.541                     |
| 77%             | 423.082                     |
| 85%             | 395.985                     |
| 92%             | 342.37                      |

Nota. Se muestran las persistencias y los valores de la generación eléctrica para cada porcentaje. Elaboración: Propia basado en datos exportados de WEAP. (2022).

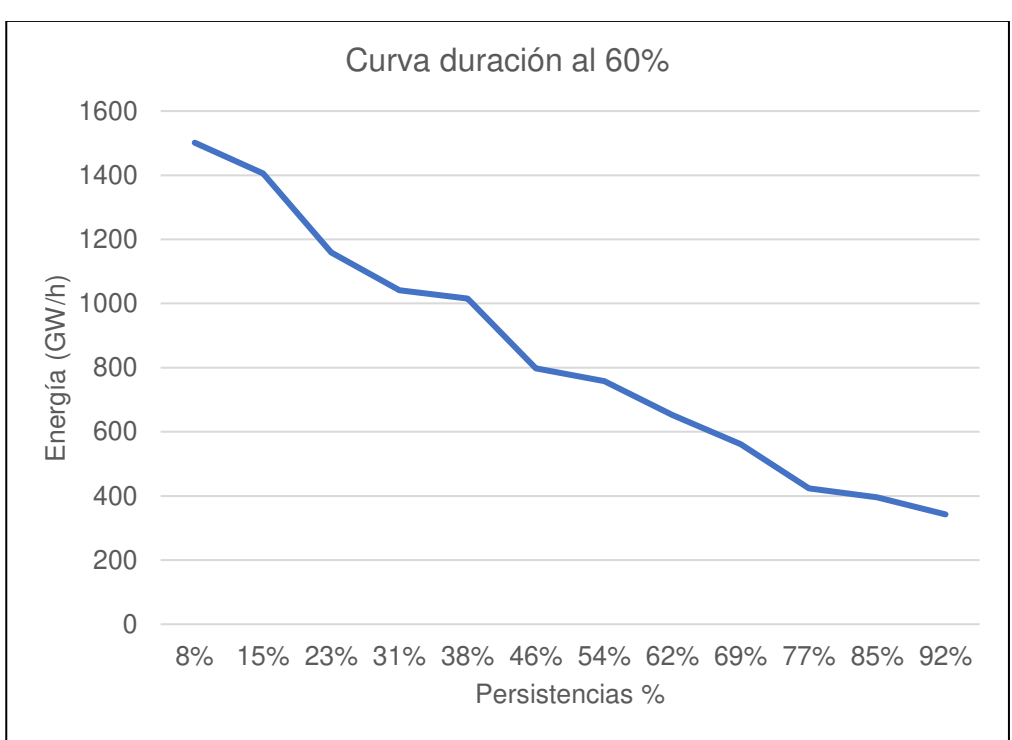

# **Figura. 136**

Curva de duración al 60%.

Nota. La figura muestra la curva de duración en persistencias al 60%. Elaboración: Propia (2022). Fuente: WEAP.

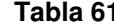

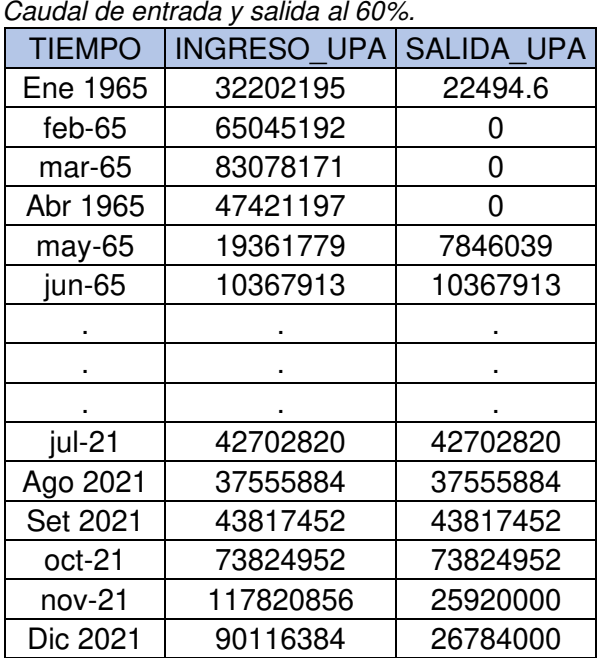

**Tabla 61:** Caudal de entrada y salida al 60%.

Nota. Caudal de entrada y salida al 60%. Elaboración: Propia basado en datos exportados de WEAP. (2022).

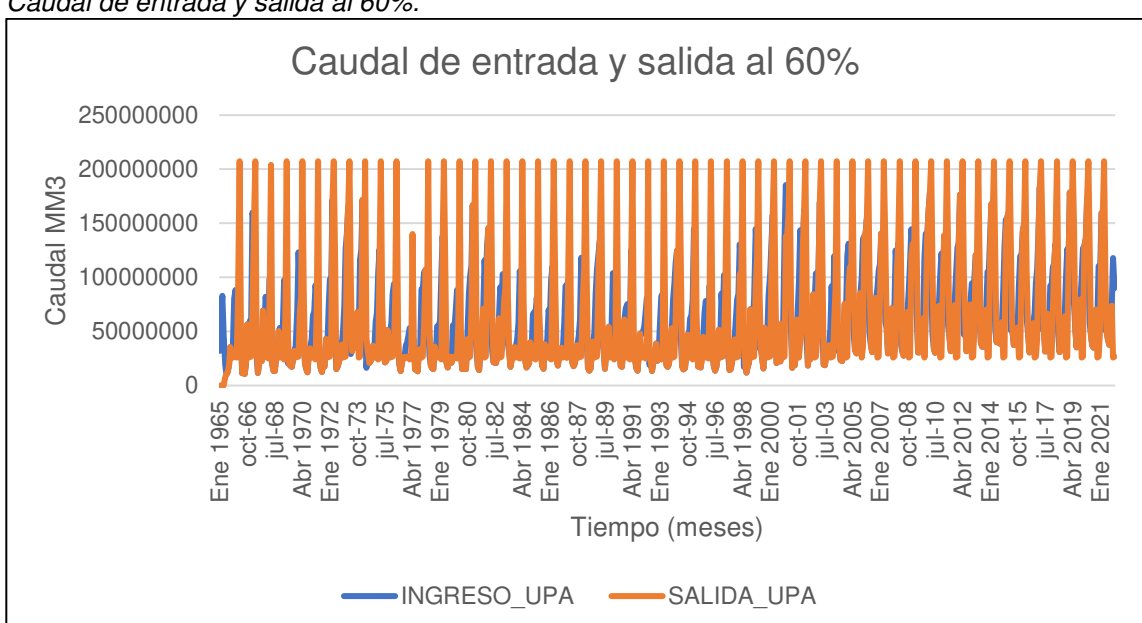

**Figura. 137** Caudal de entrada y salida al 60%.

Nota. La figura muestra el Caudal de entrada y salida al 60%. Elaboración: Propia (2022). Fuente: WEAP.

• Al 55%

### Figura. 138

Simulación parte superior de conservación al 55%.

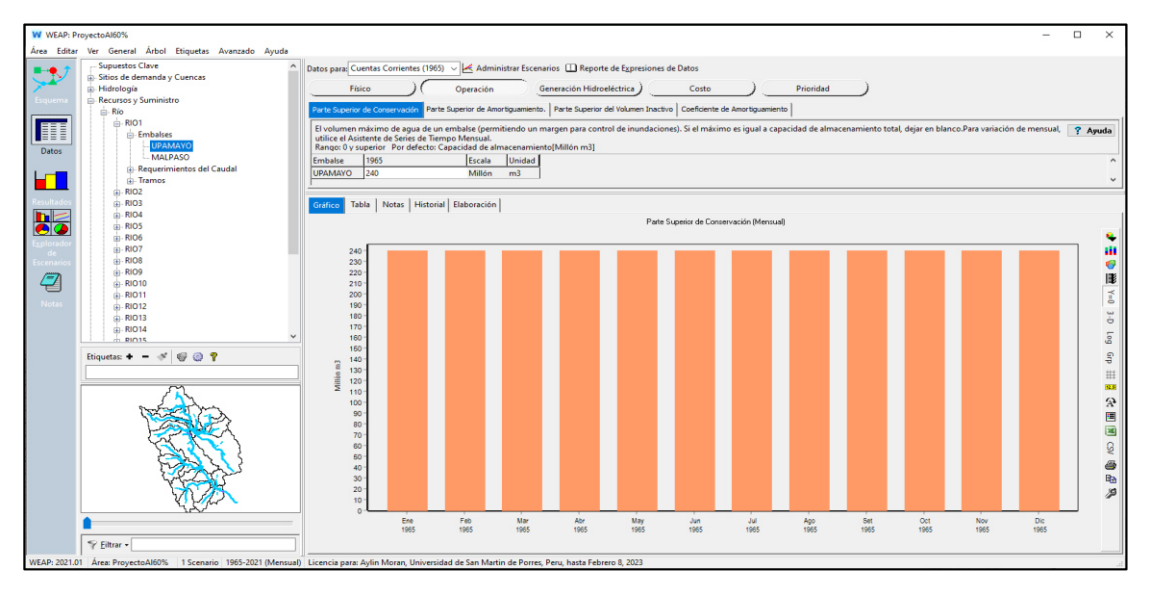

Nota. La figura muestra la simulación parte superior de conservación al 55% con un volumen de 240 MMC. Elaboración: Propia (2022). Fuente: WEAP.

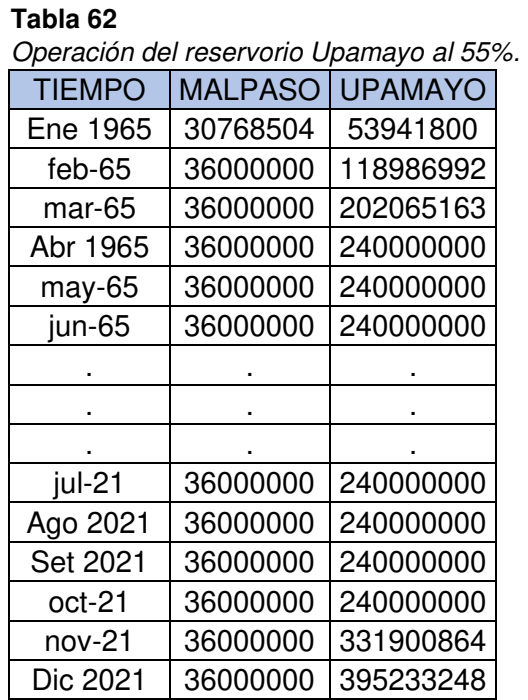

Nota. Operación del reservorio Upamayo al 55%. Elaboración: Propia basado en datos exportados de WEAP. (2022).

**Figura. 139** Volumen de almacenamiento reservorio al 55%.

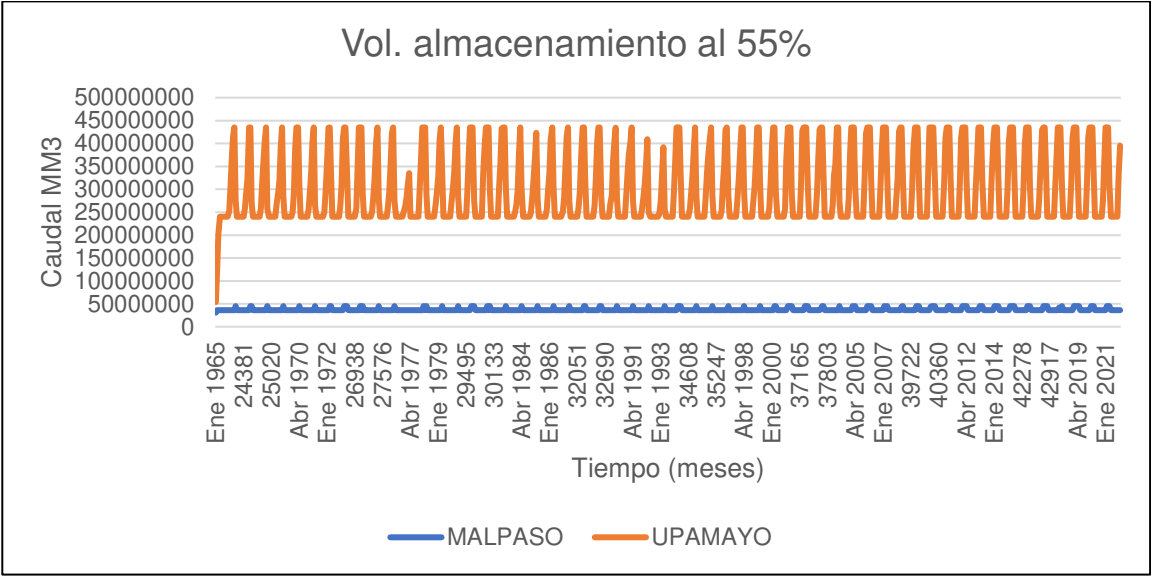

Nota. La figura muestra el Volumen de almacenamiento reservorio al 55%. Elaboración: Propia (2022). Fuente: WEAP.

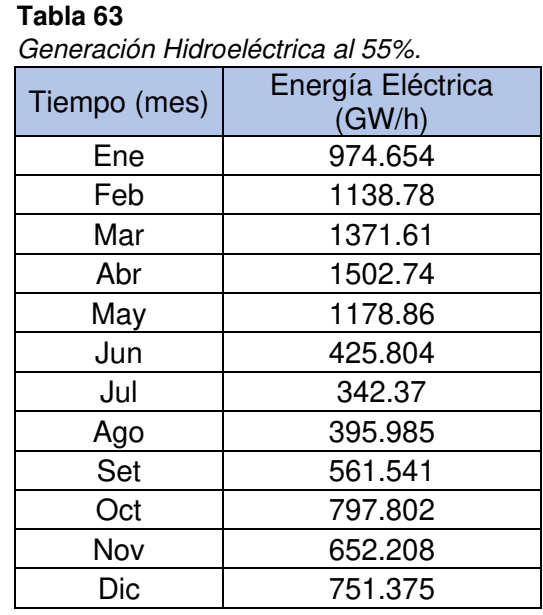

Nota. Generación Hidroeléctrica al 55%, desde el año 1965 hasta el 2021. Elaboración: Propia basado en datos exportados de WEAP. (2022).

**Figura. 140** Generación Hidroeléctrica al 55%.

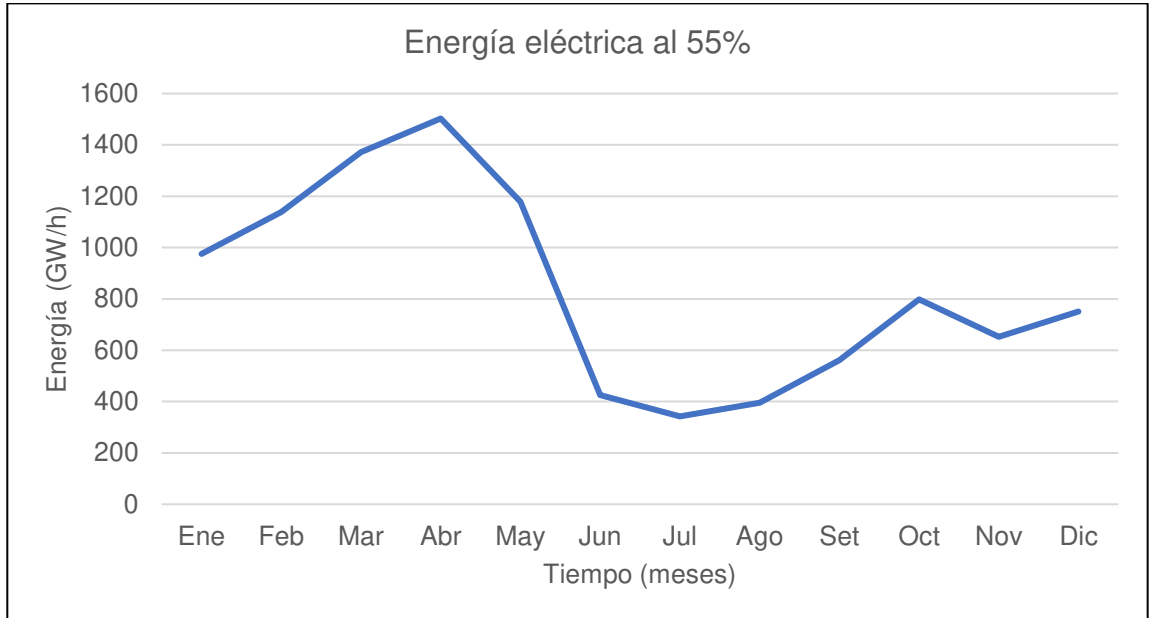

Nota. La figura muestra la generación Hidroeléctrica mensual promedio al 55%. Elaboración: Propia (2022). Fuente: WEAP.

Tabla 64 Curva de duración al 55%.

| Persistencias % | Energía Eléctrica<br>(GW/h) |
|-----------------|-----------------------------|
| 8%              | 1502.74                     |
| 15%             | 1371.61                     |
| 23%             | 1178.86                     |
| 31%             | 1138.78                     |
| 38%             | 974.654                     |
| 46%             | 797.802                     |
| 54%             | 751.375                     |
| 62%             | 652.208                     |
| 69%             | 561.541                     |
| 77%             | 425.804                     |
| 85%             | 395.985                     |
| 92%             | 342.37                      |

Nota. Se muestran las persistencias y los valores de la generación eléctrica para cada porcentaje. Elaboración: Propia (2022). Fuente: WEAP.

**Figura. 141** Curva de duración al 55%.

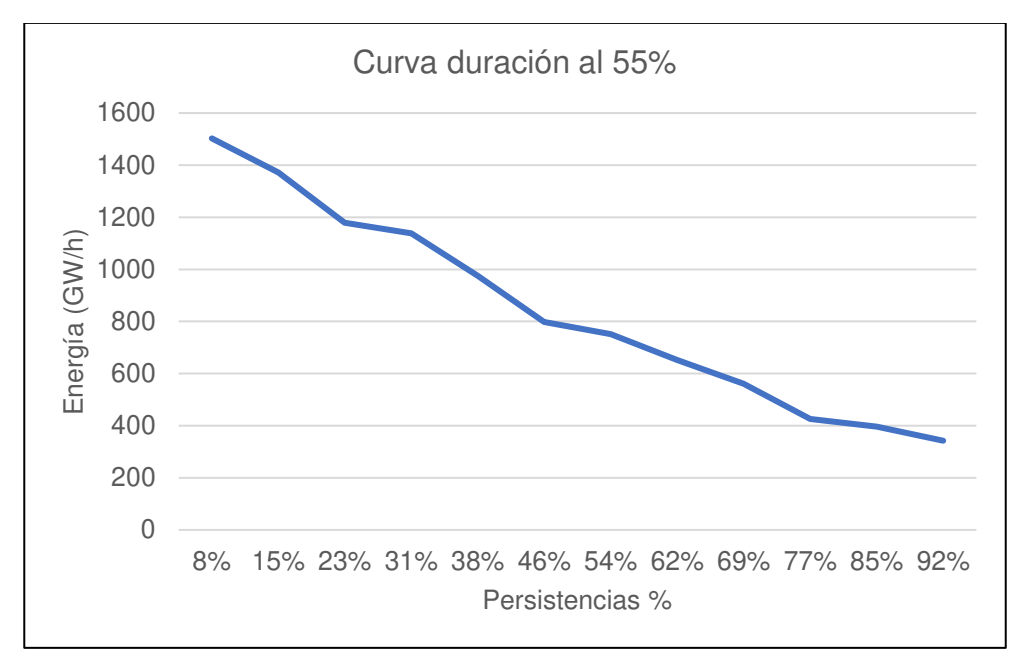

Nota. La figura muestra la curva de duración en persistencias al 55%. Elaboración: Propia (2022). Fuente: WEAP.

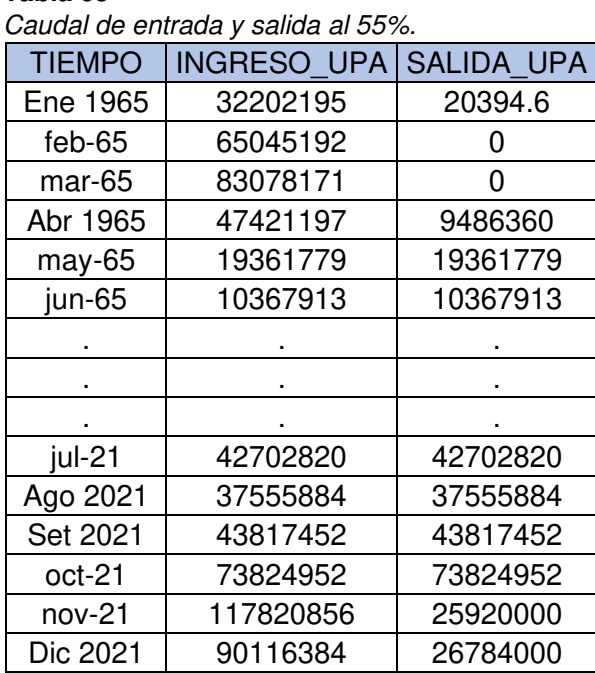

**Tabla 65** 

Nota. Caudal de entrada y salida al 55%. Elaboración: Propia basado en datos exportados de WEAP. (2022).

**Figura. 142** Caudal de entrada y salida al 55%.

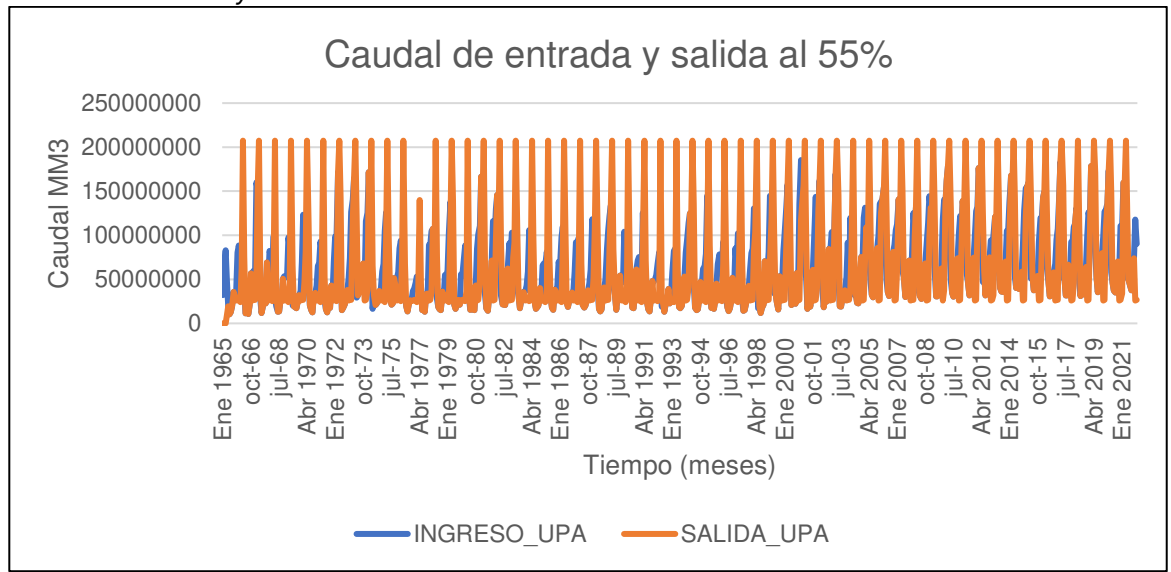

Nota. La figura muestra el Caudal de entrada y salida al 55%. Elaboración: Propia (2022). Fuente: WEAP.

• Al 50%

#### Figura. 143

Simulación parte superior de conservación al 50%.

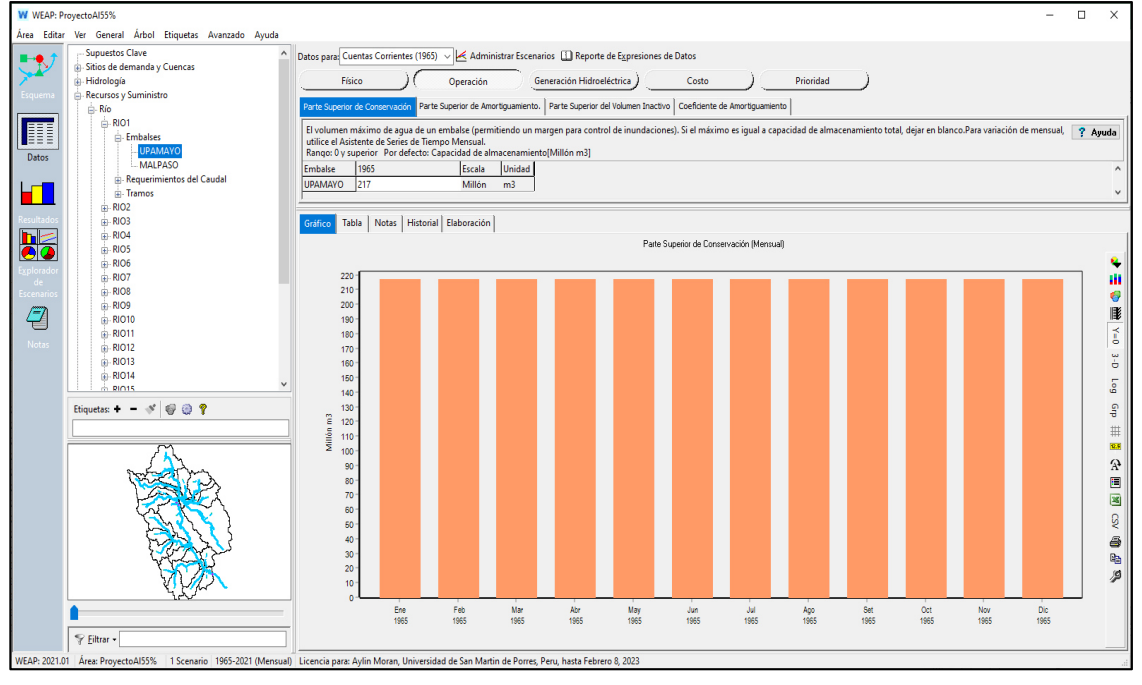

Nota. La figura muestra la simulación parte superior de conservación al 50% con un volumen de 217 MMC. Elaboración: Propia (2022). Fuente: WEAP.

Operación del reservorio Upamayo al 50%.

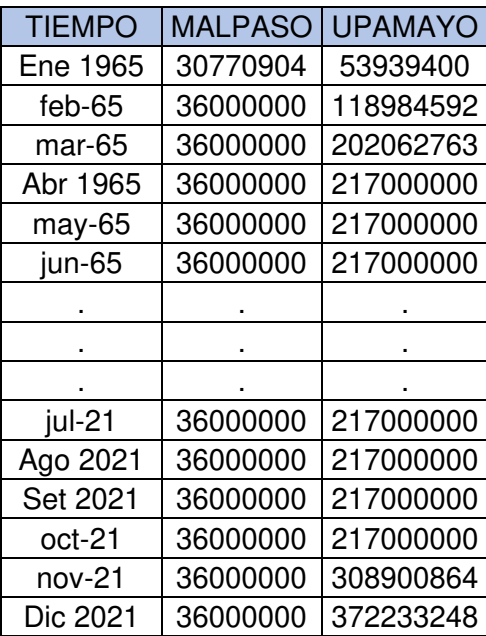

Nota. Operación del reservorio Upamayo al 50%. Elaboración: Propia basado en datos exportados de WEAP. (2022).

#### **Figura. 144**

Volumen de almacenamiento reservorio al 50%.

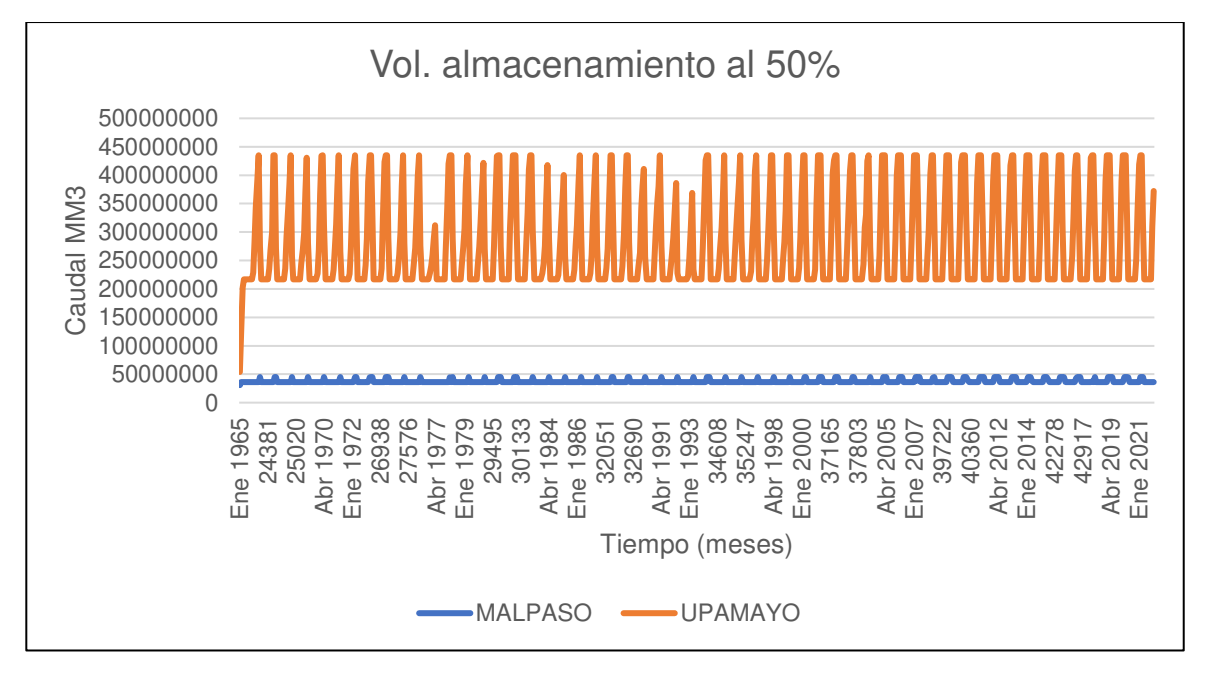

Nota. La figura muestra el Volumen de almacenamiento reservorio al 50%. Elaboración: Propia (2022). Fuente: WEAP.

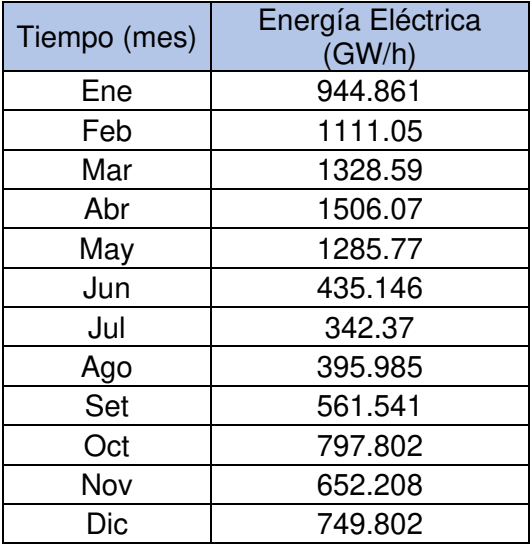

Generación Hidroeléctrica al 50%.

Nota. Generación Hidroeléctrica al 50% desde el año 1965 hasta el 2021. Elaboración: Propia basado en datos exportados de WEAP. (2022).

### **Figura. 145**

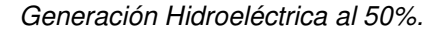

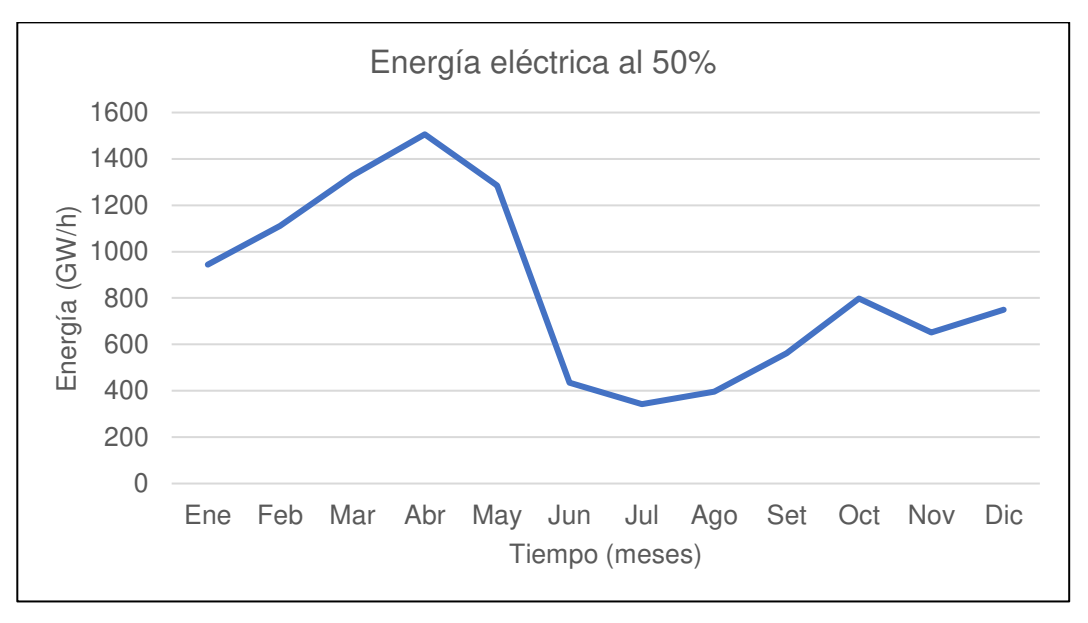

Nota. La figura muestra la generación Hidroeléctrica mensual promedio al 50%. Elaboración: Propia (2022). Fuente: WEAP.

Curva de duración al 50%.

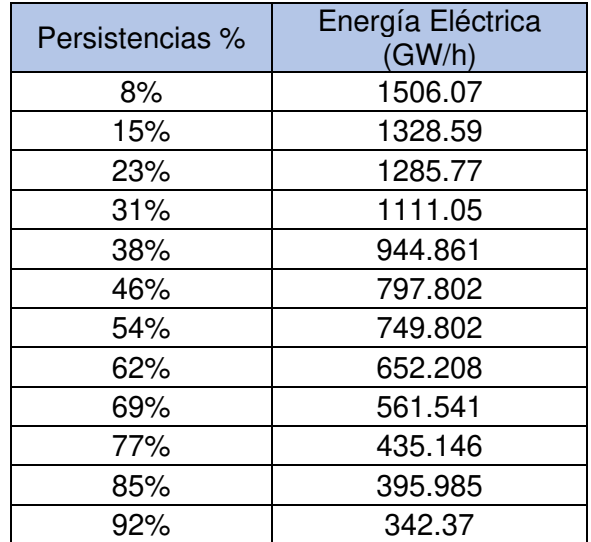

Nota. Se muestran las persistencias y los valores de la generación eléctrica para cada porcentaje. Elaboración: Propia basado en datos exportados de WEAP. (2022).

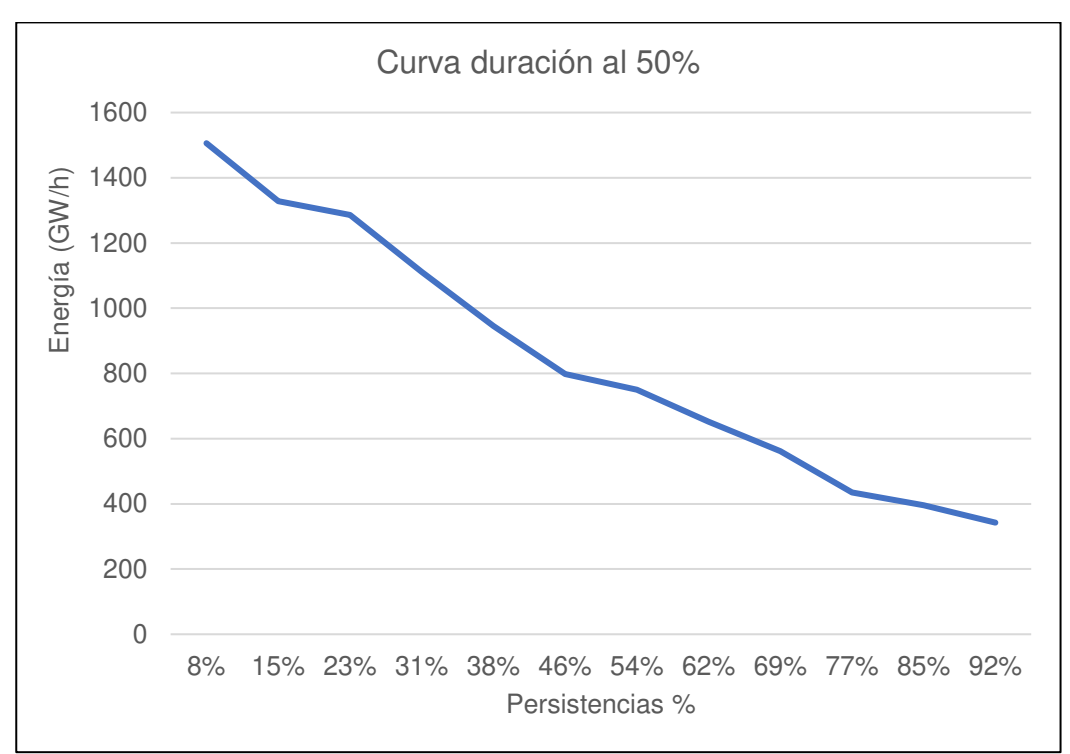

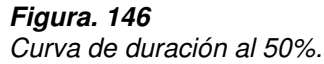

Nota. La figura muestra la curva de duración en persistencias al 50%. Elaboración: Propia (2022). Fuente: WEAP.

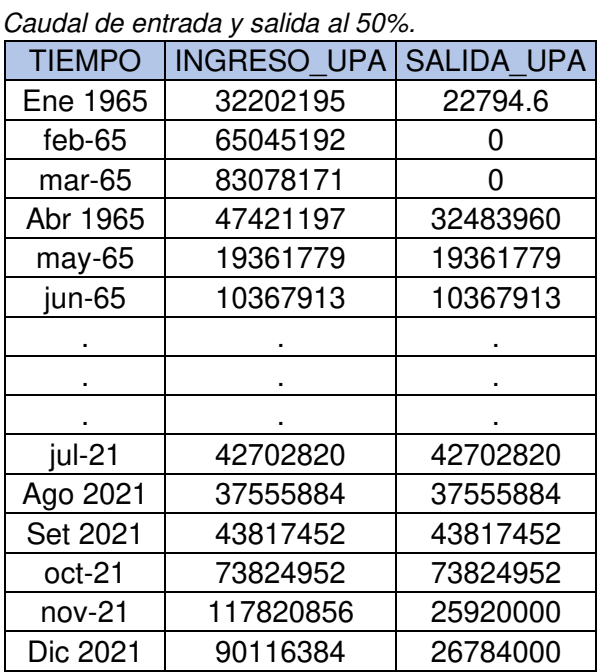

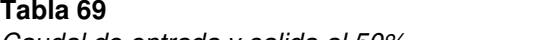

Nota. Caudal de entrada y salida al 50%. Elaboración: Propia basado en datos exportados de WEAP. (2022).

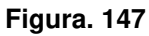

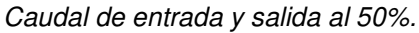

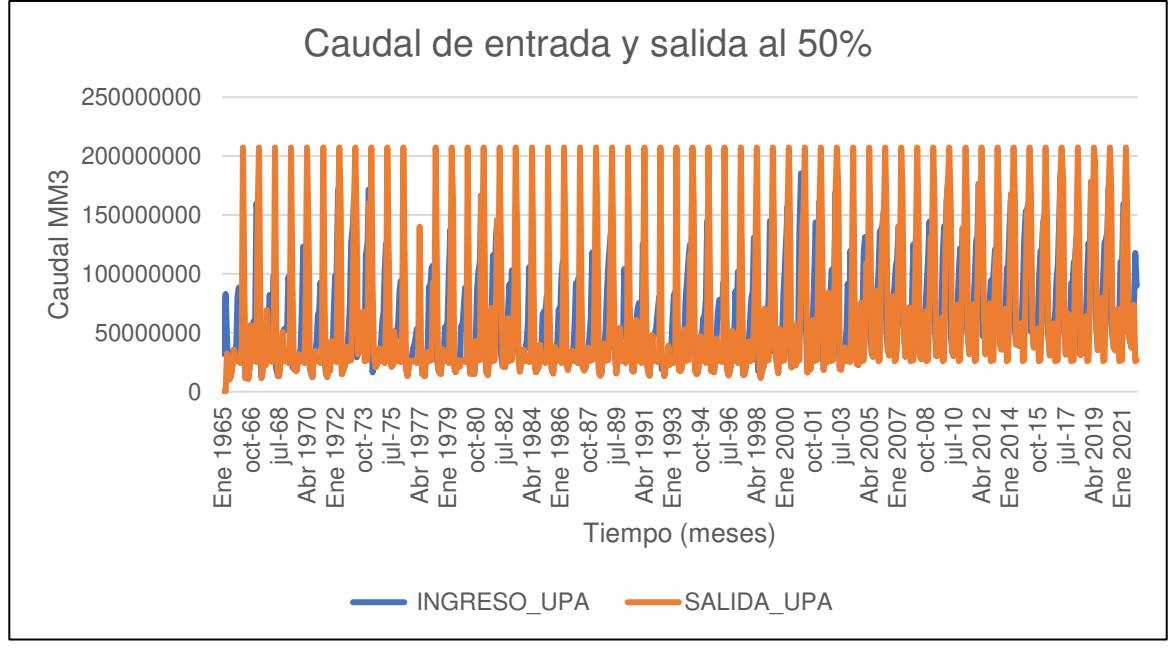

Nota. La figura muestra el Caudal de entrada y salida al 50%. Elaboración: Propia (2022). Fuente: WEAP.

• Al 45%

## **Figura. 148**

Simulación parte superior de conservación al 45%.

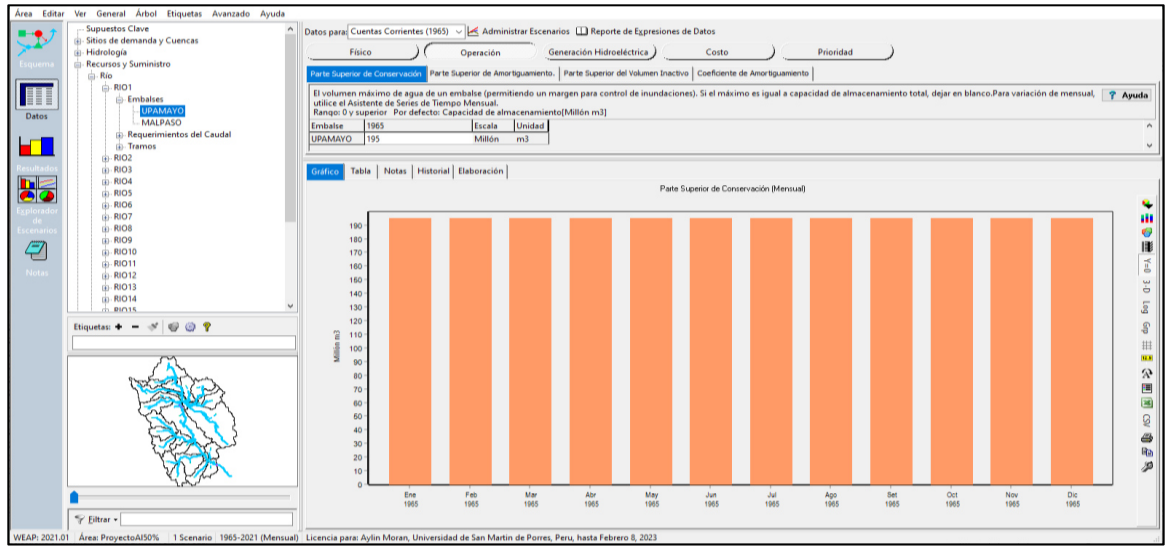

Nota. La figura muestra la simulación parte superior de conservación al 45% con un

volumen de 195 MMC. Elaboración: Propia (2022). Fuente: WEAP.

**Tabla 70** 

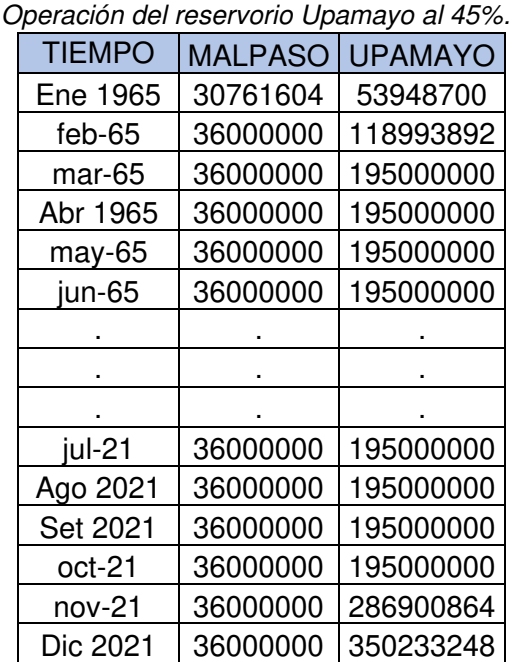

Nota. Operación del reservorio Upamayo al 45%. Elaboración: Propia basado en datos exportados de WEAP. (2022).

**Figura. 149** Volumen de almacenamiento reservorio al 45%.

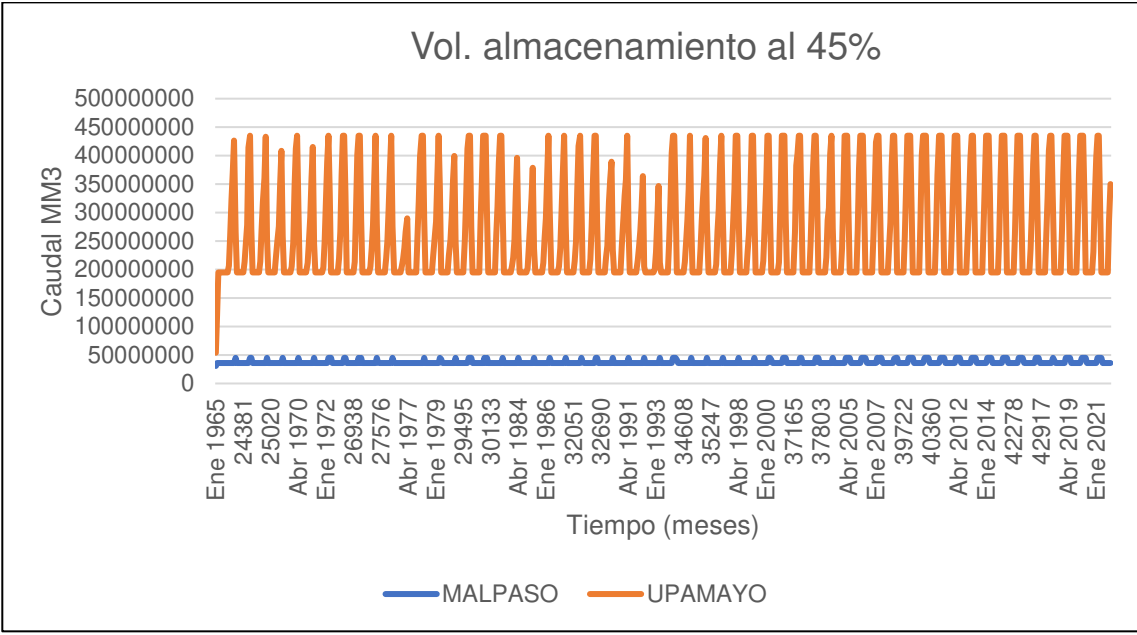

Nota. La figura muestra el Volumen de almacenamiento reservorio al 45%. Elaboración: Propia (2022). Fuente: WEAP.

| Tabla 71                          |                             |
|-----------------------------------|-----------------------------|
| Generación Hidroeléctrica al 45%. |                             |
| Tiempo (mes)                      | Energía Eléctrica<br>(GW/h) |
| Ene                               | 919.159                     |
| Feb                               | 1088.4                      |
| Mar                               | 1288.62                     |
| Abr                               | 1508.21                     |
| May                               | 1350.36                     |
| Jun                               | 450.357                     |
| Jul                               | 342.37                      |
| Ago                               | 395.985                     |
| Set                               | 561.541                     |
| Oct                               | 797.802                     |
| Nov                               | 652.208                     |
| Dic                               | 749.802                     |

 $\mathsf{T}$ abla 71*. General Hidroeléctrica al 45 %.* **Generación Hidroeléctrica al 45 %. Generación Hidroeléctrica al 45 %. Generación Hidroeléctrica al 45 % %. Generación Hidroeléctrica al 45 % %. Generación Hidr** 

Nota. Generación Hidroeléctrica al 45% desde el año 1965 hasta el 2021. Elaboración: Propia basado en datos exportados de WEAP. (2022).

**Figura. 150** Generación Hidroeléctrica al 45%.

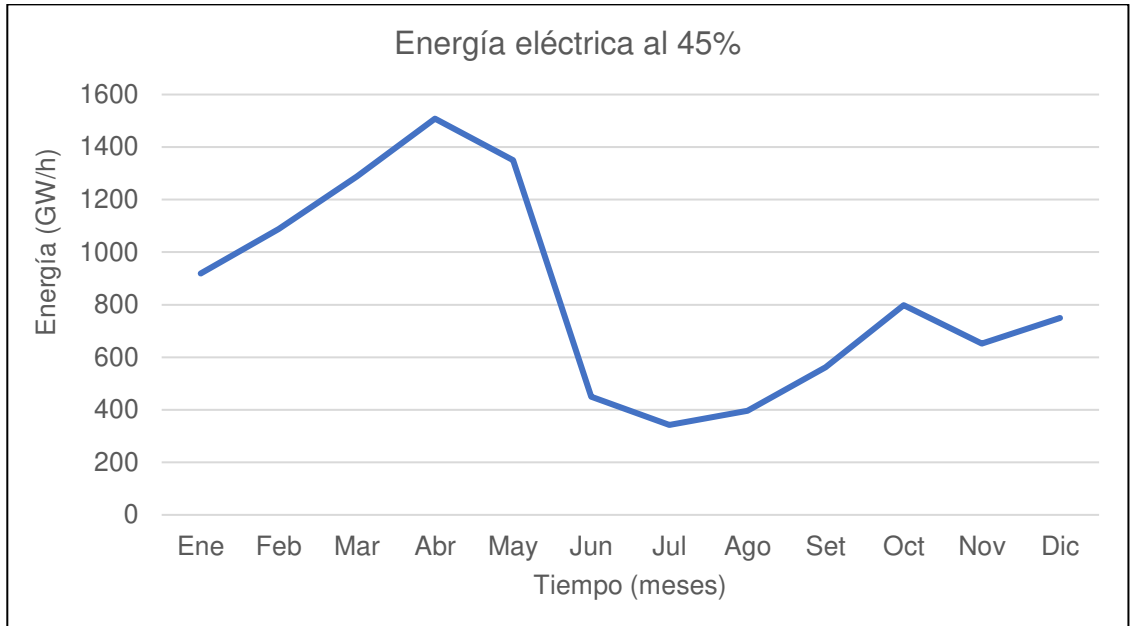

Nota. La figura muestra la generación Hidroeléctrica mensual promedio al 45%. Elaboración: Propia (2022). Fuente: WEAP.

**Tabla 72** Curva de duración al 45%.

| Persistencias % | Energía Eléctrica<br>(GW/h) |
|-----------------|-----------------------------|
| 8%              | 1508.21                     |
| 15%             | 1350.36                     |
| 23%             | 1288.62                     |
| 31%             | 1088.4                      |
| 38%             | 919.159                     |
| 46%             | 797.802                     |
| 54%             | 749.802                     |
| 62%             | 652.208                     |
| 69%             | 561.541                     |
| 77%             | 450.357                     |
| 85%             | 395.985                     |
| 92%             | 342.37                      |

Nota. Se muestran las persistencias y los valores de la generación eléctrica para cada porcentaje. Elaboración: Propia basado en datos exportados de WEAP. (2022).

**Figura. 151: Curva de duración al 45%.** Curva de duración al 45%.

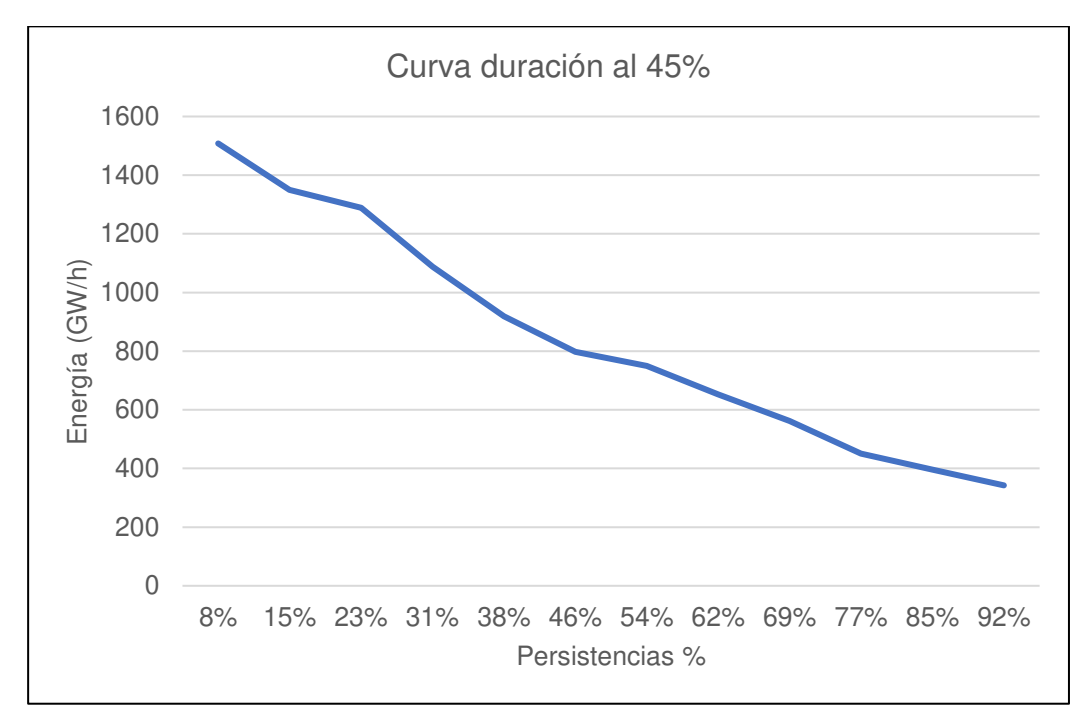

Nota. La figura muestra la curva de duración en persistencias al 45%. Elaboración: Propia (2022). Fuente: WEAP.

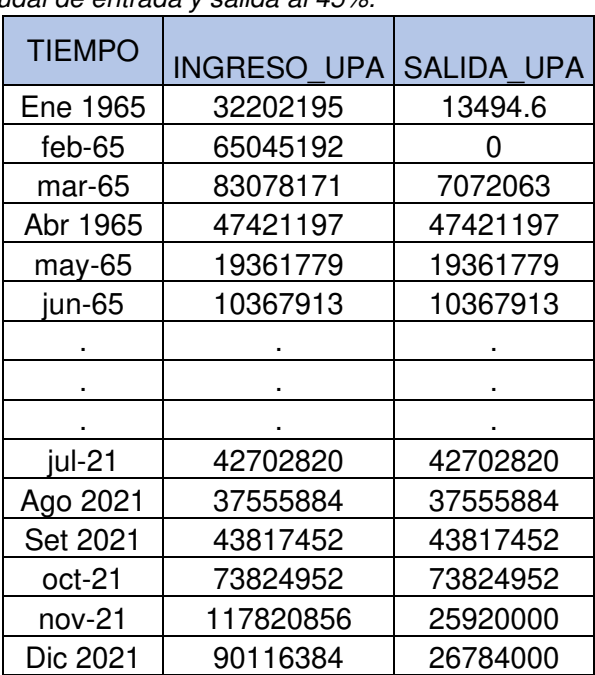

**Tabla 73** Caudal de entrada y salida al 45%.

Nota. Caudal de entrada y salida al 45%. Elaboración: Propia basado en datos exportados de WEAP. (2022).

**Figura. 152** Caudal de entrada y salida al 45%.

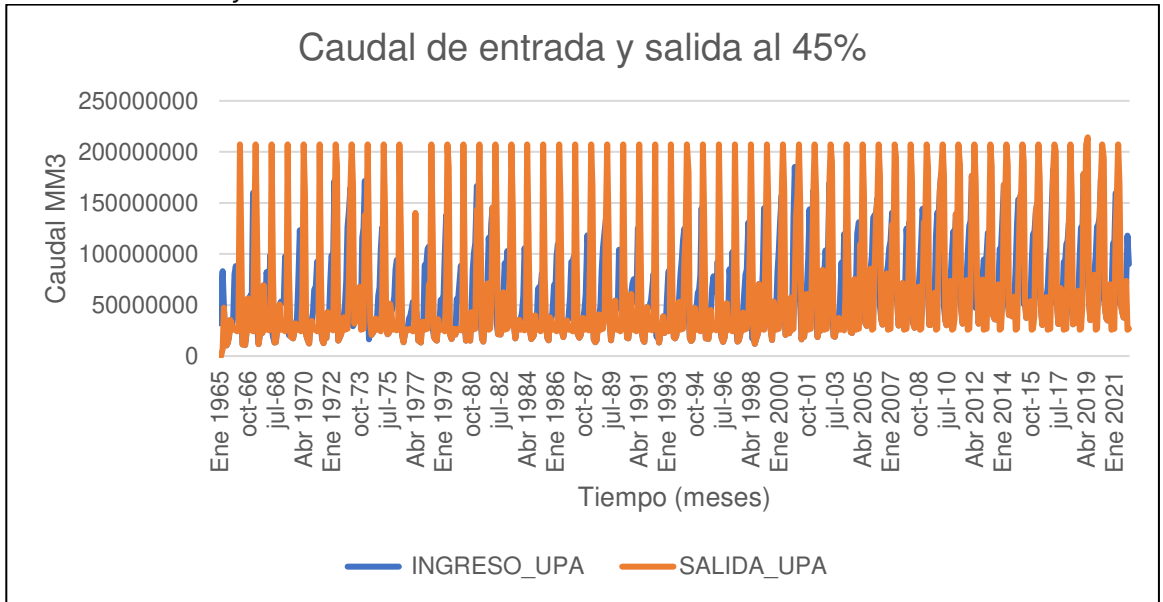

Nota. La figura muestra el Caudal de entrada y salida al 45%. Elaboración: Propia (2022). Fuente: WEAP.

• Al 40%

#### **Figura. 153**

Simulación parte superior de conservación al 40%.

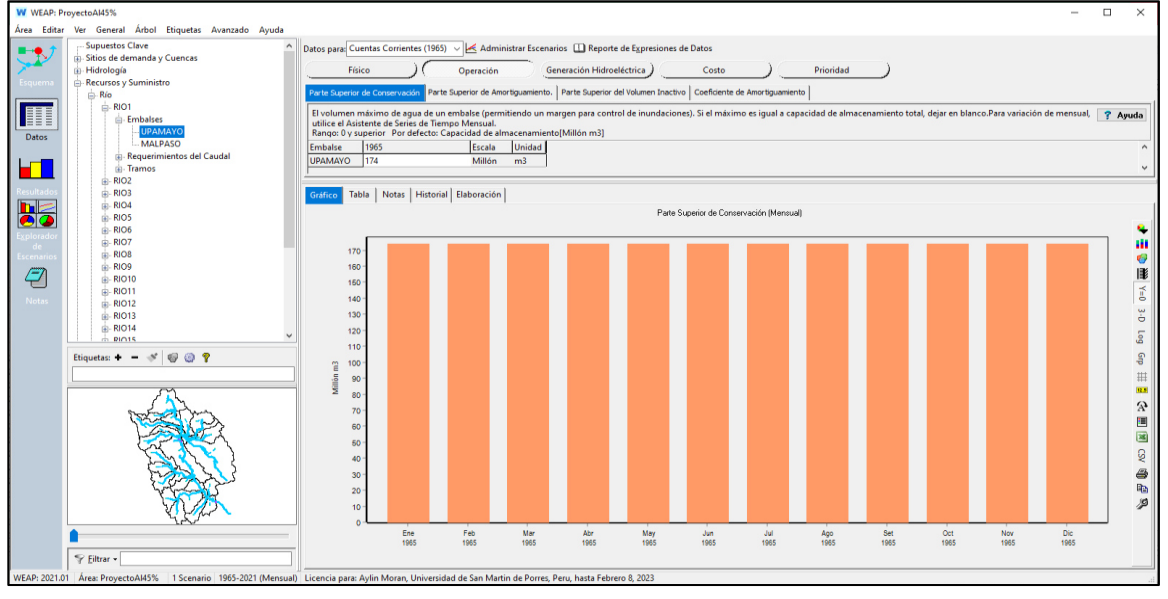

Nota. La figura muestra la simulación parte superior de conservación al 40% con un volumen de 174 MMC. Elaboración: Propia (2022). Fuente: WEAP.

Operación del reservorio Upamayo al 40%.

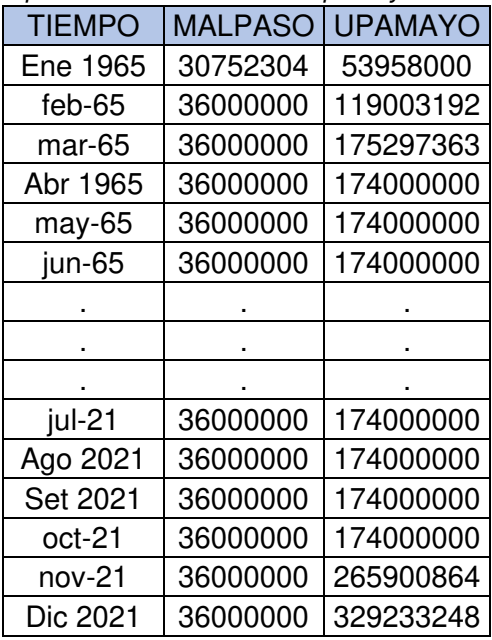

Nota. Operación del reservorio Upamayo al 40%. Elaboración: Propia (2022).

Fuente: WEAP.

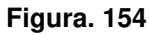

Volumen de almacenamiento reservorio al 40%.

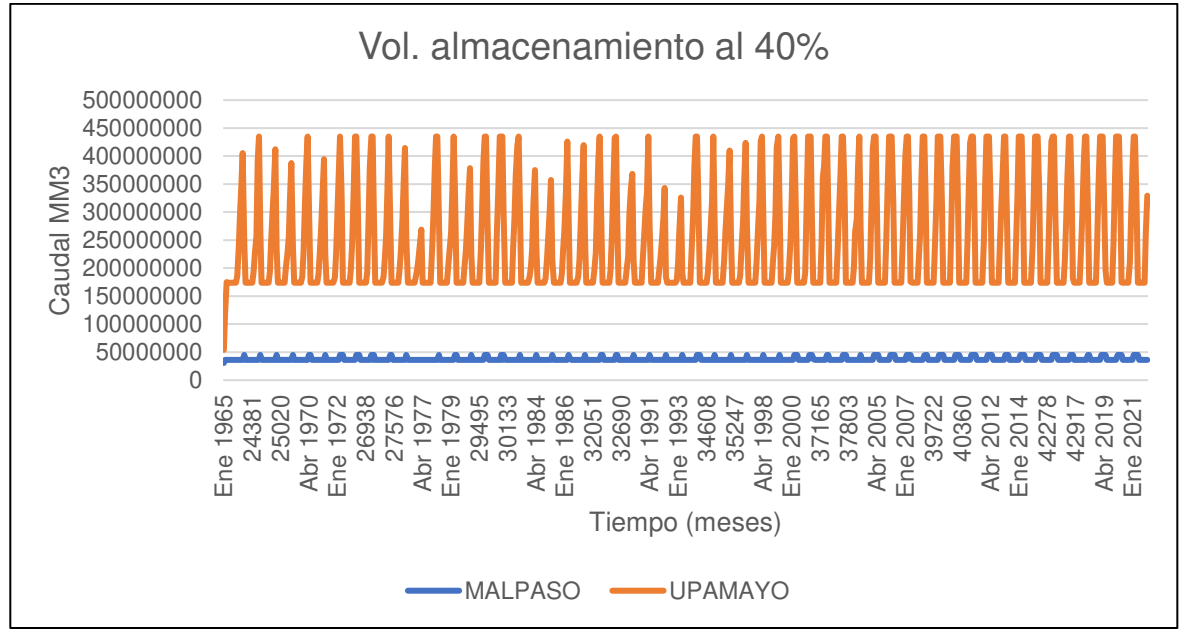

Nota. La figura muestra el Volumen de almacenamiento reservorio al 40%. Elaboración: Propia (2022). Fuente: WEAP.

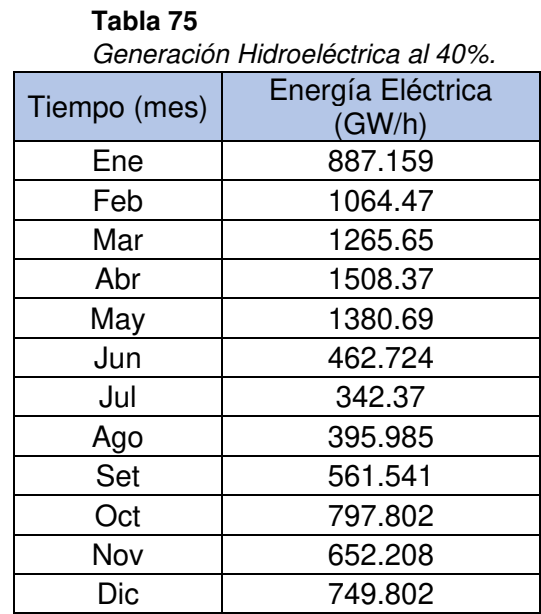

Nota. Generación Hidroeléctrica al 40% desde el año 1965 hasta el 2021. Elaboración: Propia basado en datos exportados de WEAP. (2022).

#### **Figura. 155**

Generación Hidroeléctrica al 40%.

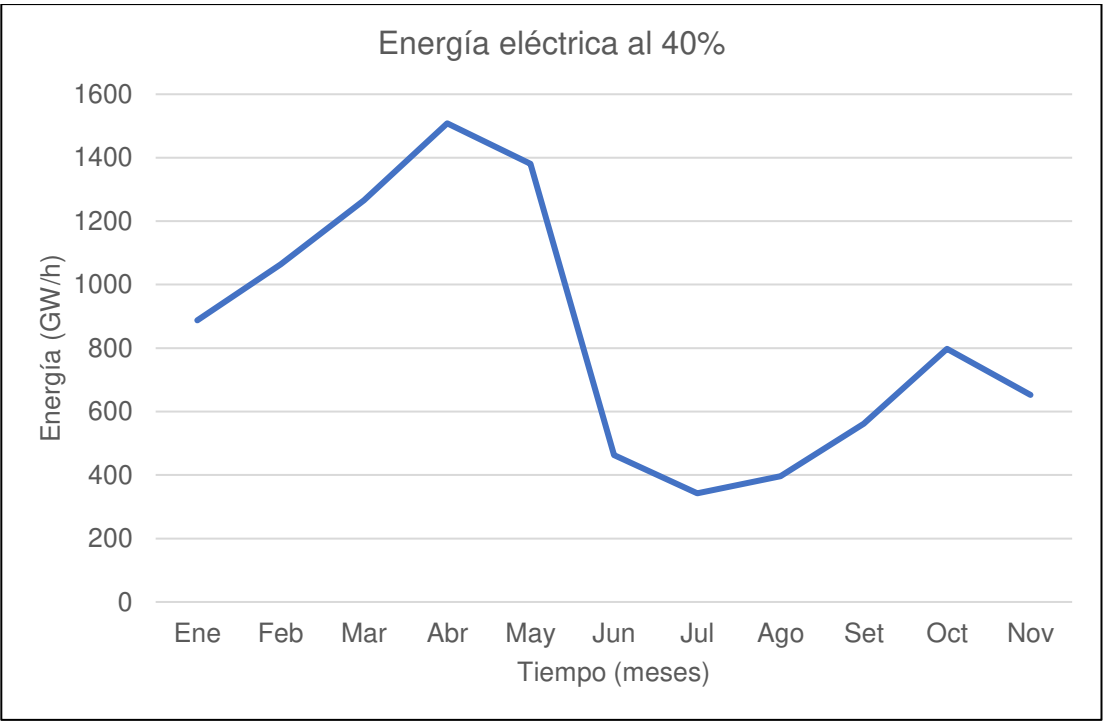

Nota. La figura muestra la generación Hidroeléctrica mensual promedio al 40%. Elaboración: Propia (2022). Fuente: WEAP.

Curva de duración al 40%.

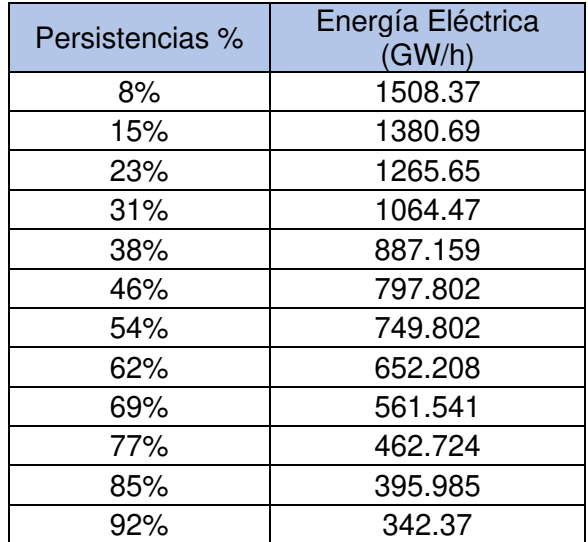

Nota. Se muestran las persistencias y los valores de la generación eléctrica para cada porcentaje. Elaboración: Propia basado en datos exportados de WEAP. (2022).

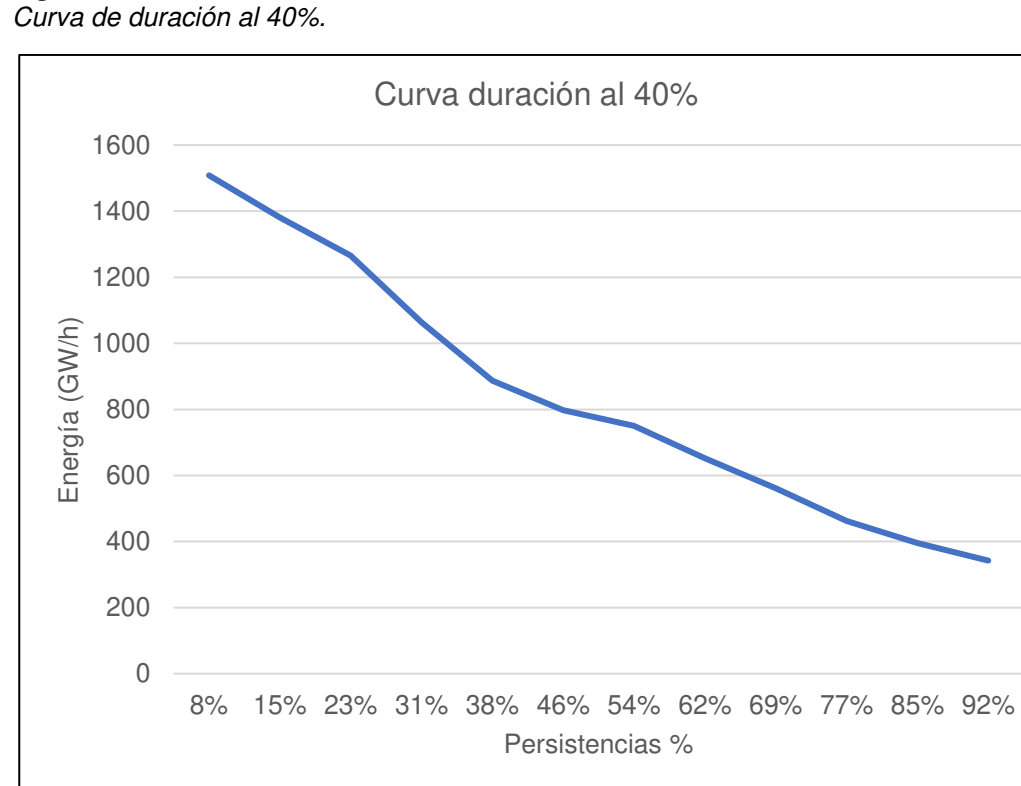

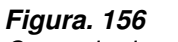

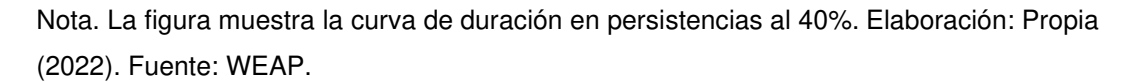
|               | Cauuai ue entraua y saliua al 4076. |                   |
|---------------|-------------------------------------|-------------------|
| <b>TIEMPO</b> | <b>INGRESO UPA</b>                  | <b>SALIDA UPA</b> |
| Ene 1965      | 32202195                            | 4194.64           |
| feb-65        | 65045192                            |                   |
| mar-65        | 83078171                            | 26784000          |
| Abr 1965      | 47421197                            | 48718560          |
| may-65        | 19361779                            | 19361779          |
| $jun-65$      | 10367913                            | 10367913          |
|               |                                     |                   |
|               |                                     |                   |
|               |                                     |                   |
| jul-21        | 42702820                            | 42702820          |
| Ago 2021      | 37555884                            | 37555884          |
| Set 2021      | 43817452                            | 43817452          |
| oct-21        | 73824952                            | 73824952          |
| nov-21        | 117820856                           | 25920000          |
| Dic 2021      | 90116384                            | 26784000          |

**Tabla 77** Caudal de entrada y salida al 40%.

Nota. Caudal de entrada y salida al 40%. Elaboración: Propia basado en datos exportados de WEAP. (2022).

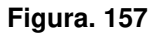

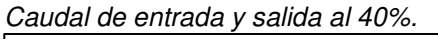

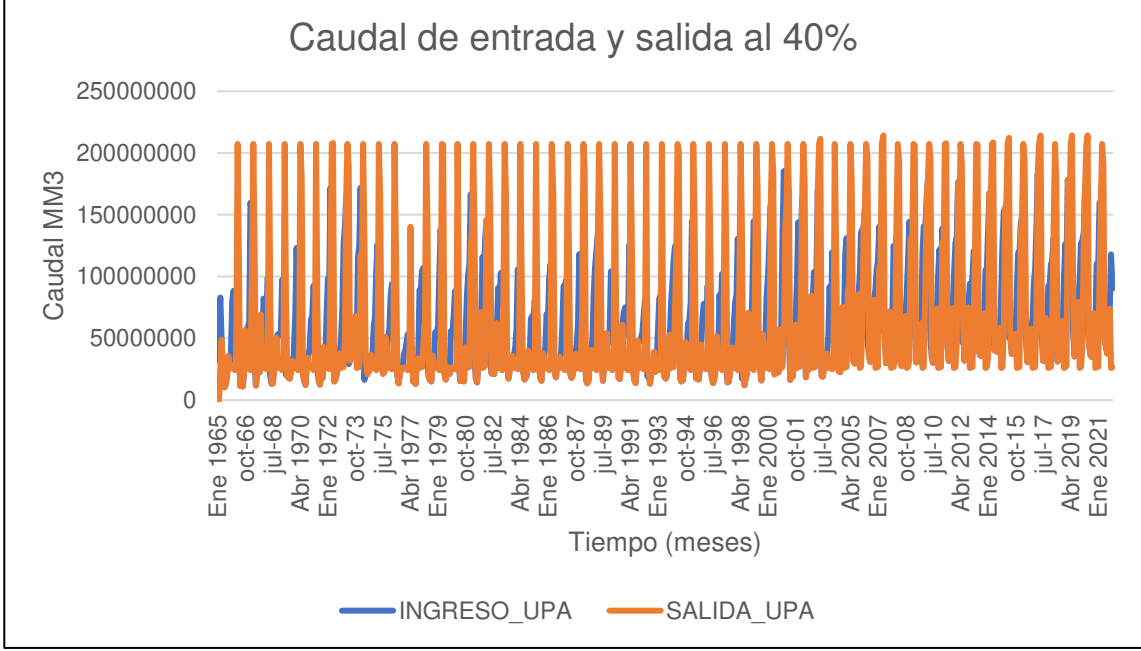

Nota. La figura muestra el Caudal de entrada y salida al 40%. Elaboración: Propia (2022). Fuente: WEAP.

• Al 35%

# **Figura. 158**

Simulación parte superior de conservación al 35%.

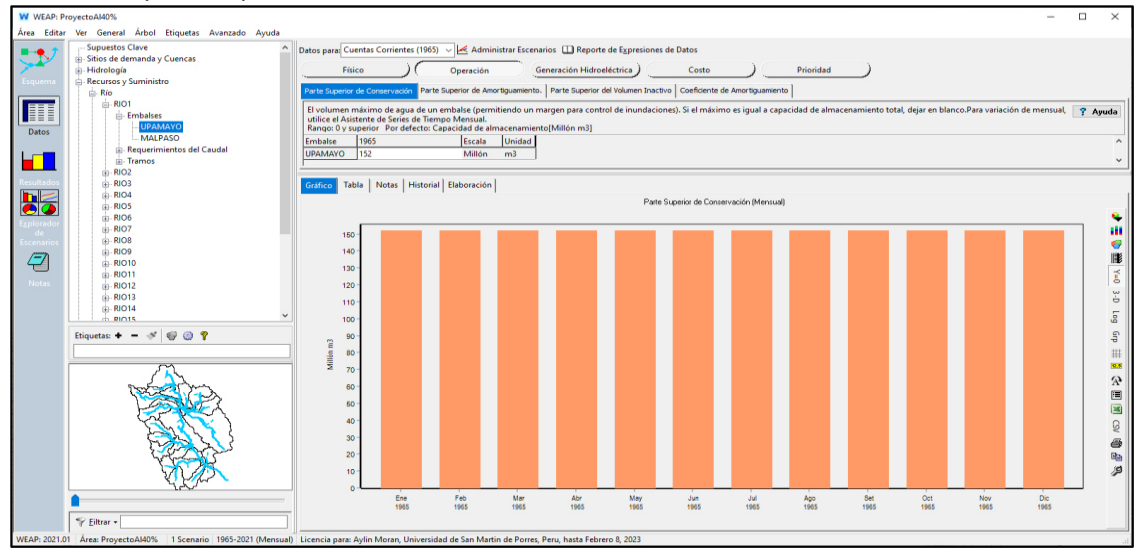

Nota. La figura muestra la simulación parte superior de conservación al 35% con un

volumen de 152 MMC. Elaboración: Propia (2022). Fuente: WEAP.

# **Tabla 78**<br>Operació

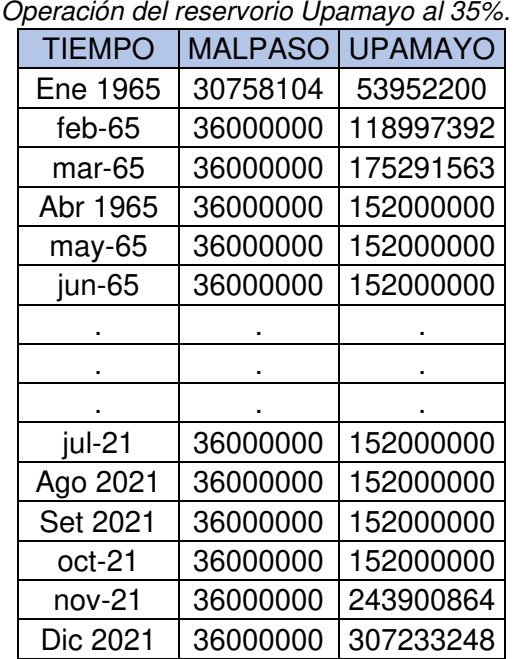

Nota. Operación del reservorio Upamayo al 35%. Elaboración: Propia basado en datos exportados de WEAP. (2022).

**Figura. 159** Volumen de almacenamiento reservorio al 35%.

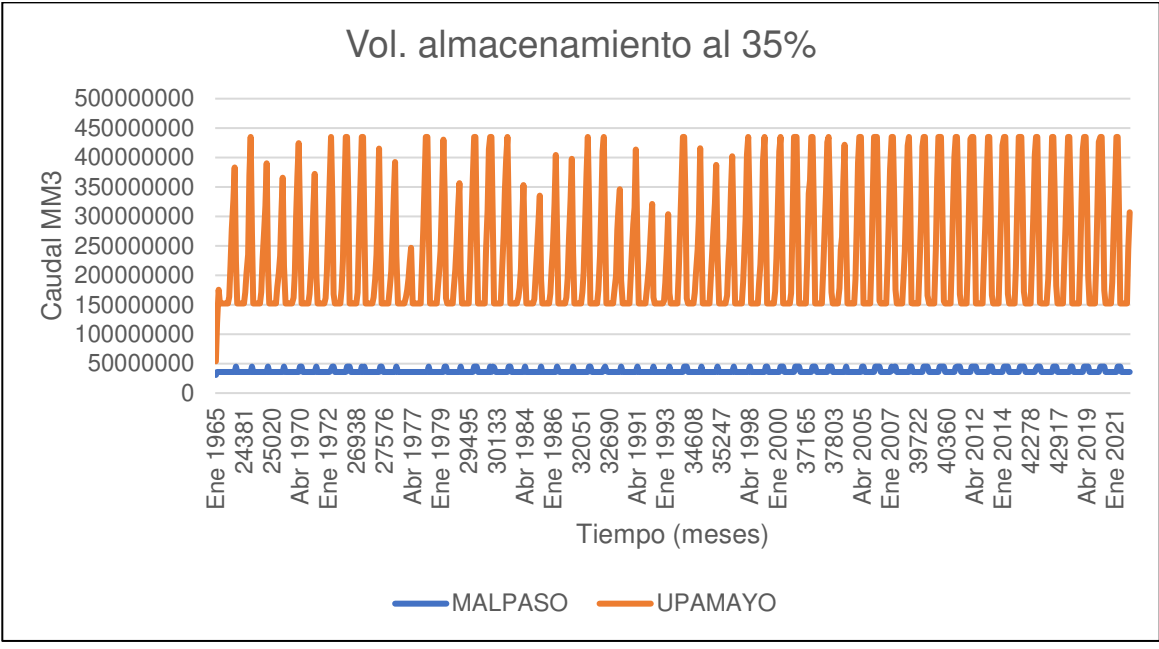

Nota. La figura muestra el Volumen de almacenamiento reservorio al 35%. Elaboración: Propia (2022). Fuente: WEAP.

| Tabla 79     |                                   |  |  |
|--------------|-----------------------------------|--|--|
|              | Generación Hidroeléctrica al 35%. |  |  |
| Tiempo (mes) | Energía Eléctrica<br>(GW/h)       |  |  |
| Ene          | 867.516                           |  |  |
| Feb          | 1043.17                           |  |  |
| Mar          | 1247.08                           |  |  |
| Abr          | 1511.48                           |  |  |
| May          | 1396.63                           |  |  |
| Jun          | 502.837                           |  |  |
| Jul          | 342.37                            |  |  |
| Ago          | 395.985                           |  |  |
| Set          | 561.541                           |  |  |
| Oct          | 797.802                           |  |  |
| Nov          | 652.208                           |  |  |
| Dic          | 749.802                           |  |  |

Nota. Generación Hidroeléctrica al 35% desde el año 1965 hasta el 2021. Elaboración: Propia basado en datos exportados de WEAP. (2022).

**Figura. 160** Generación Hidroeléctrica al 35%.

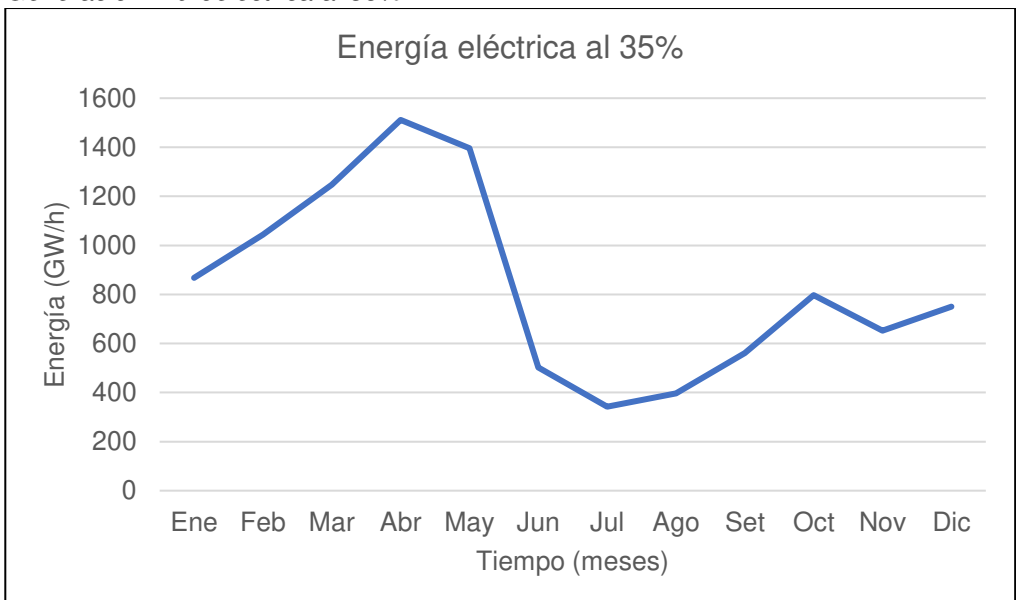

Nota. La figura muestra la generación Hidroeléctrica mensual promedio al 35%. Elaboración: Propia (2022). Fuente: WEAP.

**Tabla 80** Curva de duración al 35%.

| Persistencias % | Energía Eléctrica<br>(GW/h) |  |  |
|-----------------|-----------------------------|--|--|
| 8%              | 1511.48                     |  |  |
| 15%             | 1396.63                     |  |  |
| 23%             | 1247.08                     |  |  |
| 31%             | 1043.17                     |  |  |
| 38%             | 867.516                     |  |  |
| 46%             | 797.802                     |  |  |
| 54%             | 749.802                     |  |  |
| 62%             | 652.208                     |  |  |
| 69%             | 561.541                     |  |  |
| 77%             | 502.837                     |  |  |
| 85%             | 395.985                     |  |  |
| 92%             | 342.37                      |  |  |

Nota. Se muestran las persistencias y los valores de la generación eléctrica para cada porcentaje. Elaboración: Propia basado en datos exportados de WEAP. (2022)

**Figura. 161: Curva de duración al 35 de duración al 35 de duración al 35 de duración al 35 de duración al 35** Curva de duración al 35%.

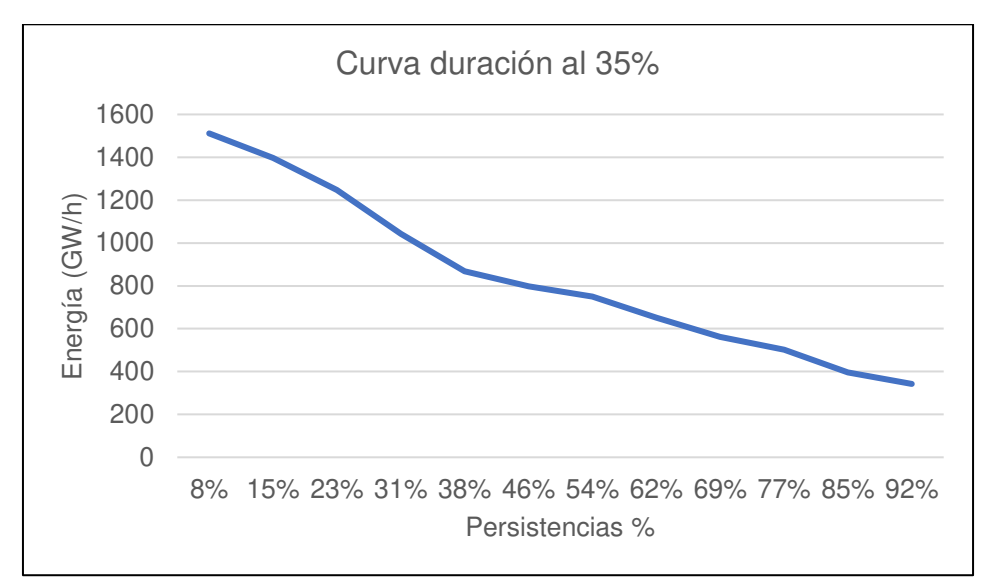

Nota. La figura muestra la curva de duración en persistencias al 35%. Elaboración: Propia (2022). Fuente: WEAP.

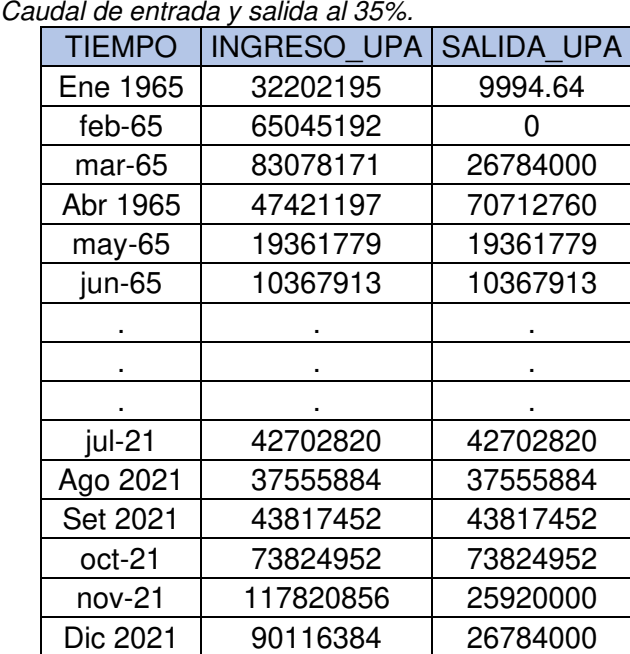

# **Tabla 81**<br>Caudal d

Nota. Caudal de entrada y salida al 35%. Elaboración: Propia basado en datos exportados de WEAP. (2022).

**Figura. 162** Caudal de entrada y salida al 35%.

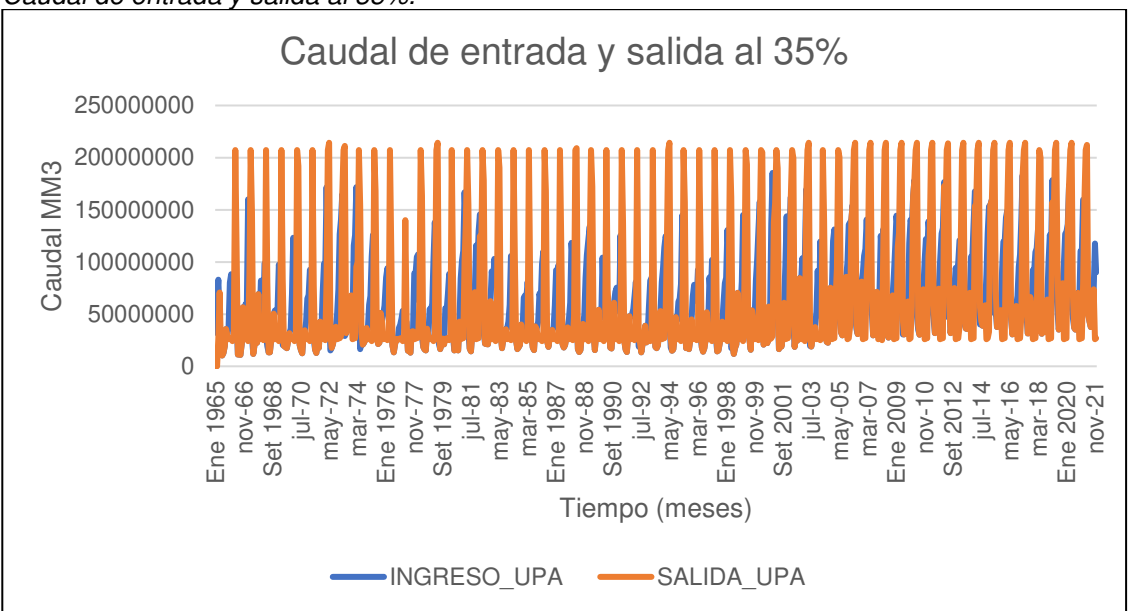

Nota. La figura muestra el Caudal de entrada y salida al 35%. Elaboración: Propia (2022). Fuente: WEAP.

• Al 30%

# **Figura. 163**

Simulación parte superior de conservación al 30%.

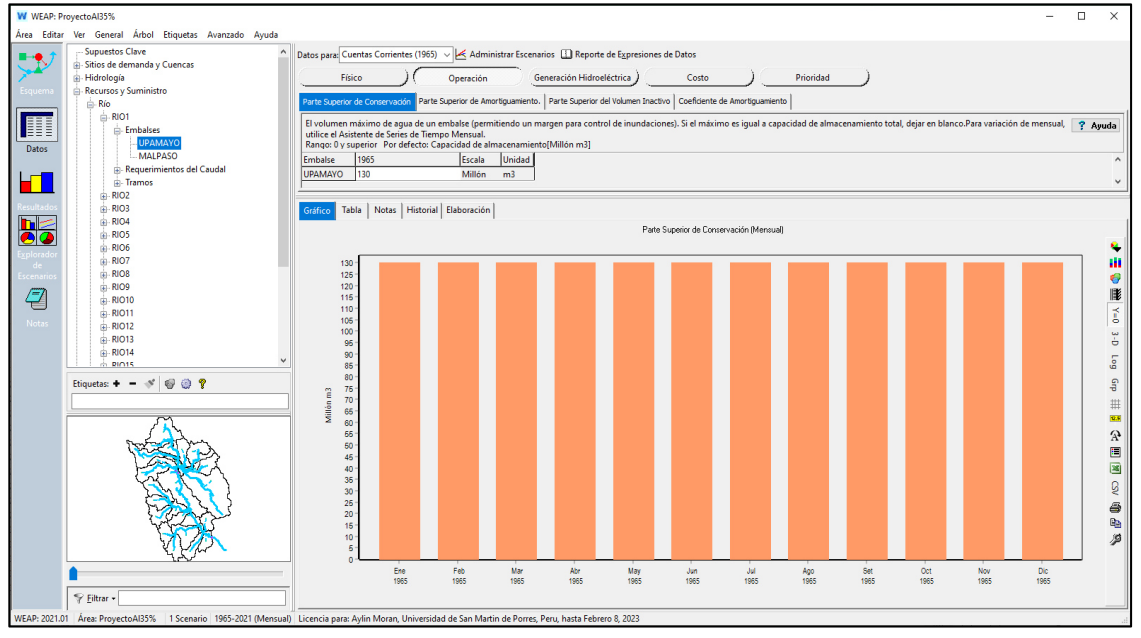

Nota. La figura muestra la simulación parte superior de conservación al 30% con un volumen de 130 MMC. Elaboración: Propia (2022). Fuente: WEAP.

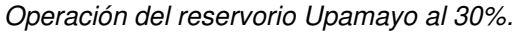

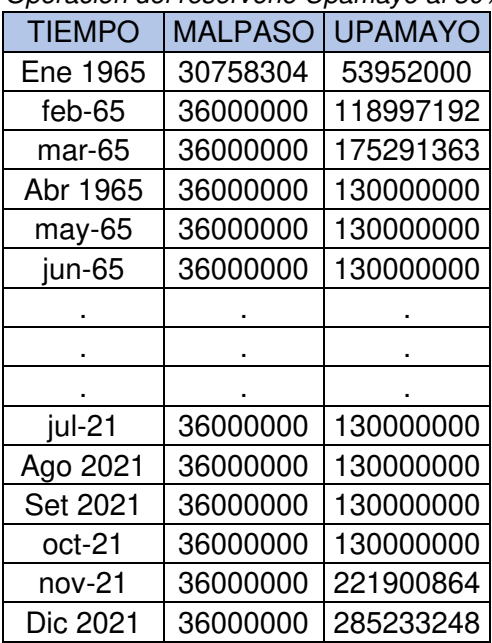

Nota. Operación del reservorio Upamayo al 30%. Elaboración: Propia basado en datos exportados de WEAP. (2022).

# **Figura. 164**

Volumen de almacenamiento reservorio al 30%.

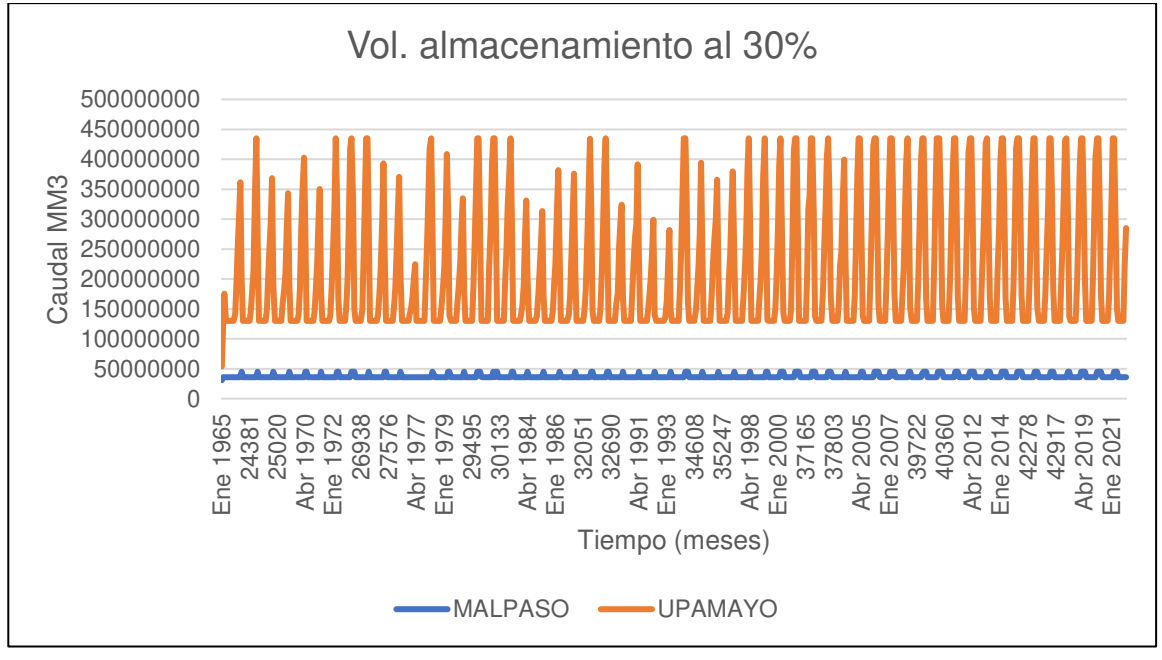

Nota. La figura muestra el Volumen de almacenamiento reservorio al 30%. Elaboración: Propia (2022). Fuente: WEAP.

Generación Hidroeléctrica al 30%.

| Tiempo (mes) | Energía Eléctrica<br>(GW/h) |  |  |
|--------------|-----------------------------|--|--|
| Ene          | 861.508                     |  |  |
| Feb          | 1026.46                     |  |  |
| Mar          | 1226.83                     |  |  |
| Abr          | 1514.64                     |  |  |
| May          | 1400.05                     |  |  |
| Jun          | 572.5                       |  |  |
| Jul          | 342.37                      |  |  |
| Ago          | 395.985                     |  |  |
| Set          | 561.541                     |  |  |
| Oct          | 797.802                     |  |  |
| Nov          | 652.208                     |  |  |
| Dic          | 749.802                     |  |  |
|              |                             |  |  |

Nota. Generación Hidroeléctrica al 30% desde el año 1965 hasta el 2021. Elaboración: Propia basado en datos exportados de WEAP. (2022).

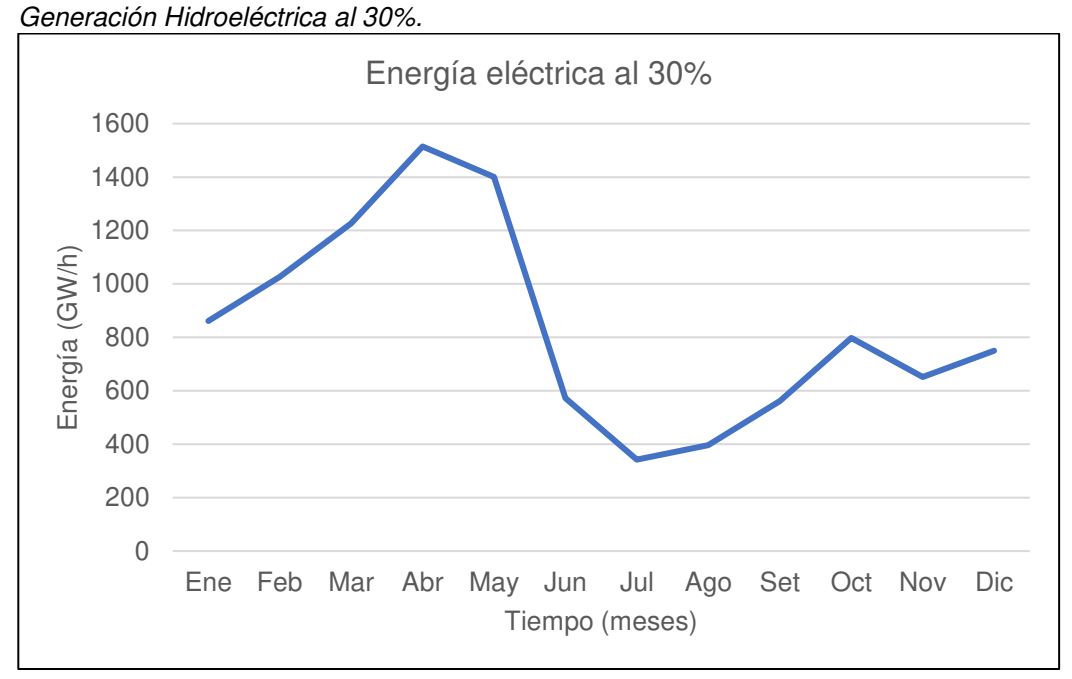

# **Figura. 165**

Nota. La figura muestra la generación Hidroeléctrica al 30%. Elaboración: Propia (2022). Fuente: WEAP.

Curva de duración al 30%.

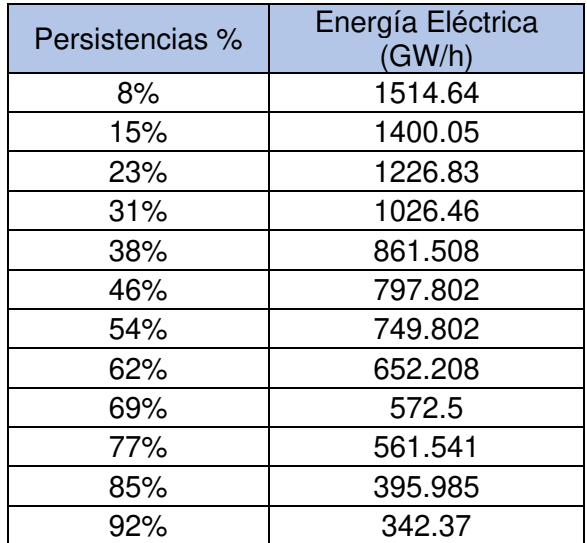

Nota. Se muestran las persistencias y los valores de la generación eléctrica para cada porcentaje. Elaboración: Propia basado en datos exportados de WEAP. (2022).

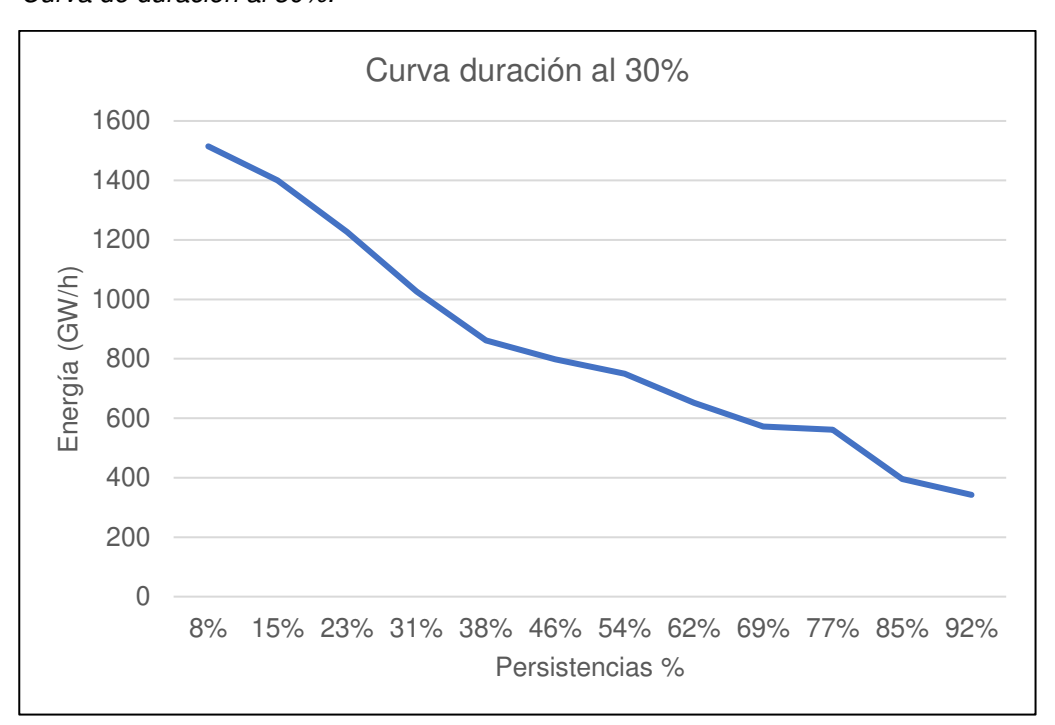

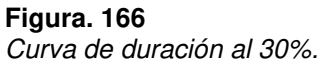

Nota. La figura muestra la curva de duración en persistencias al 30%. Elaboración: Propia (2022). Fuente: WEAP.

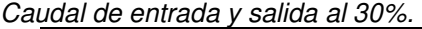

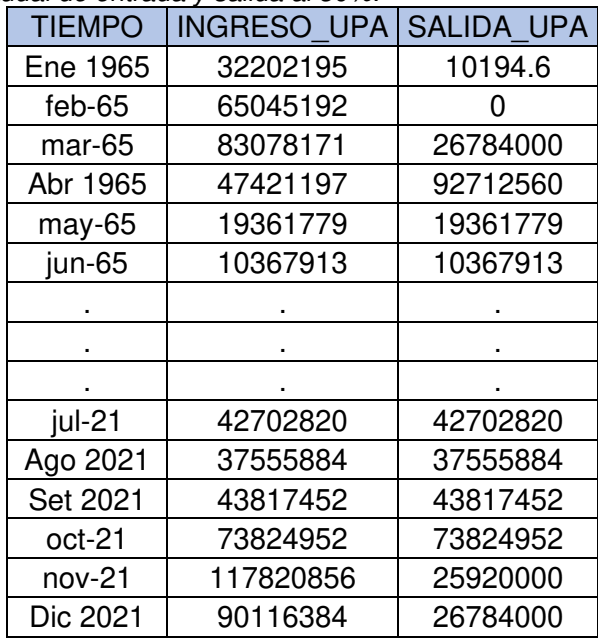

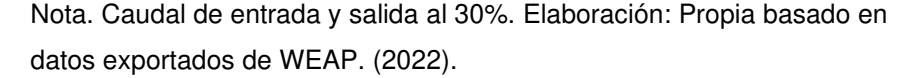

# **Figura. 167**

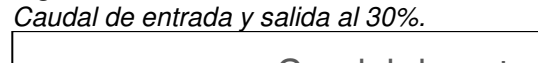

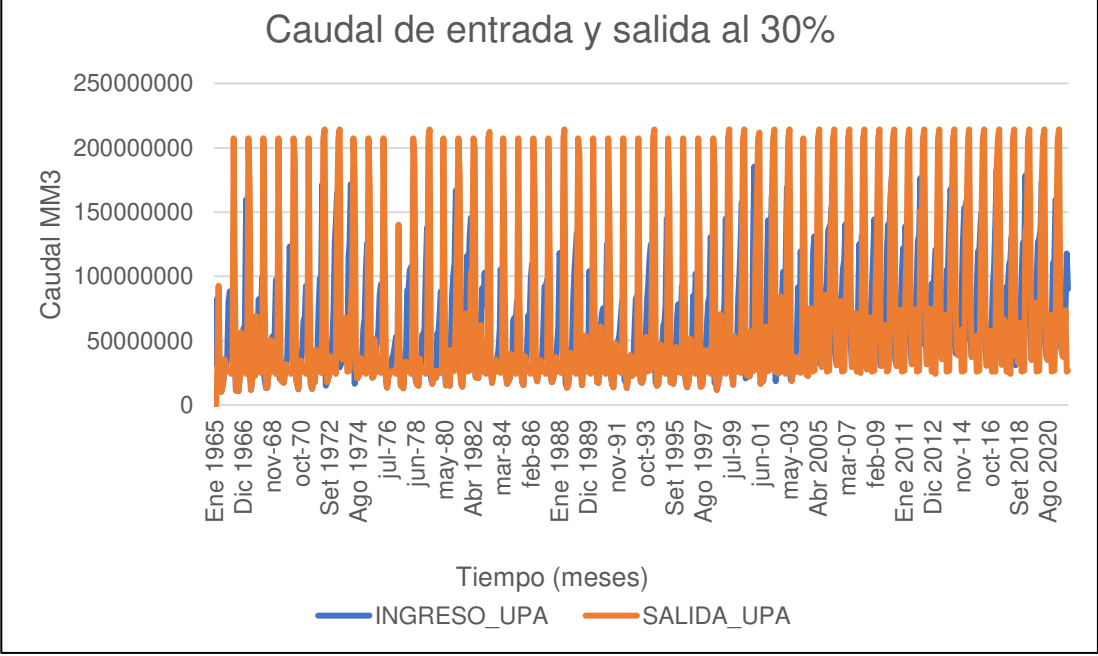

Nota. La figura muestra el Caudal de entrada y salida al 30%. Elaboración: Propia (2022). Fuente: WEAP.

• Al 25%

# **Figura. 168**

Simulación parte superior de conservación al 25%.

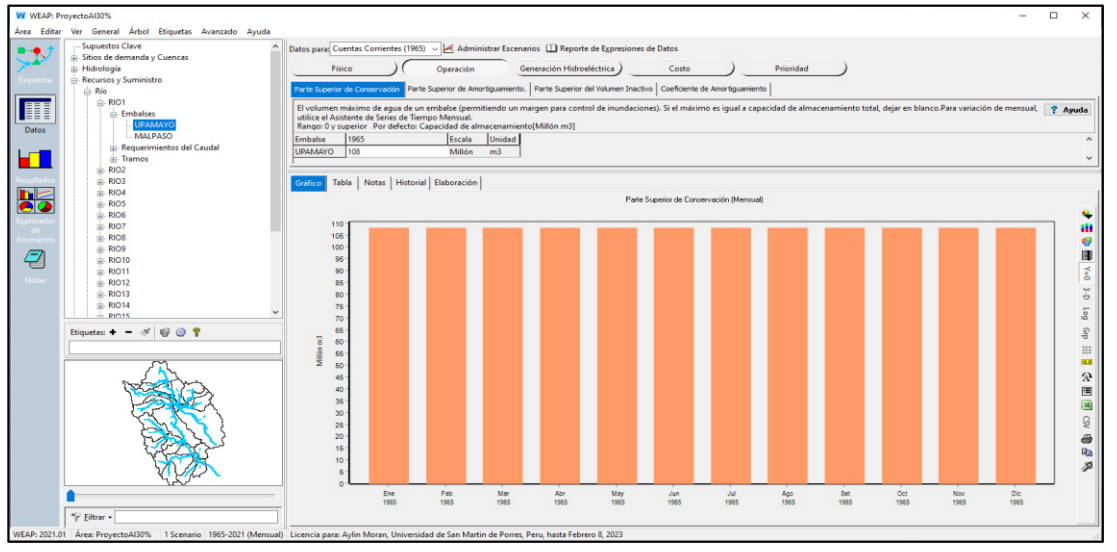

Nota. La figura muestra la simulación parte superior de conservación al 25% con un volumen de 108 MMC. Elaboración: Propia (2022). Fuente: WEAP.

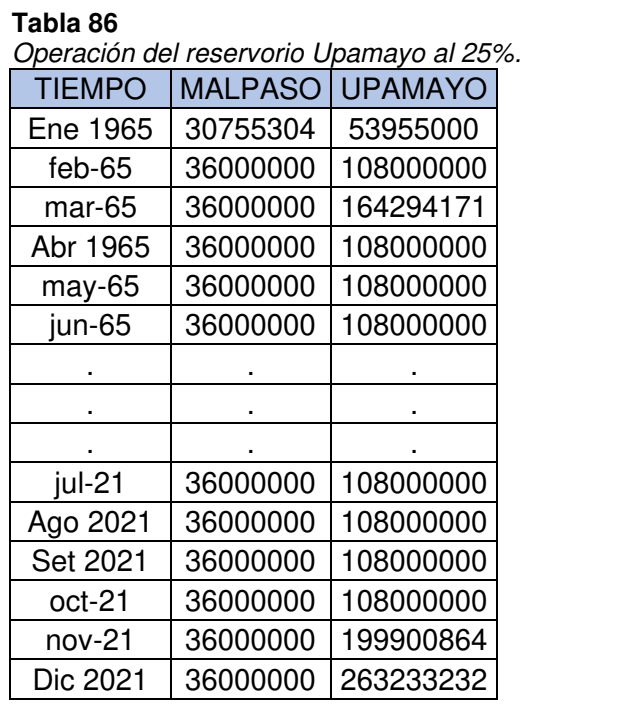

Nota. Operación del reservorio Upamayo al 25%. Elaboración: Propia basado en datos exportados de WEAP. (2022).

**Figura. 169** Volumen de almacenamiento reservorio al 25%.

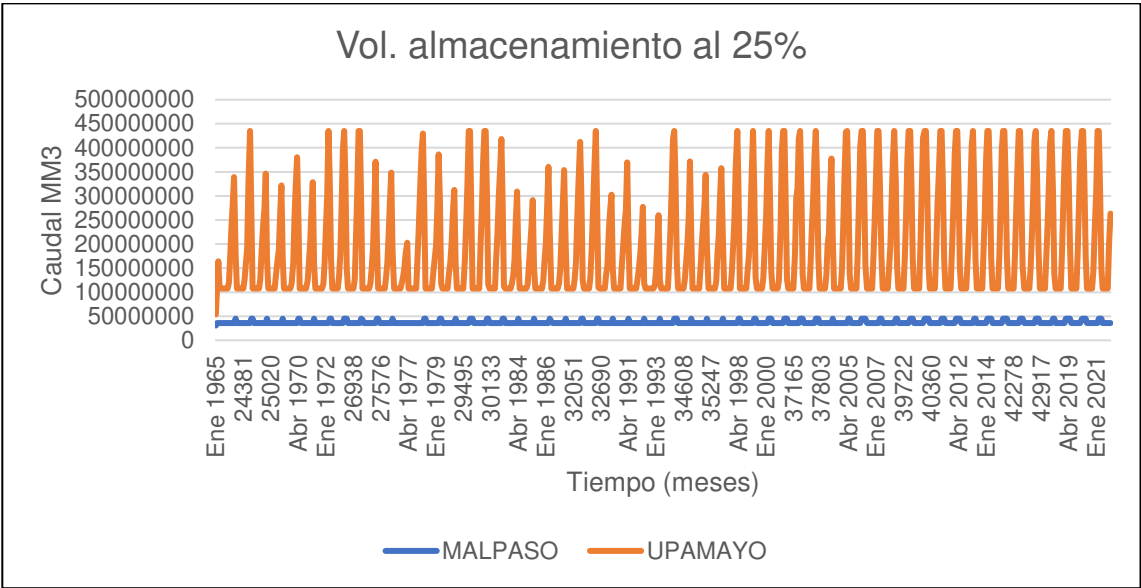

Nota. La figura muestra el Volumen de almacenamiento reservorio al 25%. Elaboración: Propia (2022). Fuente: WEAP.

| ι αυια υτ<br>Generación Hidroeléctrica al 25%. |                             |  |  |  |
|------------------------------------------------|-----------------------------|--|--|--|
| Tiempo (mes)                                   | Energía Eléctrica<br>(GW/h) |  |  |  |
| Ene                                            | 860.226                     |  |  |  |
| Feb                                            | 1015.47                     |  |  |  |
| Mar                                            | 1205.24                     |  |  |  |
| Abr                                            | 1516.2                      |  |  |  |
| May                                            | 1400.05                     |  |  |  |
| Jun                                            | 658.467                     |  |  |  |
| Jul                                            | 342.37                      |  |  |  |
| Ago                                            | 395.985                     |  |  |  |
| Set                                            | 561.541                     |  |  |  |
| Oct                                            | 797.802                     |  |  |  |
| Nov                                            | 652.208                     |  |  |  |
| Dic                                            | 749.802                     |  |  |  |

Tabla 87

Nota. Generación Hidroeléctrica al 25% desde el año 1965 hasta el 2021. Elaboración: Propia basado en datos exportados de WEAP. (2022).

Figura. 170 Generación Hidroeléctrica al 25%.

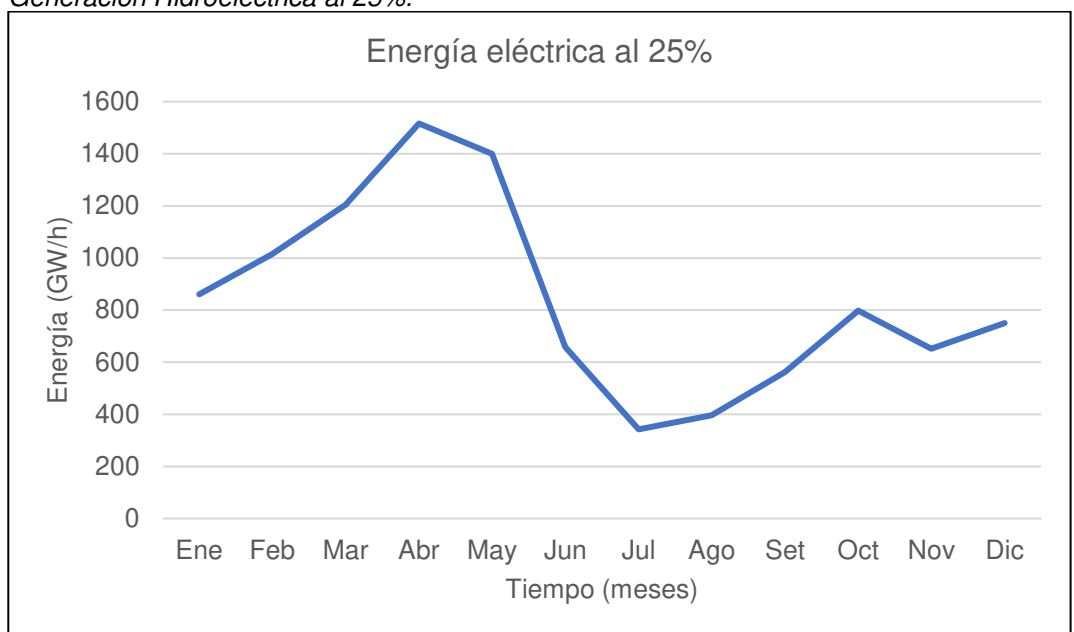

Nota. La figura muestra la generación Hidroeléctrica mensual promedio al 25%. Elaboración: Propia (2022). Fuente: WEAP.

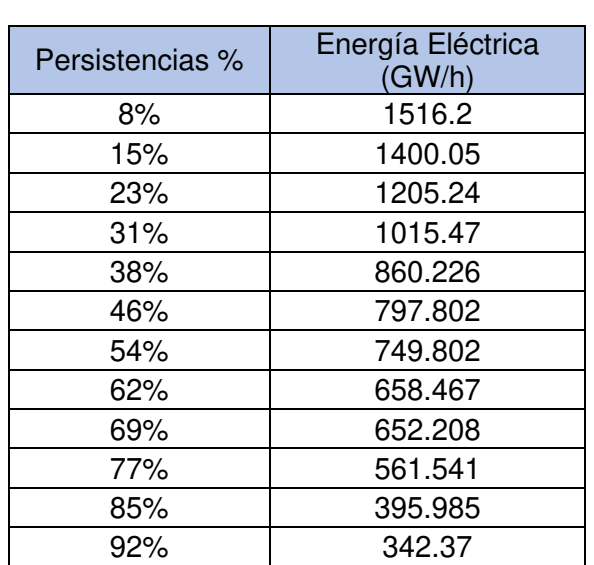

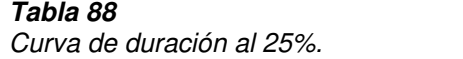

Nota. Se muestran las persistencias y los valores de la generación eléctrica para cada porcentaje. Elaboración: Propia basado en datos exportados de WEAP. (2022).

**Figura. 171: Curva de duración al 25 de duración al 25 de duración al 25 de duración al 25 de duración al 25 d** Curva de duración al 25%.

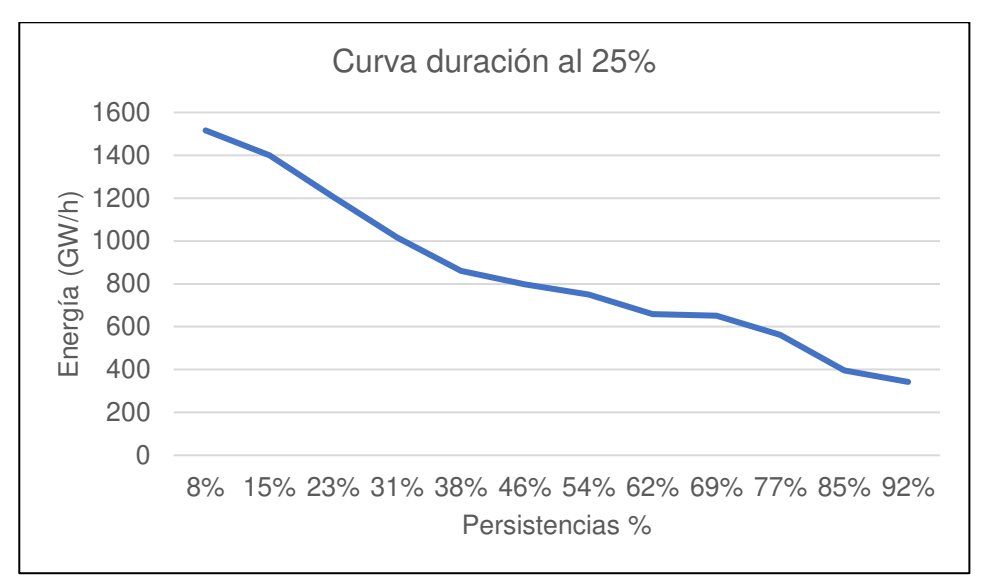

Nota. La figura muestra la curva de duración al 25%. Elaboración: Propia (2022). Fuente: WEAP.

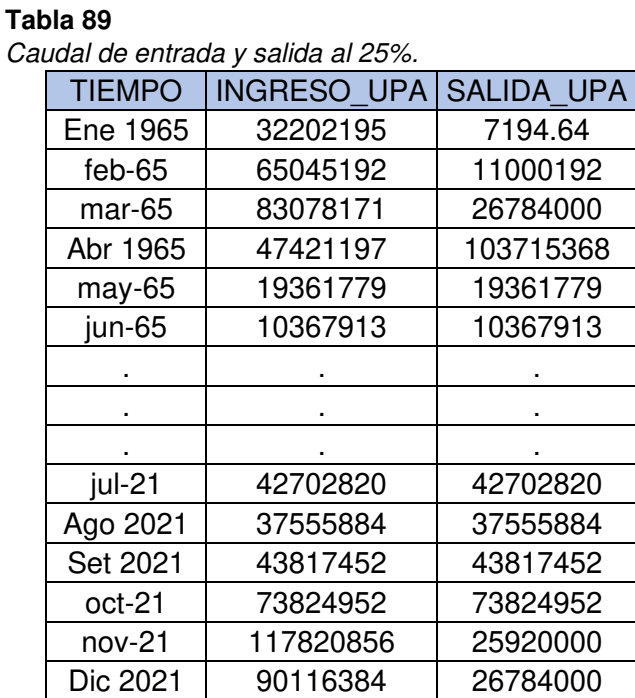

Caudal de entrada y salida al 25%.

Nota. Caudal de entrada y salida al 25%. Elaboración: Propia basado en datos exportados de WEAP. (2022).

**Figura. 172** Caudal de entrada y salida al 25%.

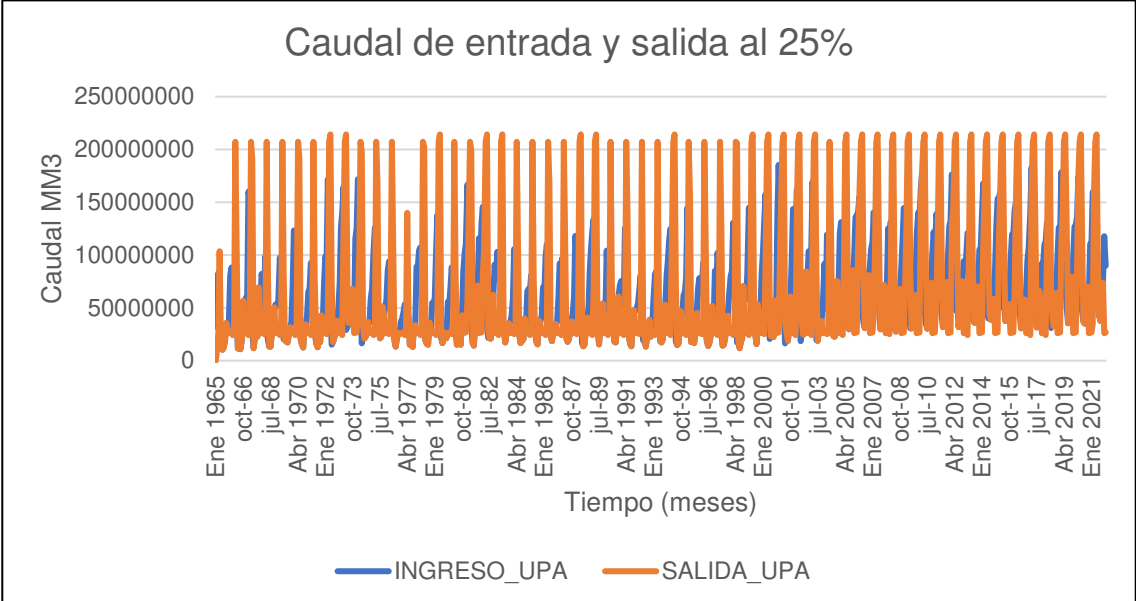

Nota. La figura muestra el Caudal de entrada y salida al 25%. Elaboración: Propia (2022). Fuente: WEAP.

• Al 20%

# **Figura. 173**

Simulación parte superior de conservación al 20%.

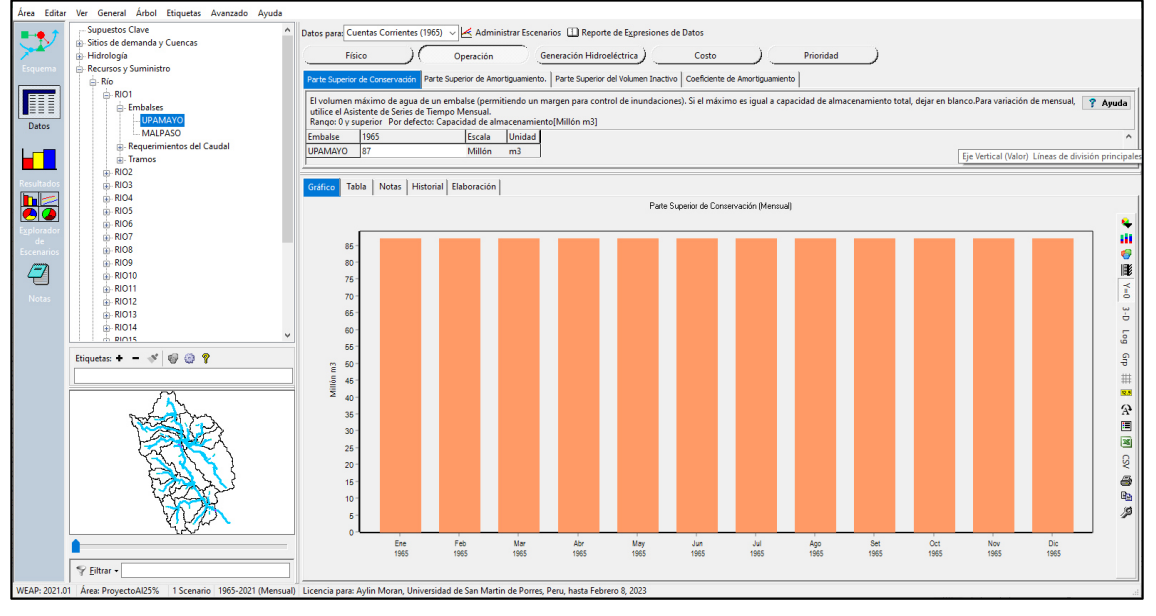

Nota. La figura muestra la simulación parte superior de conservación al 20% con un volumen de 87 MMC. Elaboración: Propia (2022). Fuente: WEAP.

Operación del reservorio Upamayo al 20%.

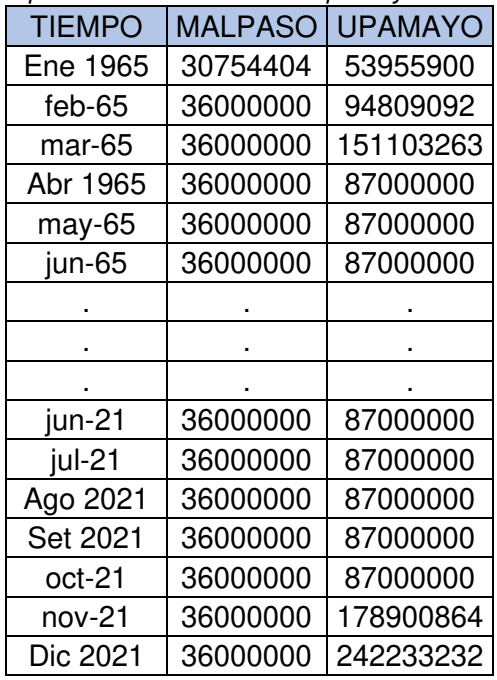

Nota. Operación del reservorio Upamayo al 20%. Elaboración: Propia basado en datos exportados de WEAP. (2022).

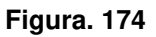

Volumen de almacenamiento reservorio al 20%.

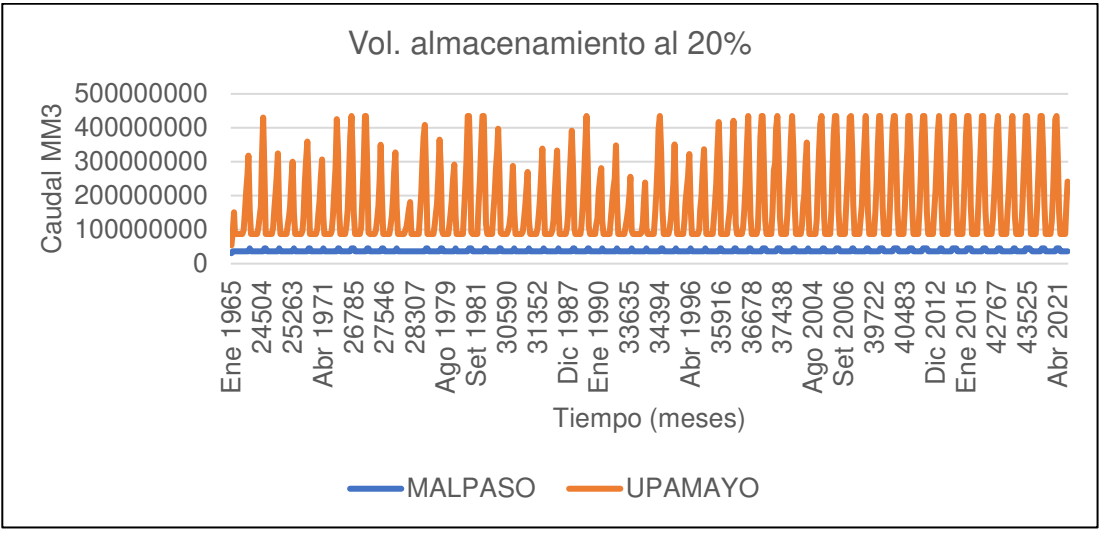

Nota. La figura muestra el Volumen de almacenamiento reservorio al 20%. Elaboración: Propia (2022). Fuente: WEAP.

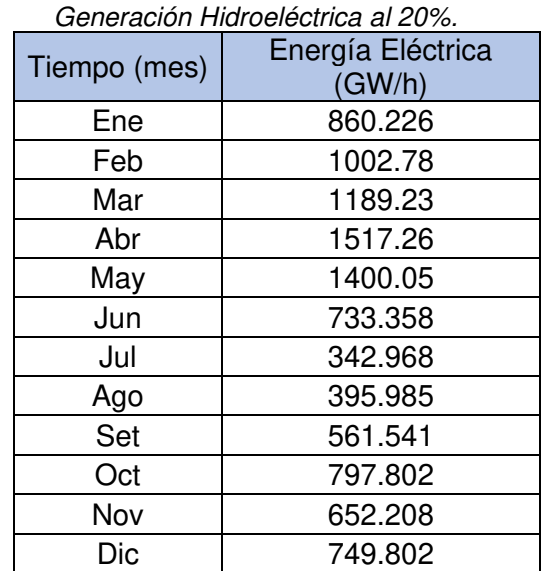

Nota. Generación Hidroeléctrica al 20% desde el año 1965 hasta el 2021. Elaboración: Propia basado en datos exportados de WEAP. (2022).

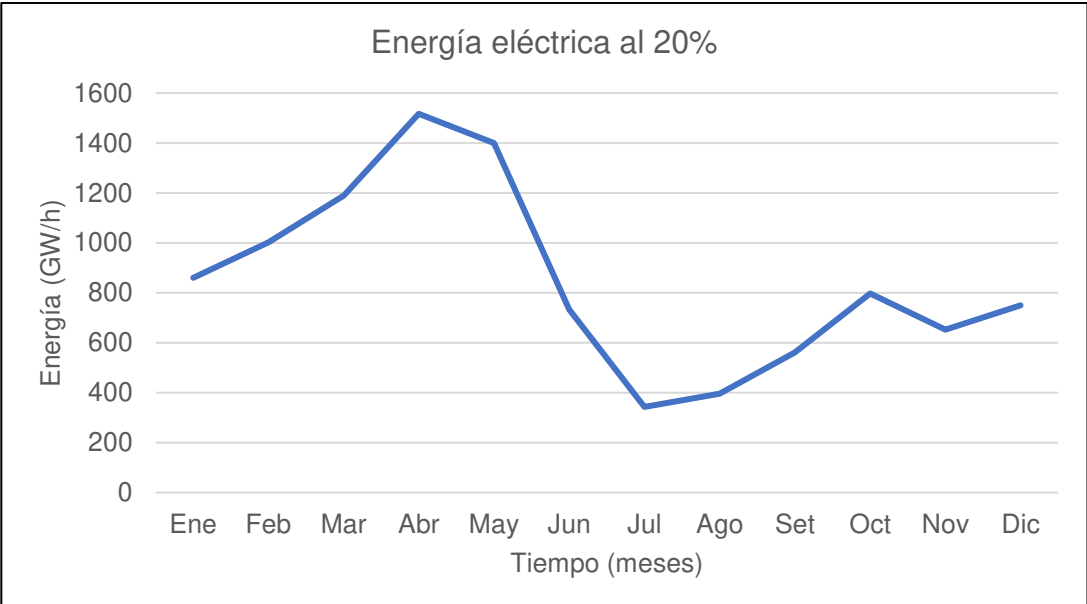

# Figura. 175

Generación Hidroeléctrica al 20%.

Nota. La figura muestra la generación Hidroeléctrica mensual promedio al 20%. Elaboración: Propia (2022). Fuente: WEAP.

Tabla 92

Curva de duración al 20%.

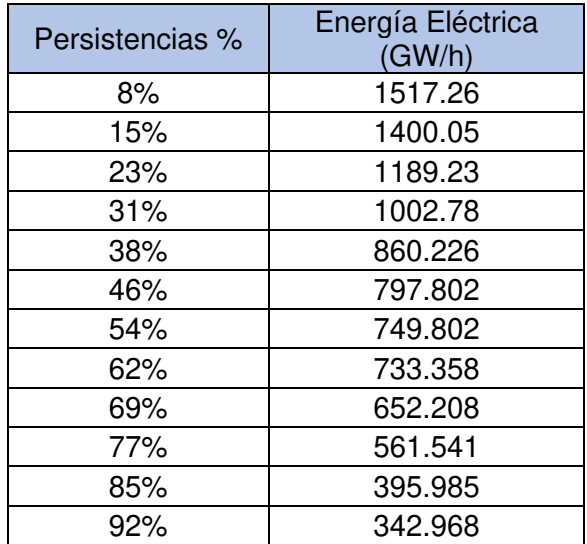

Nota. Se muestran las persistencias y los valores de la generación eléctrica para cada porcentaje. Elaboración: Propia basado en datos exportados de WEAP. (2022).

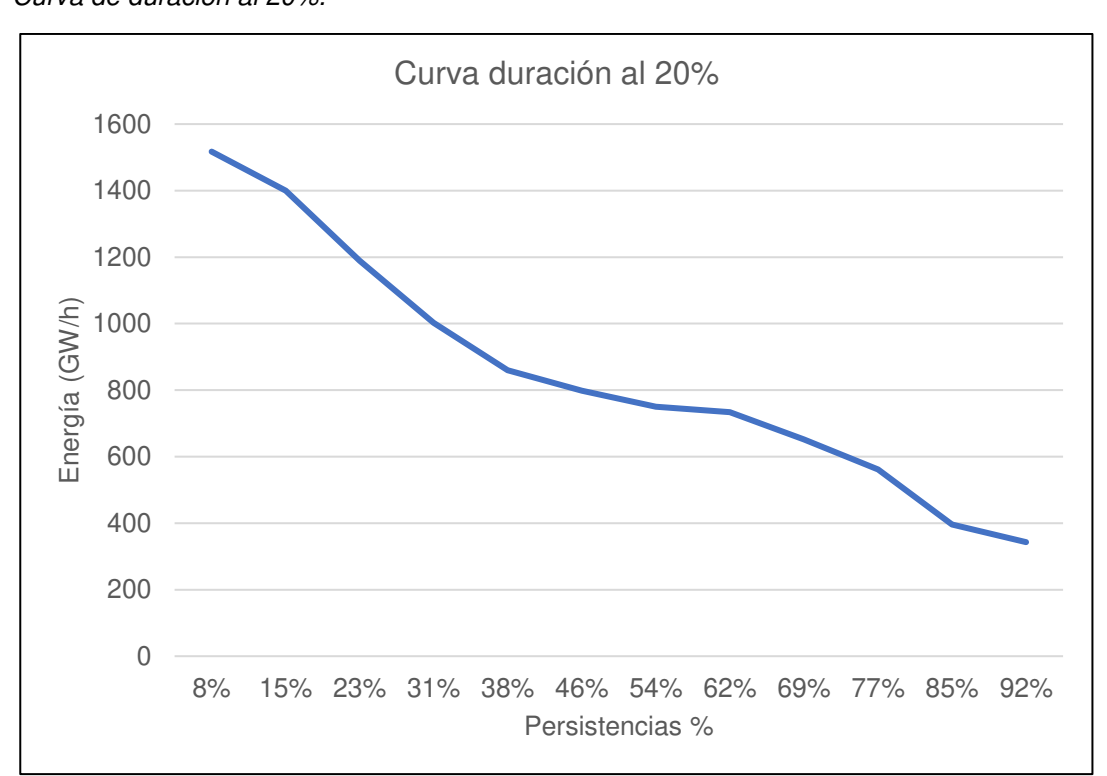

# **Figura. 176** Curva de duración al 20%.

Nota. La figura muestra la curva de duración en persistencias al 20%. Elaboración: Propia (2022). Fuente: WEAP.

Caudal de entrada y salida al 20%.

| <b>TIEMPO</b> | <b>INGRESO UPA</b> | <b>SALIDA UPA</b> |
|---------------|--------------------|-------------------|
| Ene 1965      | 32202195           | 6294.64           |
| feb-65        | 65045192           | 24192000          |
| mar-65        | 83078171           | 26784000          |
| Abr 1965      | 47421197           | 111524460         |
| may-65        | 19361779           | 19361779          |
| jun-65        | 10367913           | 10367913          |
|               |                    |                   |
|               |                    |                   |
|               |                    |                   |
| jul-21        | 42702820           | 42702820          |
| Ago 2021      | 37555884           | 37555884          |
| Set 2021      | 43817452           | 43817452          |
| oct-21        | 73824952           | 73824952          |
| nov-21        | 117820856          | 25920000          |
| Dic 2021      | 90116384           | 26784000          |

Nota. Caudal de entrada y salida al 20%. Elaboración: Propia basado en datos exportados de WEAP. (2022).

# **Figura. 177** Caudal de entrada y salida al 20%.

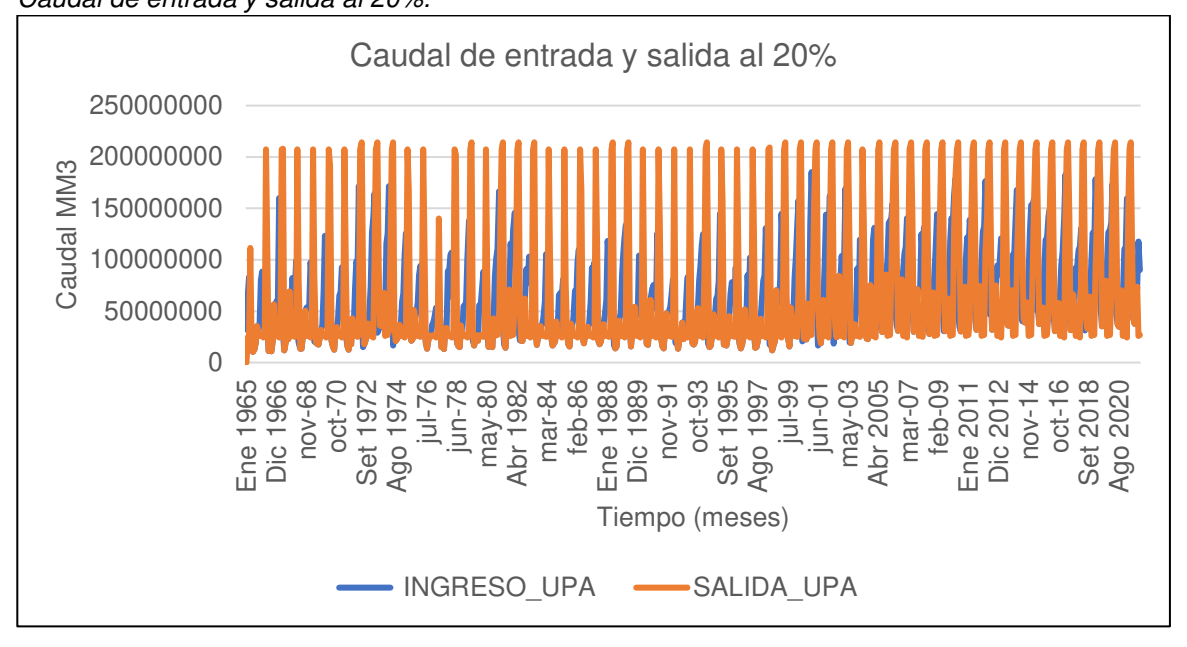

Nota. La figura muestra el comportamiento de caudal de entrada y salida al 20%. Elaboración: Propia (2022). Fuente: WEAP.

# **Simulaciones con regla de operación**

• Regla de Operación caudal 0

# Tabla 94

Energía eléctrica - Regla de operación 0

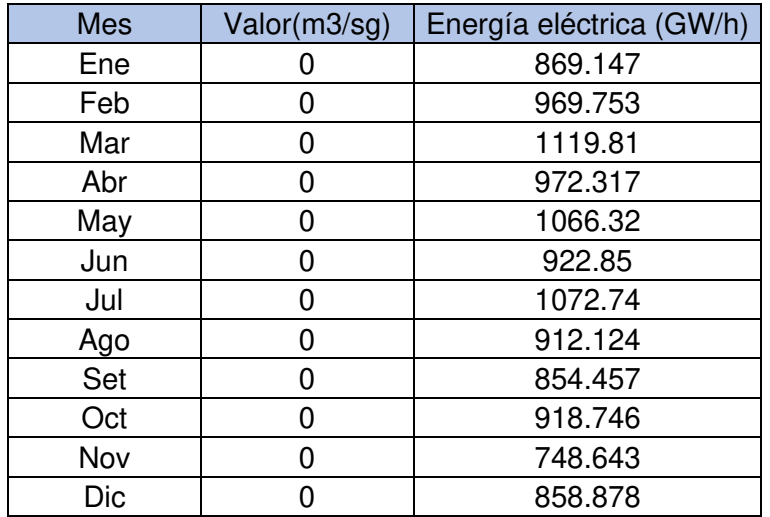

Nota. Se muestra el valor de la regla de operación con caudal en tiempo de lluvias: 0 m3/s y estiaje: 0 m3/s, así como la energía eléctrica producida. Elaboración: Propia basado en datos exportados de WEAP. (2022).

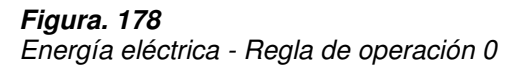

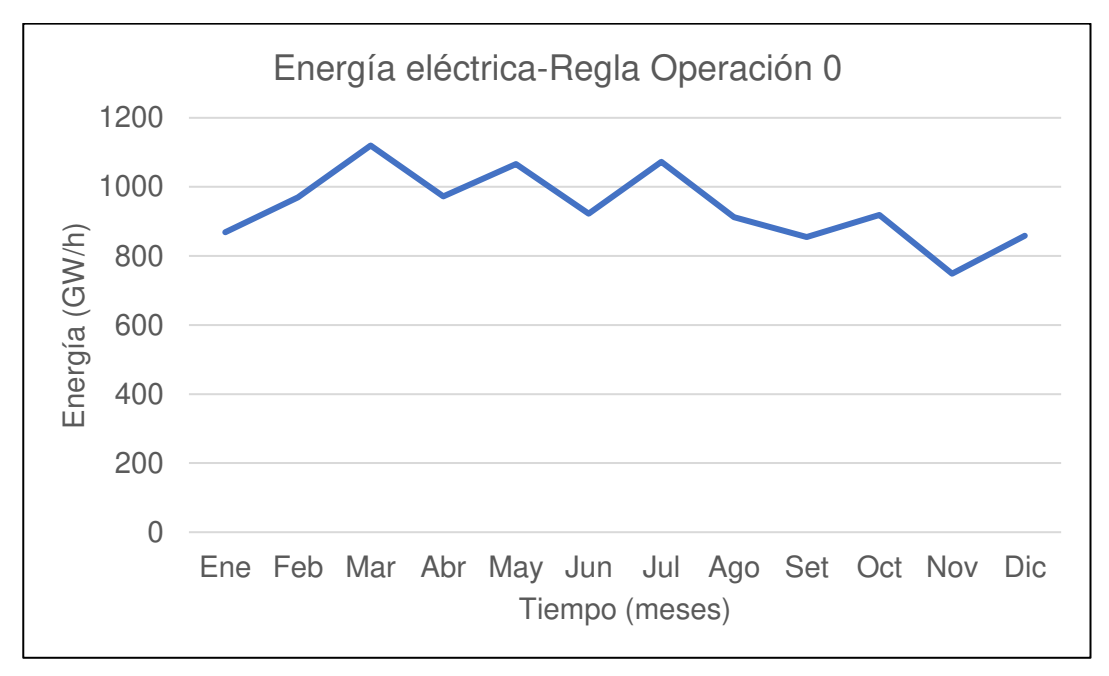

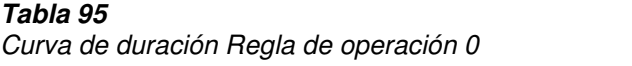

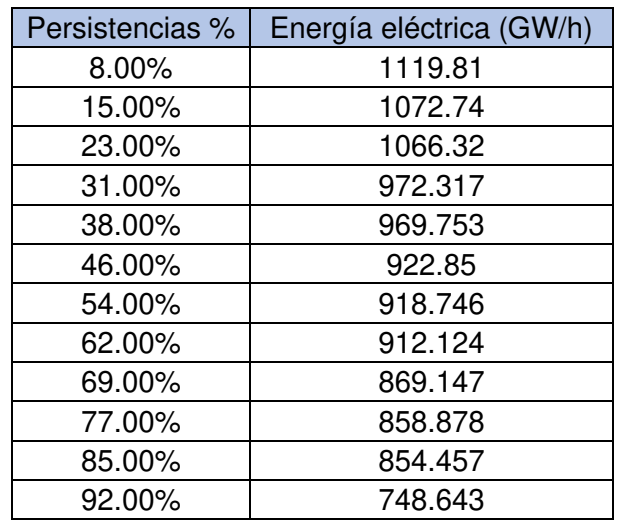

Nota. Se muestran las persistencias y los valores de la generación eléctrica para cada porcentaje. Elaboración: Propia basado en datos exportados de WEAP. (2022).

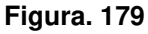

Curva de duración Regla de operación 0

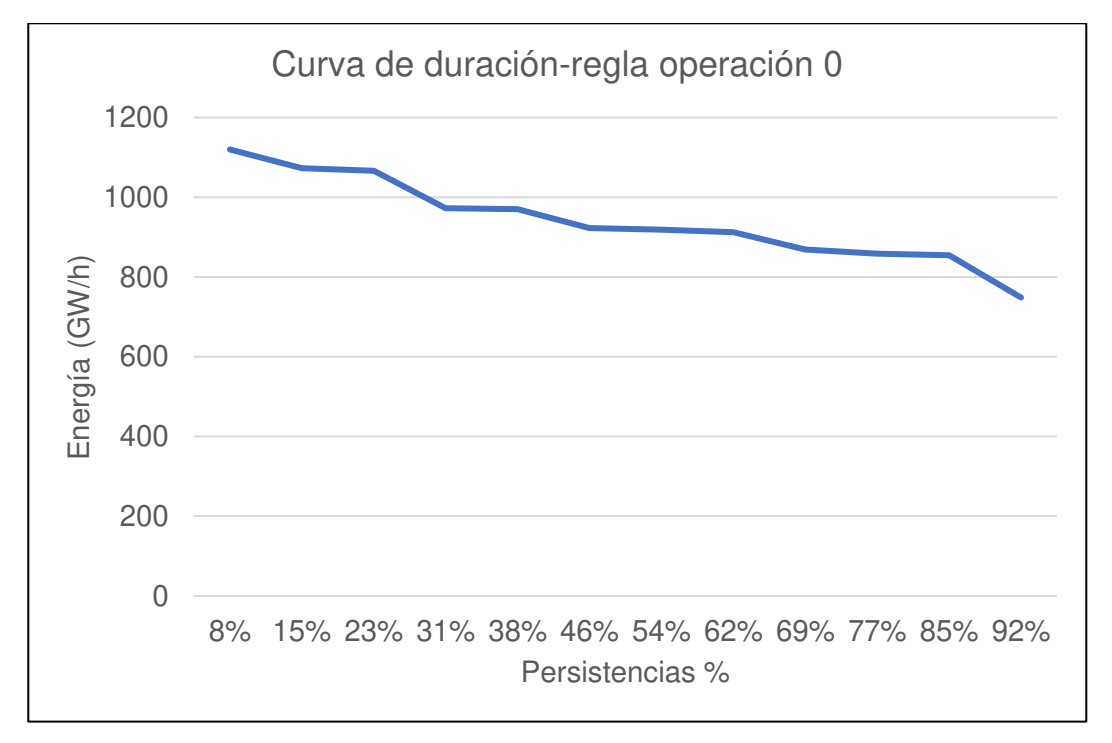

Nota. La figura muestra la curva de duración para la regla de operación 0 m3/s y su generación de energía. Elaboración: Propia (2022). Fuente: WEAP.

# **Tabla 96**

Energía eléctrica - Regla de operación 5

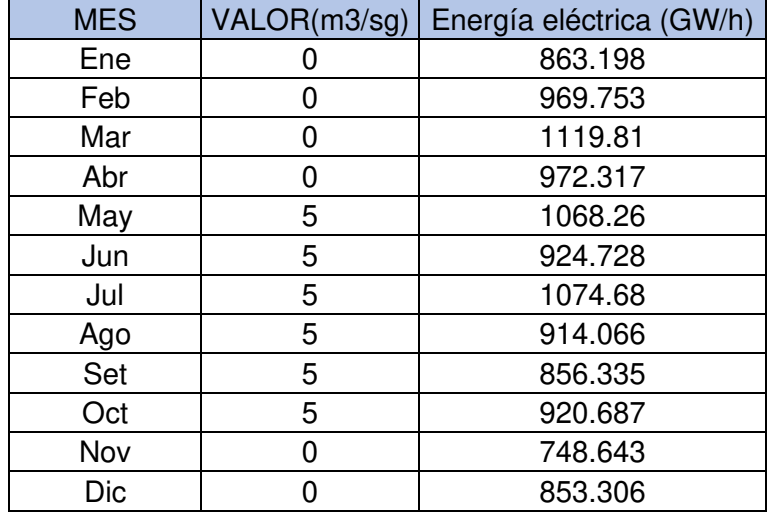

Nota. Se muestra el valor de la regla de operación con caudal en tiempo de lluvias: 0 m3/s y estiaje: 5 m3/s, así como la energía eléctrica producida. Elaboración: Propia basado en datos exportados de WEAP. (2022).

# **Figura. 180**

Energía eléctrica - Regla de operación 5

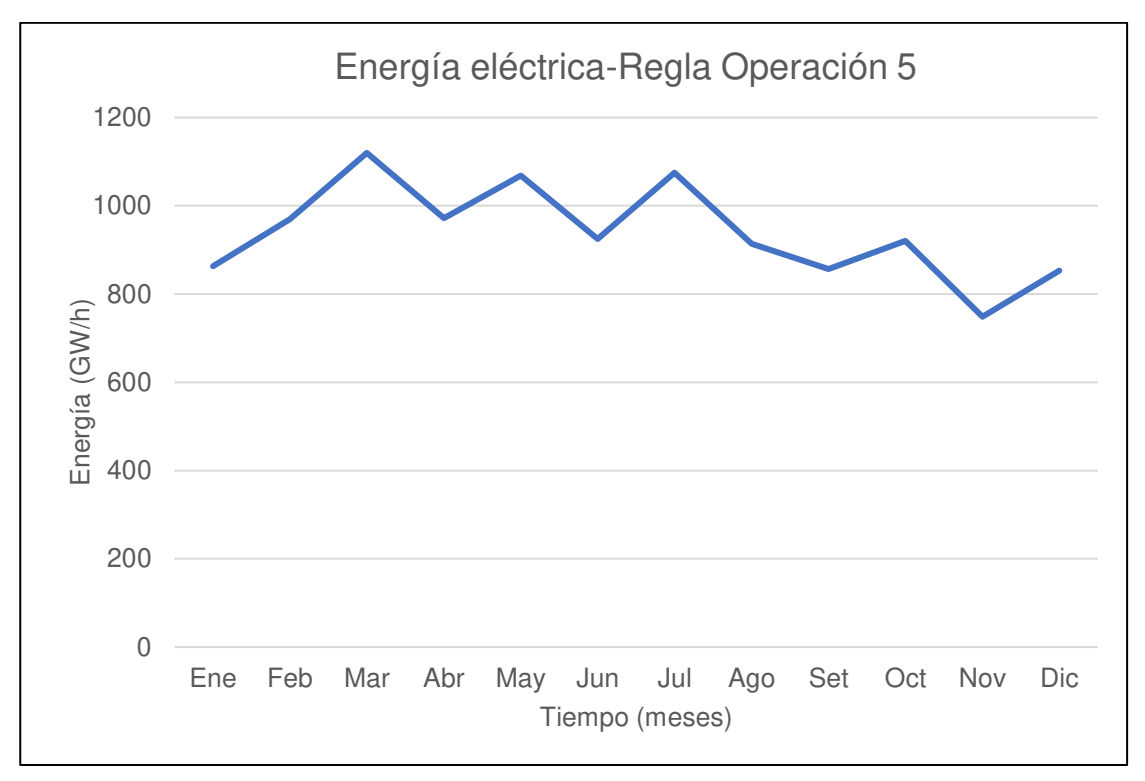

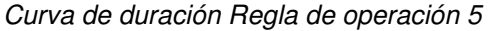

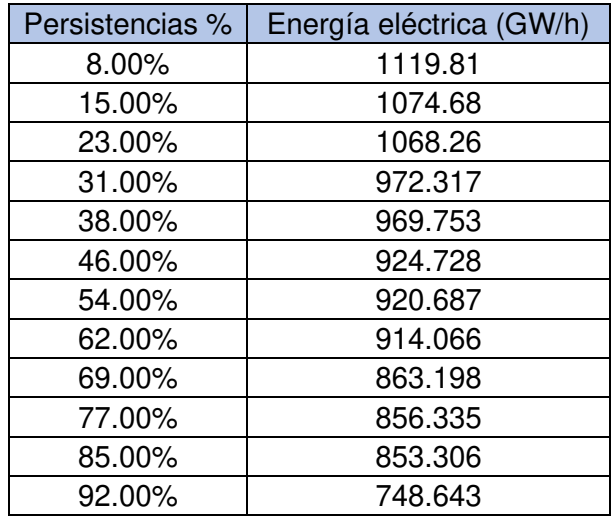

Nota. Se muestran las persistencias y los valores de la generación eléctrica para cada porcentaje. Elaboración: Propia basado en datos exportados de WEAP. (2022).

**Figura. 181** 

Curva de duración Regla de operación 5

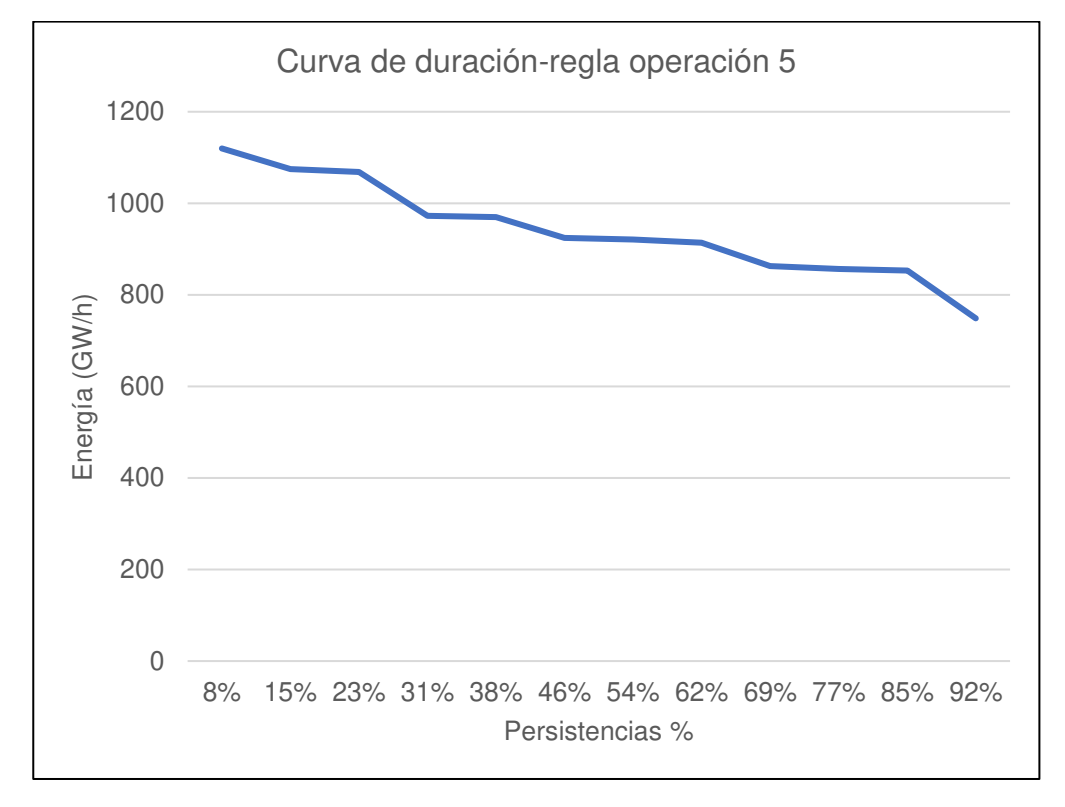

Nota. La figura muestra la curva de duración para la regla de operación 5 m3/s y su generación de energía. Elaboración: Propia (2022). Fuente: WEAP.

# **Tabla 98**

Energía eléctrica - Regla de operación 10

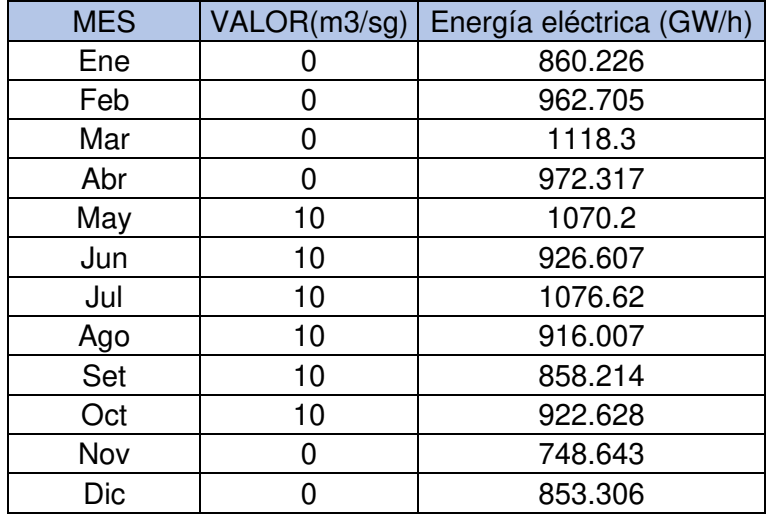

Nota. Se muestra el valor de la regla de operación con caudal en tiempo de lluvias: 0 m3/s y estiaje: 10 m3/s, así como la energía eléctrica producida. Elaboración: Propia basado en datos exportados de WEAP. (2022).

# **Figura. 182**

Energía eléctrica - Regla de operación 10

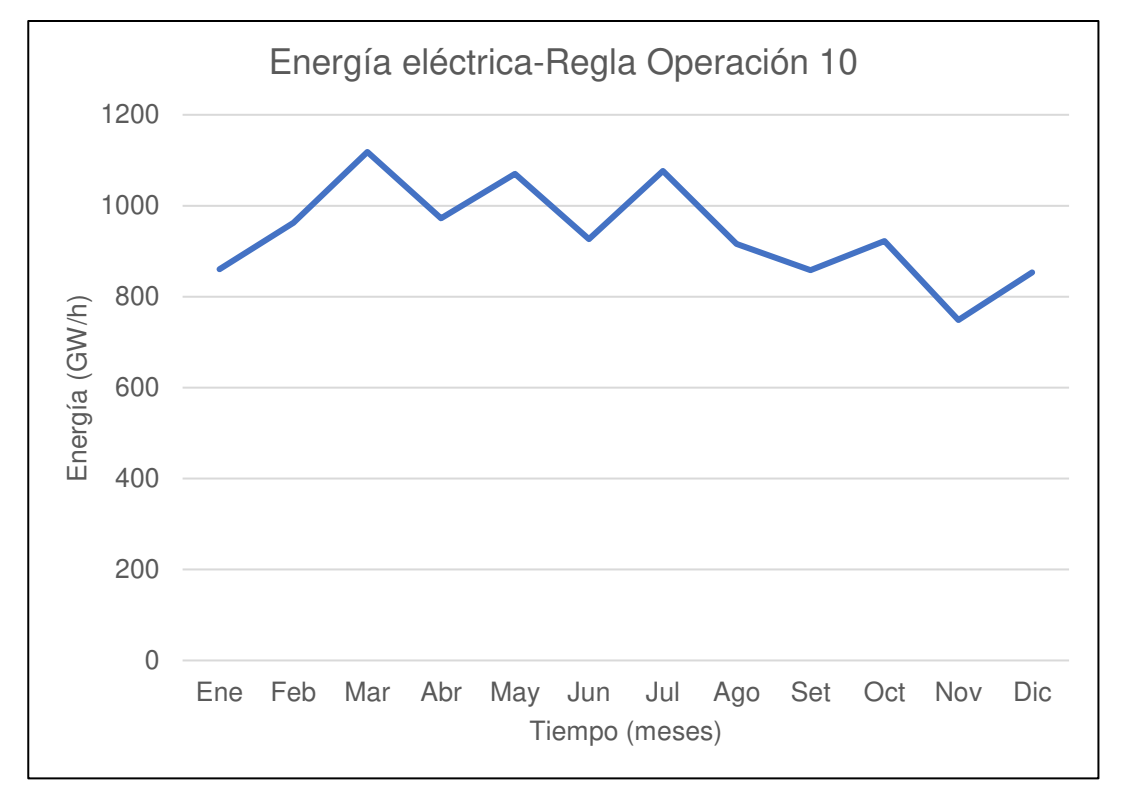

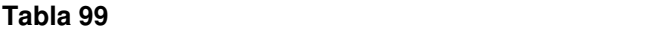

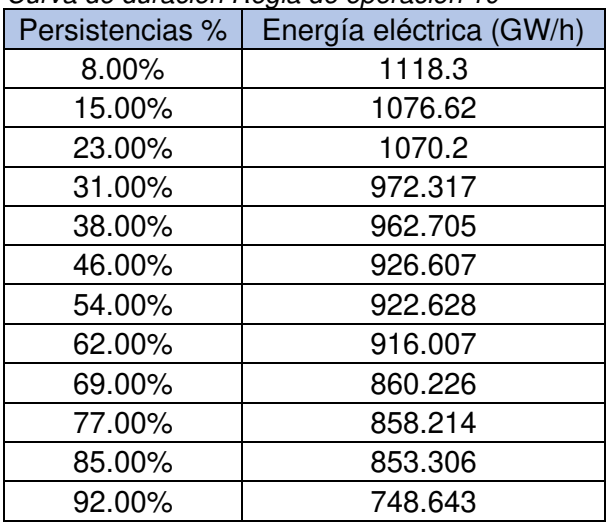

Curva de duración Regla de operación 10

Nota. Se muestran las persistencias y los valores de la generación eléctrica para cada porcentaje. Elaboración: Propia basado en datos exportados de WEAP. (2022).

### **Figura. 183**

Curva de duración Regla de operación 10

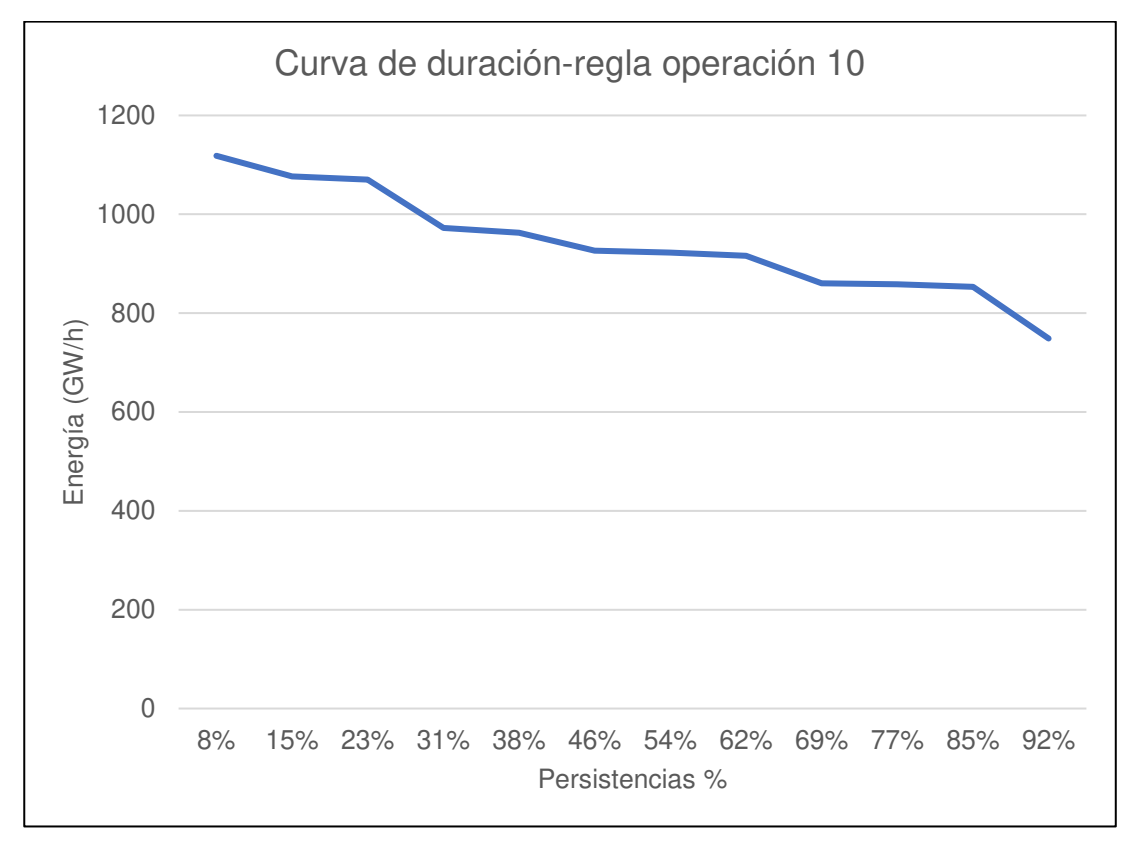

Nota. La figura muestra la curva de duración para la regla de operación 20 m3/s y su generación de energía. Elaboración: Propia (2022). Fuente: WEAP.

# **Tabla 100**

Energía eléctrica - Regla de operación 15

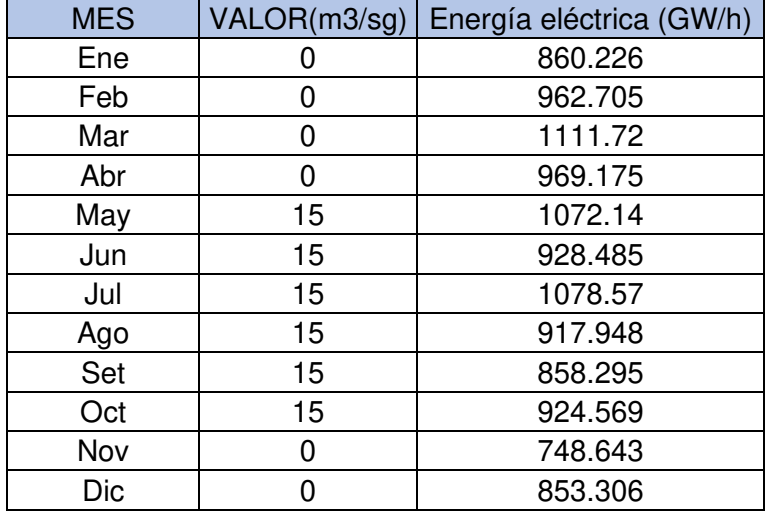

Nota. Se muestra el valor de la regla de operación con caudal en tiempo de lluvias: 0 m3/s y estiaje: 15 m3/s, así como la energía eléctrica producida. Elaboración: Propia basado en datos exportados de WEAP. (2022).

### **Figura. 184**

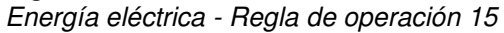

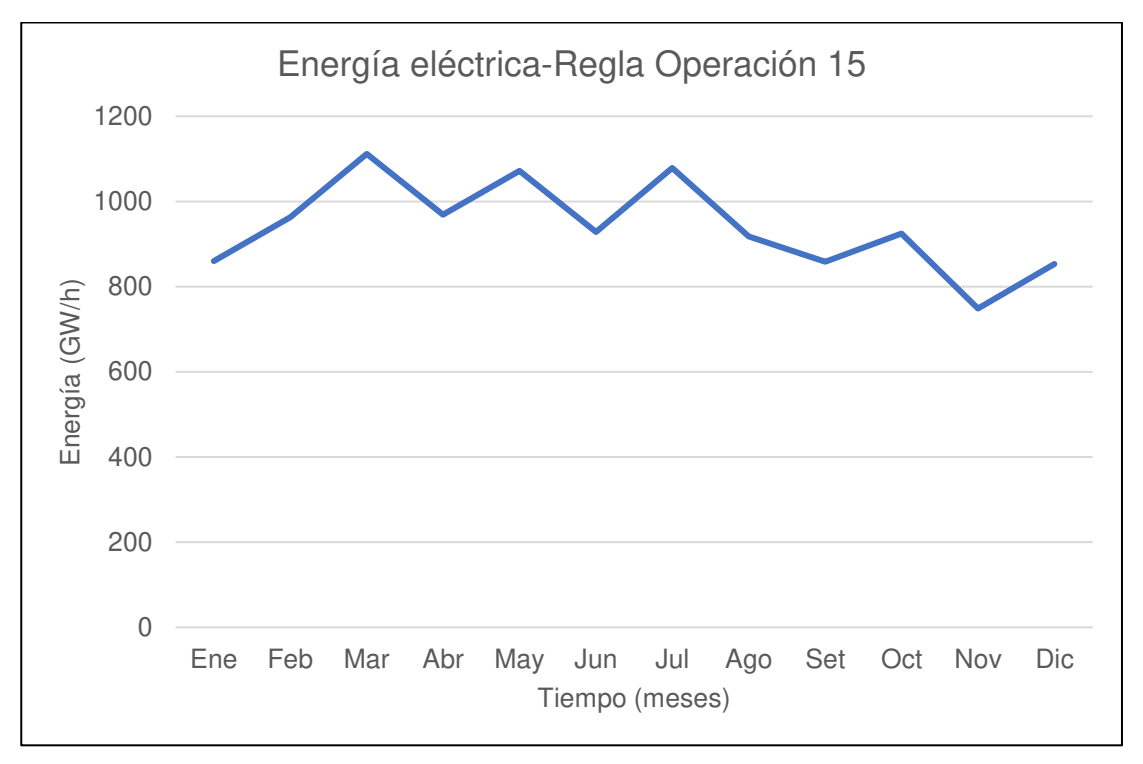

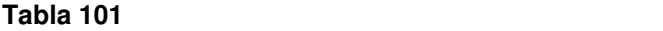

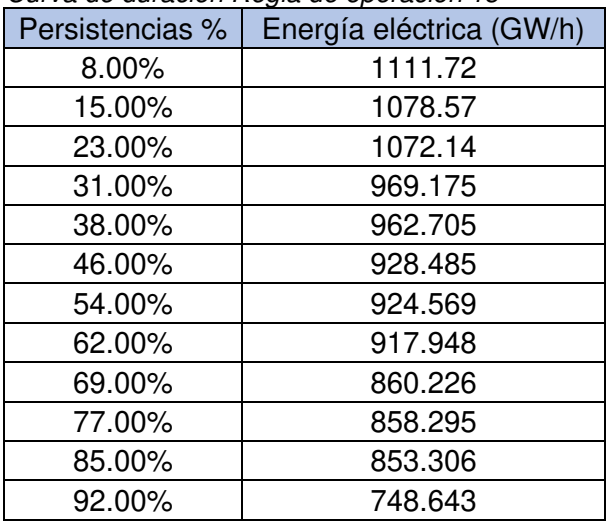

Curva de duración Regla de operación 15

Nota. Se muestran las persistencias y los valores de la generación eléctrica para cada porcentaje. Elaboración: Propia basado en datos exportados de WEAP. (2022).

#### **Figura. 185**

Curva de duración Regla de operación 15

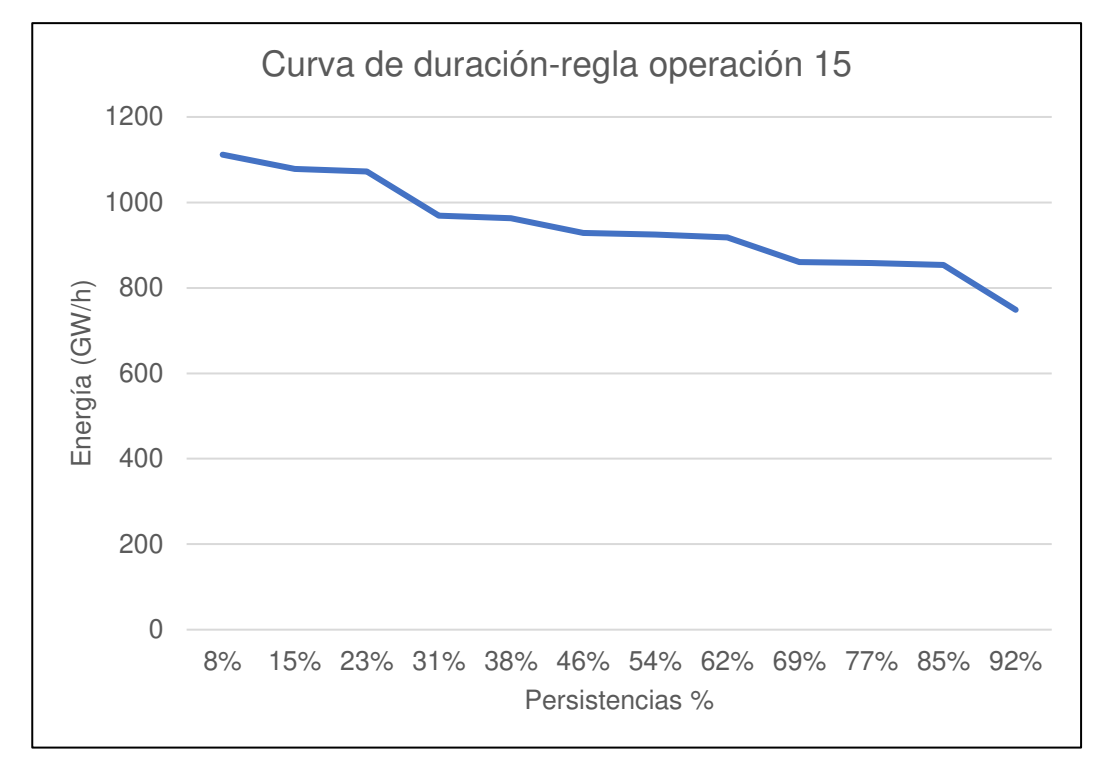

Nota. La figura muestra la curva de duración para la regla de operación 15 m3/s y su generación de energía. Elaboración: Propia (2022). Fuente: WEAP.

# **Tabla 102**

Energía eléctrica - Regla de operación 20

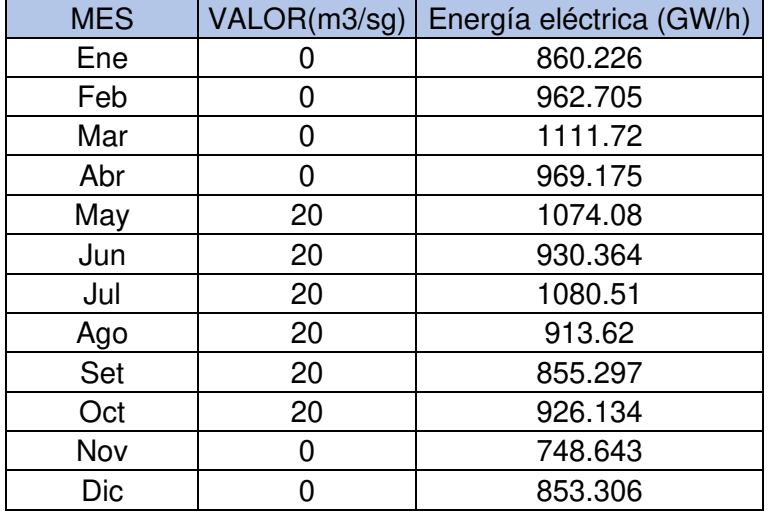

Nota. Se muestra el valor de la regla de operación con caudal en tiempo de lluvias: 0 m3/s y estiaje: 20 m3/s, así como la energía eléctrica producida. Elaboración: Propia basado en datos exportados de WEAP. (2022).

#### **Figura. 186** Energía eléctrica - Regla de operación 20

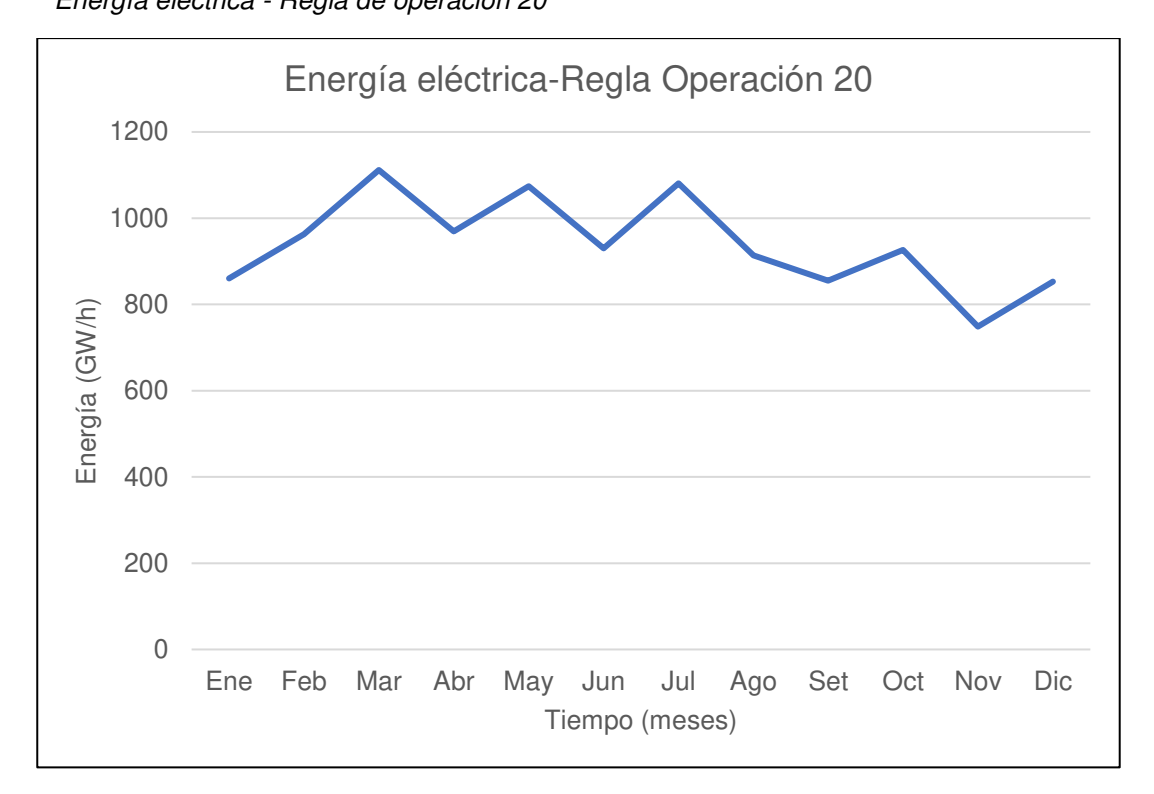

# **Tabla 103: Curva de duración Regla de operación 20**

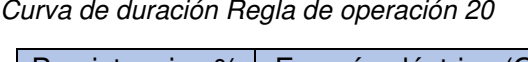

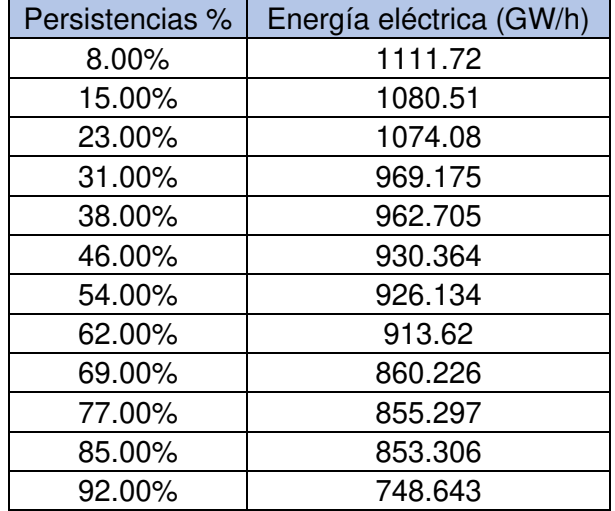

Nota. Se muestran las persistencias y los valores de la generación eléctrica para cada porcentaje. Elaboración: Propia basado en datos exportados de WEAP. (2022).

# **Figura. 187**

Curva de duración Regla de operación 20

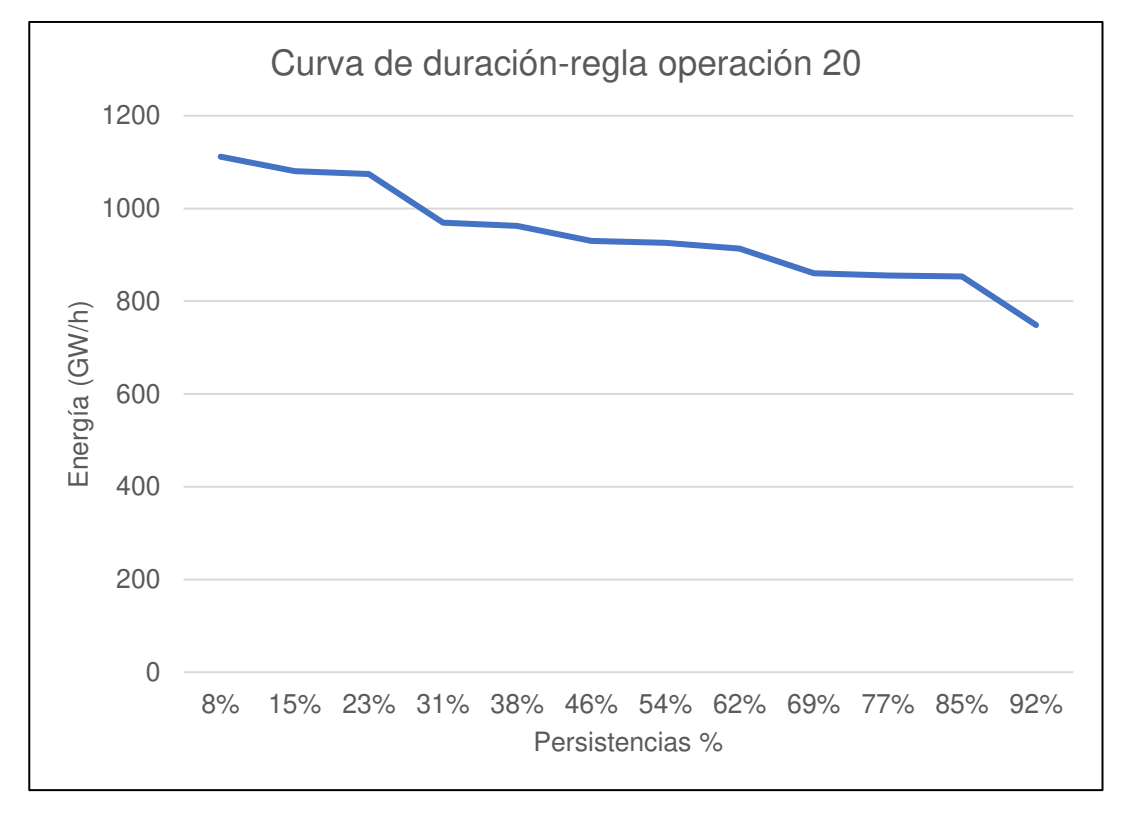

Nota. La figura muestra la curva de duración para la regla de operación 20 m3/s y su generación de energía. Elaboración: Propia (2022). Fuente: WEAP.

# **Tabla 104**

Energía eléctrica - Regla de operación 25

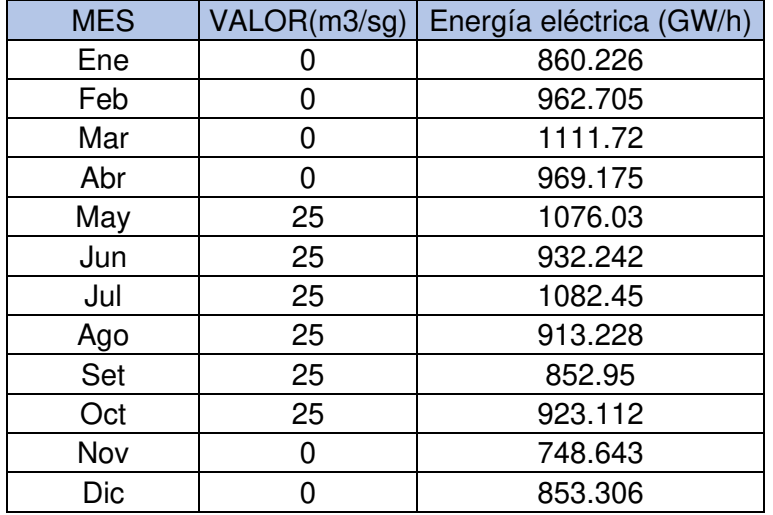

Nota. Se muestra el valor de la regla de operación con caudal en tiempo de lluvias: 0 m3/s y estiaje: 25 m3/s, así como la energía eléctrica producida. Elaboración: Propia basado en datos exportados de WEAP. (2022).

#### **Figura. 188** Energía eléctrica - Regla de operación 25

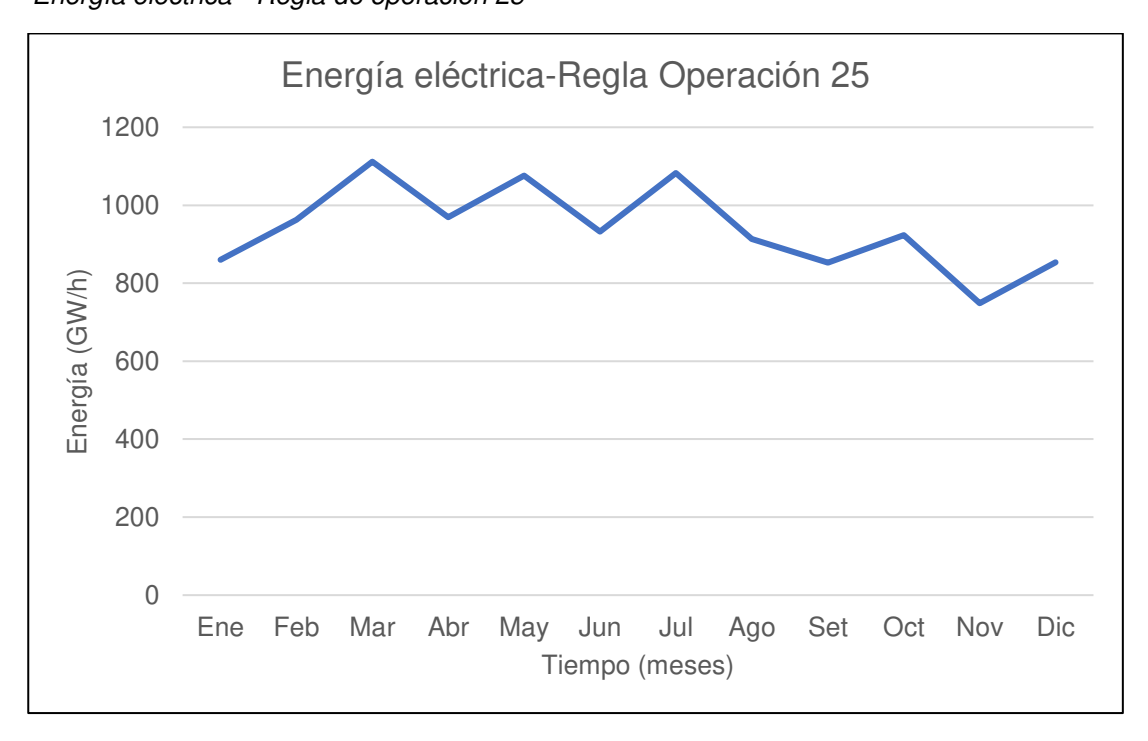

Tabla 105

|  |  |  |  | Curva de duración Regla de operación 25 |
|--|--|--|--|-----------------------------------------|
|--|--|--|--|-----------------------------------------|

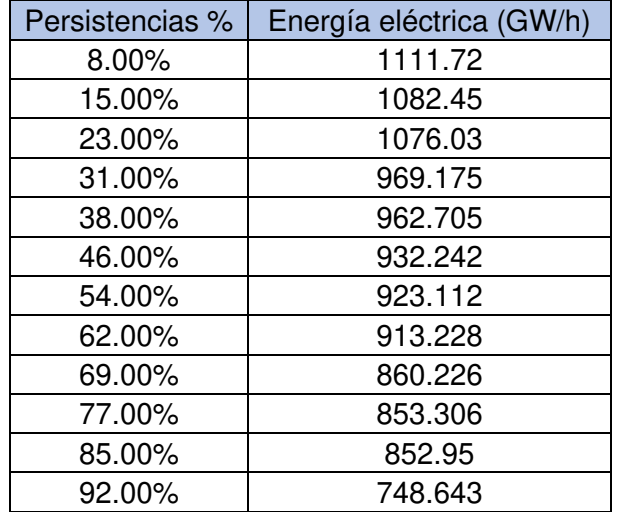

Nota. Se muestran las persistencias y los valores de la generación eléctrica para cada porcentaje. Elaboración: Propia basado en datos exportados de WEAP. (2022).

#### **Figura. 189**

Curva de duración Regla de operación 25

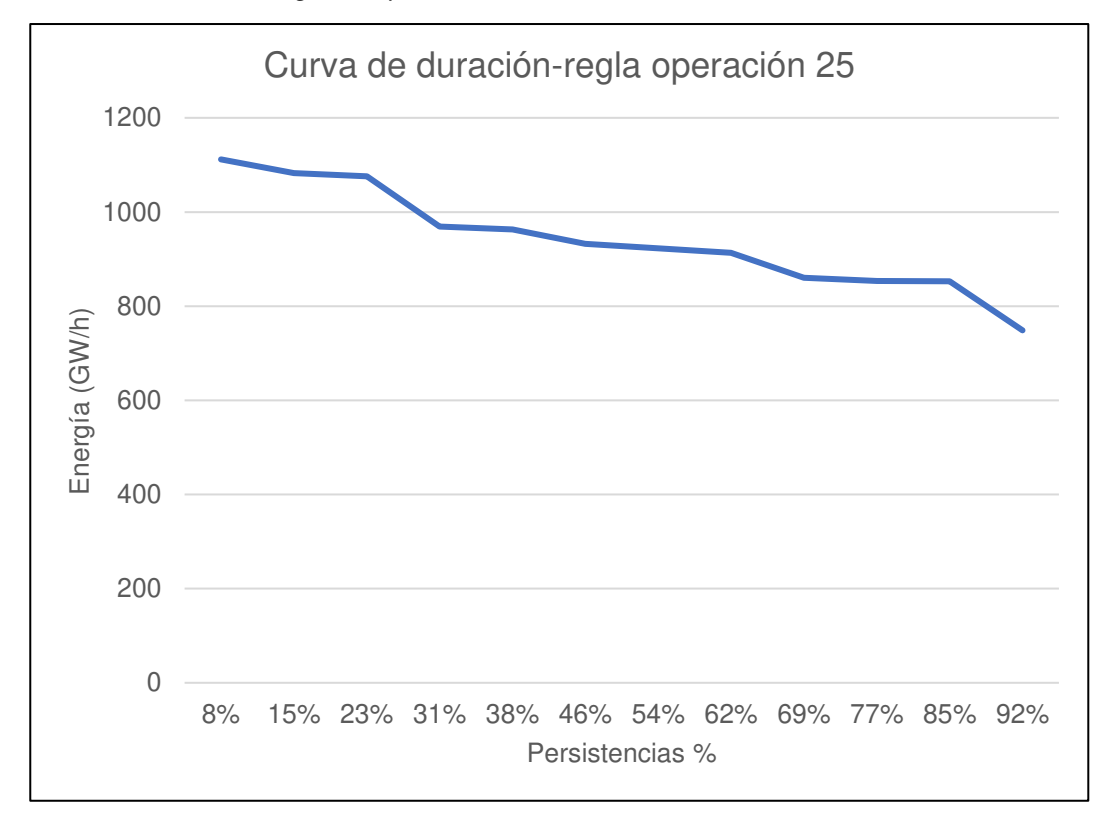

Nota. La figura muestra la curva de duración para la regla de operación 25 m3/s y su generación de energía. Elaboración: Propia (2022). Fuente: WEAP.

# **Tabla 106**

Energía eléctrica - Regla de operación 30

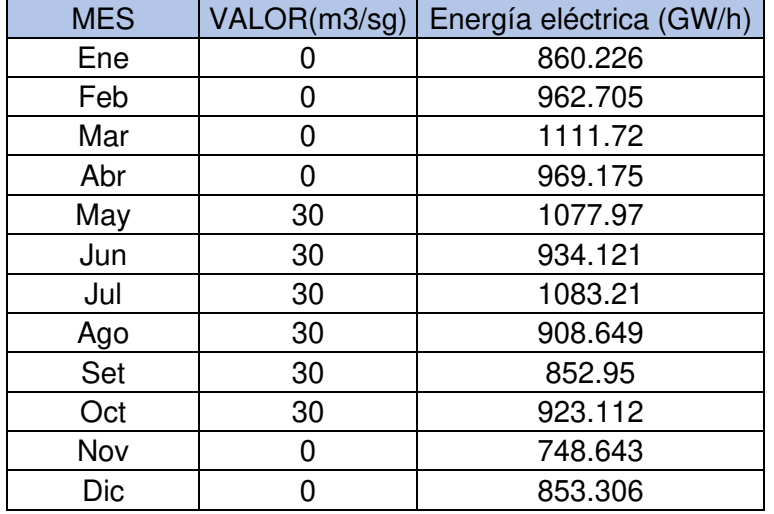

Nota. Se muestra el valor de la regla de operación con caudal en tiempo de lluvias: 0 m3/s y estiaje: 30 m3/s, así como la energía eléctrica producida. Elaboración: Propia basado en datos exportados de WEAP. (2022).

# **Figura. 190**

Energía eléctrica - Regla de operación 30

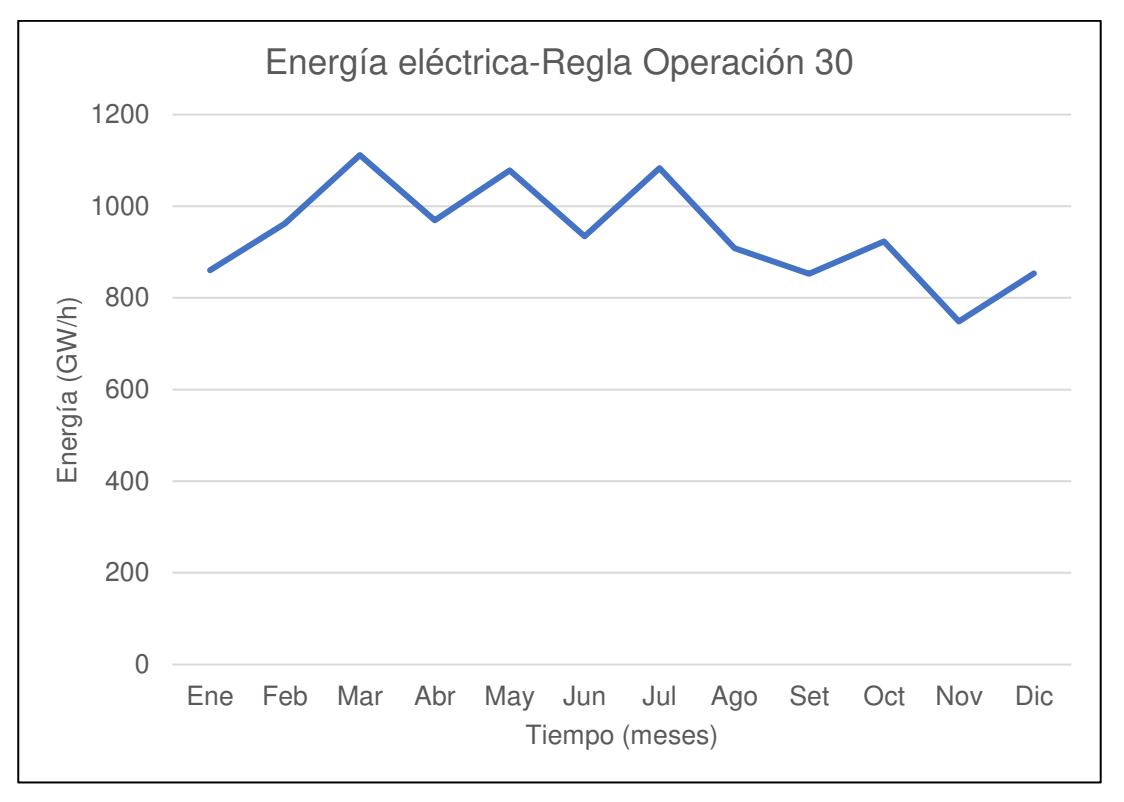

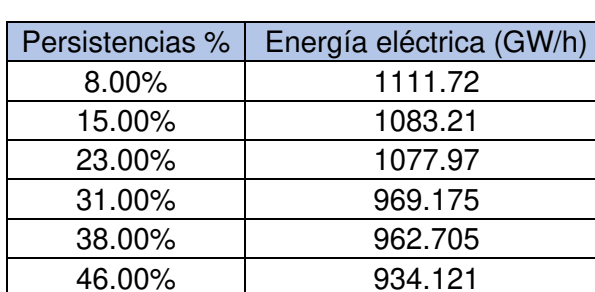

54.00% 923.112 62.00% 908.649 69.00% 860.226 77.00% 853.306 85.00% 852.95 92.00% 748.643

Curva de duración Regla de operación 30

Nota. Se muestran las persistencias y los valores de la generación eléctrica para cada porcentaje. Elaboración: Propia basado en datos exportados de WEAP. (2022).

#### **Figura. 191**

Curva de duración Regla de operación 30

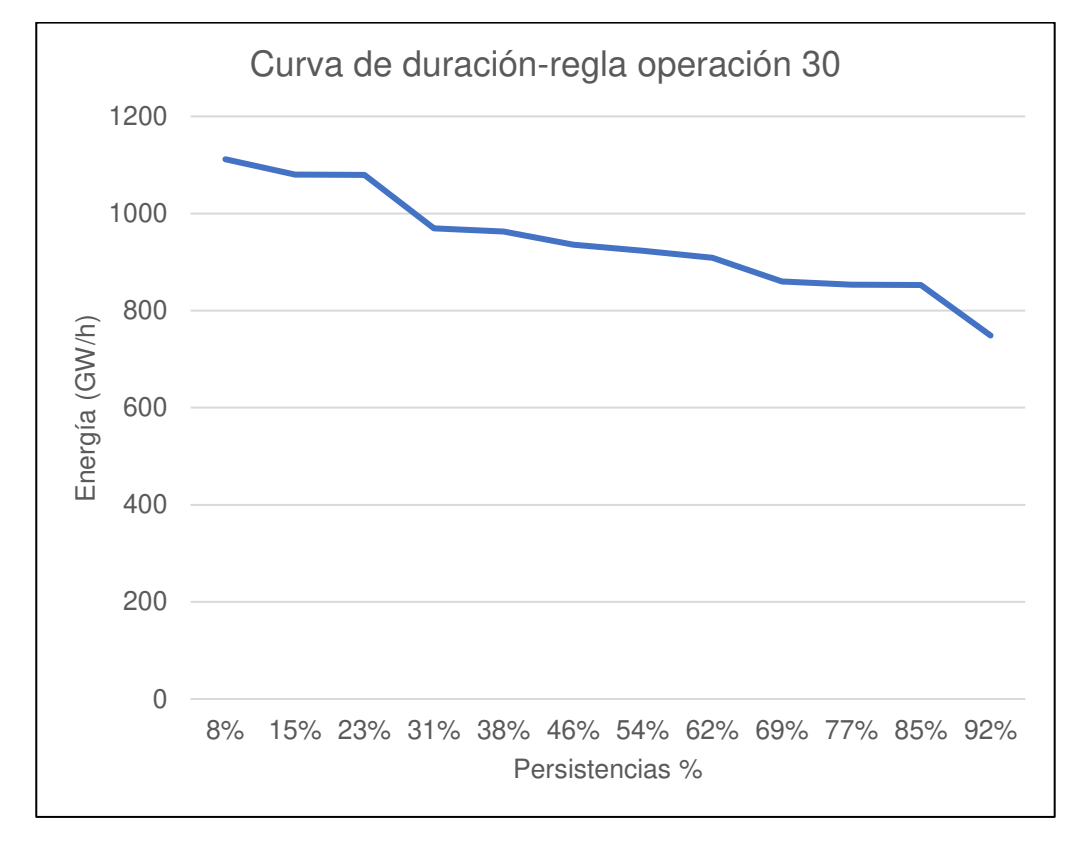

Nota. La figura muestra la curva de duración para la regla de operación 30 m3/s y su generación de energía. Elaboración: Propia (2022). Fuente: WEAP.

# **Tabla 108**

Energía eléctrica - Regla de operación 35

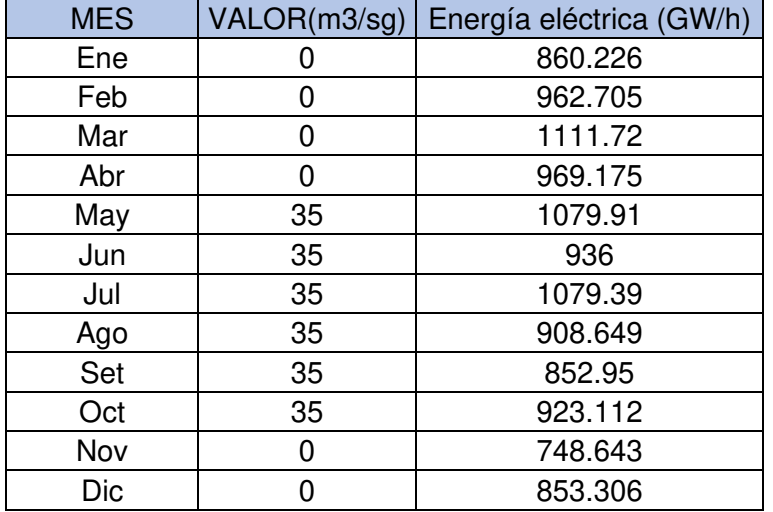

Nota. Se muestra el valor de la regla de operación con caudal en tiempo de lluvias: 0 m3/s y estiaje: 35 m3/s, así como la energía eléctrica producida. Elaboración: Propia basado en datos exportados de WEAP. (2022).

## **Figura. 192**

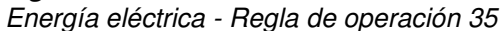

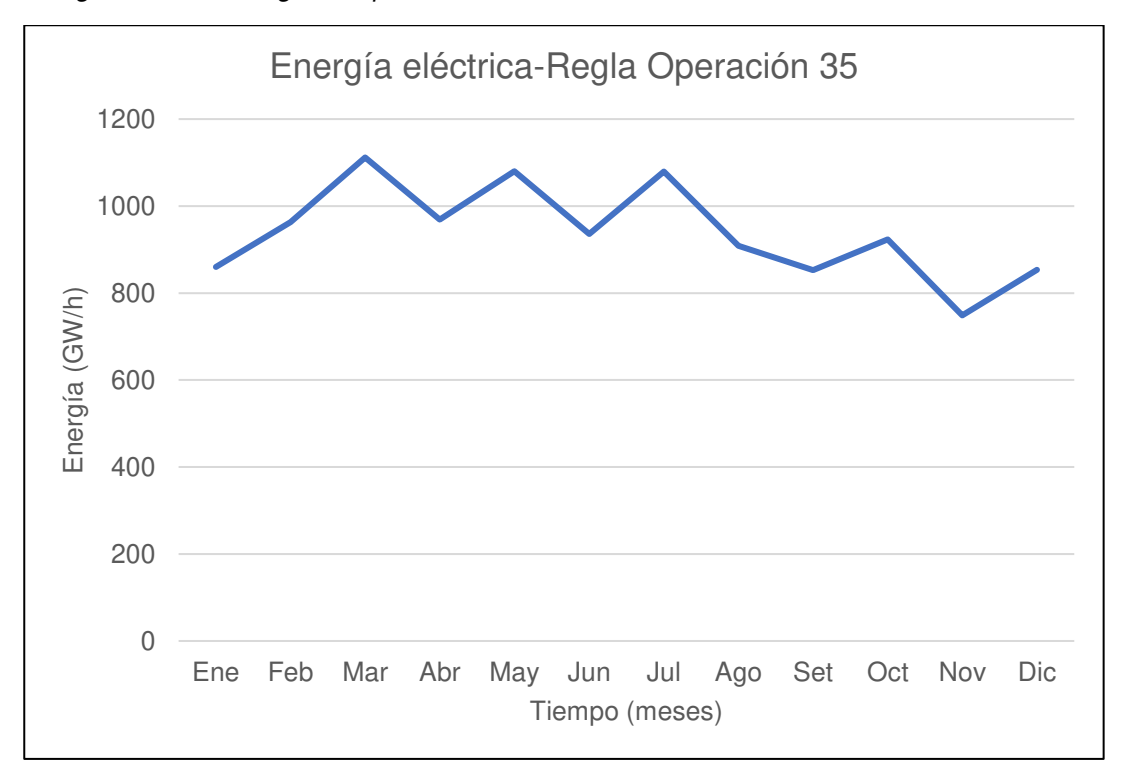

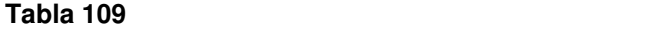

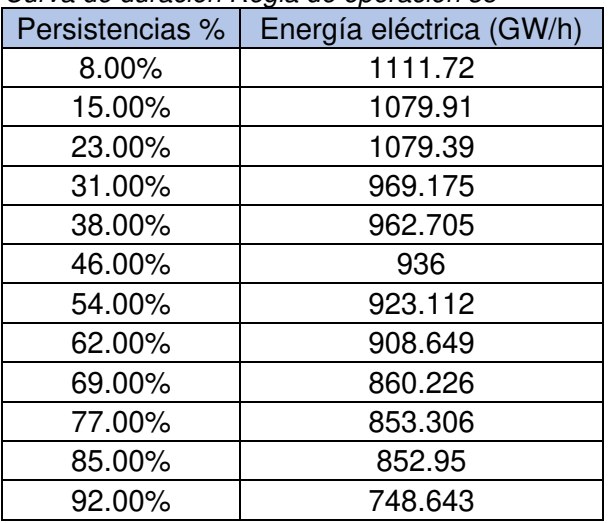

Curva de duración Regla de operación 35

Nota. Se muestran las persistencias y los valores de la generación eléctrica para cada porcentaje. Elaboración: Propia basado en datos exportados de WEAP. (2022).

### **Figura. 193**

Curva de duración Regla de operación 35

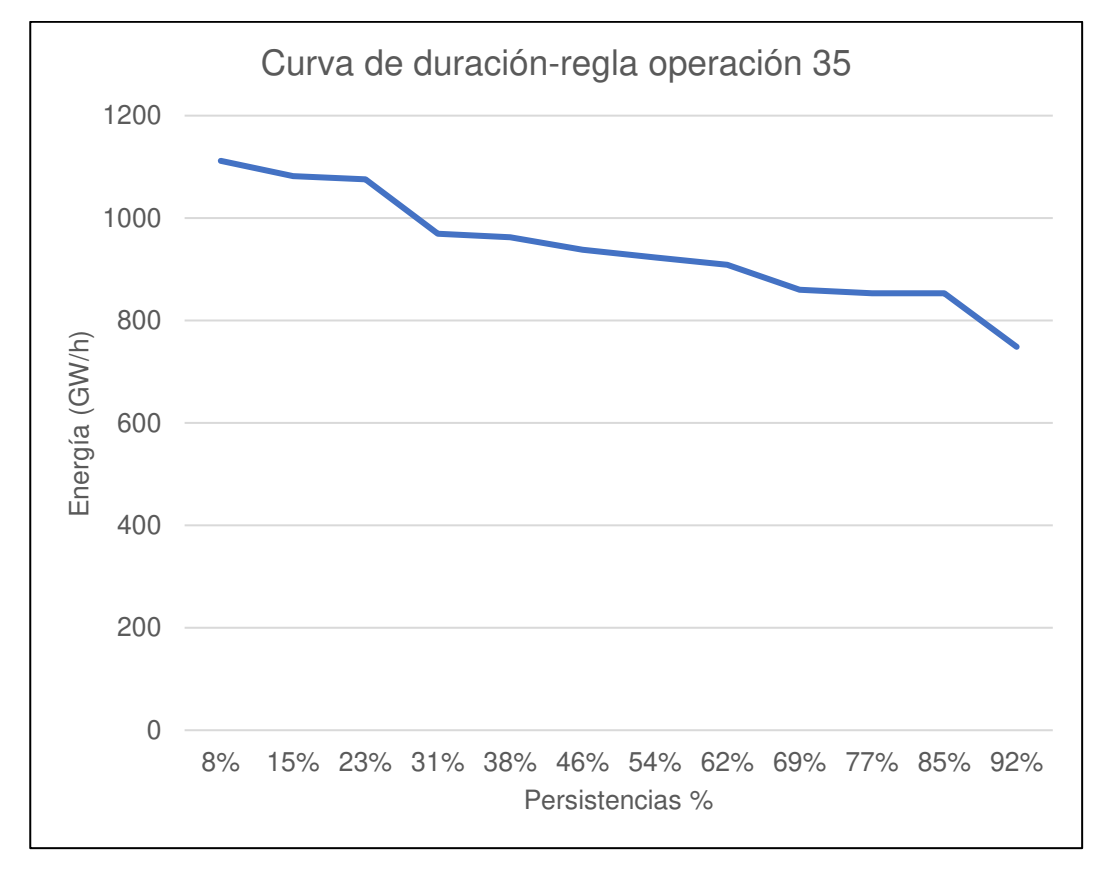

Nota. La figura muestra la curva de duración para la regla de operación 35 m3/s y su generación de energía. Elaboración: Propia (2022). Fuente: WEAP.

# **Tabla 110**

Energía eléctrica - Regla de operación 40

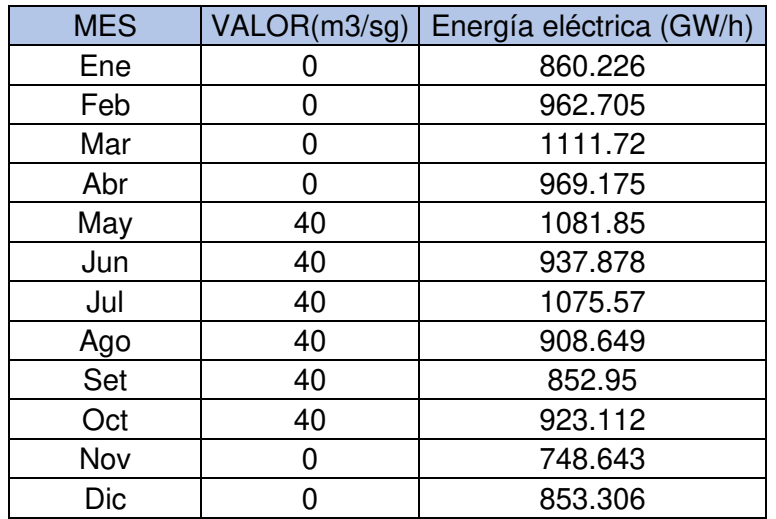

Nota. Se muestra el valor de la regla de operación con caudal en tiempo de lluvias: 0 m3/s y estiaje: 40 m3/s, así como la energía eléctrica producida. Elaboración: Propia basado en datos exportados de WEAP. (2022).

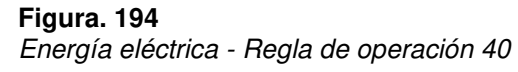

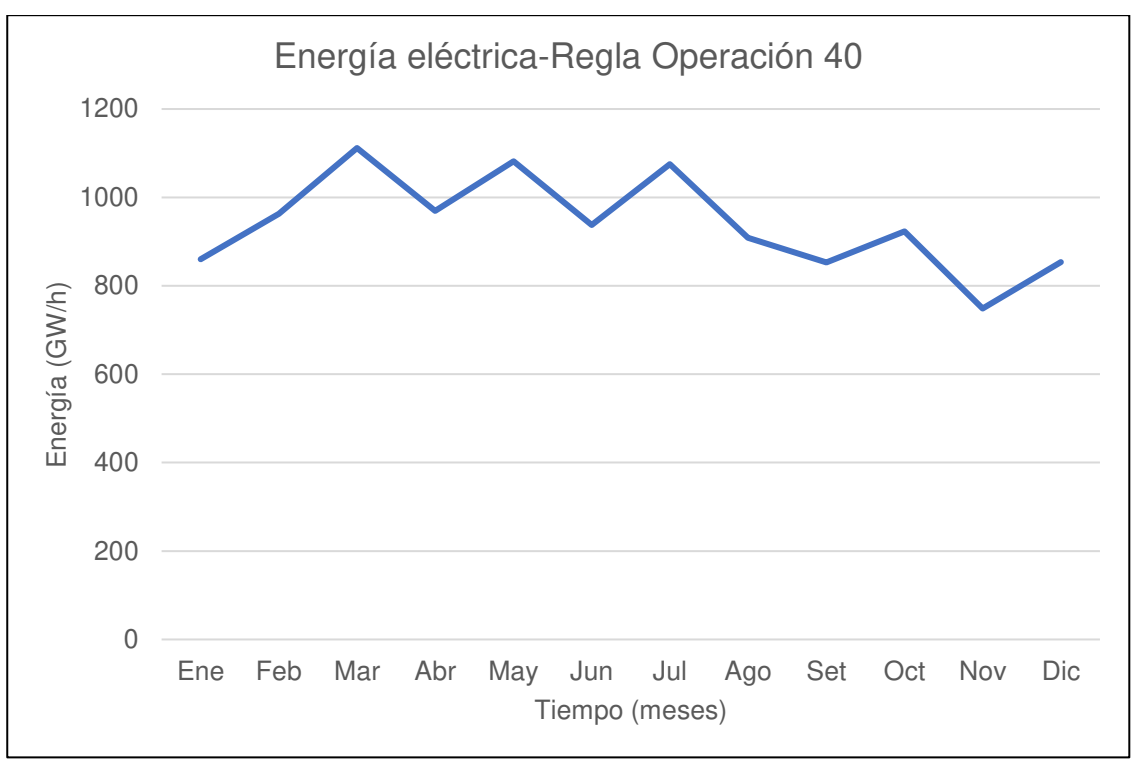
| Curva de duración Regla de operación 40 |                          |  |  |
|-----------------------------------------|--------------------------|--|--|
| Persistencias %                         | Energía eléctrica (GW/h) |  |  |
| 8.00%                                   | 1111.72                  |  |  |
| 15.00%                                  | 1081.85                  |  |  |
| 23.00%                                  | 1075.57                  |  |  |
| 31.00%                                  | 969.175                  |  |  |
| 38.00%                                  | 962.705                  |  |  |
| 46.00%                                  | 937.878                  |  |  |
| 54.00%                                  | 923.112                  |  |  |
| 62.00%                                  | 908.649                  |  |  |
| 69.00%                                  | 860.226                  |  |  |
| 77.00%                                  | 853.306                  |  |  |
| 85.00%                                  | 852.95                   |  |  |
| 92.00%                                  | 748.643                  |  |  |

**Tabla 111: Curva de duración Regla de operación 40**

Nota. Se muestran las persistencias y los valores de la generación eléctrica para cada porcentaje. Elaboración: Propia basado en datos exportados de WEAP. (2022).

#### **Figura. 195**

Curva de duración Regla de operación 40

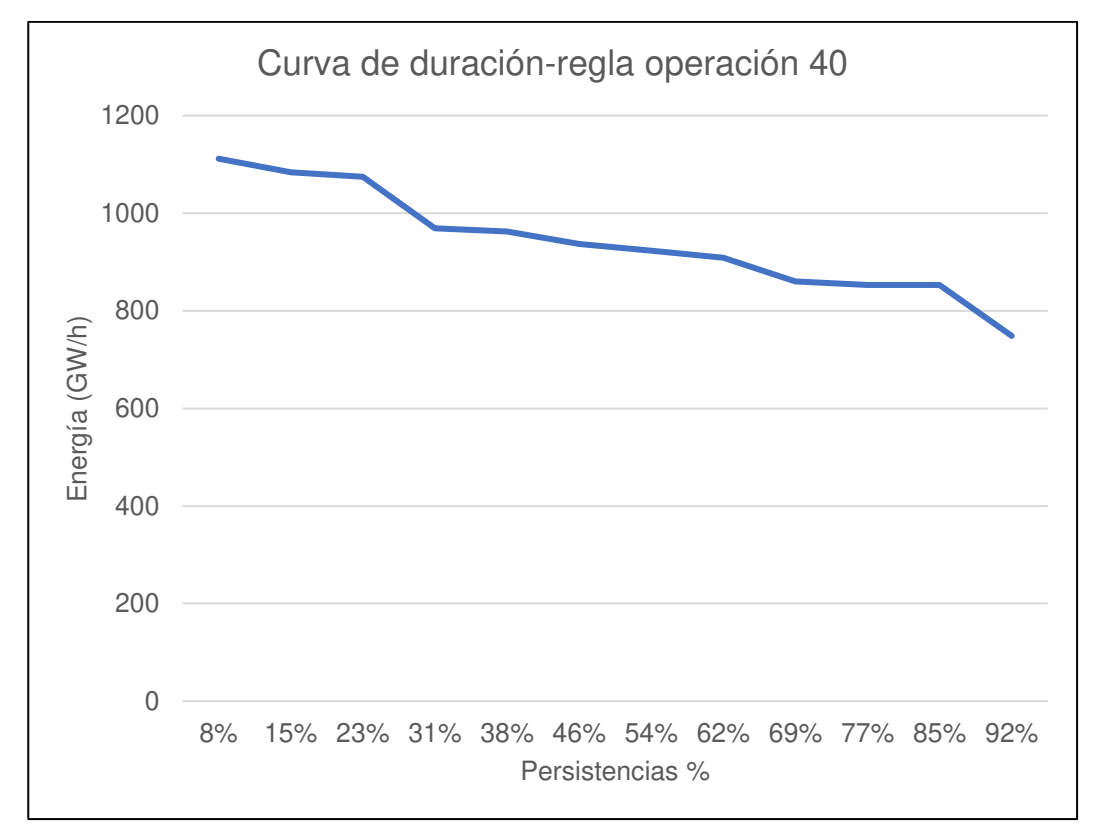

Nota. La figura muestra la curva de duración para la regla de operación 40 m3/s y su generación de energía. Elaboración: Propia (2022). Fuente: WEAP.

• Regla de Operación caudal 45

#### **Tabla 112**

Energía eléctrica - Regla de operación 45

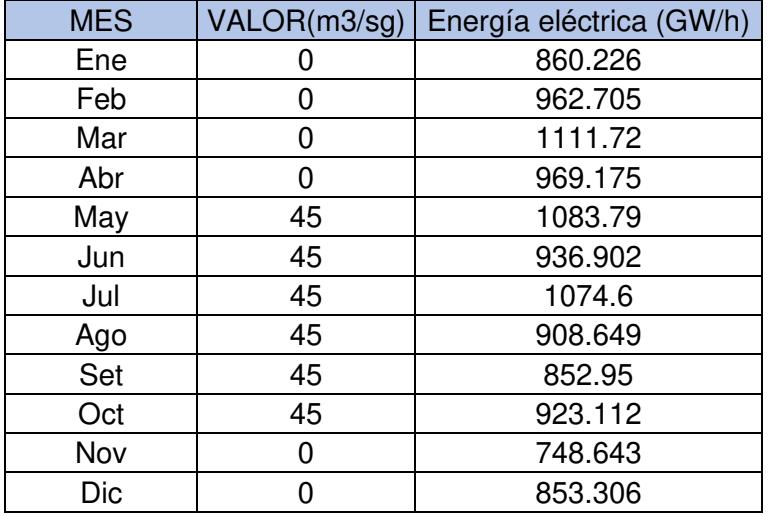

Nota. Se muestra el valor de la regla de operación con caudal en tiempo de lluvias: 0 m3/s y estiaje: 45 m3/s, así como la energía eléctrica producida. Elaboración: Propia basado en datos exportados de WEAP. (2022).

#### **Figura. 196: Energía eléctrica - Regla de operación 45**

Energía eléctrica - Regla de operación 45

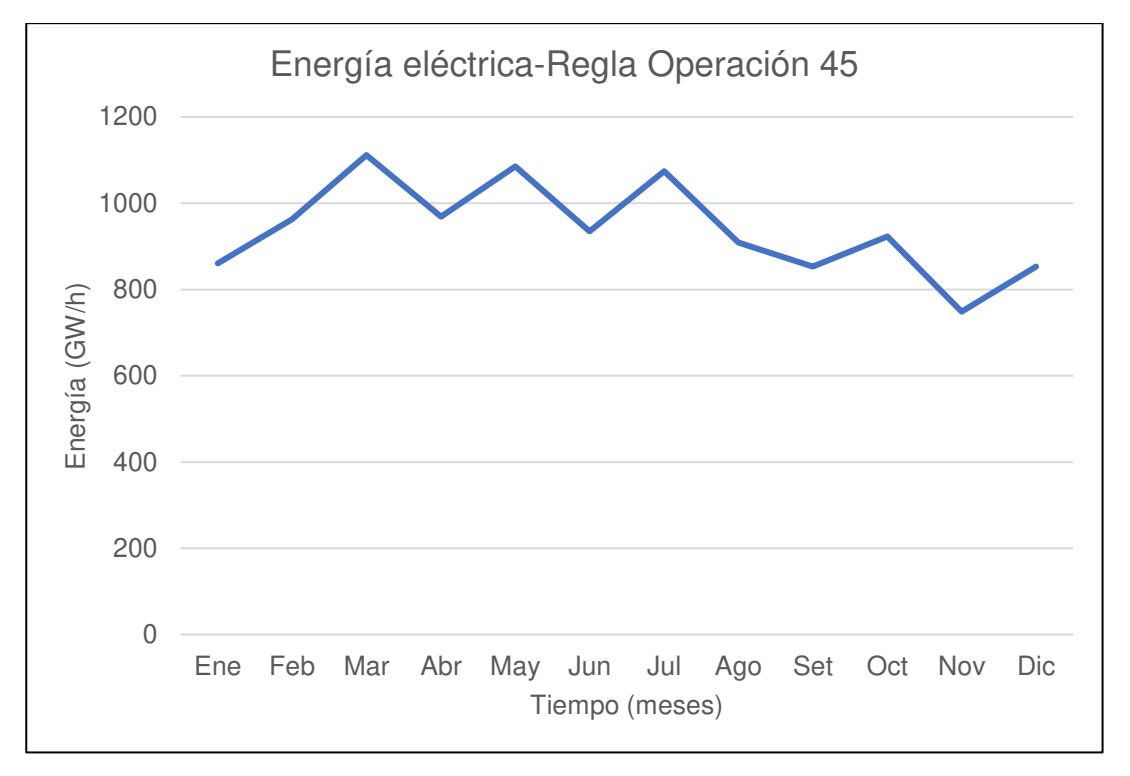

Nota. La figura muestra el comportamiento de los promedios mensuales en el tiempo y su generación de energía eléctrica Elaboración: Propia (2022). Fuente: WEAP.

| Persistencias % | Energía eléctrica (GW/h) |  |  |  |
|-----------------|--------------------------|--|--|--|
| 8.00%           | 1111.72                  |  |  |  |
| 15.00%          | 1083.79                  |  |  |  |
| 23.00%          | 1074.6                   |  |  |  |
| 31.00%          | 969.175                  |  |  |  |
| 38.00%          | 962.705                  |  |  |  |
| 46.00%          | 936.902                  |  |  |  |
| 54.00%          | 923.112                  |  |  |  |
| 62.00%          | 908.649                  |  |  |  |
| 69.00%          | 860.226                  |  |  |  |
| 77.00%          | 853.306                  |  |  |  |
| 85.00%          | 852.95                   |  |  |  |
| 92.00%          | 748.643                  |  |  |  |

Tabla 113 Curva de duración Regla de operación 45

Nota. Se muestran las persistencias y los valores de la generación eléctrica para cada porcentaje. Elaboración: Propia basado en datos exportados de WEAP. (2022).

#### **Figura. 197**

Curva de duración Regla de operación 45

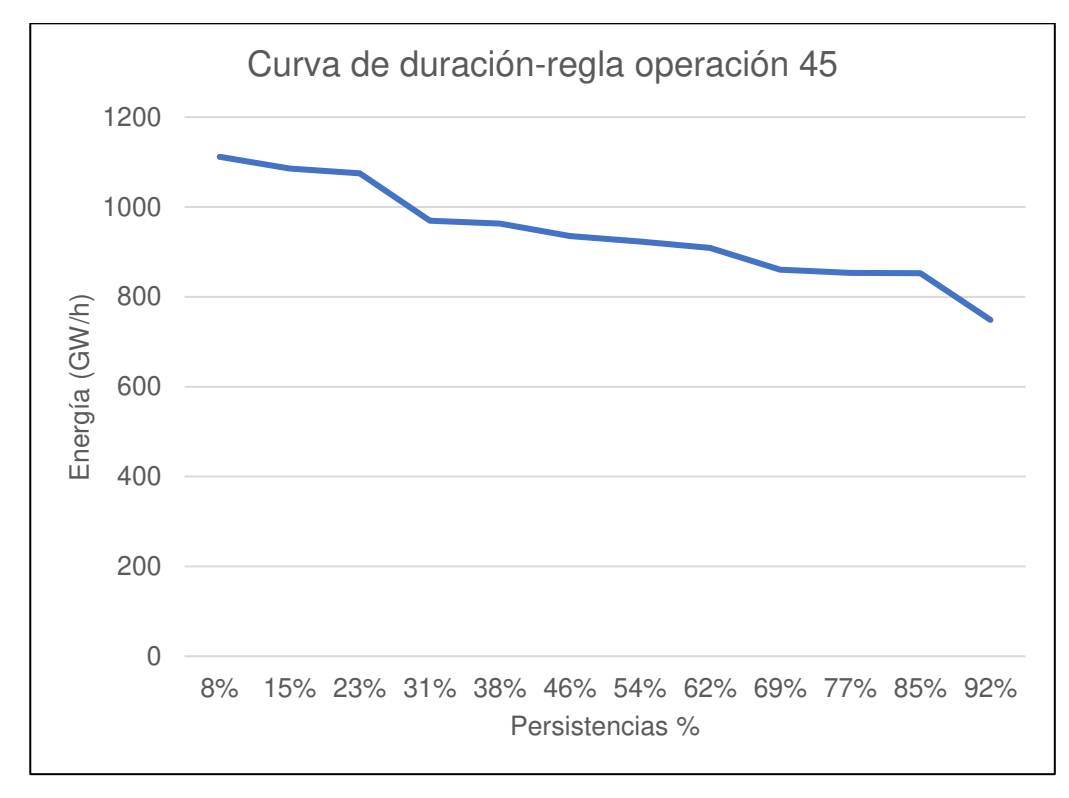

Nota. La figura muestra la curva de duración para la regla de operación 45 m3/s y su generación de energía. Elaboración: Propia (2022). Fuente: WEAP.

• Regla de Operación caudal 50

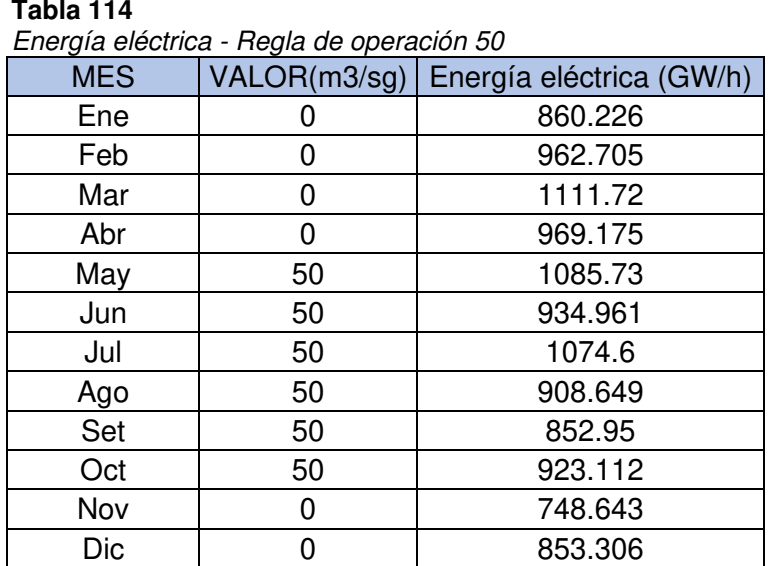

Nota. Se muestra el valor de la regla de operación con caudal en tiempo de lluvias: 0 m3/s y estiaje: 50 m3/s, así como la energía eléctrica producida. Elaboración: Propia basado en datos exportados de WEAP. (2022).

## **Figura. 198**

Energía eléctrica - Regla de operación 50

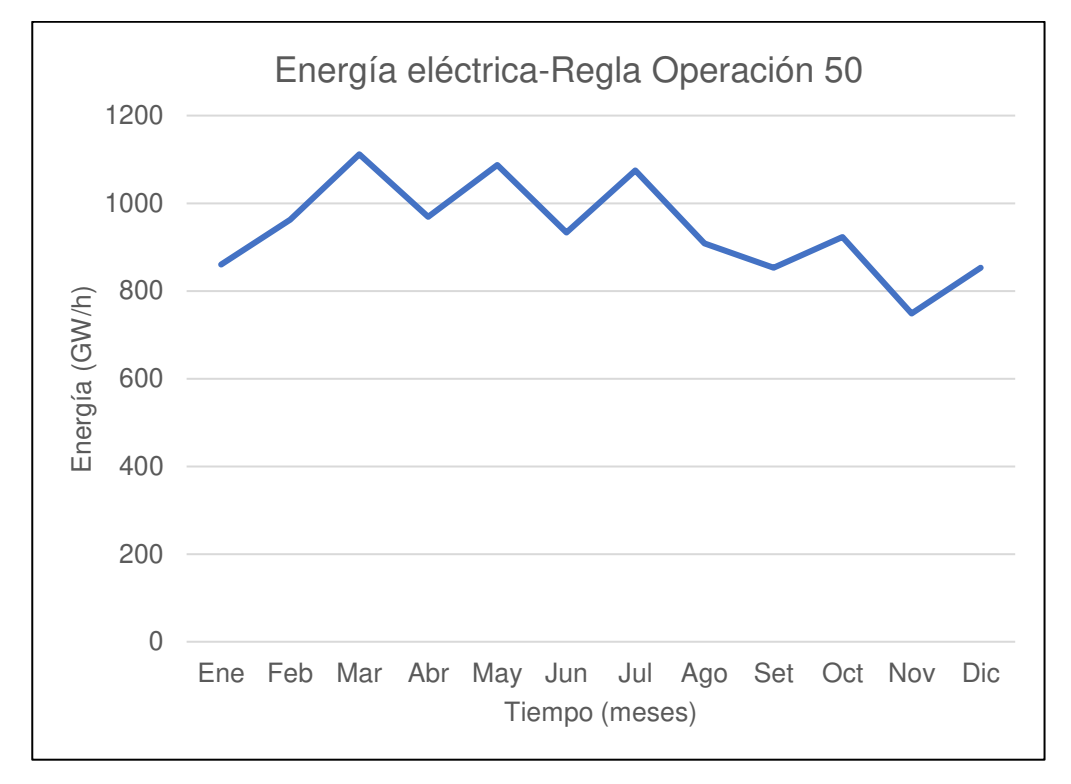

Nota. La figura muestra el comportamiento de los promedios mensuales en el tiempo y su generación de energía eléctrica. Elaboración: Propia (2022). Fuente: WEAP.

#### **Tabla 115: Curva de duración Regla de operación 50**

Curva de duración Regla de operación 50

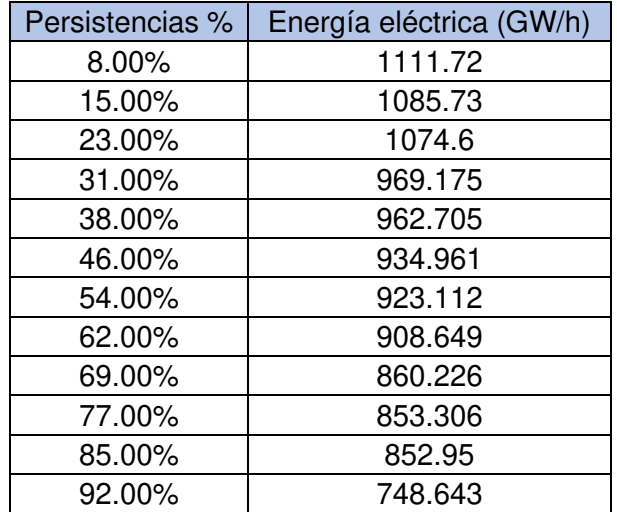

Nota. Se muestran las persistencias y los valores de la generación eléctrica para cada porcentaje. Elaboración: Propia (2022). Fuente: WEAP.

#### **Figura. 199**

Curva de duración Regla de operación 50

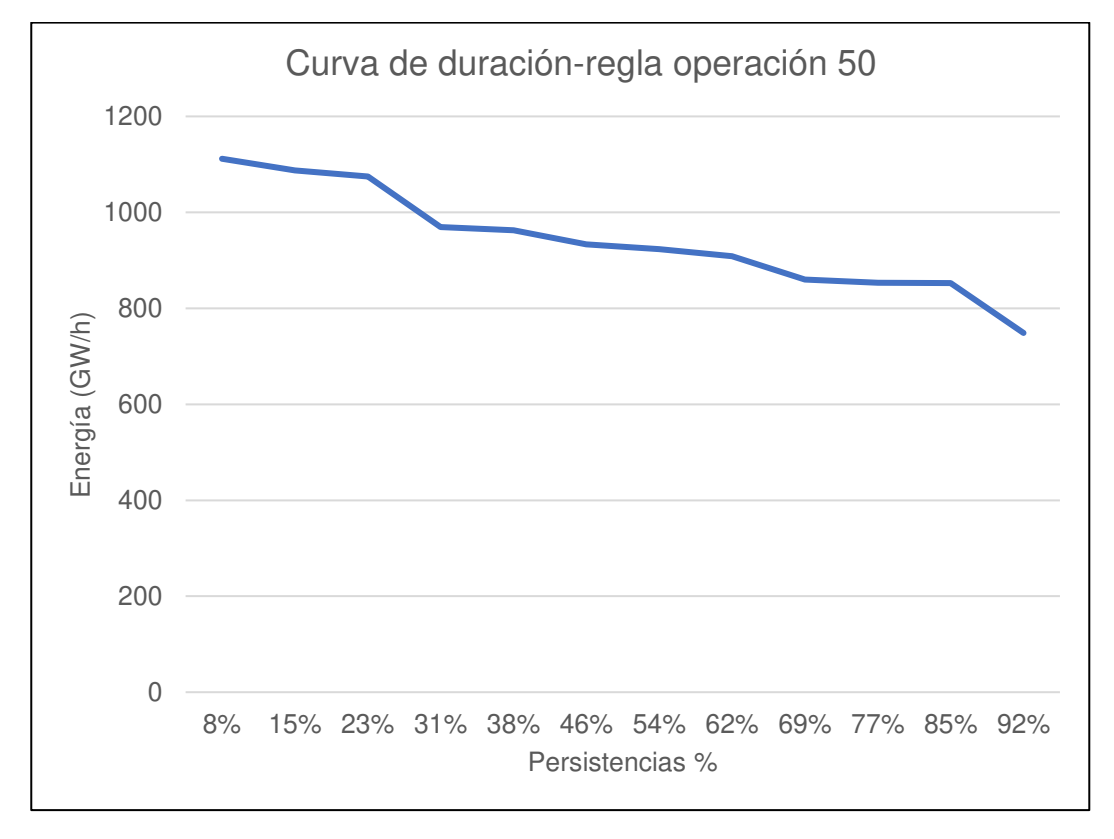

Nota. La figura muestra la curva de duración para la regla de operación 50 m3/s y su generación de energía. Elaboración: Propia (2022). Fuente: WEAP.

• Regla de Operación caudal 55

## **Tabla 116**

Energía eléctrica - Regla de operación 55

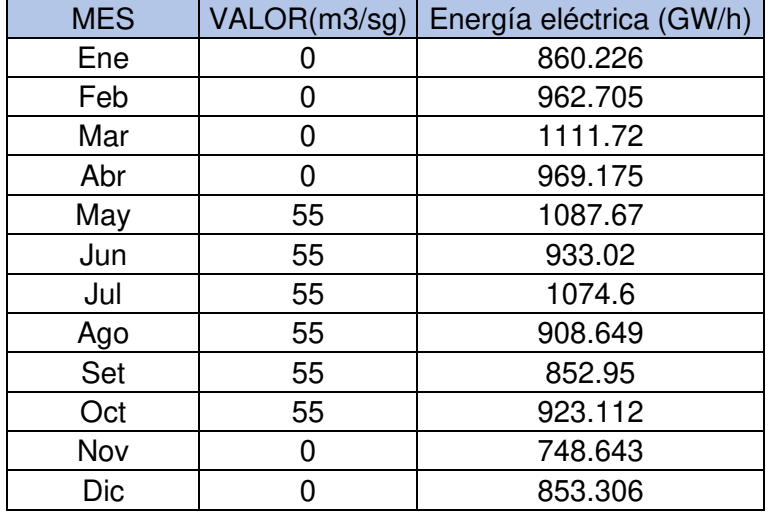

Nota. Se muestra el valor de la regla de operación con caudal en tiempo de lluvias: 0 m3/s y estiaje: 55 m3/s, así como la energía eléctrica producida. Elaboración: Propia basado en datos exportados de WEAP. (2022).

# **Figura. 200**

Energía eléctrica - Regla de operación 55

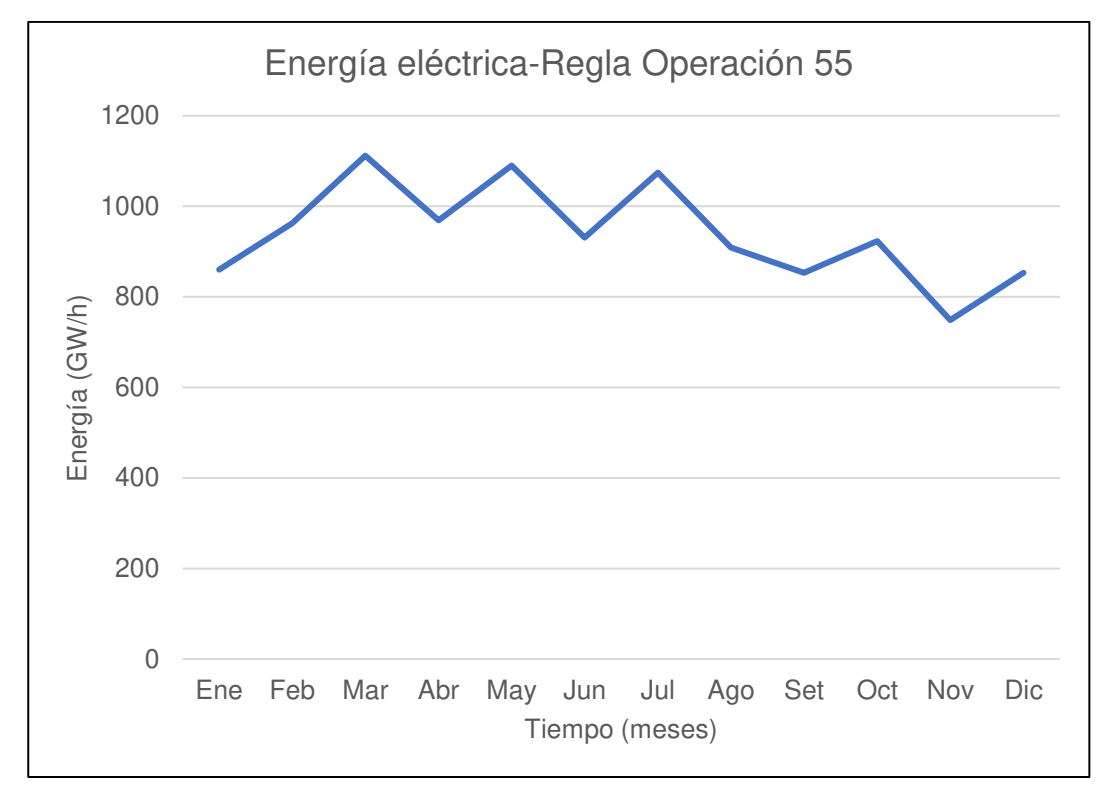

Nota. La figura muestra el comportamiento de los promedios mensuales en el tiempo y su generación de energía eléctrica. Elaboración: Propia (2022). Fuente: WEAP.

#### Tabla 117

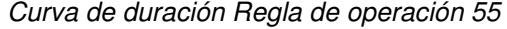

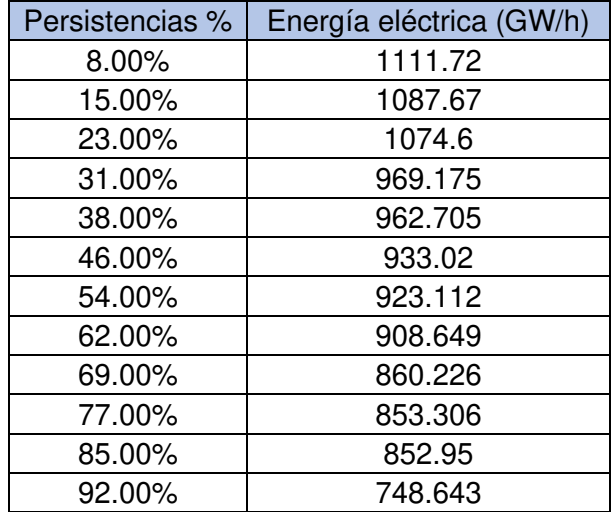

Nota. Se muestran las persistencias y los valores de la generación eléctrica para cada porcentaje. Elaboración: Propia basado en datos exportados de WEAP. (2022).

#### **Figura. 201**

Curva de duración Regla de operación 55

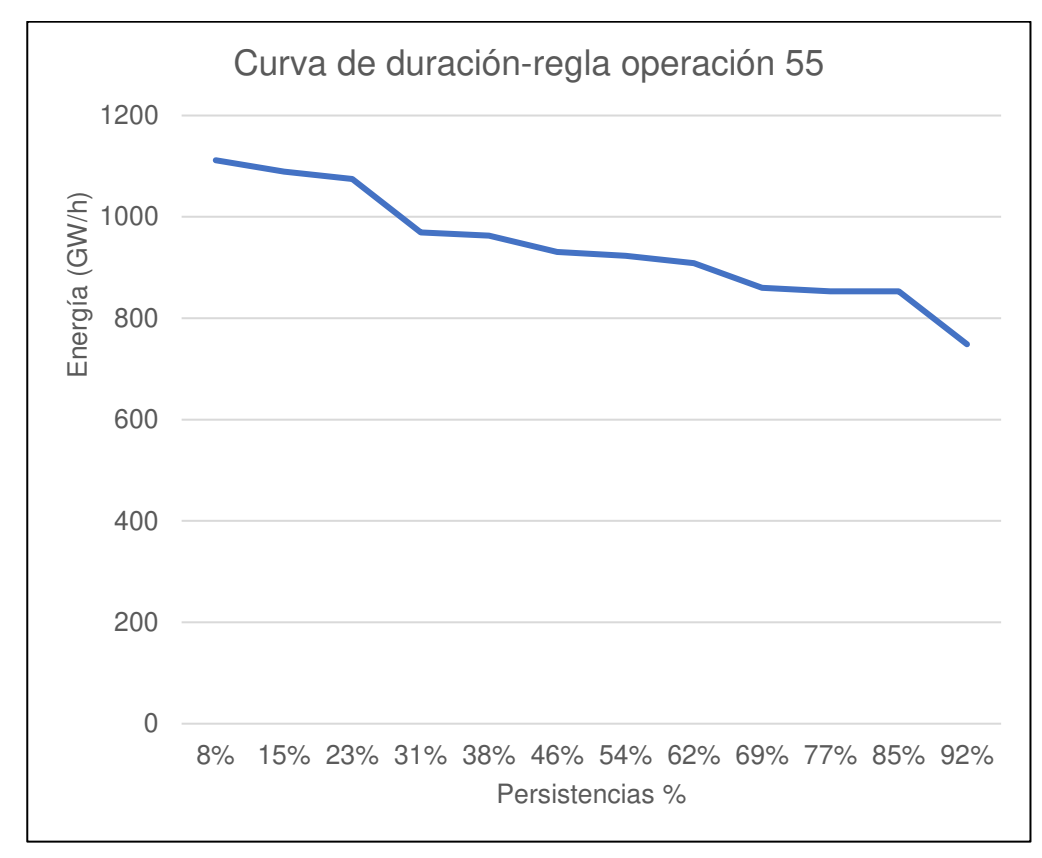

Nota. La figura muestra el Caudal de entrada y salida al 20%. Elaboración: Propia (2022). Fuente: WEAP.

• Regla de Operación caudal 60

## **Tabla 118**

Energía eléctrica - Regla de operación 60

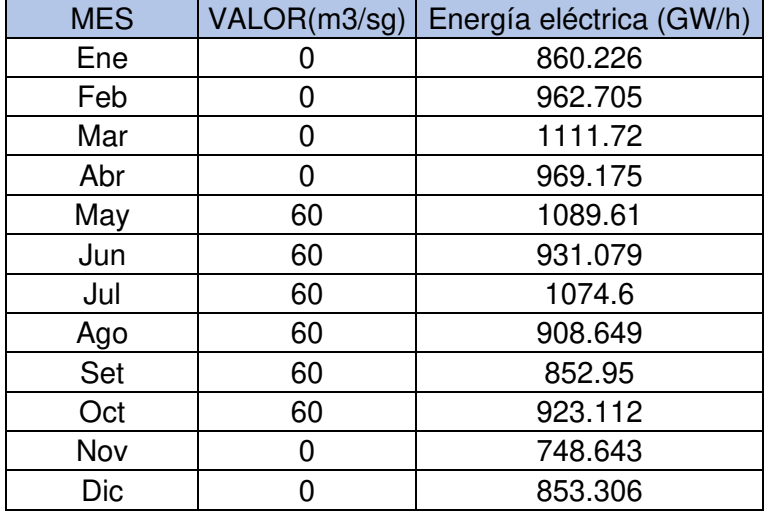

Nota. Se muestra el valor de la regla de operación con caudal en tiempo de lluvias: 0 m3/s y estiaje: 60 m3/s, así como la energía eléctrica producida. Elaboración: Propia basado en datos exportados de WEAP. (2022).

#### **Figura. 202**

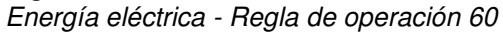

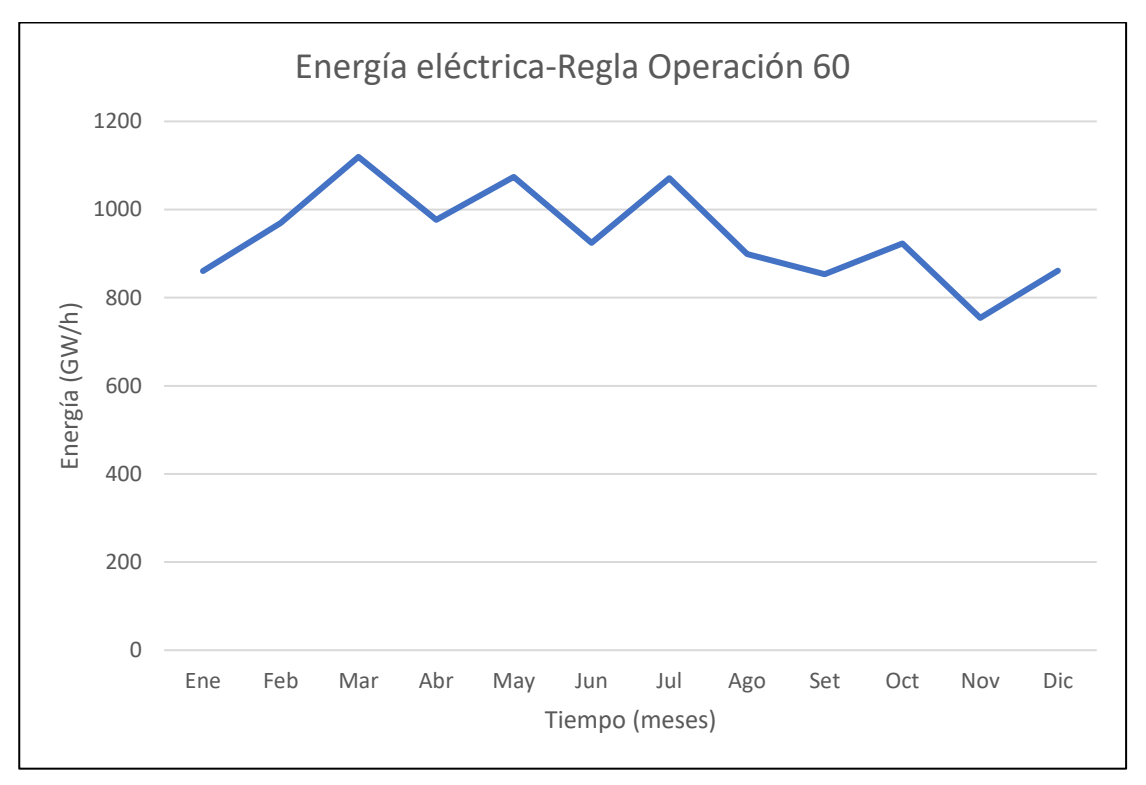

Nota. La figura muestra el comportamiento de los promedios mensuales en el tiempo y su generación de energía eléctrica. Elaboración: Propia (2022). Fuente: WEAP.

#### **Tabla 119**

Curva de duración Regla de operación 60

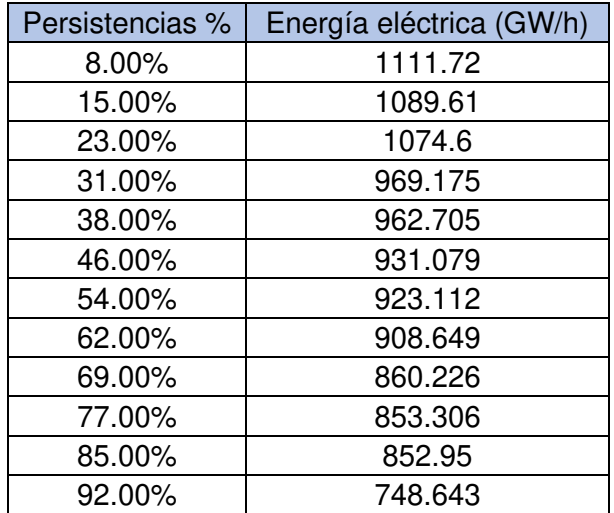

Nota. Se muestran las persistencias y los valores de la generación eléctrica para cada porcentaje. Elaboración: Propia basado en datos exportados de WEAP. (2022).

#### **Figura. 203**

Curva de duración Regla de operación 60

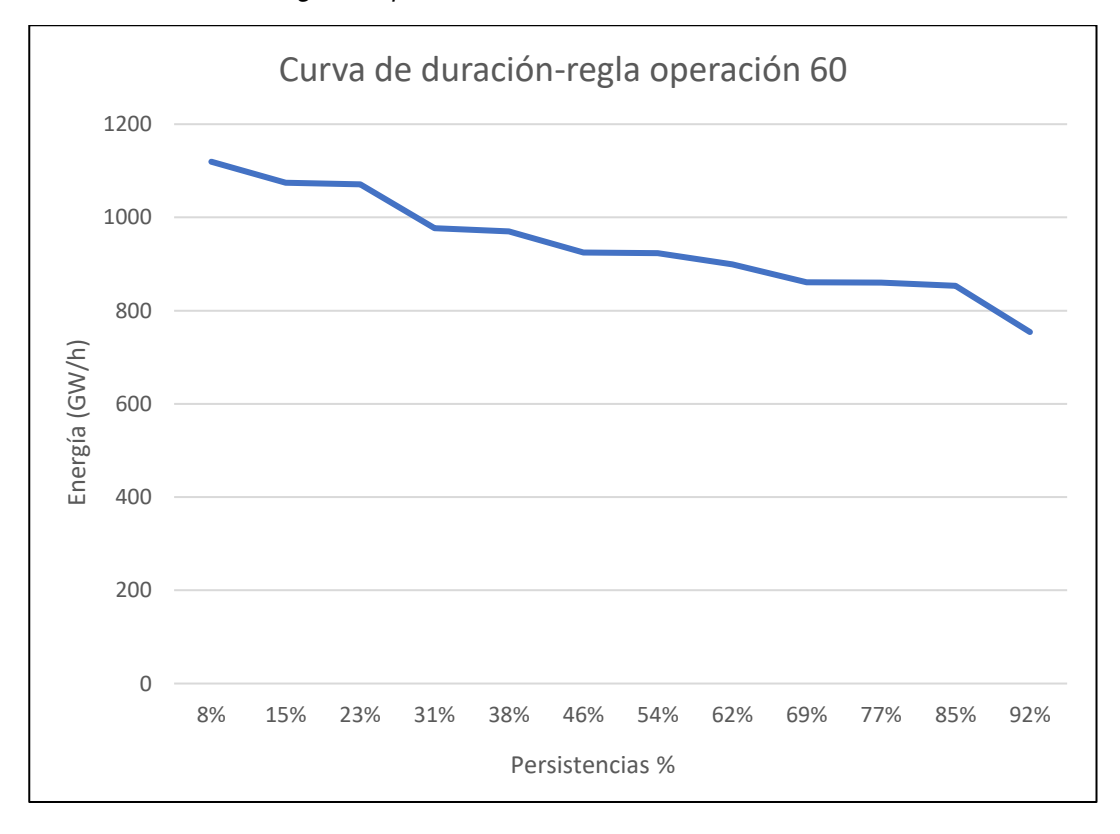

Nota. La figura muestra la curva de duración para la regla de operación 60 m3/s y su generación de energía. Elaboración: Propia (2022). Fuente: WEAP.

# **CAPÍTULO V**

# **RESULTADOS**

# **5.1. Planificación Hidrológica de la Central Hidroeléctrica**

# **5.1.1. Parámetros Geomorfológicos**

• Área de las subcuencas

#### **Tabla 120**

Área de cada Subcuenca

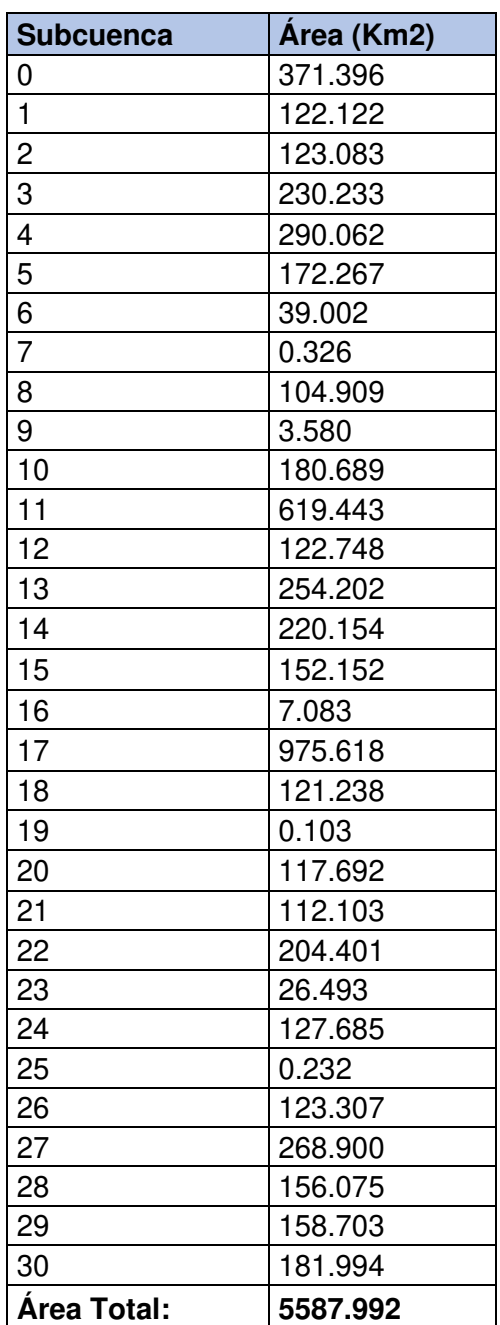

Nota. Áreas de todas las subcuencas. Elaboración: Propia basado en datos exportados de ArcGis (2022).

• Perímetro de las subcuencas

## **Tabla 121**

Perímetro de cada Subcuenca

| <b>Subcuenca</b> | Perímetro (Km) |
|------------------|----------------|
| $\overline{0}$   | 144.172        |
| $\overline{1}$   | 110.445        |
| $\overline{2}$   | 88.393         |
| $\frac{3}{4}$    | 129.532        |
|                  | 163.259        |
|                  | 93.767         |
| $\frac{5}{6}$    | 50.034         |
| $\overline{7}$   | 3.892          |
| $\overline{8}$   | 92.841         |
| 9                | 17.234         |
| 10               | 109.148        |
| 11               | 194.947        |
| 12               | 132.868        |
| 13               | 134.721        |
| 14               | 114.707        |
| 15               | 79.684         |
| 16               | 20.755         |
| 17               | 206.992        |
| 18               | 90.802         |
| 19               | 1.853          |
| 20               | 64.303         |
| 21               | 75.236         |
| 22               | 121.378        |
| <u>23</u>        | 30.206         |
| 24               | 75.607         |
| 25               | 2.594          |
| 26               | 70.603         |
| 27               | 108.221        |
| 28               | 87.281         |
| 29               | 88.764         |
| 30               | 88.393         |
| Perímet. Total:  | 2792.632       |

Nota. Perímetro de todas las subcuencas. Elaboración: Propia basado en datos exportados de ArcGis (2022).

• Longitud de Cauces

# **Figura. 204**

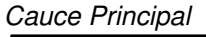

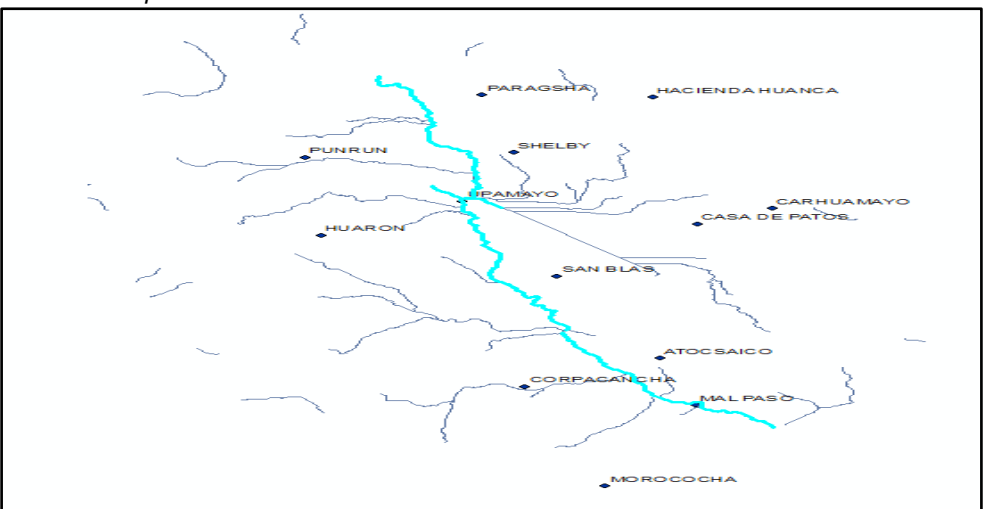

Nota. La figura muestra el cauce principal de la cuenca. Elaboración: Propia (2022). Fuente: WEAP.

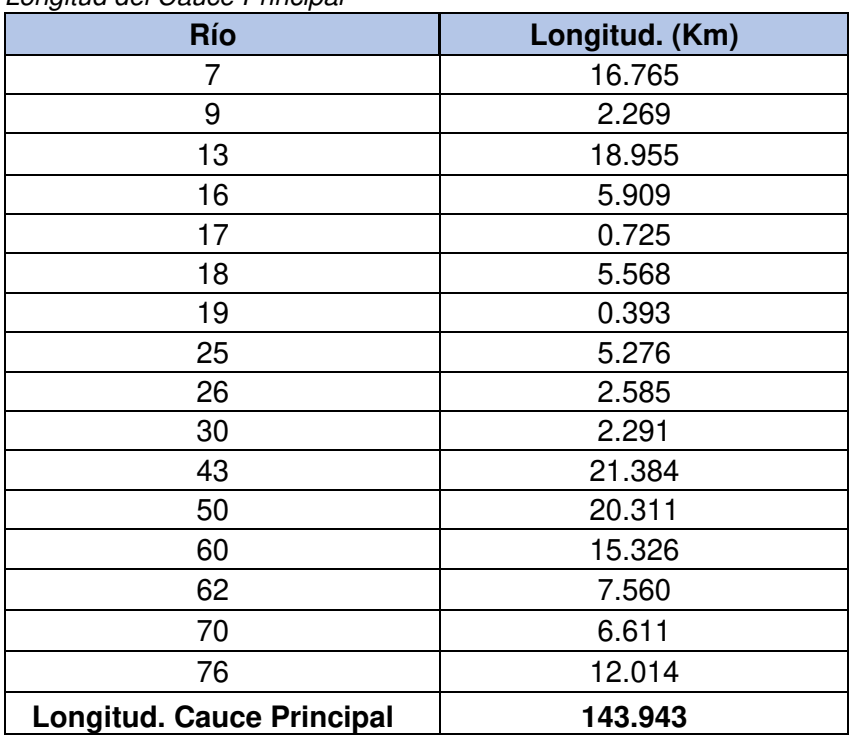

# Tabla 122

Longitud del Cauce Principal

Nota. Longitud del cauce principal. Elaboración: Propia basado en datos exportados de ArcGis (2022).

# **Tabla 123**

Longitud de cada río

| Río                             | Longitud (Km) |  |
|---------------------------------|---------------|--|
| $\mathbf 1$                     | 9.551         |  |
| $\overline{c}$                  | 4.285         |  |
| 3                               | 4.763         |  |
| 4                               | 2.098         |  |
| 5                               | 25.392        |  |
| 6                               | 6.504         |  |
| 7                               | 16.765        |  |
| 8                               | 11.707        |  |
| 9                               | 2.269         |  |
| 10                              | 21.533        |  |
| 11                              | 14.473        |  |
| 12                              | 26.819        |  |
| 13                              | 18.955        |  |
| 14                              | 7.863         |  |
| 15                              | 0.467         |  |
| 16                              | 5.909         |  |
| ł,                              |               |  |
| ł                               |               |  |
|                                 |               |  |
| 64                              | 0.393         |  |
| 65                              | 9.428         |  |
| 66                              | 14.357        |  |
| 67                              | 0.139         |  |
| 68                              | 6.076         |  |
| 69                              | 5.314         |  |
| 70                              | 6.611         |  |
| 71                              | 7.000         |  |
| 72                              | 15.384        |  |
| 73                              | 12.571        |  |
| 74                              | 3.664         |  |
| 75                              | 6.262         |  |
| 76                              | 12.014        |  |
| 77                              | 11.942        |  |
| 78                              | 20.073        |  |
| <b>Longitud Total del Cauce</b> | 401.475       |  |

Nota. Longitud total del cauce. Elaboración: Propia basado en datos exportados de ArcGis (2022).

• Ancho promedio de la cuenca

$$
W = \frac{A}{L}
$$

A cuenca= 5587.992

 $L = 143.943$ 

Ancho prom. = 
$$
\frac{5587.99}{143.94}
$$
 = 38.82Km

• Coeficiente de Compacidad (Kc)

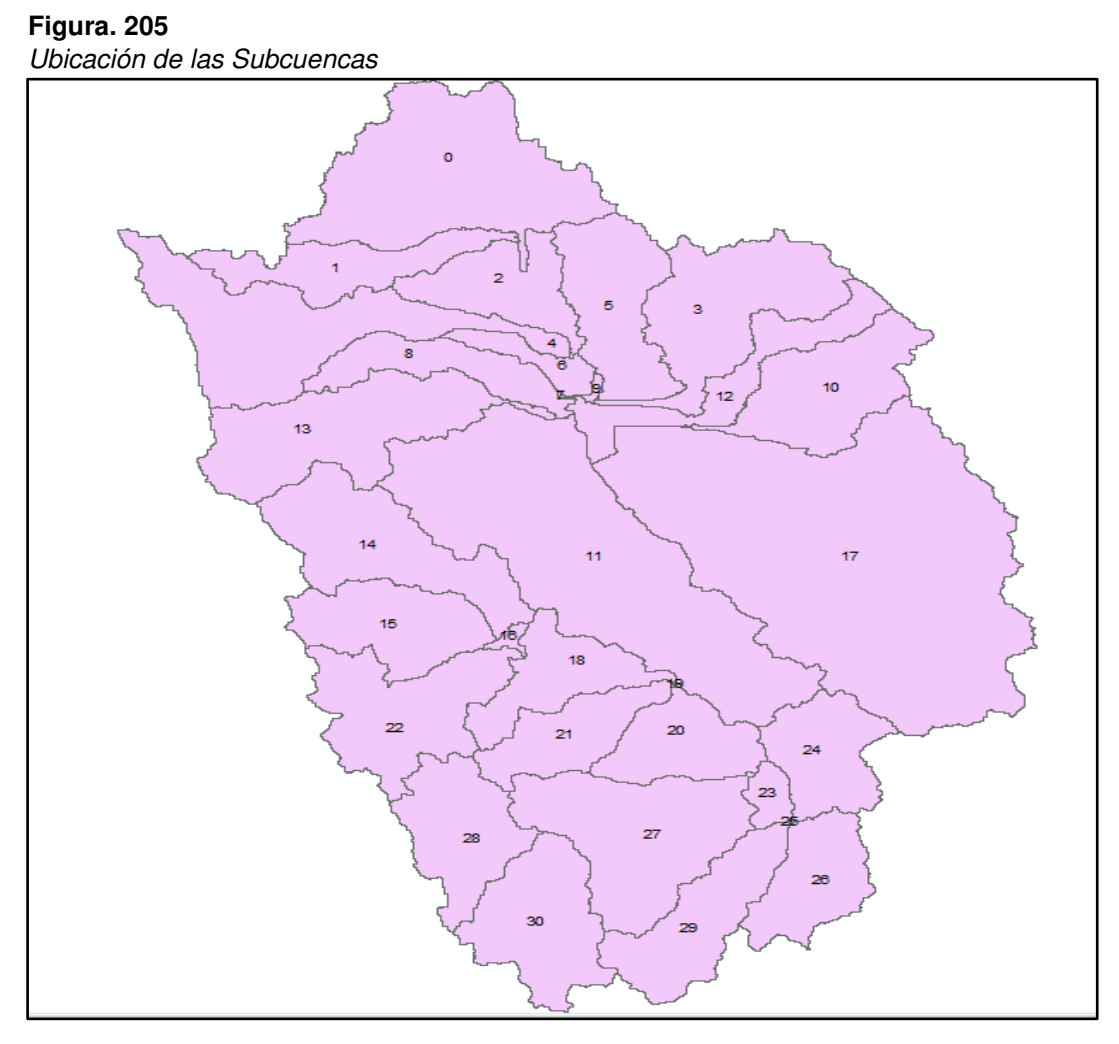

Nota. La figura muestra la ubicación de las subcuencas en la cuenca. Elaboración: Propia (2022). Fuente: ArcGis.

$$
Kc0 = \frac{P}{2\sqrt{\pi}A} = 0.28 \frac{P}{2\sqrt{\pi}A}
$$

Para la subcuenca 0:

$$
Kc0 = \frac{144.172}{2\sqrt{\pi}x371.396} = 0.28 \frac{144.172}{2\sqrt{\pi}x144.172}
$$

 $Kc0 = 2.095$ 

**Tabla 124** Coeficiente de Compacidad **SUBCUENCA** | Kc 0 2.095 1 2.798 2 2.231 3 2.390 4 2.684 5 2.000 6 2.243 7 1.908 8 2.538 9 2.550 10 2.274 11 2.193 12 3.358 13 2.366 14 2.165 15 1.809 16 2.184 17 1.856 18 2.309 19 1.617 20 1.660 21 1.990 22 2.377 23 1.643 24 1.873 25 1.509 26 1.780 27 1.848 28 1.956 29 1.973 30 1.835 Kc Promedio 2.129

Nota. Coeficiente de compacidad de las subcuencas. Elaboración: Propia basado en datos exportados de ArcGis (2022).

De acuerdo con el coeficiente, según la tabla 2 indicaría que la cuenca tiene tendencia ALARGADA, así como cada subcuenca.

• Factor de Forma (Ff)

$$
Ft = \frac{A}{LxL}
$$

A cuenca= 5587.992

 $L = 143.943$ 

$$
Ft = \frac{5587.992}{143.943 \text{ X } 143.943} = 0.27
$$

Según Tabla 3, tiene forma ALARGADA.

• Densidad de drenaje (Dd)

$$
Dd = \frac{Lt}{A}
$$

Lt= 764.514

A= 5587.992

$$
Dd = \frac{764.514}{5587.992} = 0.137 \approx 0.14
$$

Según tabla 4, el drenaje es de clase BAJA.

• Extensión media del escurrimiento superficial (Km)

$$
Es = \frac{A}{4 Li}
$$

 $A = 5587.992$  km<sup>2</sup>

 $L = 764.514$  km

$$
Es = \frac{5587.992}{4 \times 764.514} = 1.827
$$
  
242

• Rectángulo Equivalente:

Long. Mayor para subcuenca 0:

$$
L = \frac{P}{4} + \sqrt{\frac{p2}{16} - A}
$$
  

$$
L0 = \frac{144.172}{4} + \sqrt{\frac{144.172 \times 144.172}{16} - 371.396}
$$

$$
L0 = 66.501 \text{ Km}
$$

Long. Menor para subcuenca 0:

$$
L = \frac{P}{4} - \sqrt{\frac{p2}{16} - A}
$$
  

$$
L0 = \frac{144.172}{4} - \sqrt{\frac{144.172 \times 144.172}{16} - 371.396}
$$

$$
L0 = 5.585
$$
 Km

Así con las demás subcuencas.

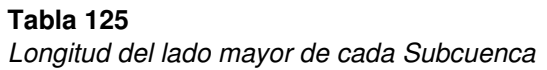

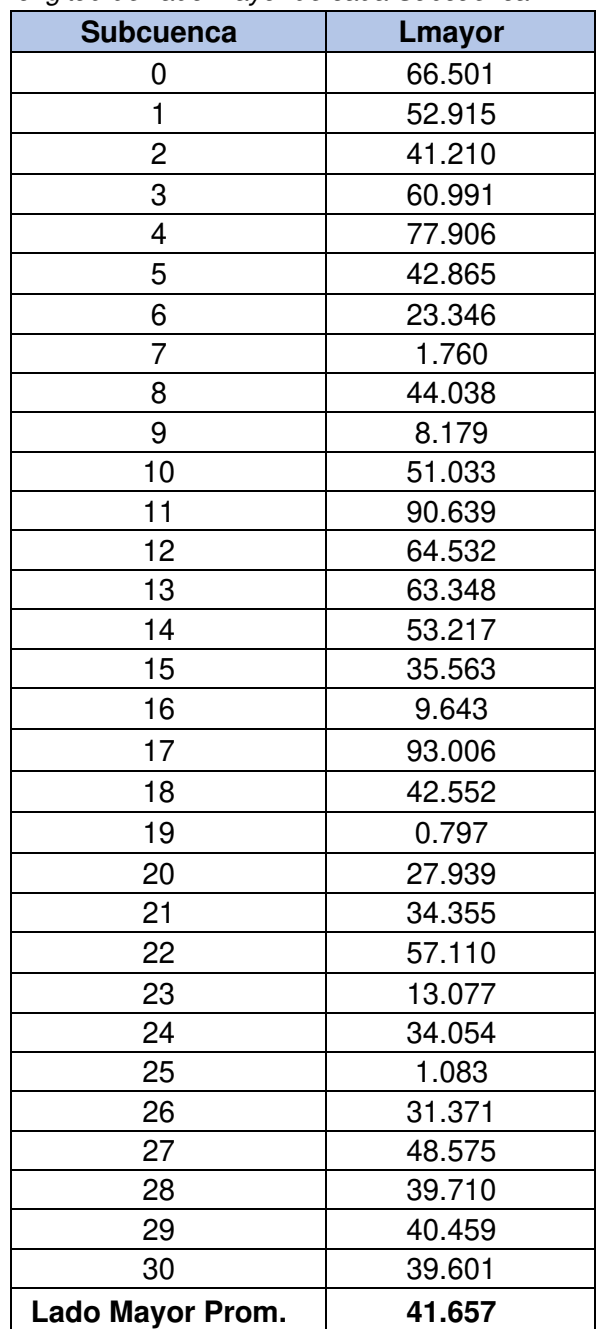

Nota. Lado mayor de las subcuencas. Elaboración: Propia basado en datos exportados de ArcGis (2022).

#### Tabla 126

Longitud del lado menor de cada Subcuenca

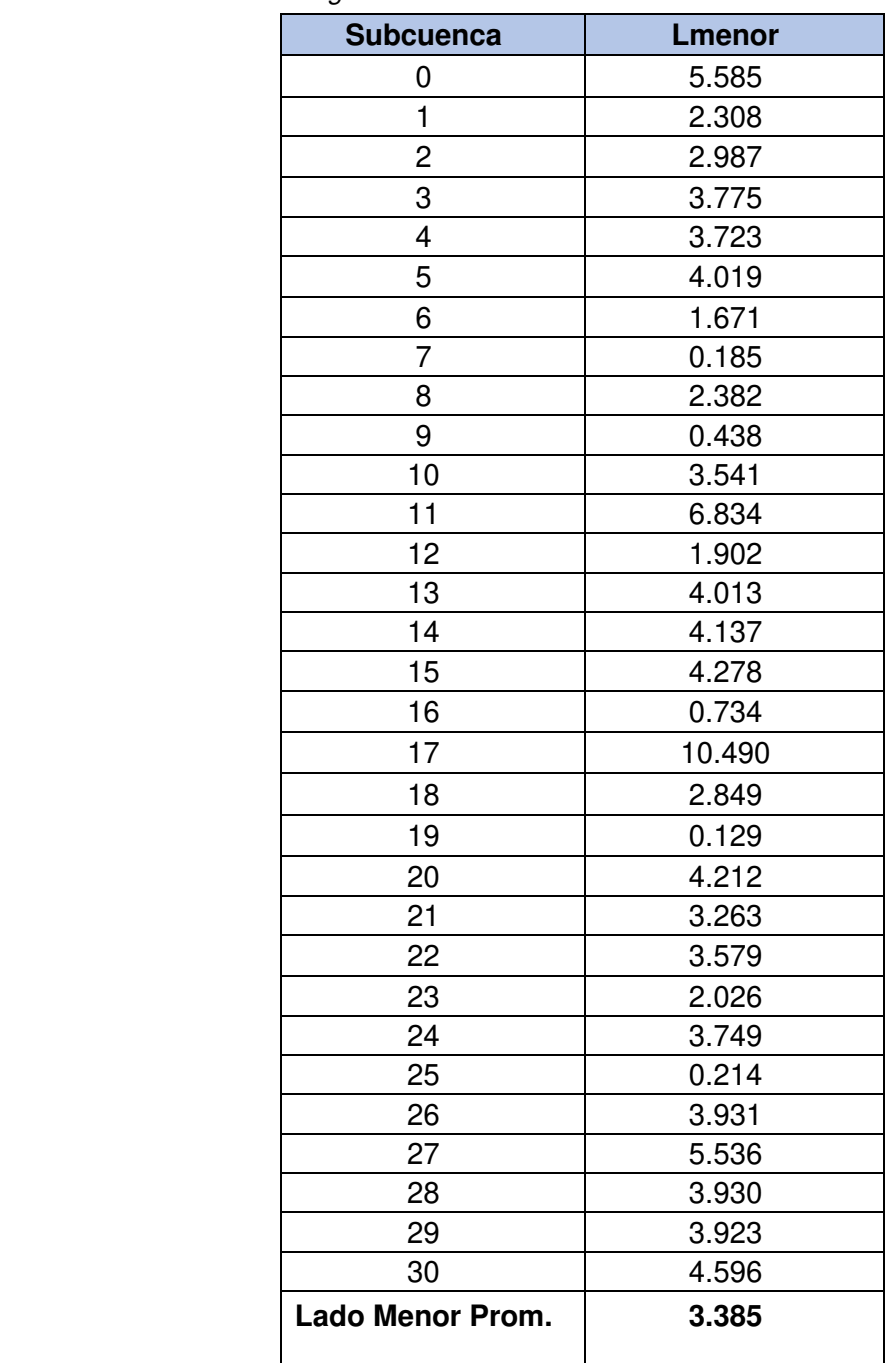

Nota. Lado menor de las subcuencas. Elaboración: Propia basado en datos exportados de ArcGis (2022)..

• Coeficiente De Torrencialidad

$$
C t = \frac{N1}{A}
$$

N1: Número de cauces de orden uno; se muestra en la imagen los cauces que son 28.

# **Figura. 206**

Número de cauces

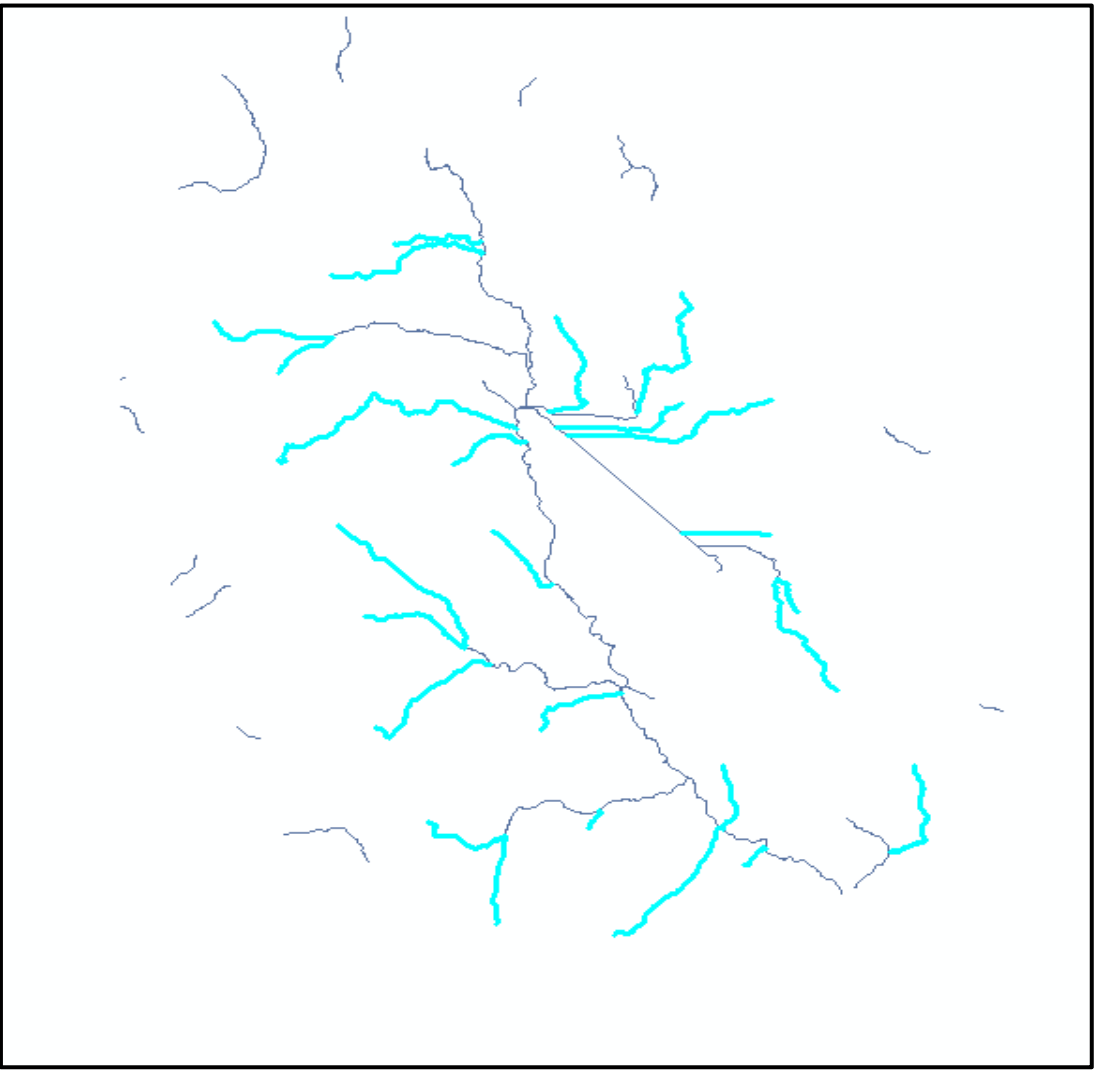

Nota. La figura muestra los cauces dentro de la cuenca. Elaboración: Propia (2022). Fuente: WEAP.

$$
Ct = \frac{28}{5587.992} = 0.0050
$$

Se deduce que, recorre mucha agua que se dirige a los cauces y que la velocidad de descarga es menor.

• Coeficiente De Masividad

$$
Cm = \frac{Hmed}{A}
$$

Se toma Hmed de la curva hipsométrica: 4360, como se puede apreciar en la figura 96.

$$
Cm = \frac{4360}{5587.992} = 0.780
$$

Se deduce del resultado, que es bajo debido a que es una cuenca donde predominan terrenos planos y presentan áreas similares.

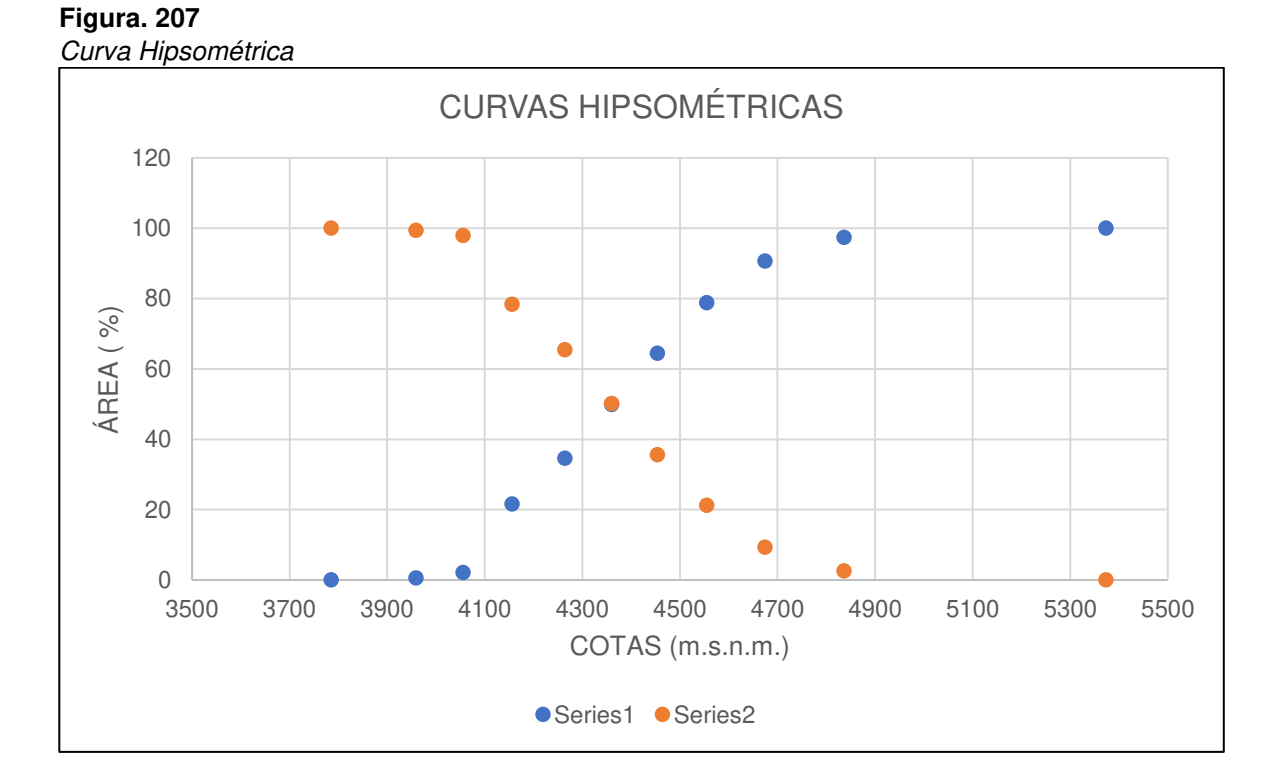

Nota. La figura muestra las curvas hipsométricas. Elaboración: Propia (2022).

**Tabla 127** Parámetros Geomorfológicos

# **PARÁMETROS GEOMORFOLÓGICOS**

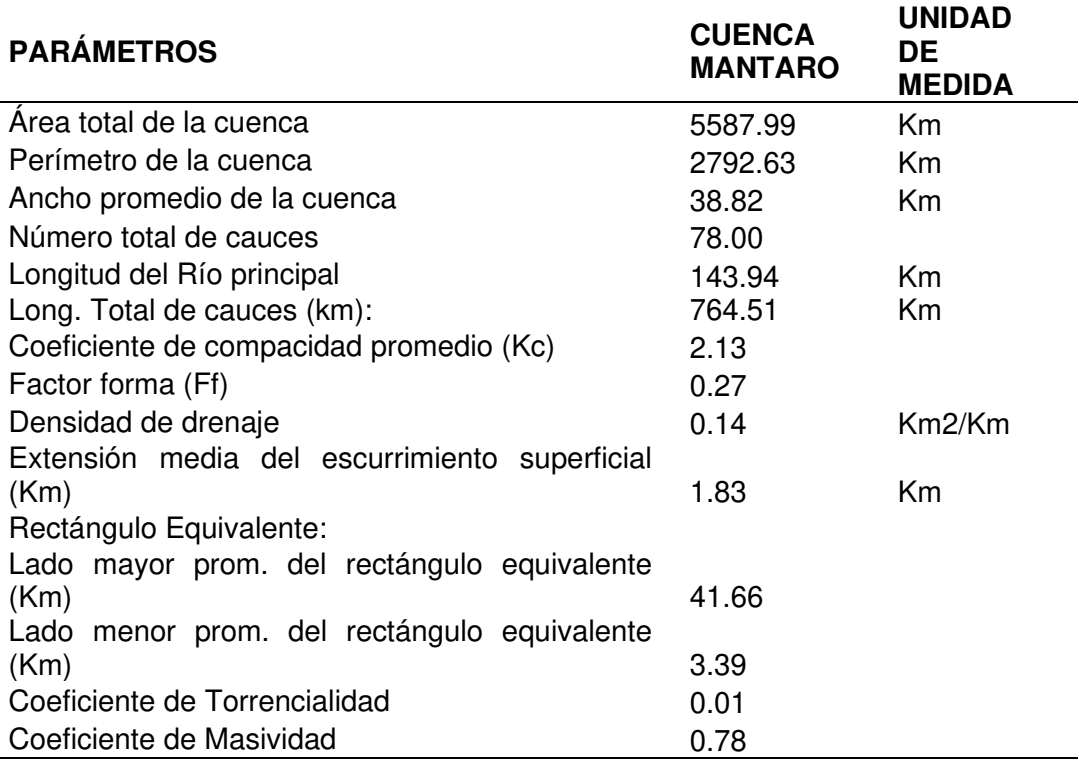

Nota. Parámetros Geomorfológicos de la cuenca. Elaboración: Propia (2022).

# **5.1.2. Precipitaciones totales mensuales**

## **Figura. 208**

Precipitaciones totales mensuales

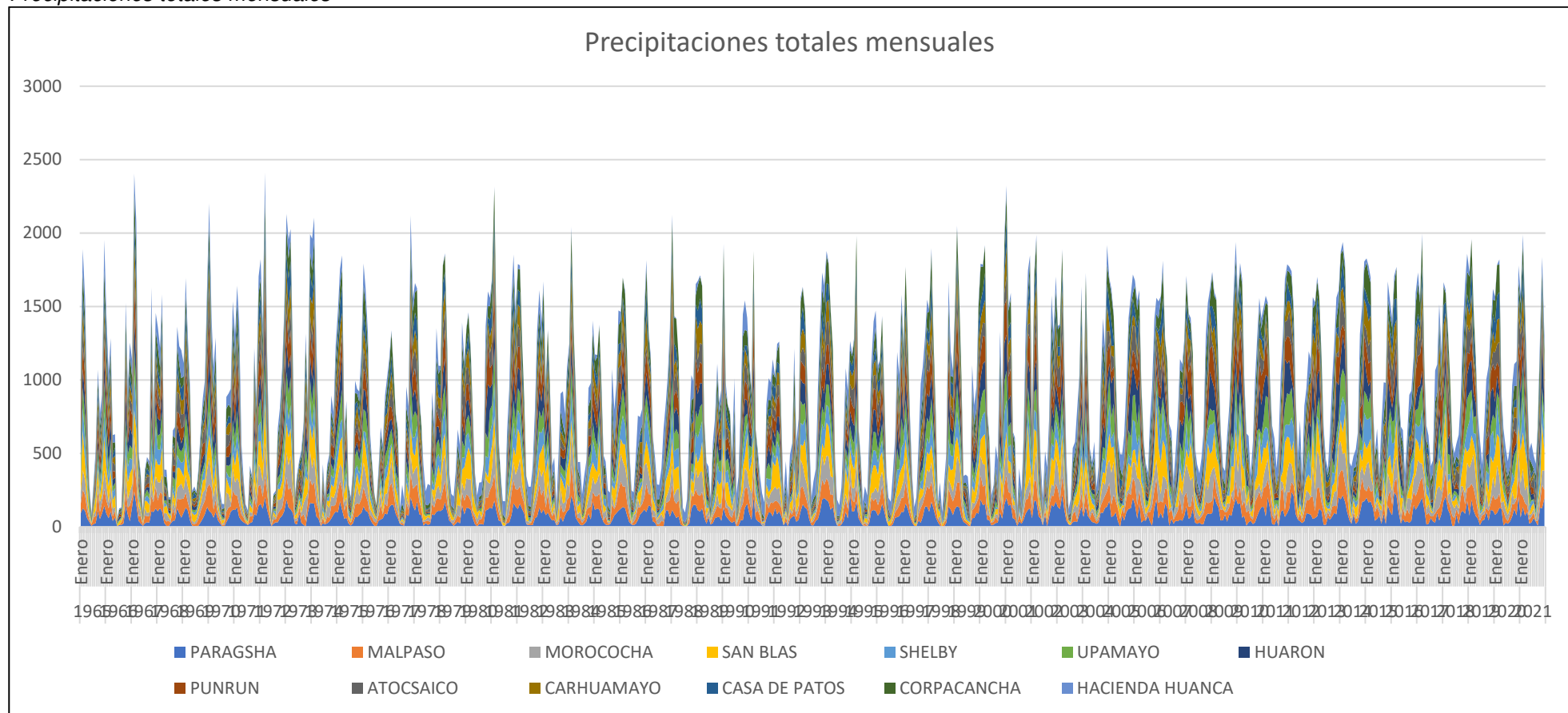

Nota. La figura muestra las precipitaciones totales mensuales de las 13 estaciones. Elaboración: Propia (2022). Fuente: WEAP.

# **5.1.3. Caudales promedios**

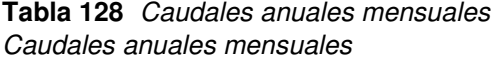

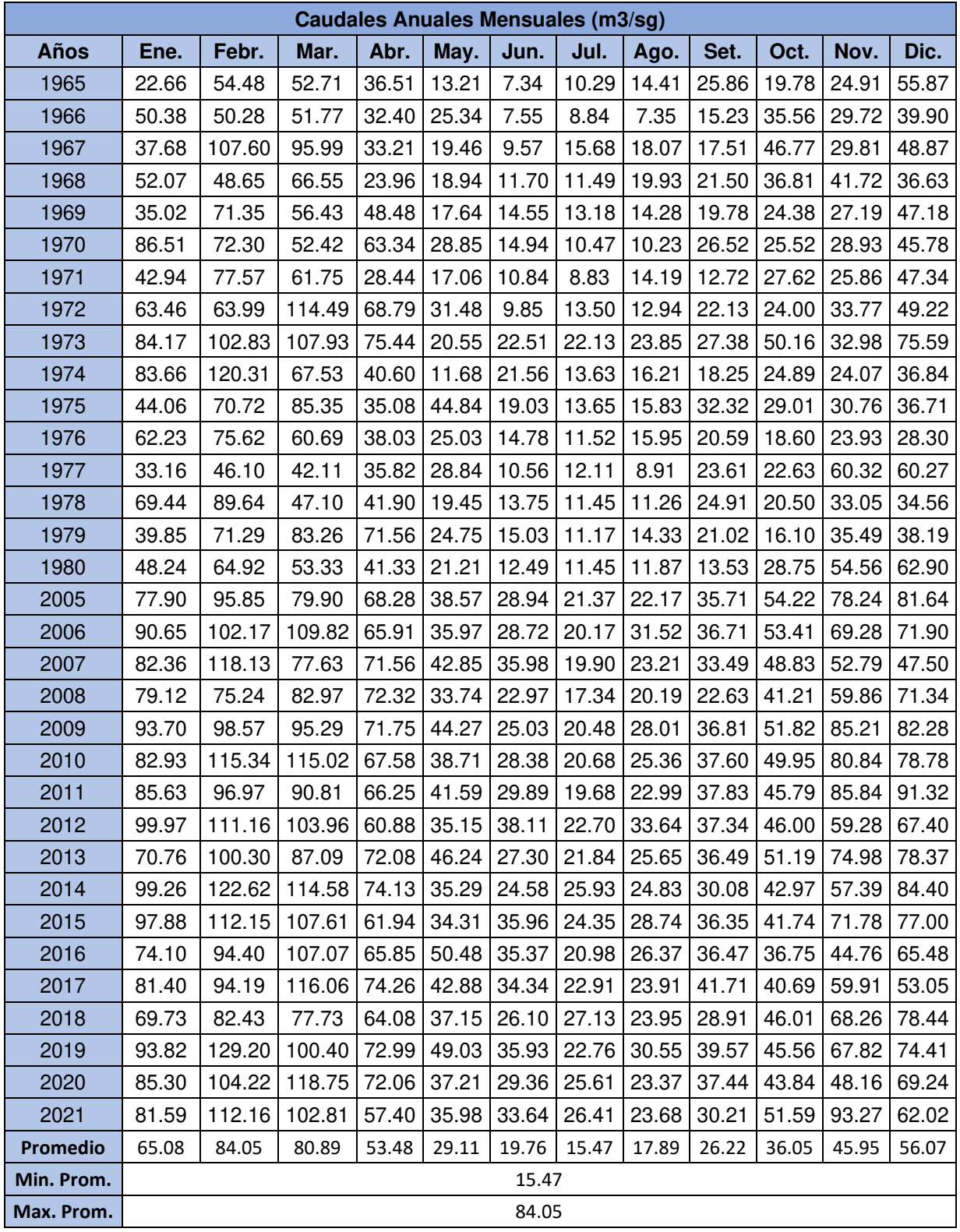

Nota. Caudales anuales mensuales. Elaboración: Propia basado en datos exportados de WEAP (2022).

## Tabla 129

Caudales promedios anual mensual

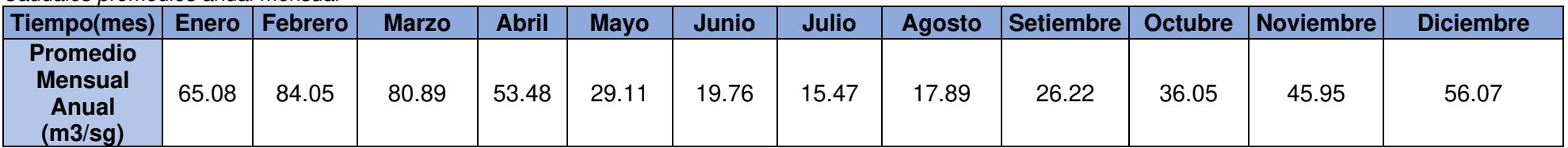

Nota. Caudales promedios anuales mensuales. Elaboración: Propia basado en datos exportados de WEAP (2022).

## **Figura. 209**

Caudales promedios anuales mensuales

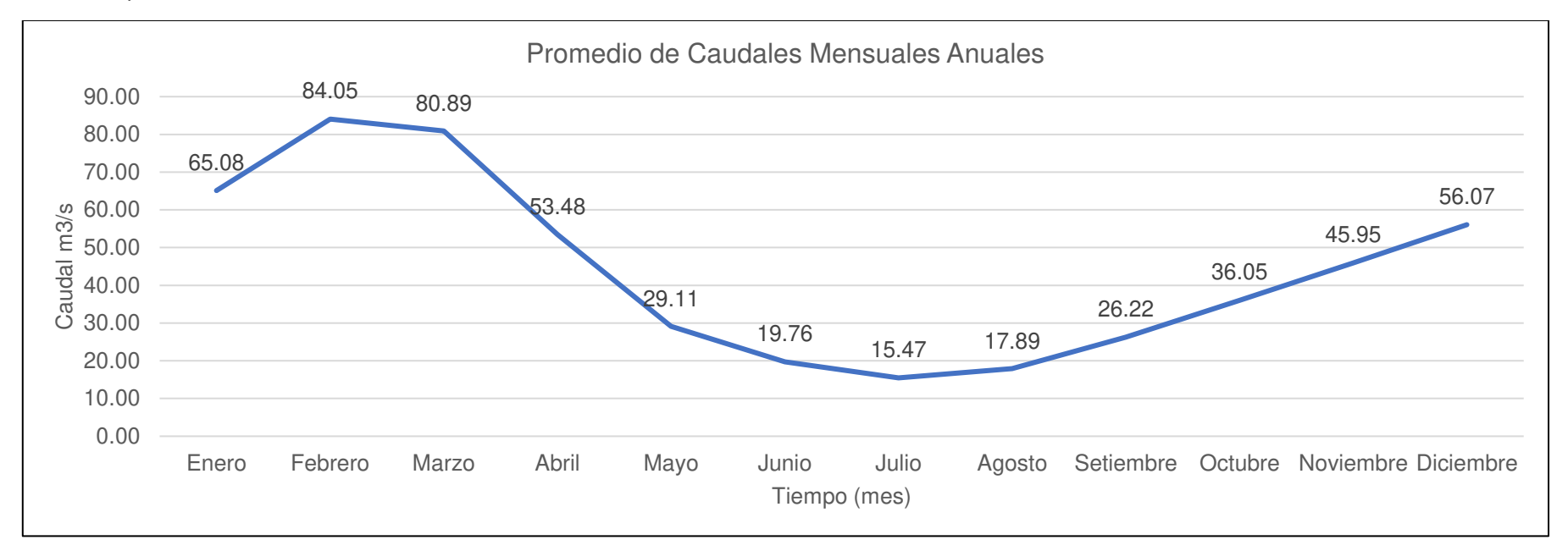

Nota. Caudales promedios anuales mensuales. Elaboración: Propia basado en datos exportados de WEAP (2022).

## **5.1.4. Operación regulada de la central hidroeléctrica**

#### **Tabla 130**

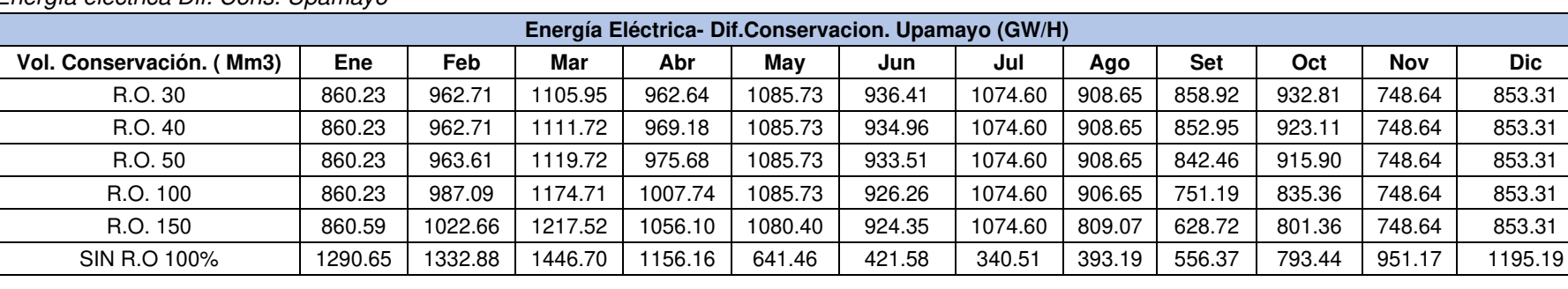

#### Energía eléctrica Dif. Cons. Upamayo

Nota. La tabla muestra los datos de energía eléctrica en diferentes volúmenes para el estado de conservación. Elaboración: Propia basado en datos exportados de WEAP (2022).

#### **Figura. 210**

Energía eléctrica Dif. Cons. Upamayo

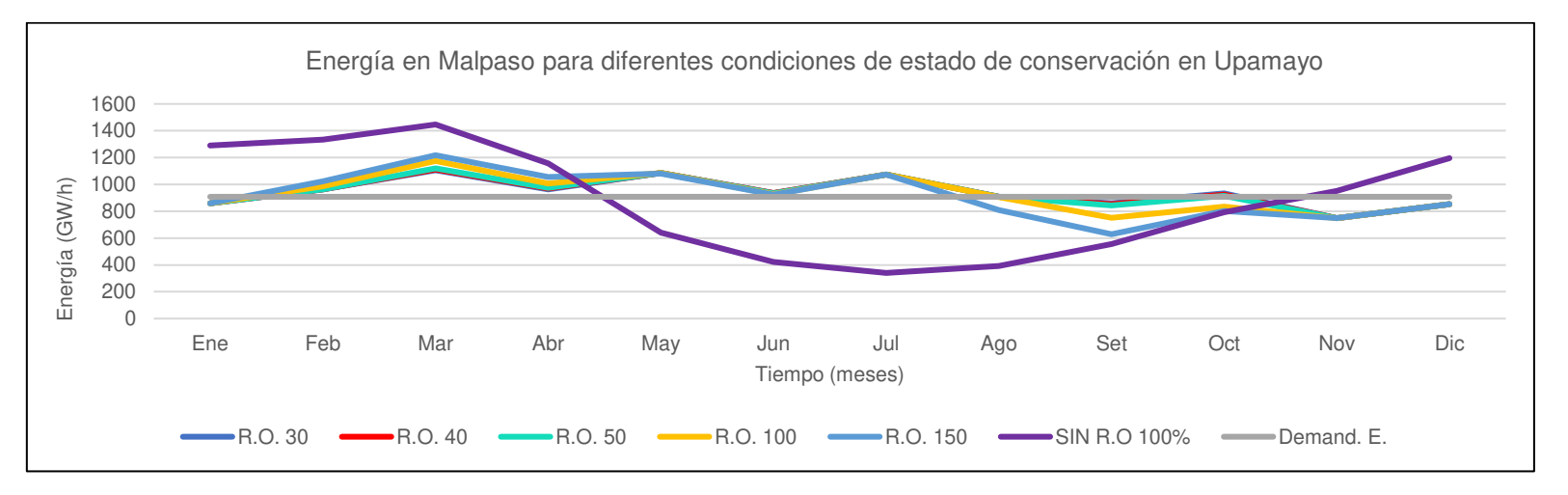

Nota. La figura muestra el comportamiento de la energía para diferentes estados de conservación. Elaboración: Propia (2022). Fuente: WEAP.

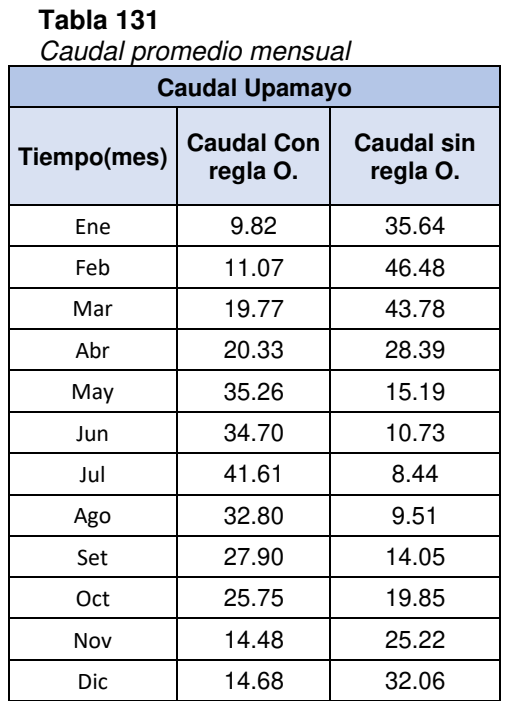

Nota. Caudal de promedio mensual de Upamayo con una operación con reglas. Elaboración: Propia basado en datos exportados de WEAP (2022).

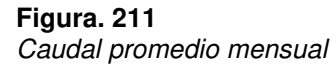

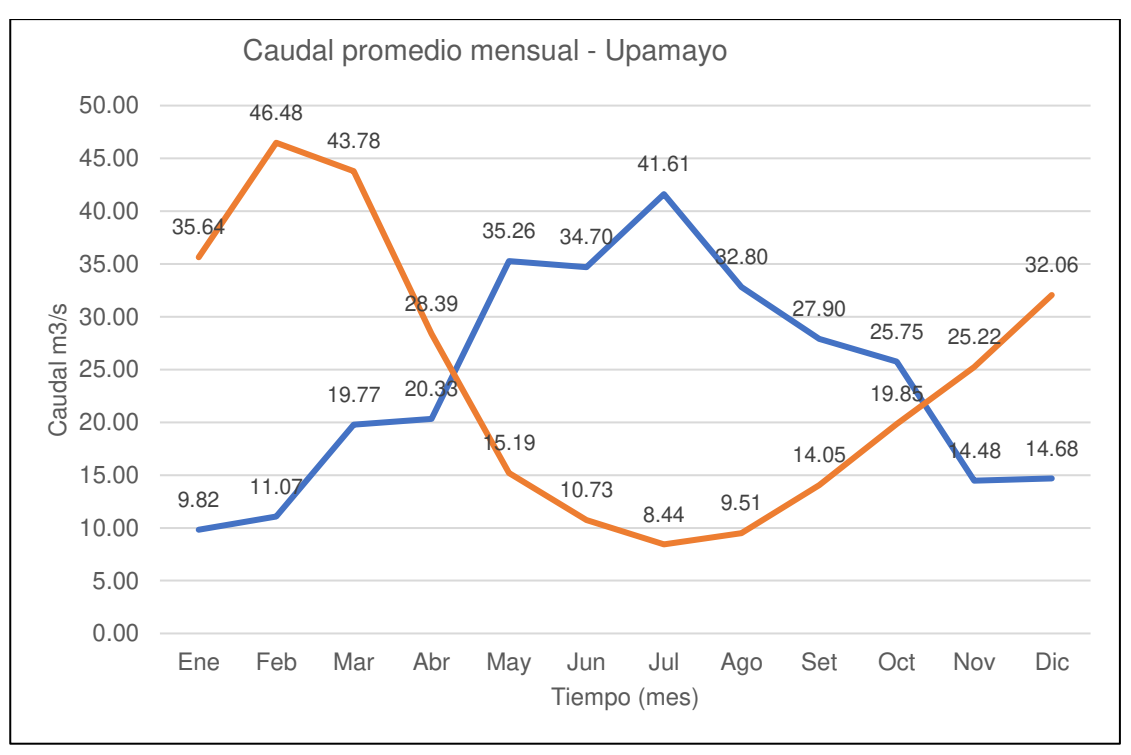

Nota. La figura muestra el comportamiento del caudal promedio mensual. Elaboración: Propia (2022). Fuente: WEAP.

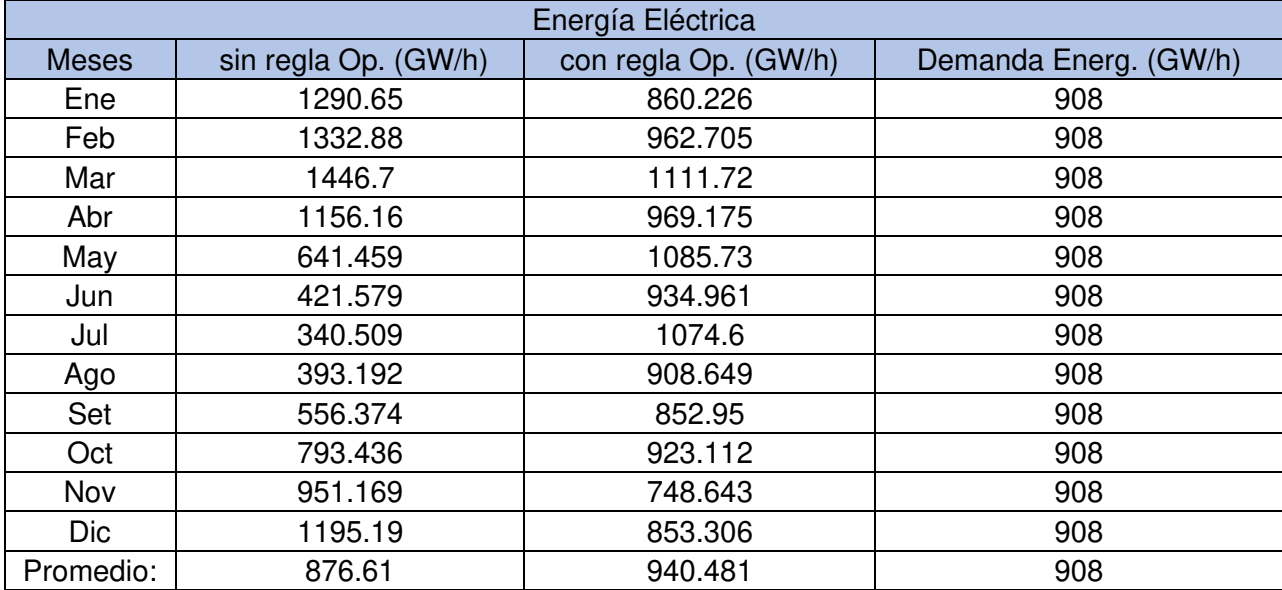

#### Tabla 132 Generación de Energía Eléctrica sin/con regla de operación

Nota. En la taba se muestran los datos de la energía eléctrica con y sin operación, así como también su demanda. Elaboración: Propia basado en datos exportados de WEAP (2022).

#### Figura. 212

Energía sin Reglas Op. Vs con Regla Op.

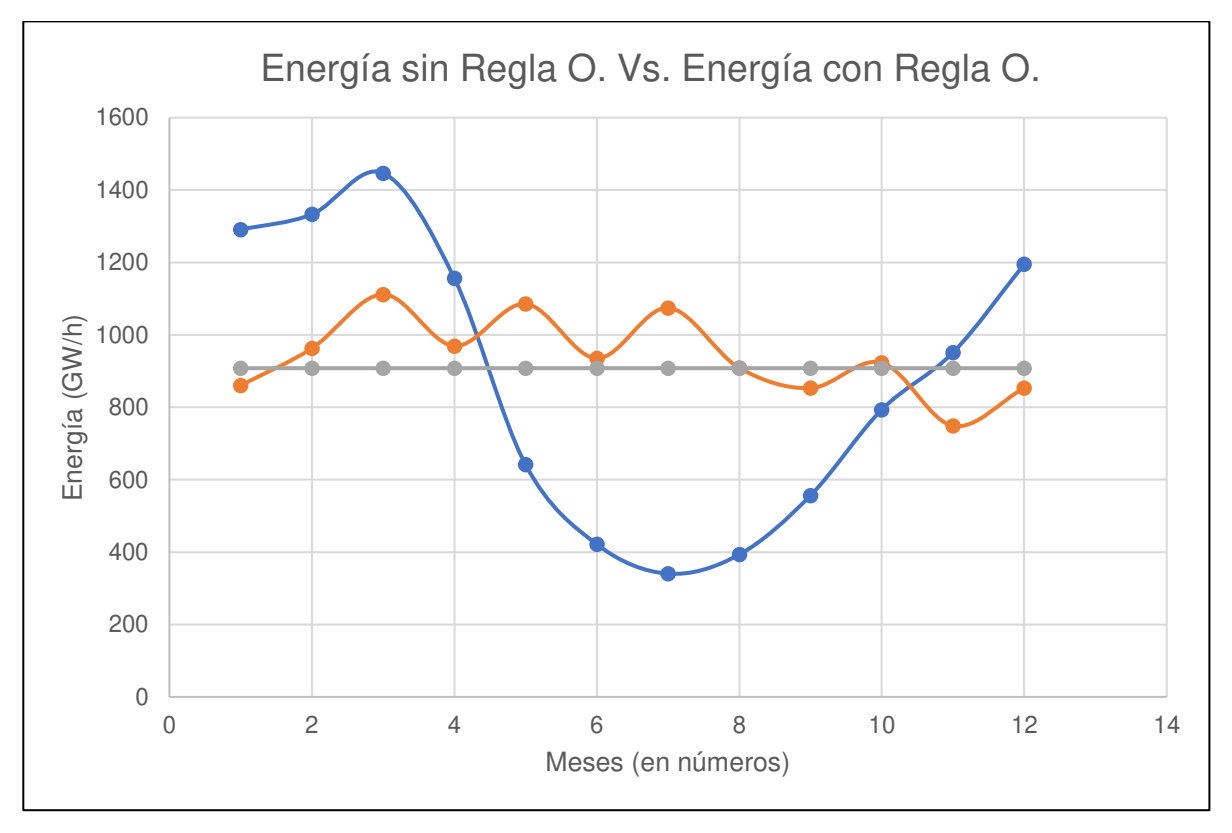

Nota. La figura muestra la gráfica donde se observa que la generación de energía con reglas de operación es la óptima para satisfacer la demanda. Elaboración: Propia (2022). Fuente: WEAP.

| Curva duración  |                      |                     |                       |  |  |
|-----------------|----------------------|---------------------|-----------------------|--|--|
| Persistencias % | sin regla Op. (GW/h) | con regla Op.(GW/h) | Demanda Energ. (GW/h) |  |  |
| 8.00%           | 1446.7               | 1111.72             | 908                   |  |  |
| 15.00%          | 1332.88              | 1085.73             | 908                   |  |  |
| 23.00%          | 1290.65              | 1074.6              | 908                   |  |  |
| 31.00%          | 1195.19              | 969.175             | 908                   |  |  |
| 38.00%          | 1156.16              | 962.705             | 908                   |  |  |
| 46.00%          | 951.169              | 934.961             | 908                   |  |  |
| 54.00%          | 793.436              | 923.112             | 908                   |  |  |
| 62.00%          | 641.459              | 908.649             | 908                   |  |  |
| 69.00%          | 556.374              | 860.226             | 908                   |  |  |
| 77.00%          | 421.579              | 853.306             | 908                   |  |  |
| 85.00%          | 393.192              | 852.95              | 908                   |  |  |
| 92.00%          | 340.509              | 748.643             | 908                   |  |  |
| Promedio:       | 876.61               | 940.481             | 908                   |  |  |

**Tabla 133** Curva de Duración sin/con regla de operación

Nota. En la tabla se muestran los datos de las persistencias en % y su generación eléctrica respectivamente. Elaboración: Propia basado en datos exportados de WEAP (2022).

#### **Figura. 213**

Curva de duración sin Reglas Op. Vs con Regla Óp.

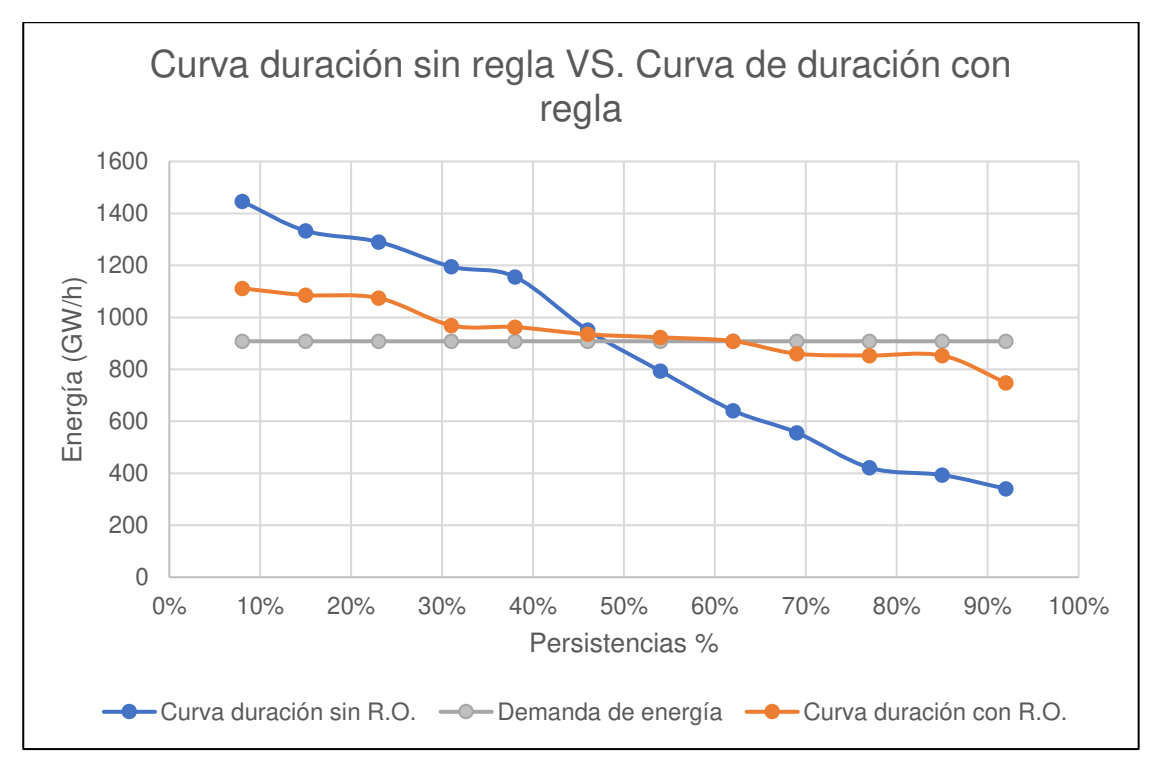

Nota. La figura muestra la curva de duracion, donde se observa que la generación de energía con reglas de operación es la óptima para satisfacer la demanda. Elaboración: Propia (2022). Fuente: WEAP.

# **CAPÍTULO VI**

# **DISCUSIÓN DE RESULTADOS**

# **6.1. Contrastación de la hipótesis**

Se corroboraron las diferentes hipótesis que se plantearon, en este presente trabajo de investigación, según los resultados que se obtuvo expresado a continuación:

# **6.1.1. Contrastación de hipótesis general:**

**HG:** Es válida, ya que la planificación hidrológica incide directamente en la optimización en la operación regulada de la energía eléctrica de la central hidroeléctrica Malpaso ubicado en la Oroya, Región Junín. De acuerdo con el análisis realizado a 30 simulaciones, se determinó que, al operar sin reglas de operación, se obtiene una energía eléctrica variable, no satisfaciendo la demanda calculada de 908 GW/h en los meses del año, pero si operamos con reglas de operación, obtendremos energía eléctrica de valores muy próximos a la de la demanda calculada.

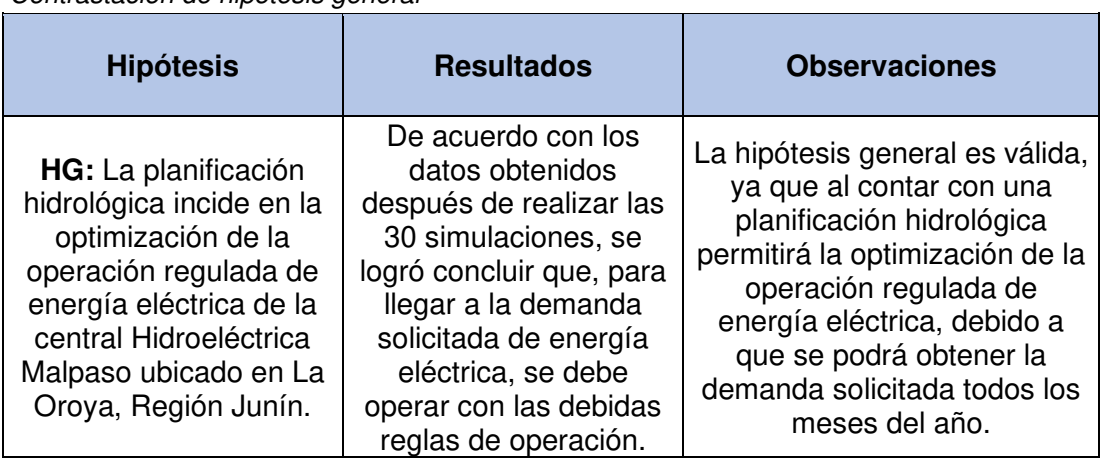

#### **Tabla 134**

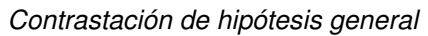

# **6.1.2. Contrastación de hipótesis específicas:**

## **Contrastación de la primera hipótesis**

**H1**: Es válida, ya que el análisis del modelo de elevación digital incide para la obtención de los parámetros geomorfológicos de la cuenca Mantaro en Malpaso ubicado en La Oroya, Región Junín; mediante el tratamiento del modelo digital se delimito la cuenca del Mantaro obteniendo un área total de 5587.,99 Km2 y un perímetro de 2792.63 Km.

## **Contrastación de la segunda hipótesis**

**H2:** Es válida, ya que el análisis estadístico de las precipitaciones totales mensuales incide para la obtención de las precipitaciones totales mensuales consistentes de cada Subcuenca del Mantaro en Malpaso ubicado en La oroya, Región Junín. Se realizo mediante la revisión de la base de datos del ANA se obtuvo las precipitaciones totales mensuales de 15 estaciones de un periodo de 57 años de 1965 - 2021 que a través del tratamiento estadístico por medio del método de los polígonos de Thiessen se seleccionó 13 estaciones representativas para la cuenca del Mantaro con los cuales de determino los pesos de cada sub cuenca aguas arriba de la Central Hidroeléctrica Malpaso para poder realizar, por lo tanto, se concluye que la hipótesis específica 2, es válido.

## **Contrastación de la tercera hipótesis**

**H3:** Es válida, ya que el modelo hidrológico WEAP incide para la determinación de los caudales promedios mensuales en cada Subcuenca del Mantaro en Malpaso ubicado en La oroya, Región Junín. Mediante el modelo hidrológico WEAP, se determinó los caudales promedios mensuales afluentes para cada una de las subcuencas en un periodo de 57 años de 1965 – 2021, donde en la época de las precipitaciones fuertes que va de noviembre -abril es de 64m3/s y en épocas época de estiaje que va de mayo – octubre es de 24.08 m3/s, por lo tanto, se concluye que la hipótesis específica 3, es válido.

## **Contrastación de la cuarta hipótesis**

**H4:** Es válida, ya que el modelo de gestión WEAP incide para la determinación de la operación regulada de la central hidroeléctrica de Malpaso ubicado en La oroya, Región Junín. Mediante el análisis de curvas de duración y capacidad hidrológica en los reservorios se determinó que Upamayo cuenta con una capacidad hidrológica de 687.14 MMC y Malpaso con 1298.85 MMC.

## Tabla 135

Contrastación de hipótesis especifica

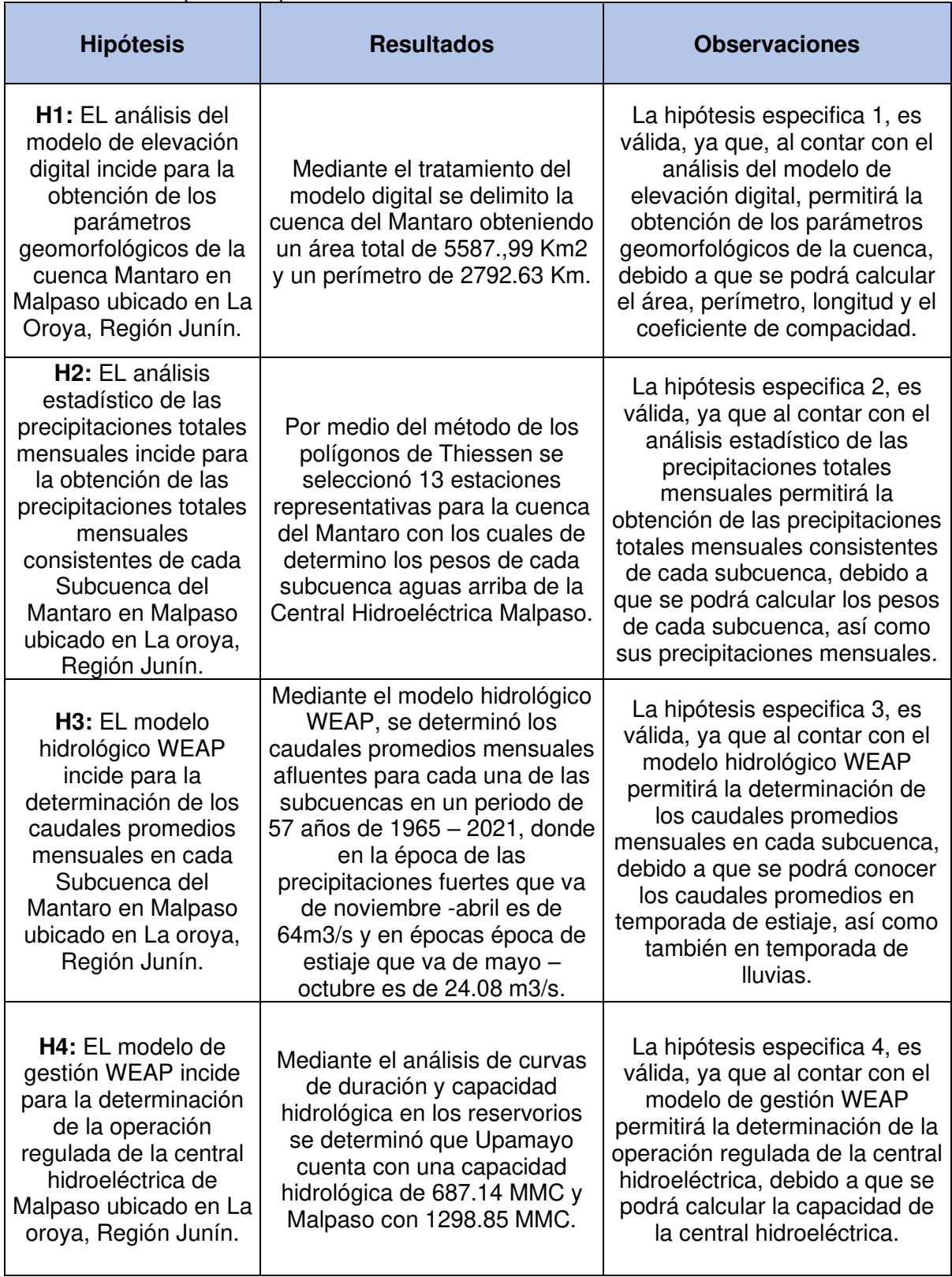

## **6.2. Contrastación de antecedentes**

## **6.2.1. Contrastación de antecedente nacional**

Para (León, 2018), finaliza con la obtención del balance hídrico superficial en la cuenca, gracias a la generación de caudales medios obtenidos mensualmente en la cuenca, donde el de valor máximo fue en marzo con un caudal de 13.13 m3/s y un caudal mínimo en agosto de 1.58 m3/s; donde también se identificó los sectores con demandas no satisfechas en la zona.

Observación: El modelo hidrológico WEAP de la cuenca Mantaro genero caudales promedios elevados debido a que tiene un área mucho mayor y es alimentado por 62 ríos.

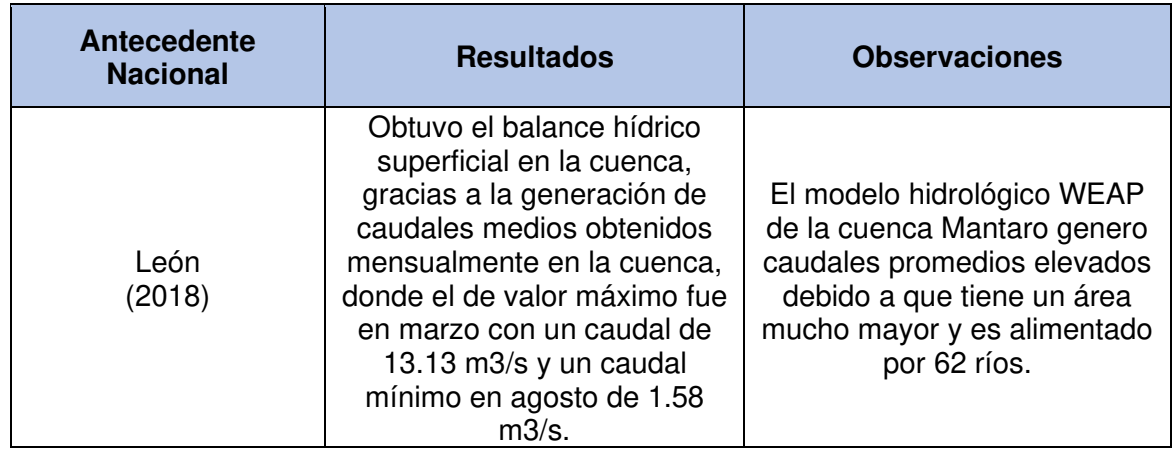

#### Tabla 136

Contrastación de antecedente internacional

## **6.2.2. Contrastación de antecedente internacional**

 Para (Hervis Granda, 2020), Los parámetros calibrados en el modelo hidrológico permiten explicar los caudales medios mensuales en los períodos y subcuencas estudiadas en el orden del 83% como promedio y del 78% para el período de validación.

Observación: El modelo hidrológico WEAP de la cuenca Mantaro calibrado con regla de operación satisface la demanda solicitada para el periodo de validación.

Tabla 137

| Contrastación de antecedente nacional |  |
|---------------------------------------|--|
|---------------------------------------|--|

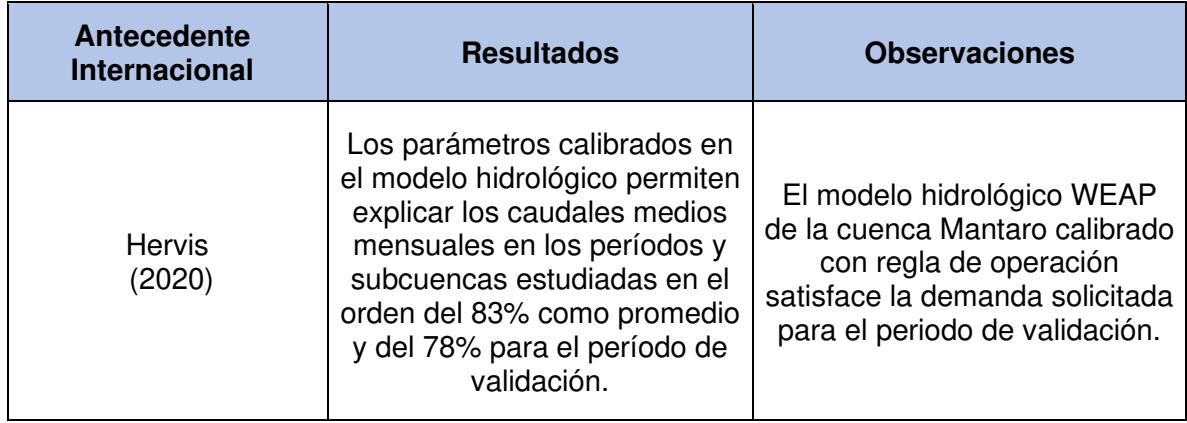

## **CONCLUSIONES**

- 1. La planificación hidrológica se desarrolló para lograr la optimización de la operación regulada de energía eléctrica de la central Hidroeléctrica Malpaso, donde se determinó que, después de analizar las 30 simulaciones, al operar sin reglas de operación se obtiene una generación de energía eléctrica variable durante las temporadas de lluvias y estiaje, no llegando a la demanda solicitada calculada: 908 GW/h. En cambio, teniendo una simulación con reglas de operación, se obtiene una generación de energía eléctrica constante durante todos los meses del año, cercana a la demanda promedio anual solicitada.
- 2. El modelo de elevación digital permitió obtener los parámetros geomorfológicos de la cuenca Mantaro en Malpaso mediante la delimitación de la cuenca, obteniendo un área total de 5587.99 Km2, un perímetro de 2792.63 Km, y un coeficiente compacidad promedio de 2.13, analizando dicho valor se concluye que la cuenca tiende a ser alargada.
- 3. las precipitaciones totales mensuales, se analizaron, mediante el análisis de curva de doble masa y las pruebas t y f, siendo los datos consistentes y óptimos para las 31 subcuencas en la cuenca del Mantaro.
- 4. El modelo hidrológico WEAP se desarrolló para la determinación de los caudales promedios mensuales en cada Subcuenca del Mantaro en Malpaso, donde se obtuvo que el caudal máximo es de 129.20 m3/s y el mínimo es de 7.34 m3/s. de la cuenca, por lo tanto, podemos indicar que estos resultados repercuten para el cálculo de caudales promedio.
- 5. El modelo de gestión WEAP, permitió determinar la operación regulada de la central hidroeléctrica Malpaso, obteniendo que, la capacidad hidrológica de la Represa de Upamayo es de 687.14 MMC y la represa de Malpaso es de 1298.85 MMC, durante un periodo de 57 años.

# **RECOMENDACIONES**

- 1. Se recomienda hacer el mayor número de simulaciones en WEAP para afinar los resultados y su posterior análisis de la operación regulada de la Central Hidroeléctrica Malpaso.
- 2. Ejecutar un levantamiento topográfico de la zona de las represas con una estación total para verificar las curvas altura –volumen realizadas.
- 3. Utilizar la base de datos de precipitación calculada a partir de imágenes de satélite de la zona del proyecto, que nos permitirá realizar un análisis más sistematizado.
- 4. Trabajar con los mapas de coberturas y suelos para mejor la representación del proceso de escorrentía e infiltración en la generación de caudales.
- 5. Evaluar el mejoramiento de los represamientos aguas arriba de Upamayo, ya que hidrológicamente de acuerdo con los cálculos tendremos una capacidad hidrológica de 687.14 MM3, y físicamente la topografía de Upamayo tiene 435 MM3, pese a ello hay reclamos de las comunidades aledañas, lo cual permitirá manejar esa disponibilidad regulada perdida aguas arriba de Upamayo y que los comuneros estén conforme.
- 6. Se recomienda evaluar un nuevo represamiento que permitirá aumentar el caudal y, por ende, la cavidad de generación de energía eléctrica en Malpaso, de acuerdo con la capacidad hidrológica calculada aguas debajo de Upamayo y aguas arriba de Malpaso es 691.07 MM3, ya que solo de estos se utilizan 45 MM3, con fines de conservar la altura turbinable en Malpaso.
- 7. Implementar la metodología WEAP en los cursos de hidrología para que los alumnos estén familiarizados con el software y en un futuro ejecuten proyectos de modelación y planificación hidrológica.
## **ANEXOS**

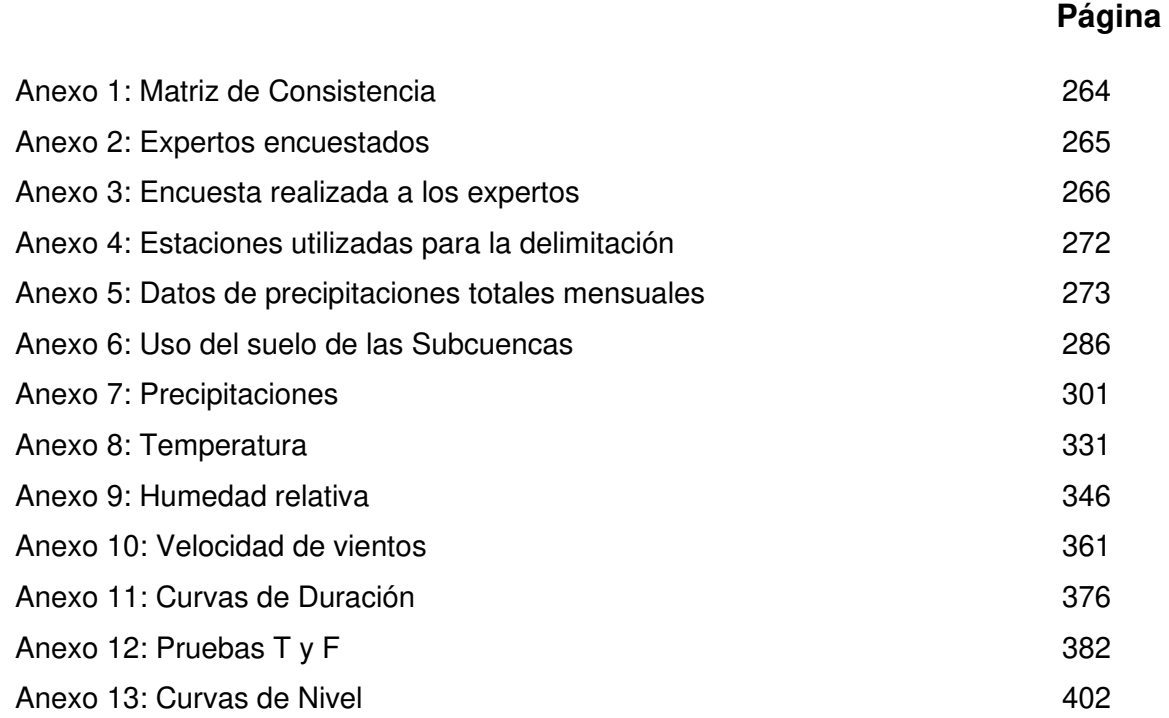

#### **DO EN LA OROYA, REGION**

#### **METODOLOGÍA**

le investigación: Aplicativo -Experimental

e investigación: Cuantitativo ne información de la base de datos del

mhi, ANA y el DEM para la ación de la cuenca de aporte

#### **O DE LA INVESTIGACIÓN**

perimental, porque se va a ecer un modelo matemático ógico y de gestión que va a r experimentar simulaciones n diferentes alternativas. dinal, porque se va a hacer un en un horizonte de tiempo, en intervalos mensuales.

pectivo, porque se va a hacer referencia al pasado

#### **BLACIÓN Y MUESTRA**

ón: Centrales hidroeléctricas la cuenca del Mantaro stra: Central hidroeléctrica Malpaso

#### **INSTRUMENTOS**

Excel ArcGis Google Earth **WEAP** 

#### **PROCEDIMIENTO**

icación de la zonal estudio usqueda de información Desarrollo del modelo 4 Calibración 5.Uso del modelo

## **Anexo 1: Matriz de Consistencia**

<span id="page-289-0"></span>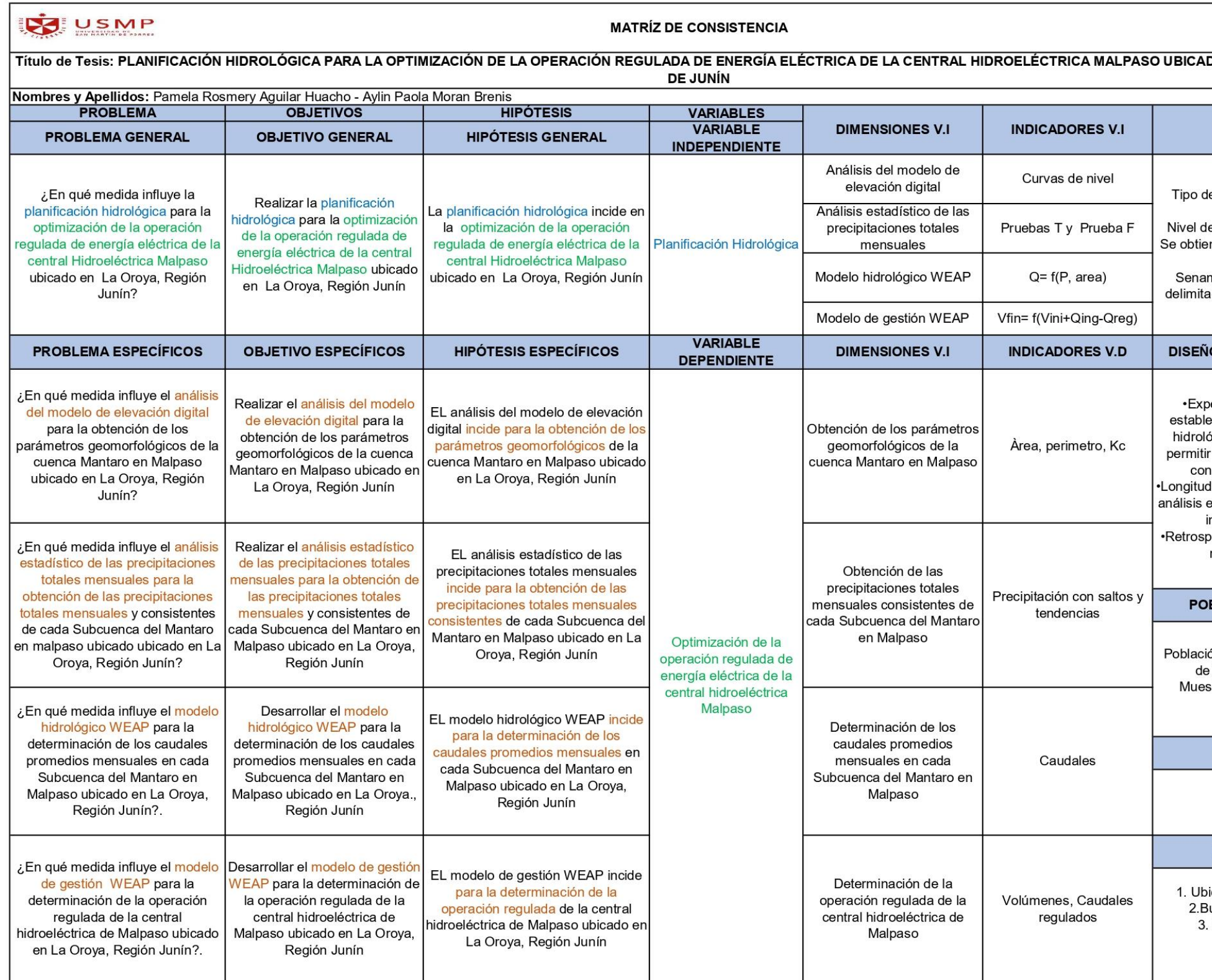

<span id="page-290-0"></span>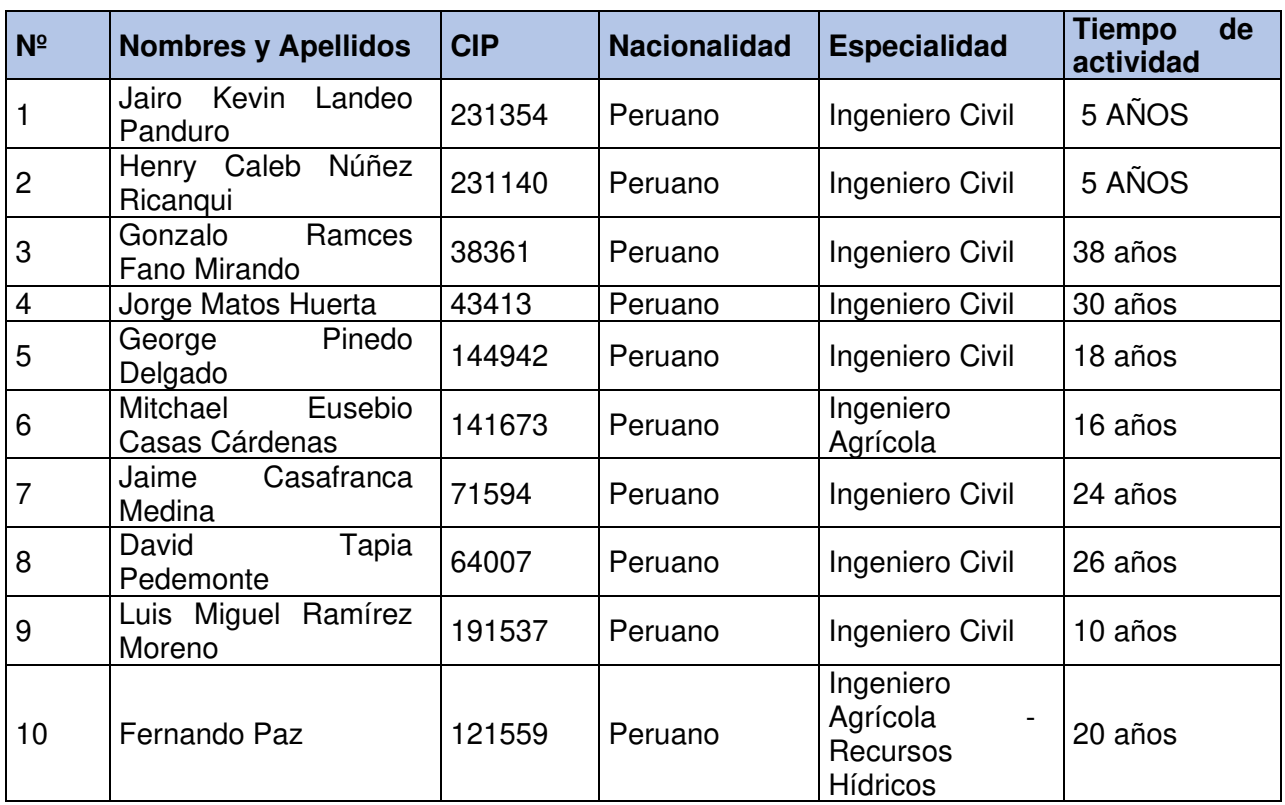

# **Anexo 2: Expertos encuestados**

Elaboración: Las Autoras

## **Anexo 3: Encuesta realizada a los expertos**

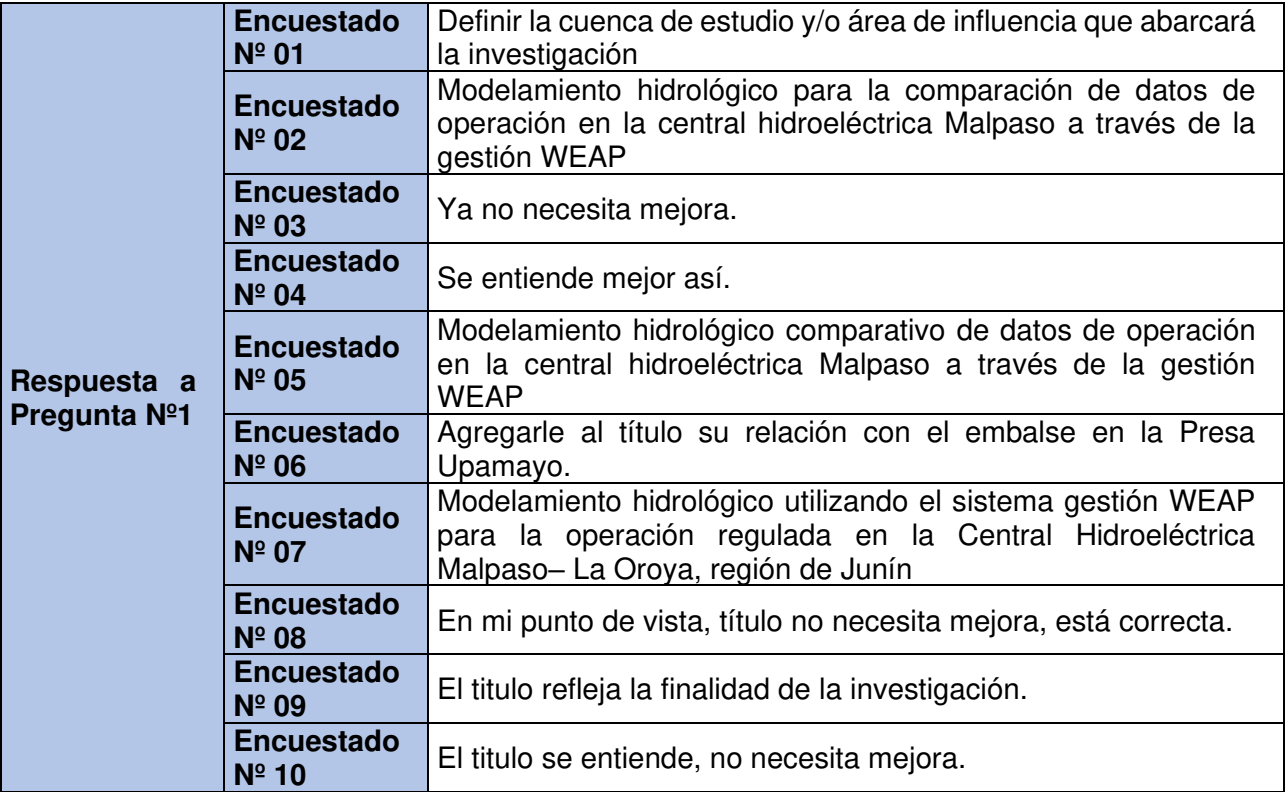

<span id="page-291-0"></span>1. ¿Qué propuesta sugiere la mejorar el título de la investigación?

2. ¿Cuál es la importancia de Gestión Hidrológica para la optimización de la operación regulada de energía eléctrica en la Central Hidroeléctrica Malpaso ubicado en La Oroya, Región de Junín?

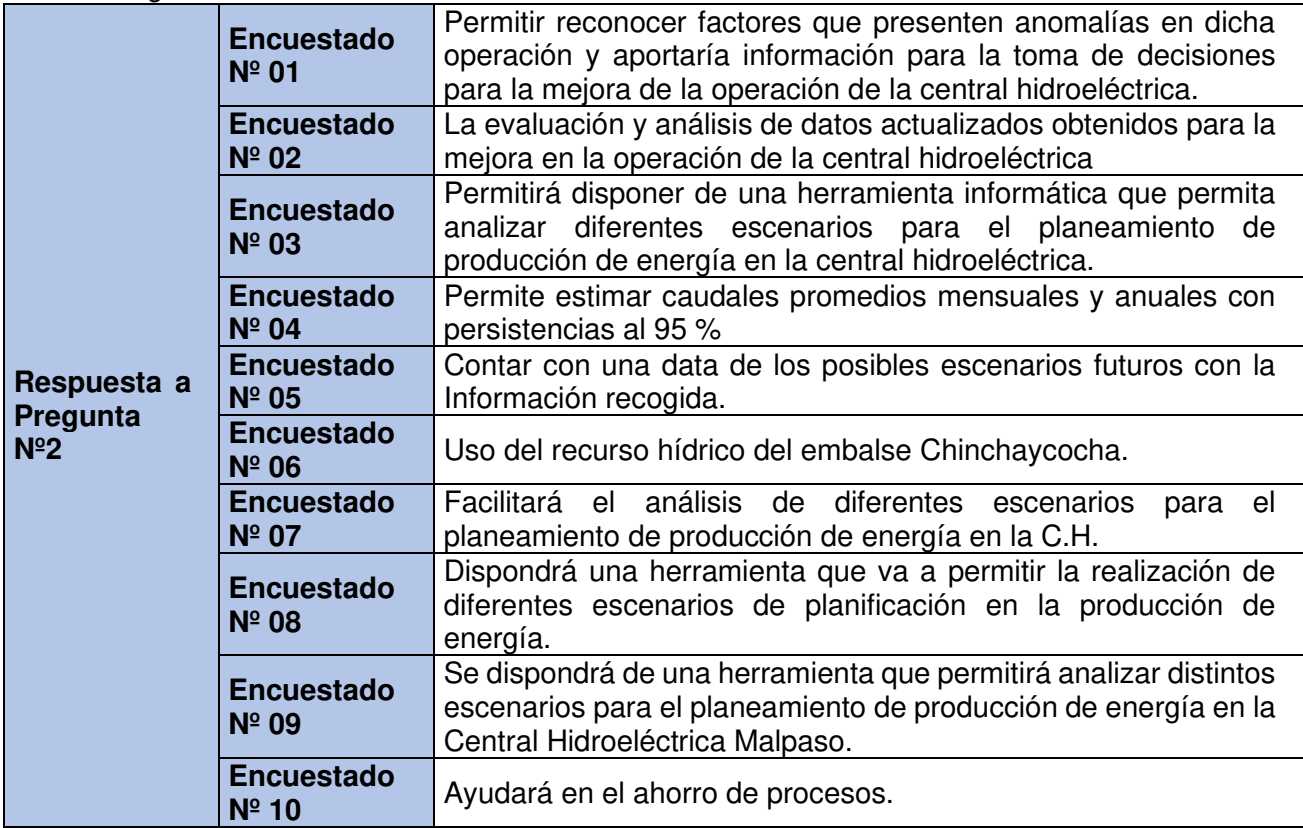

3. ¿Qué objetivos se podrían plantear en esta investigación?

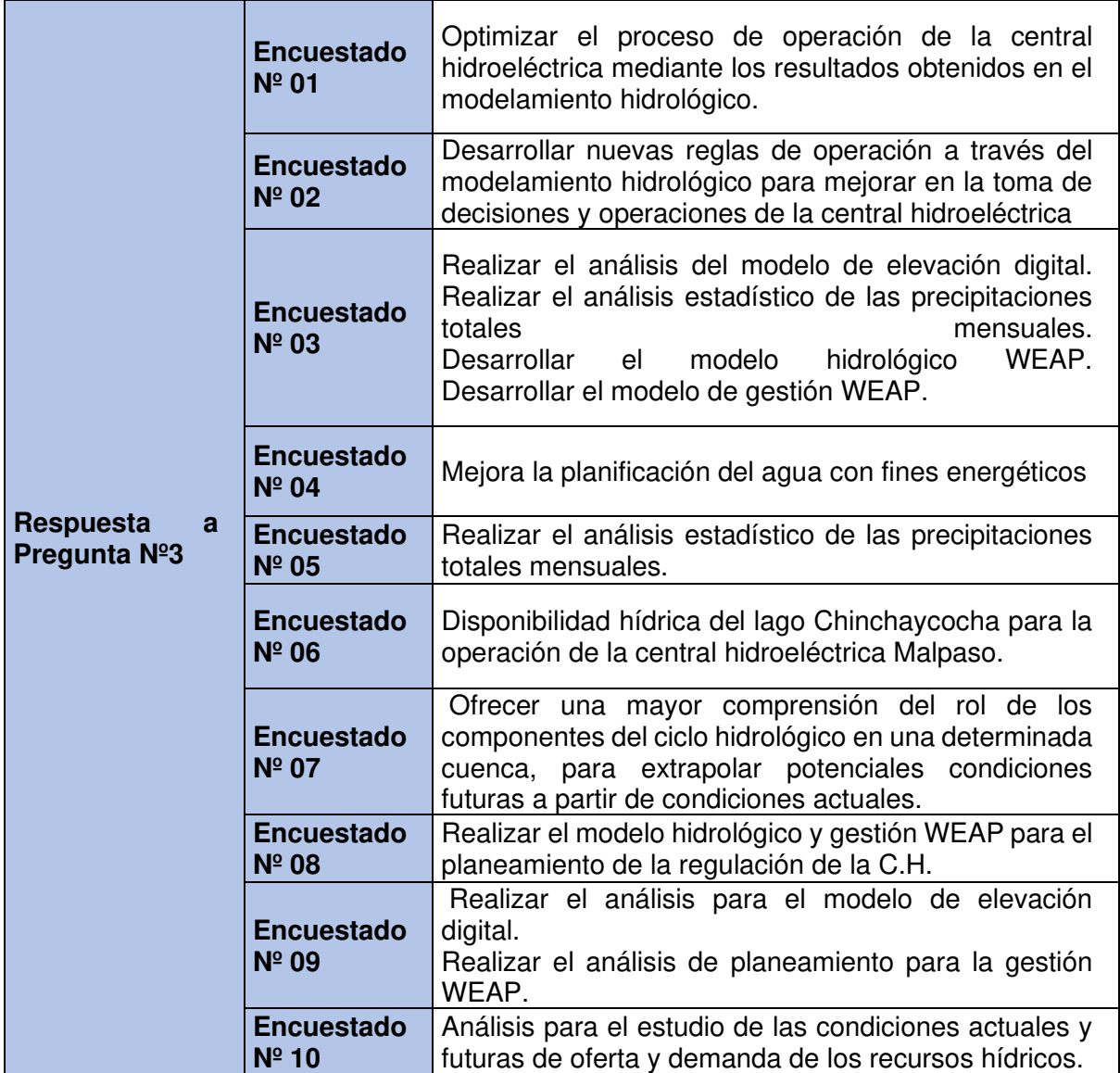

3. ¿Qué aspectos se deben de tener en cuenta en el estudio para la Gestión Hidrológica para la optimización de la operación regulada de energía eléctrica en la Central Hidroeléctrica Malpaso ubicado en La Oroya, Región de Junín?

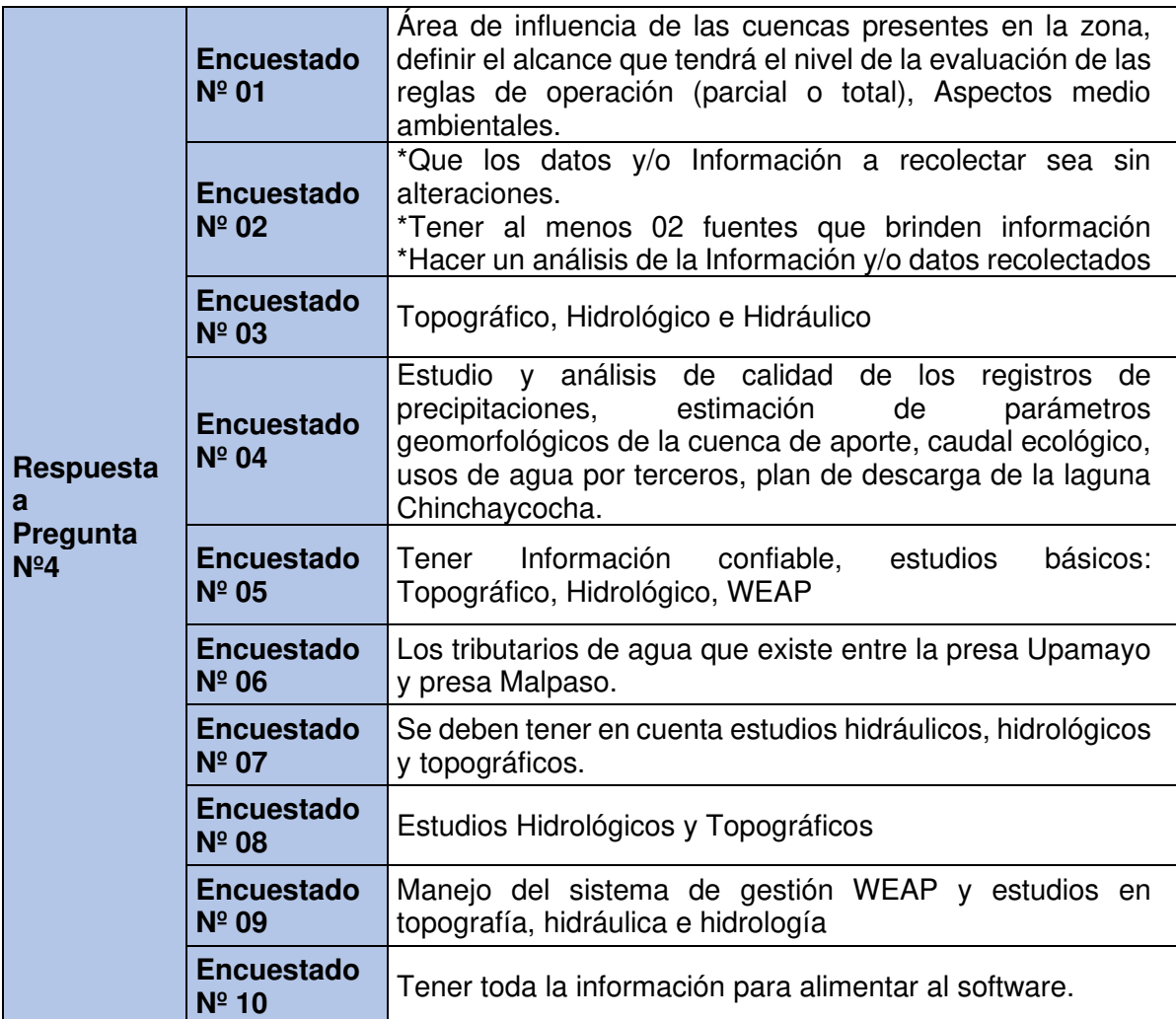

4. ¿Cuáles serían los beneficios o aportes que se espera de esta investigación?

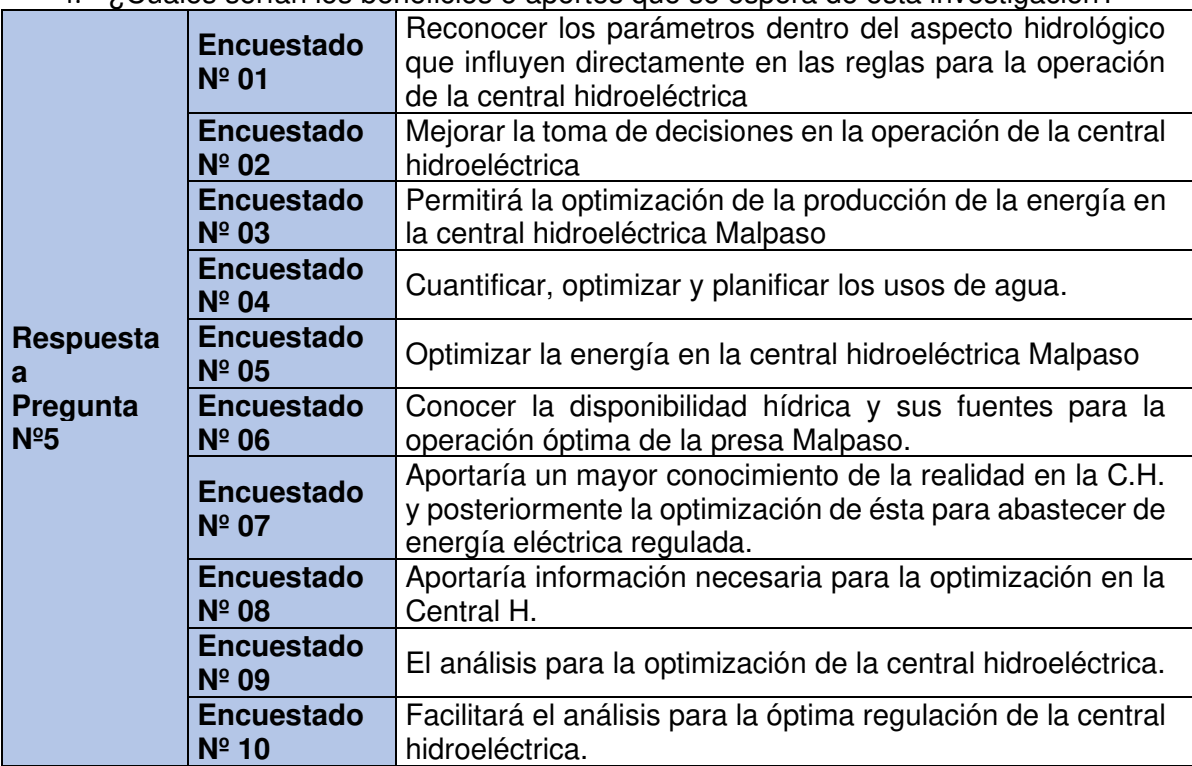

6. ¿Cuál es el problema principal que genera la Gestión Hidrológica para la optimización de la operación regulada de energía eléctrica en la Central Hidroeléctrica Malpaso ubicado en La Oroya, Región de Junín?

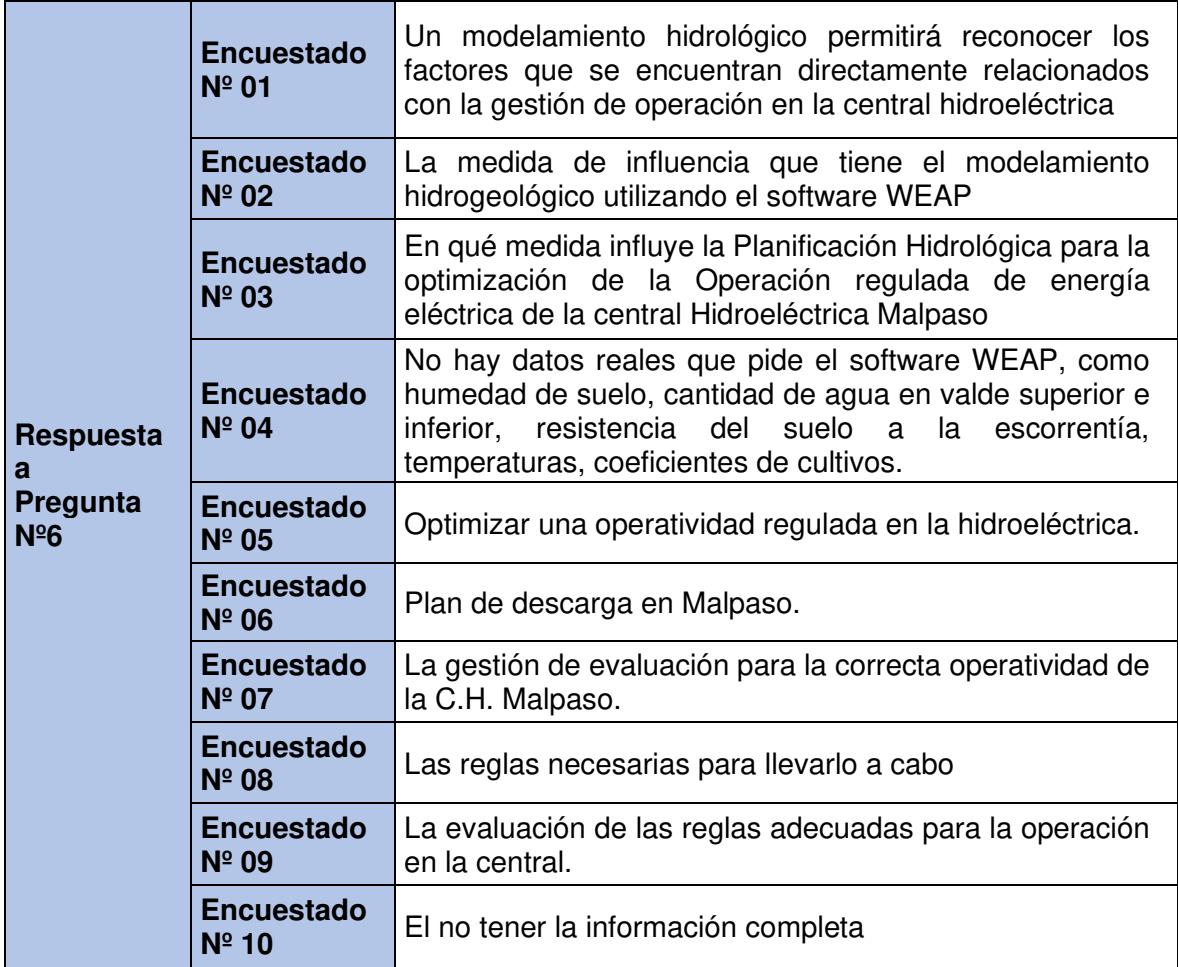

Elaboración: Las Autoras

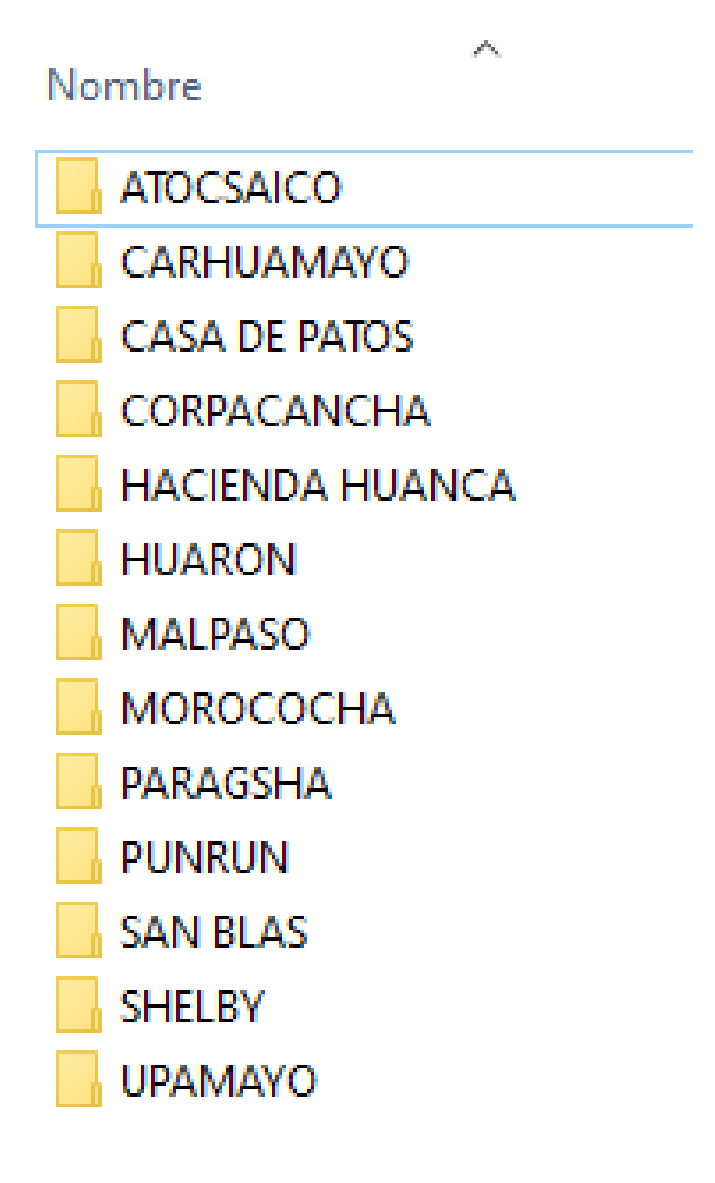

## <span id="page-297-0"></span>**Anexo 4: Estaciones utilizadas para la delimitación**

# **Anexo 5: Datos de precipitaciones totales mensuales**

• Estación Atocsaico

<span id="page-298-0"></span>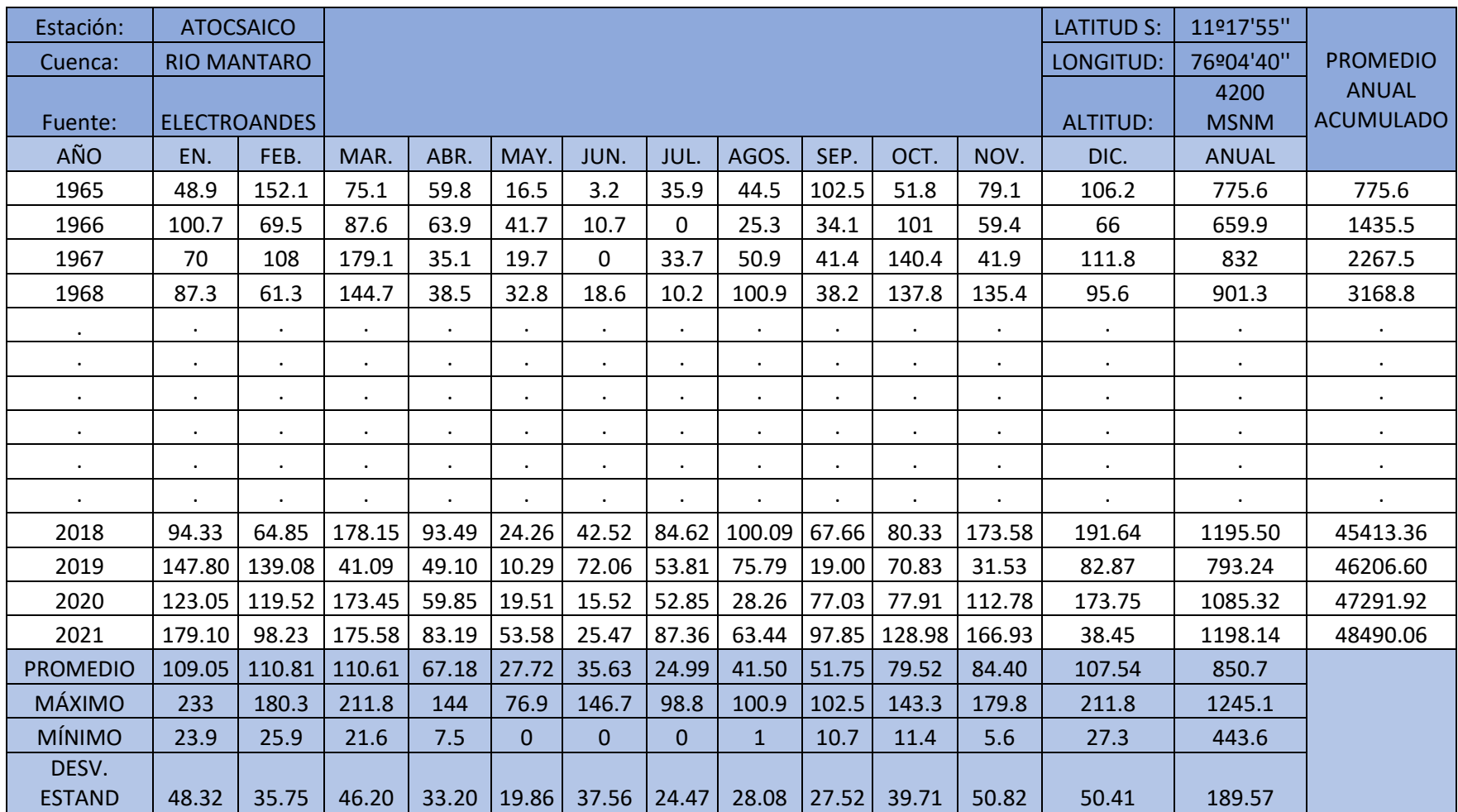

# • Estación Carhuamayo

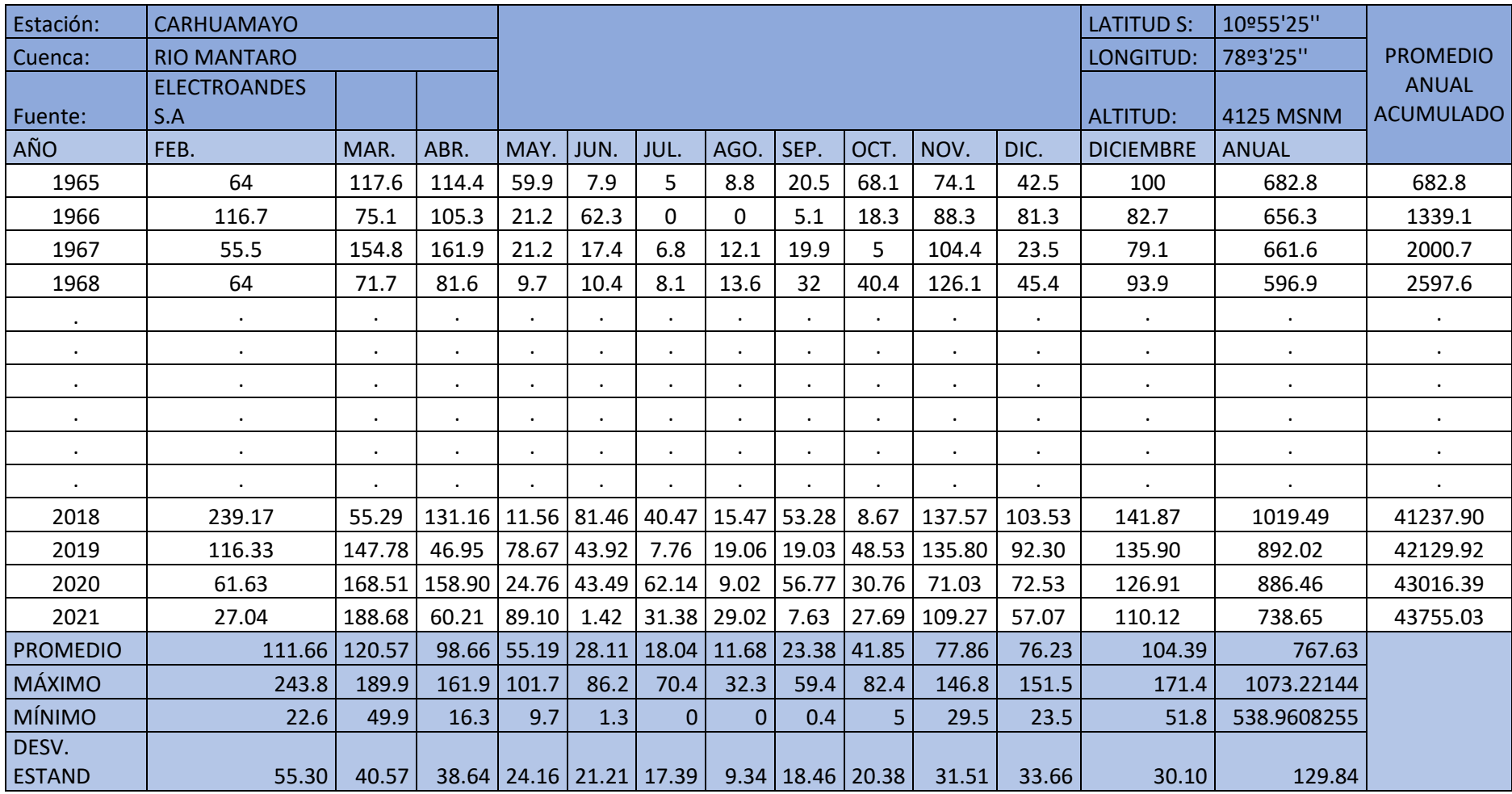

## • Estación Casa de Patos

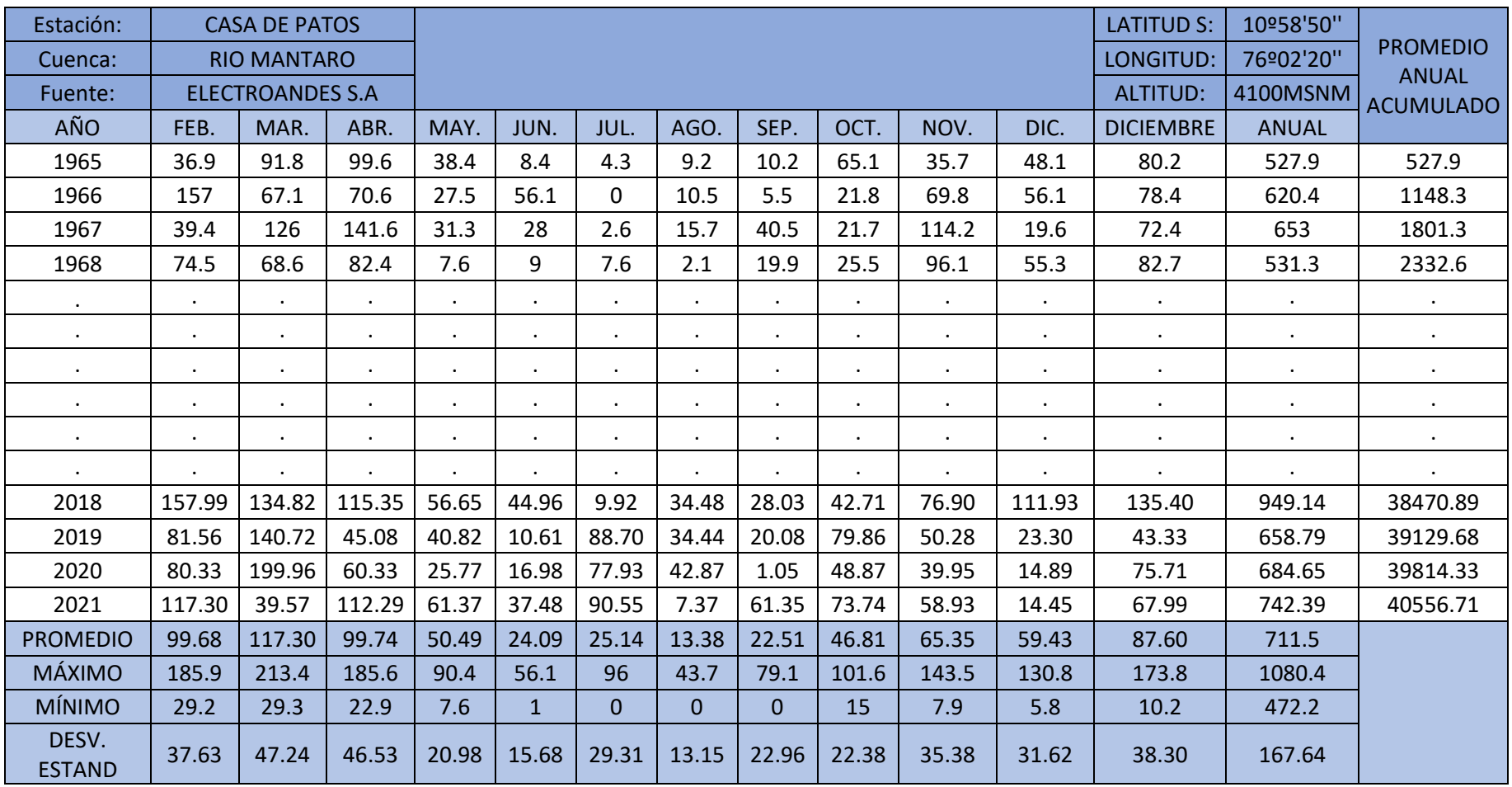

# • Estación Corpacancha

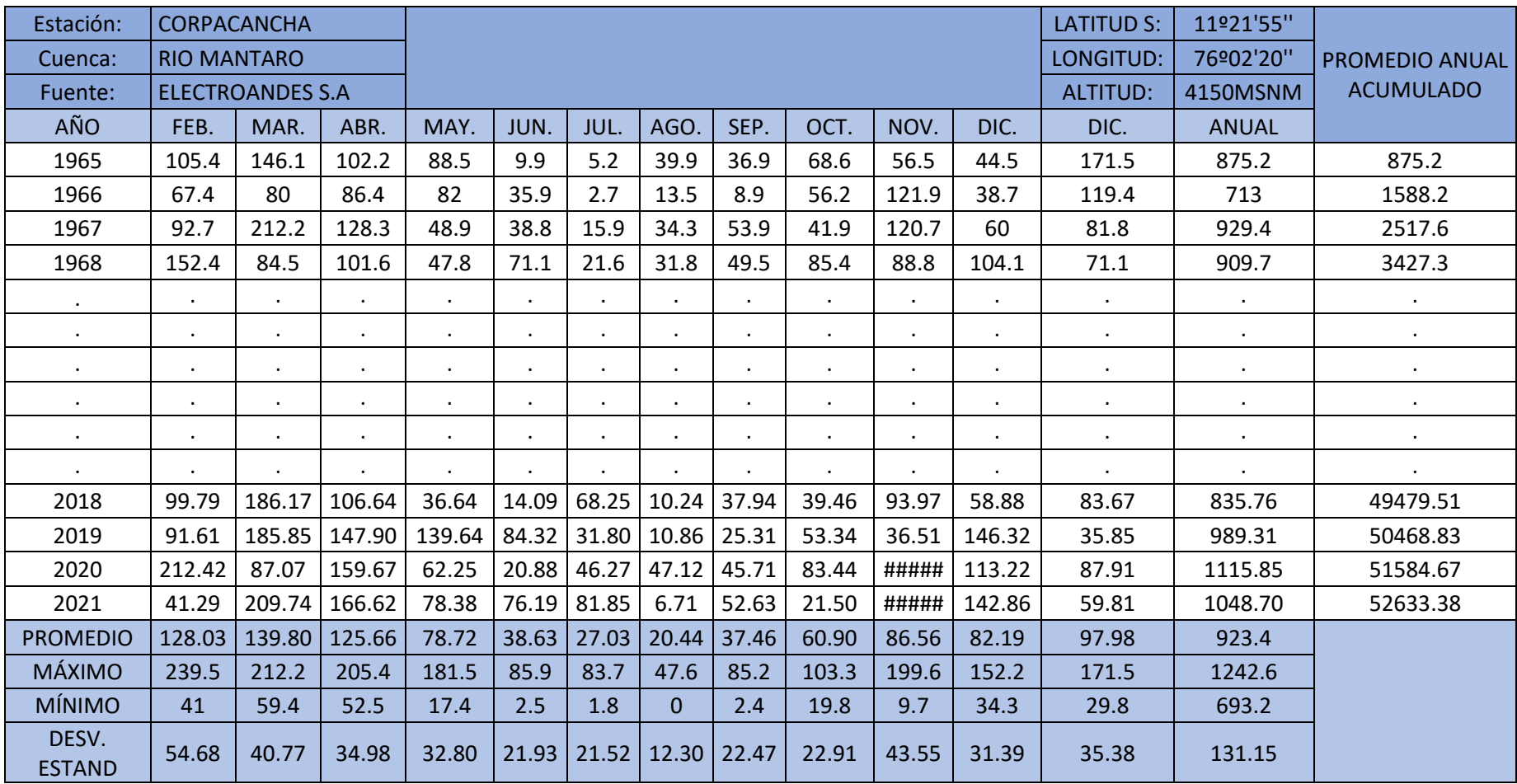

# • Estación Malpaso

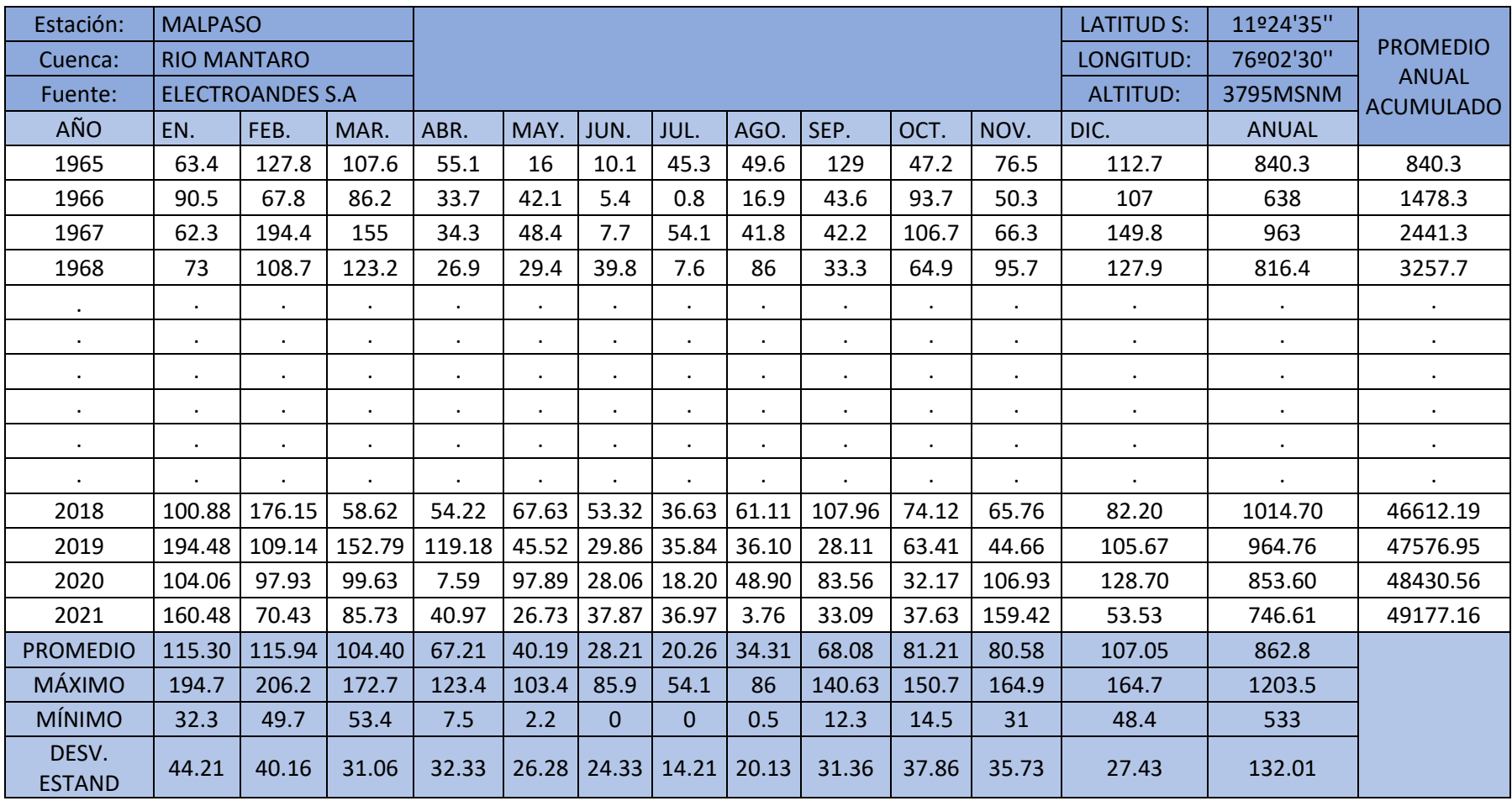

## • Estación Morococha

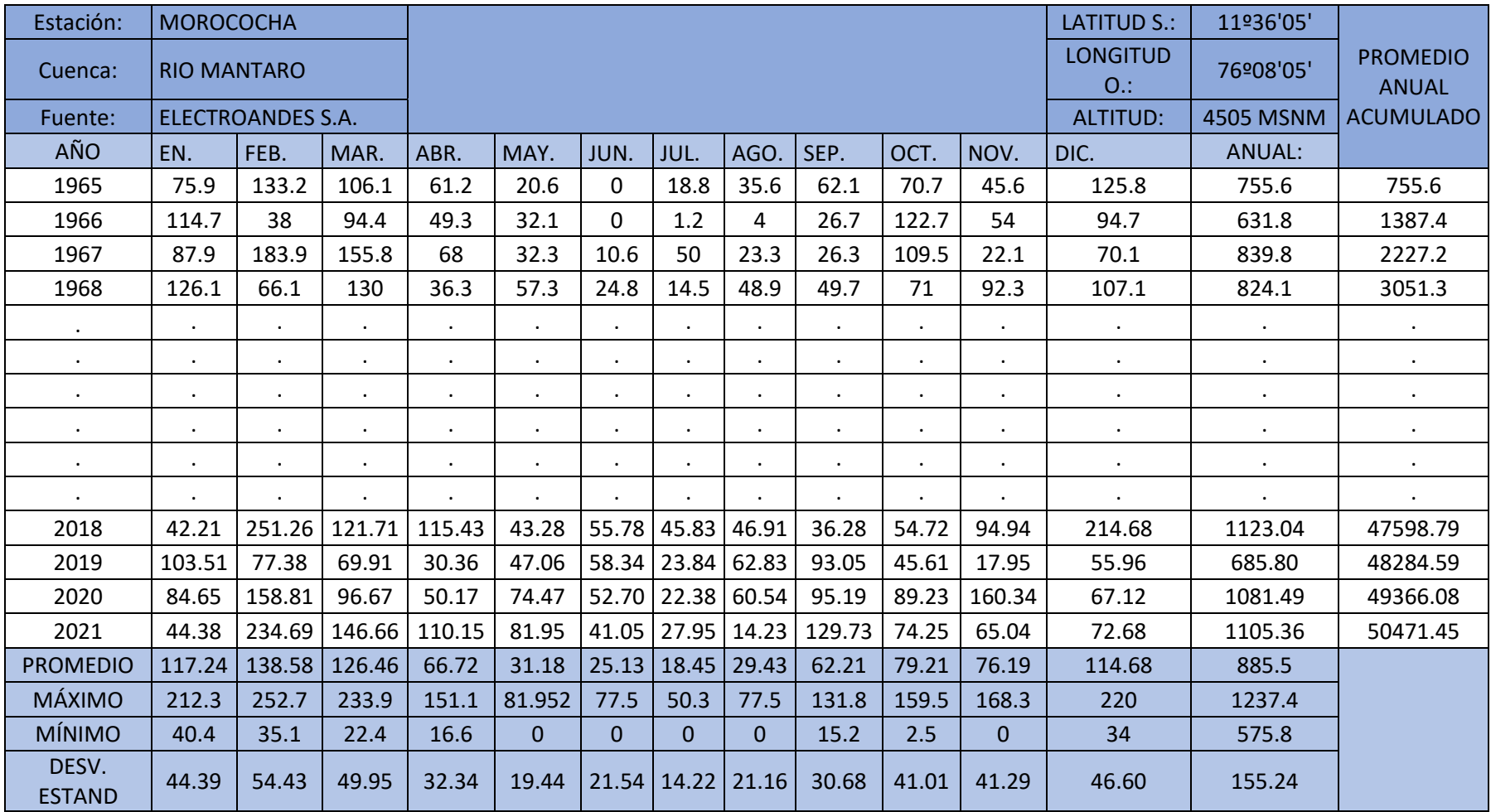

# • Estación Paragsha

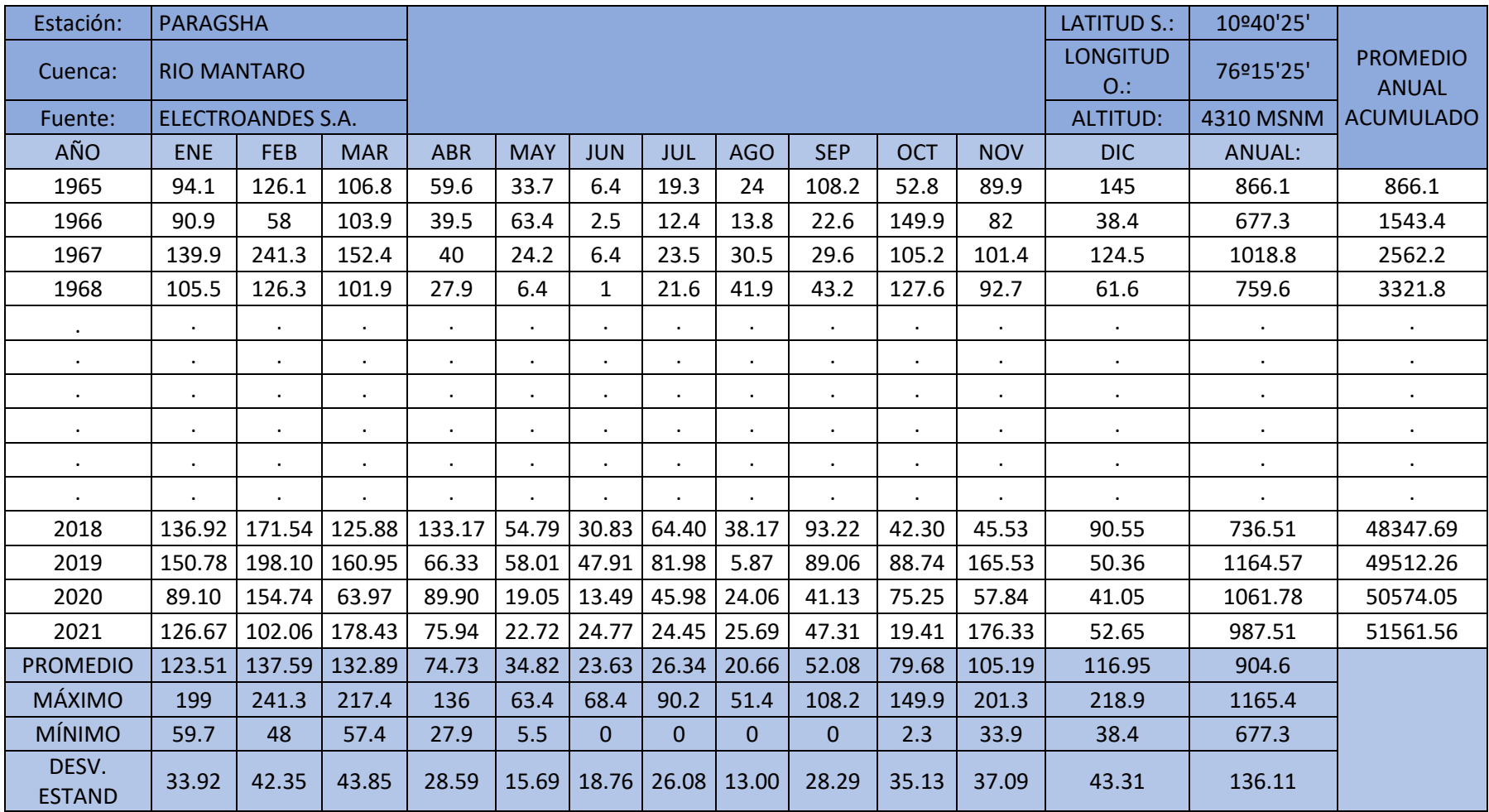

## • Estación San Blas

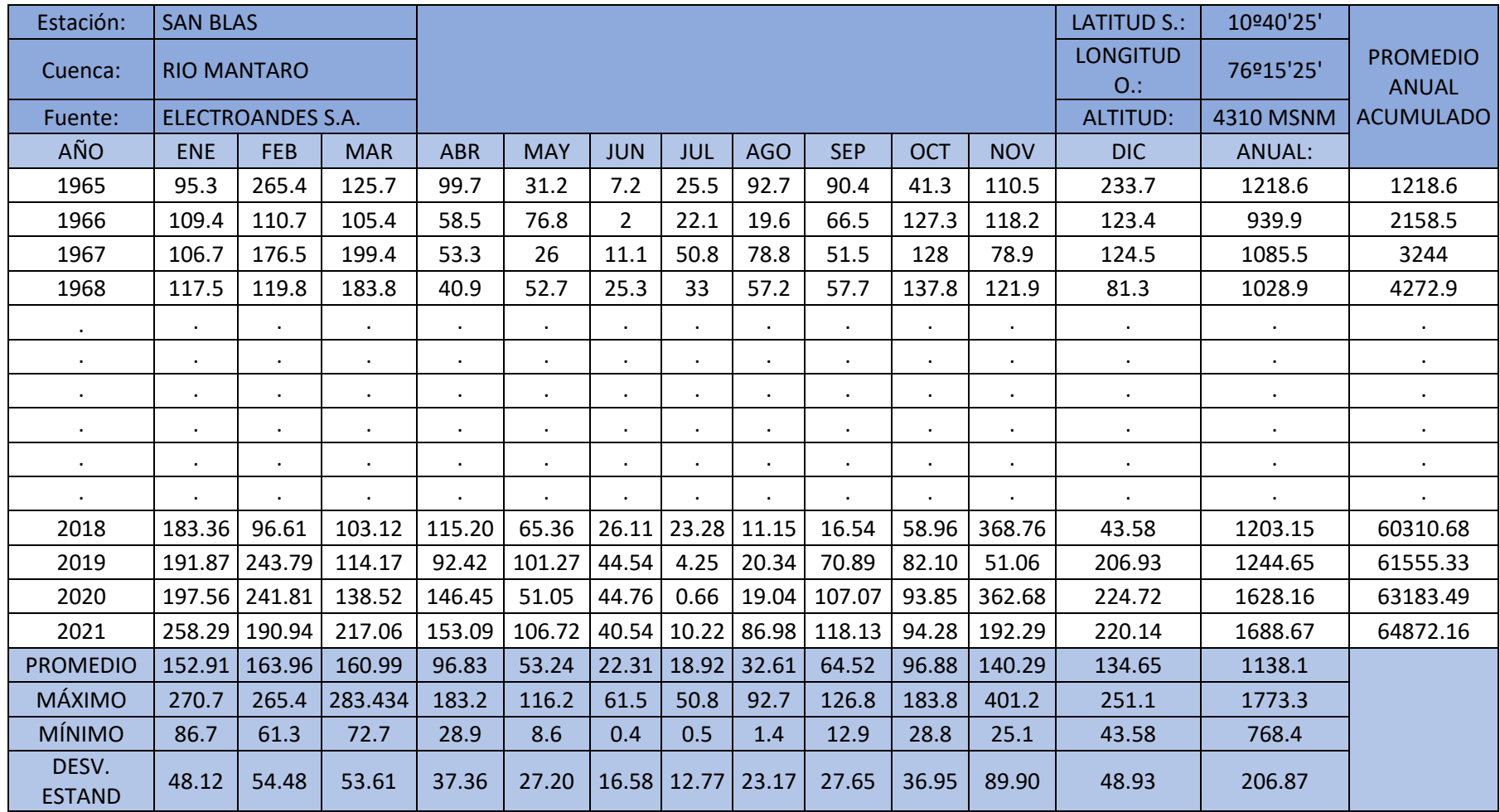

# • Estación Shelby

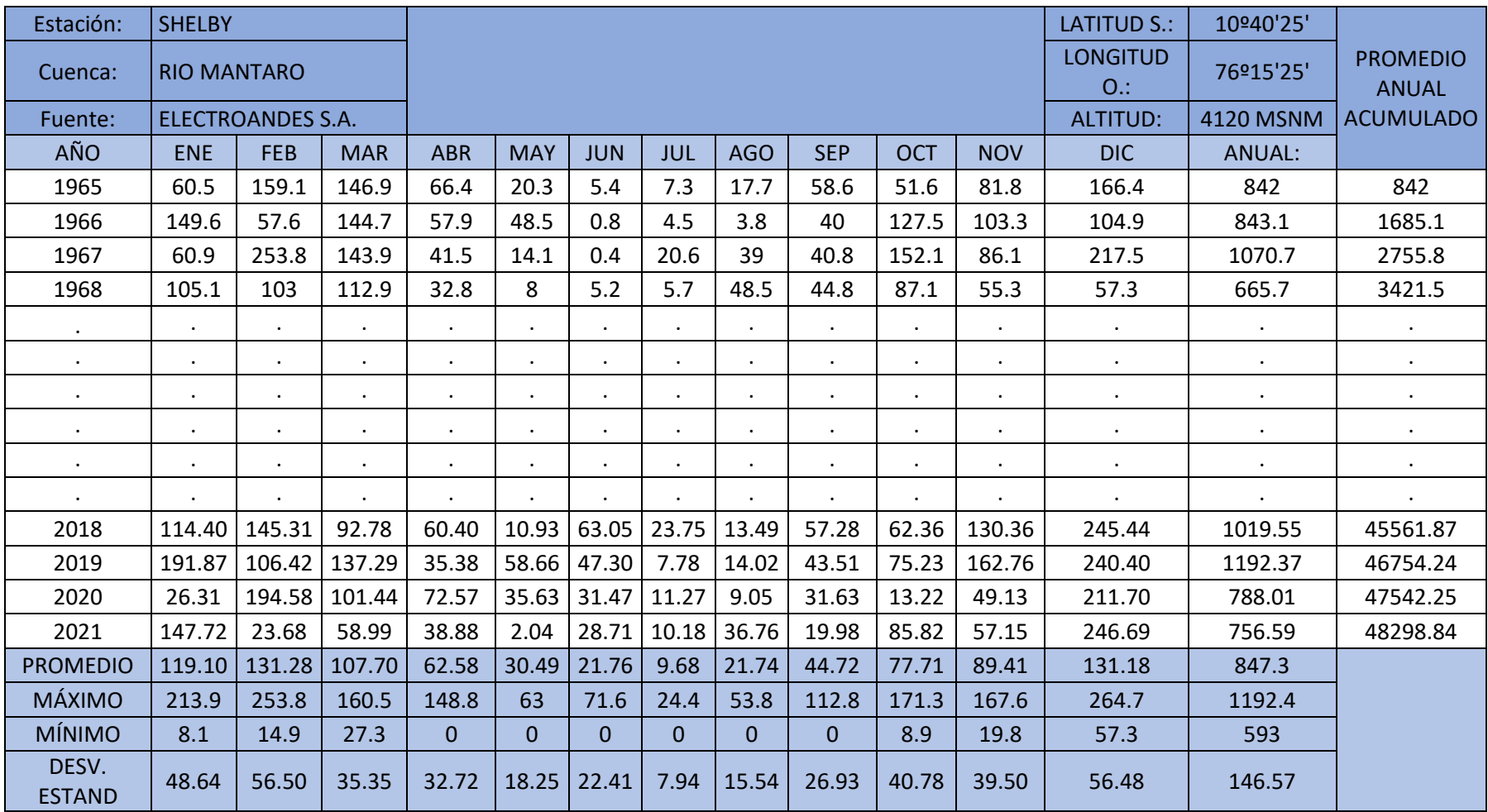

# • Estación Upamayo

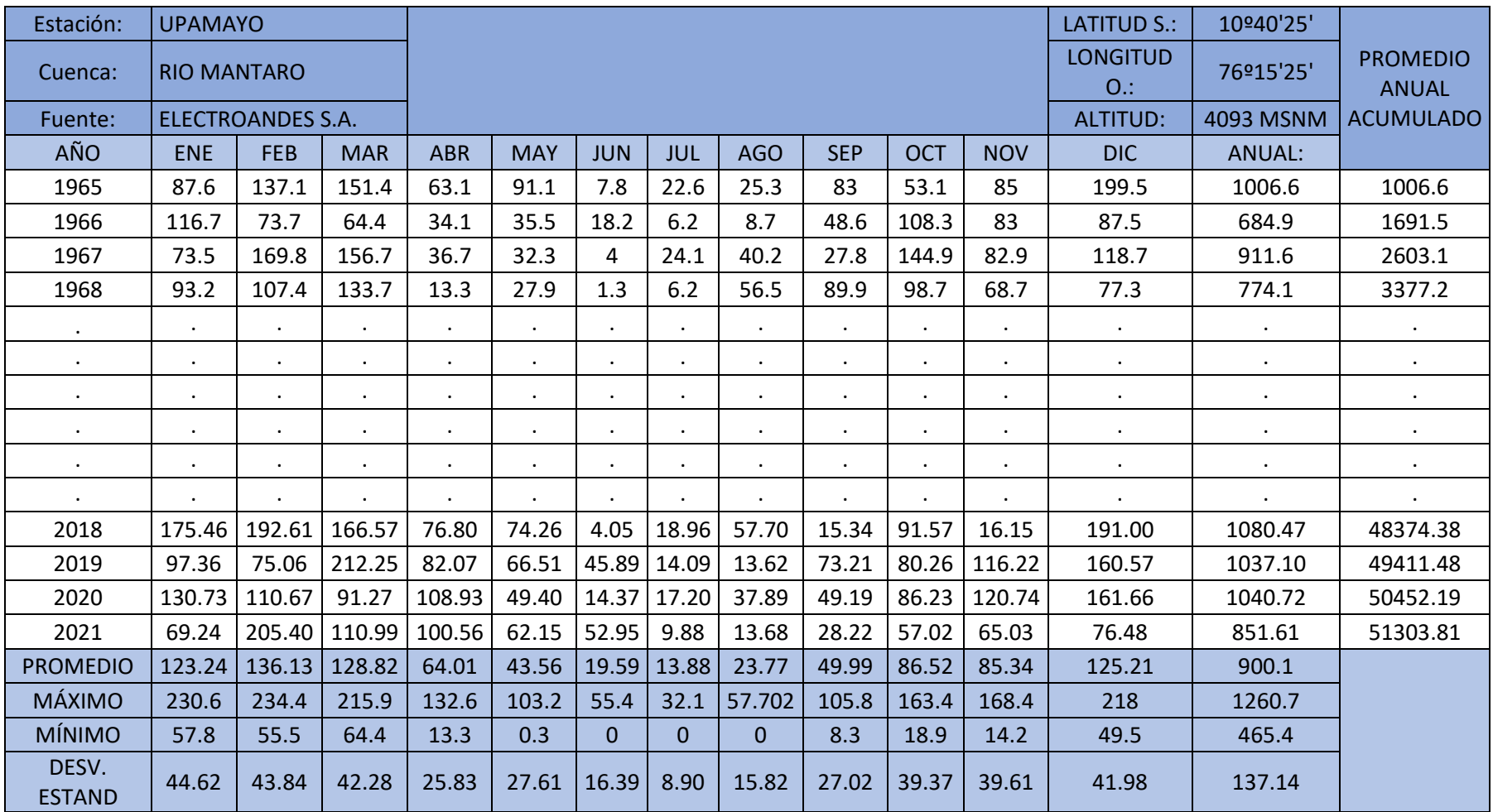

## • Estación Punrun

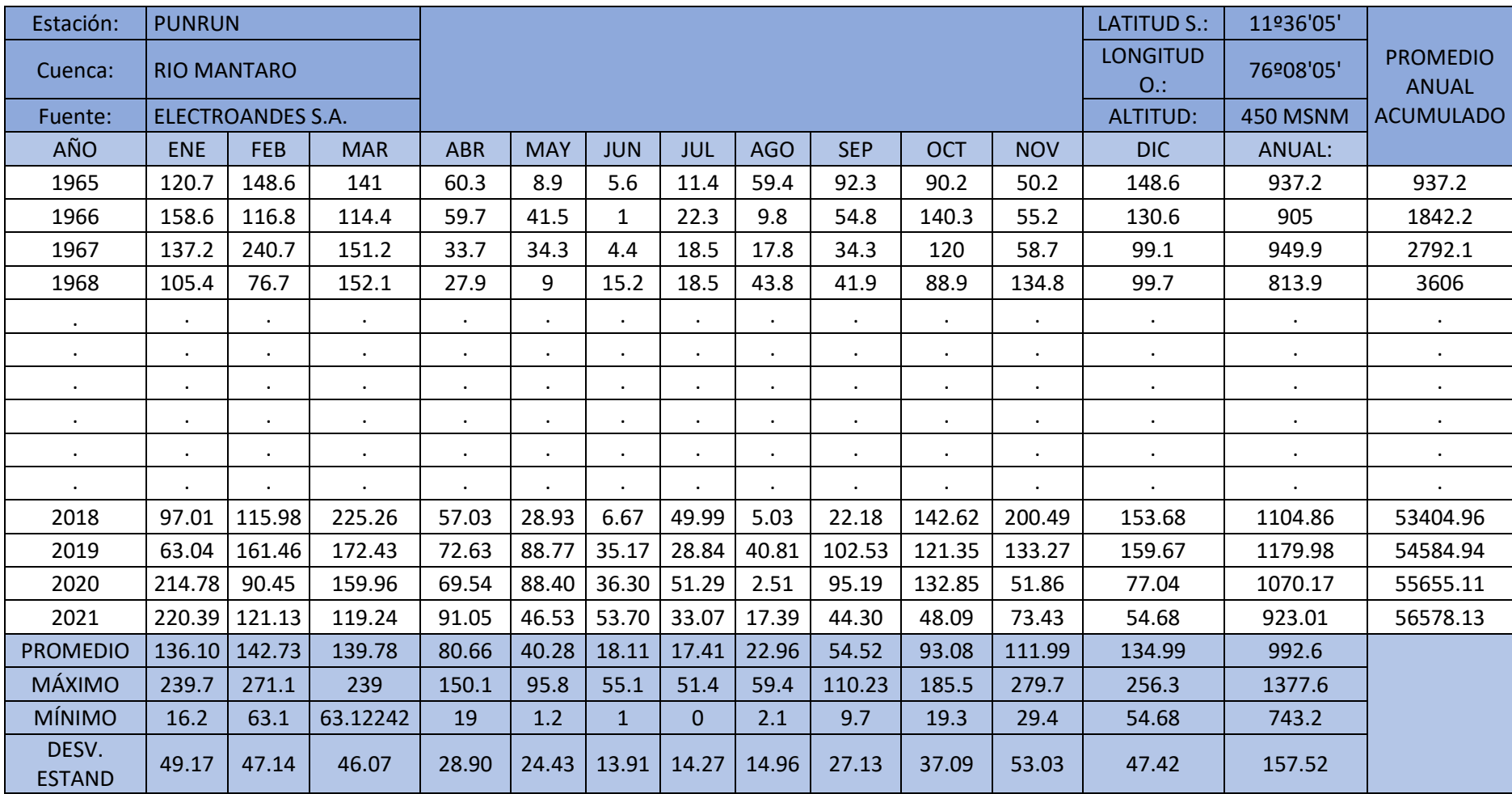

## • Estación Huarón

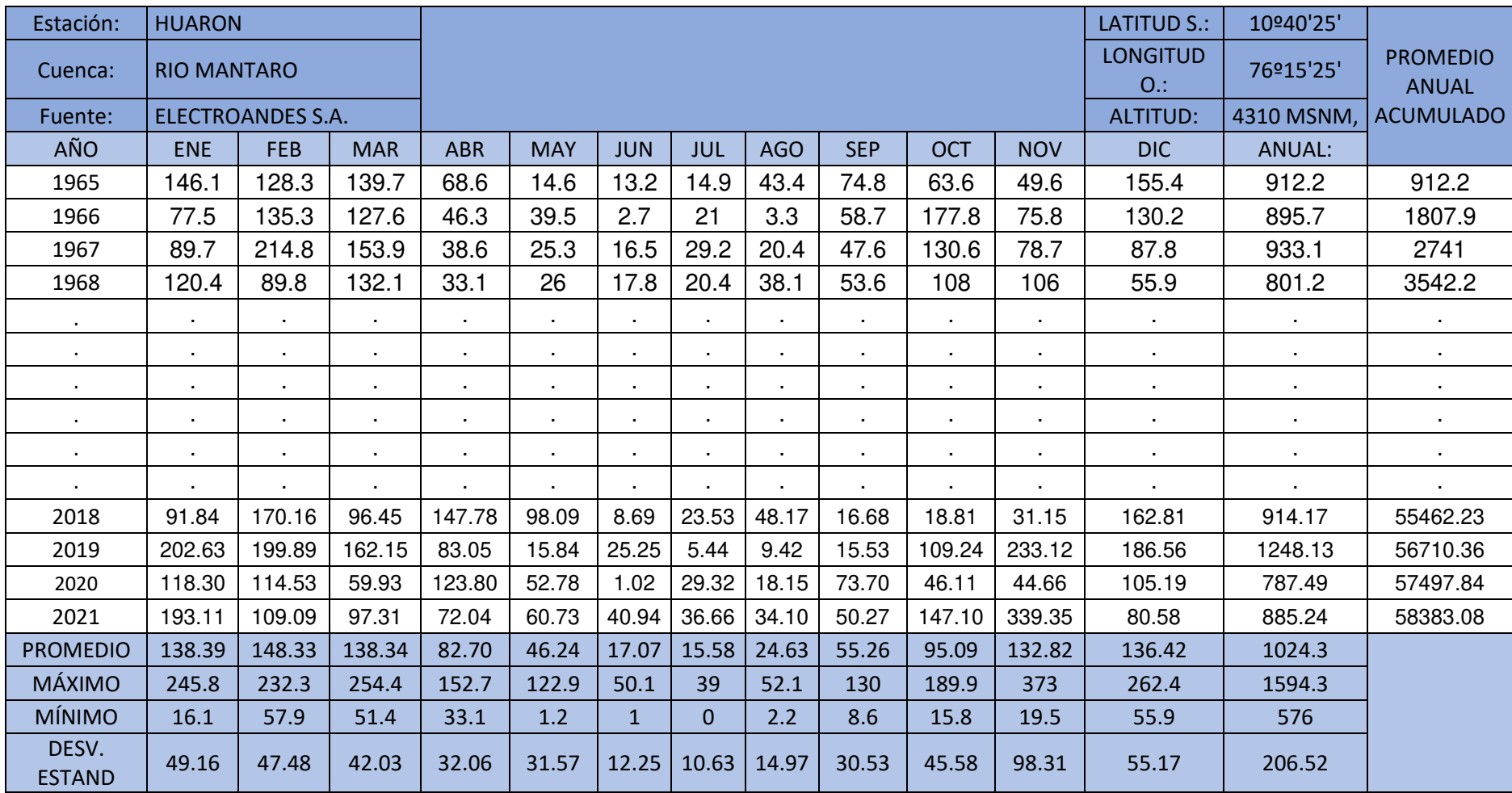

## • Estación Hacienda Huanca

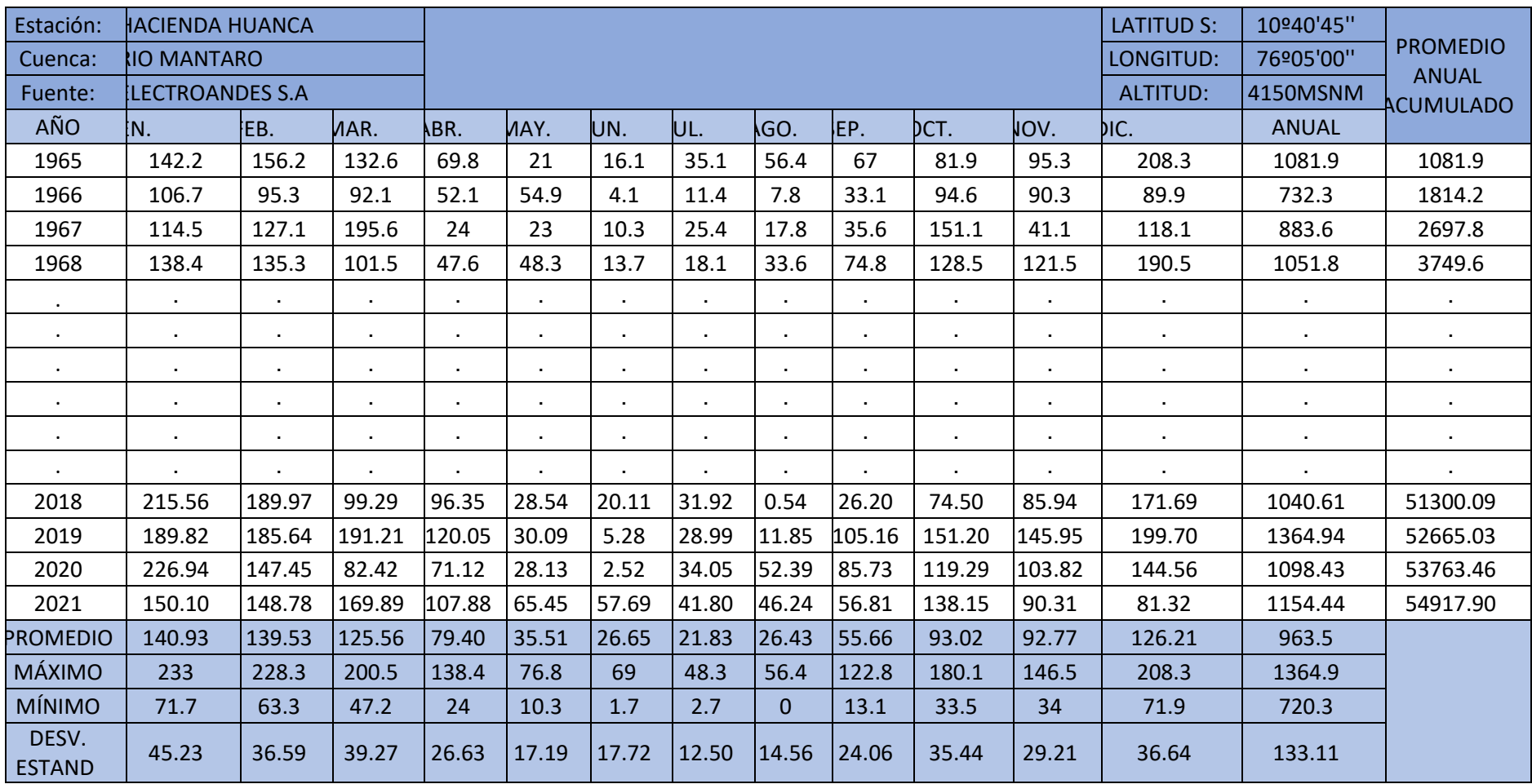

#### **Anexo 6: Uso del suelo de las Subcuencas**

<span id="page-311-0"></span>• Subcuenca 1

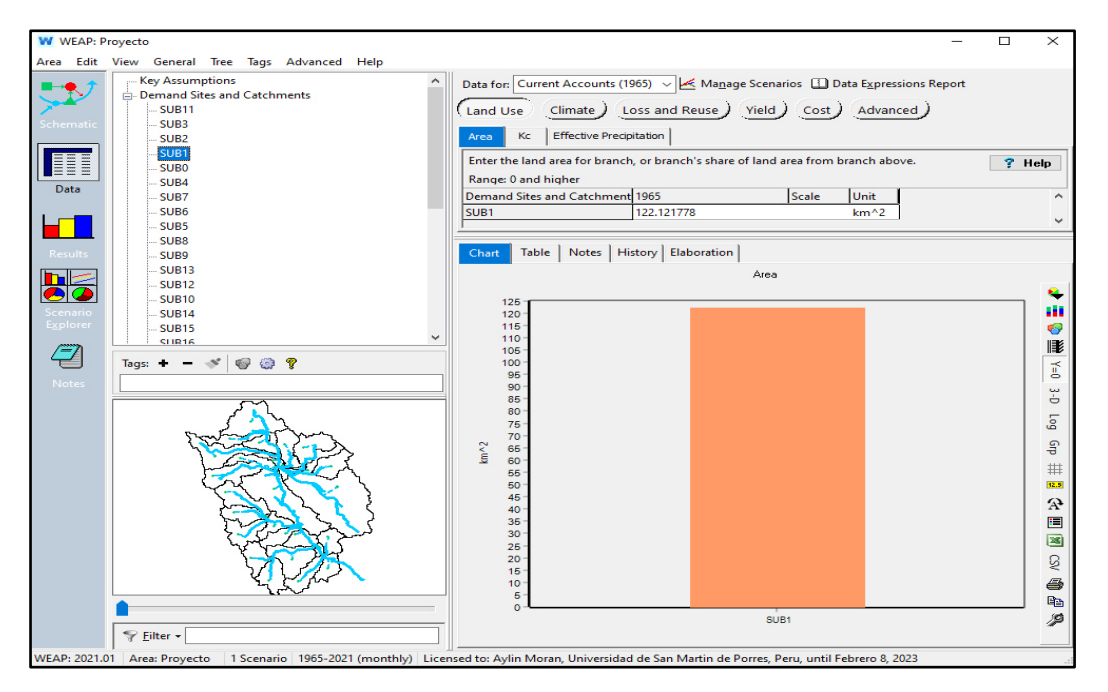

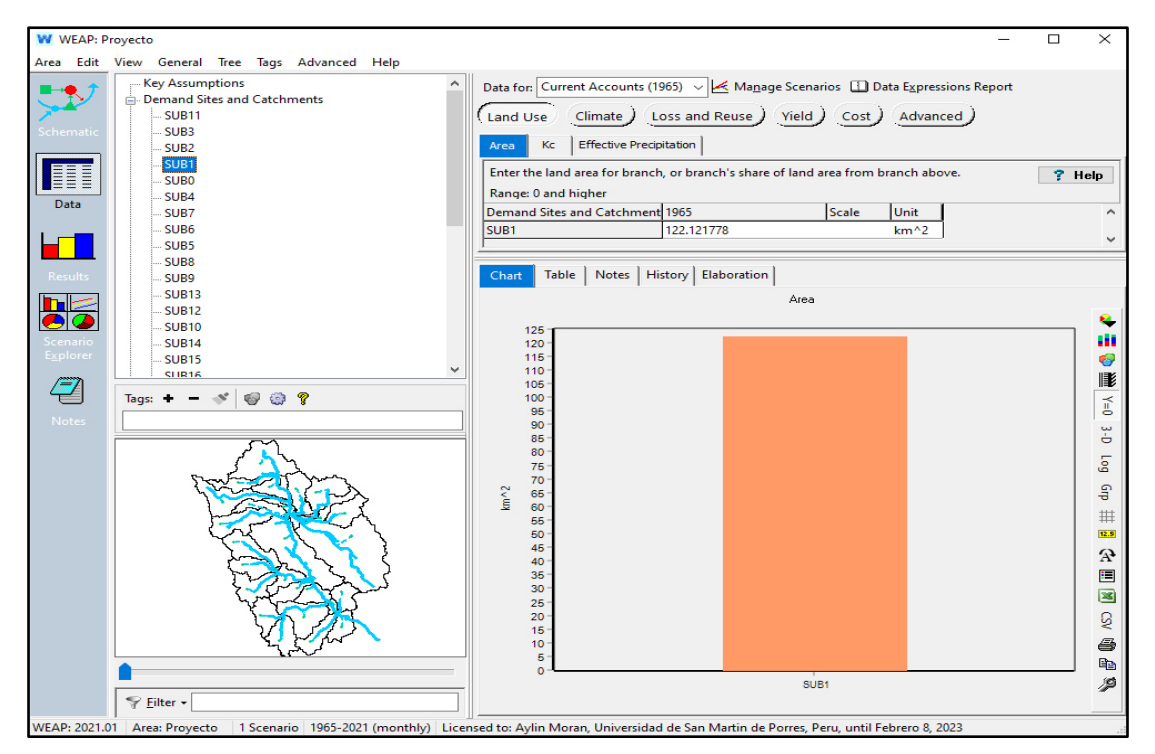

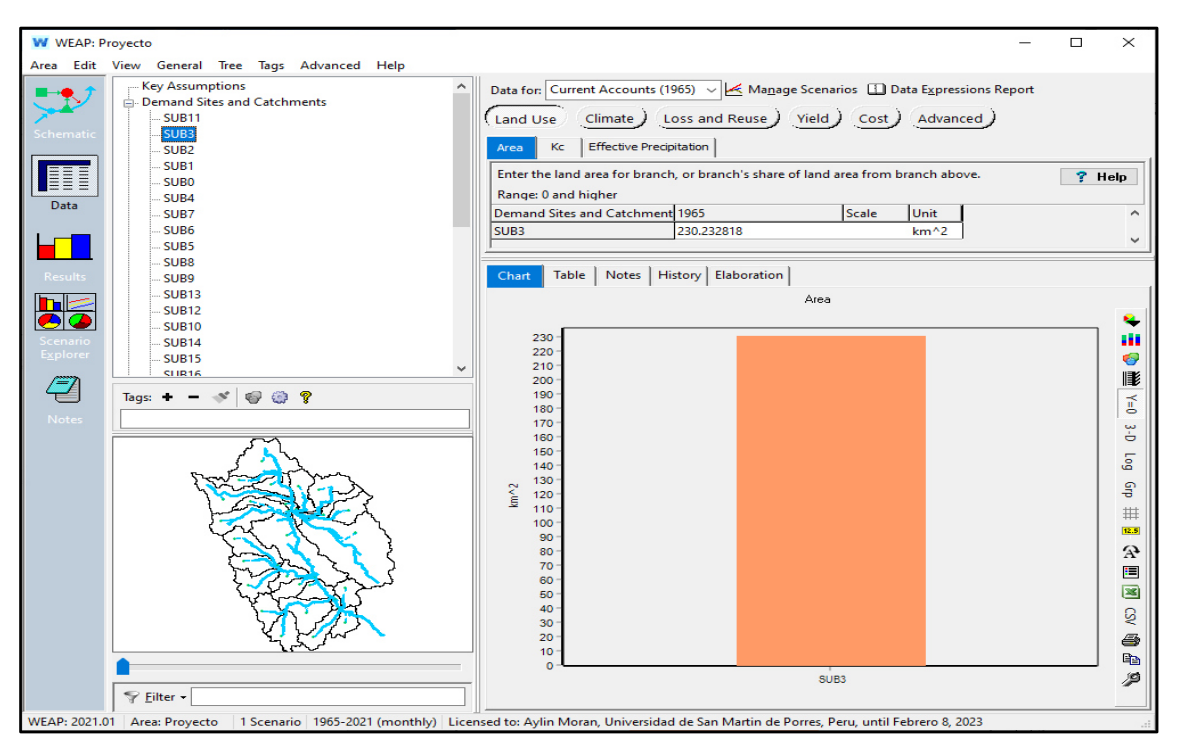

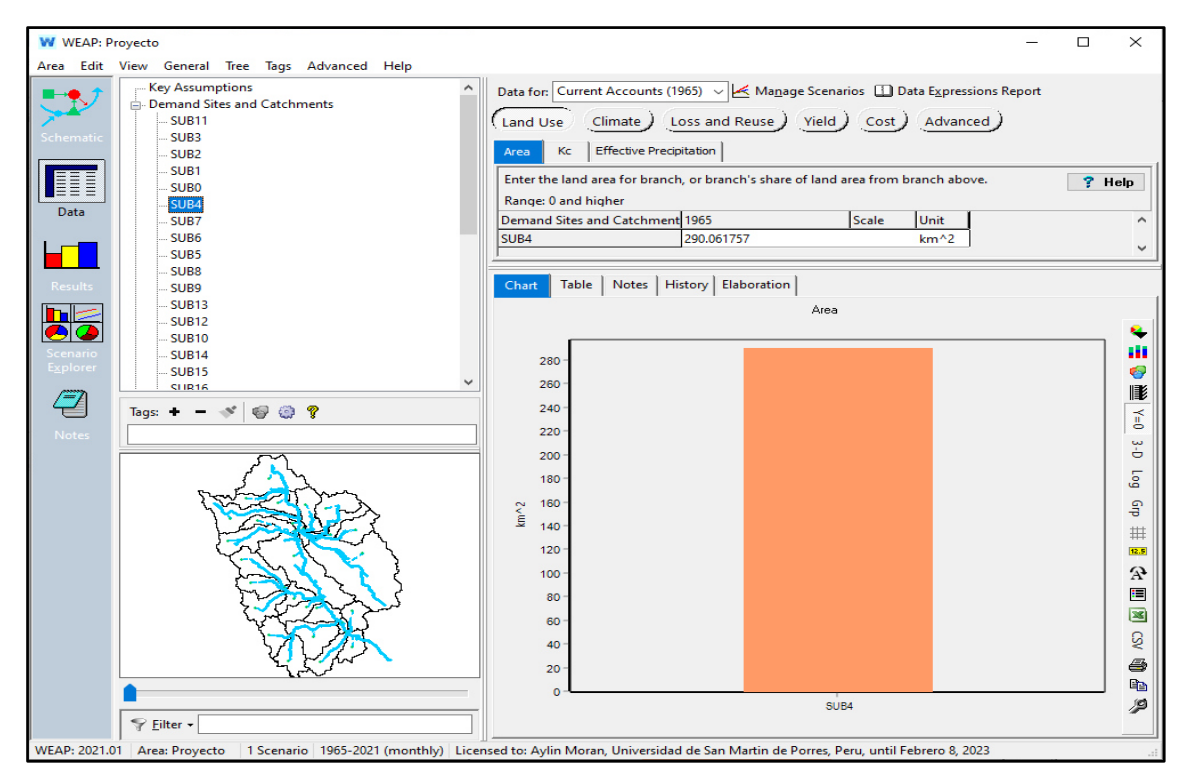

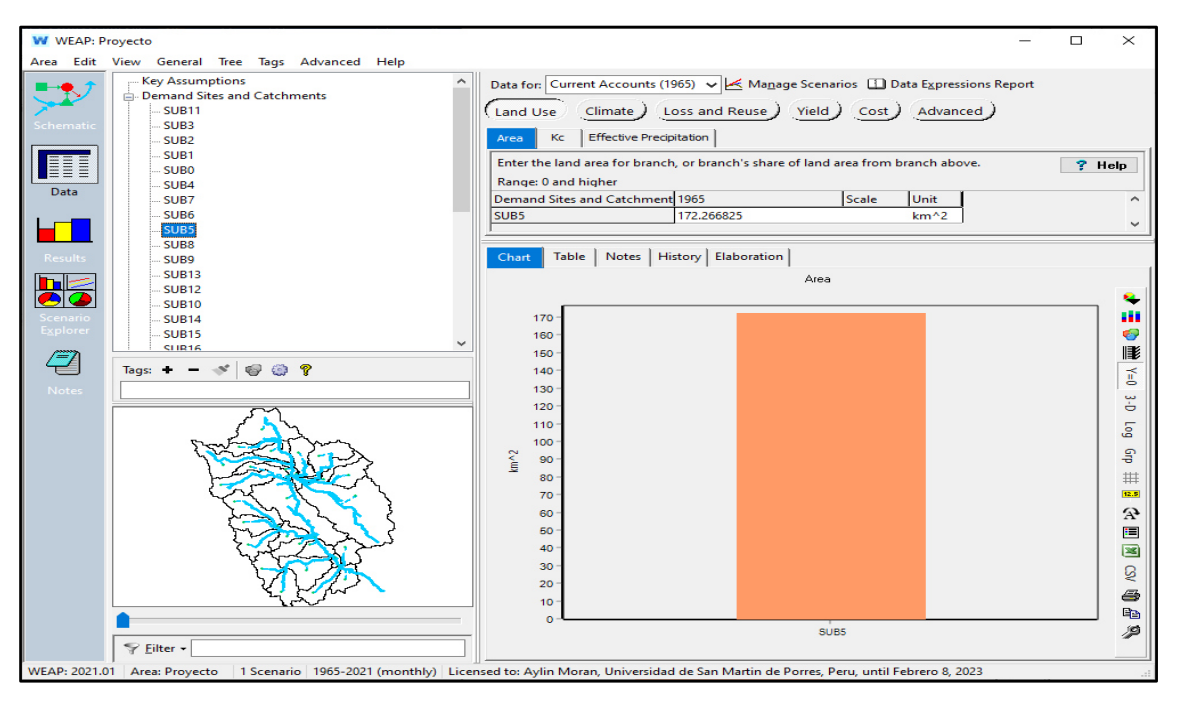

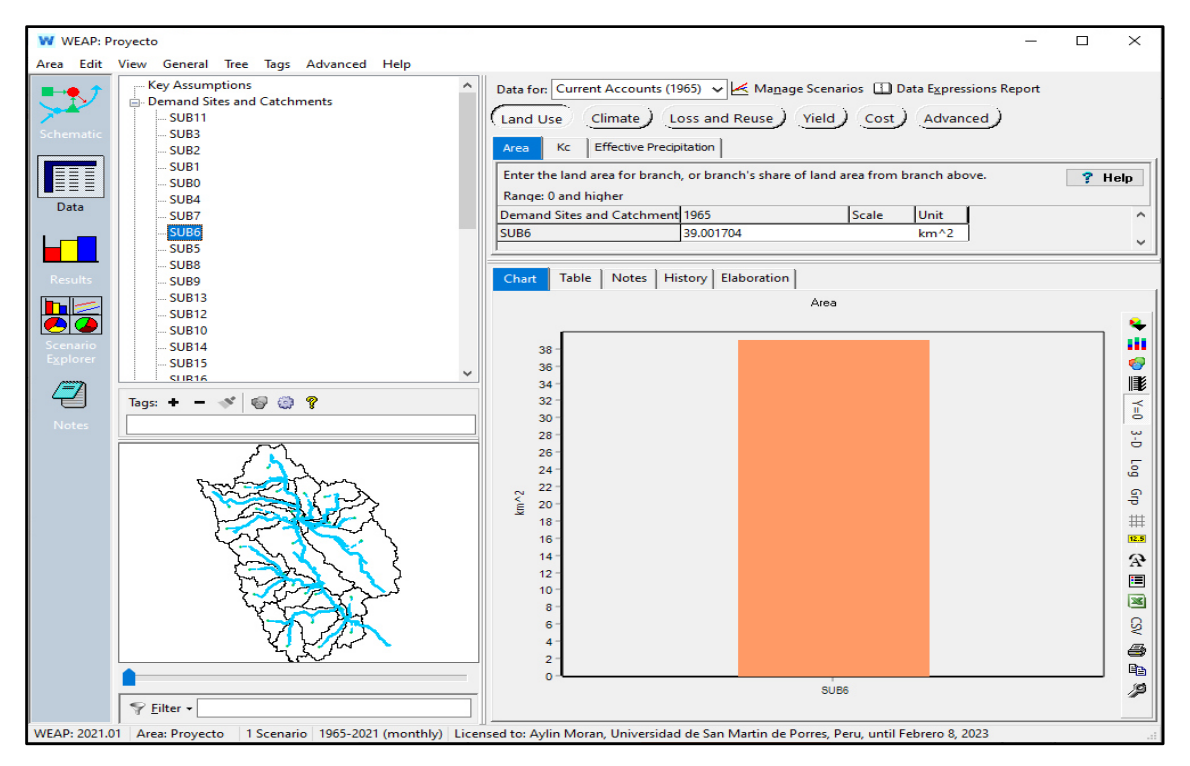

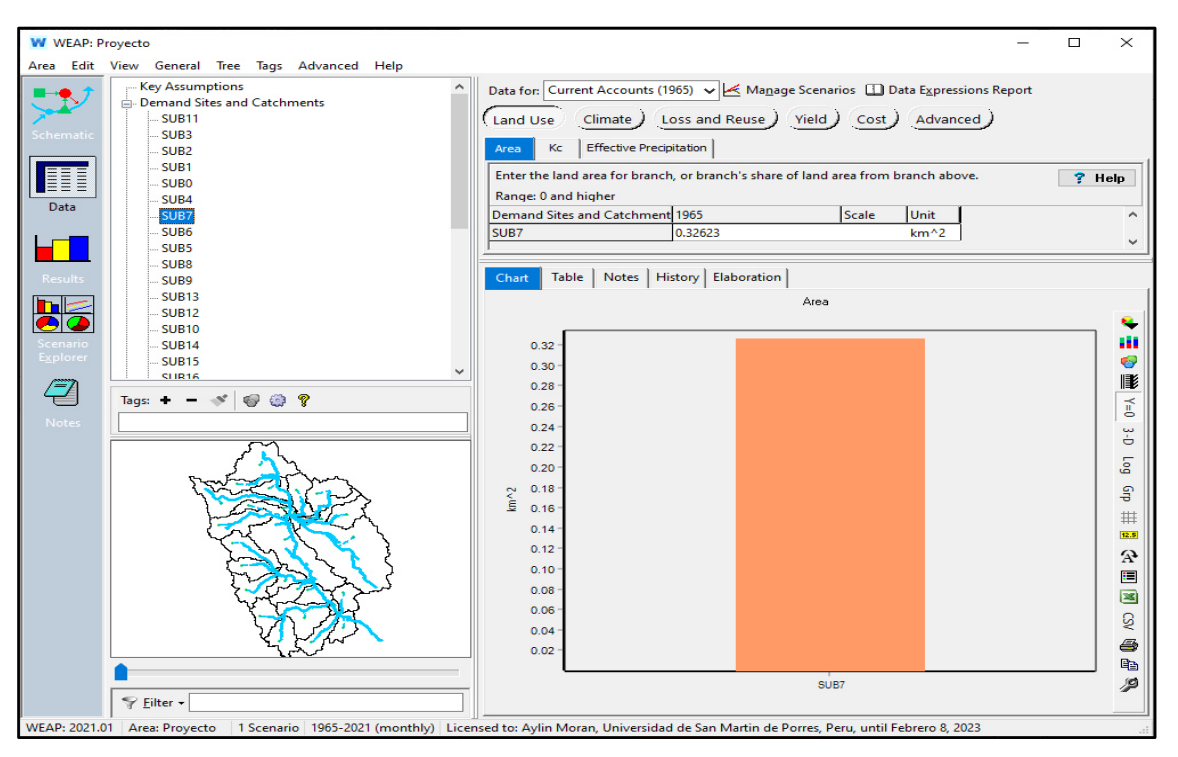

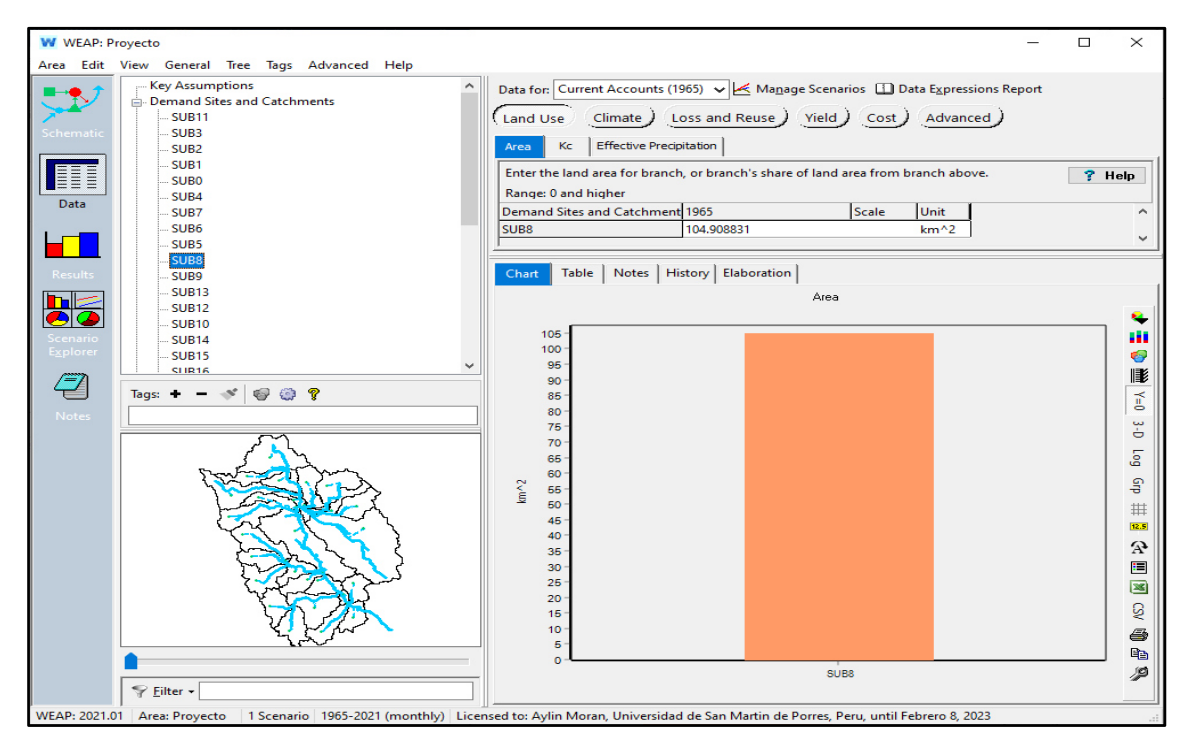

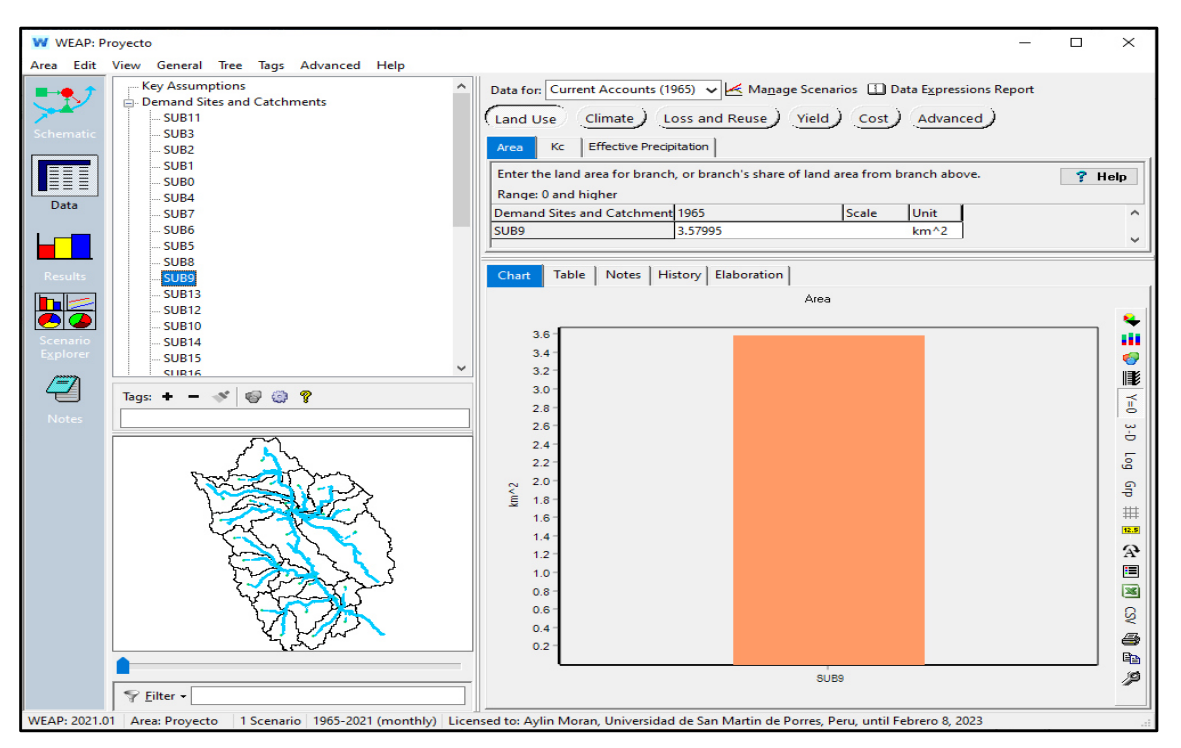

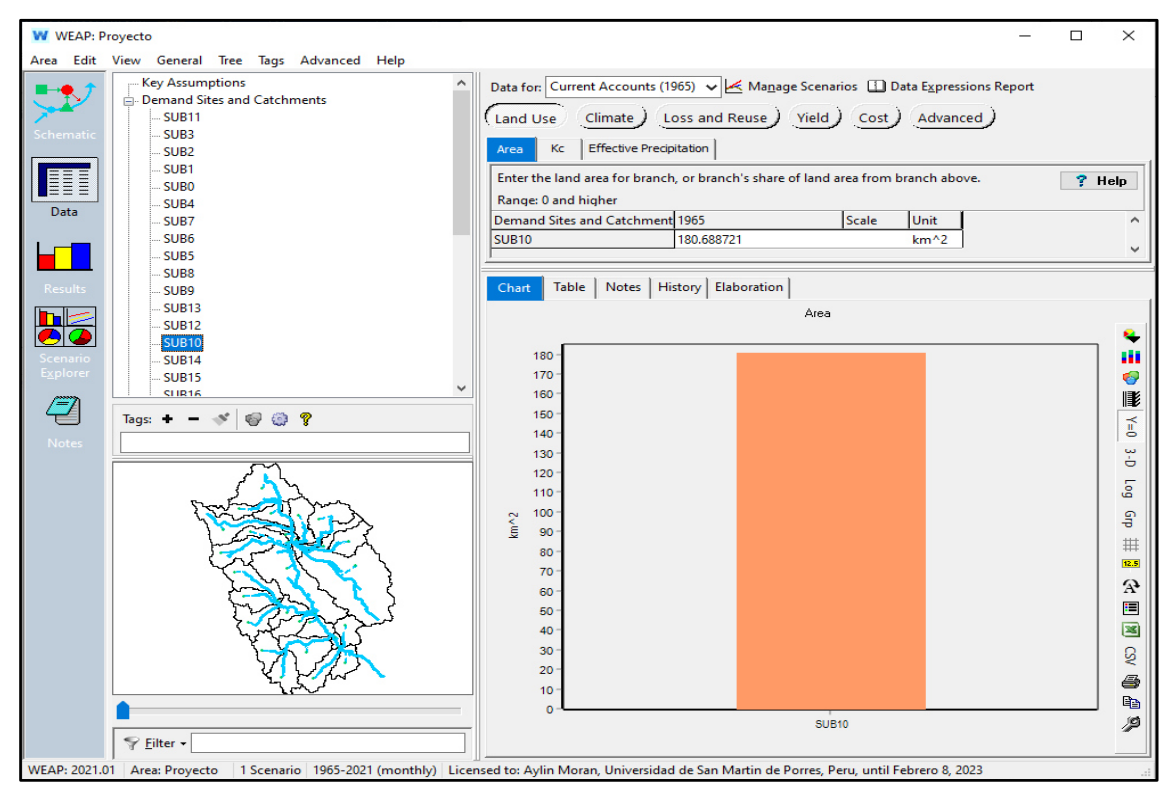

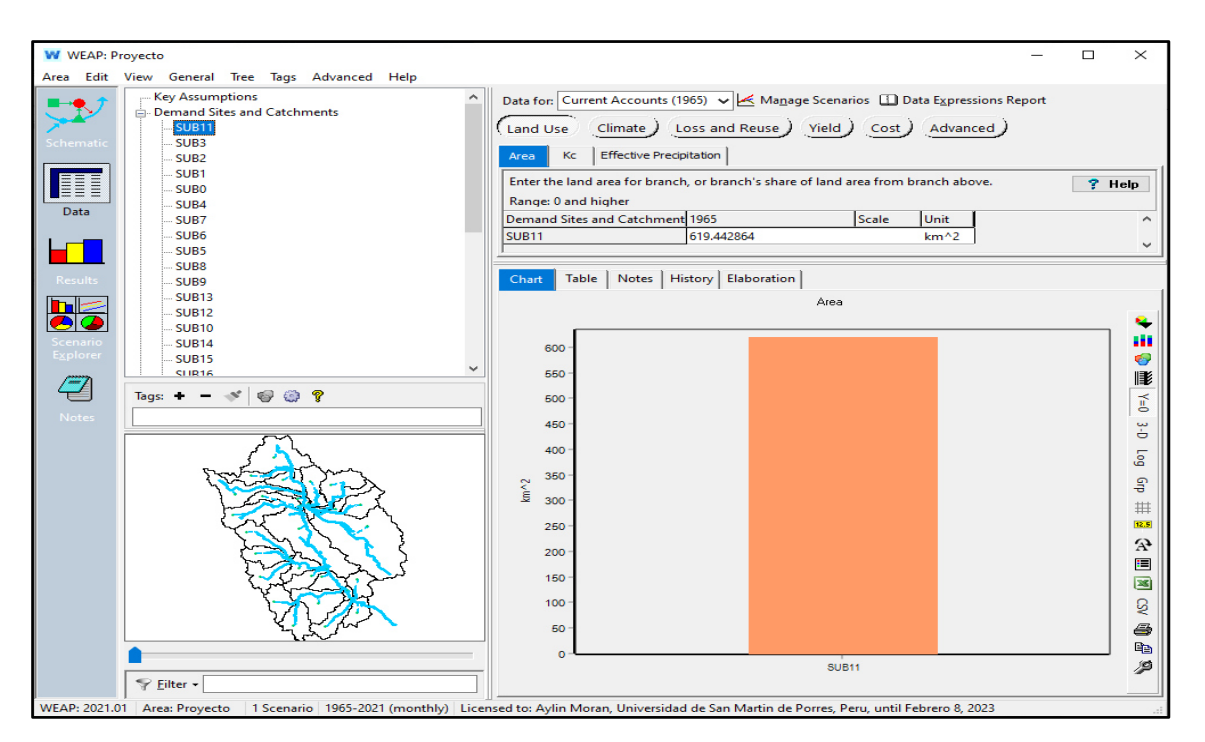

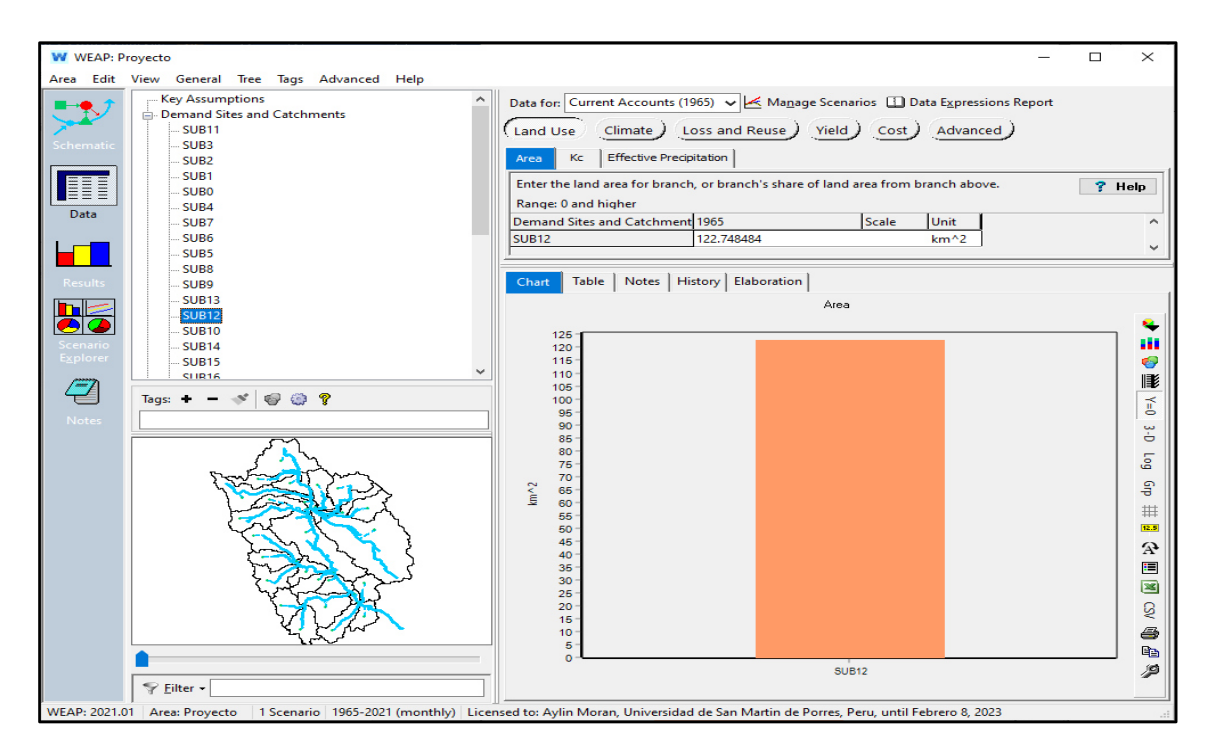

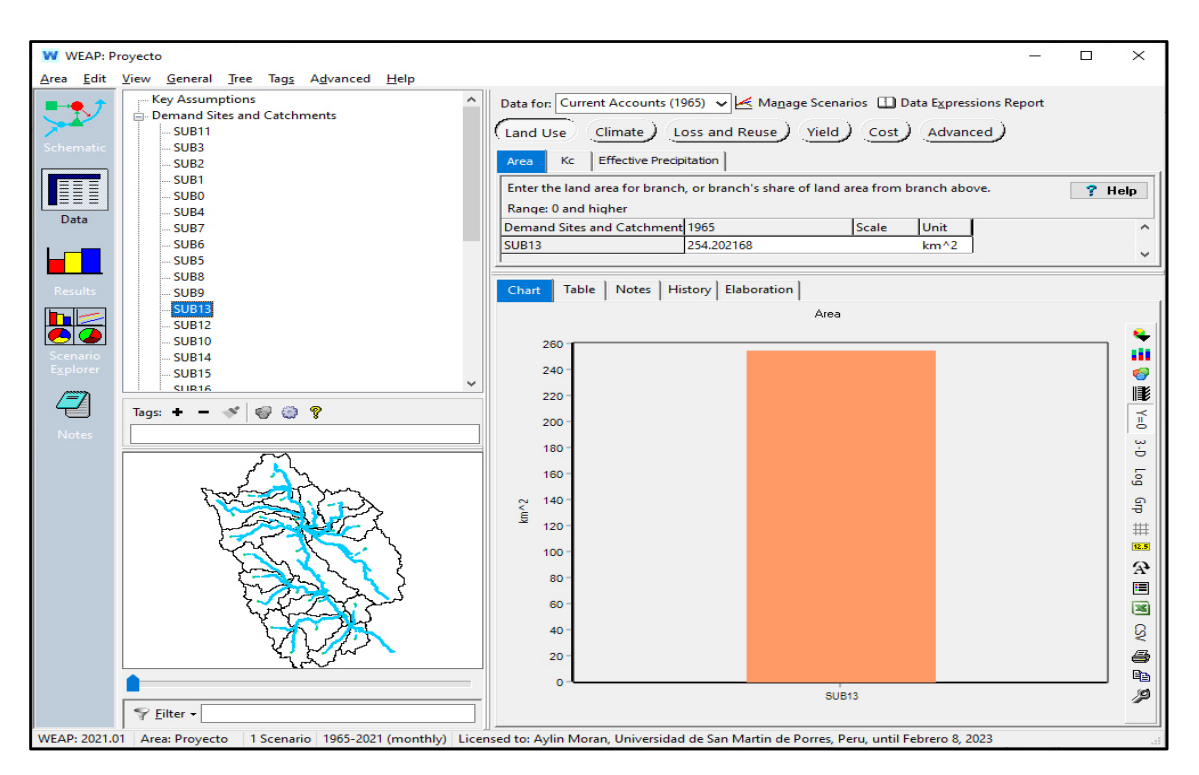

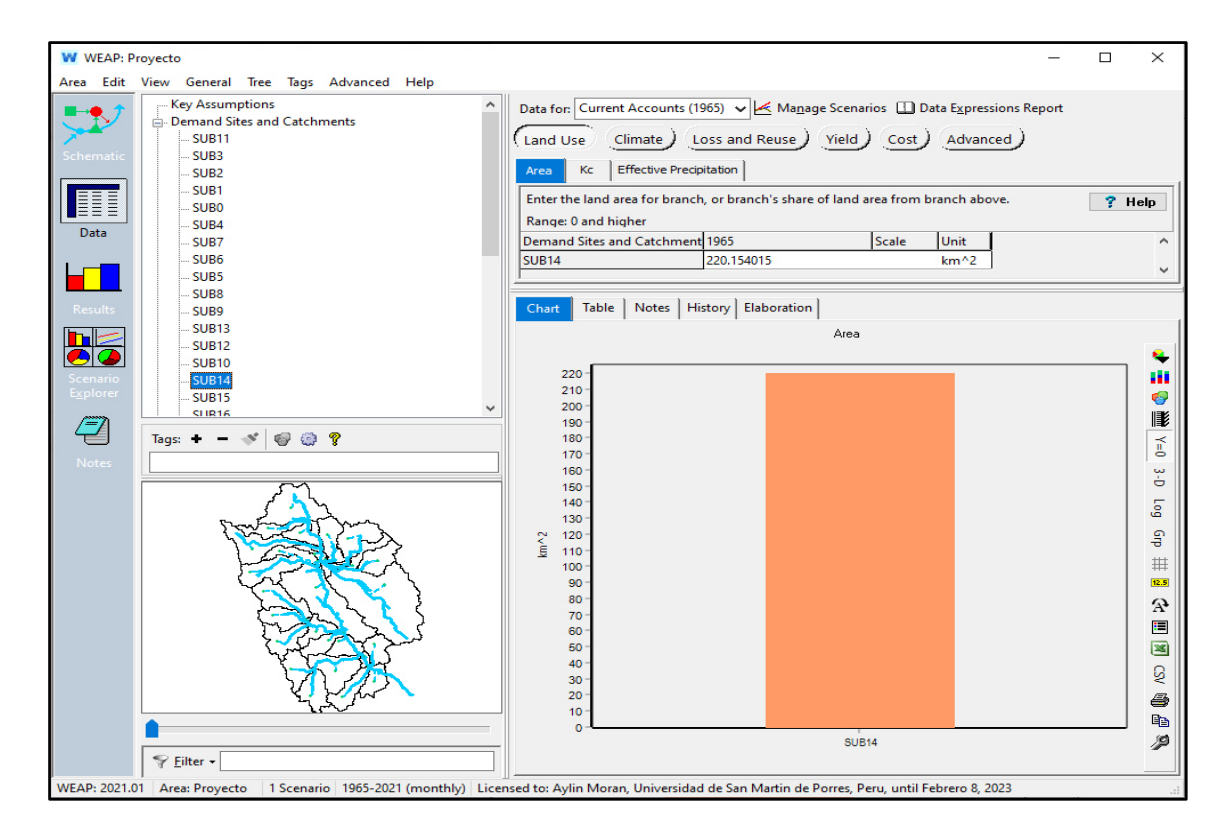

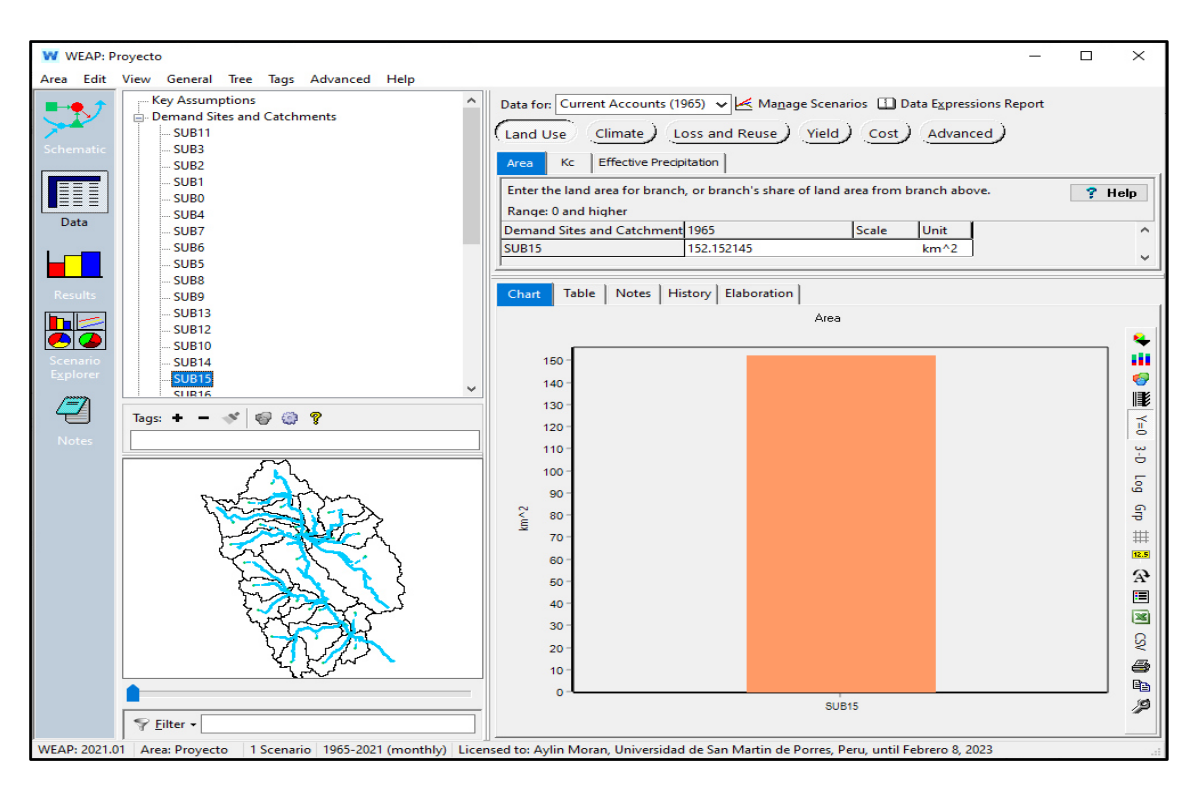

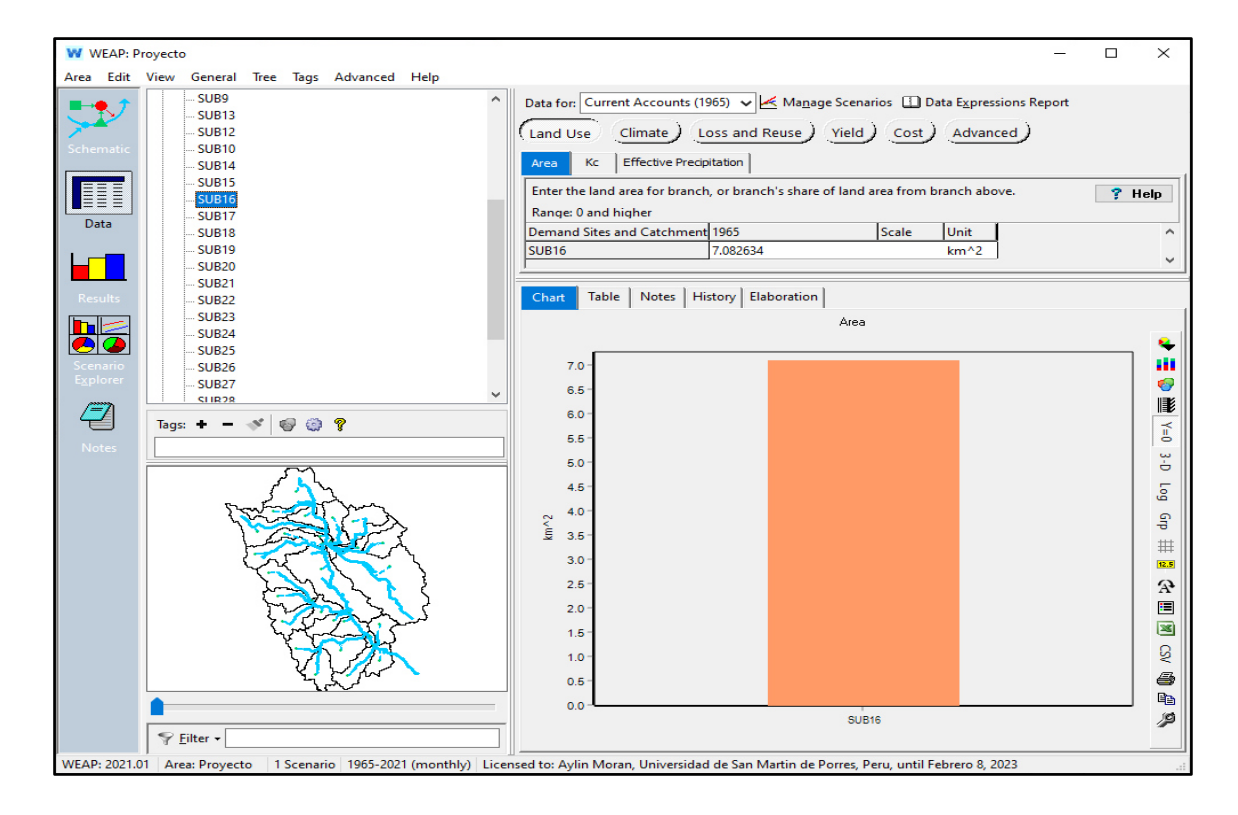

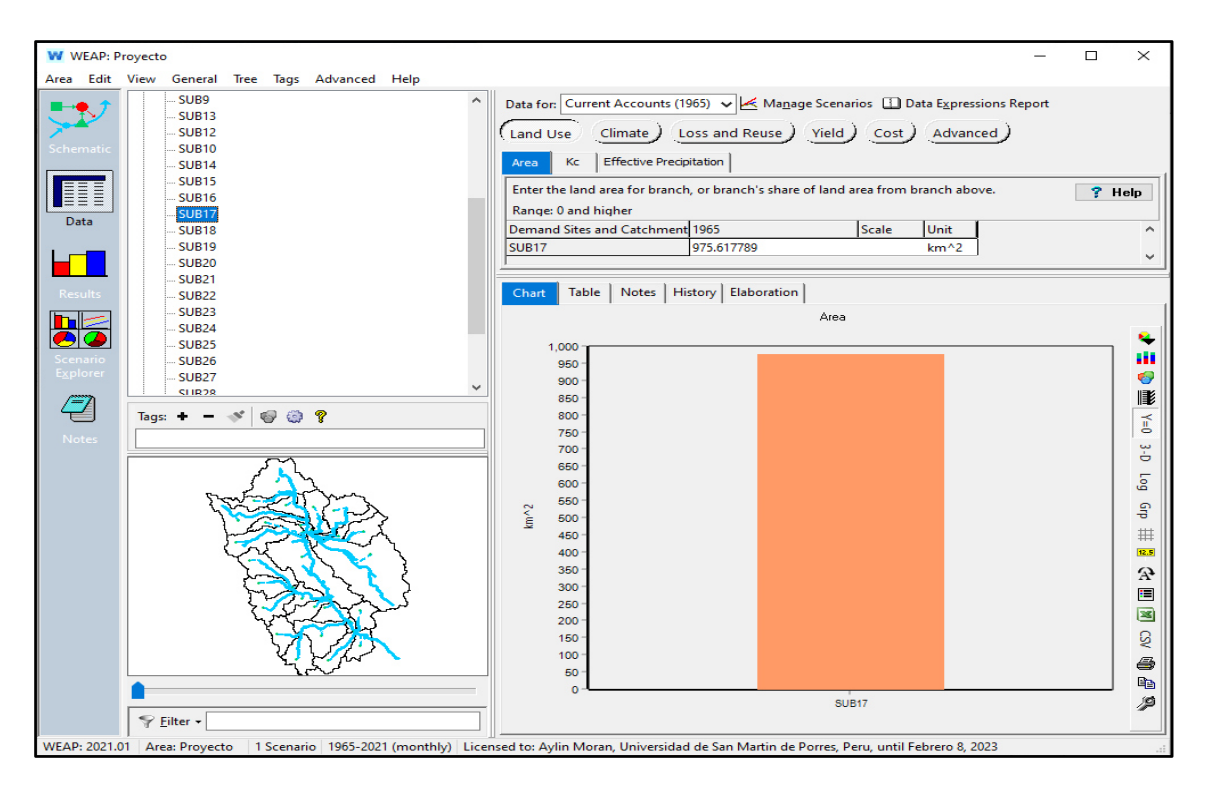

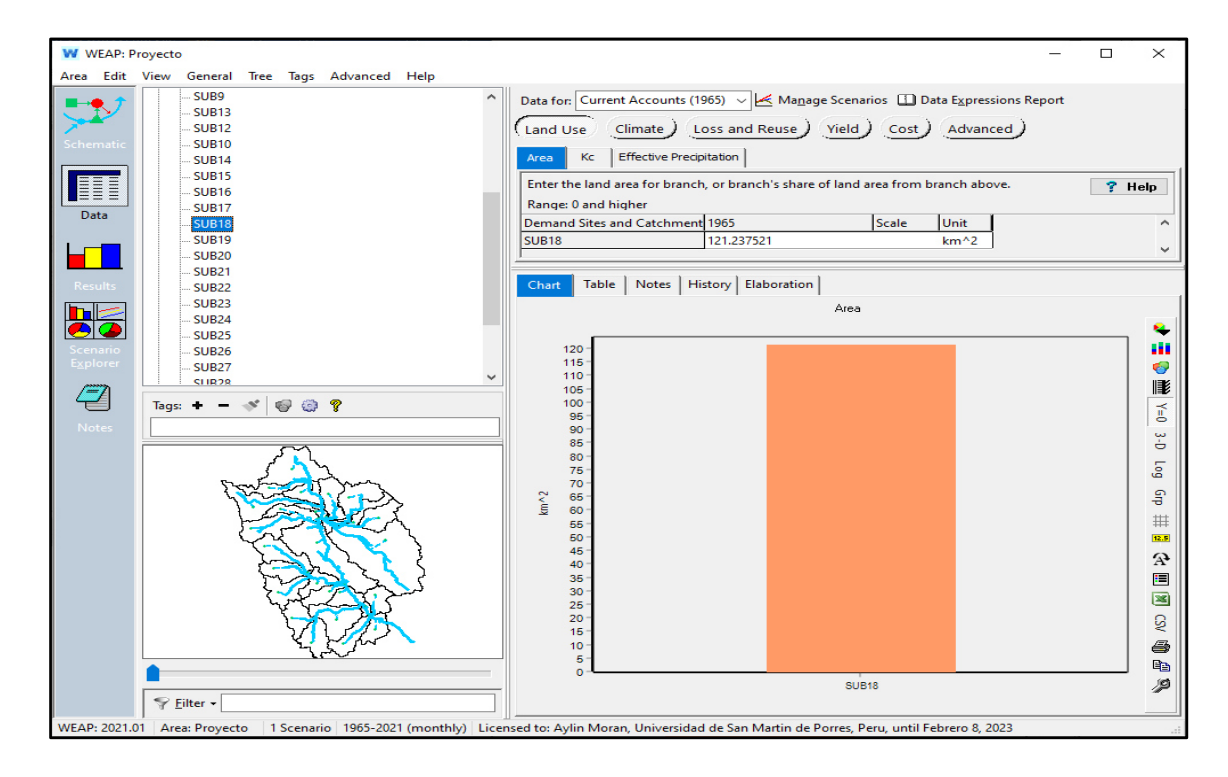

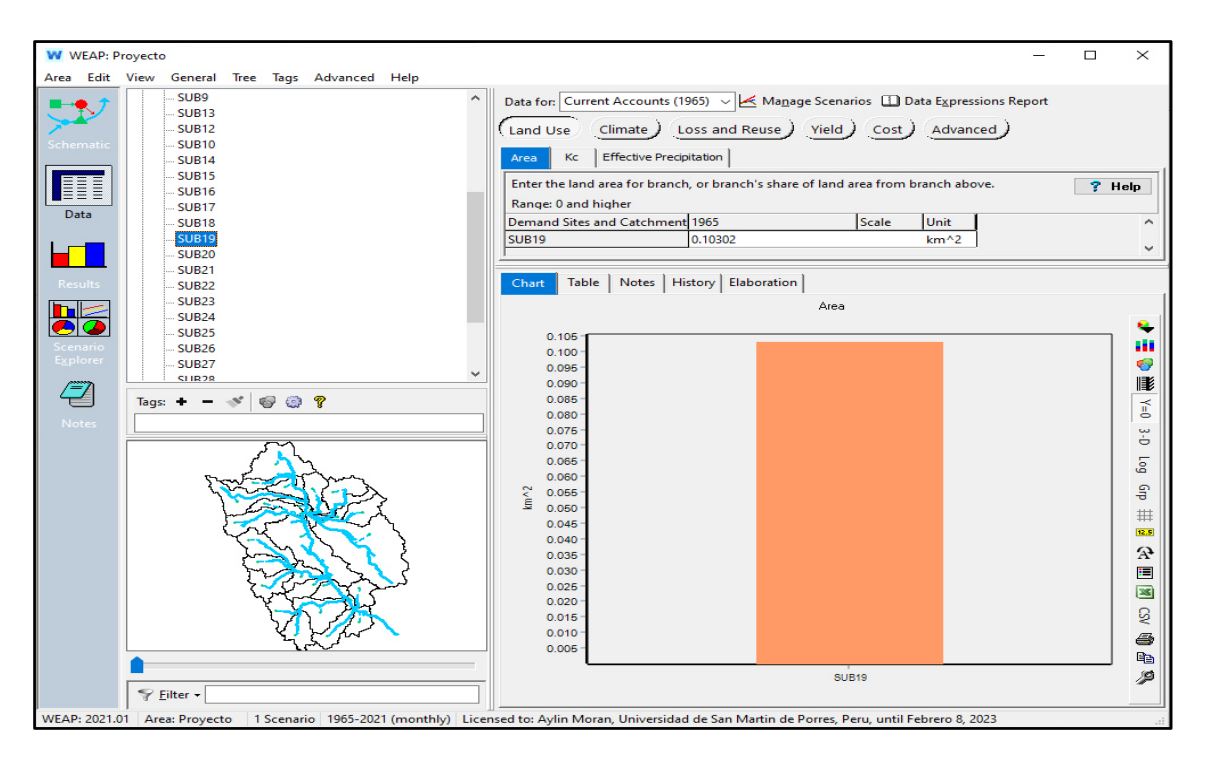

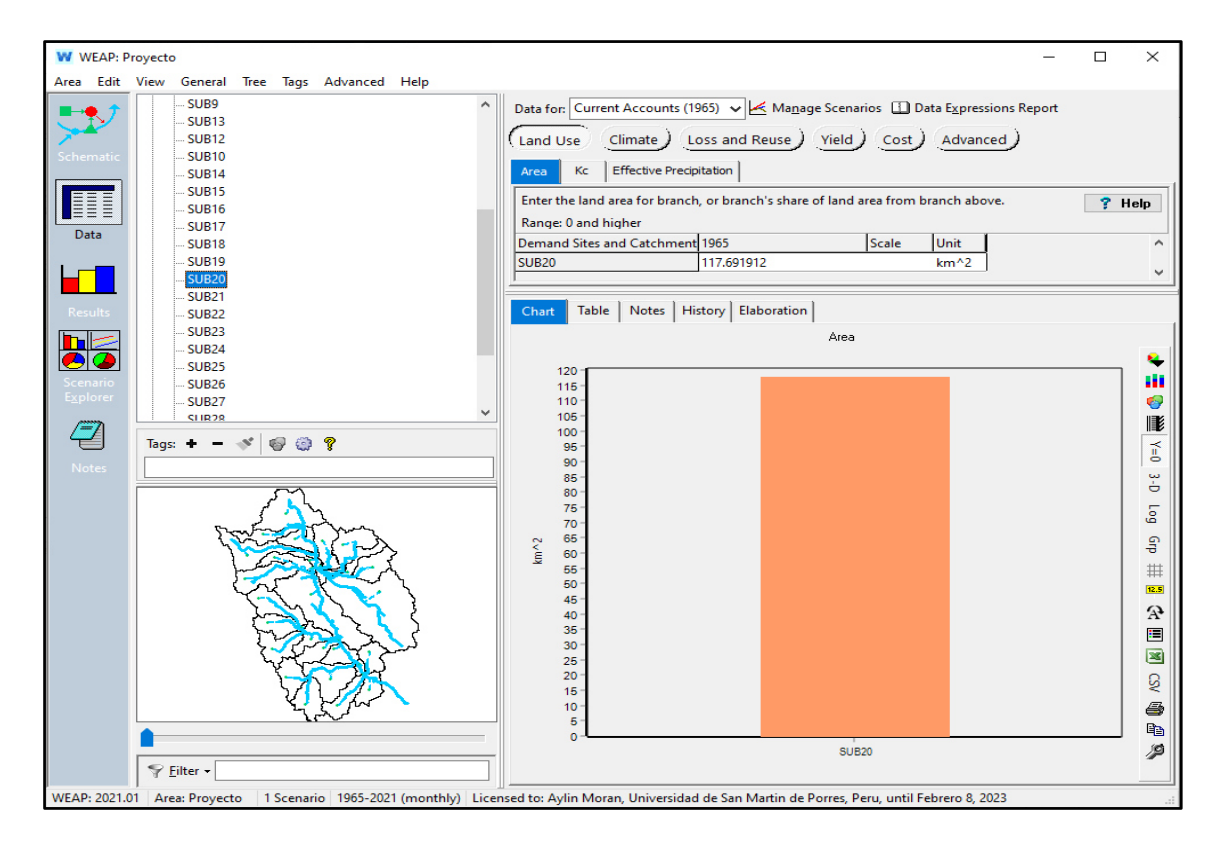

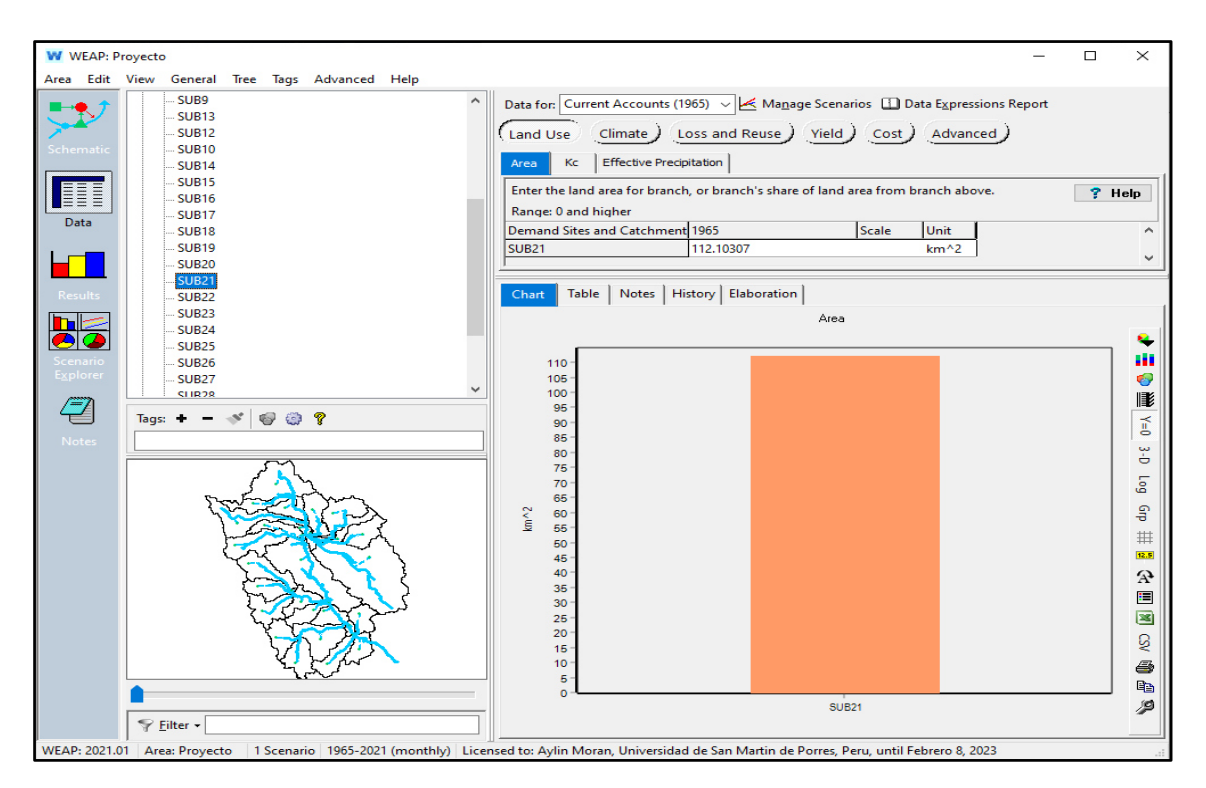

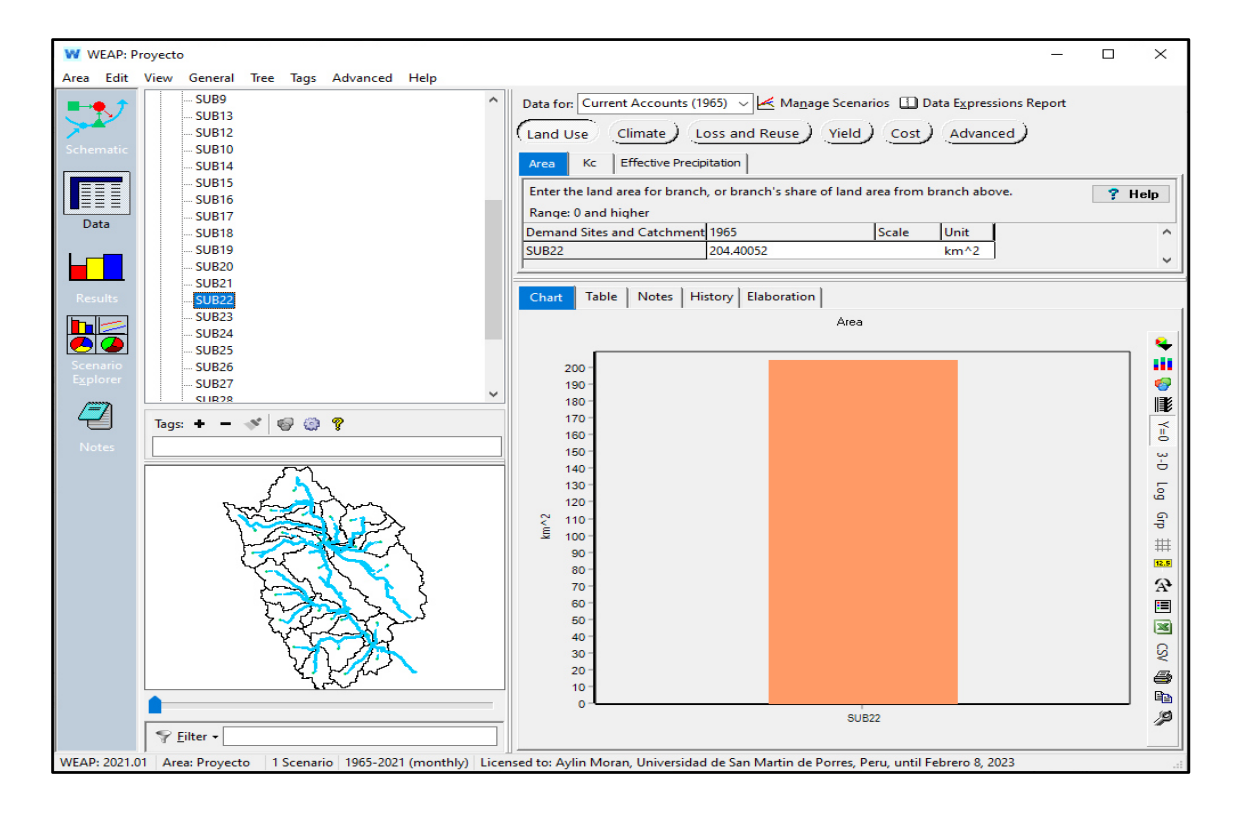

Subcuenca 23

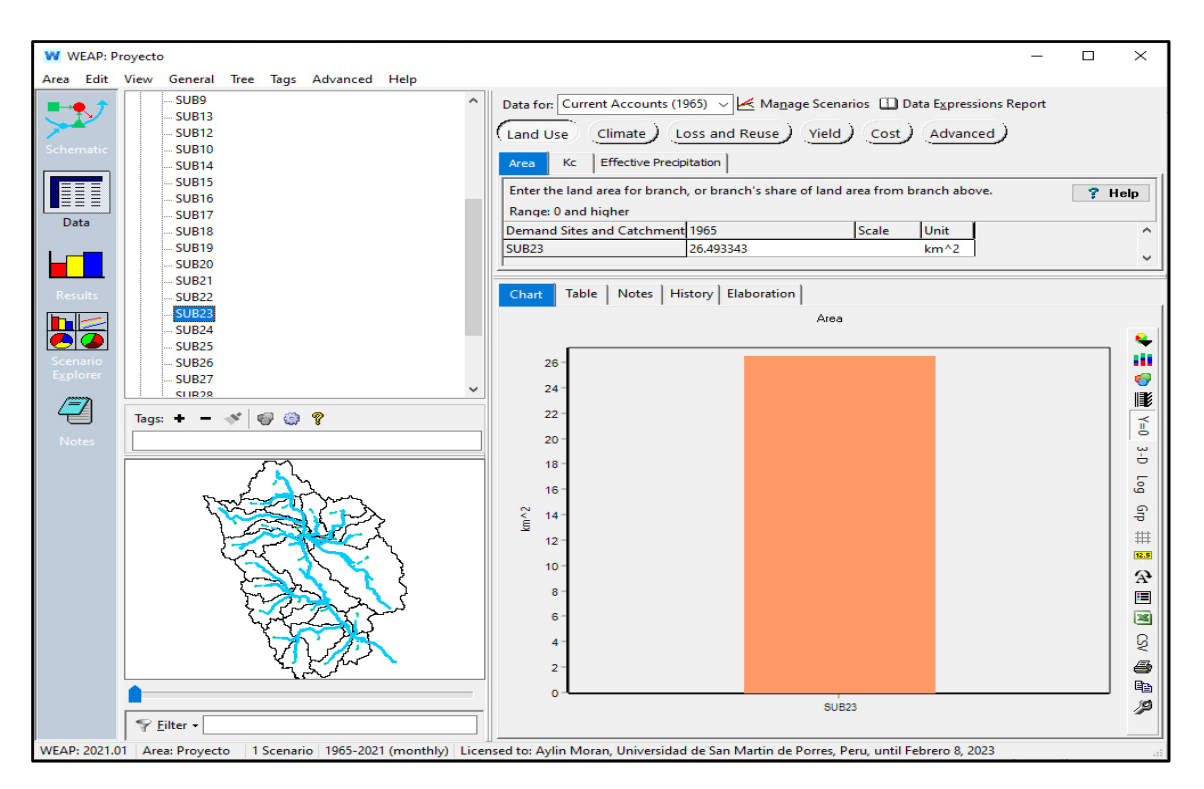

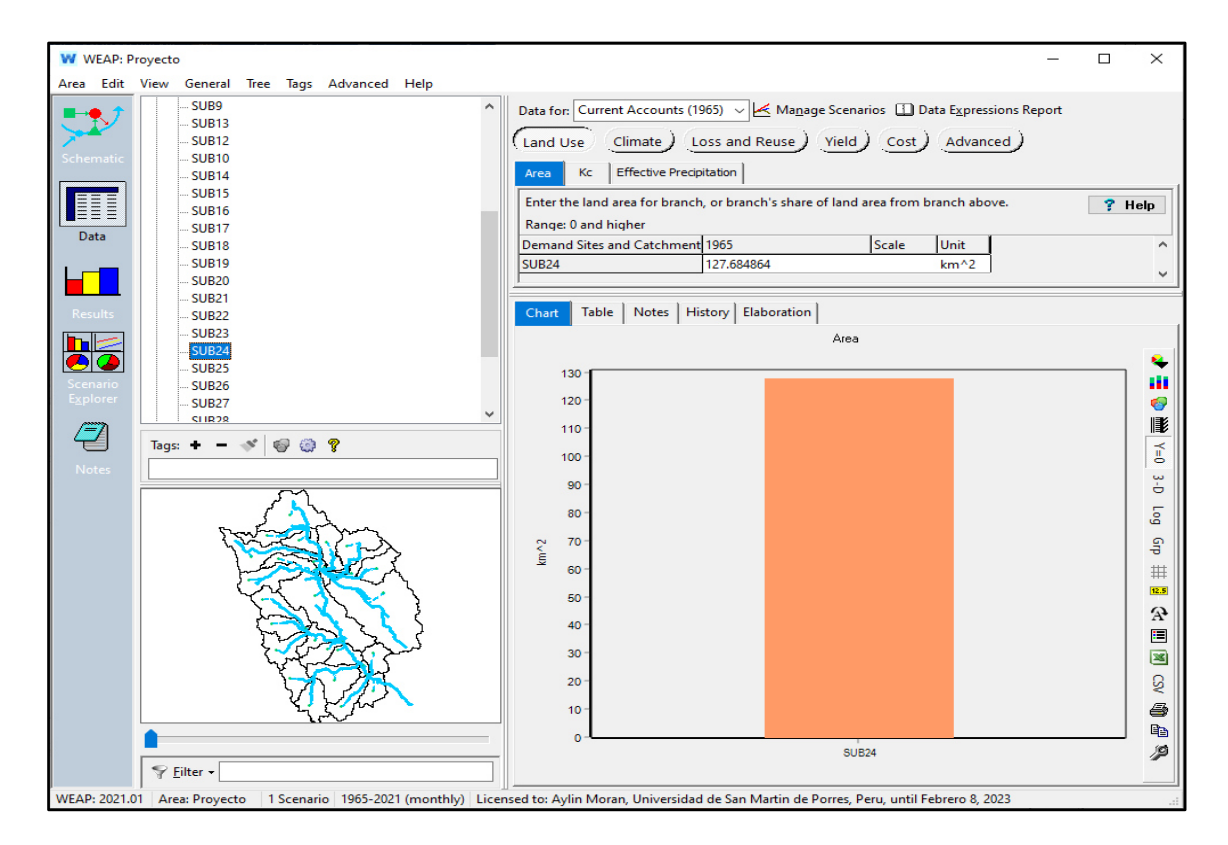

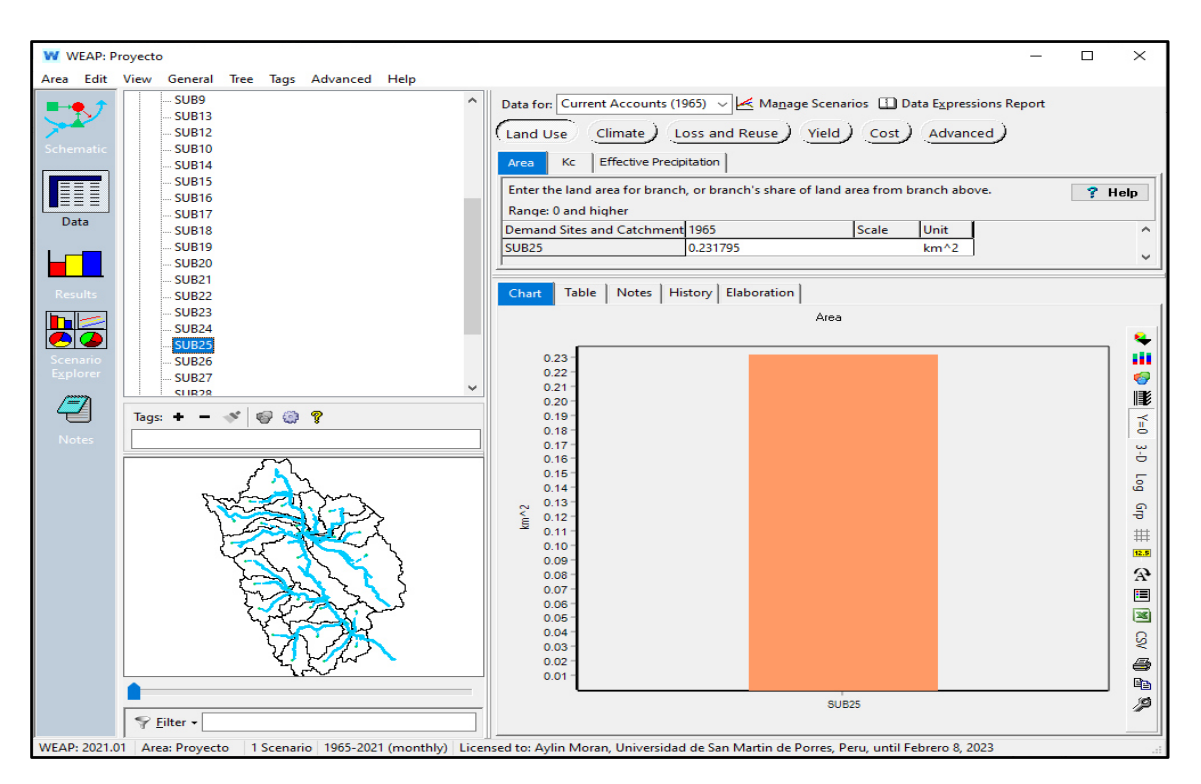

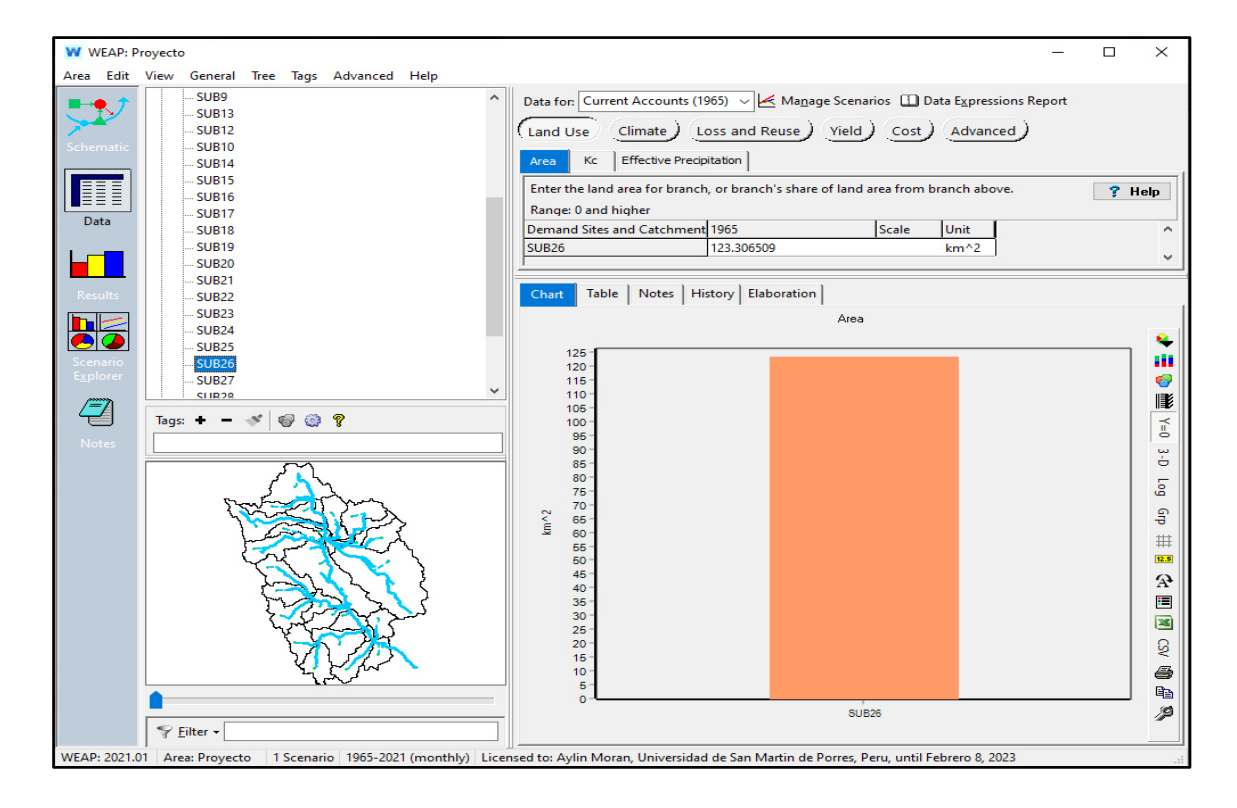
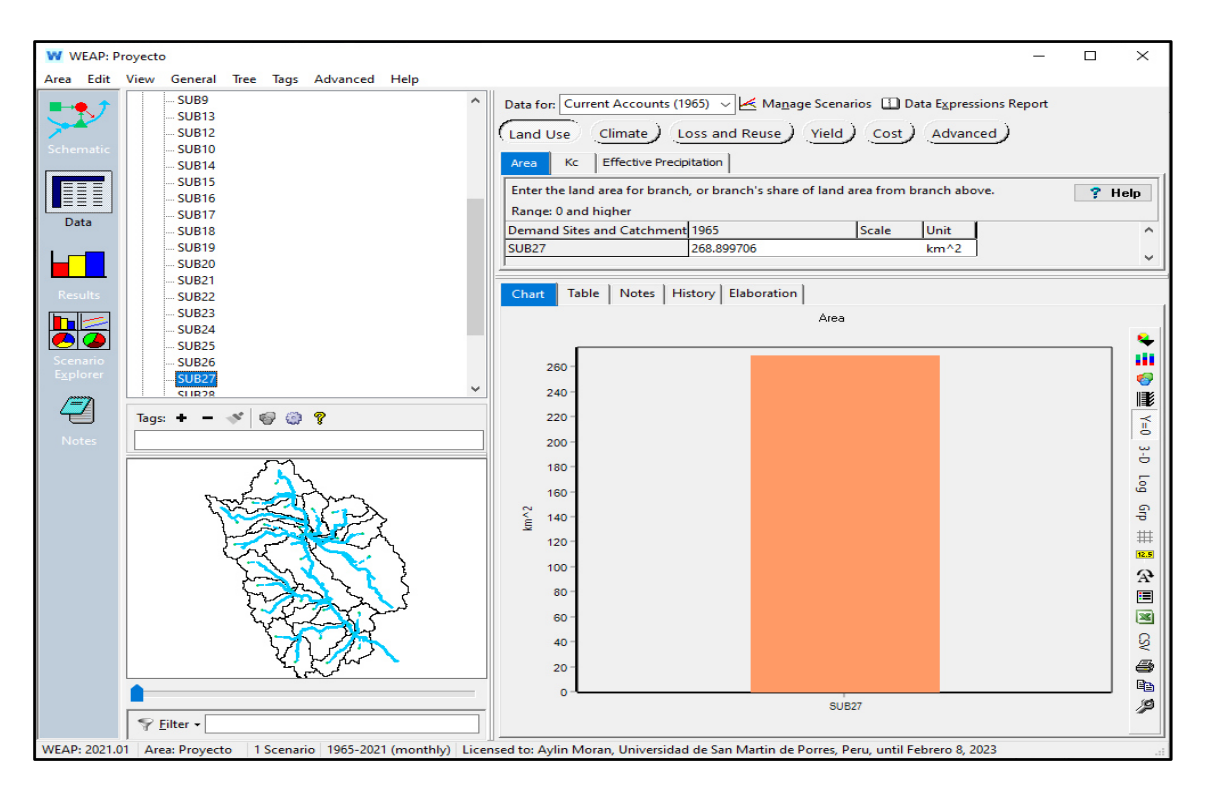

# Subcuenca 28

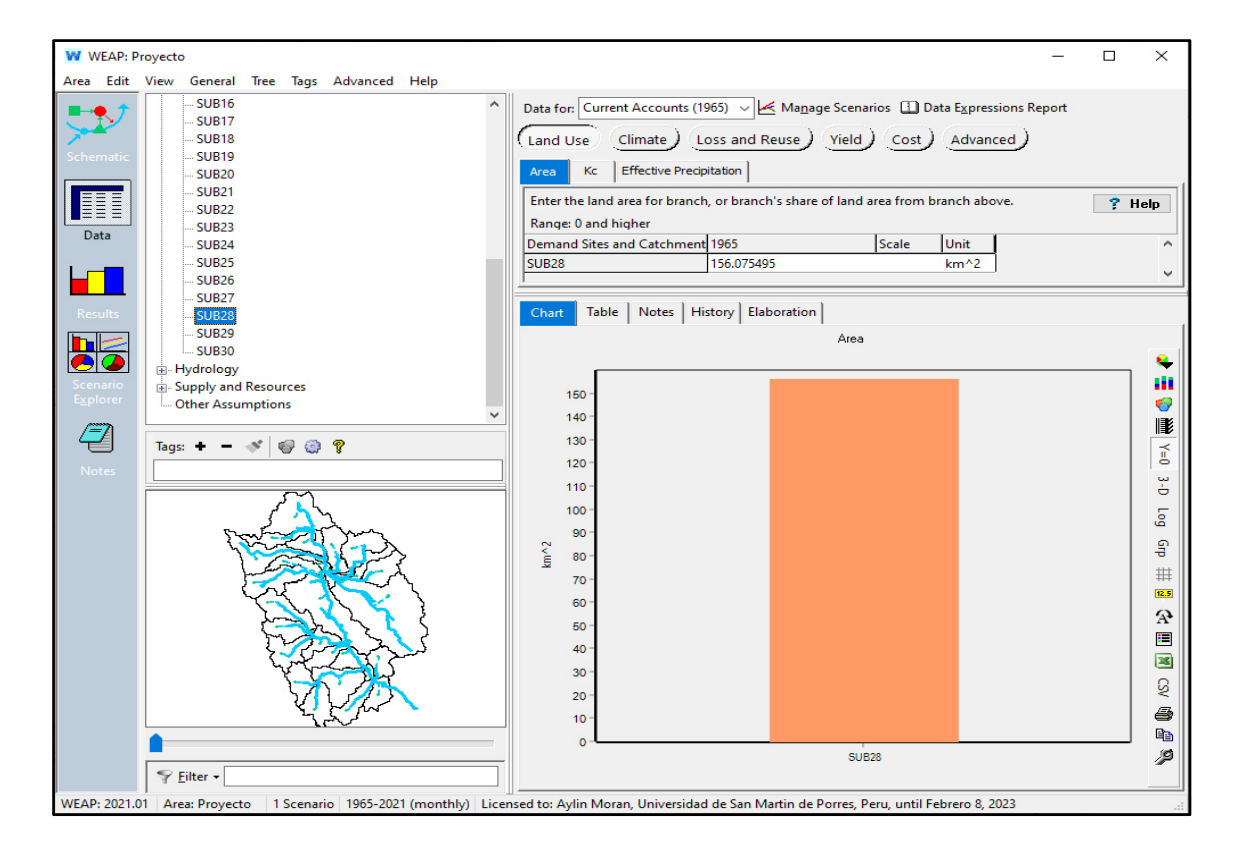

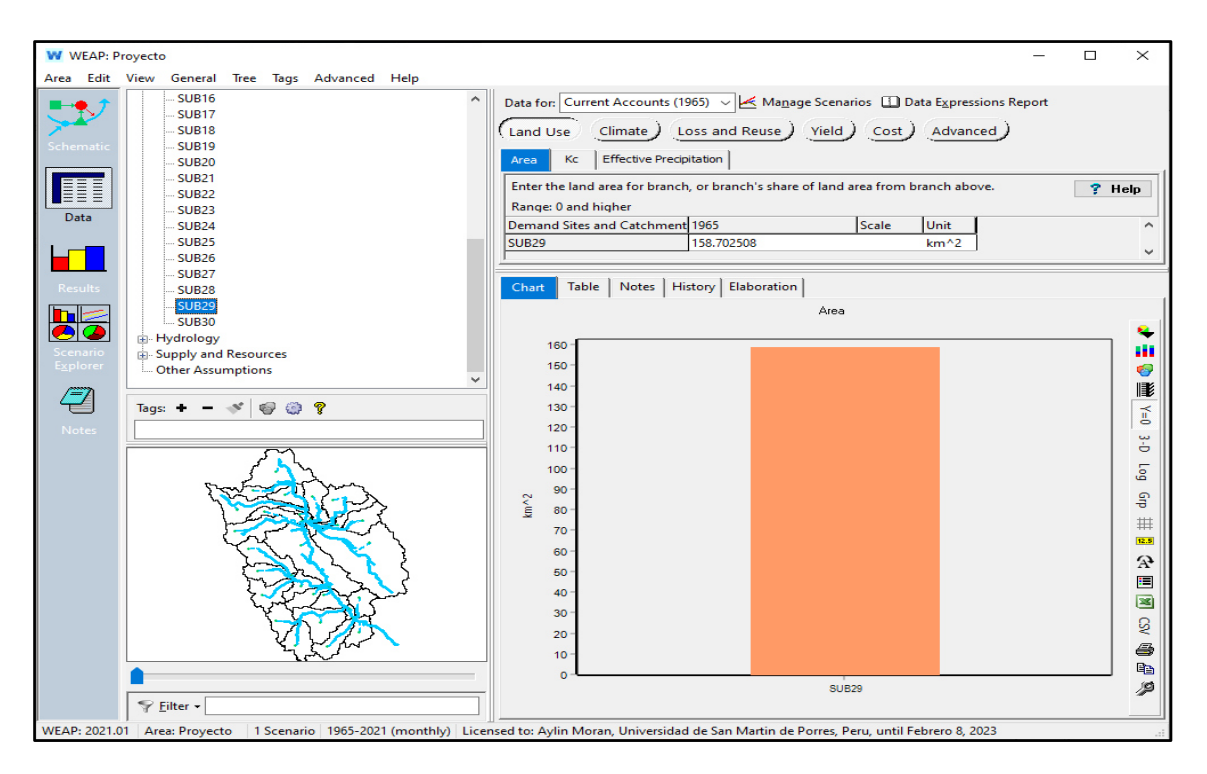

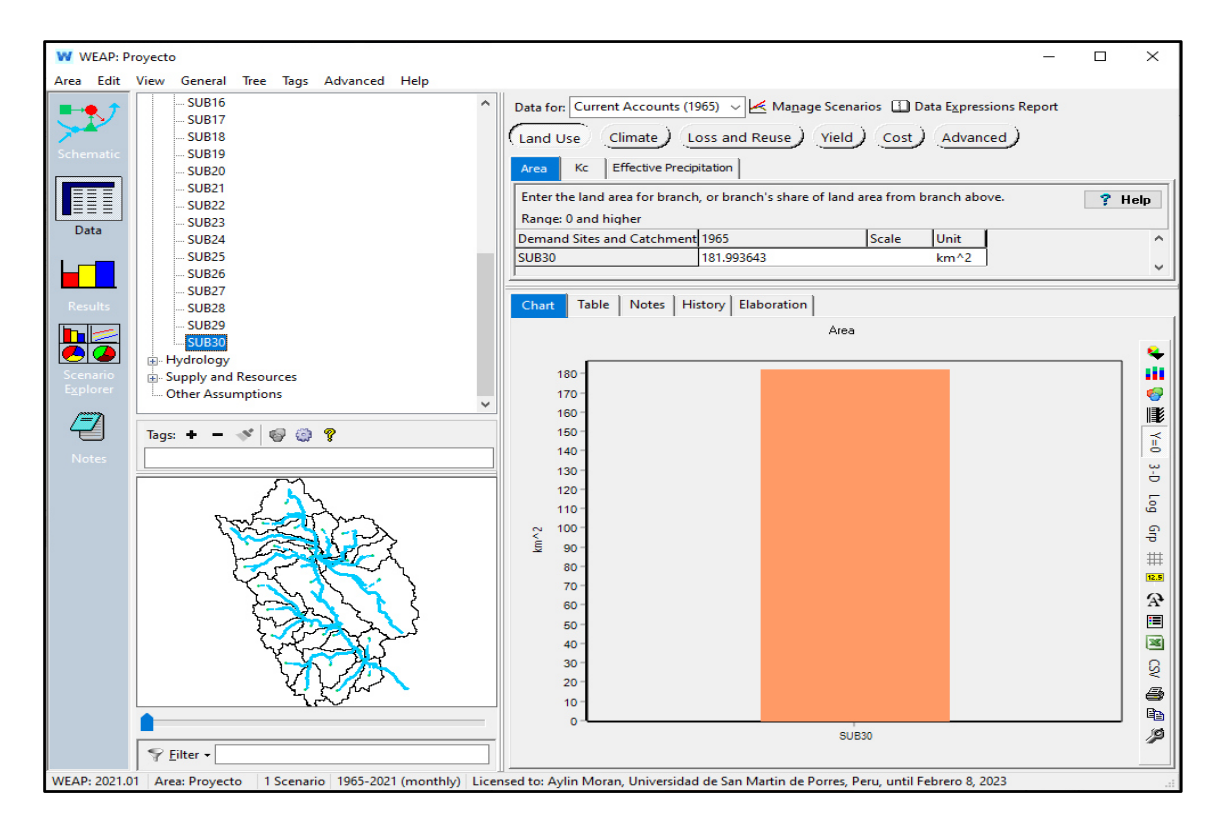

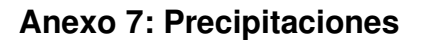

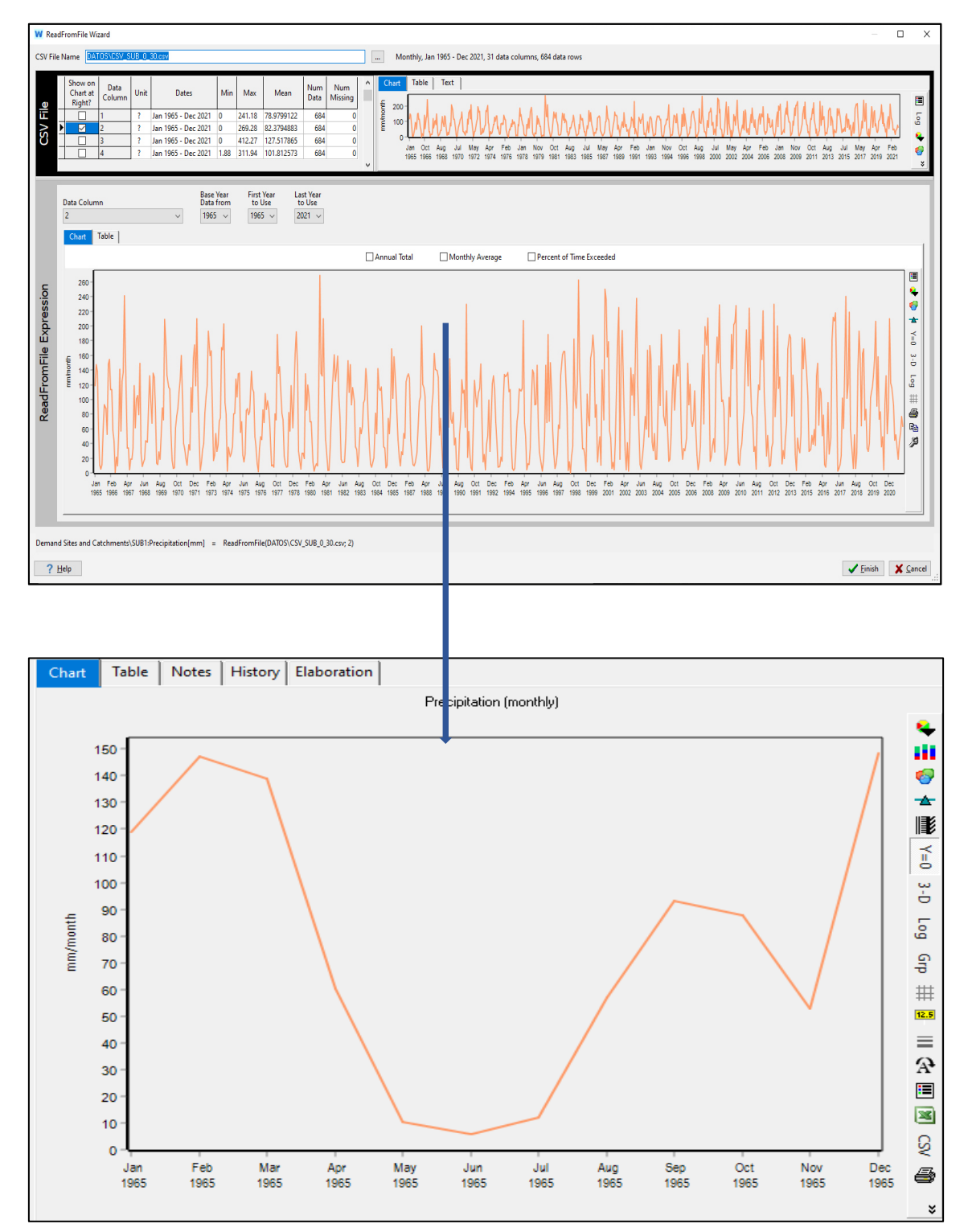

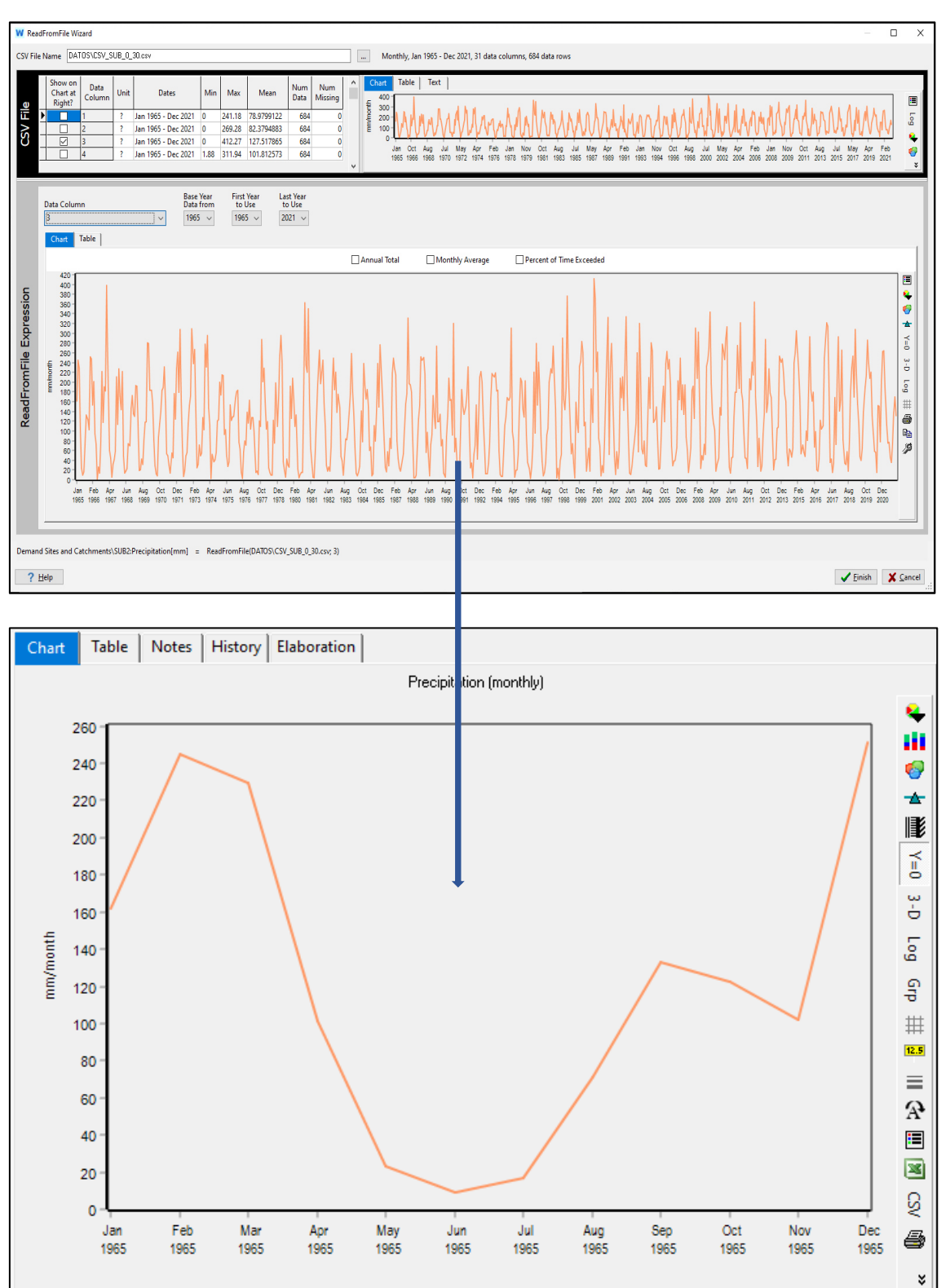

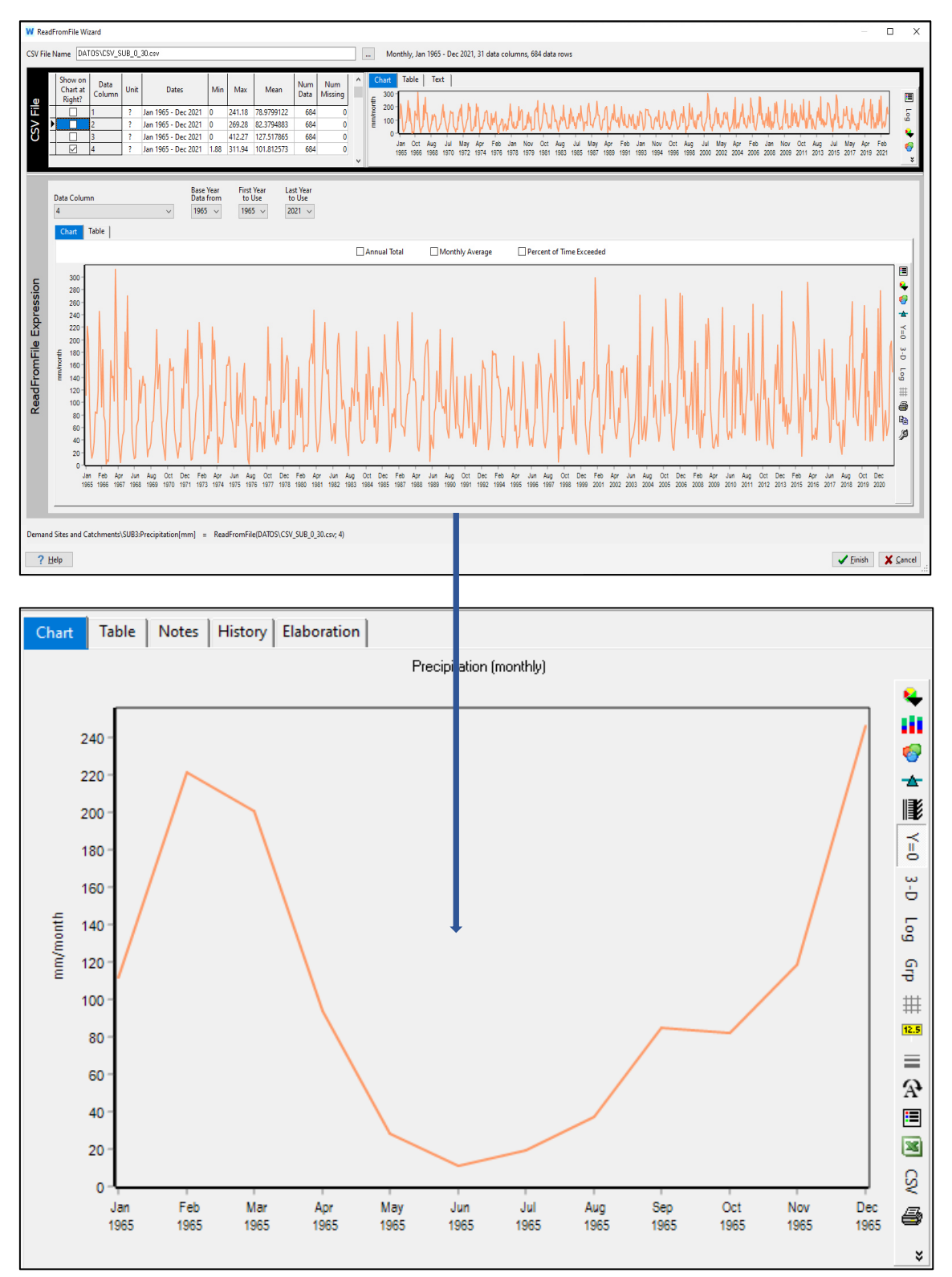

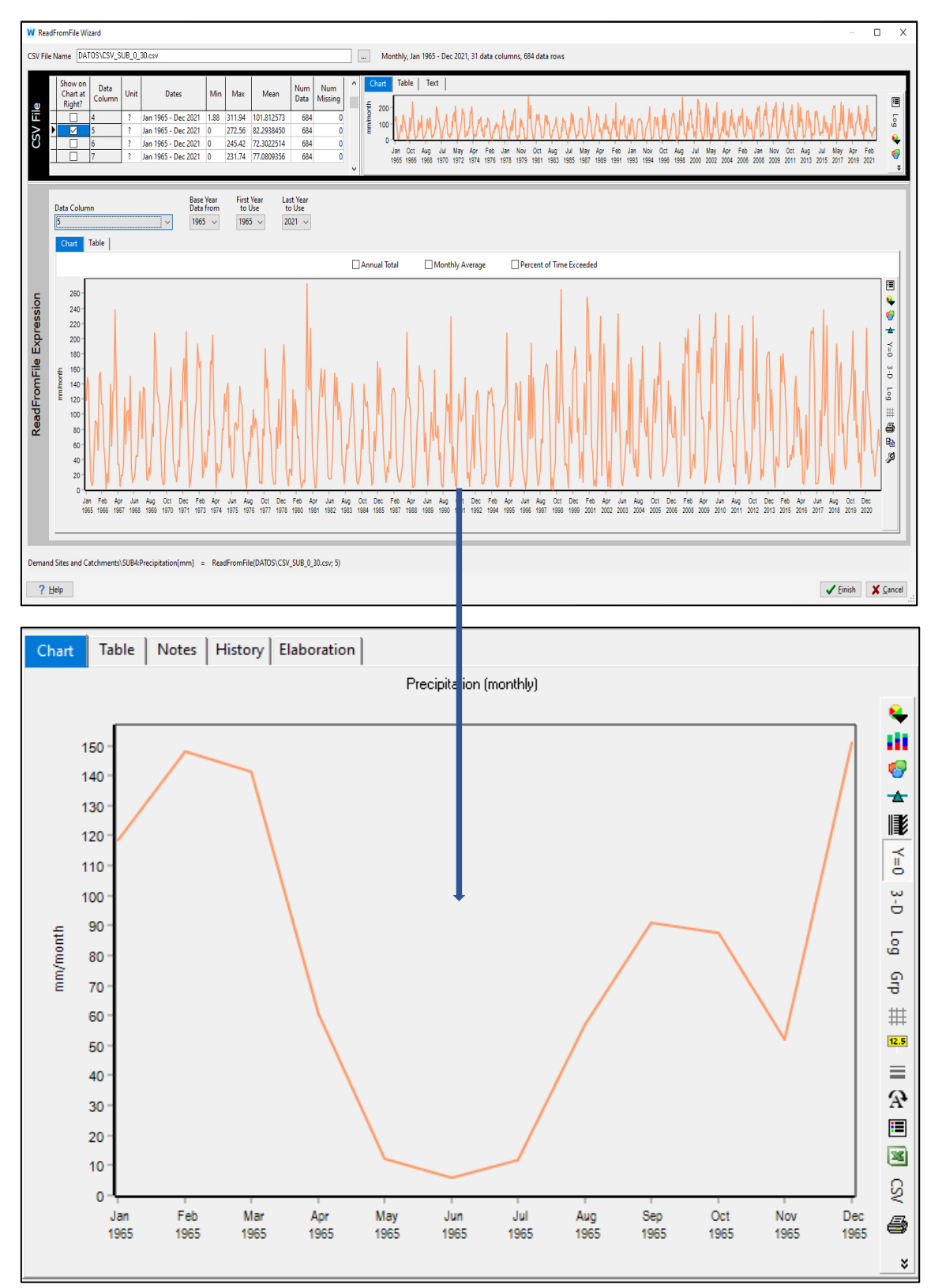

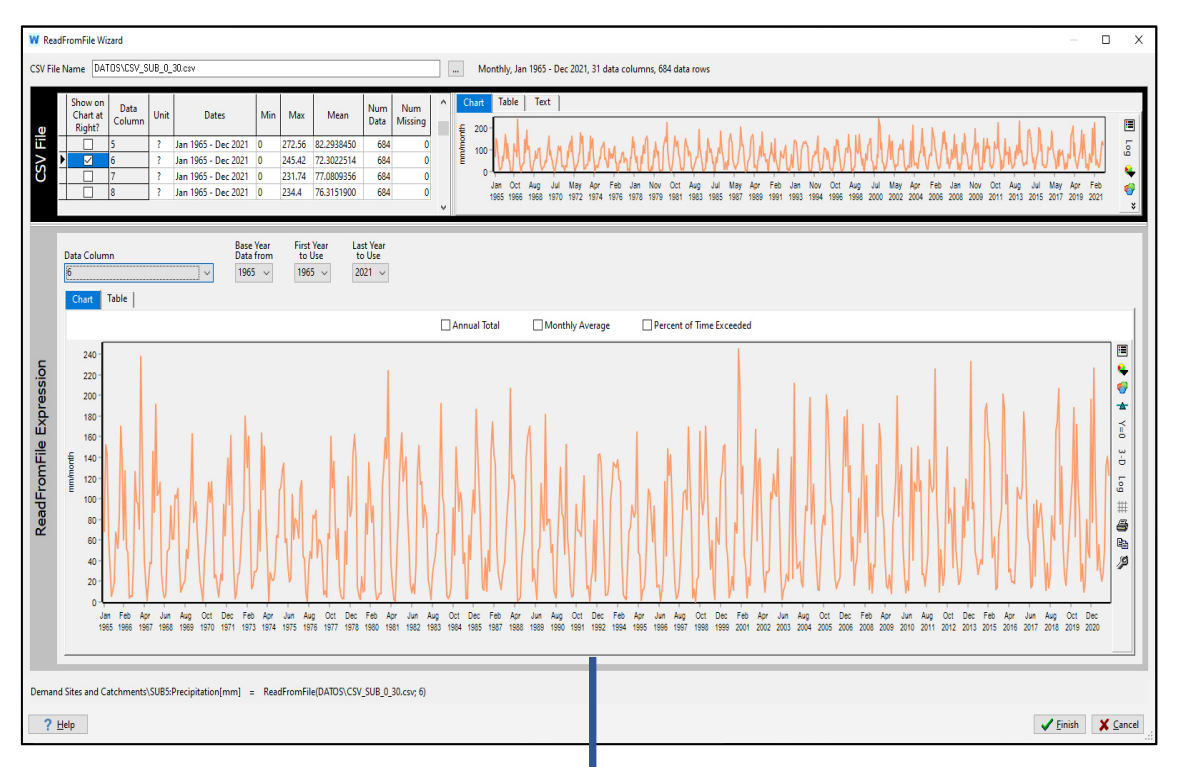

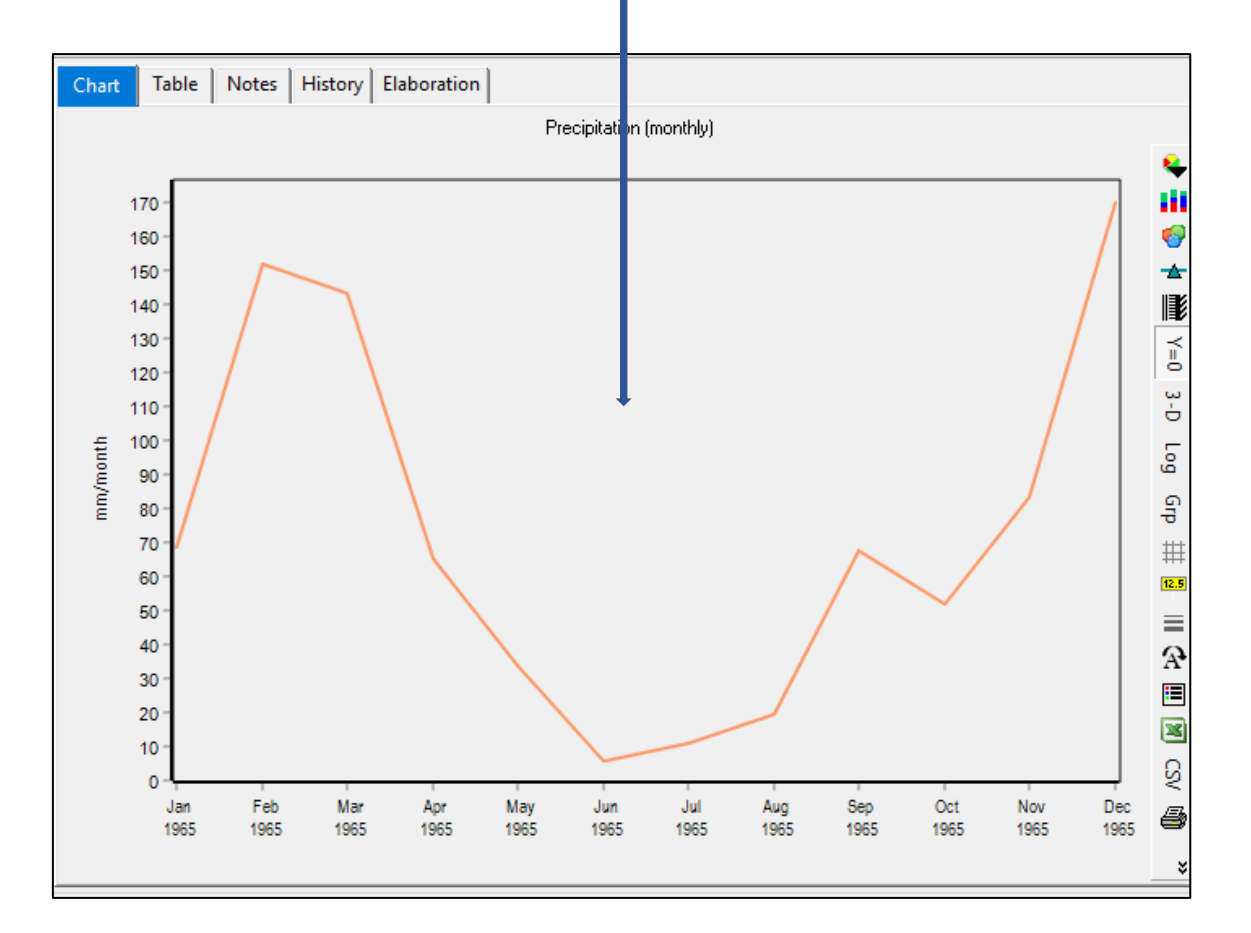

#### Subcuenca 6  $\bullet$

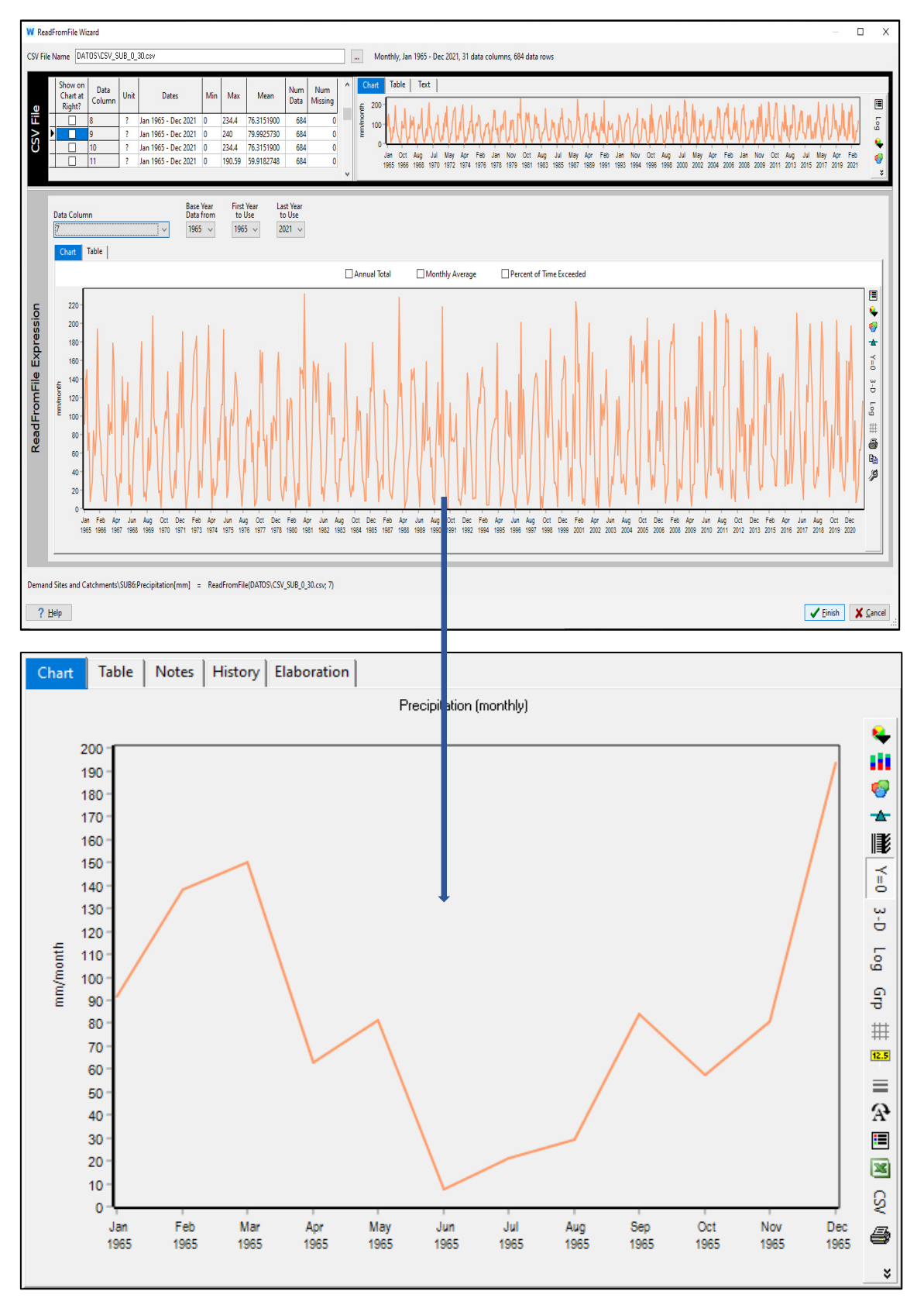

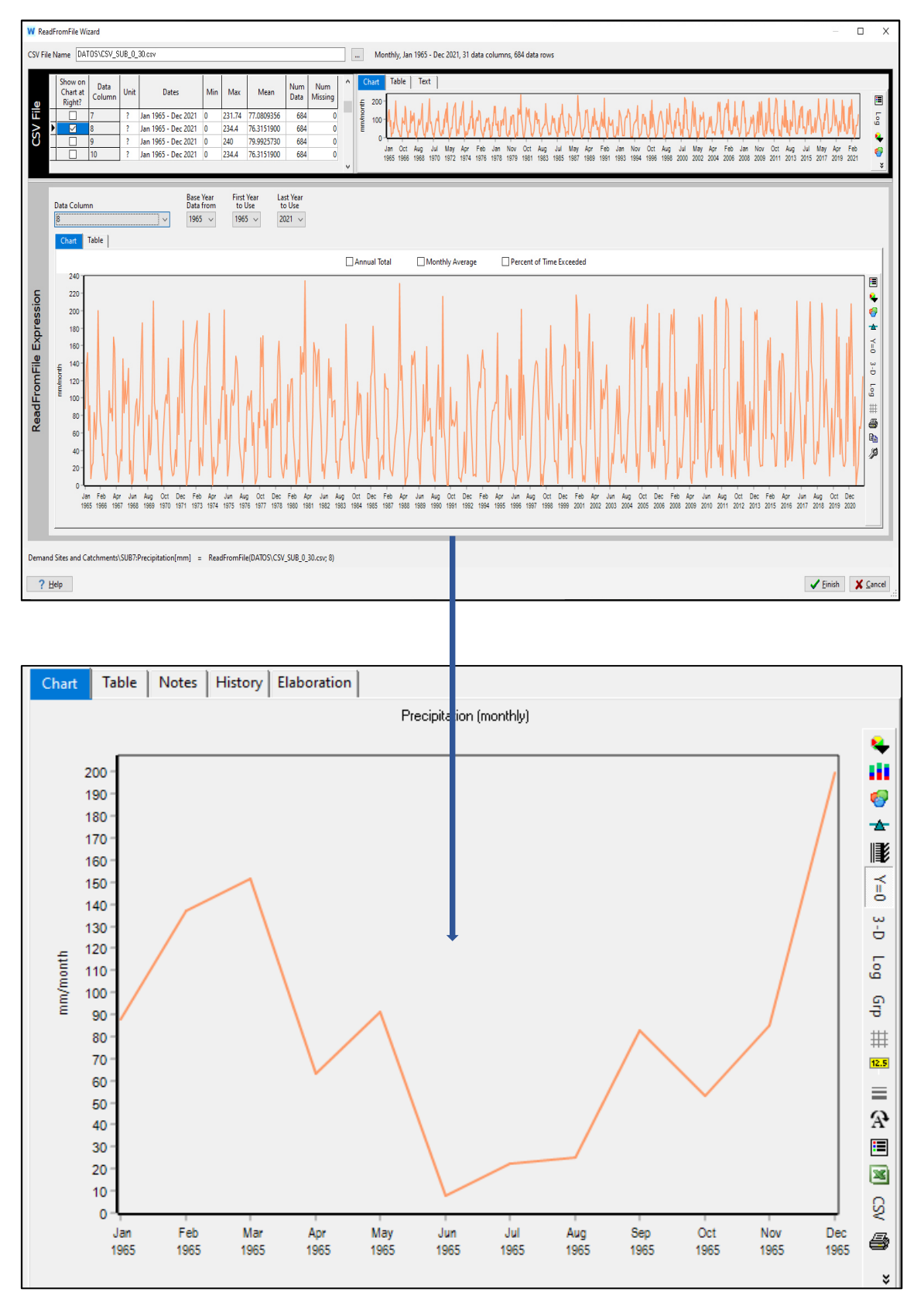

#### Subcuenca 8  $\bullet$

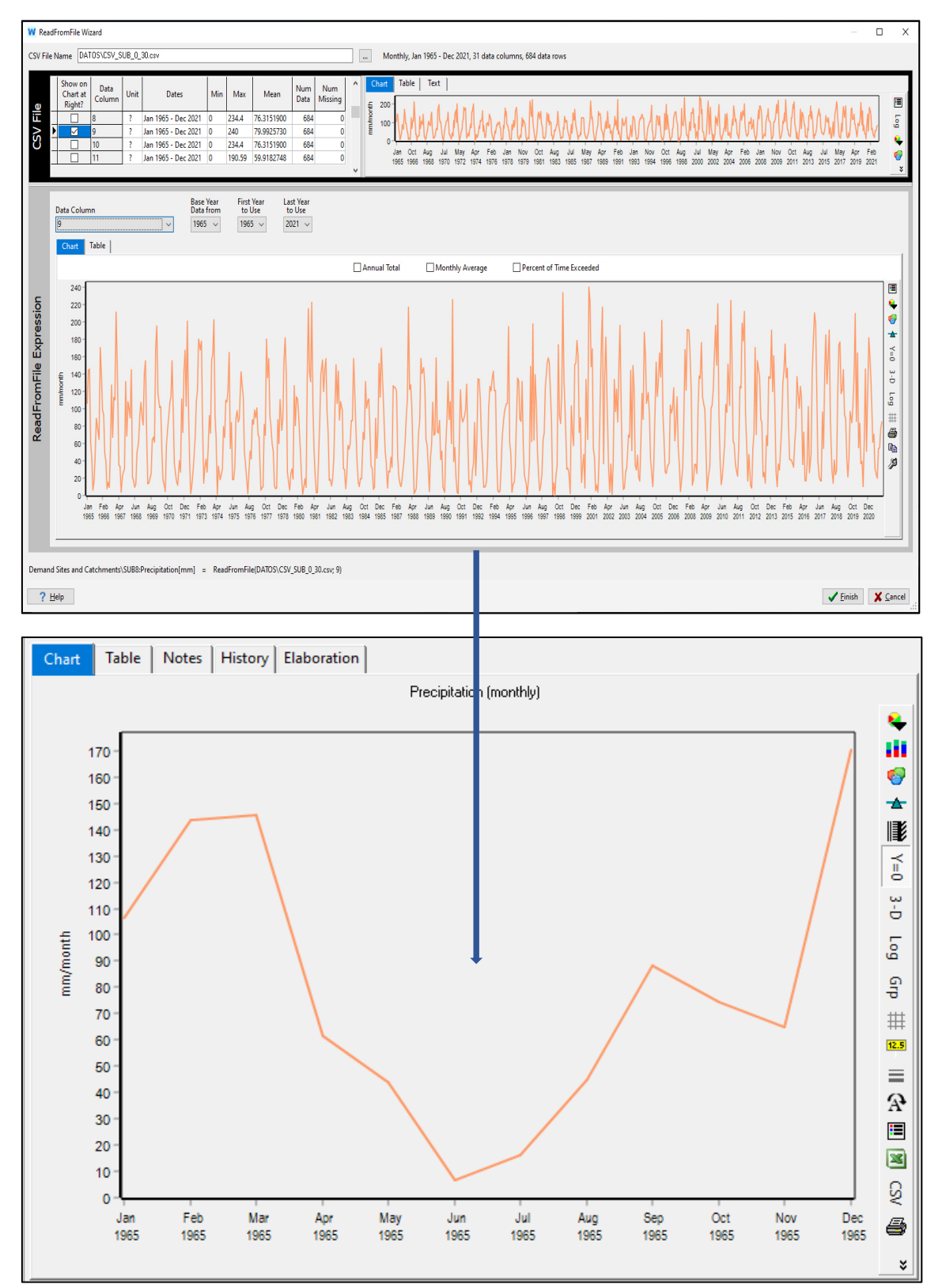

#### Subcuenca 9  $\bullet$

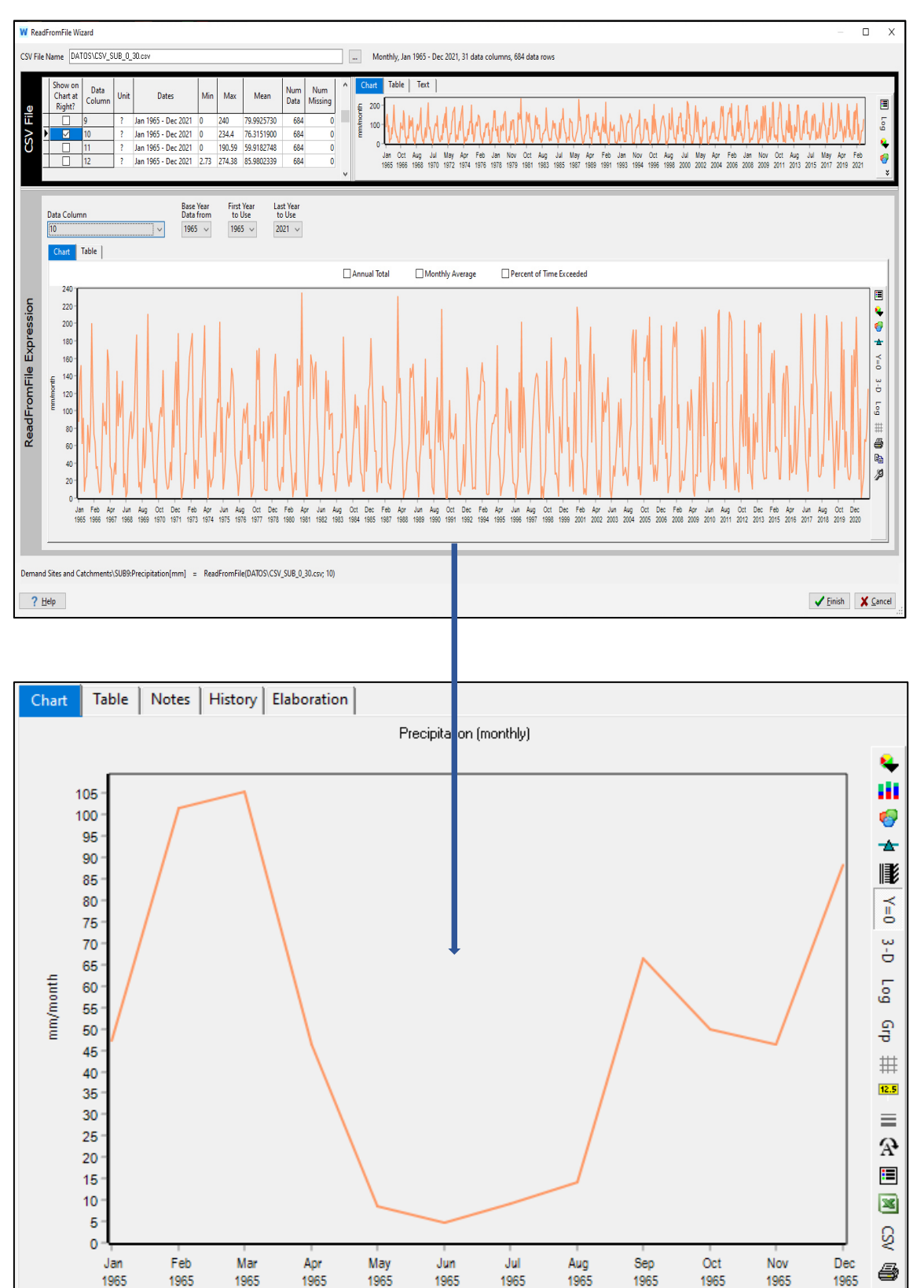

 $\boldsymbol{z}$ 

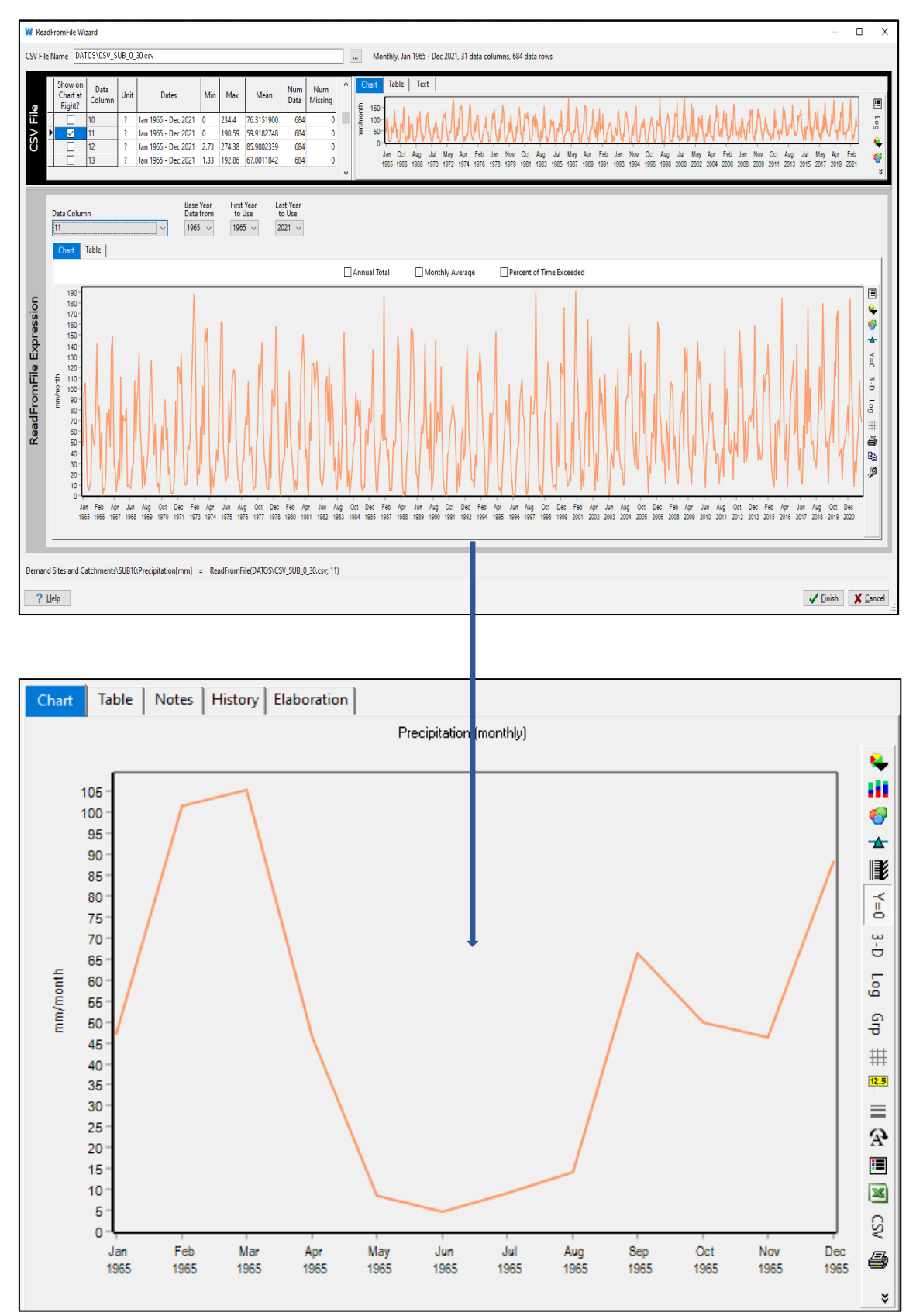

#### Subcuenca 11  $\bullet$

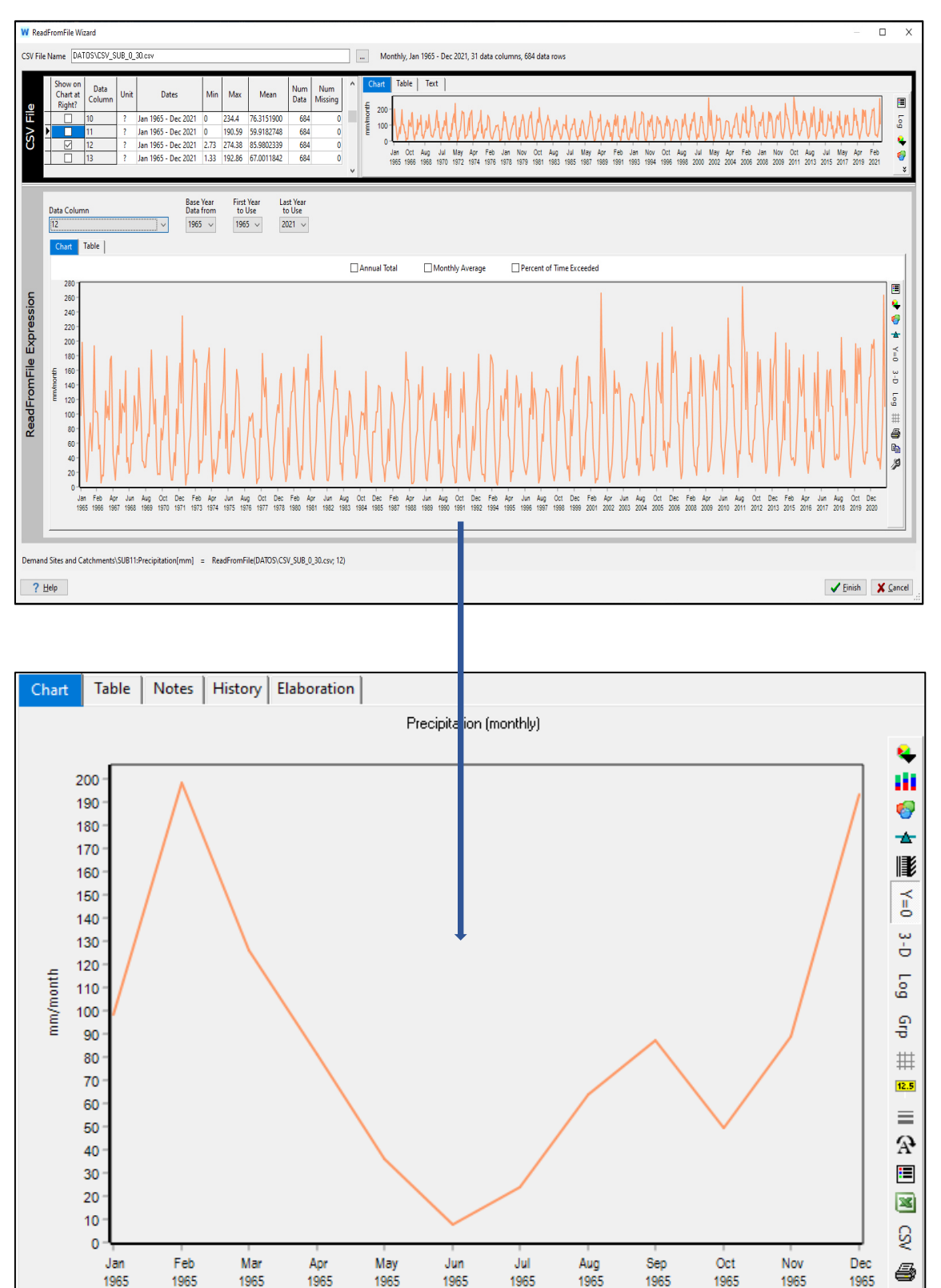

#### Subcuenca 12  $\bullet$

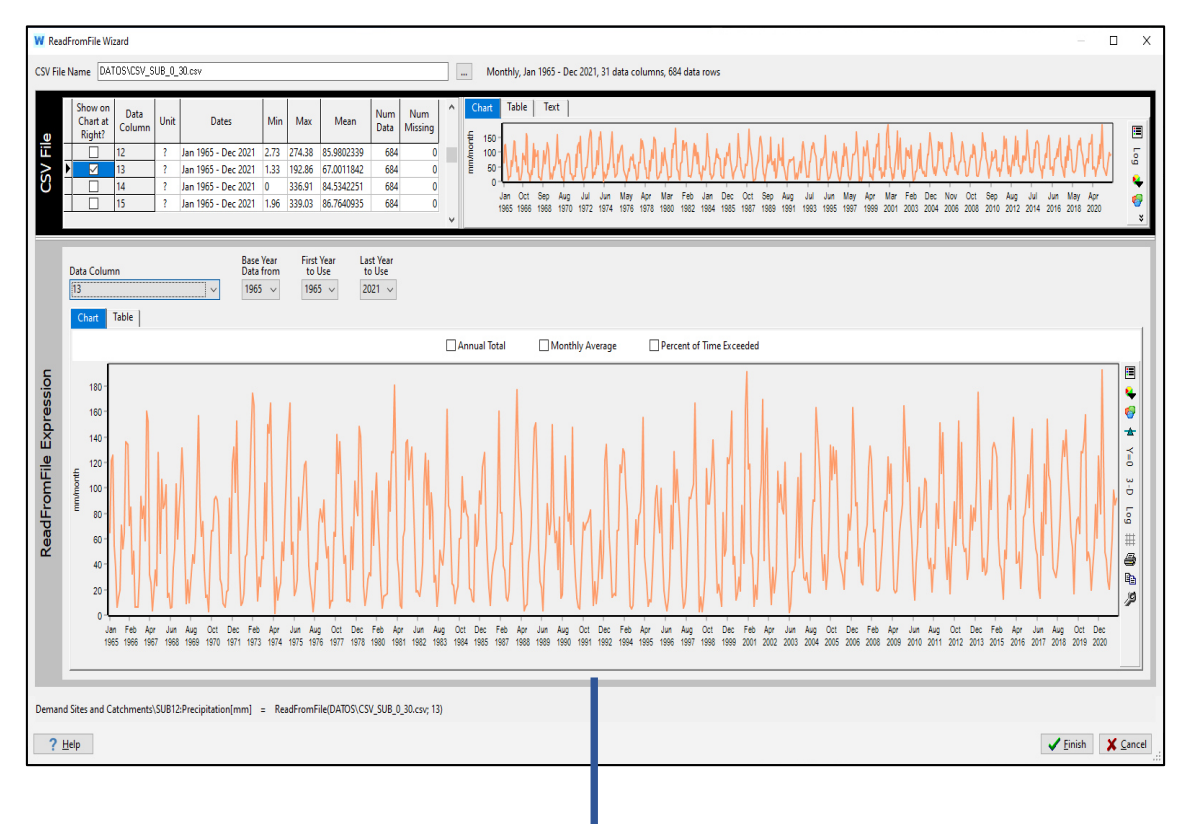

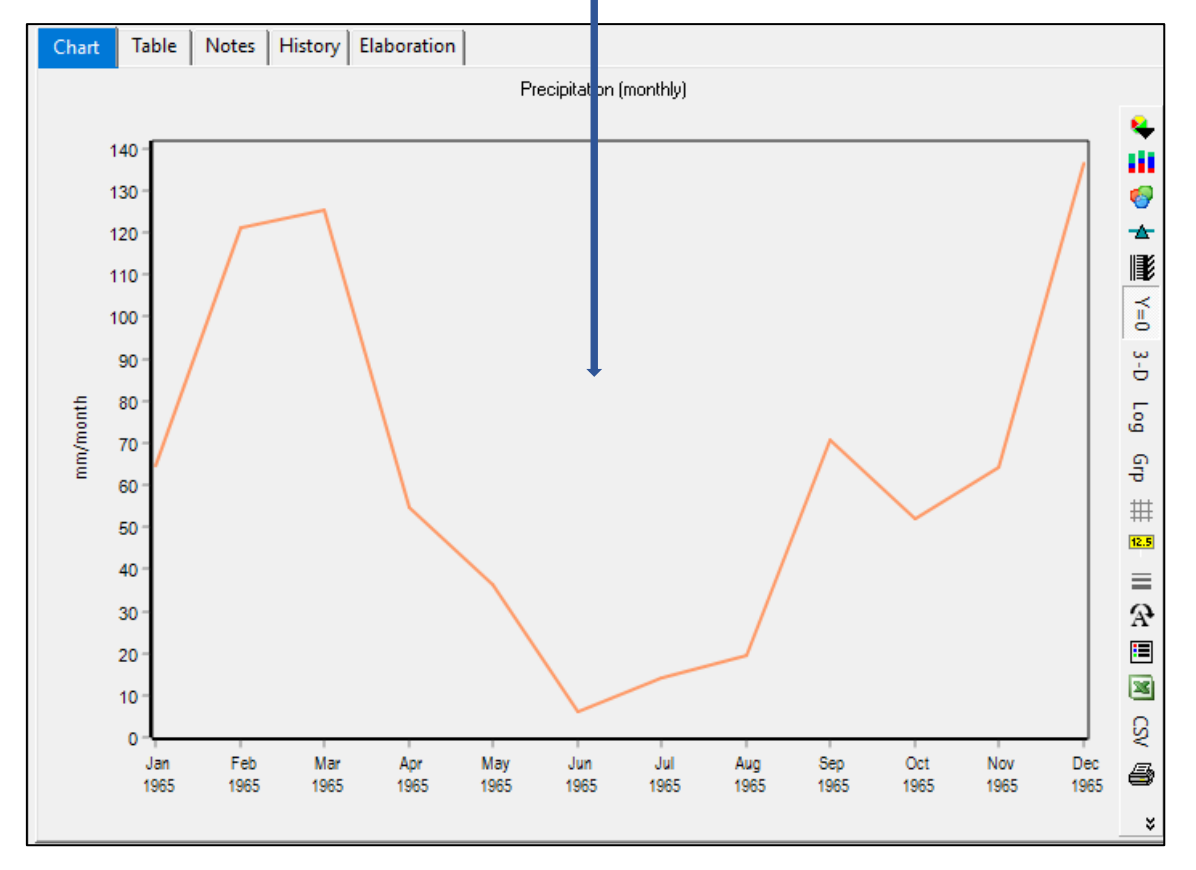

#### Subcuenca 13  $\bullet$

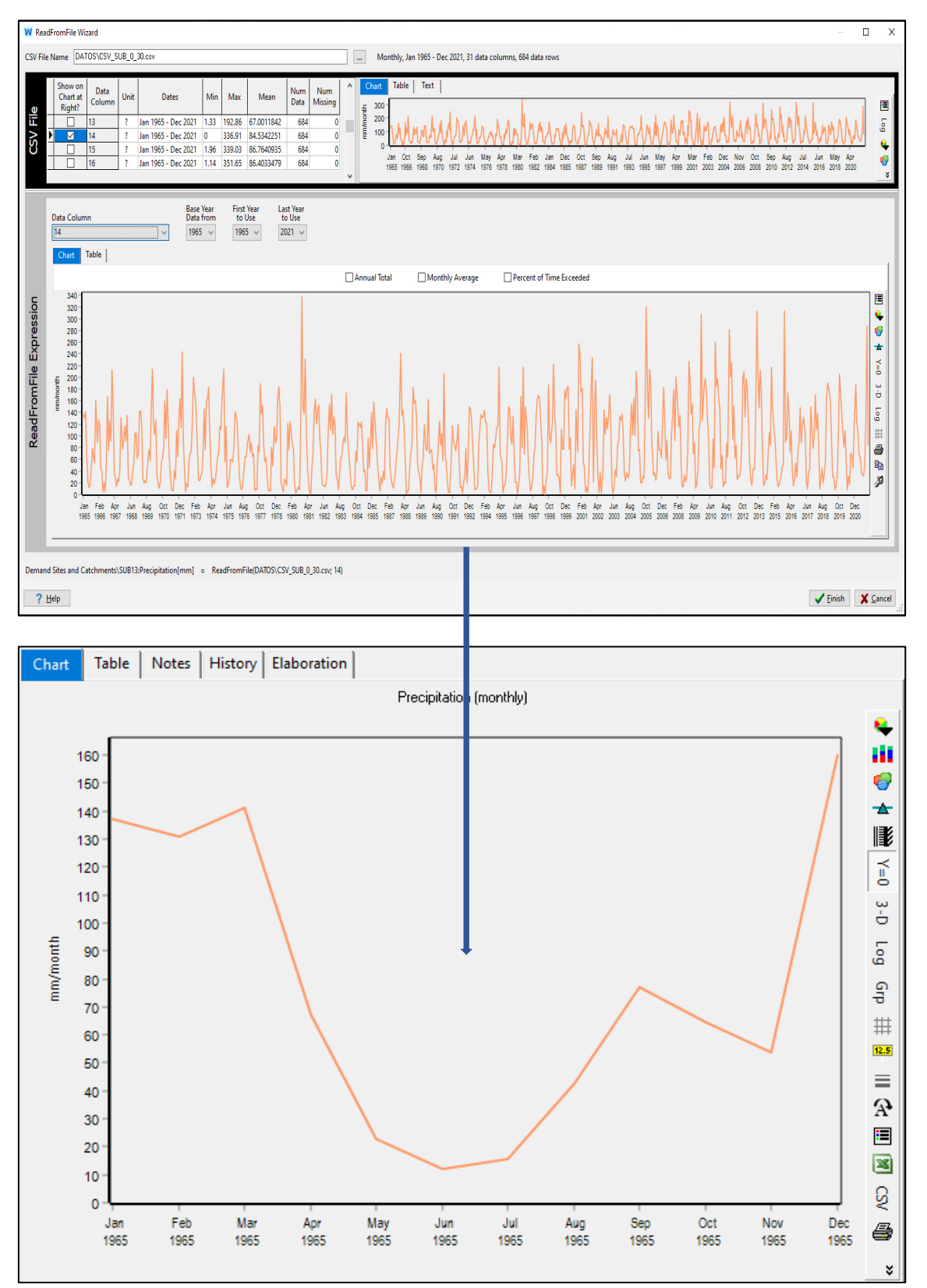

#### Subcuenca 14  $\bullet$

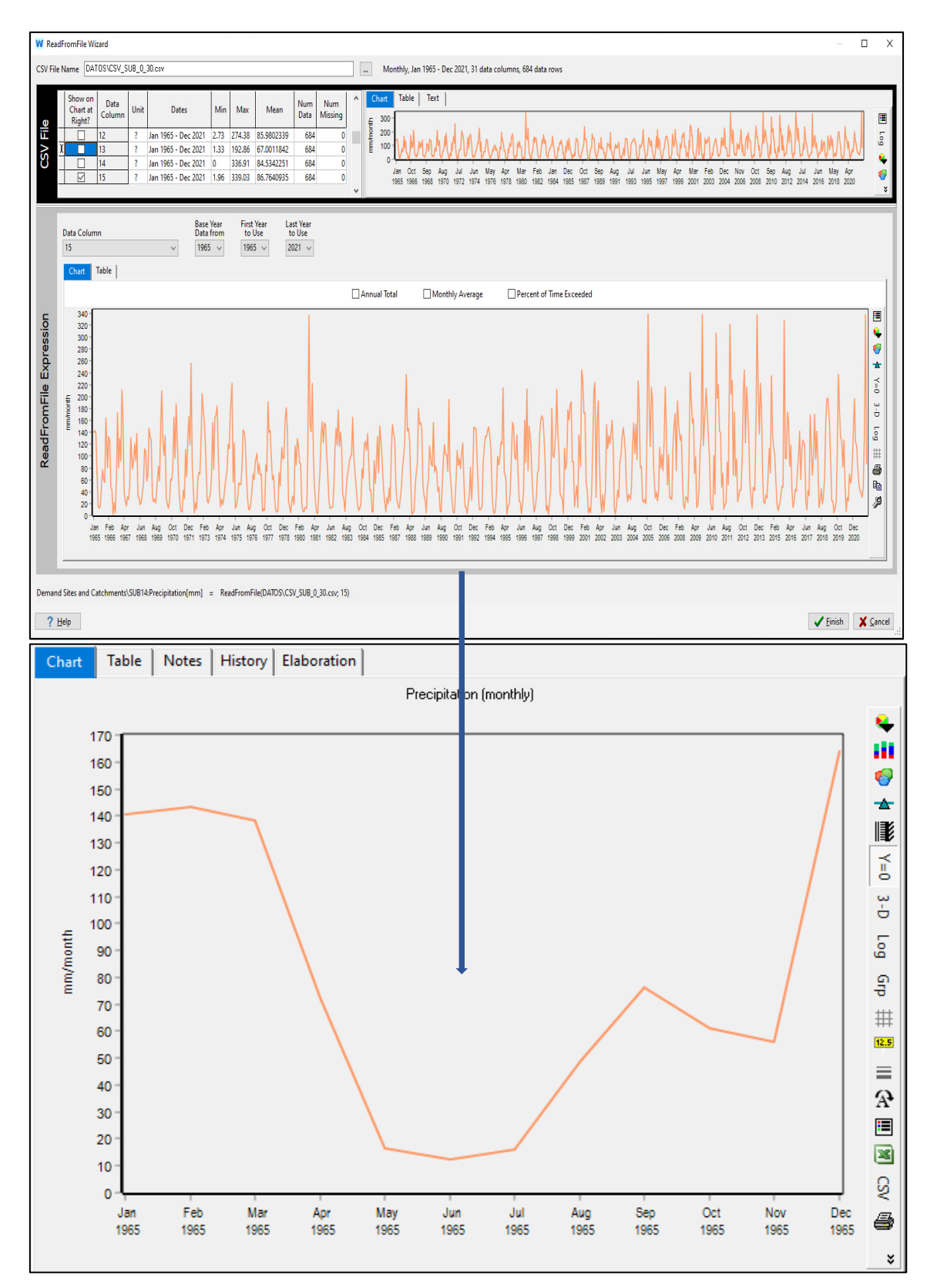

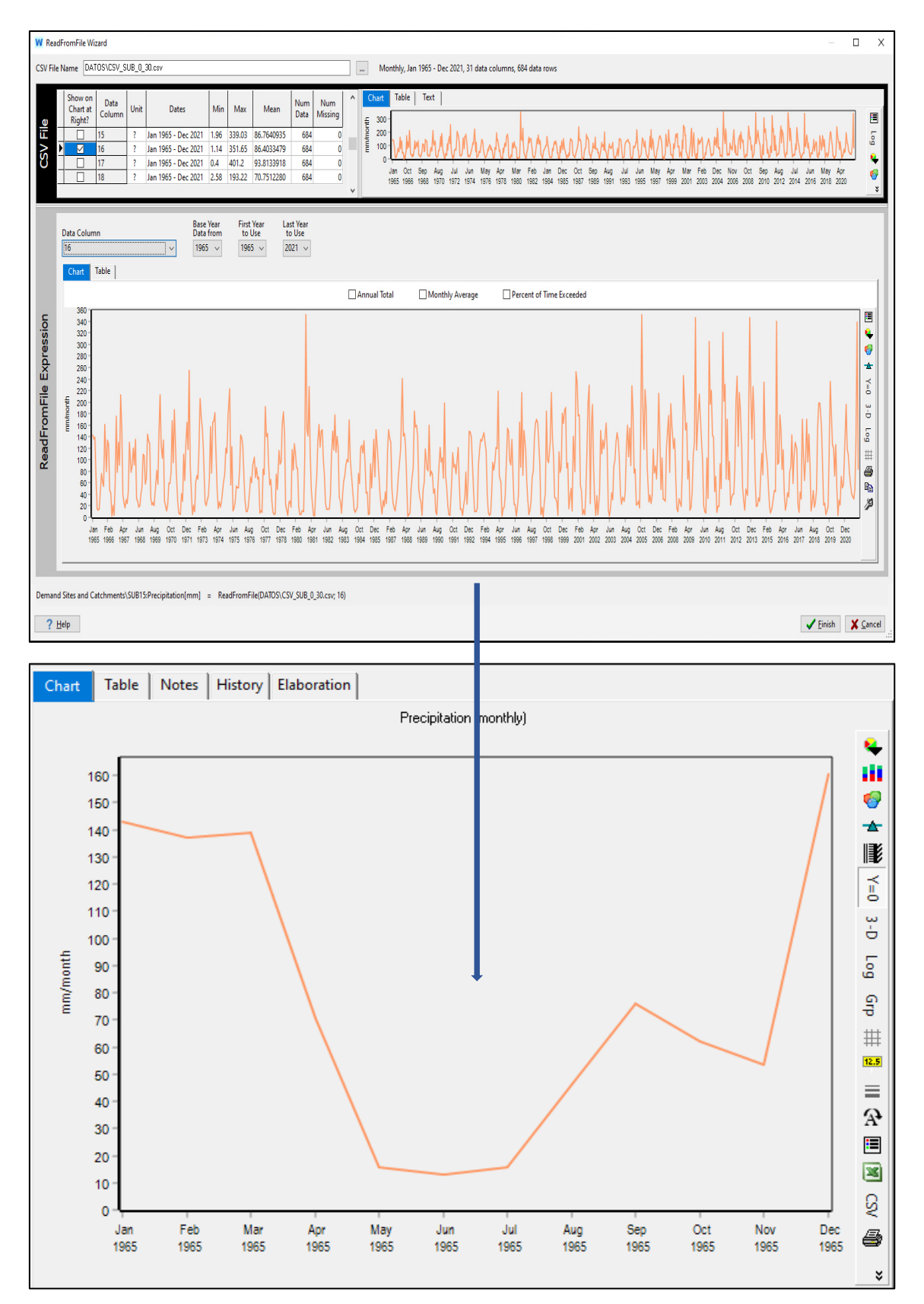

#### Subcuenca 16  $\bullet$

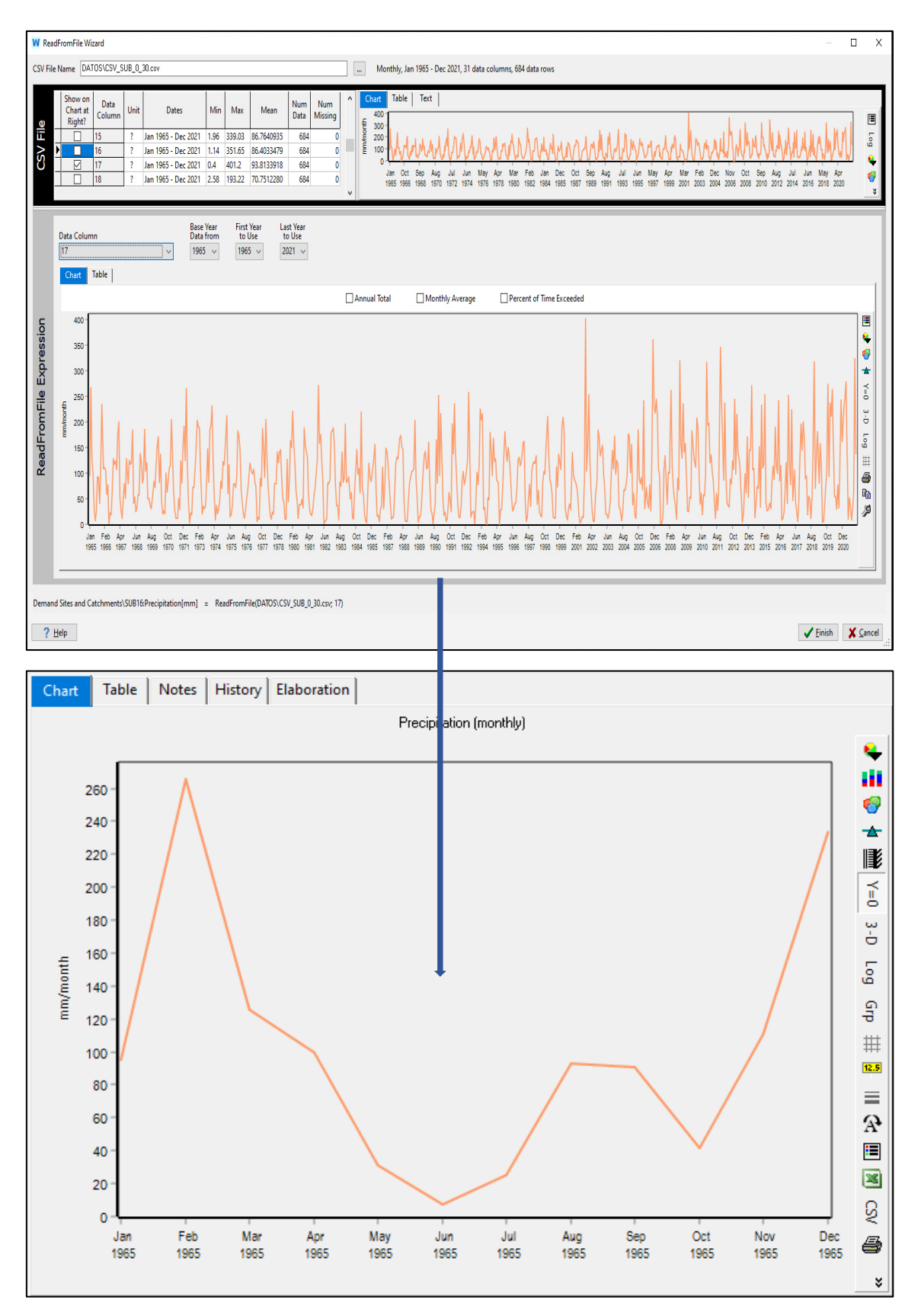

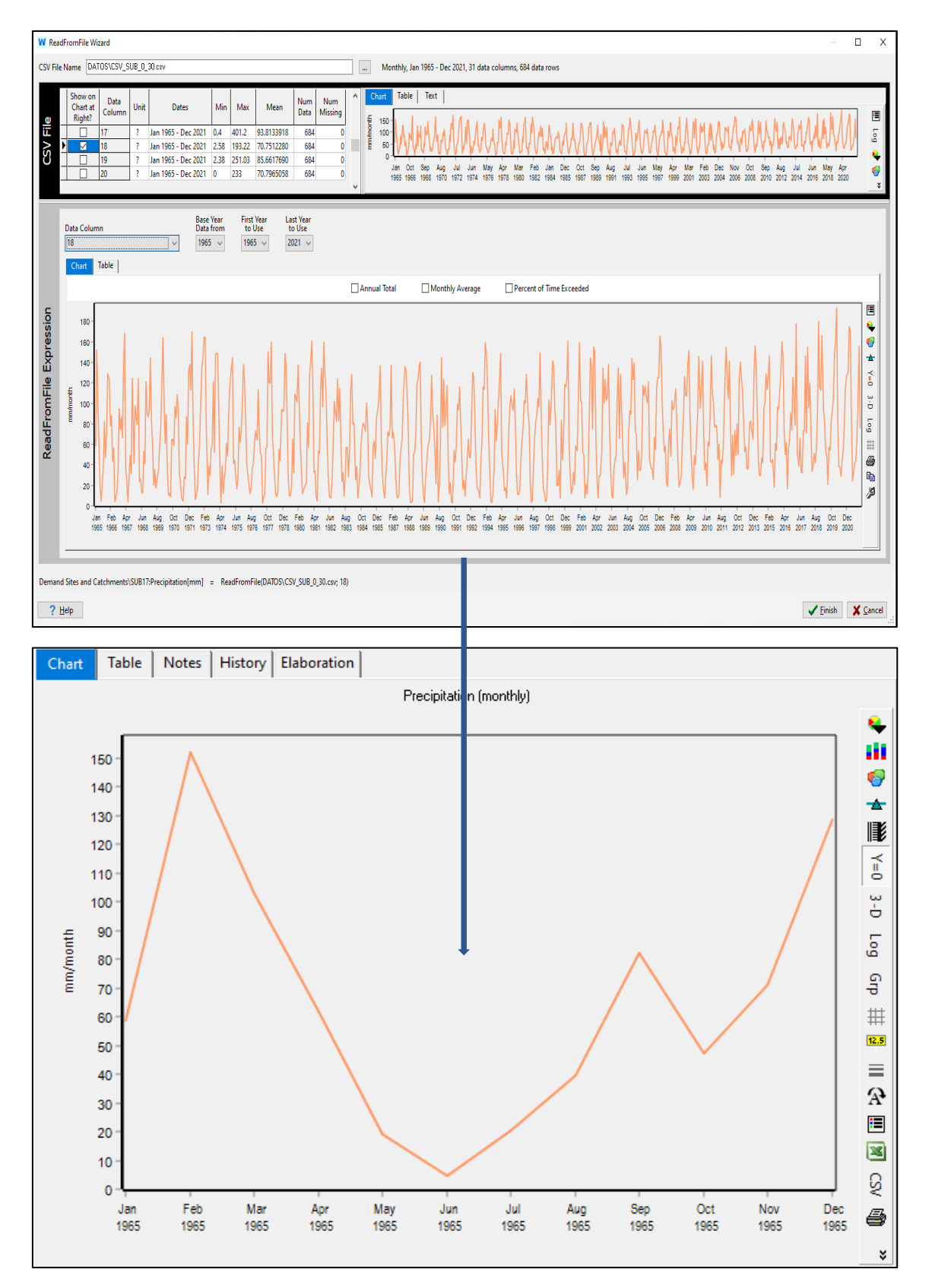

#### Subcuenca 18  $\bullet$

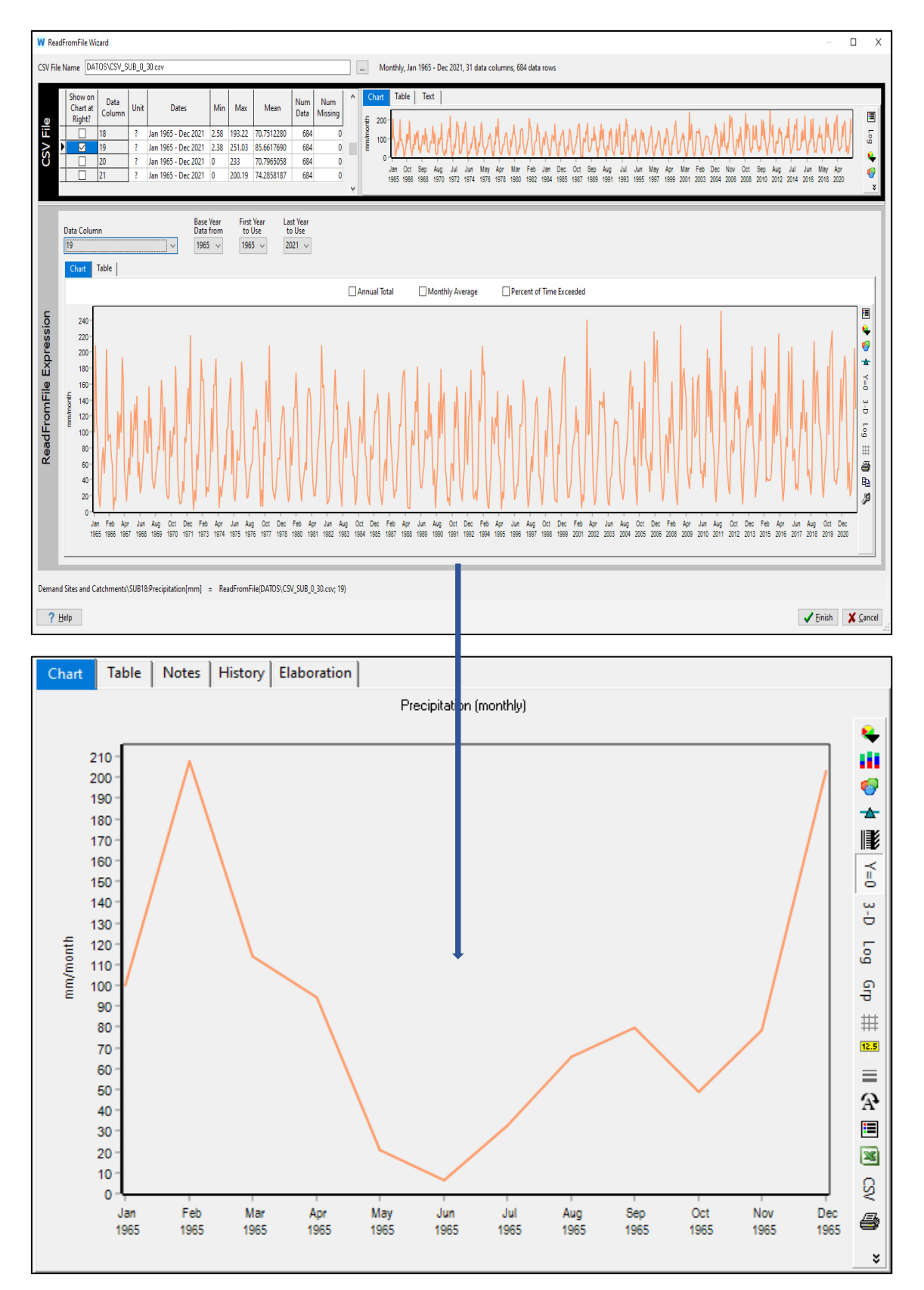

#### Subcuenca 19  $\bullet$

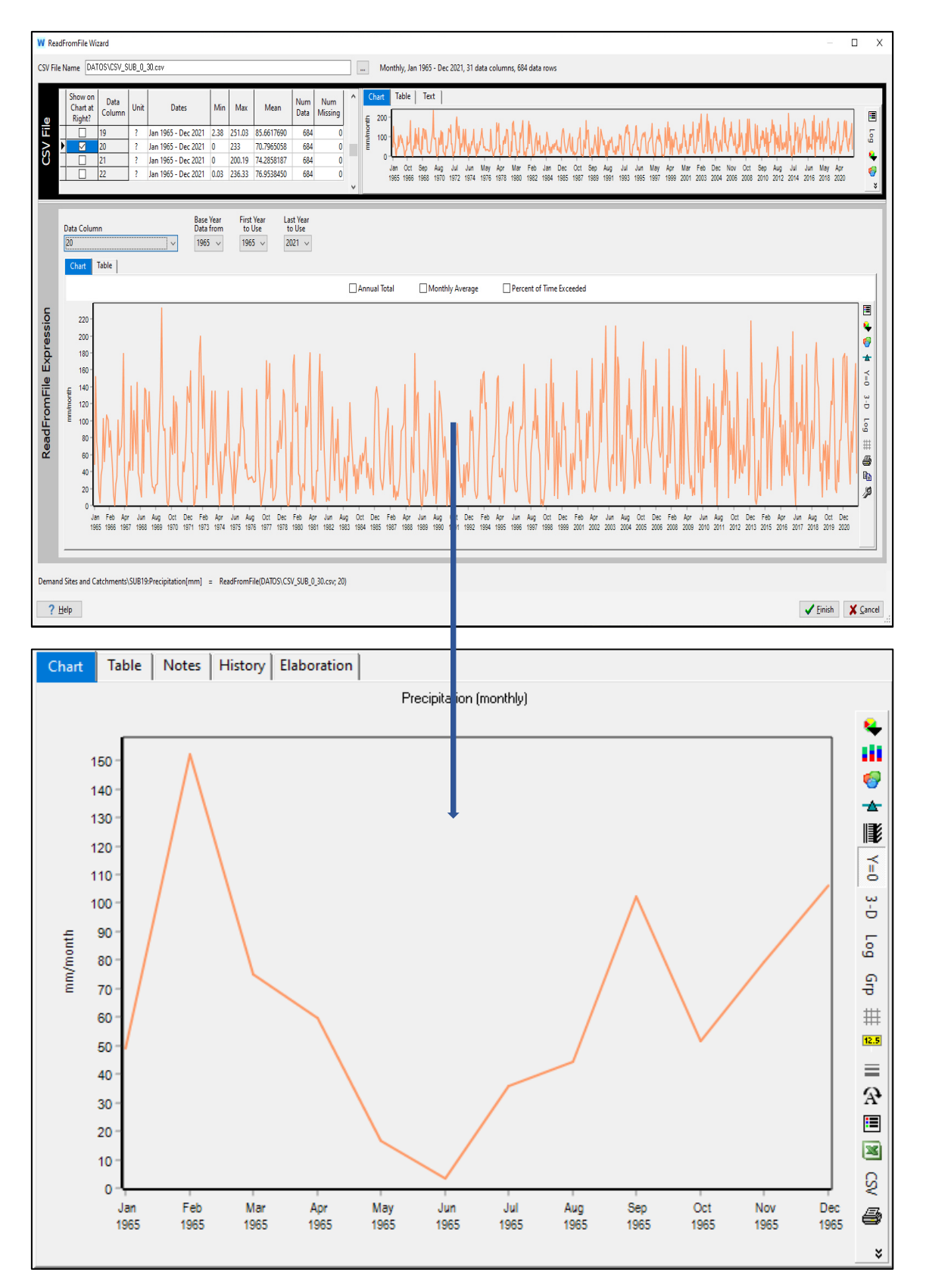

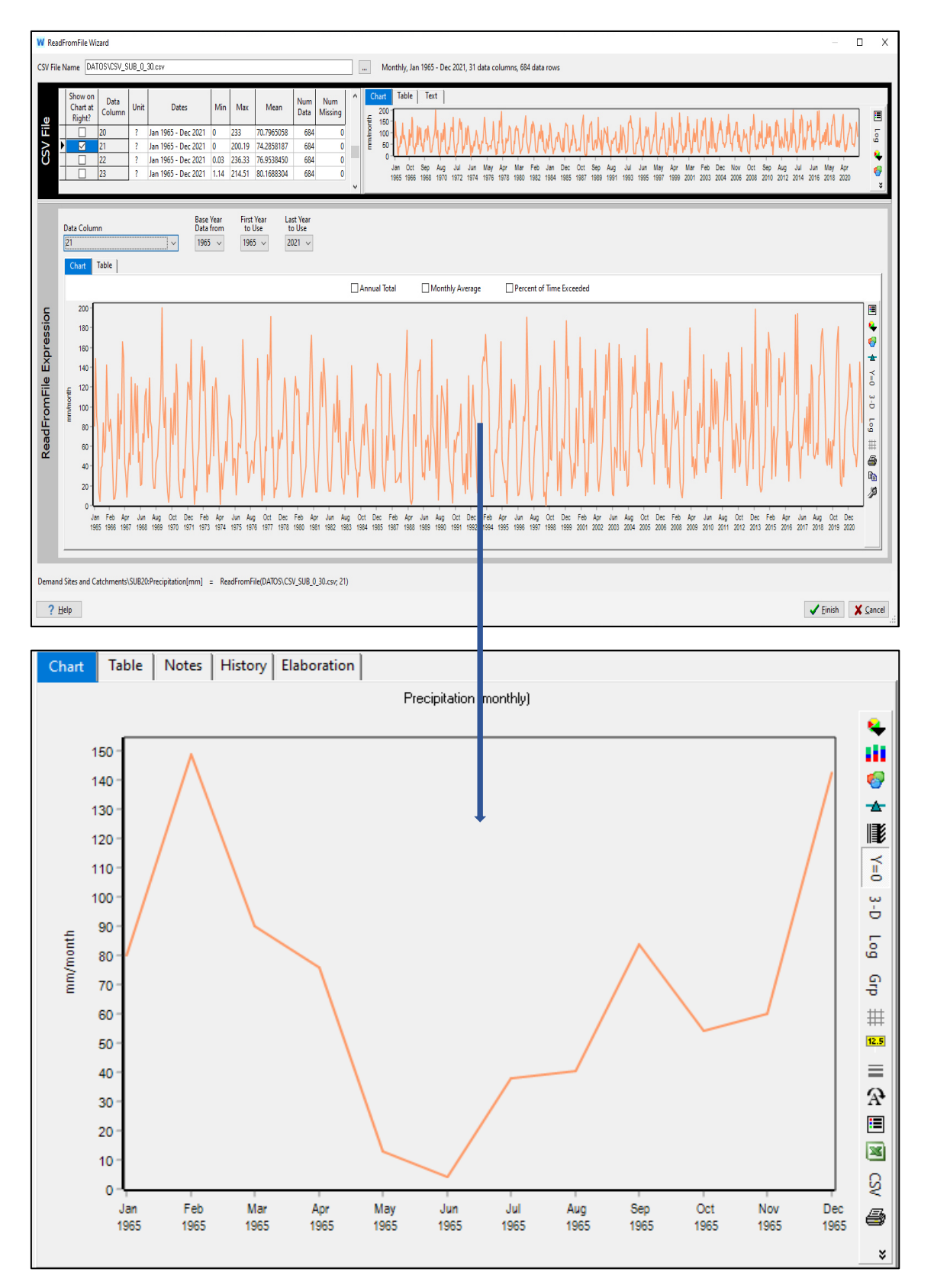

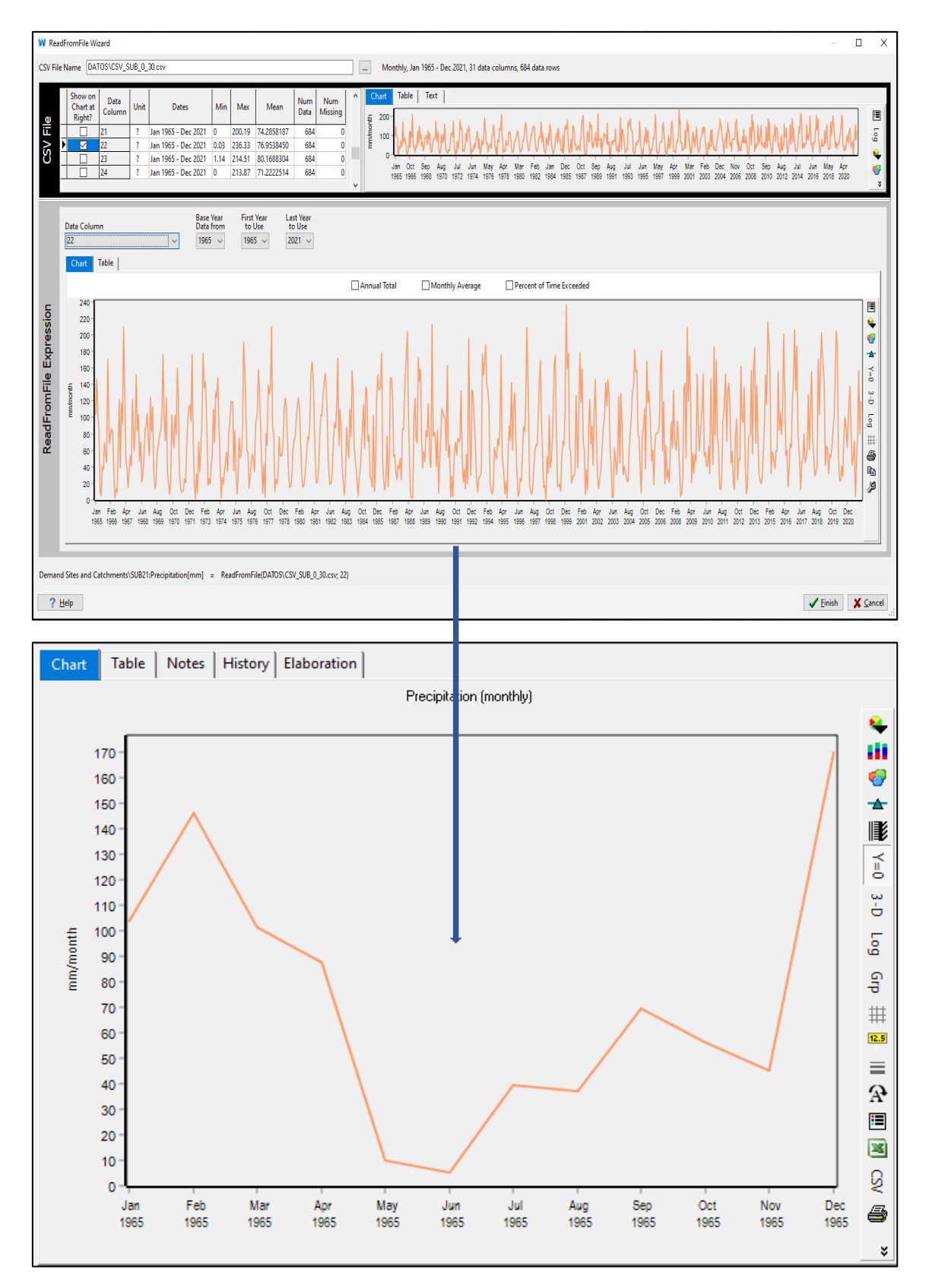

#### Subcuenca 22  $\bullet$

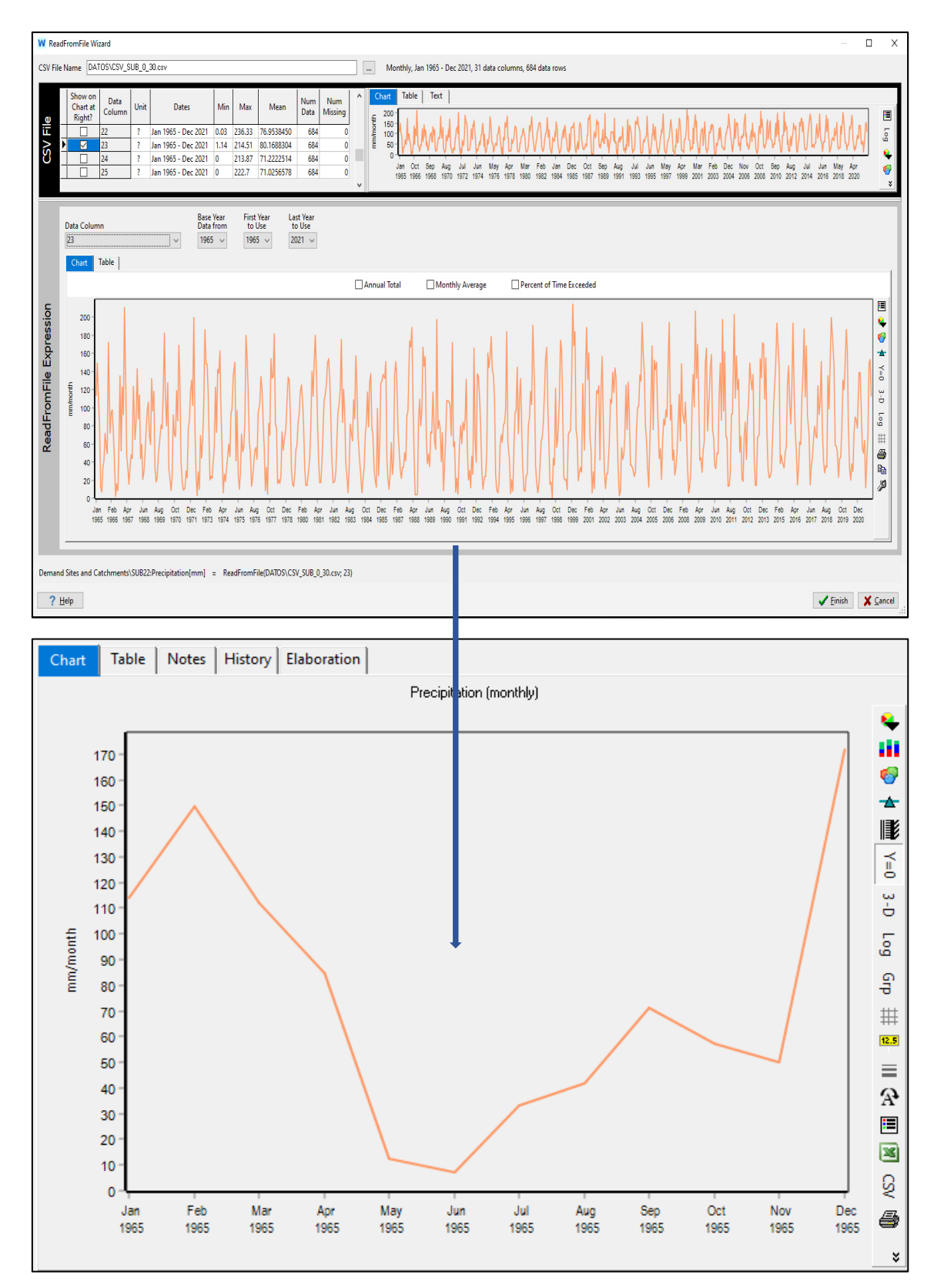

#### Subcuenca 23  $\bullet$

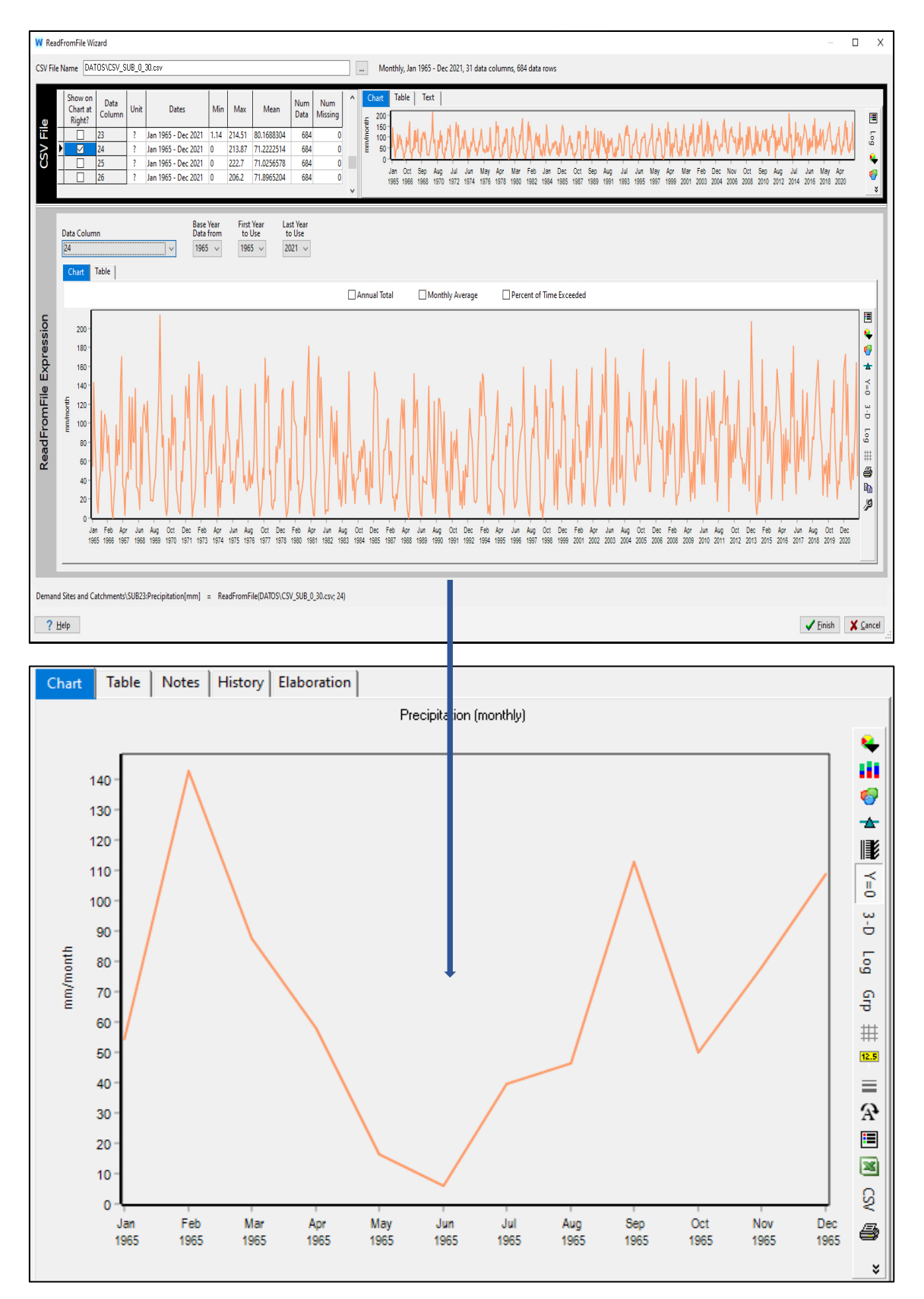

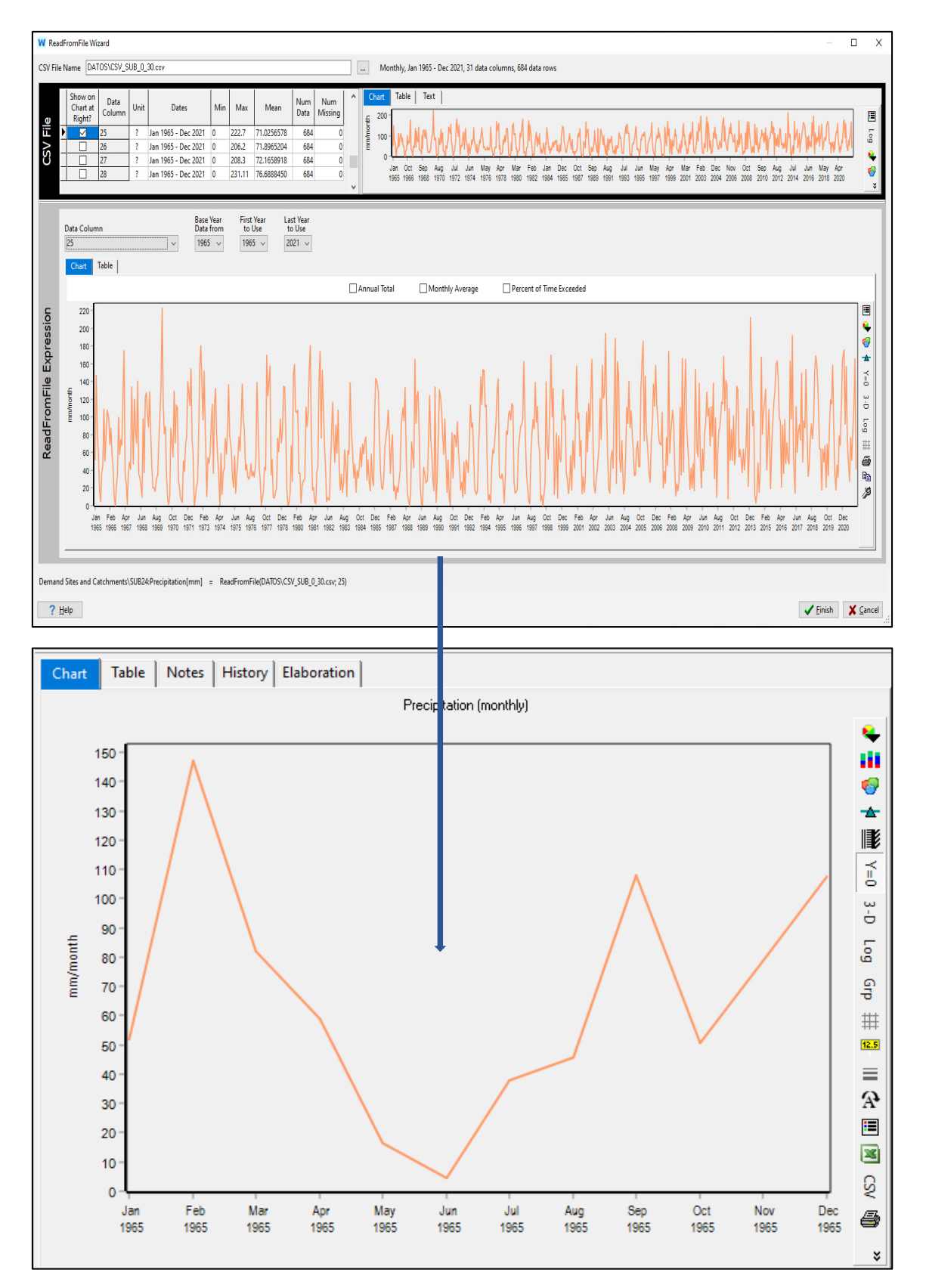

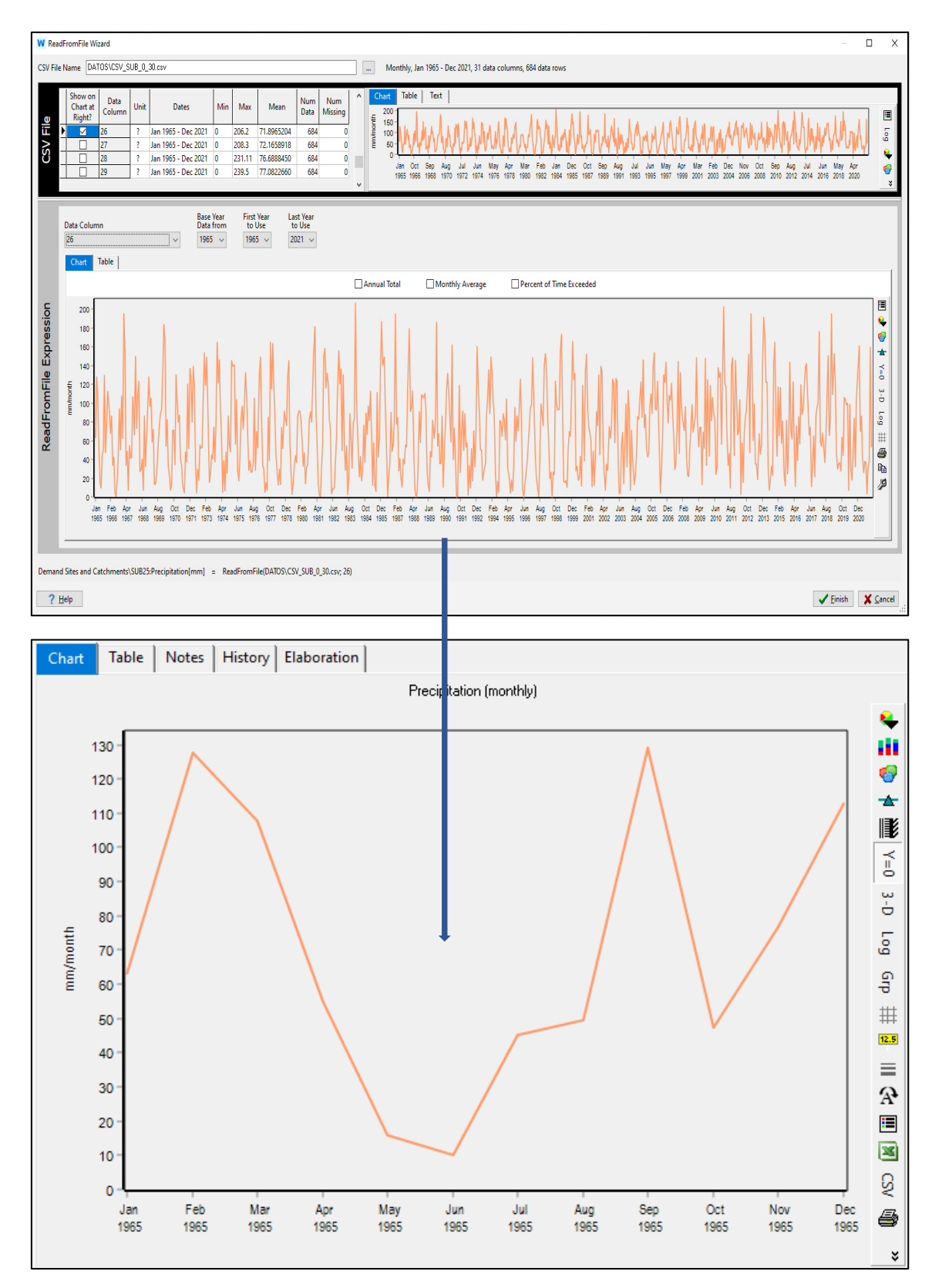

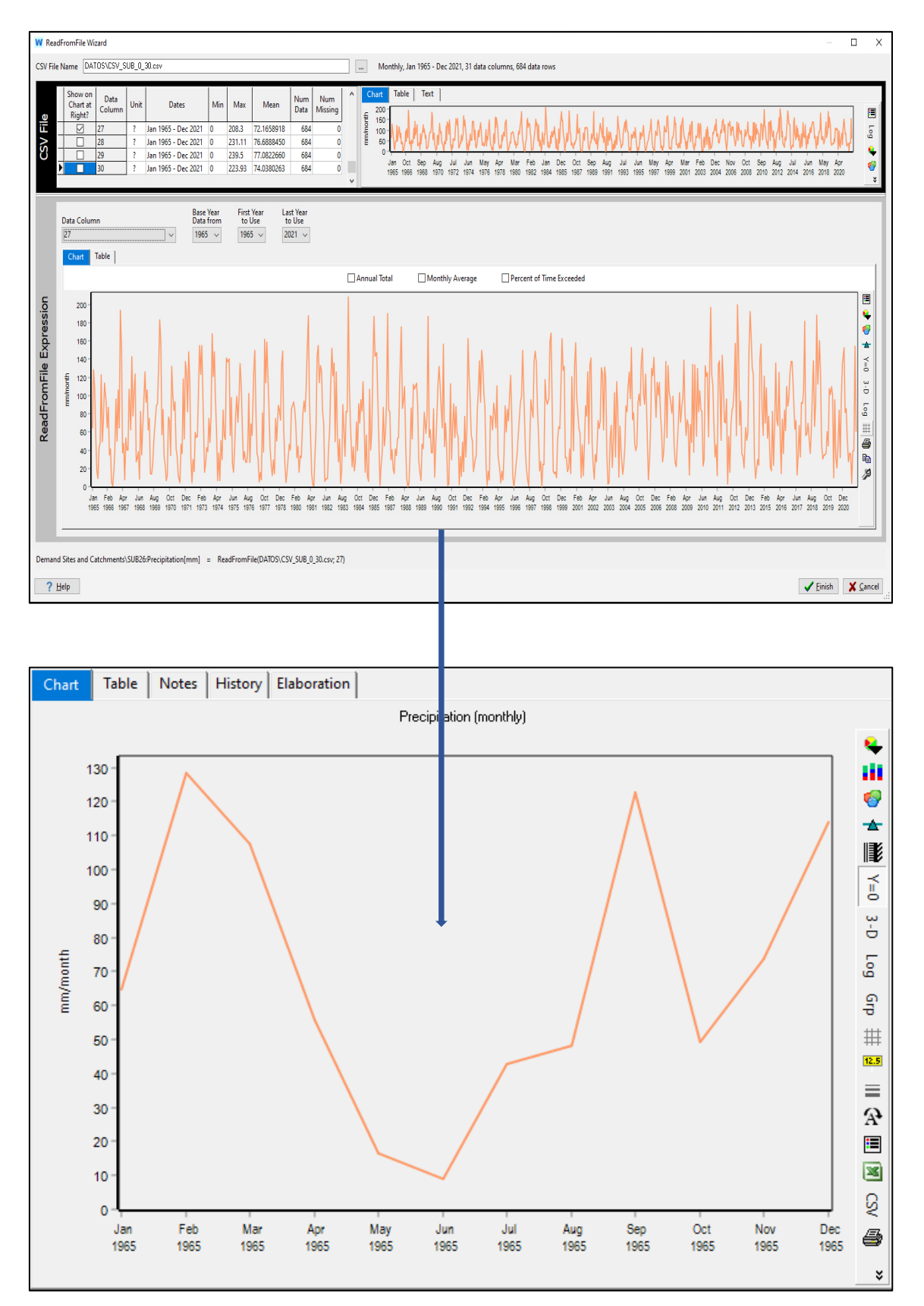

#### Subcuenca 27  $\bullet$

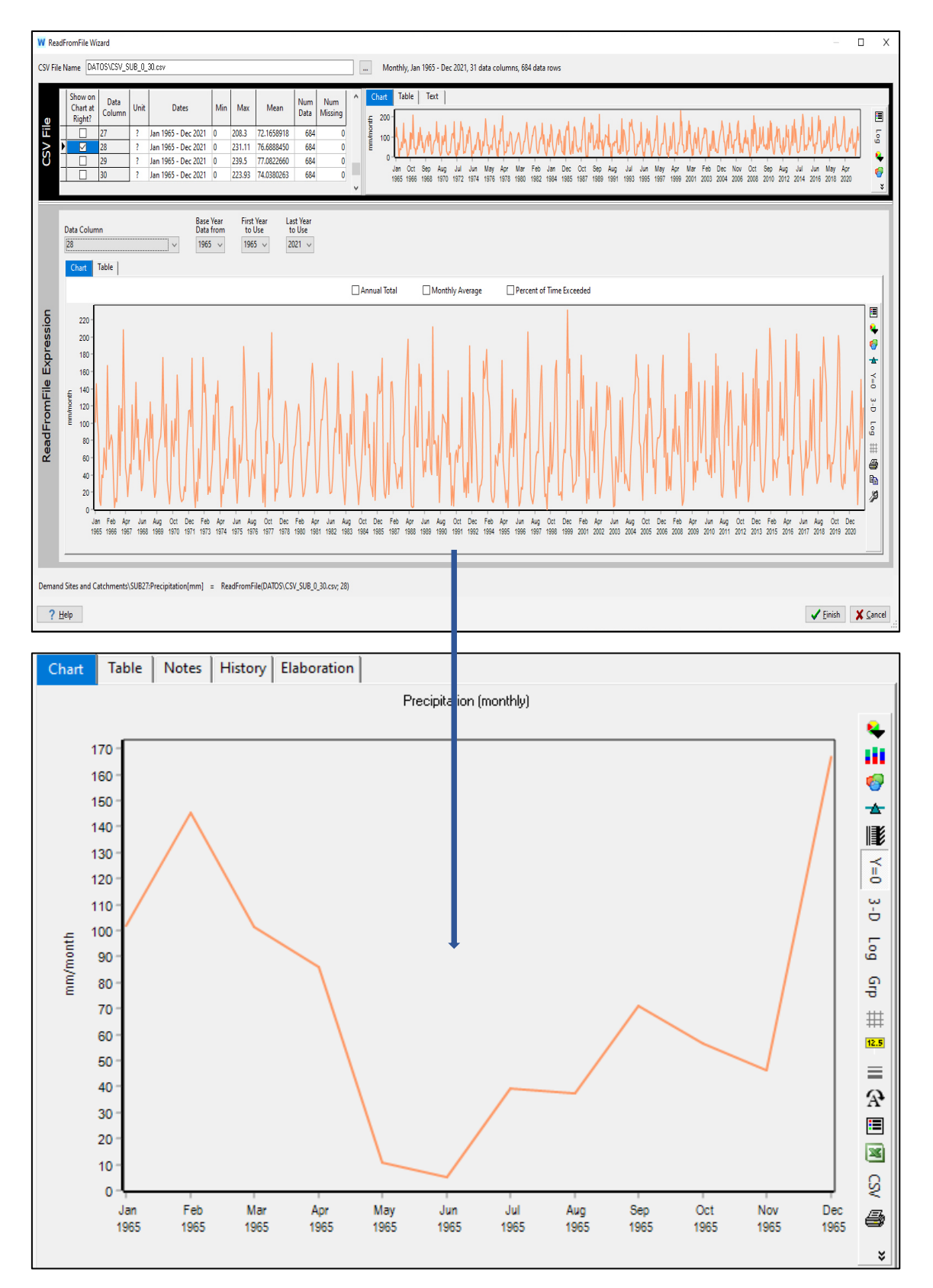

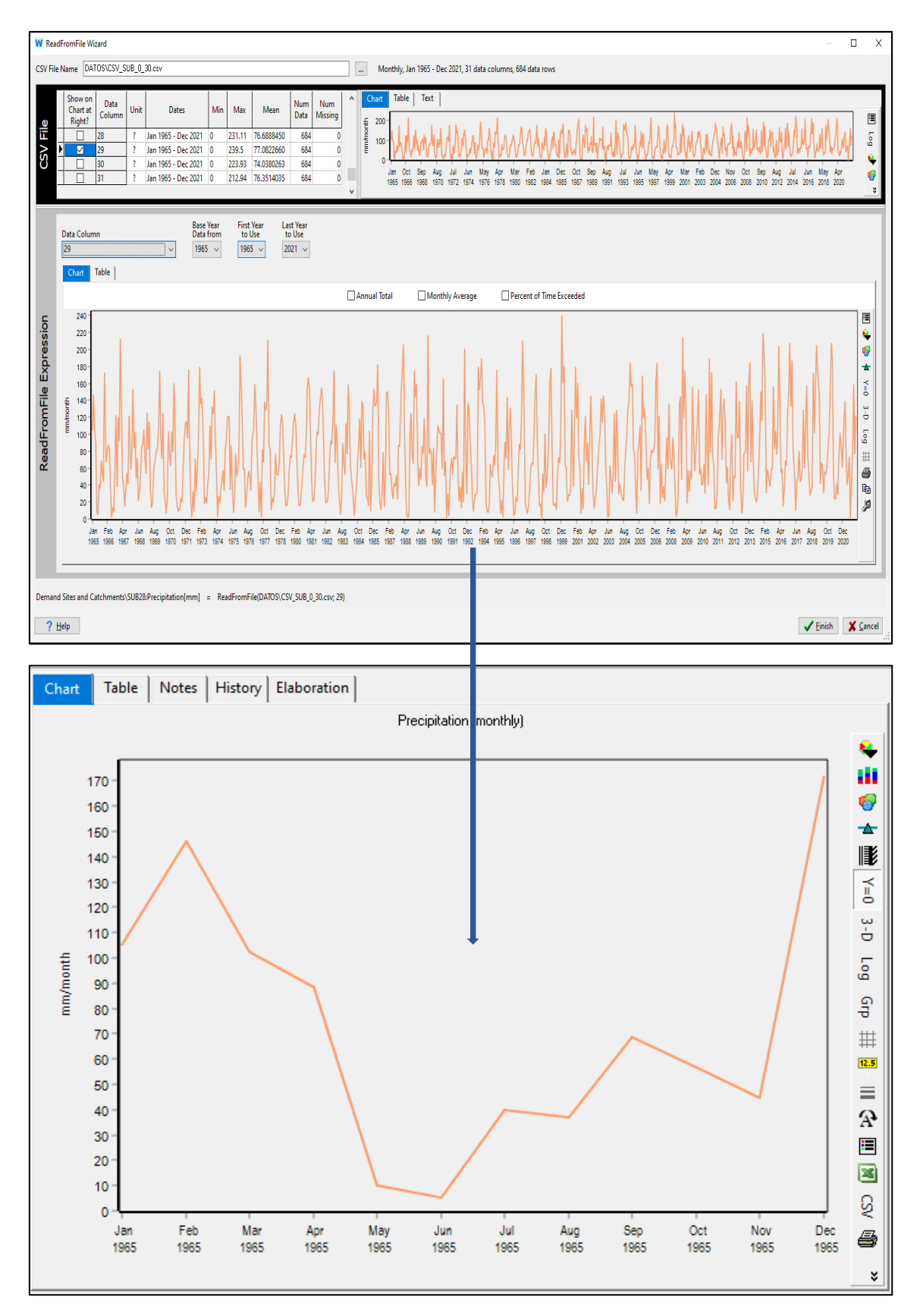

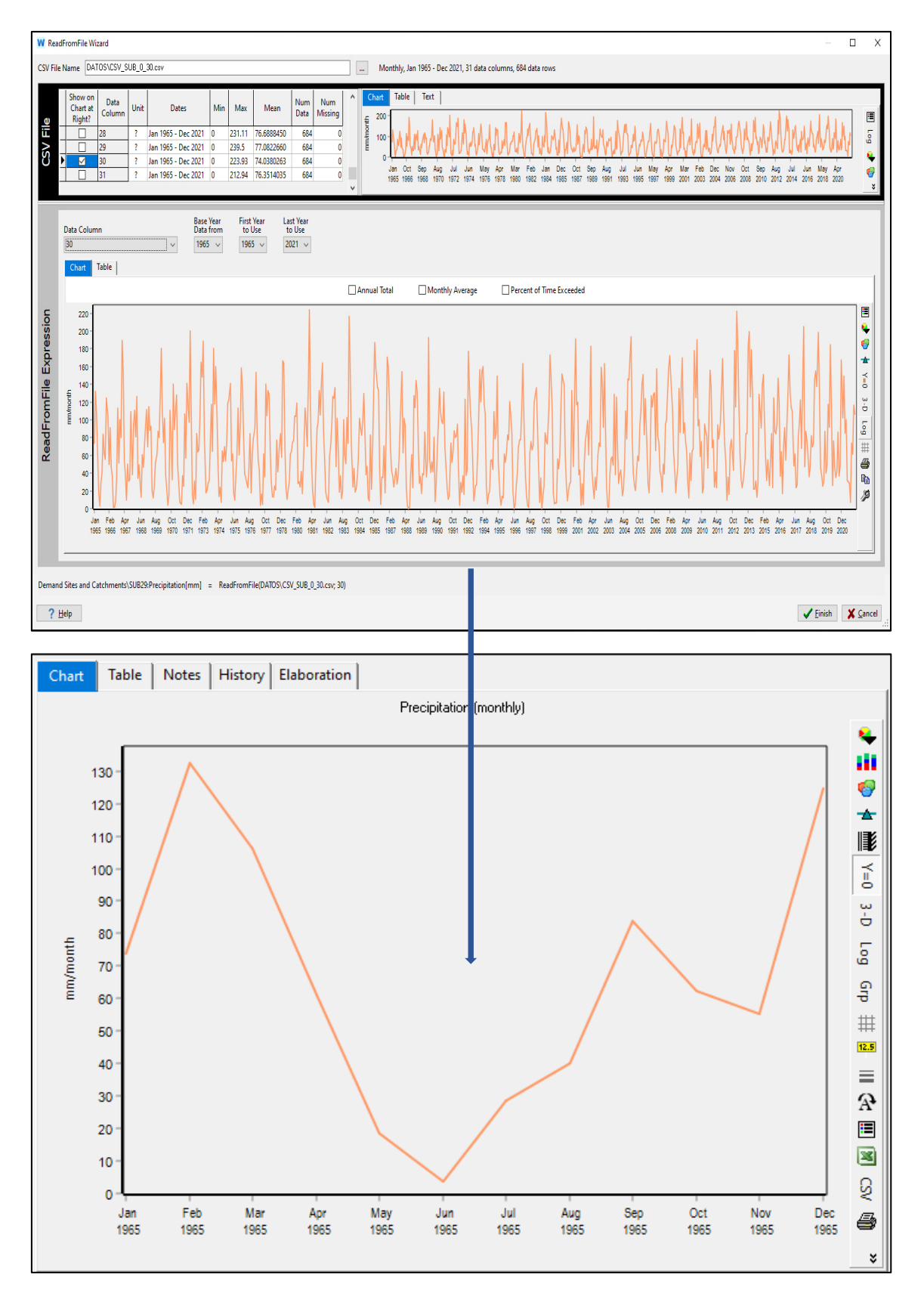

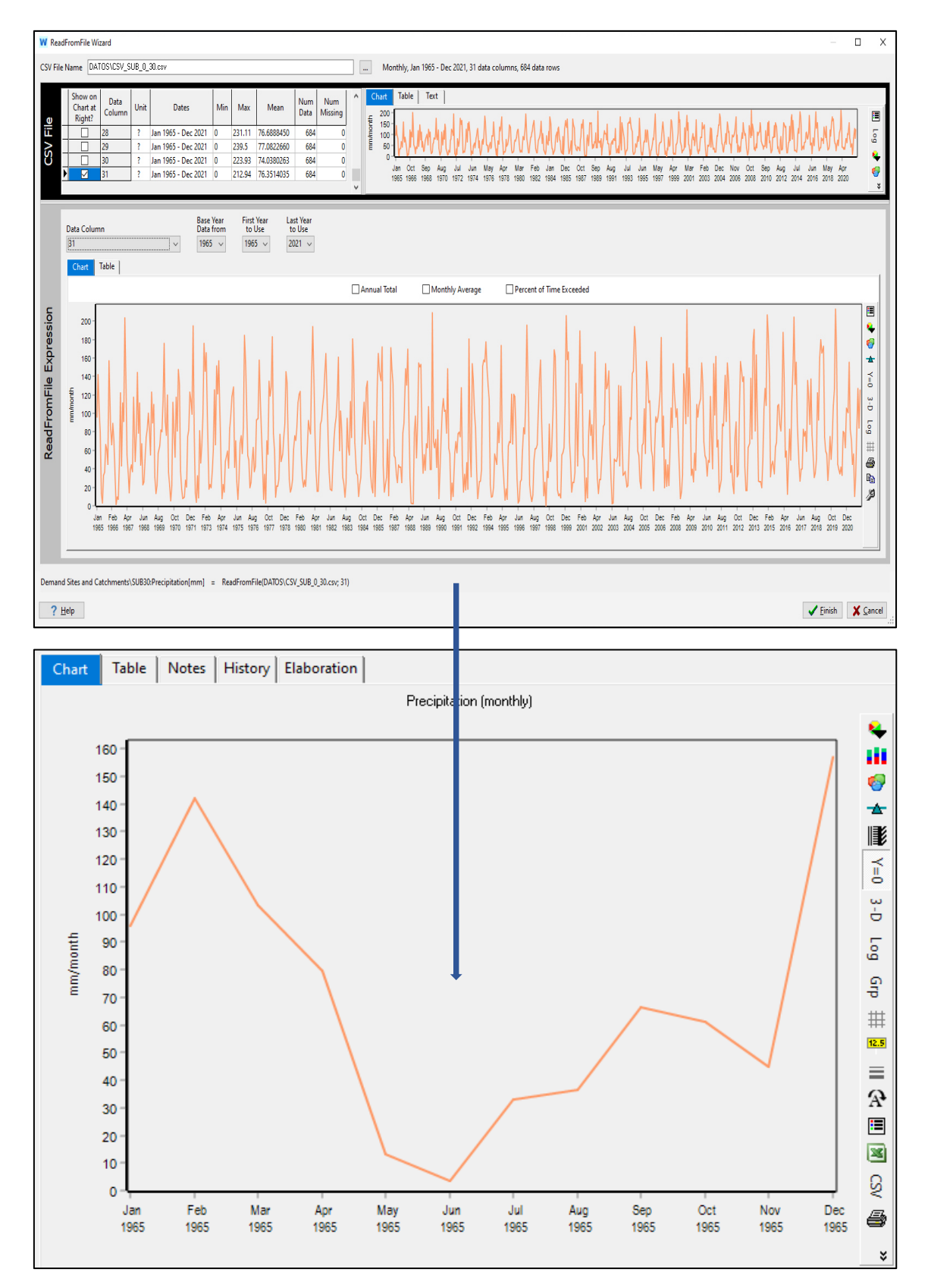

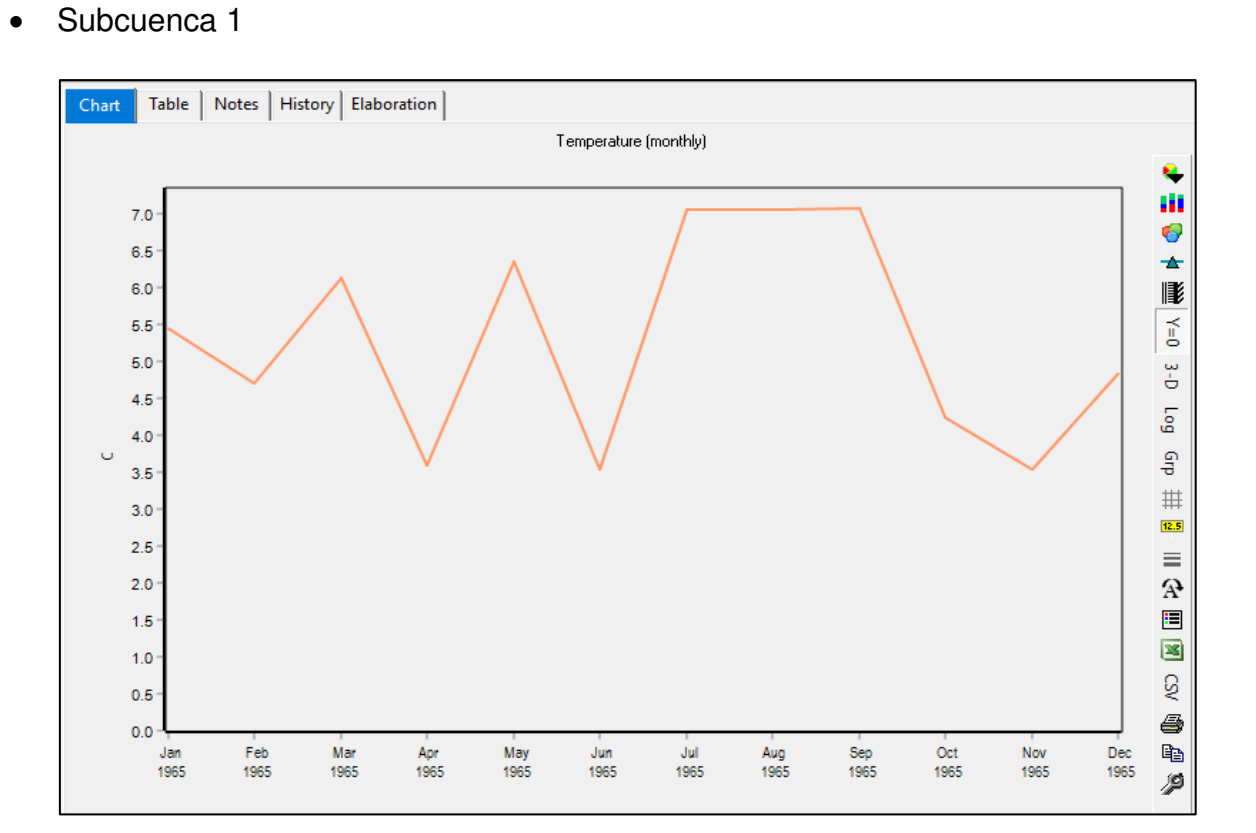

# **Anexo 8: Temperatura**

### Subcuenca 2

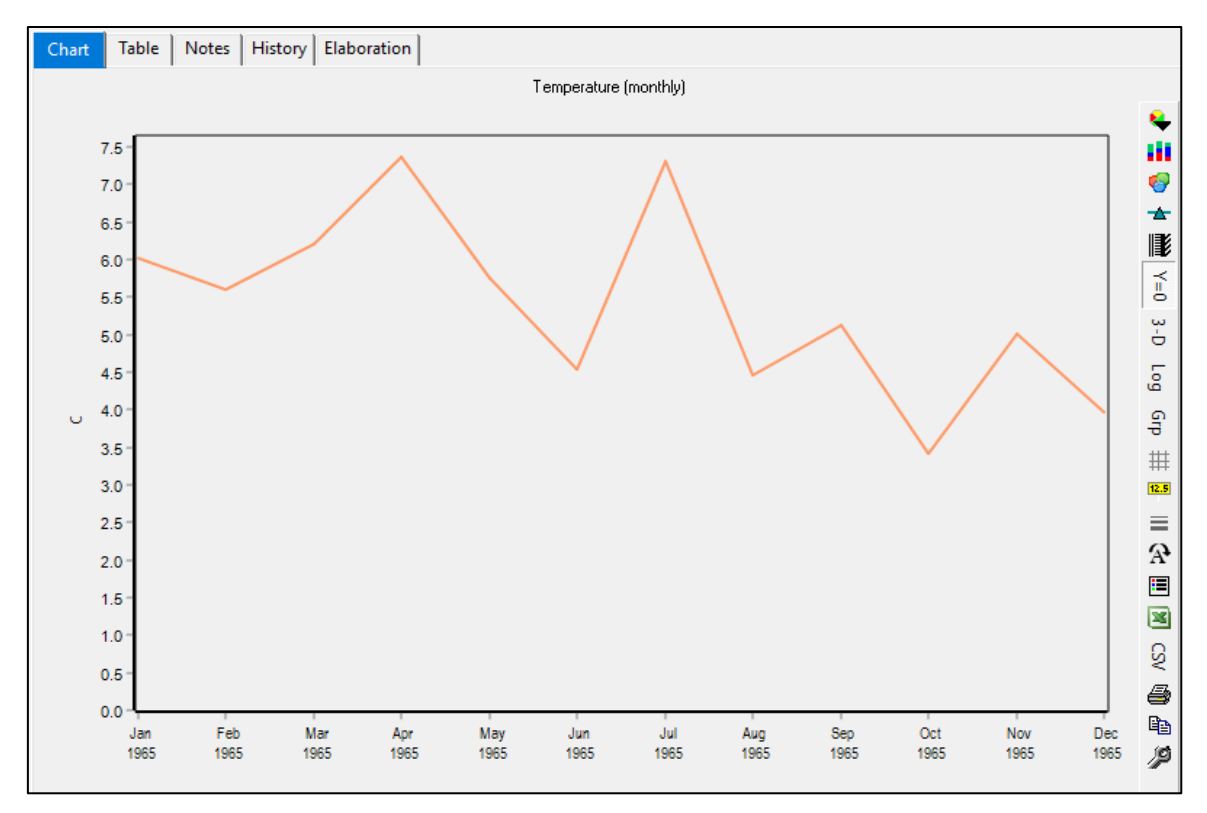

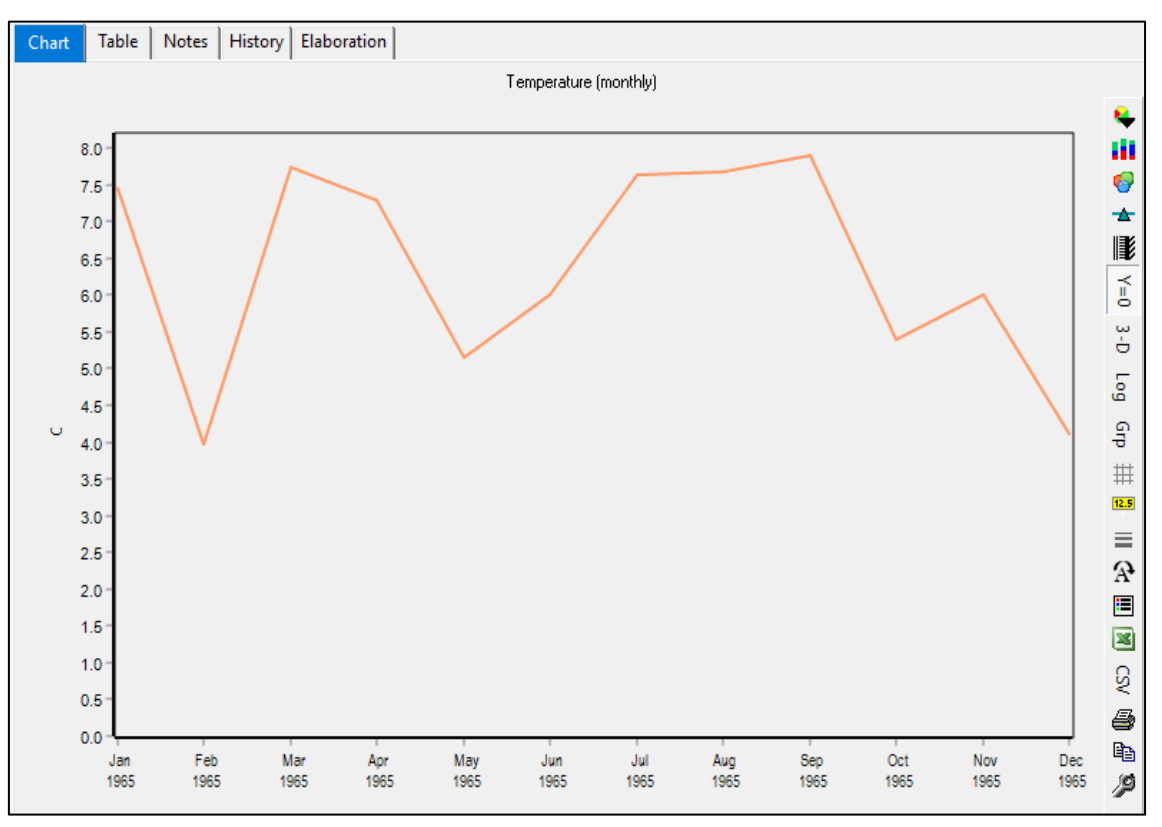

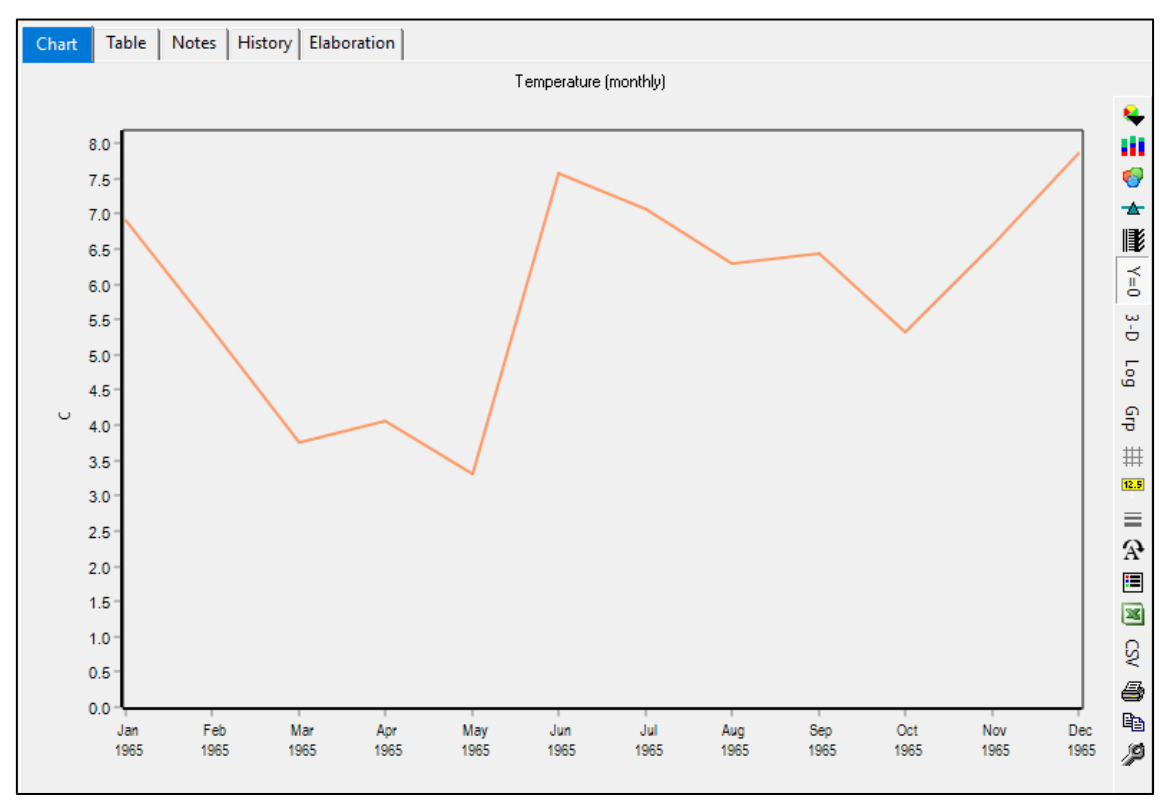

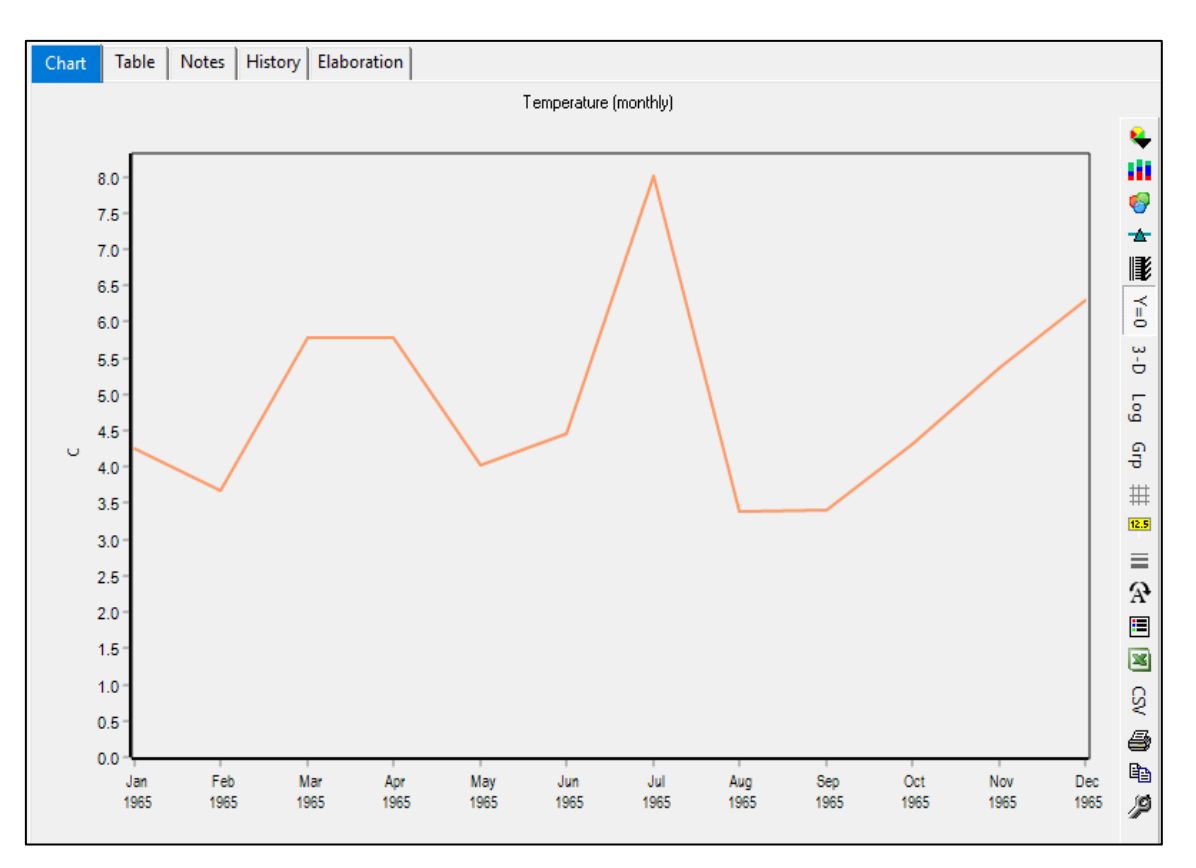

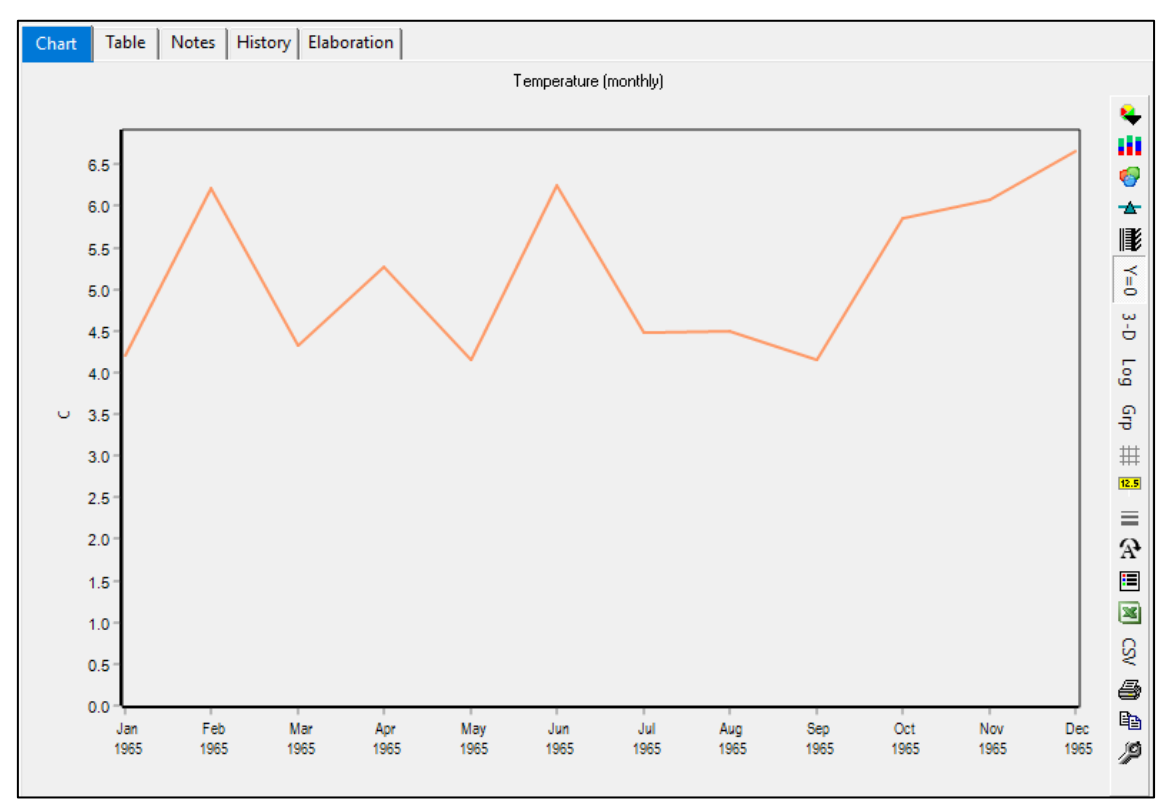

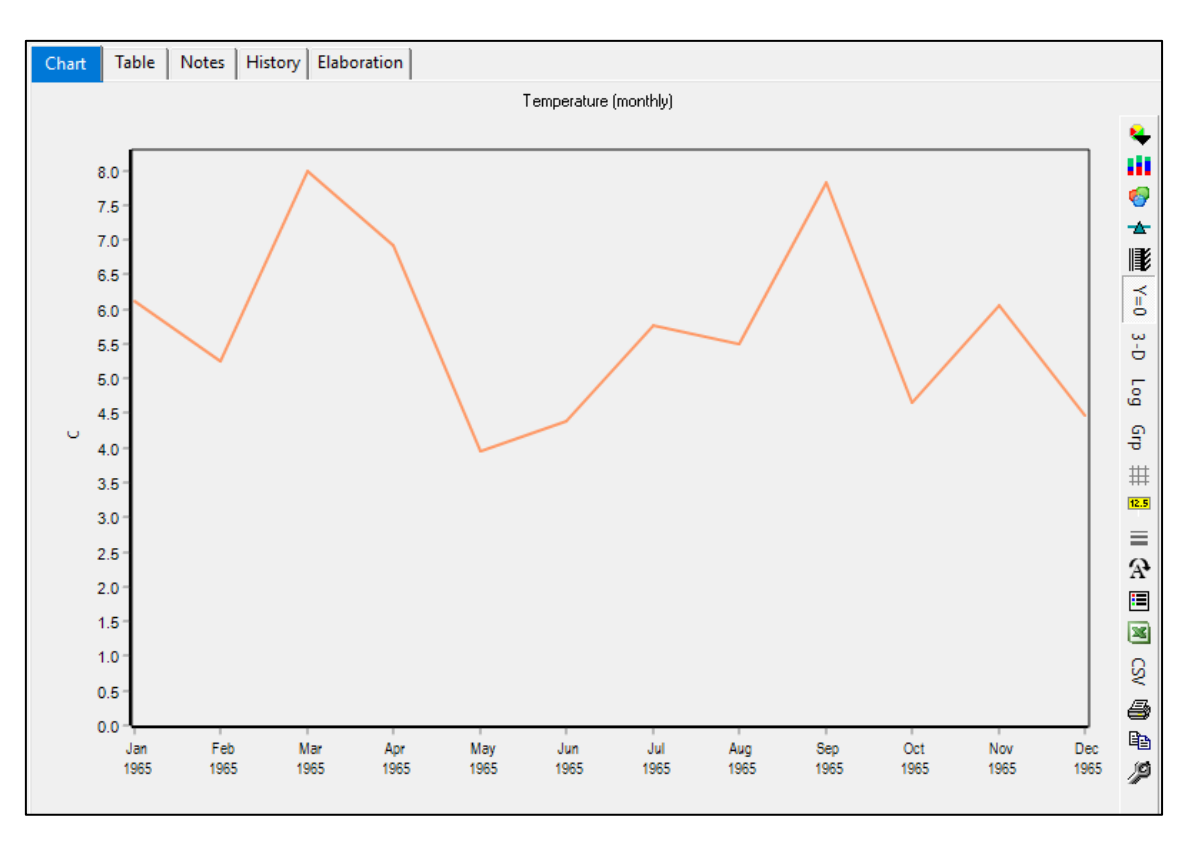

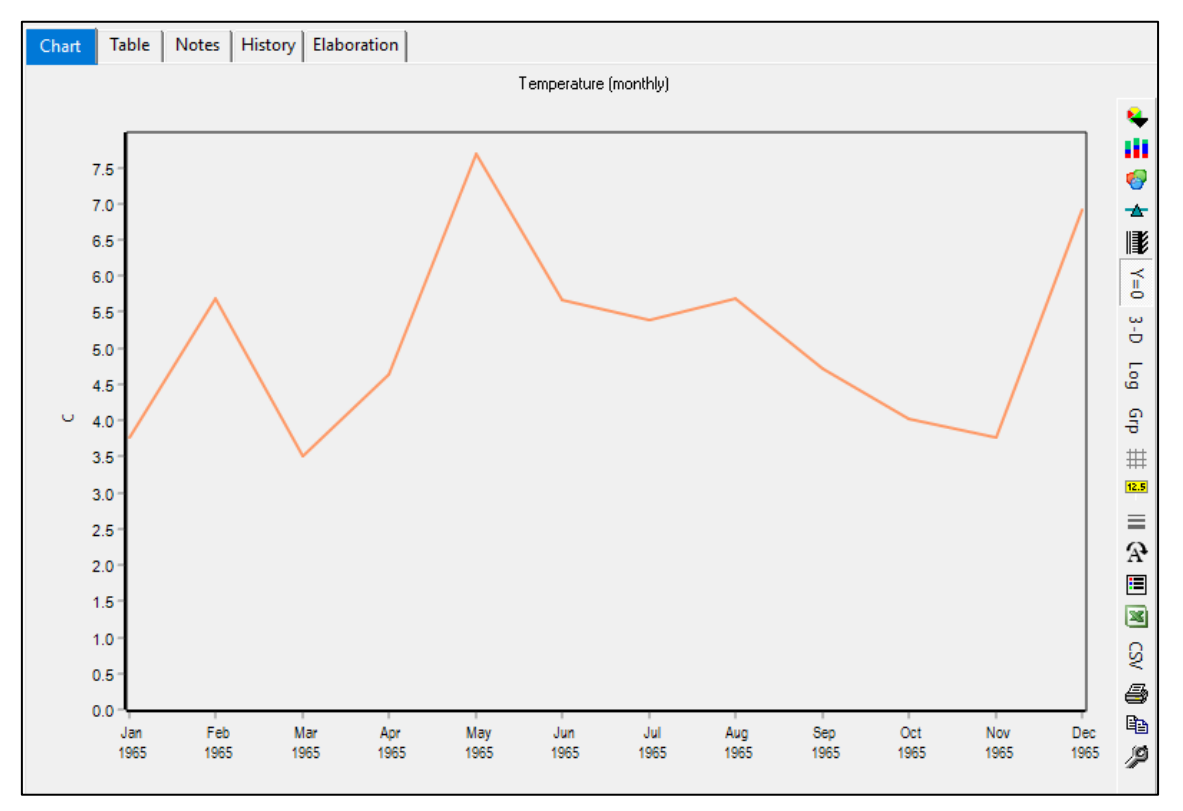
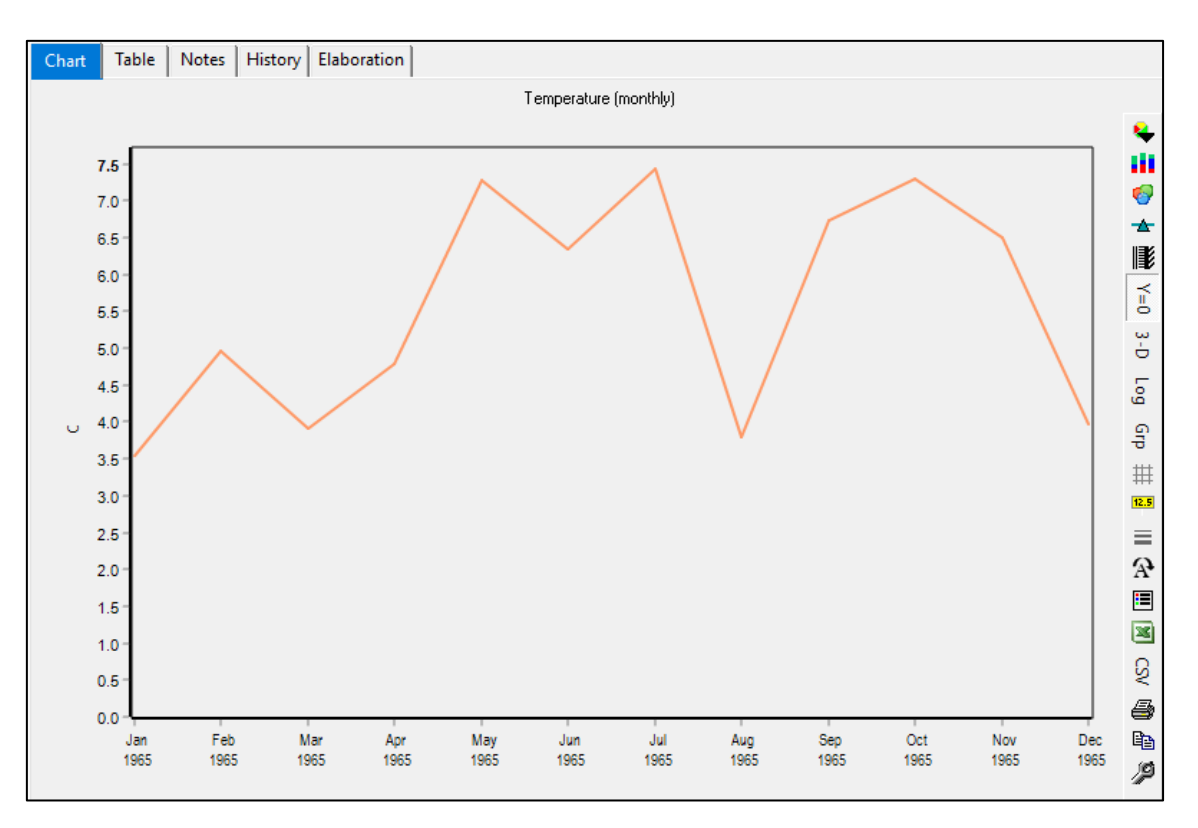

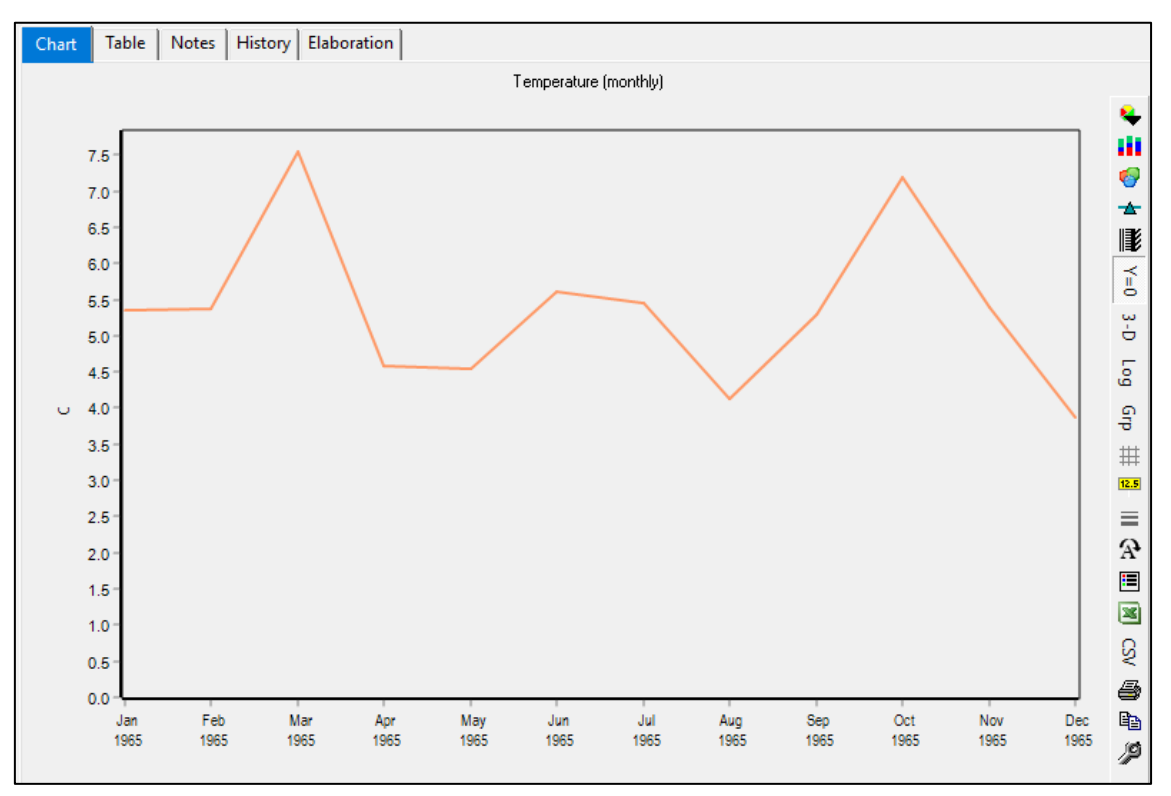

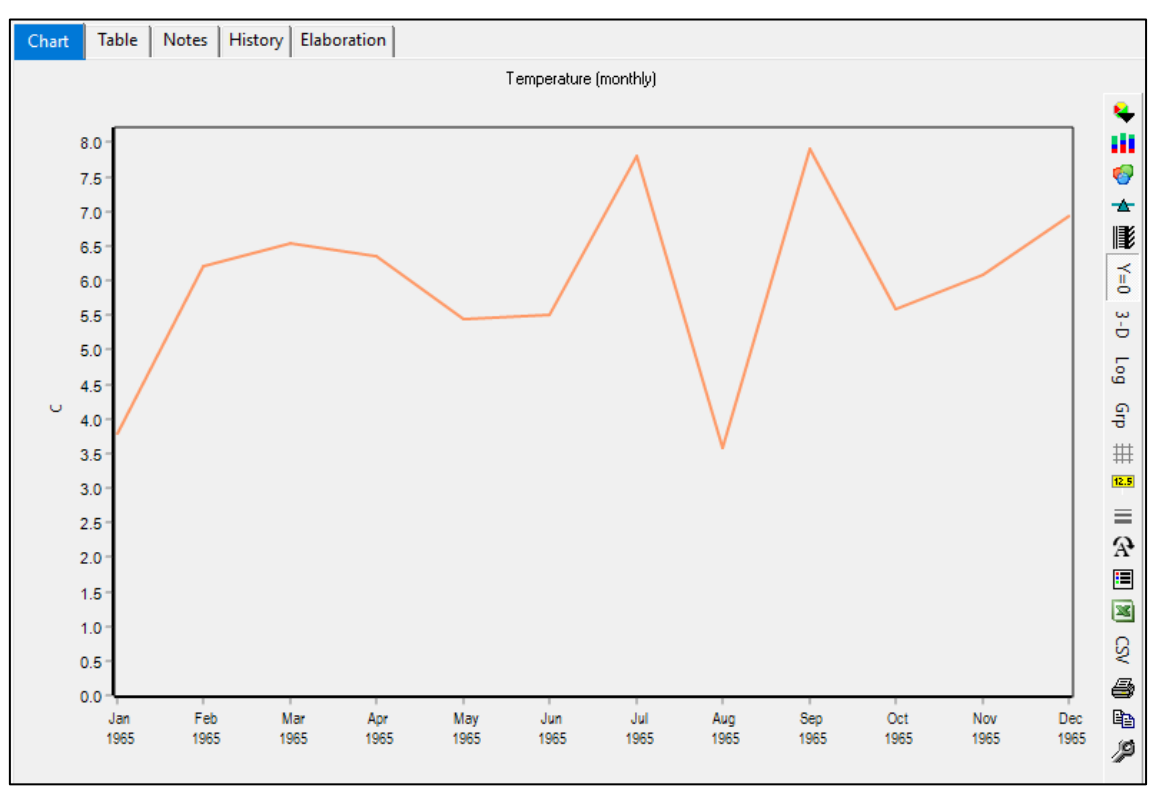

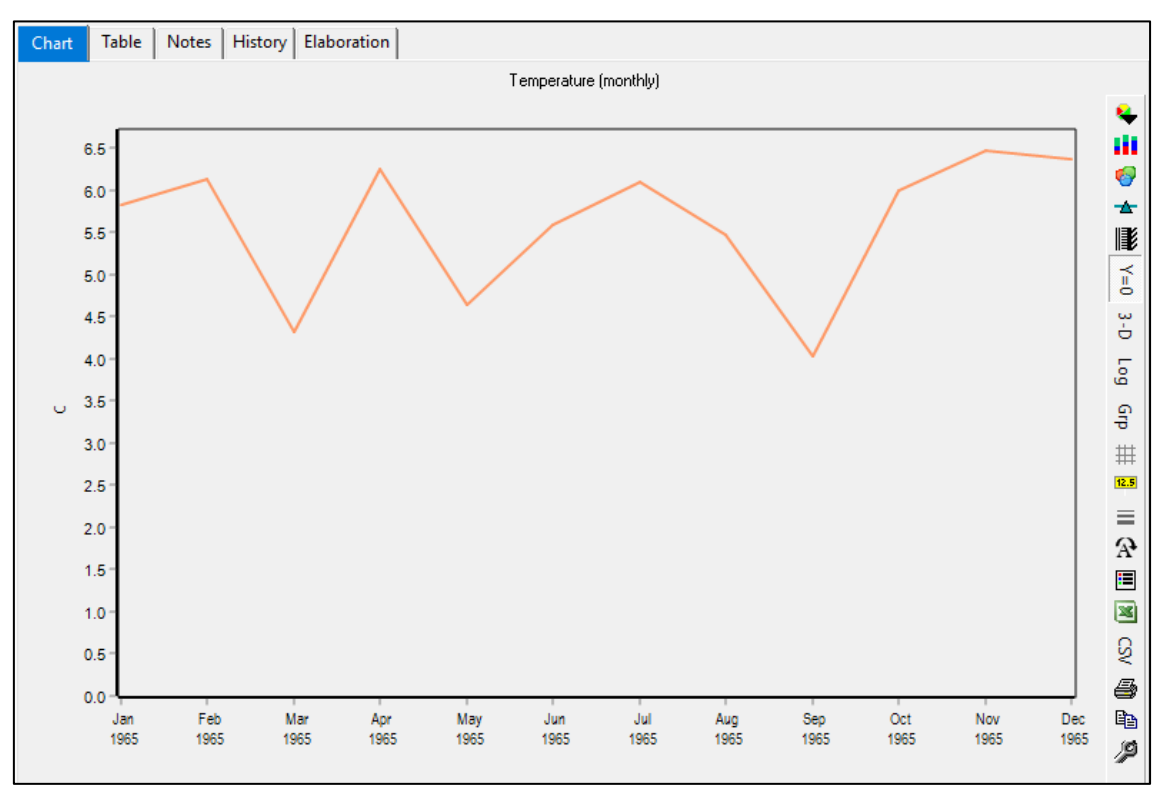

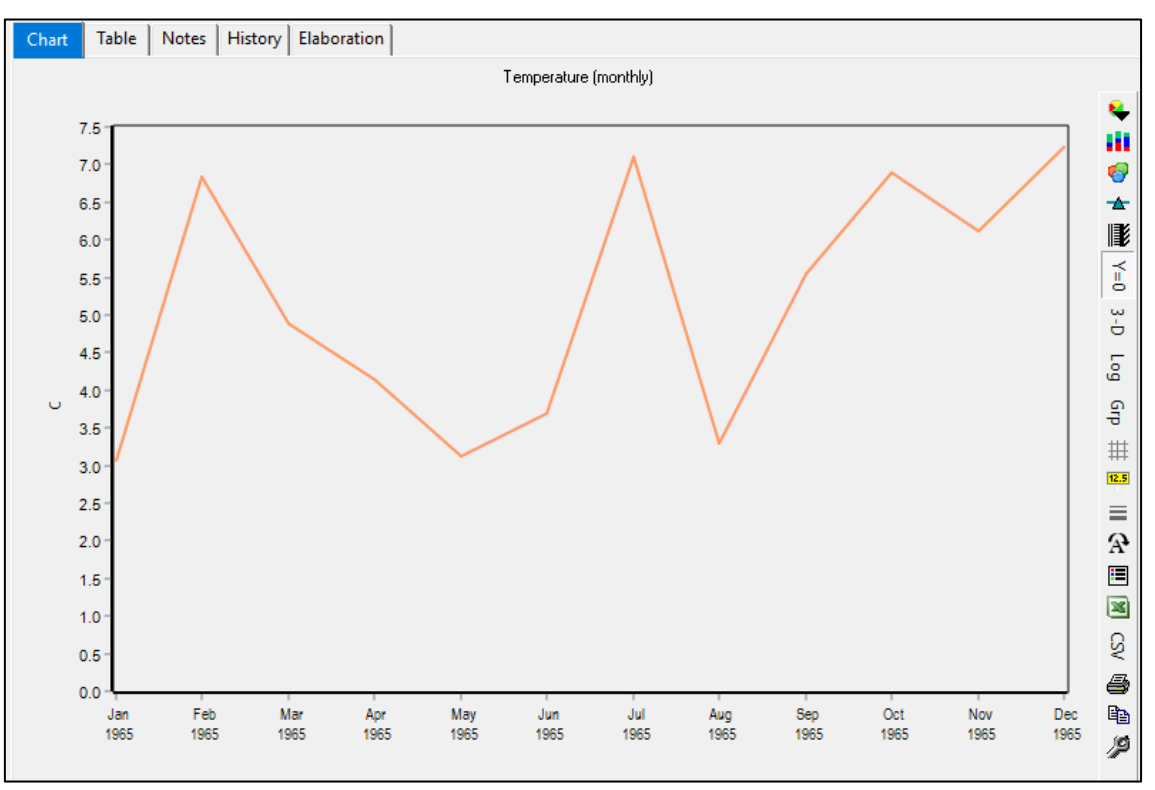

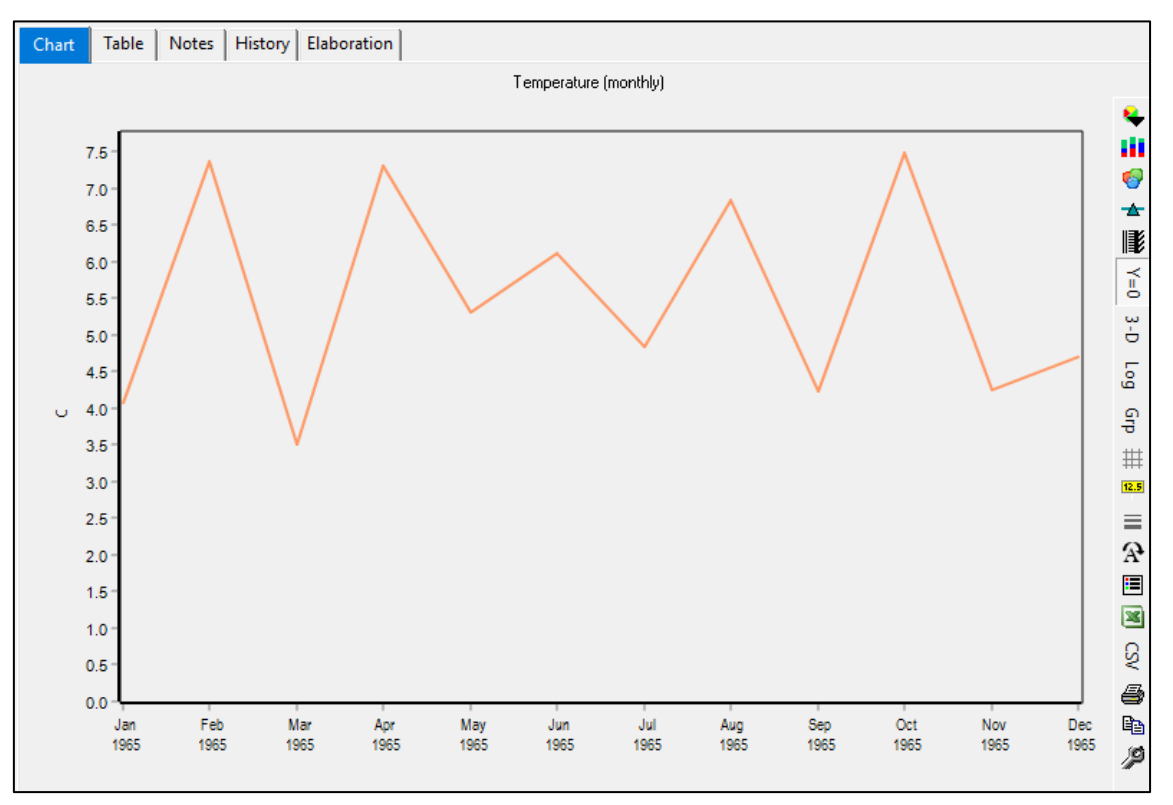

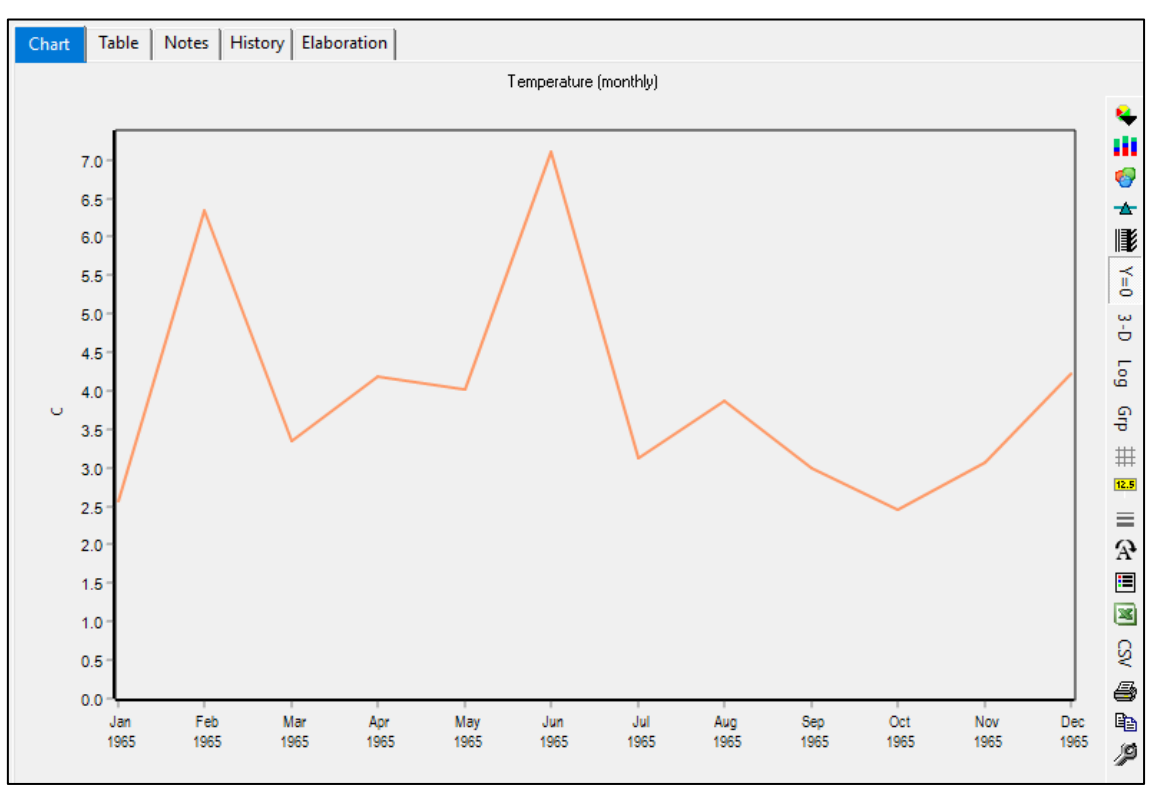

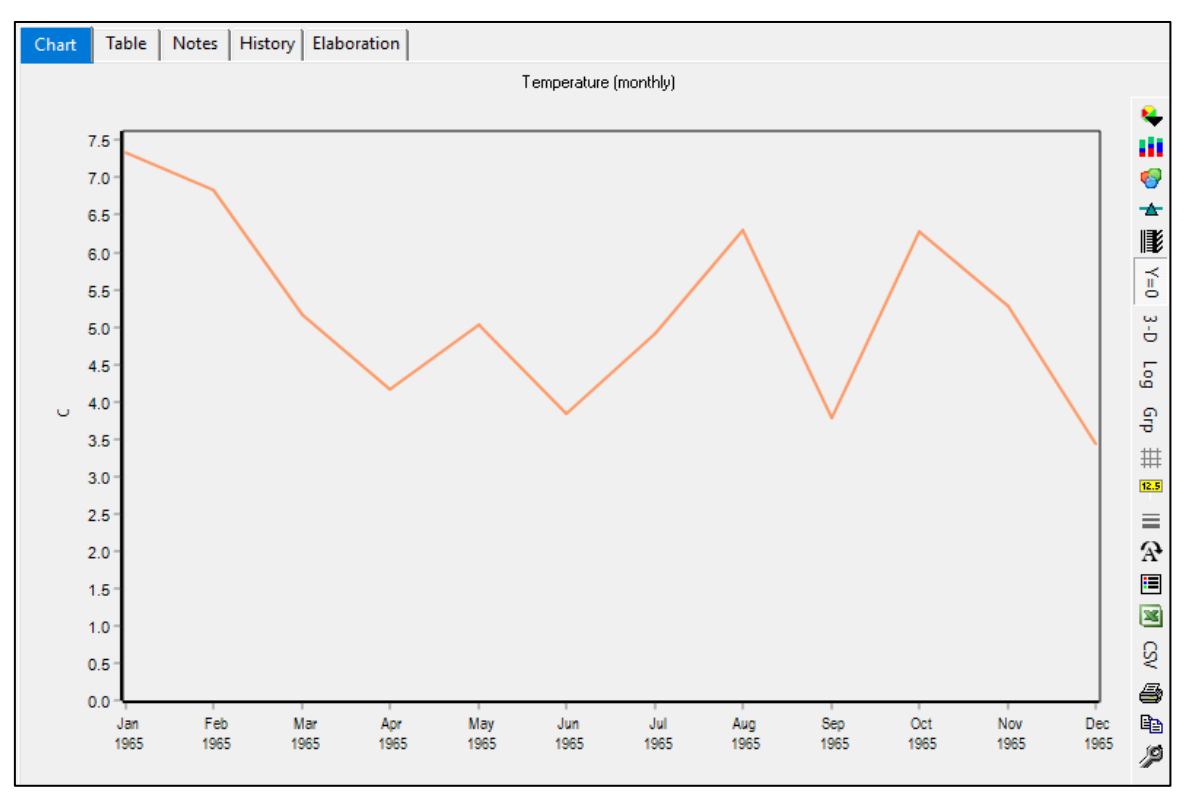

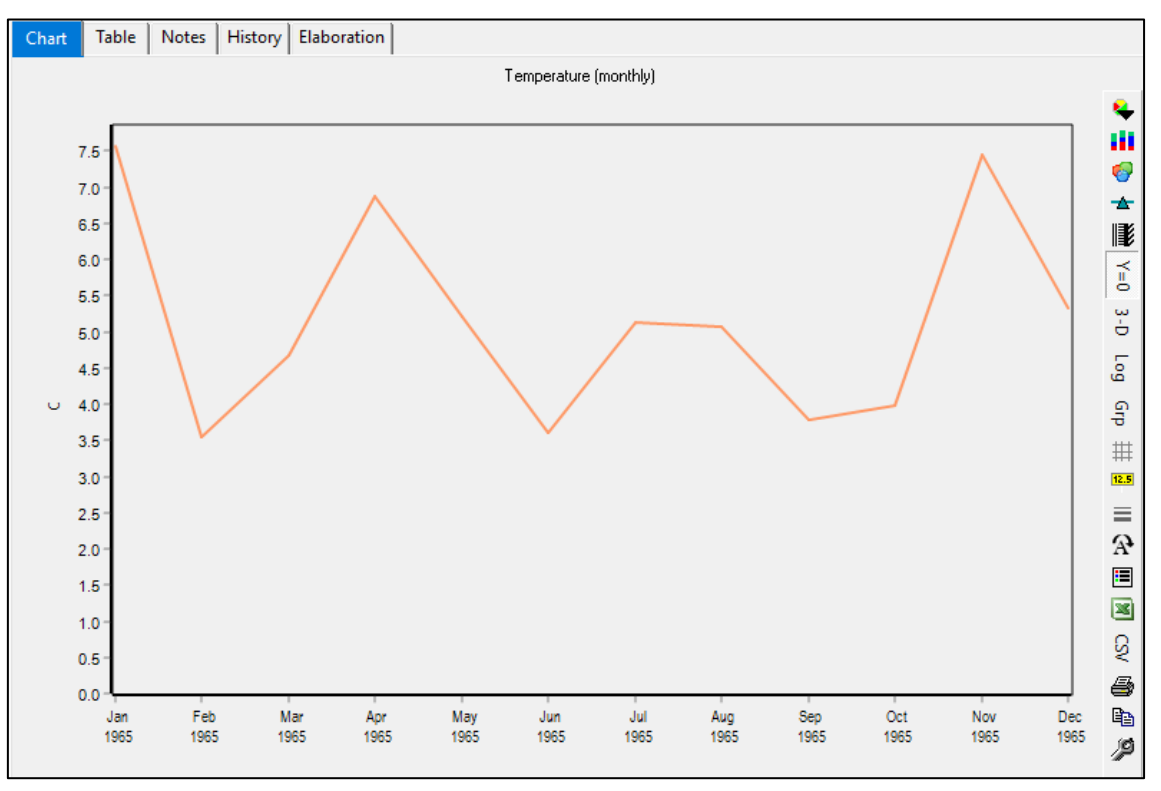

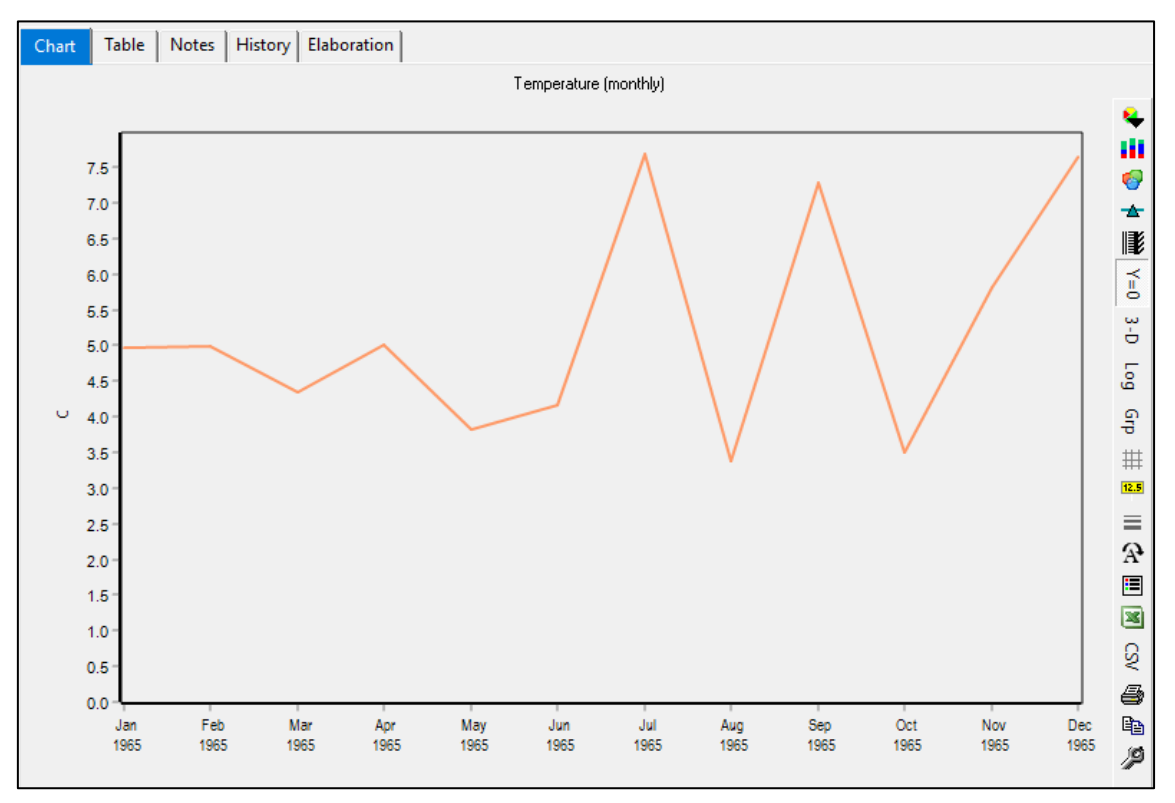

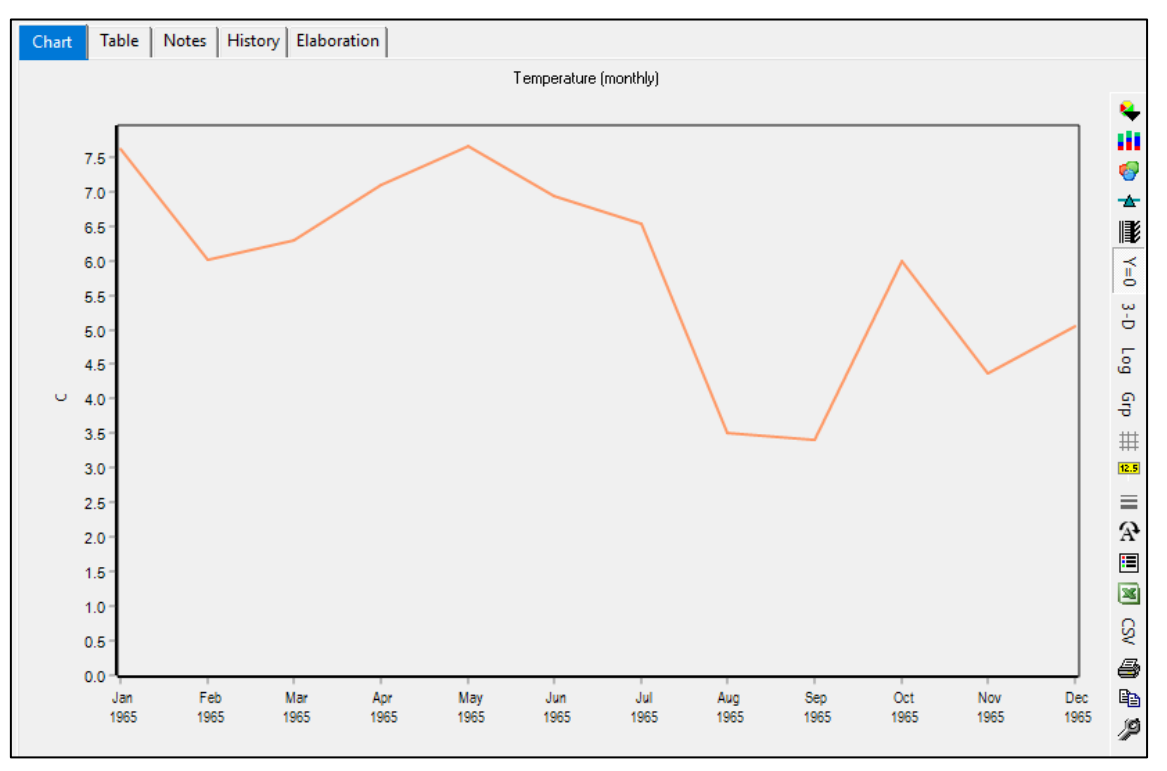

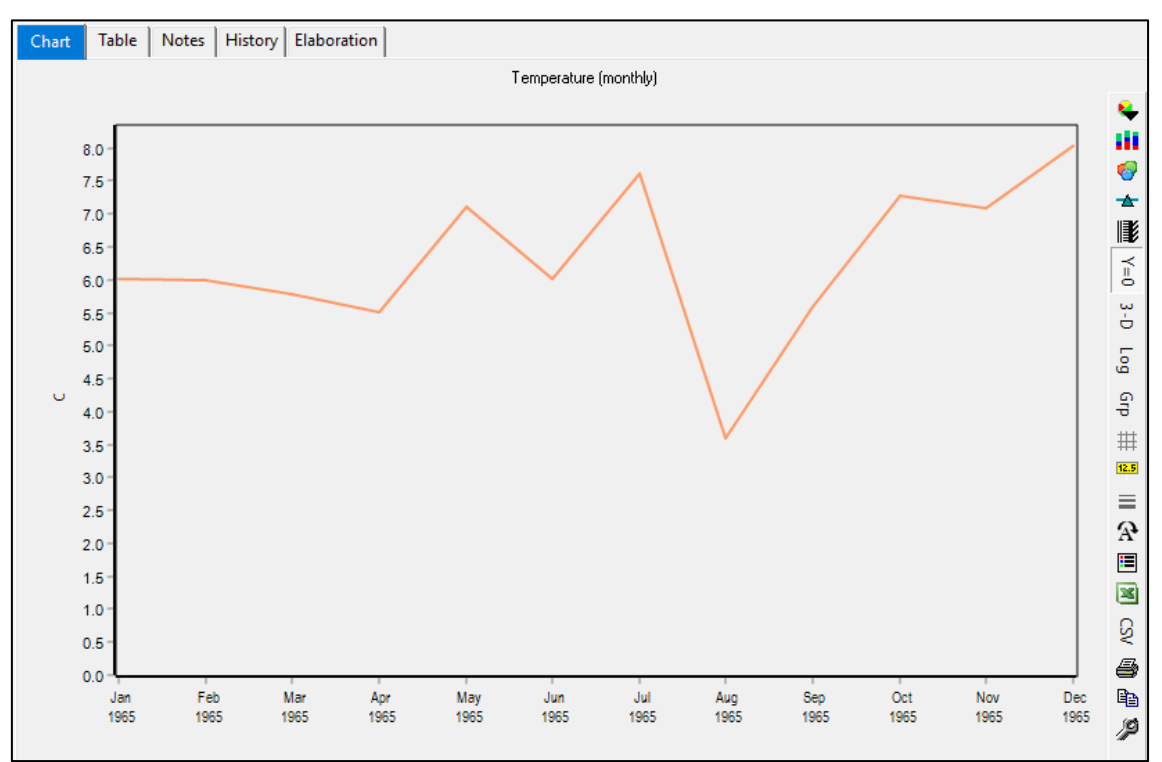

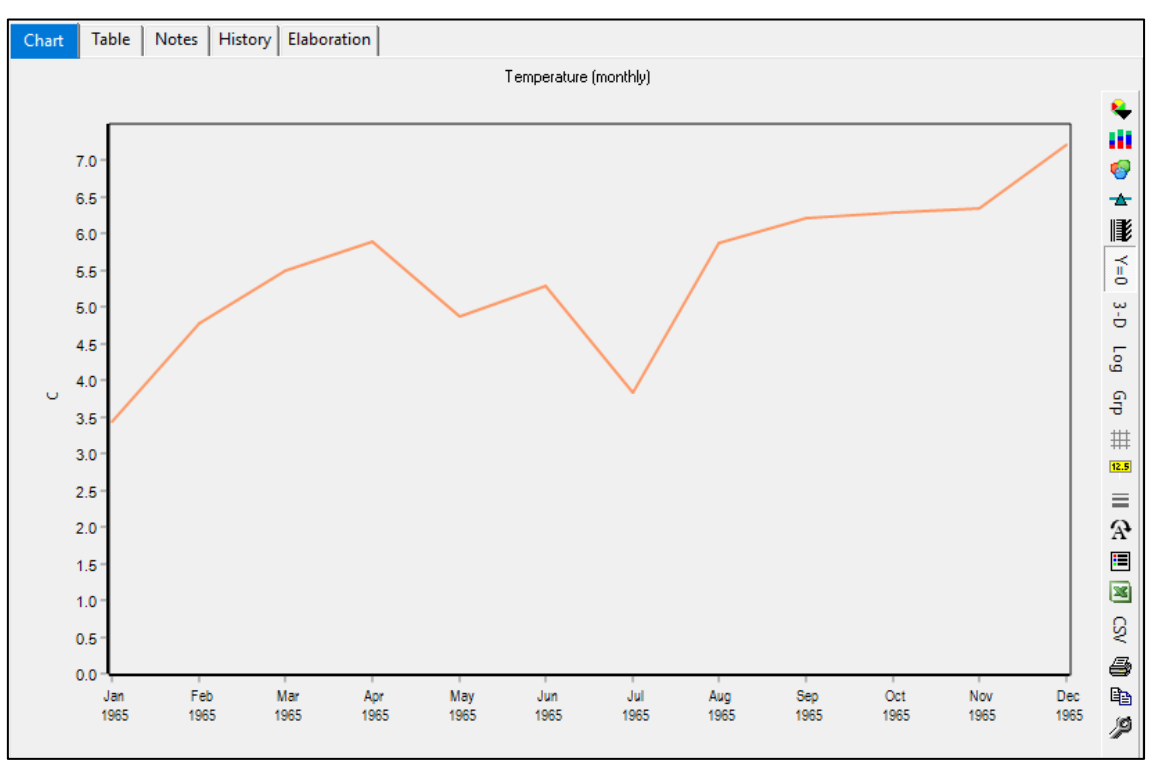

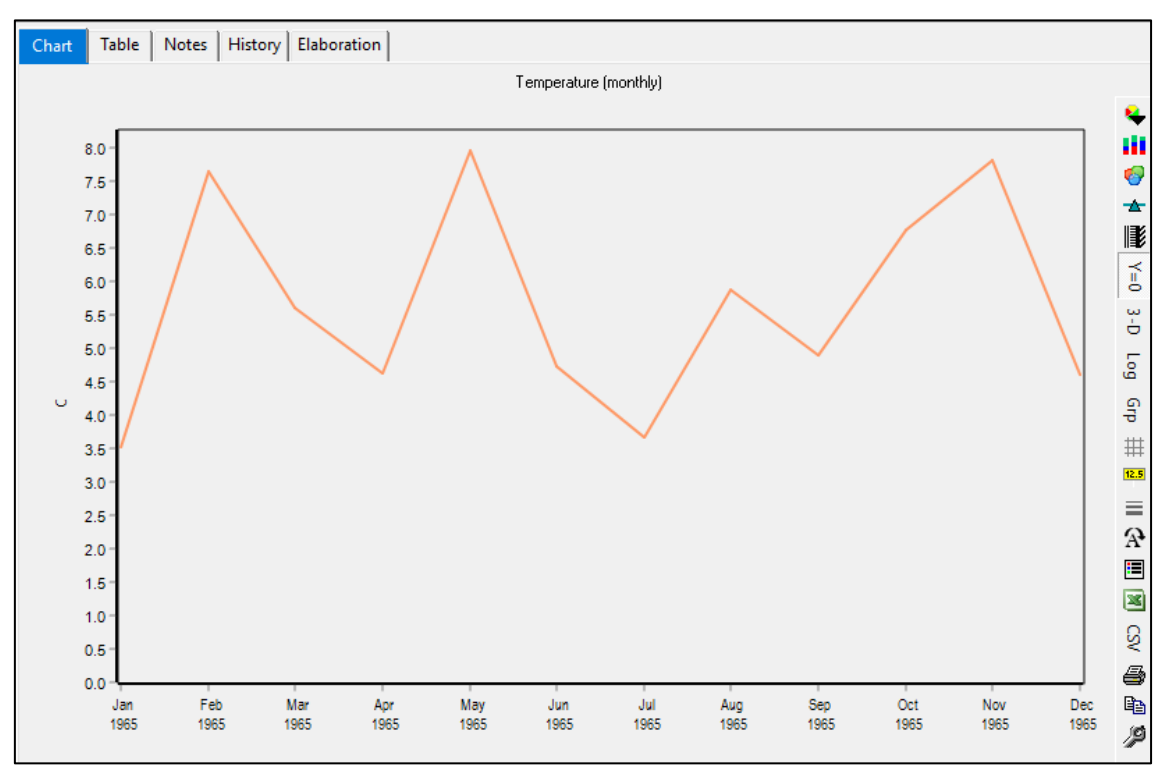

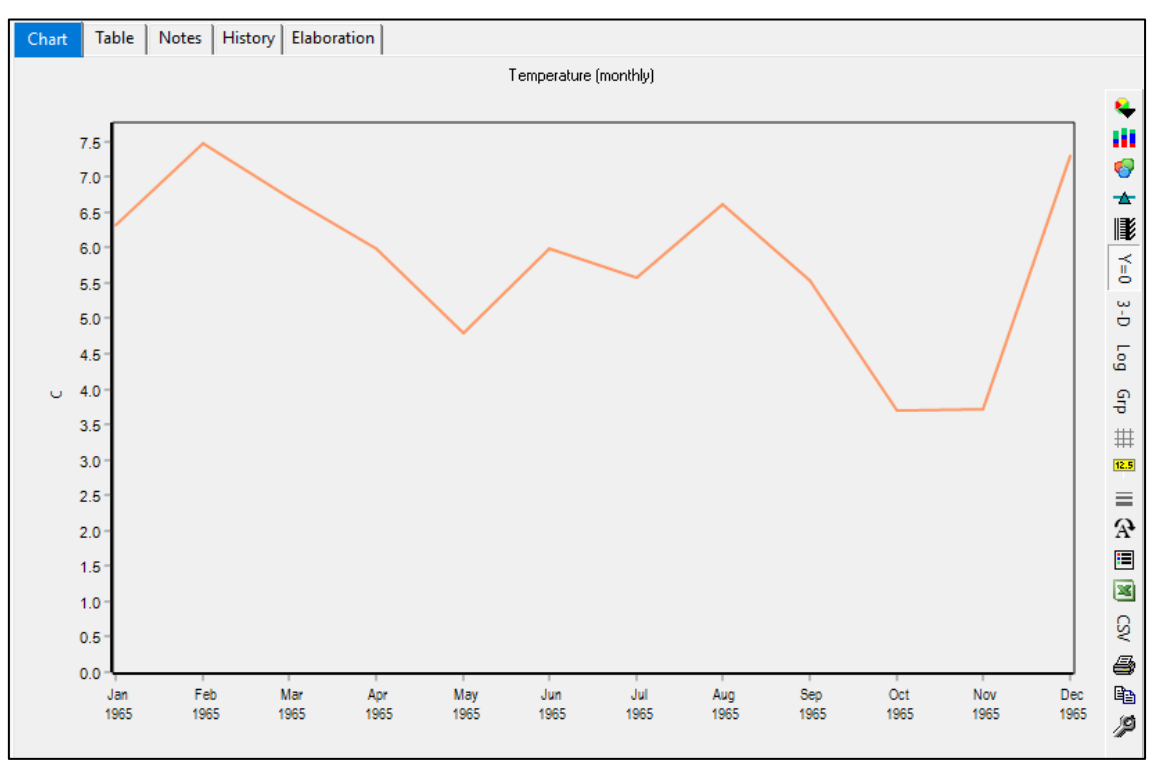

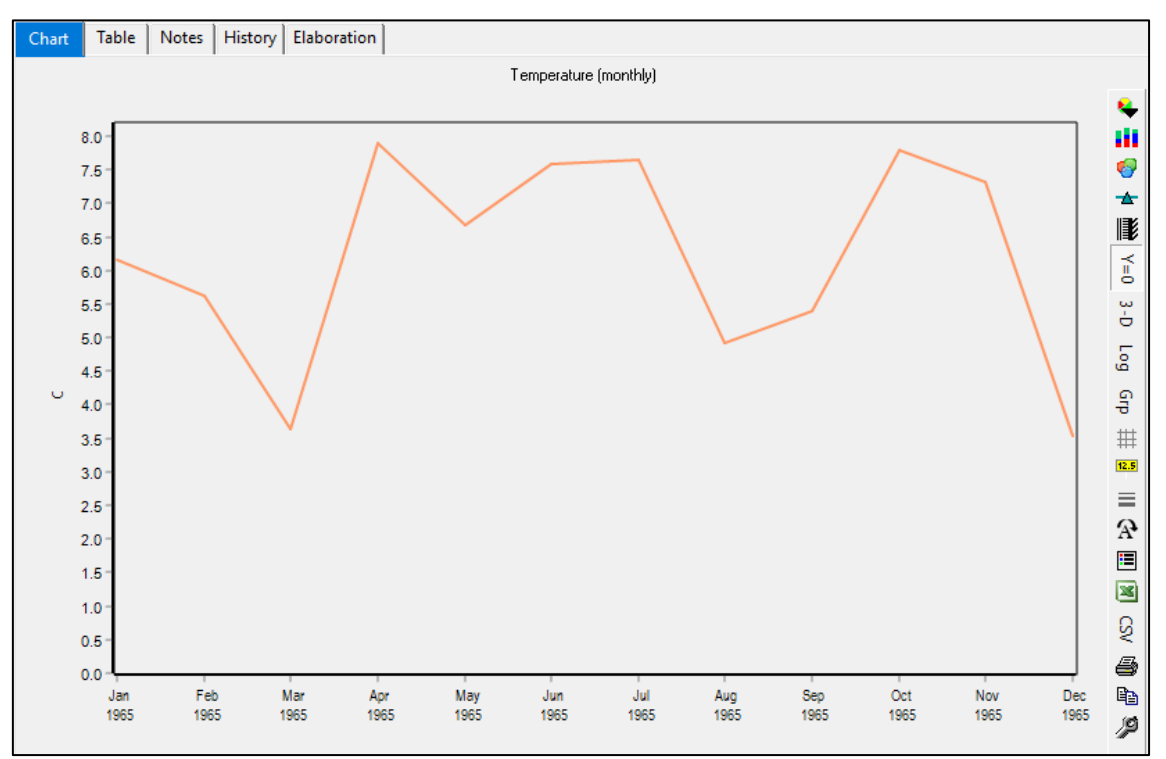

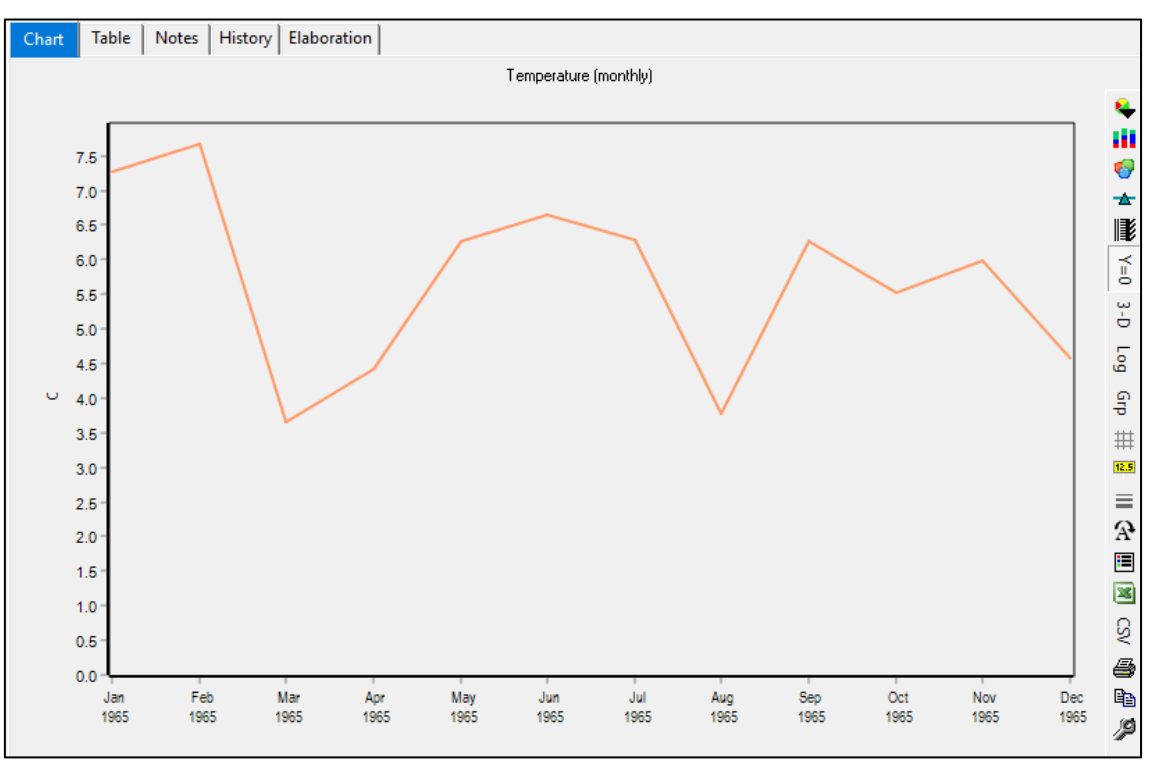

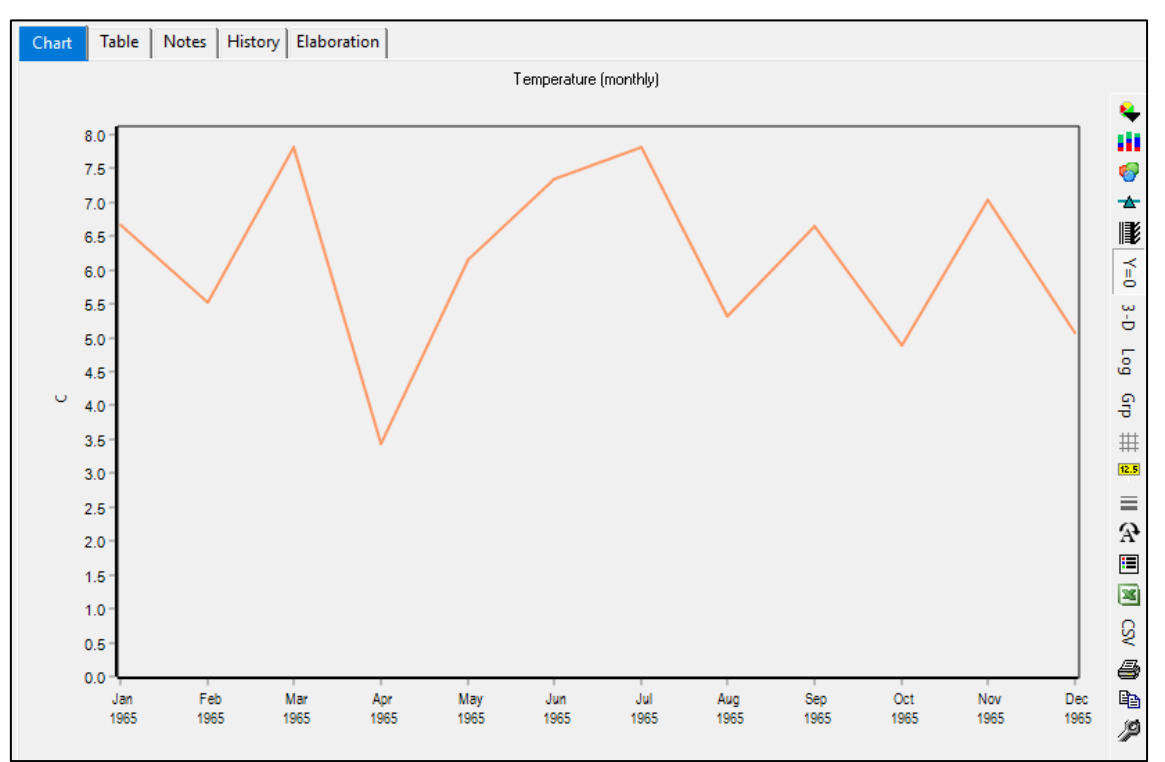

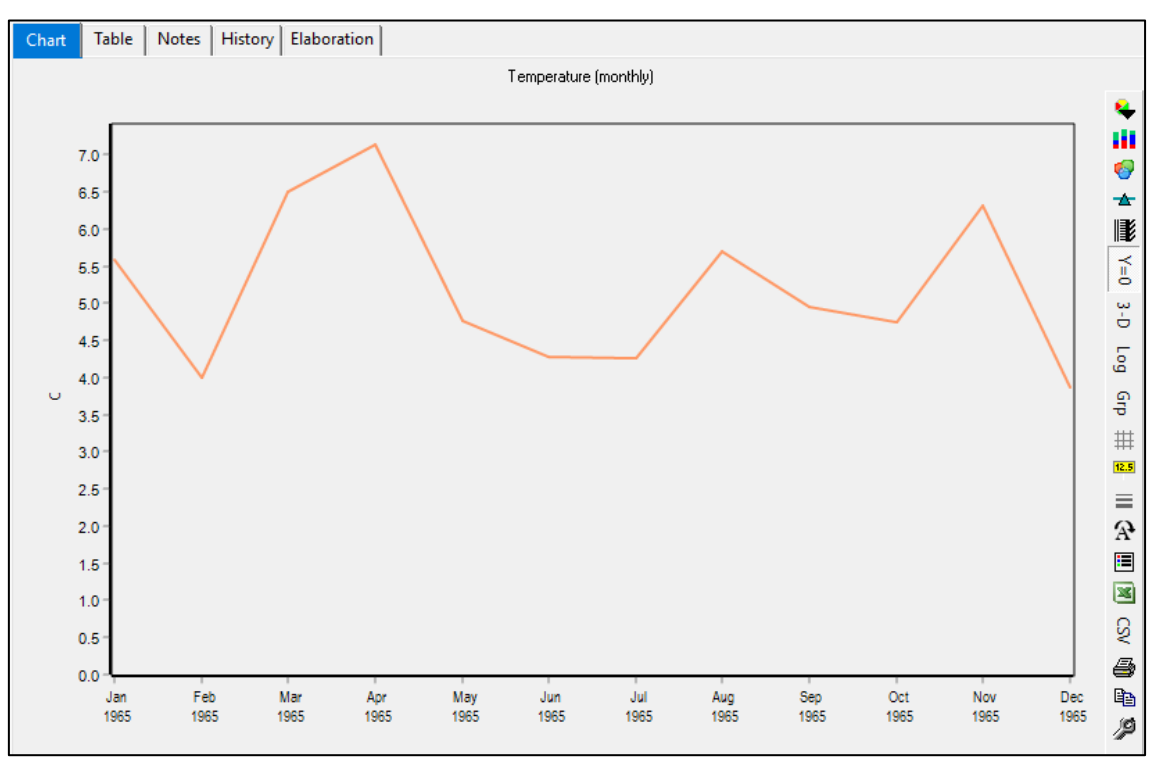

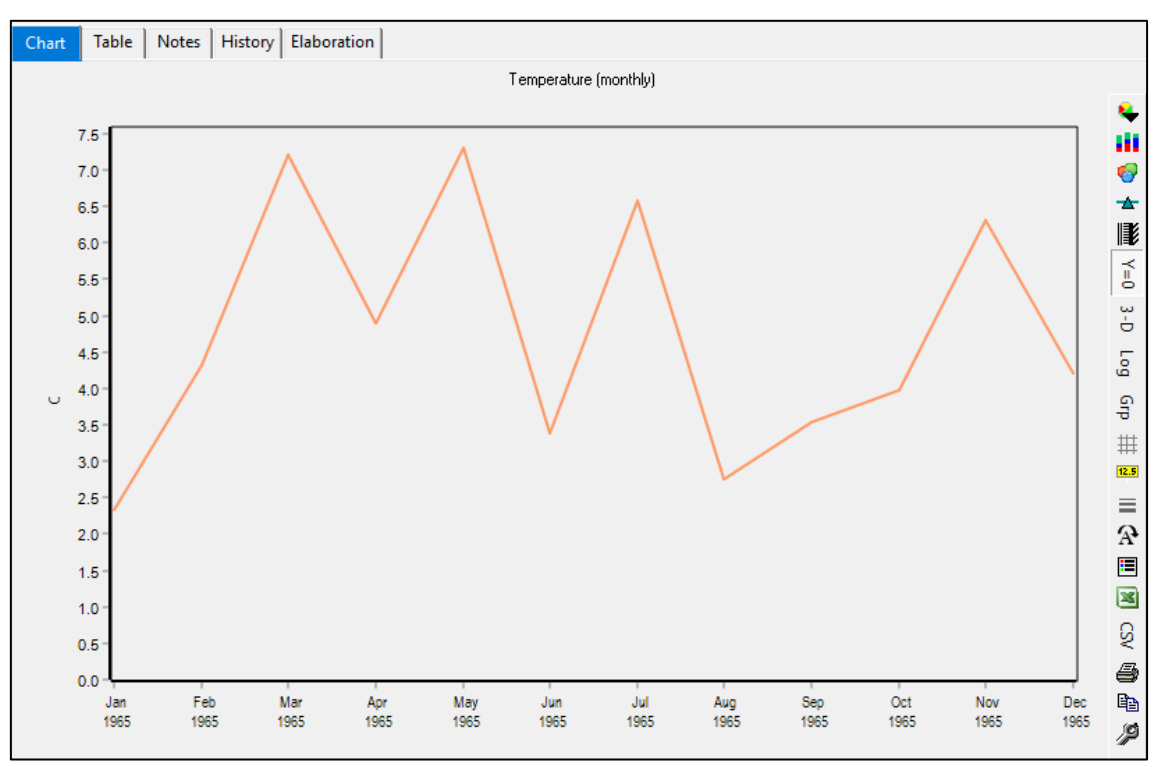

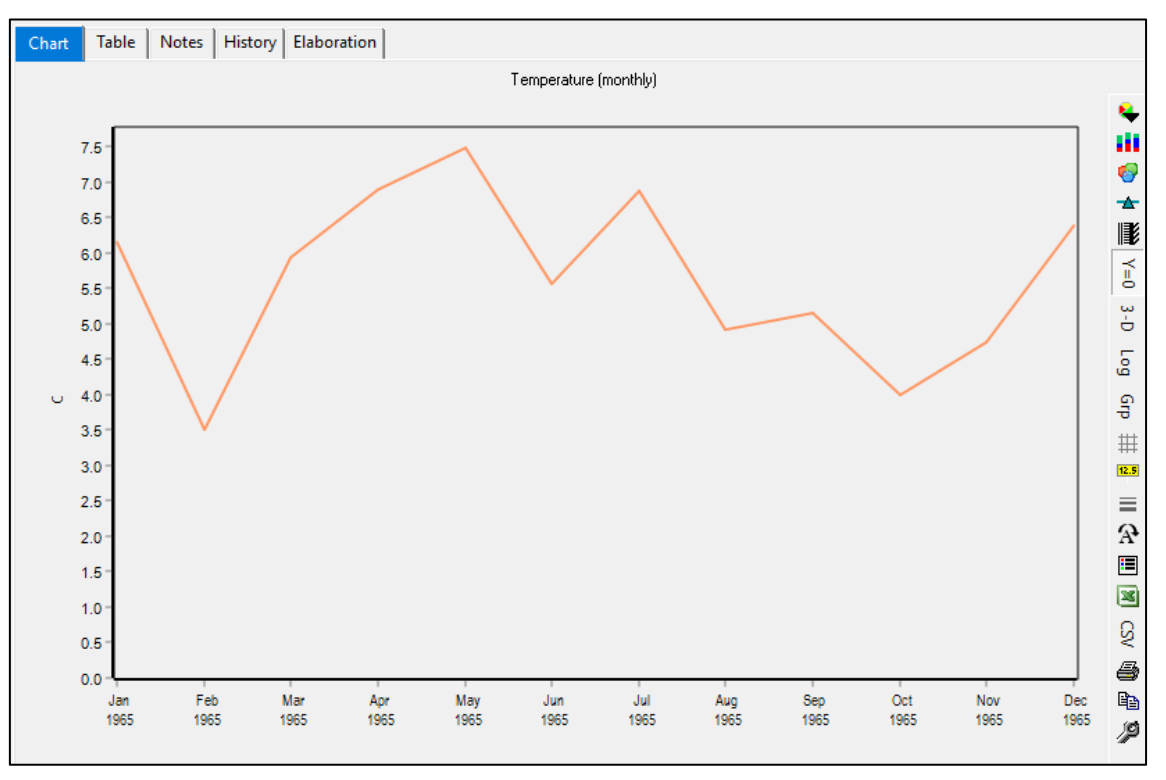

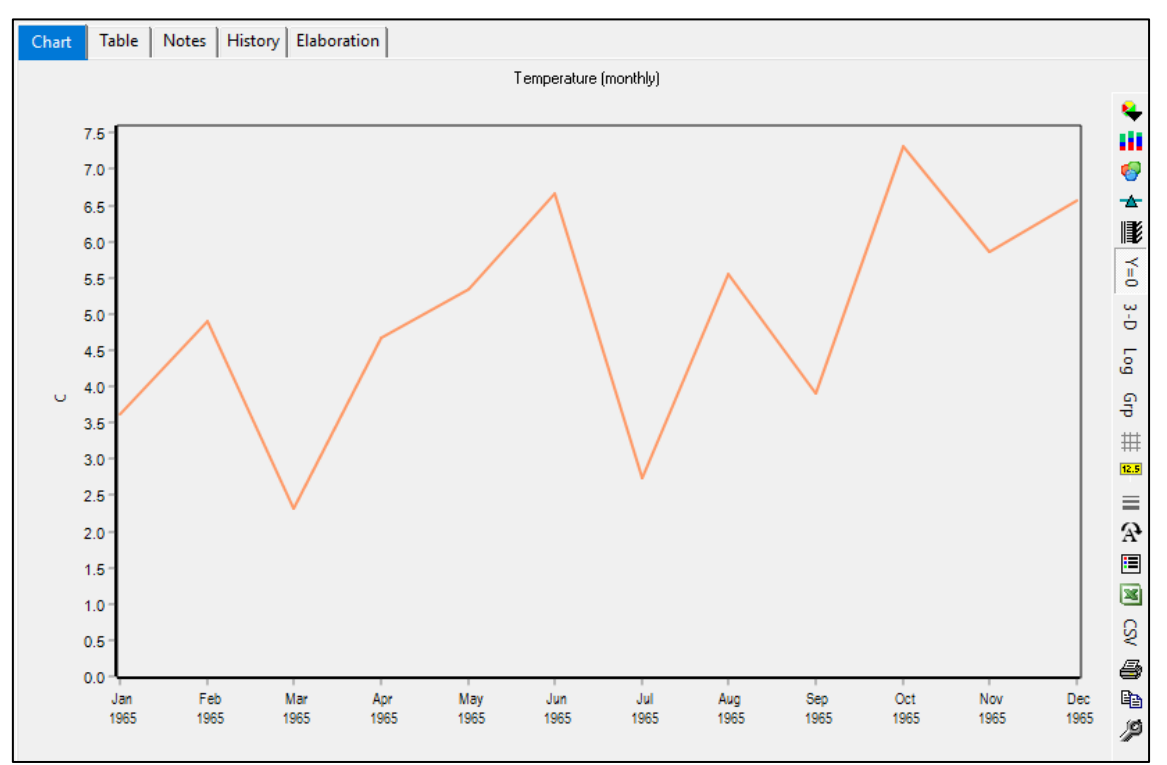

#### **Anexo 9: Humedad relativa**

#### • Subcuenca 1

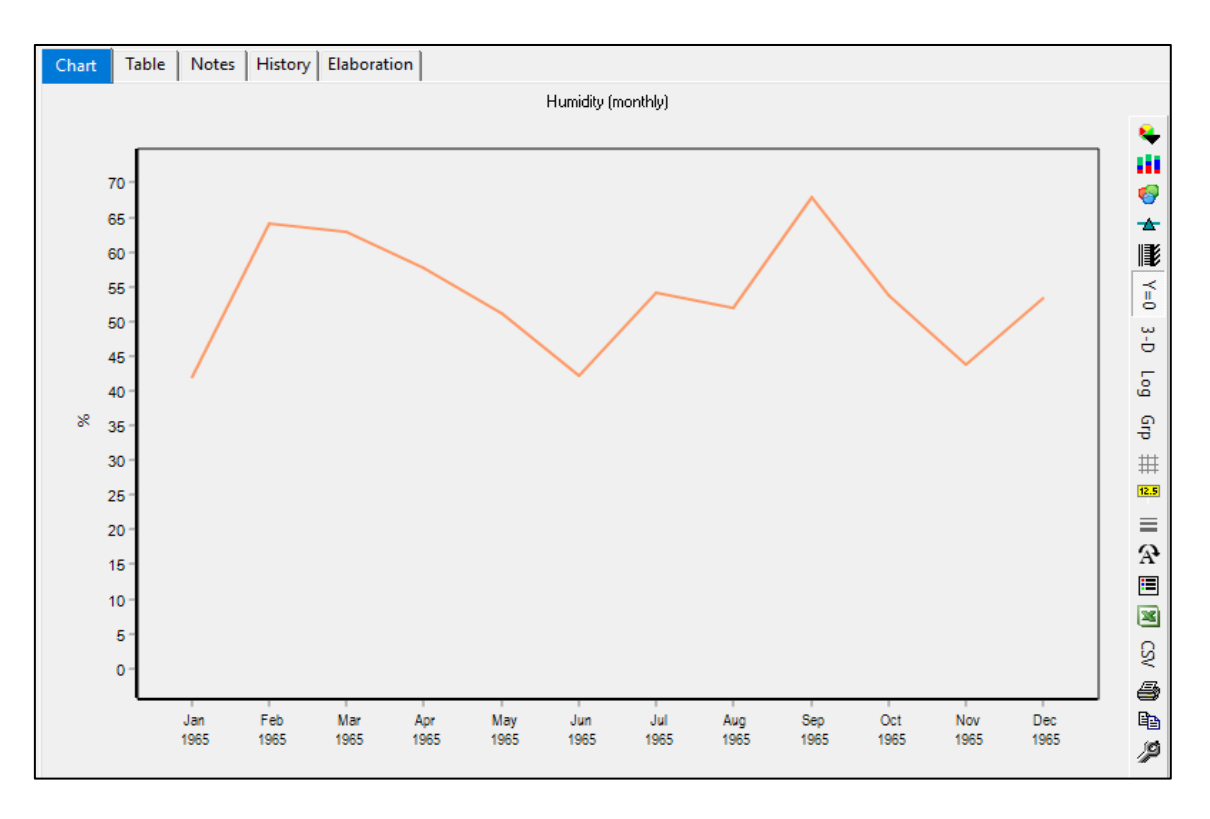

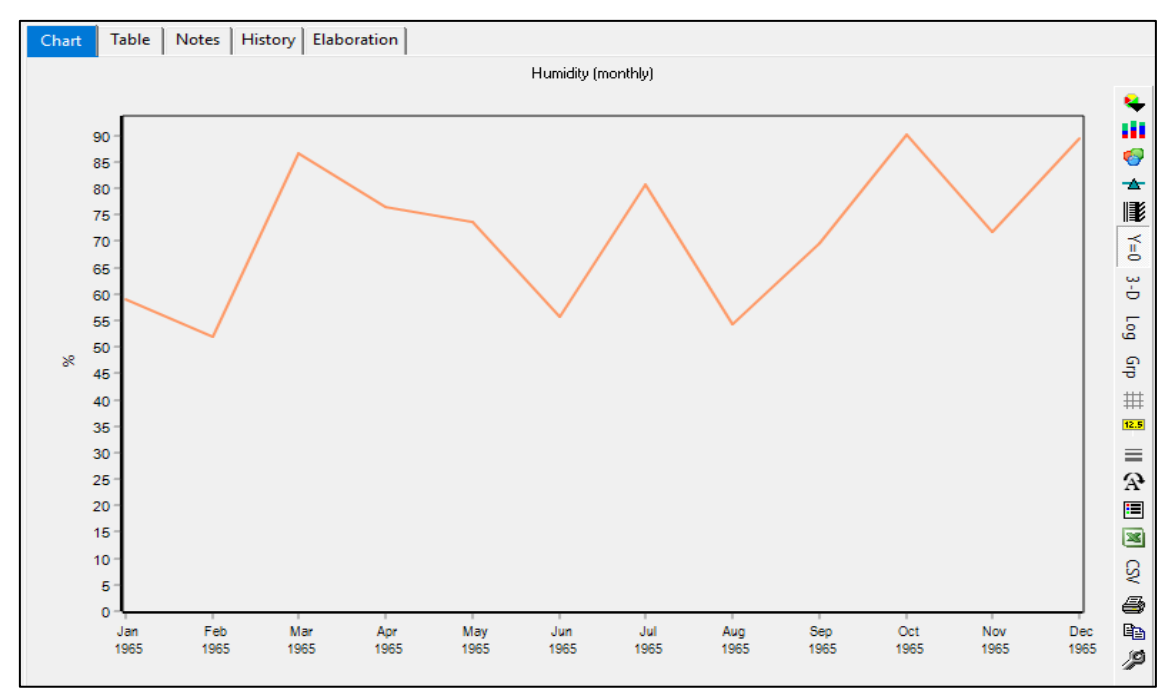

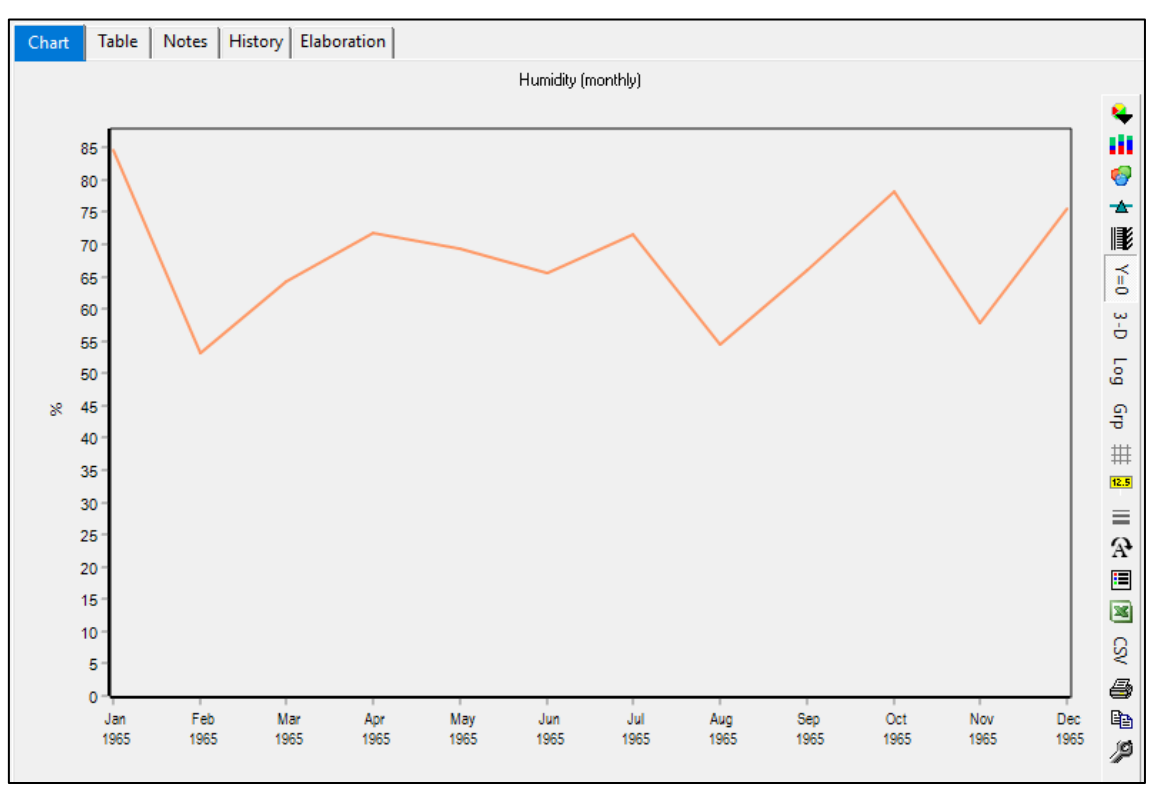

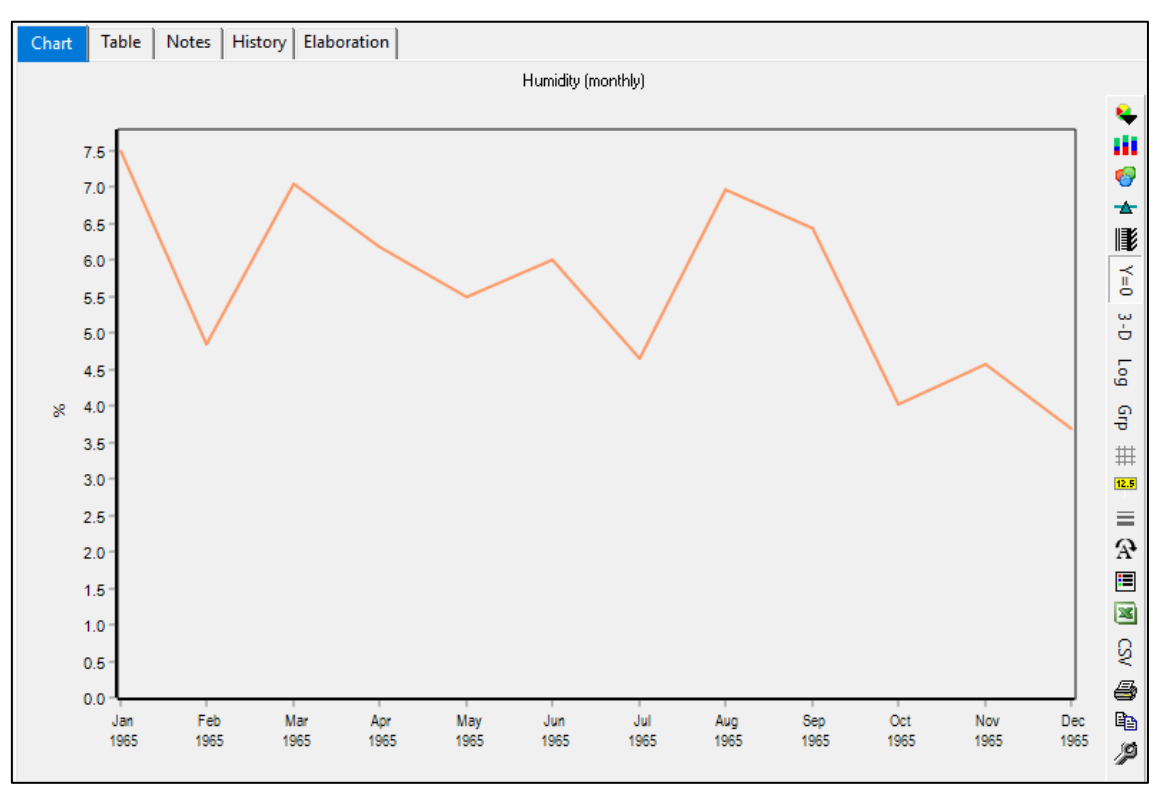

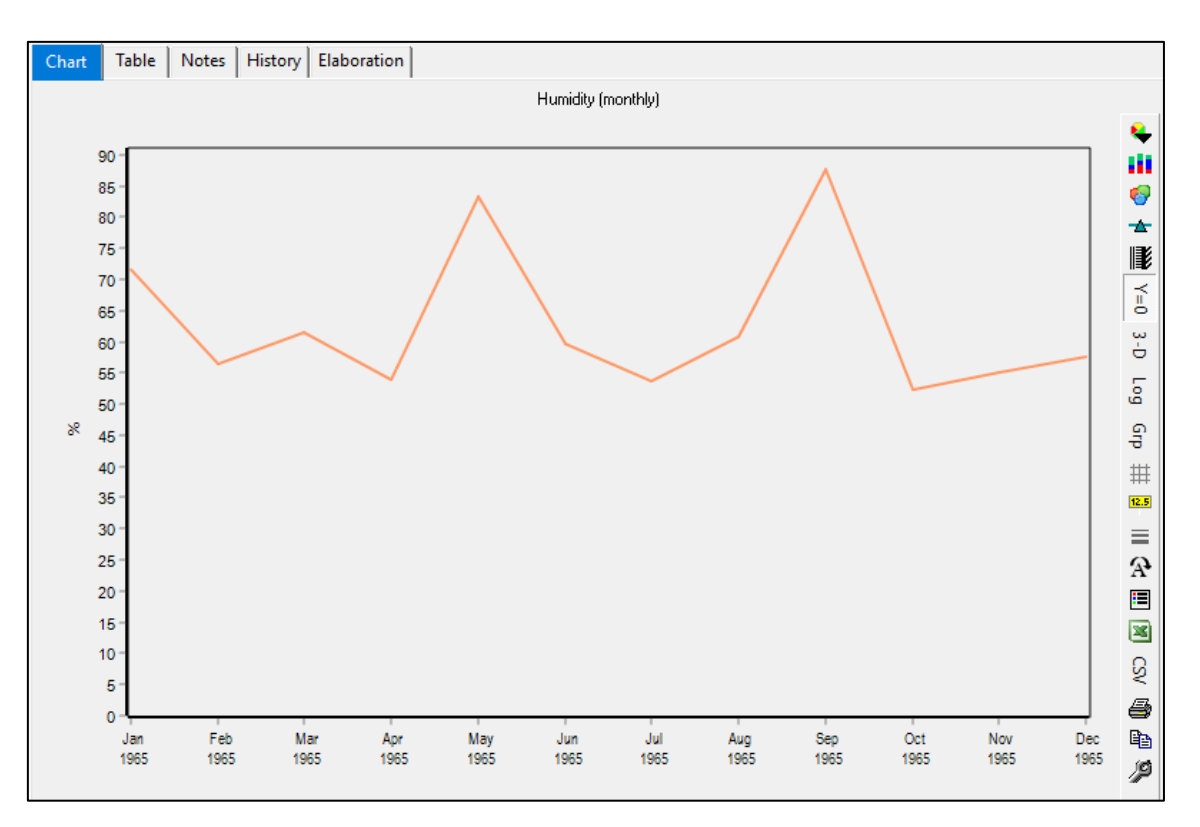

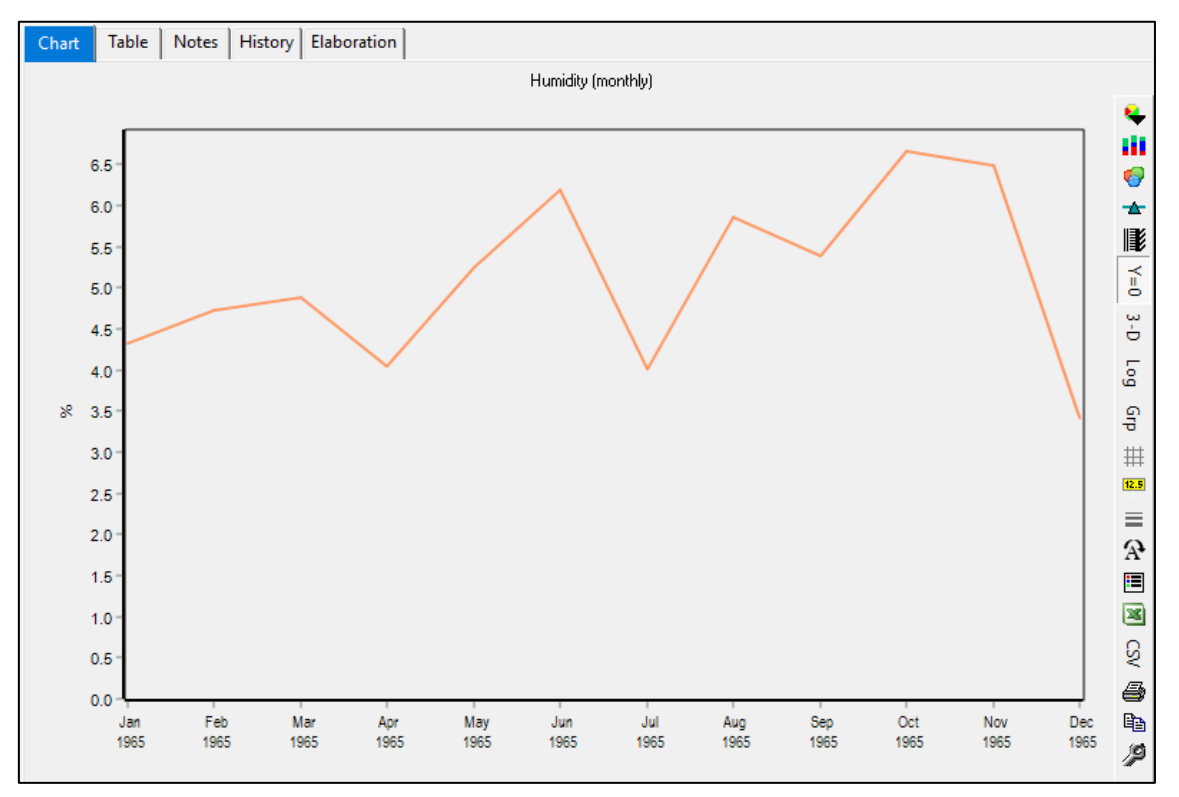

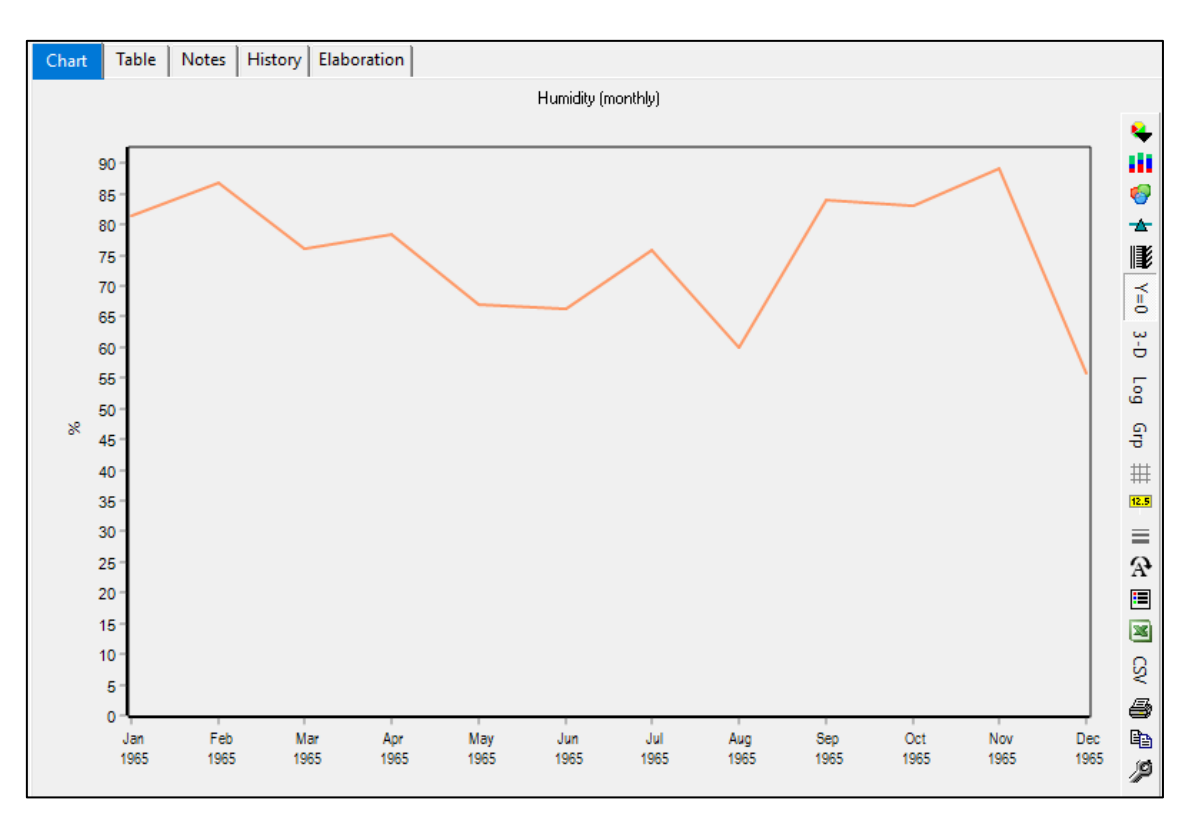

Subcuenca 8

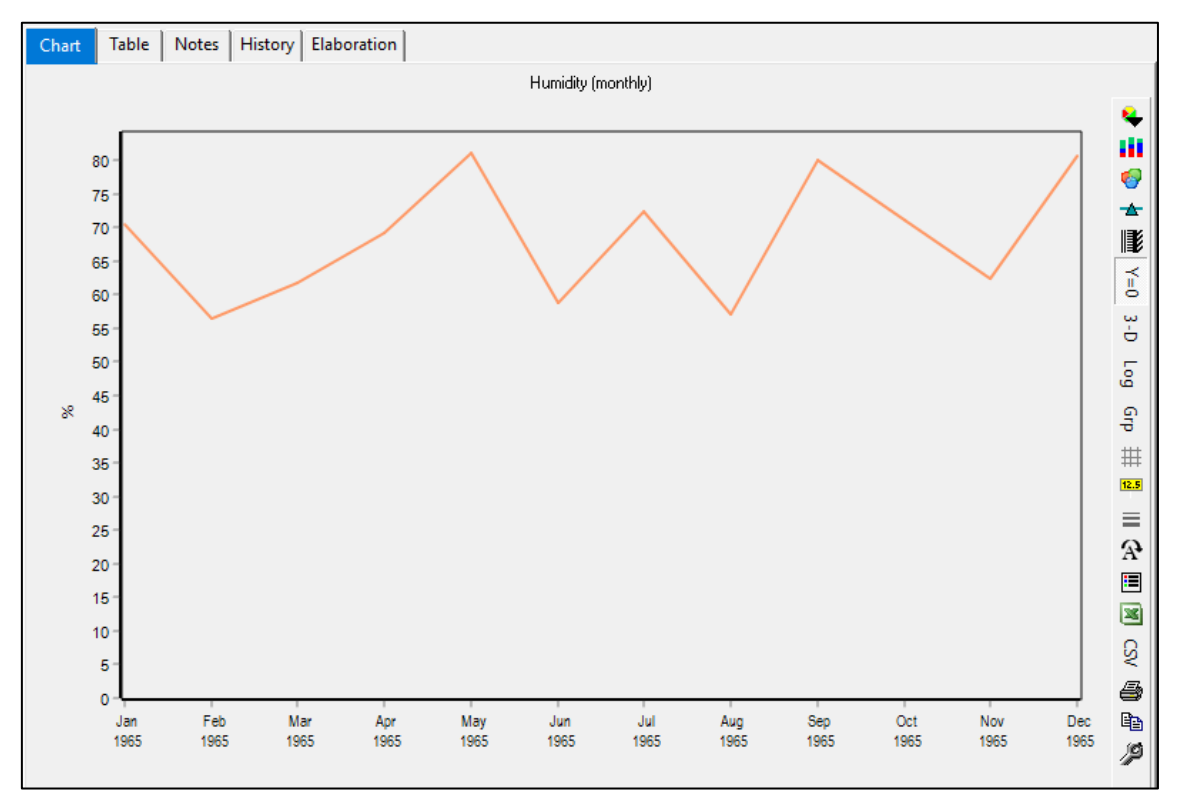

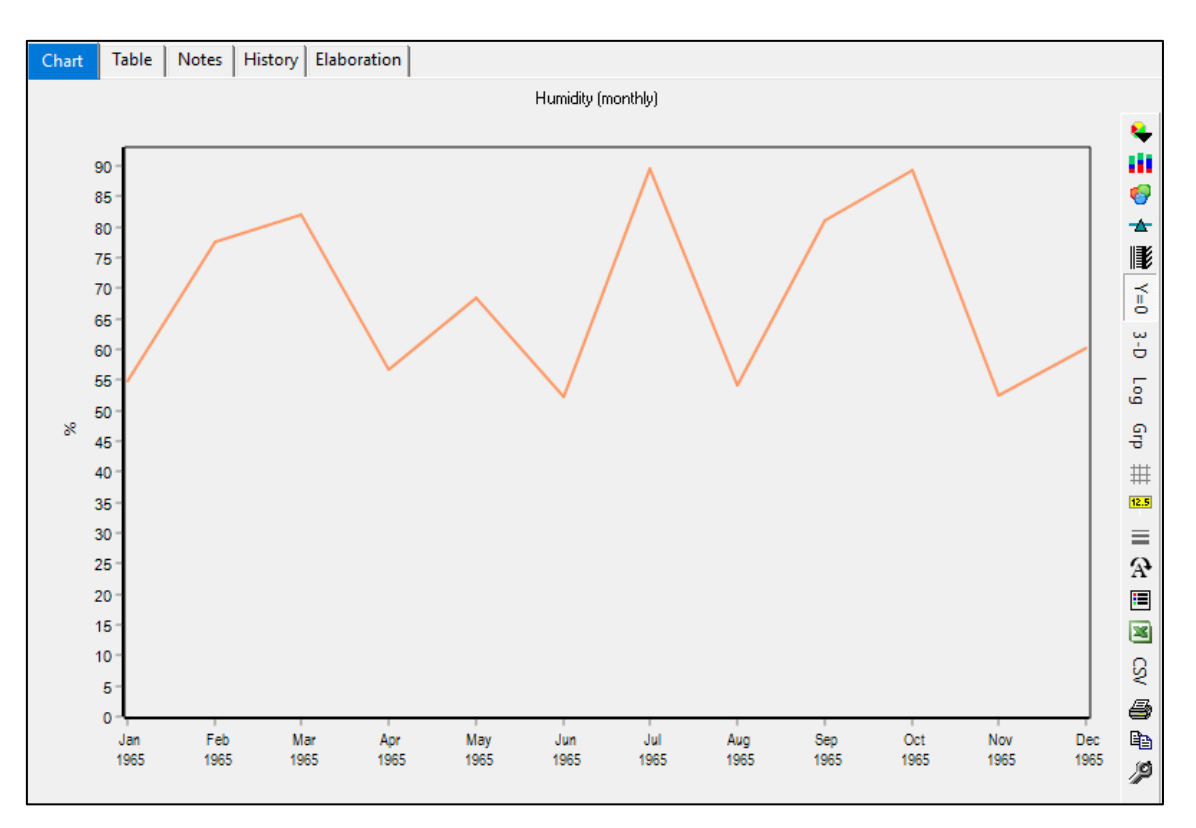

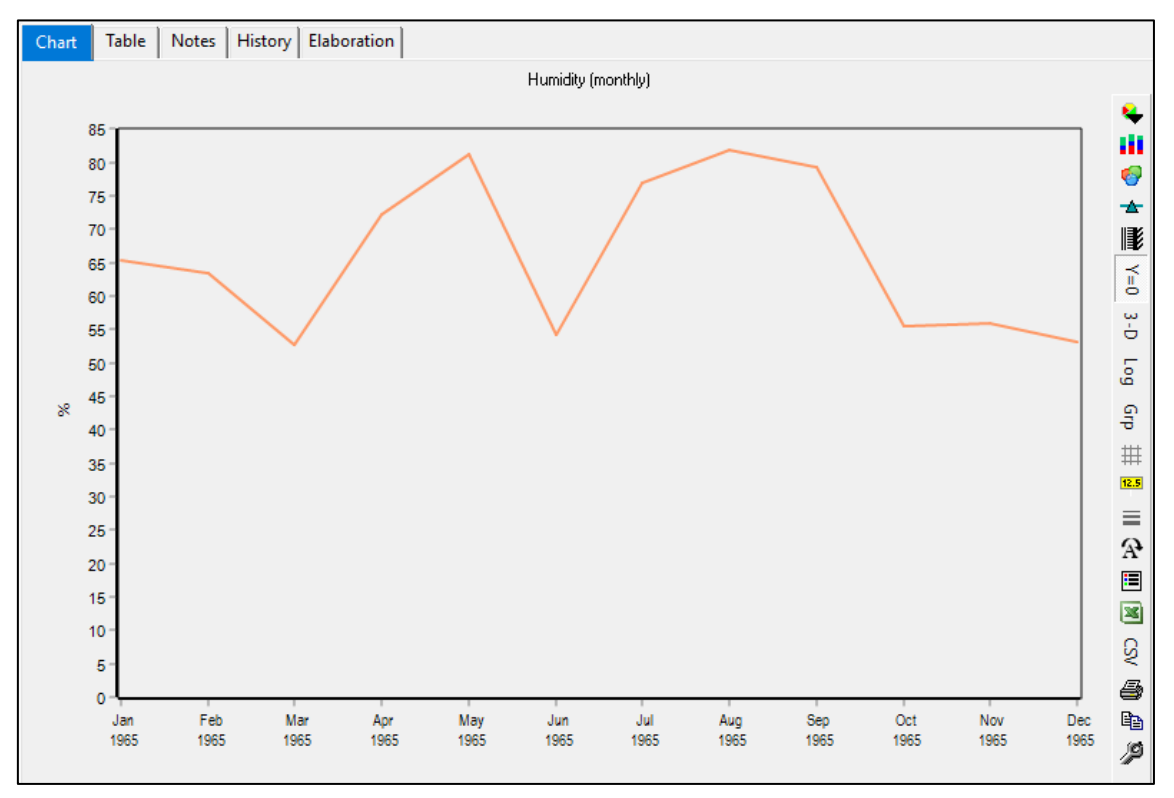

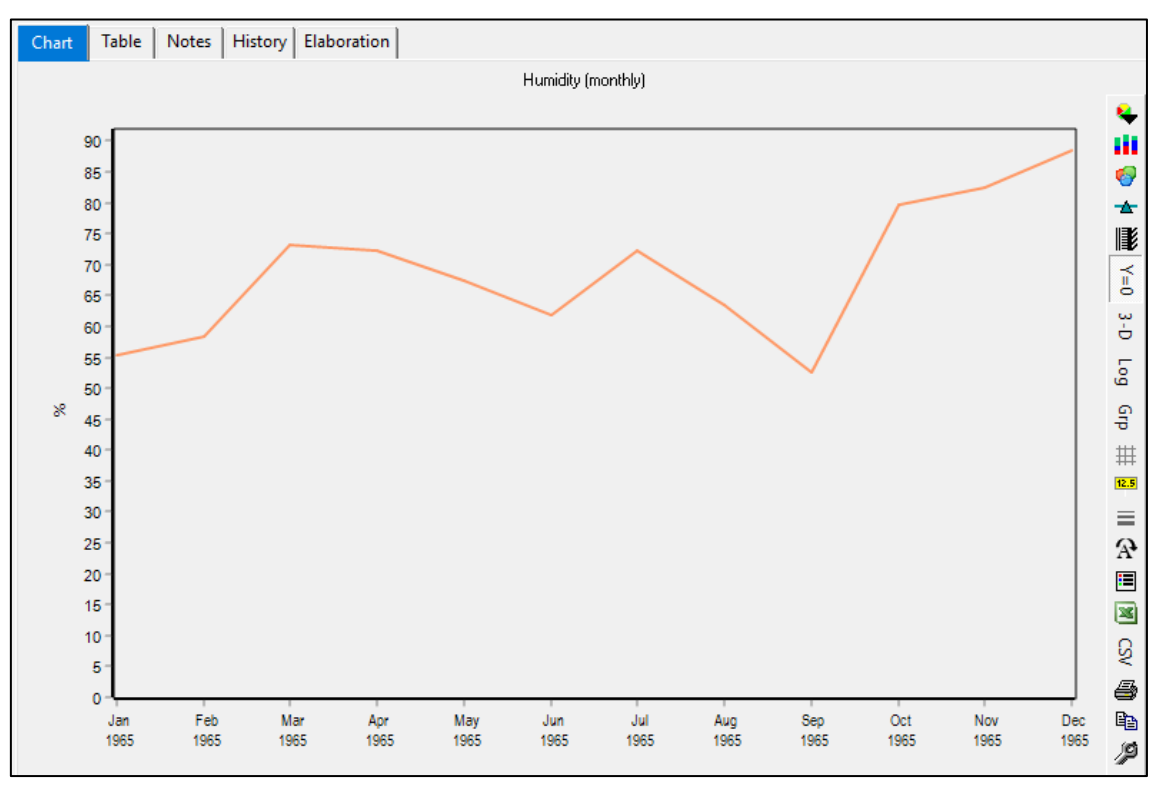

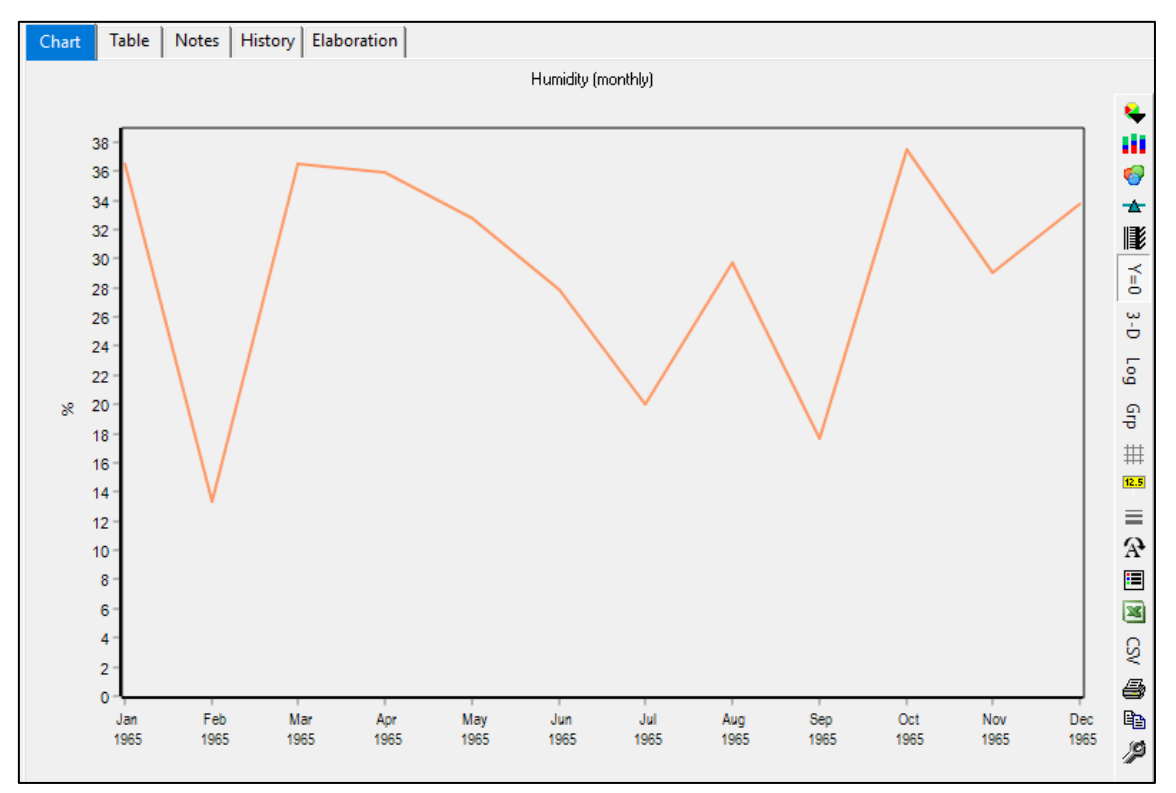

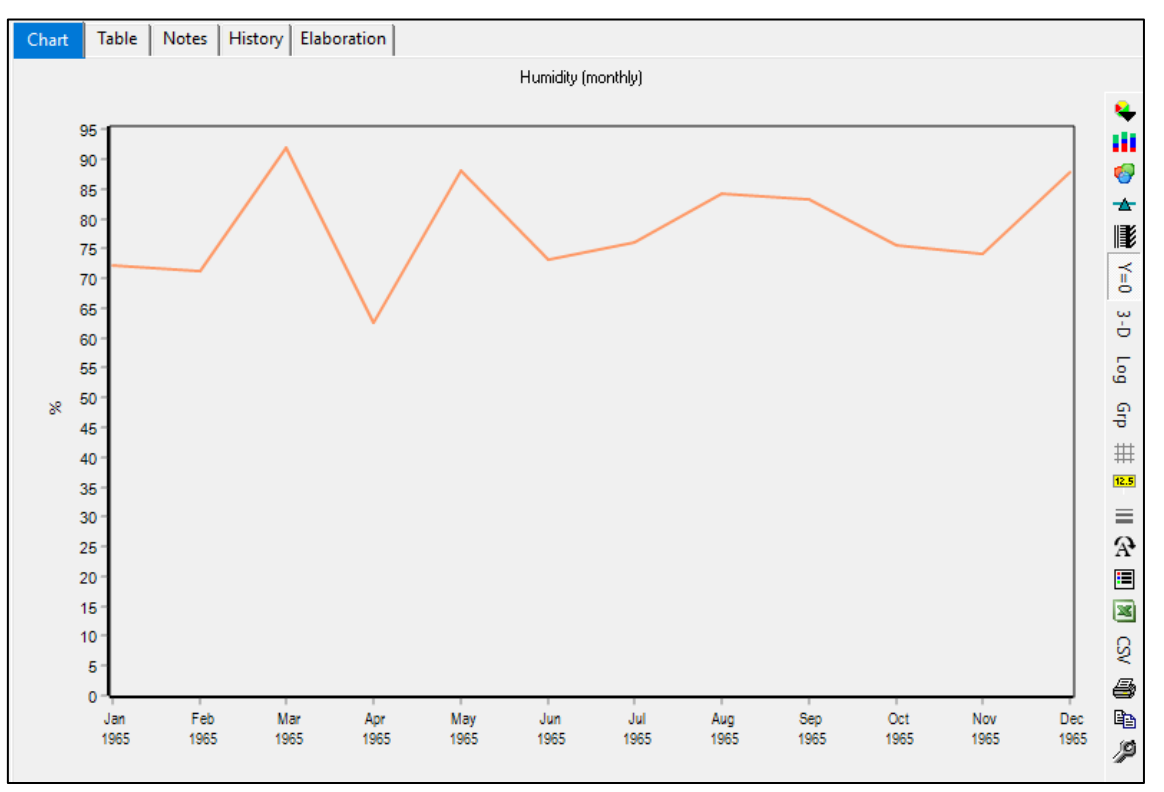

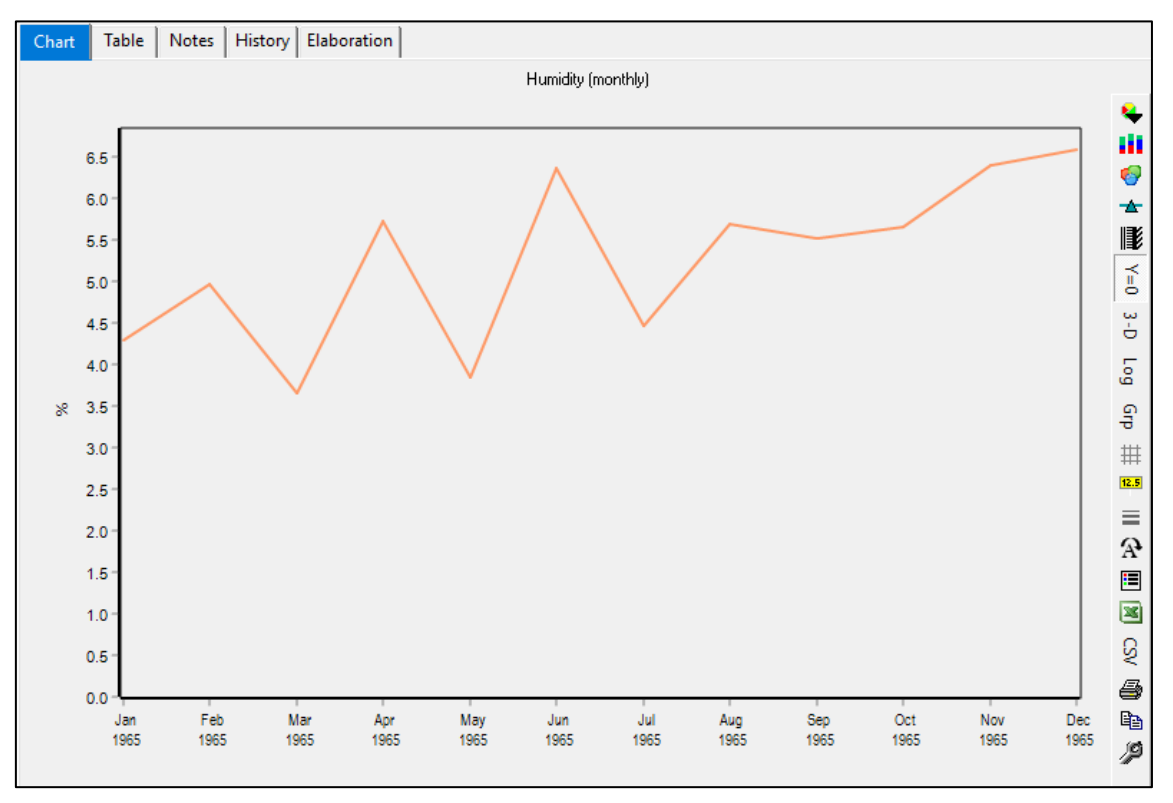

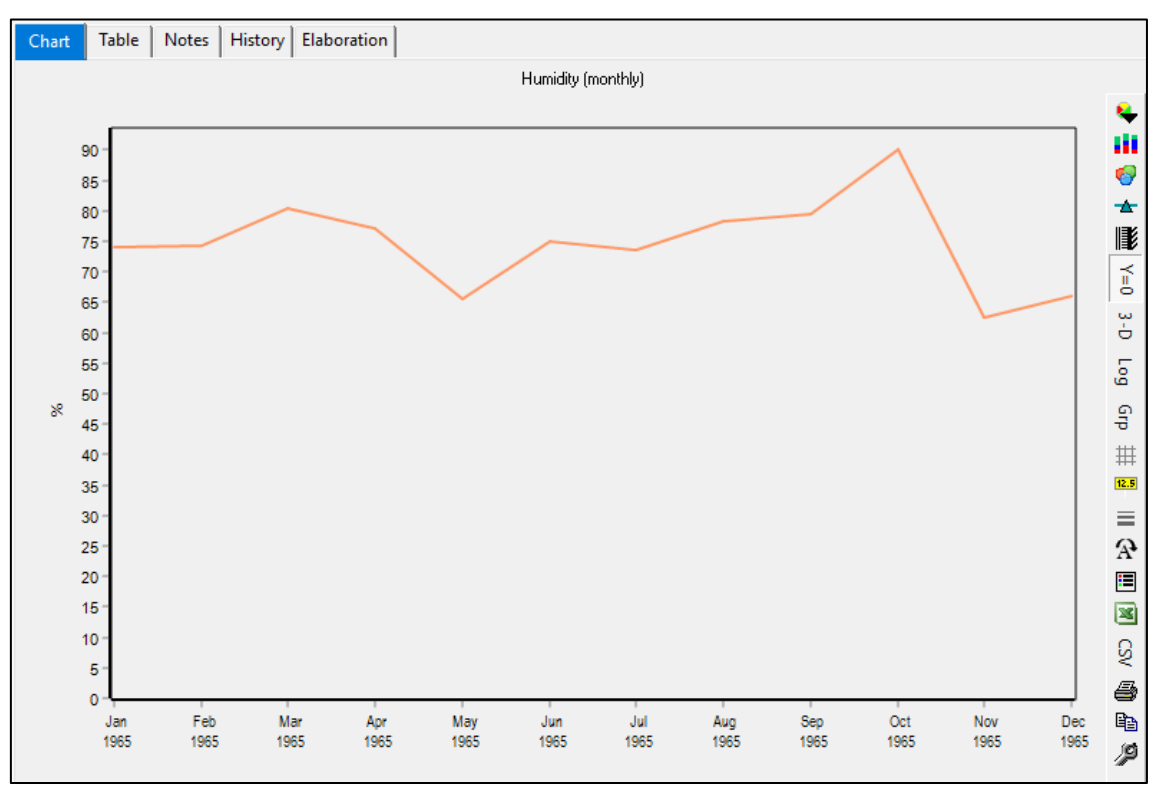

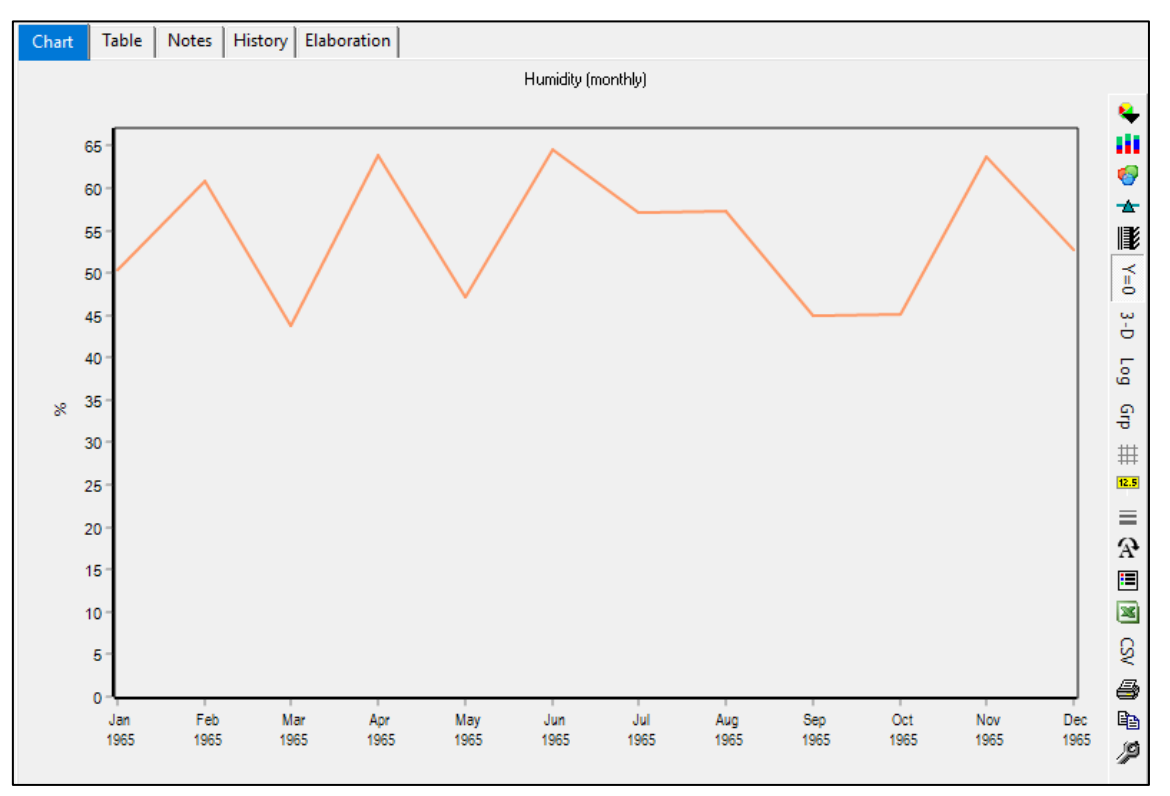

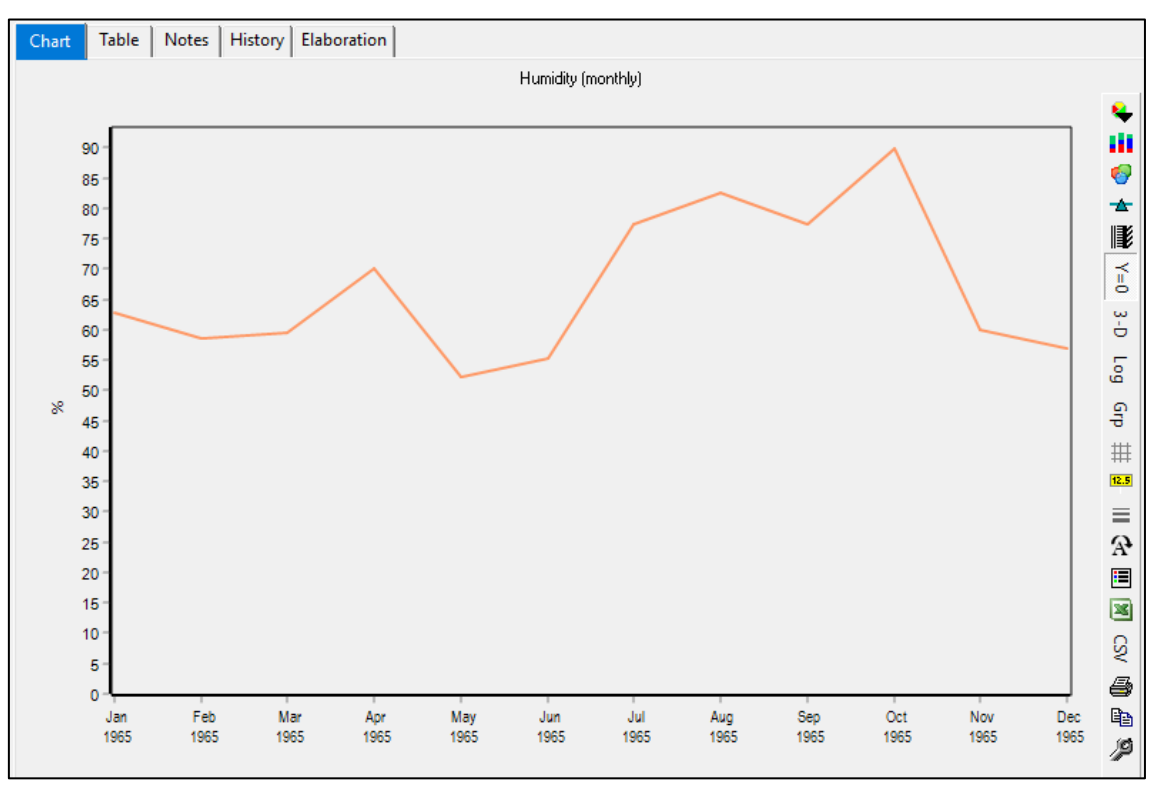

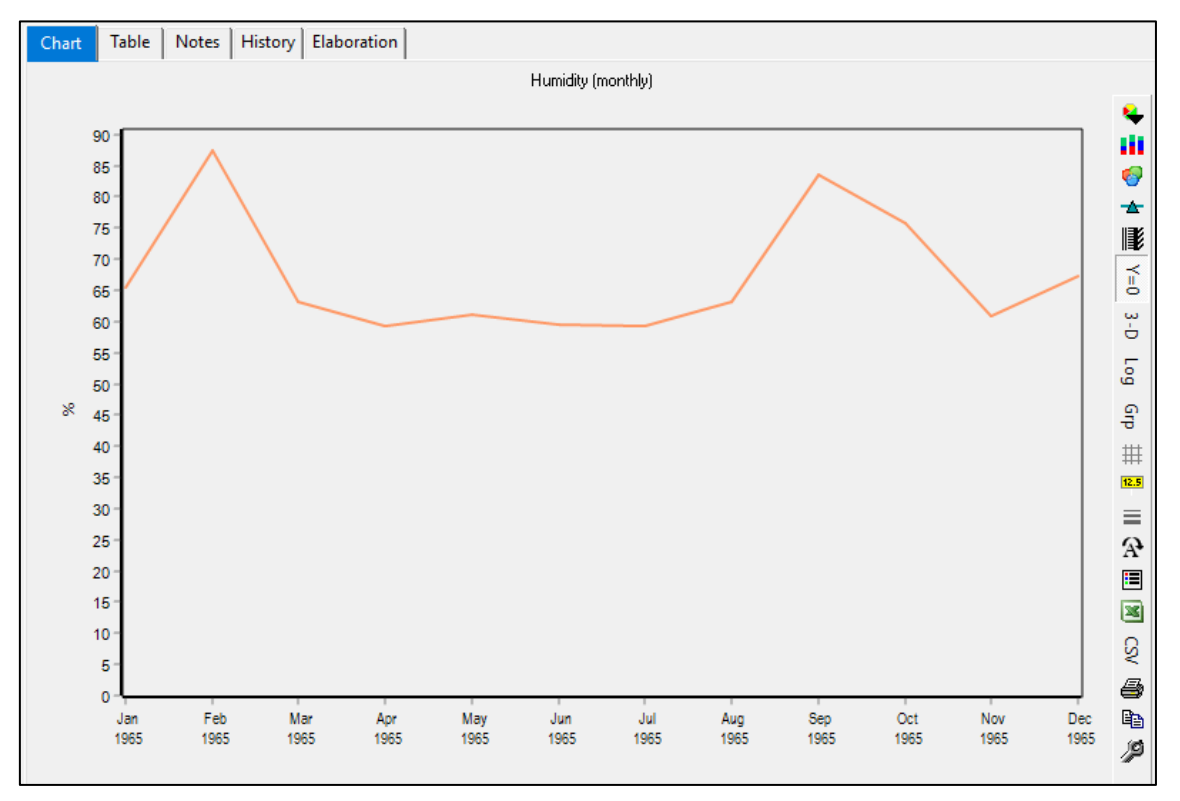

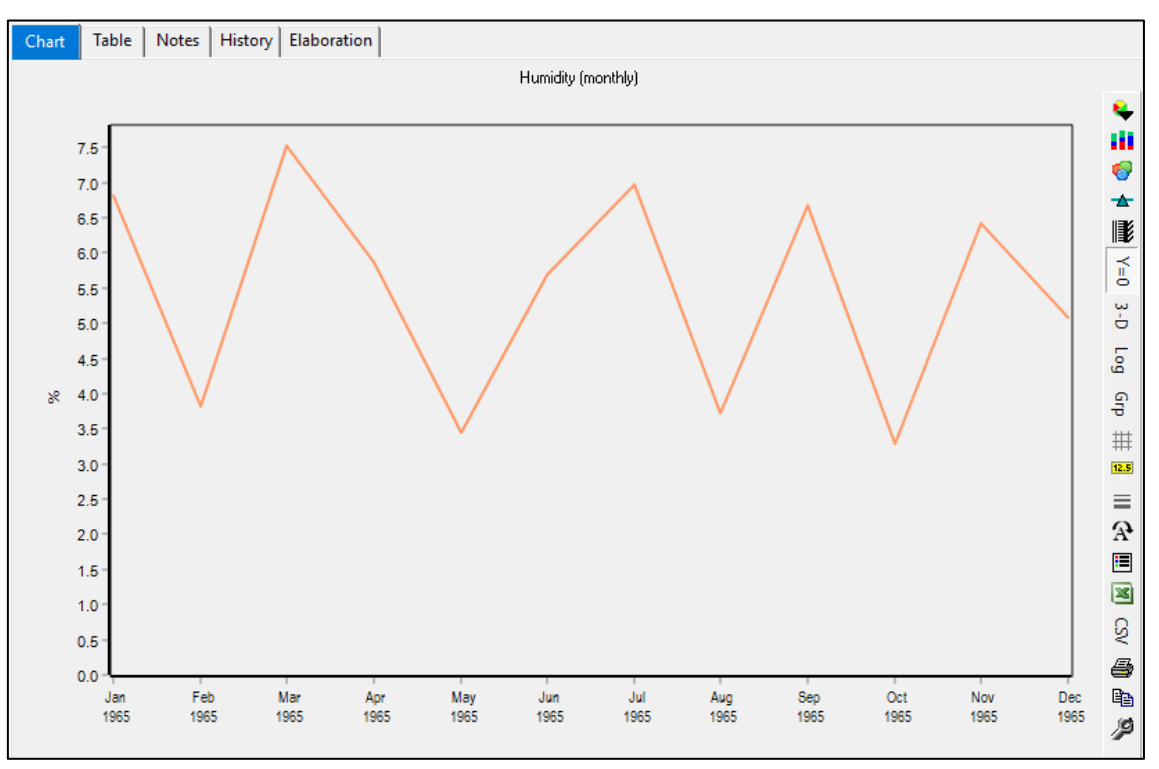

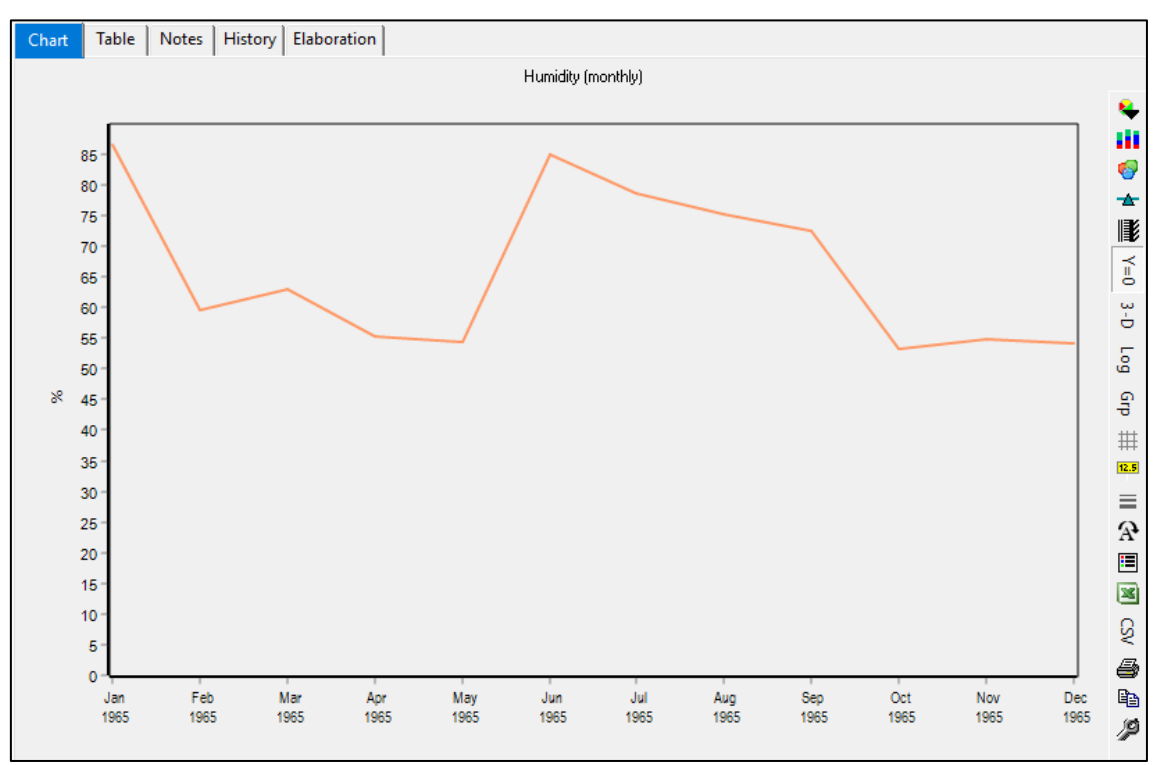

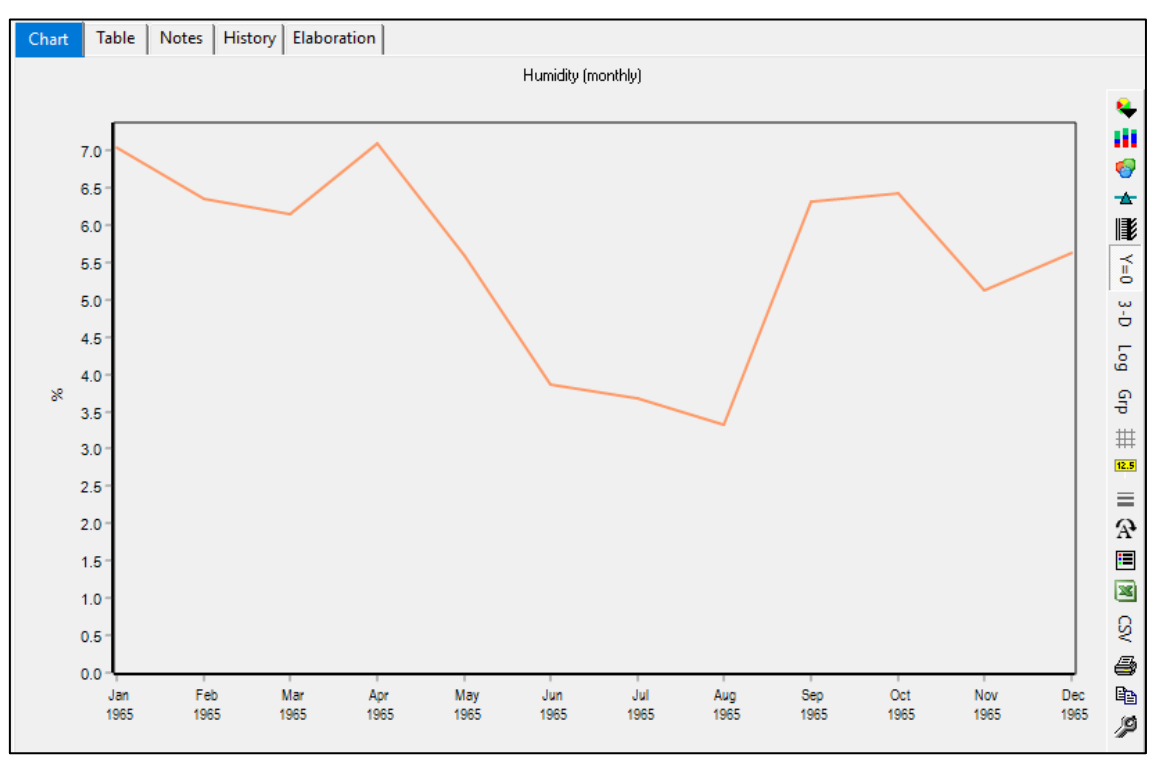

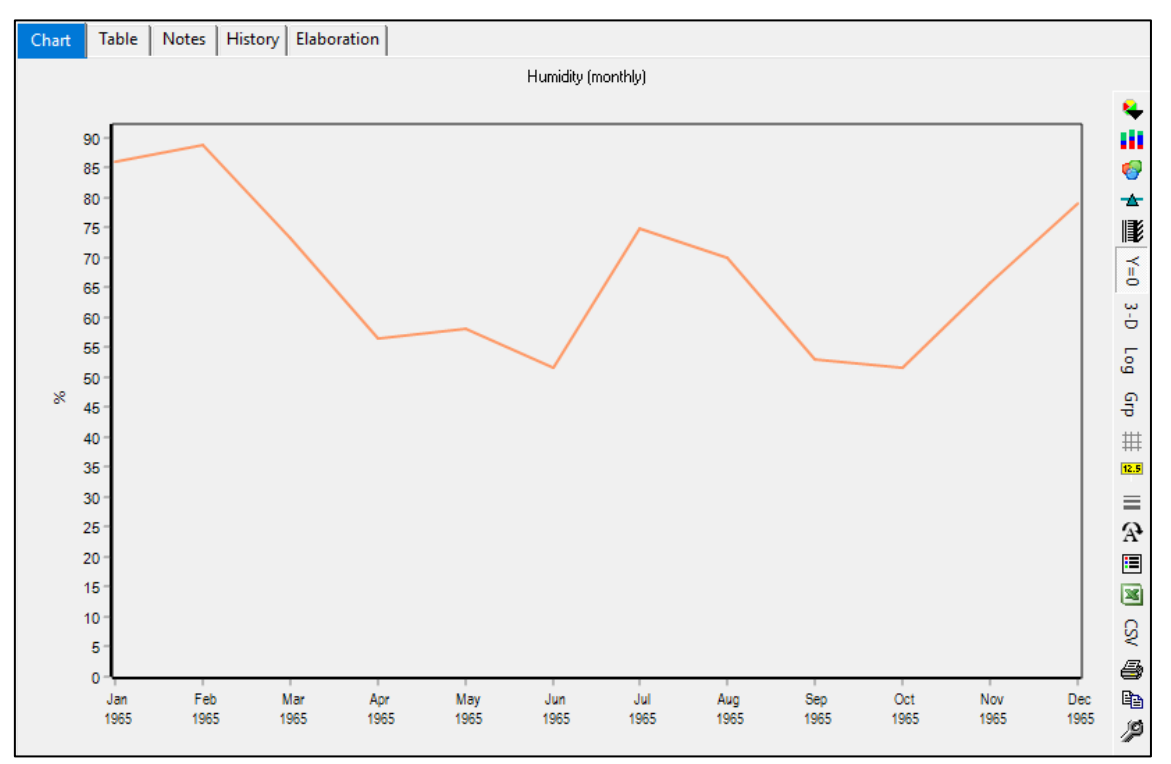

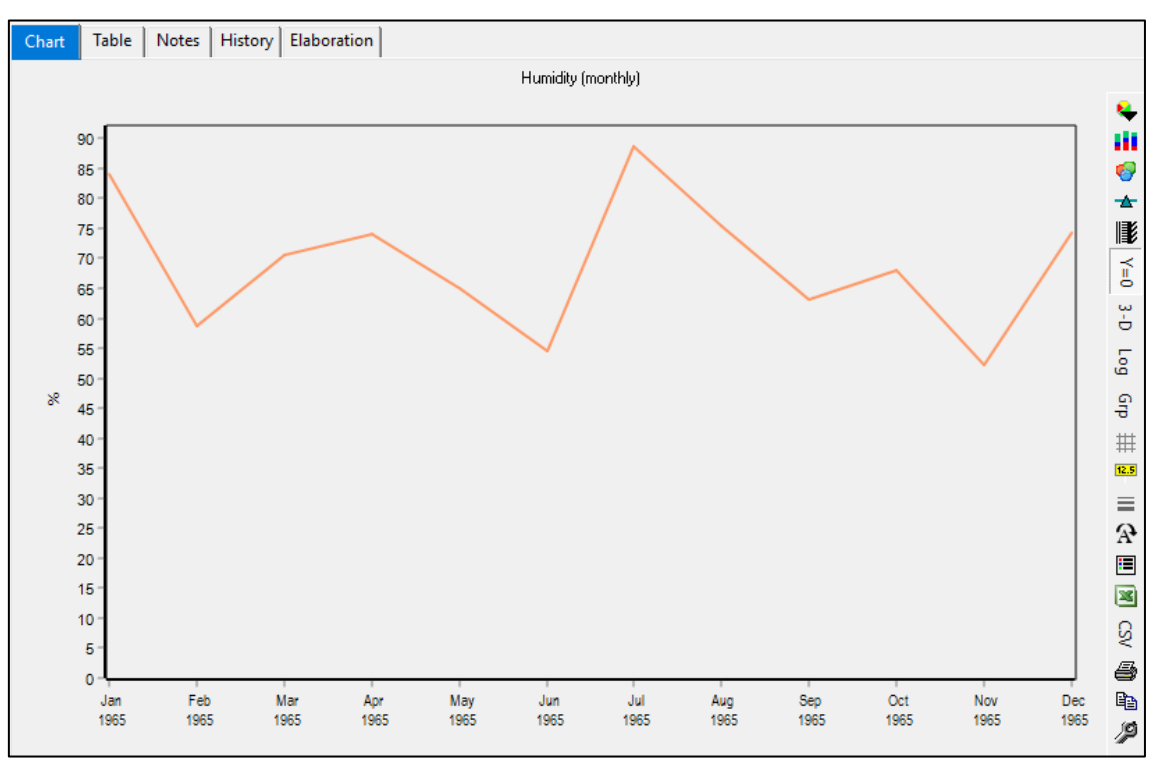

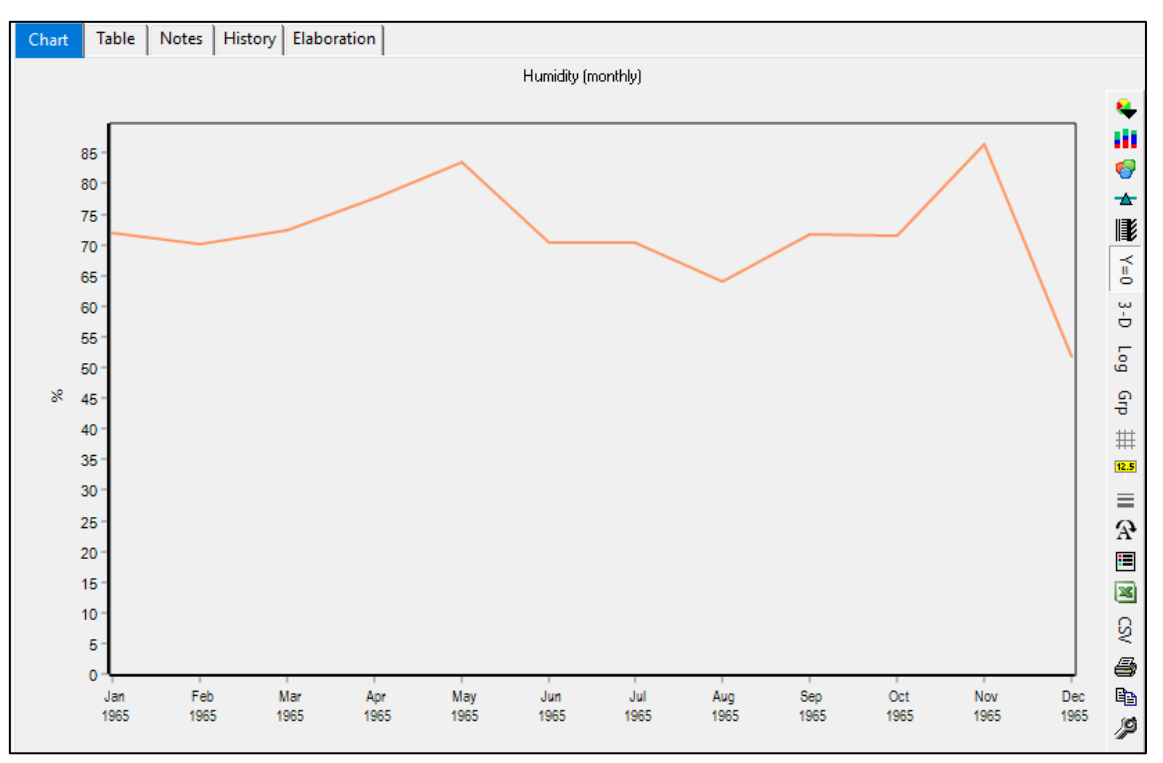

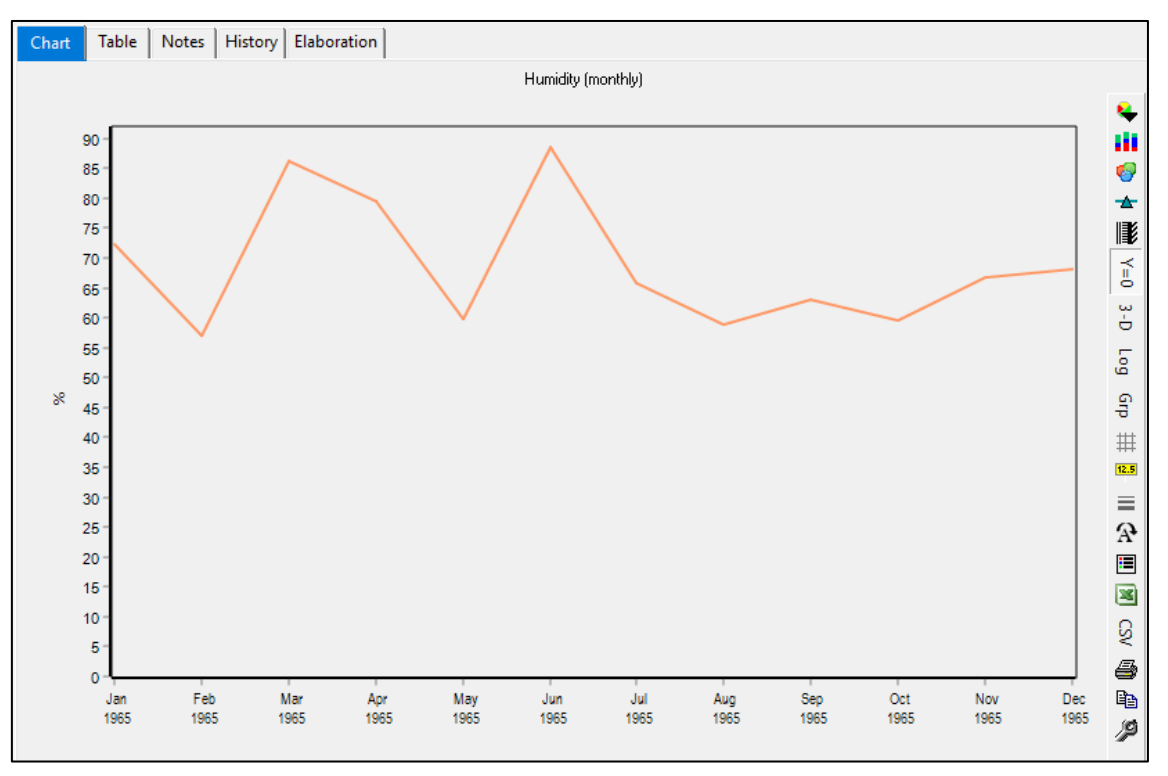

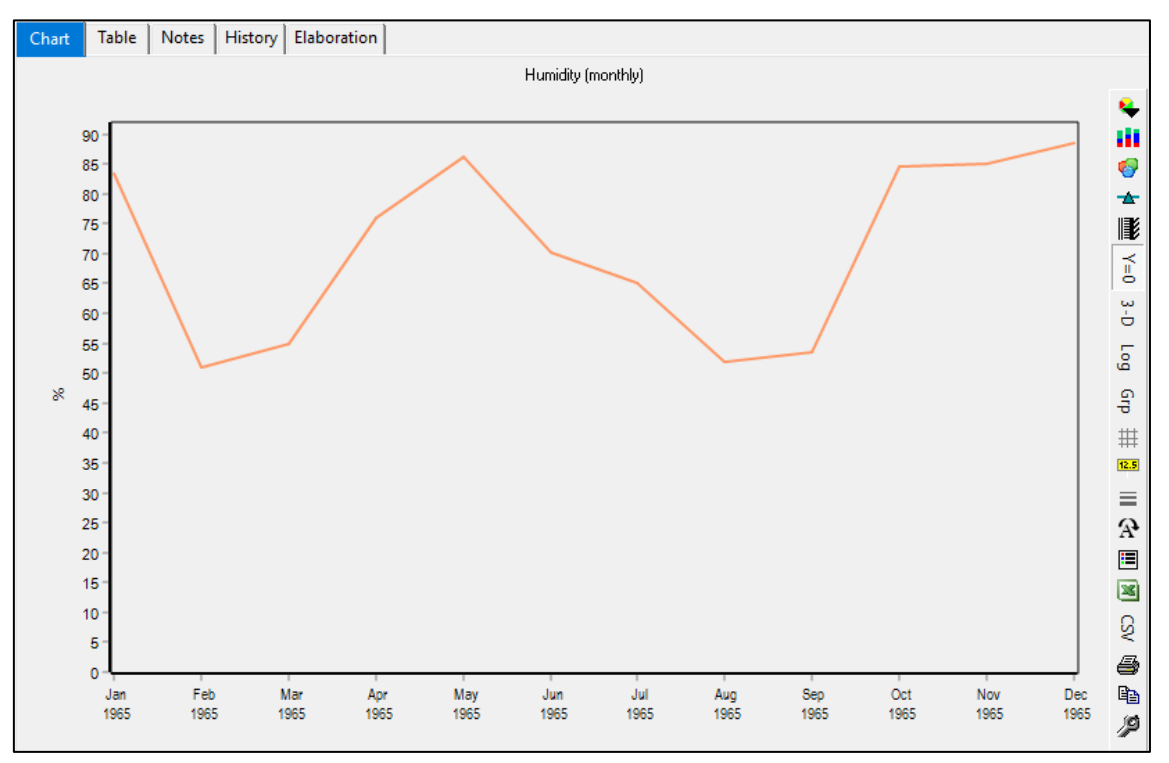

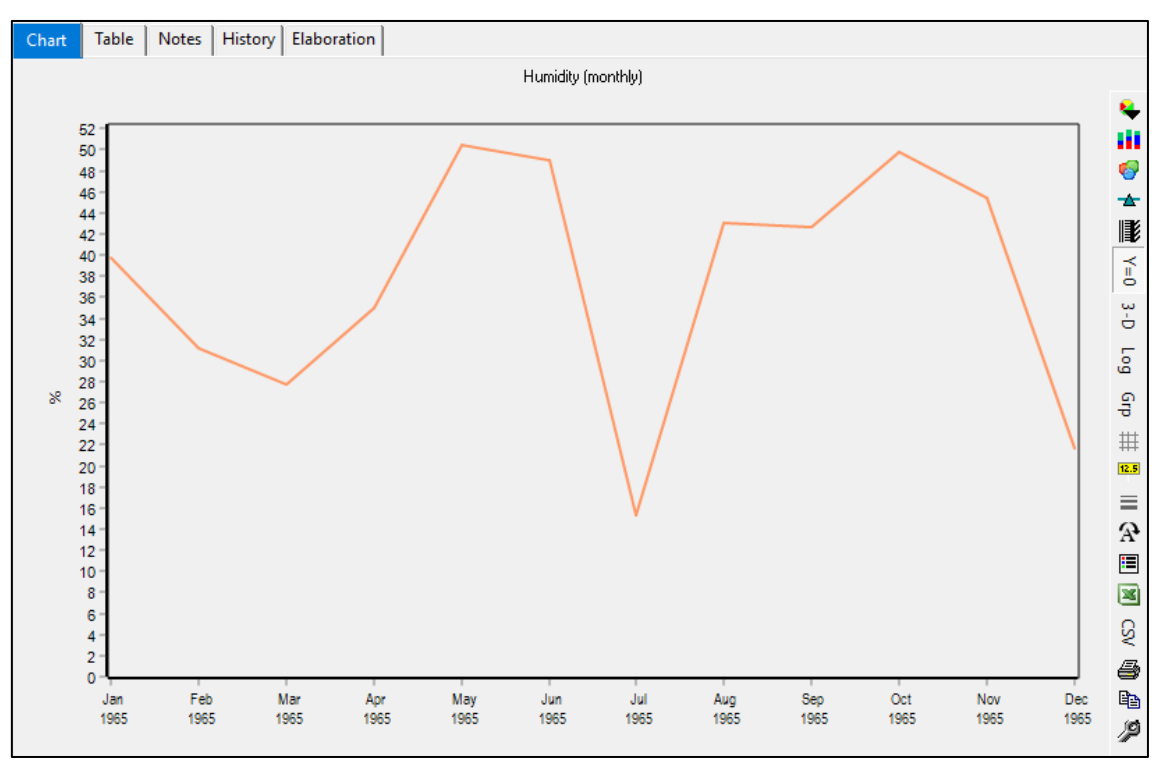

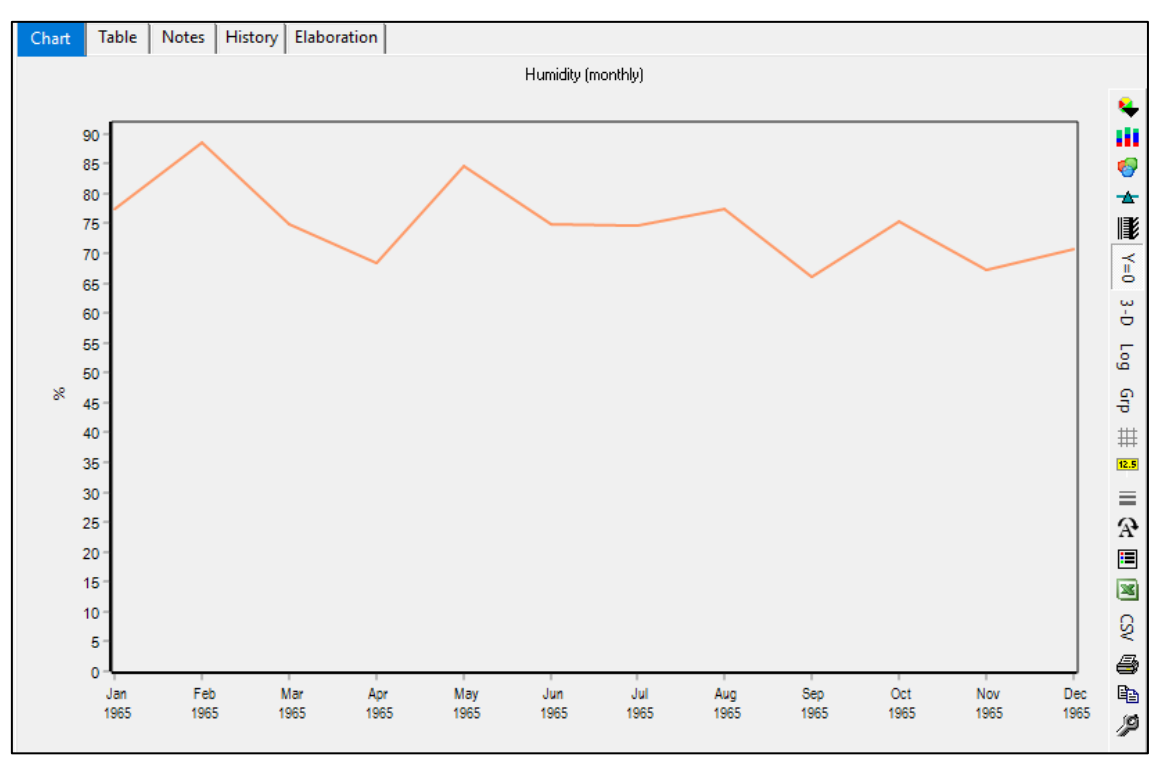

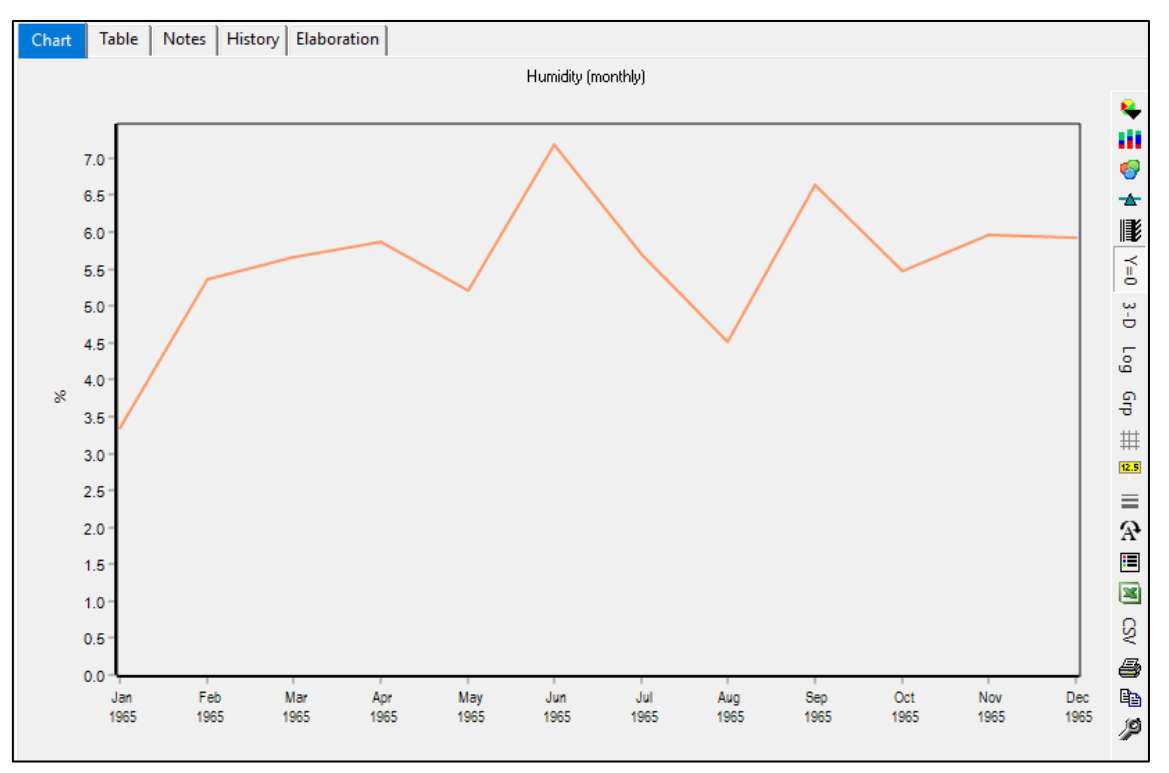

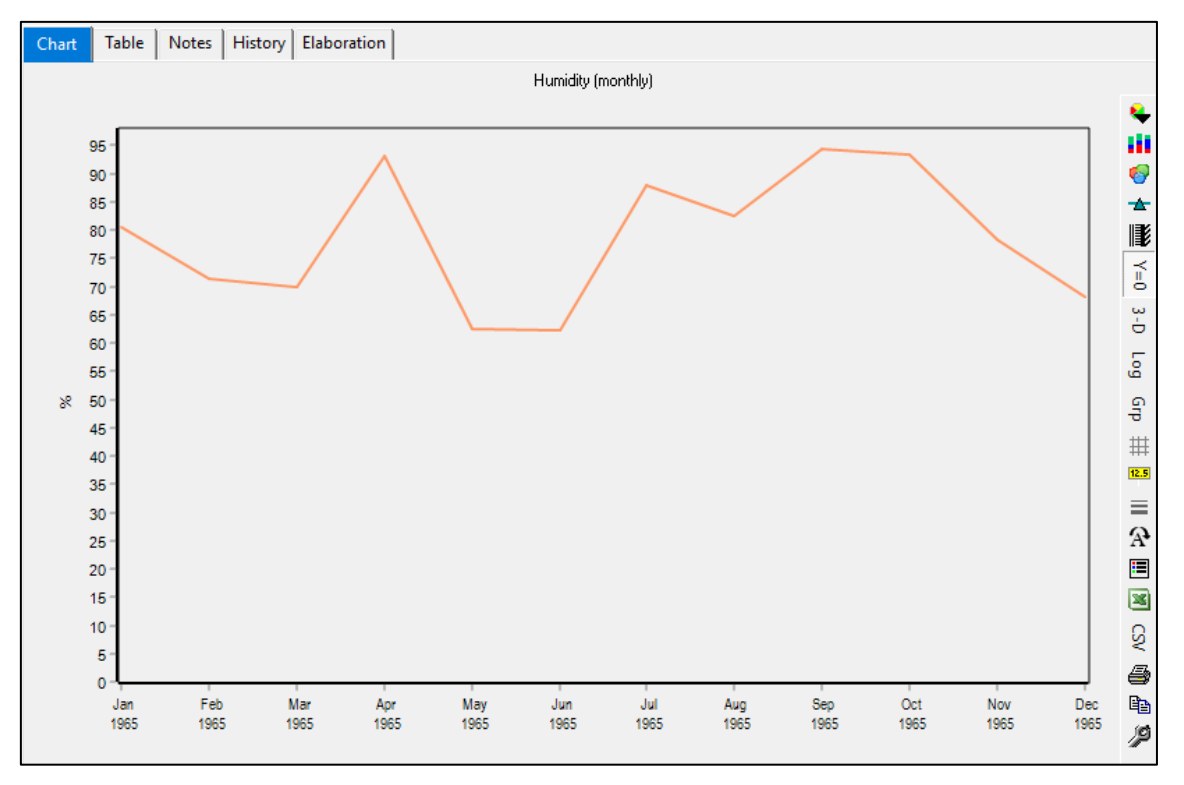

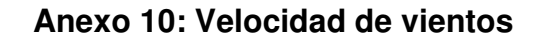

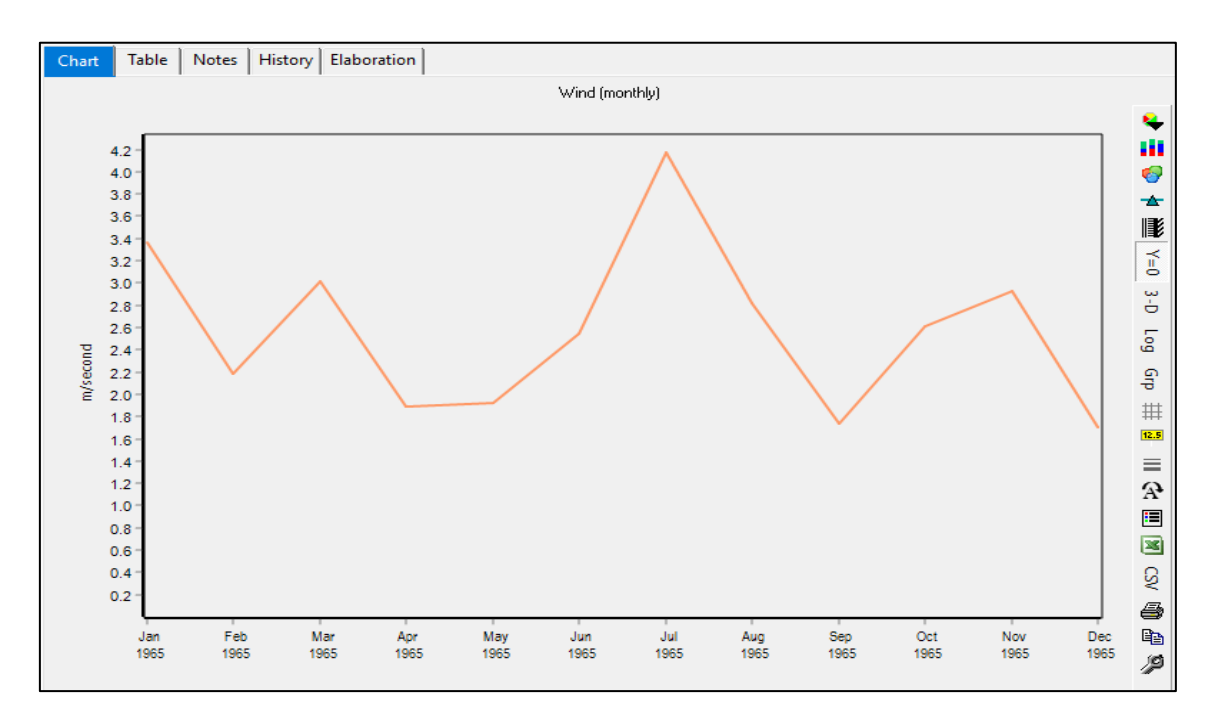

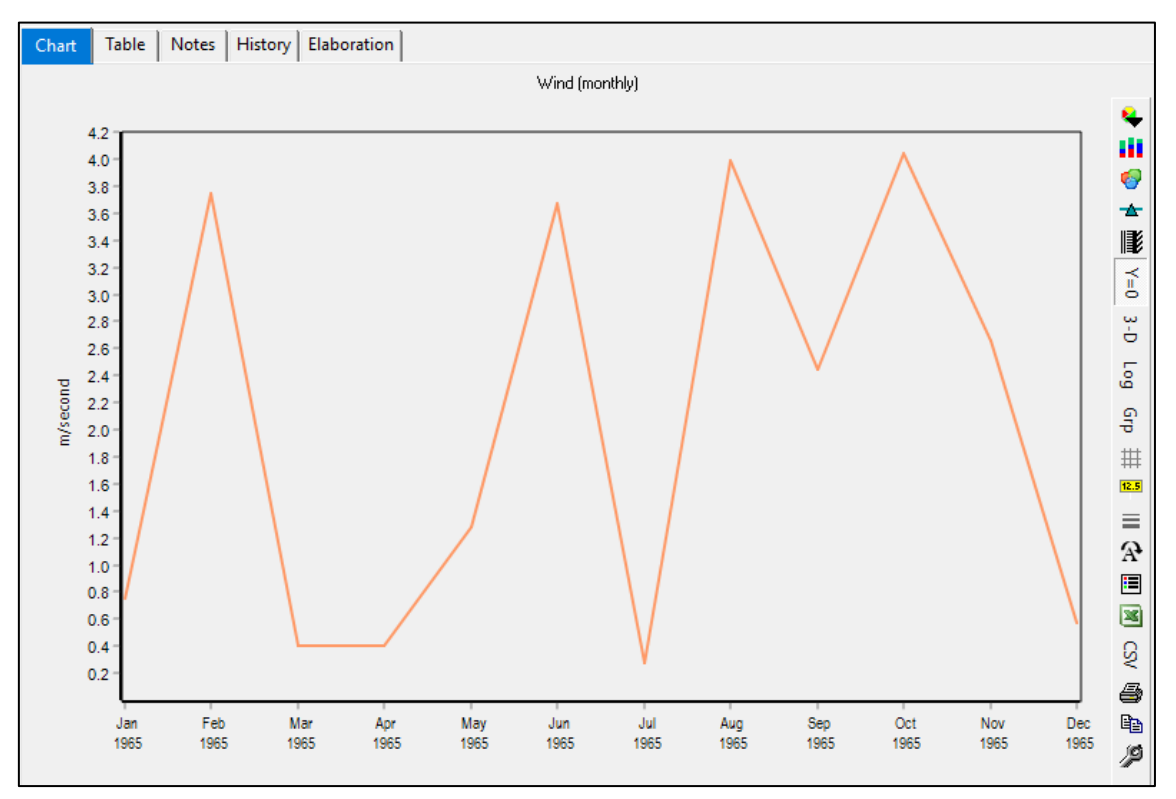

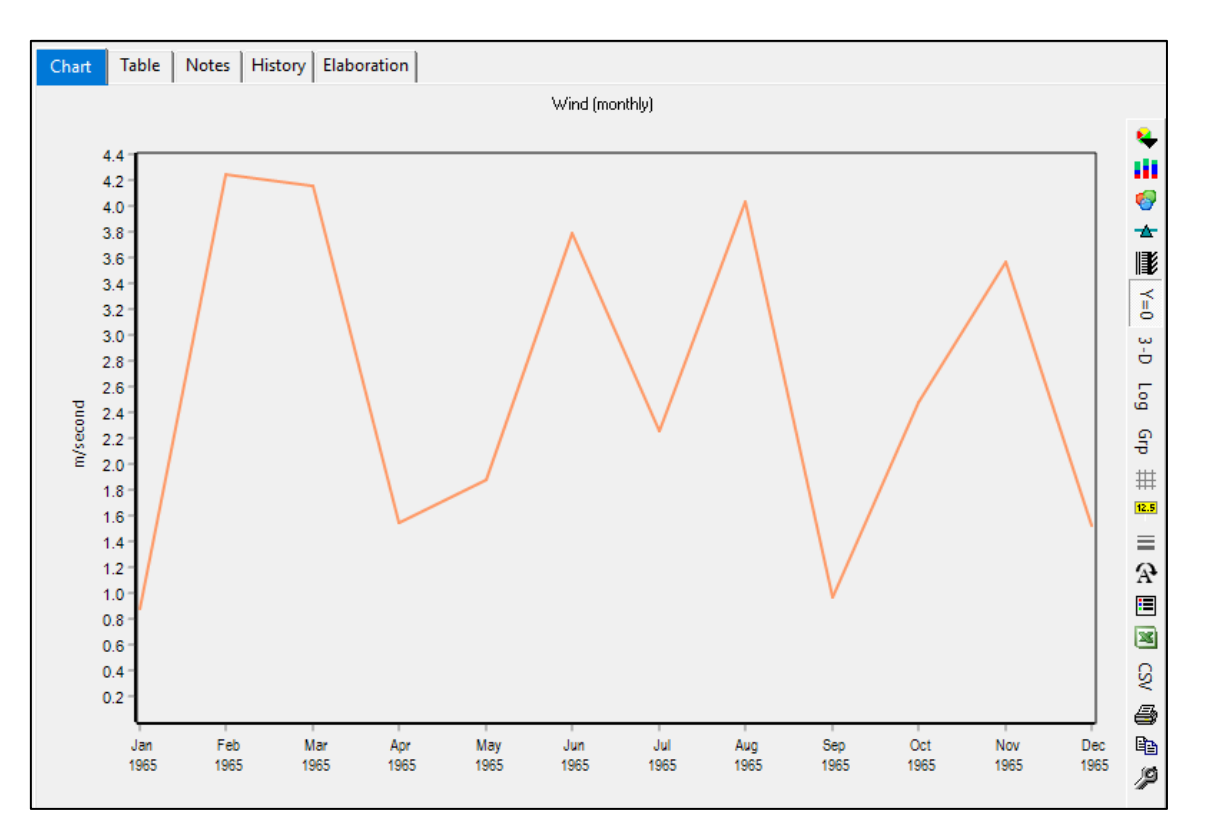

Subcuenca 4

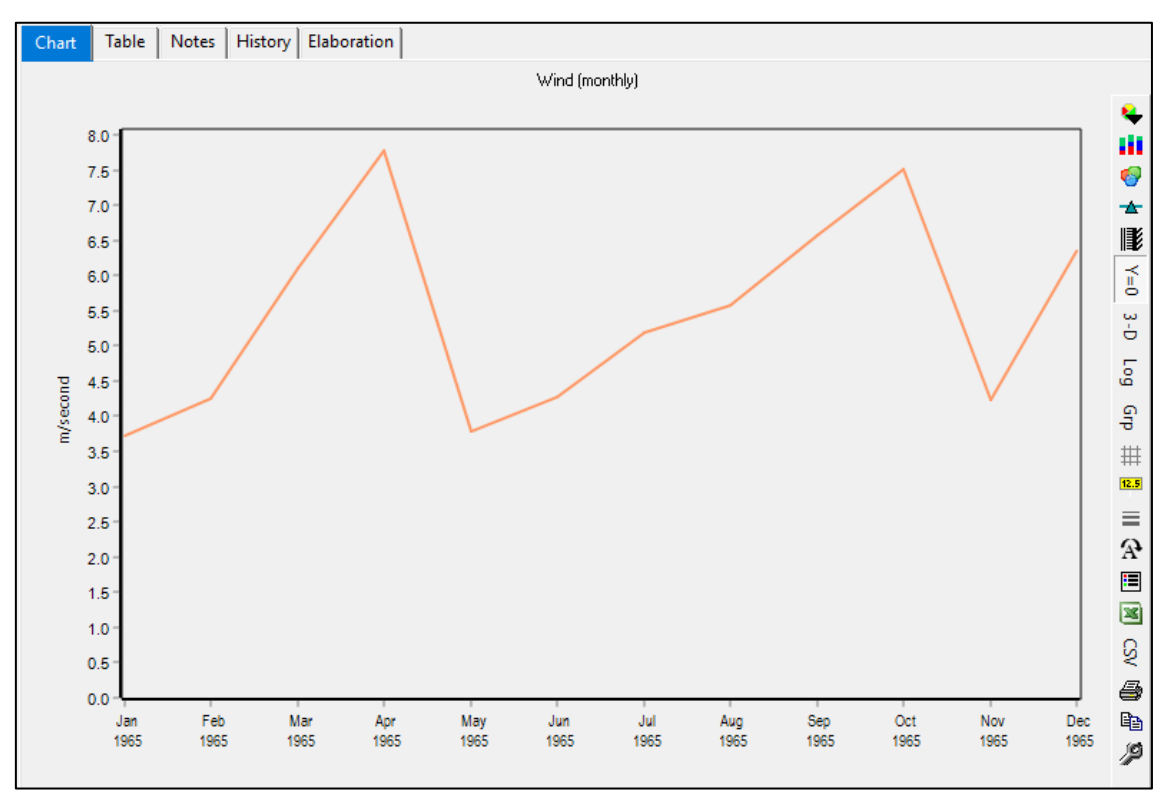

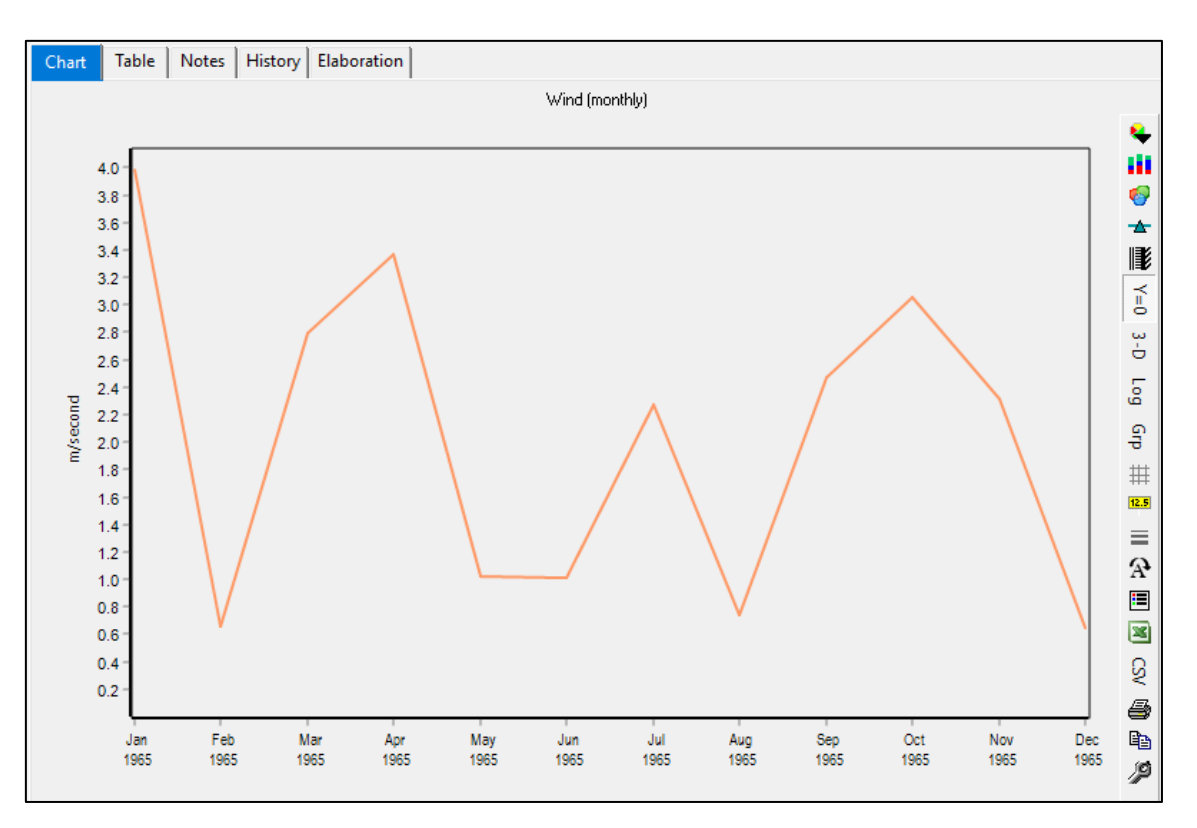

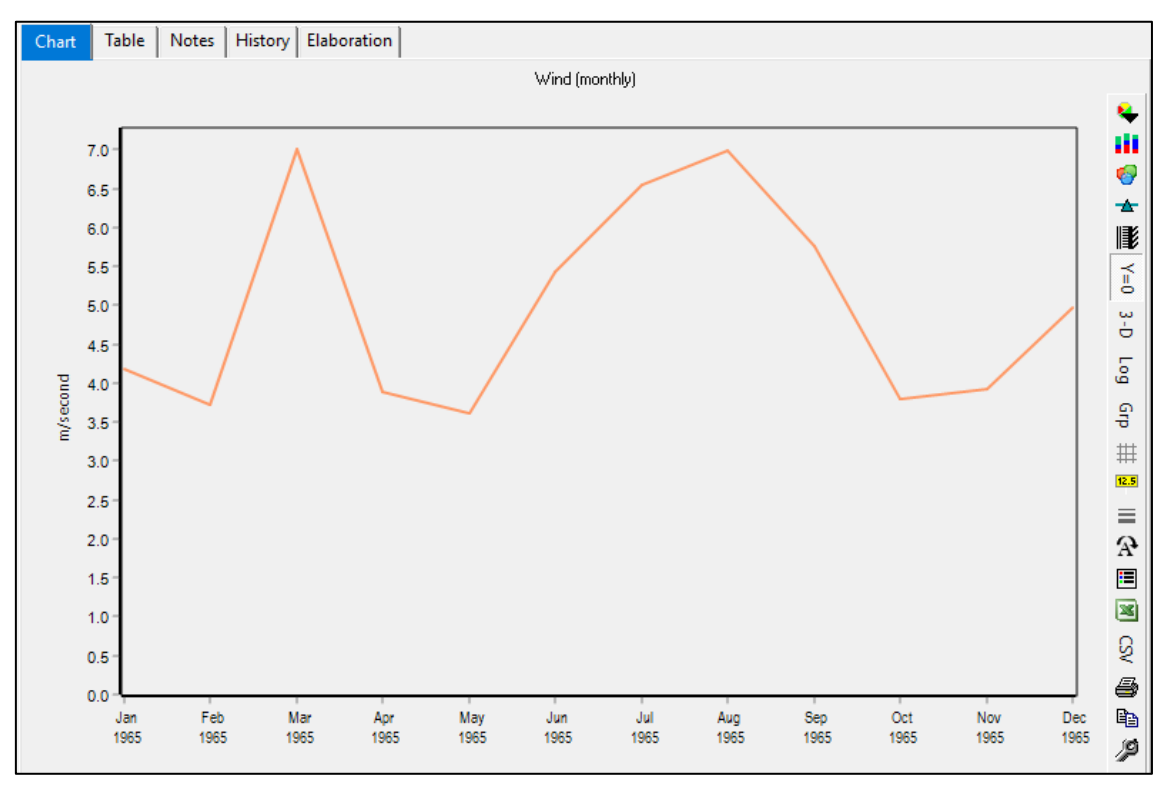

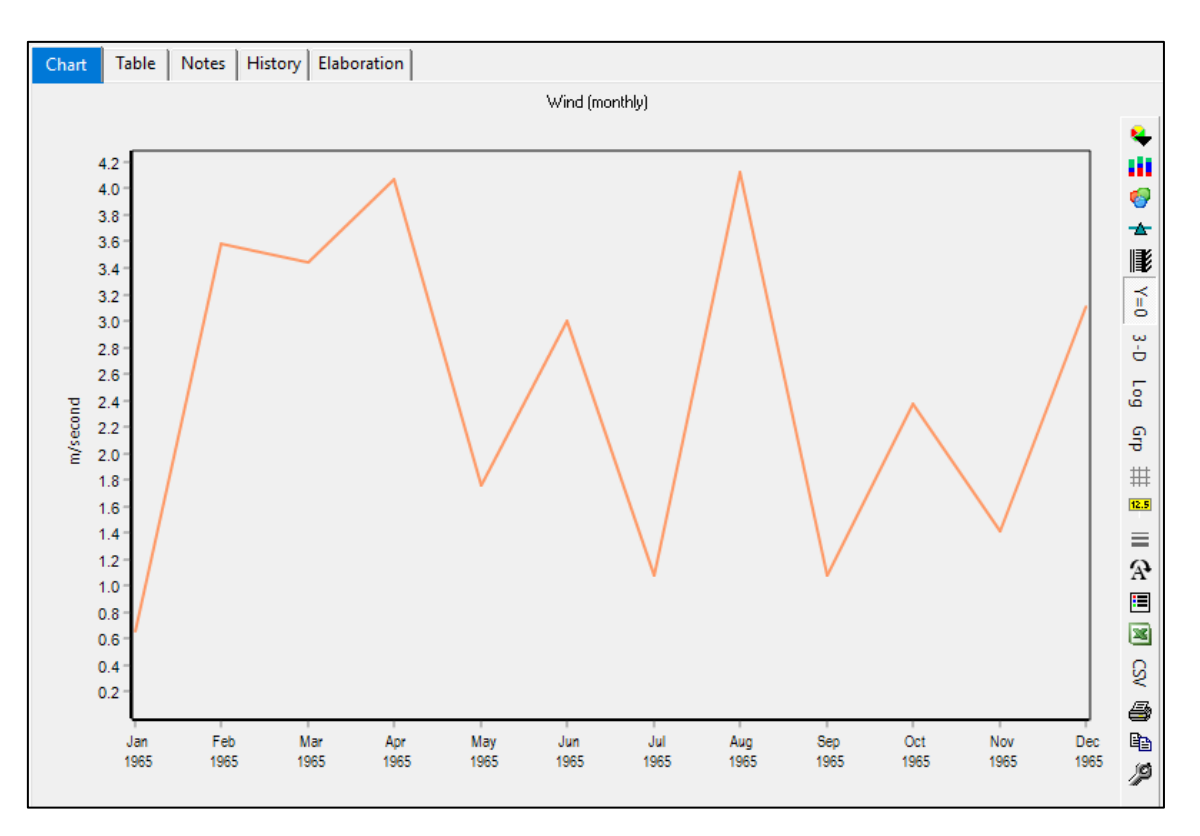

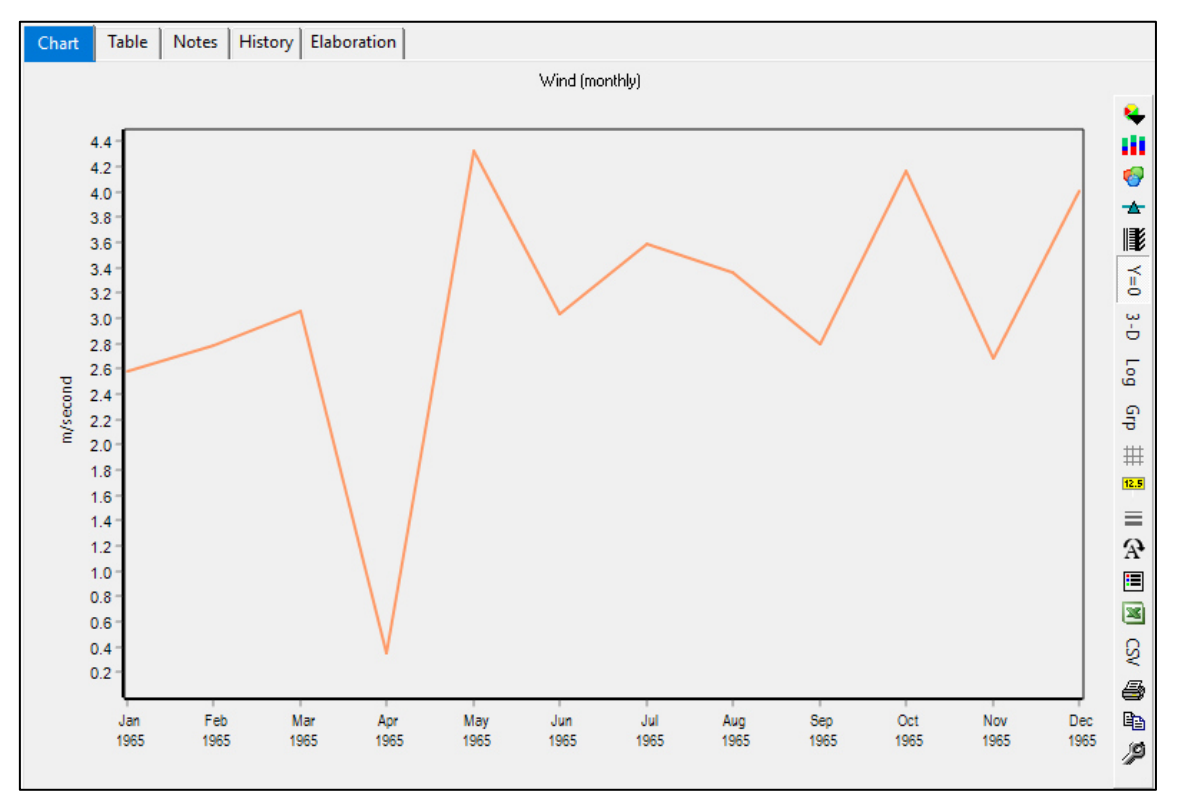

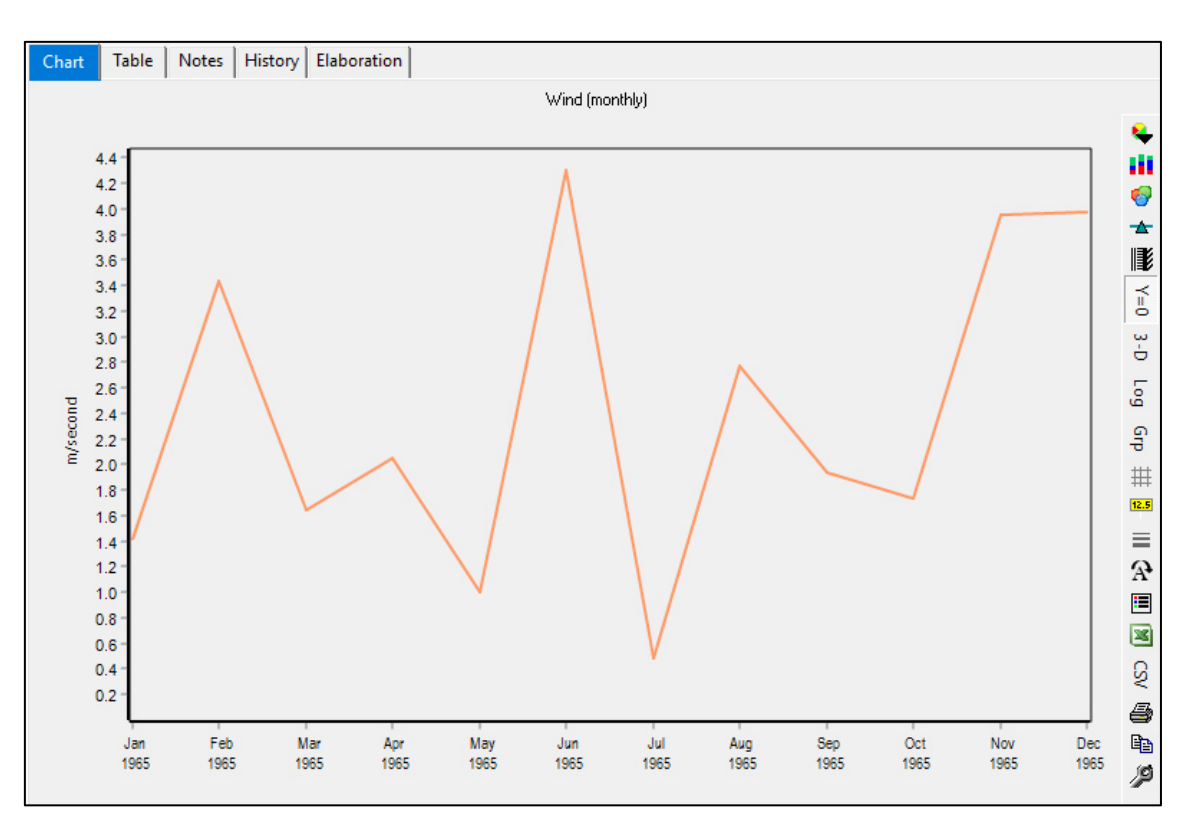

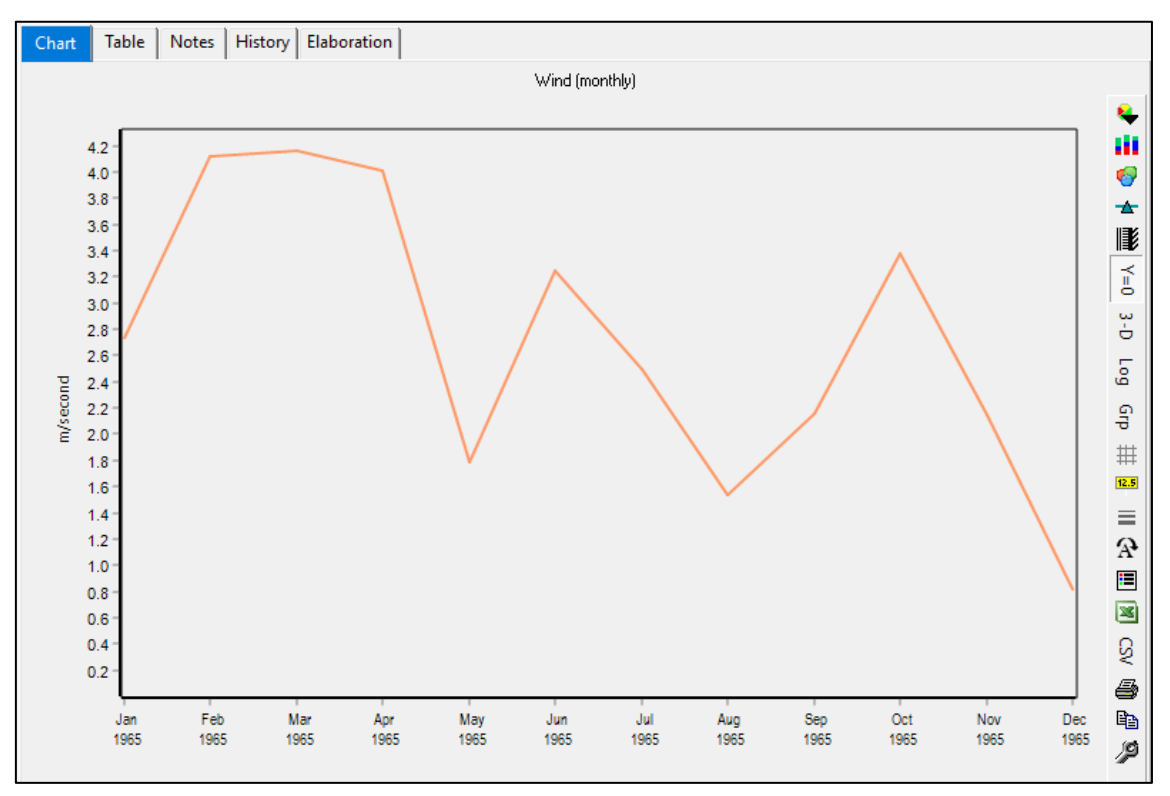

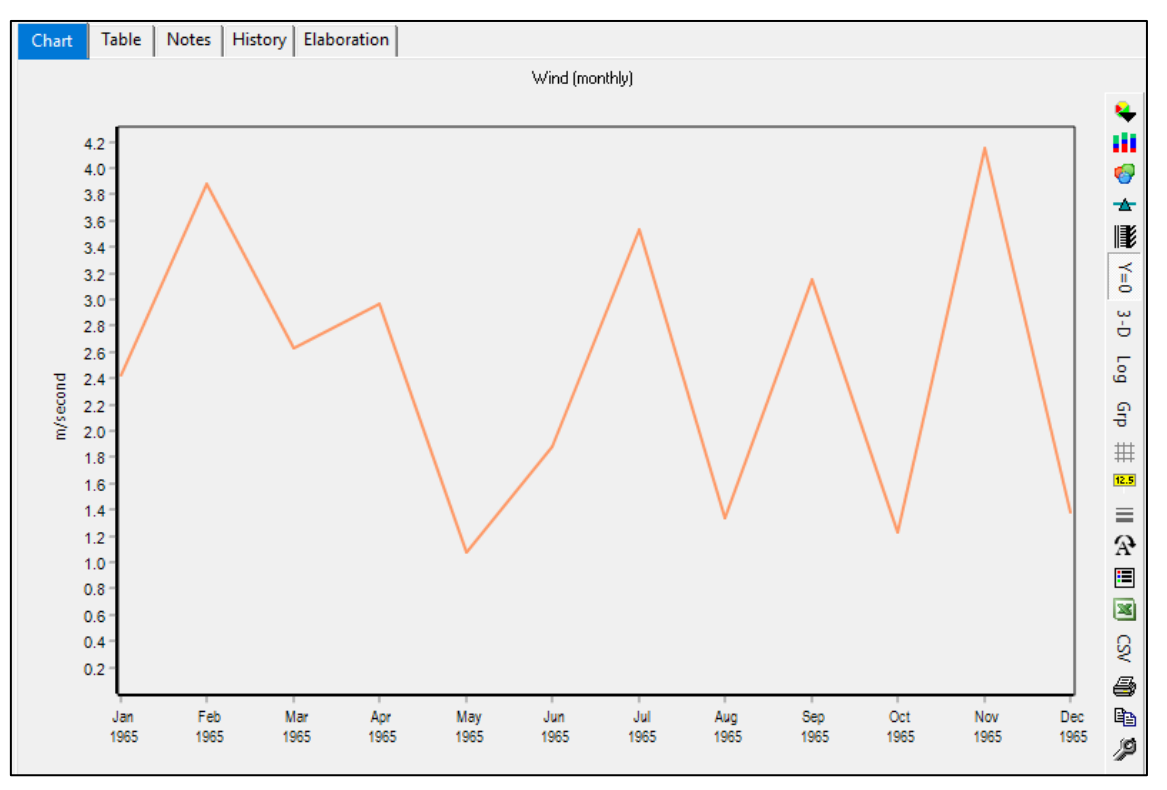

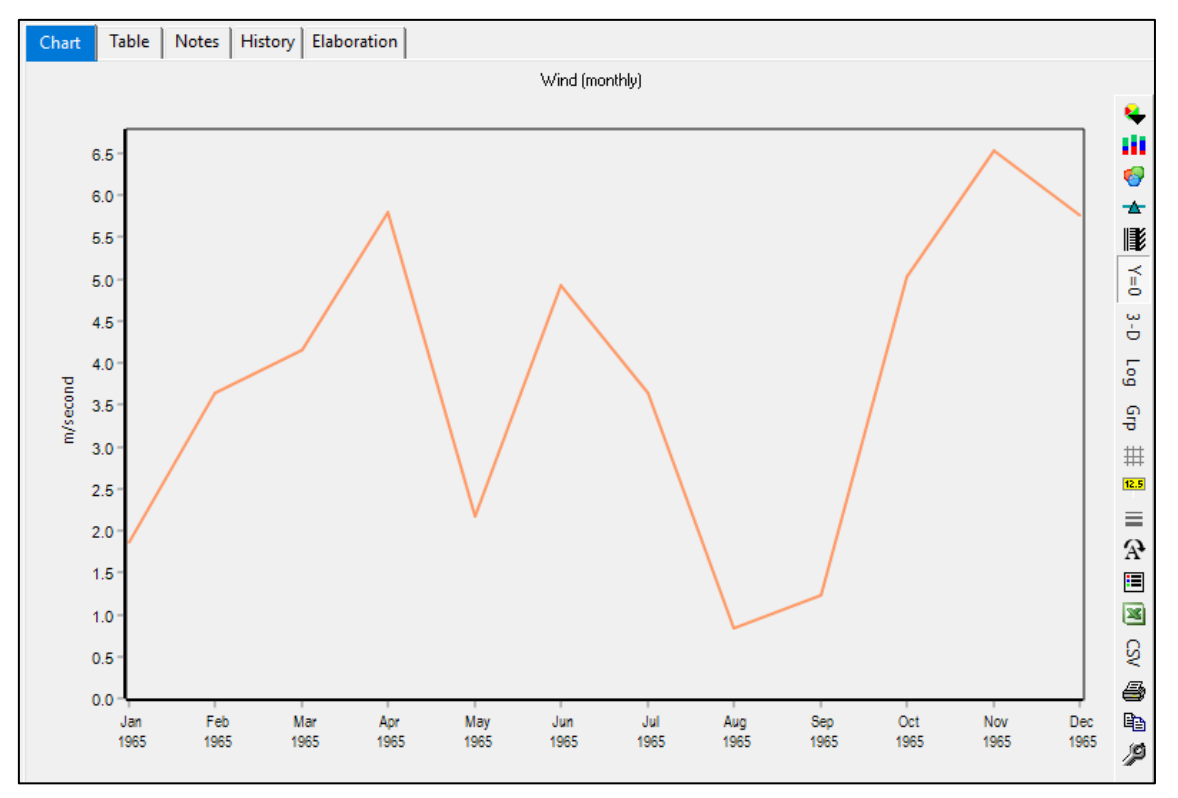

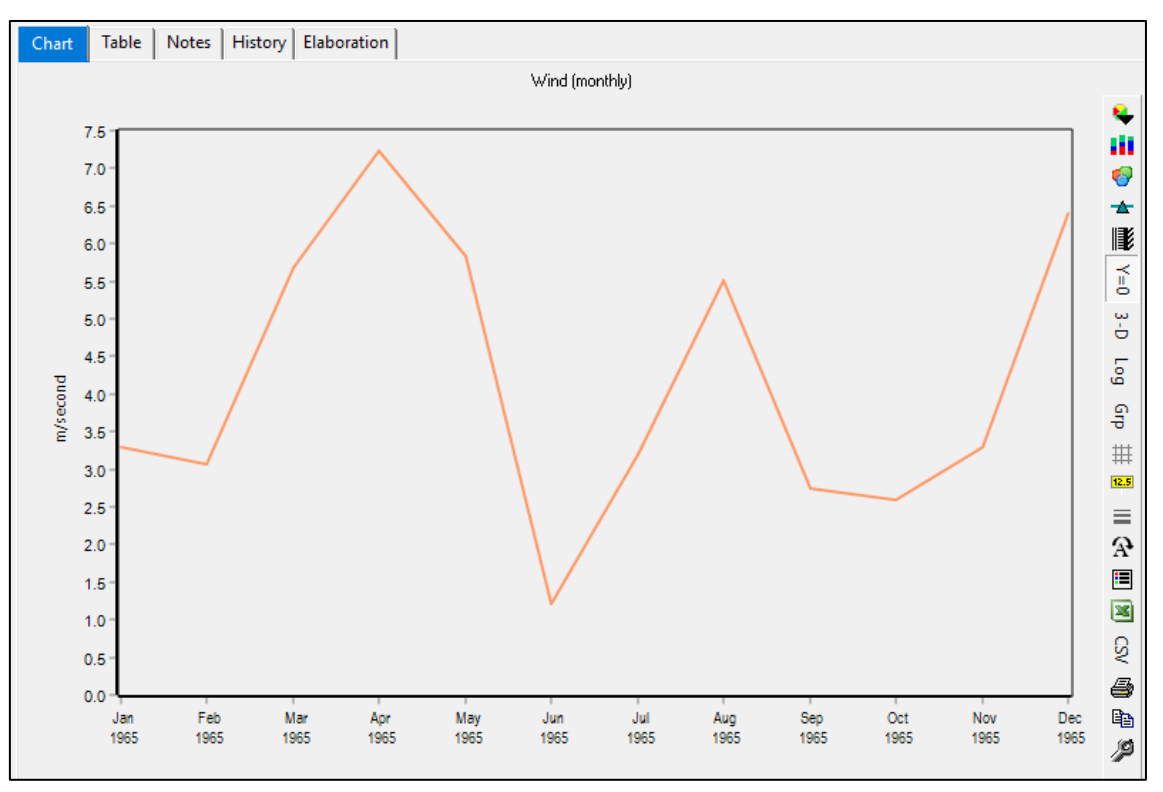

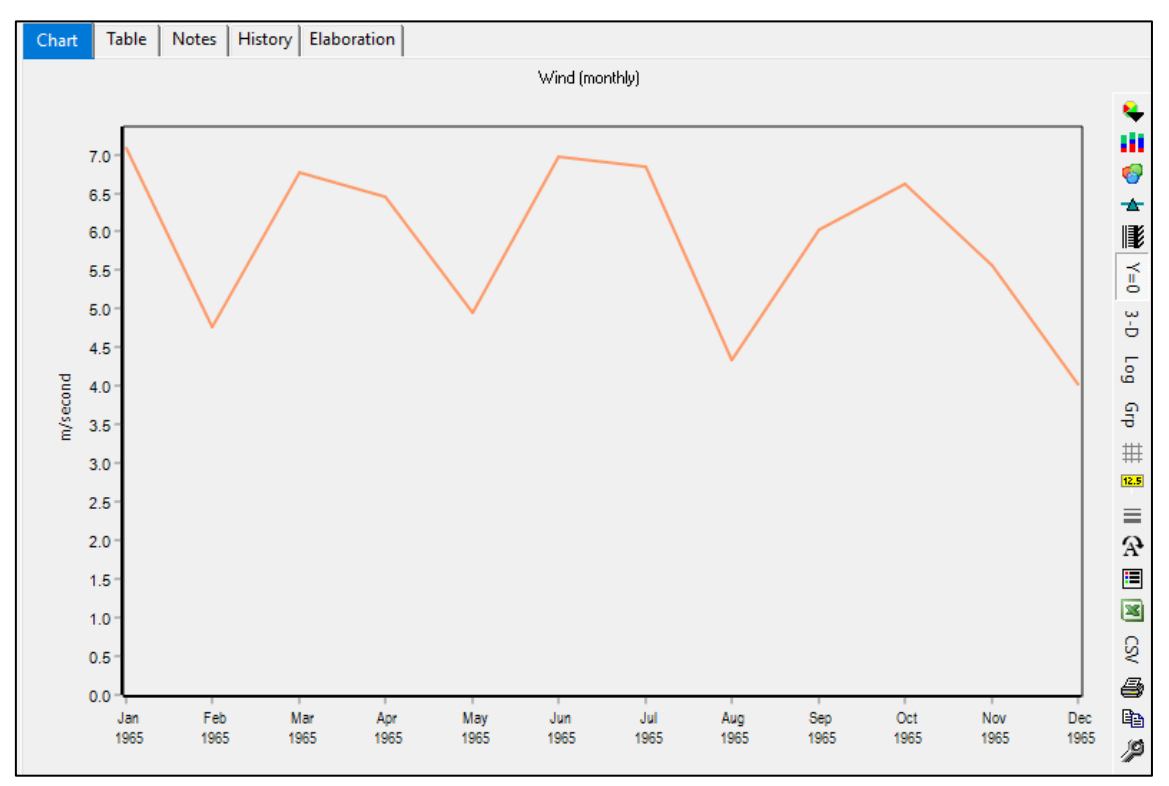

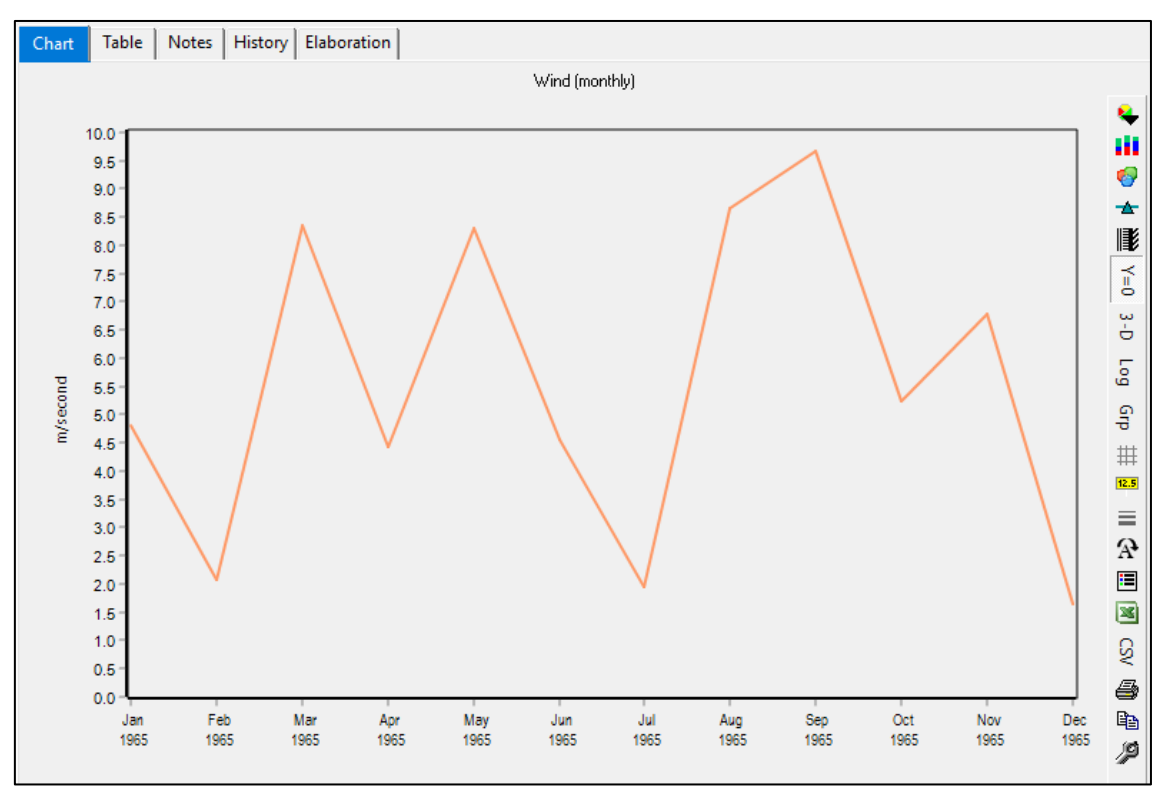

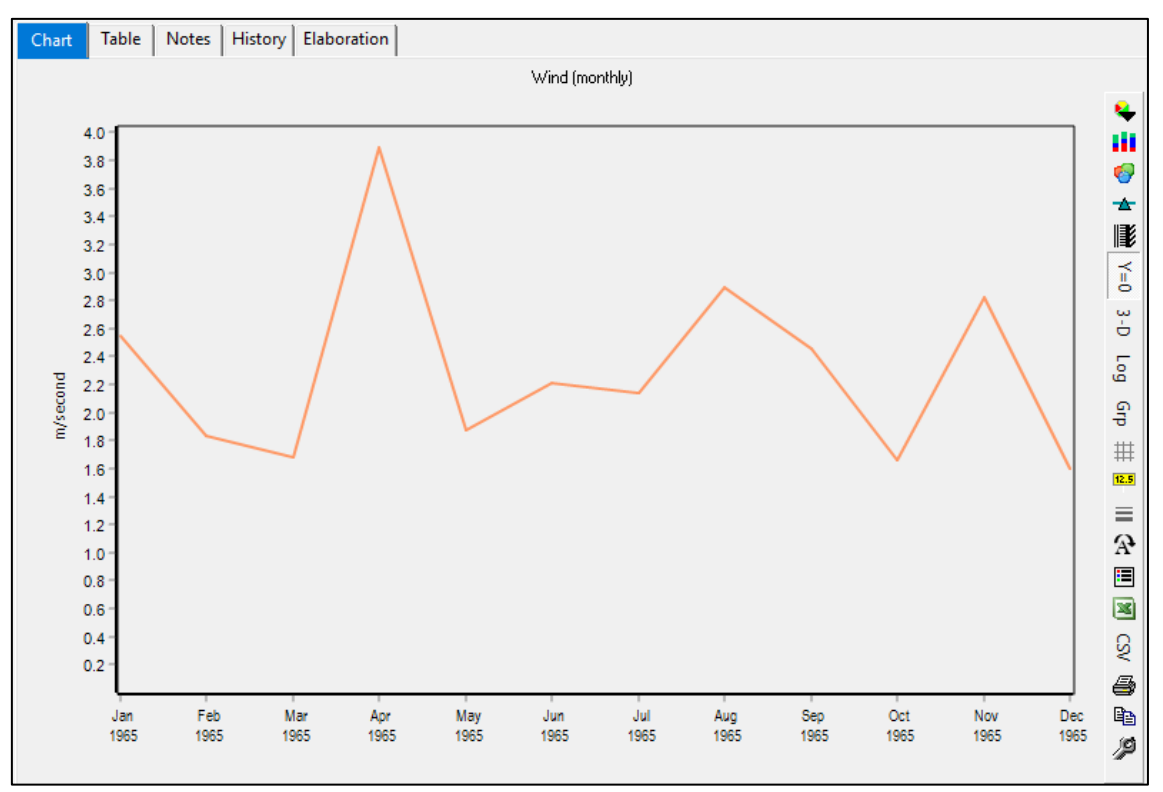

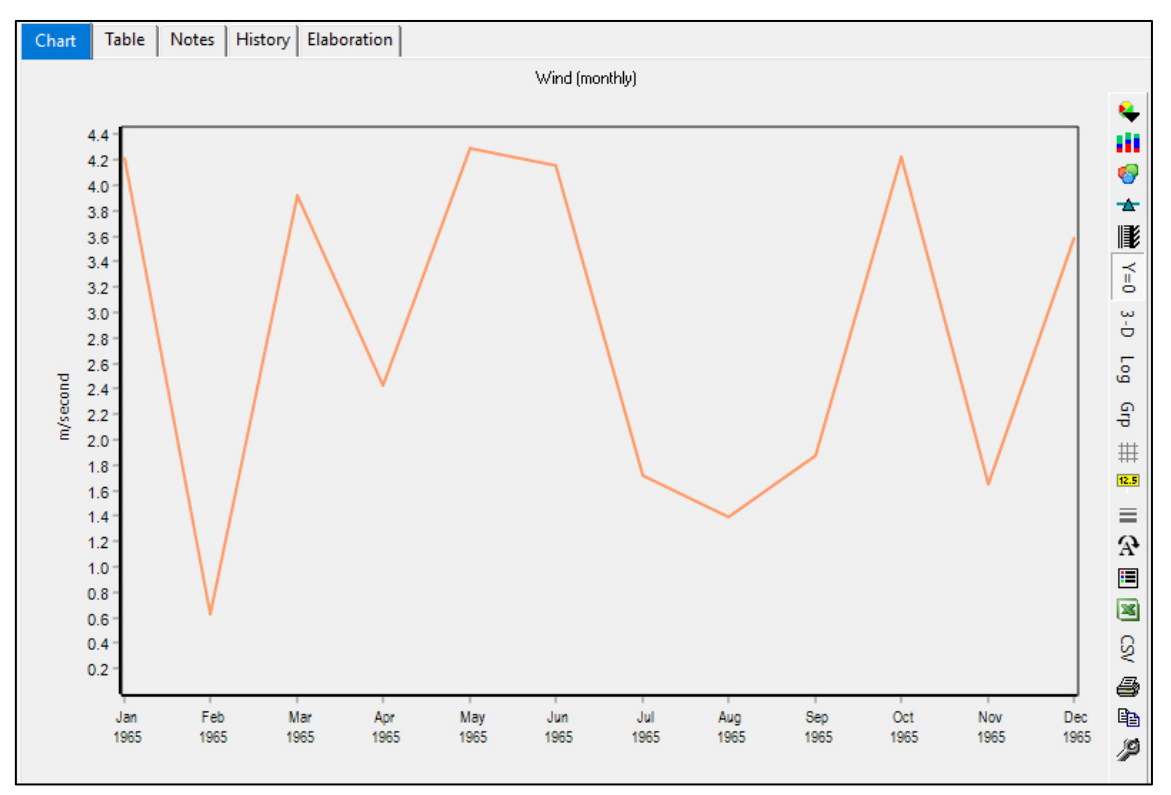

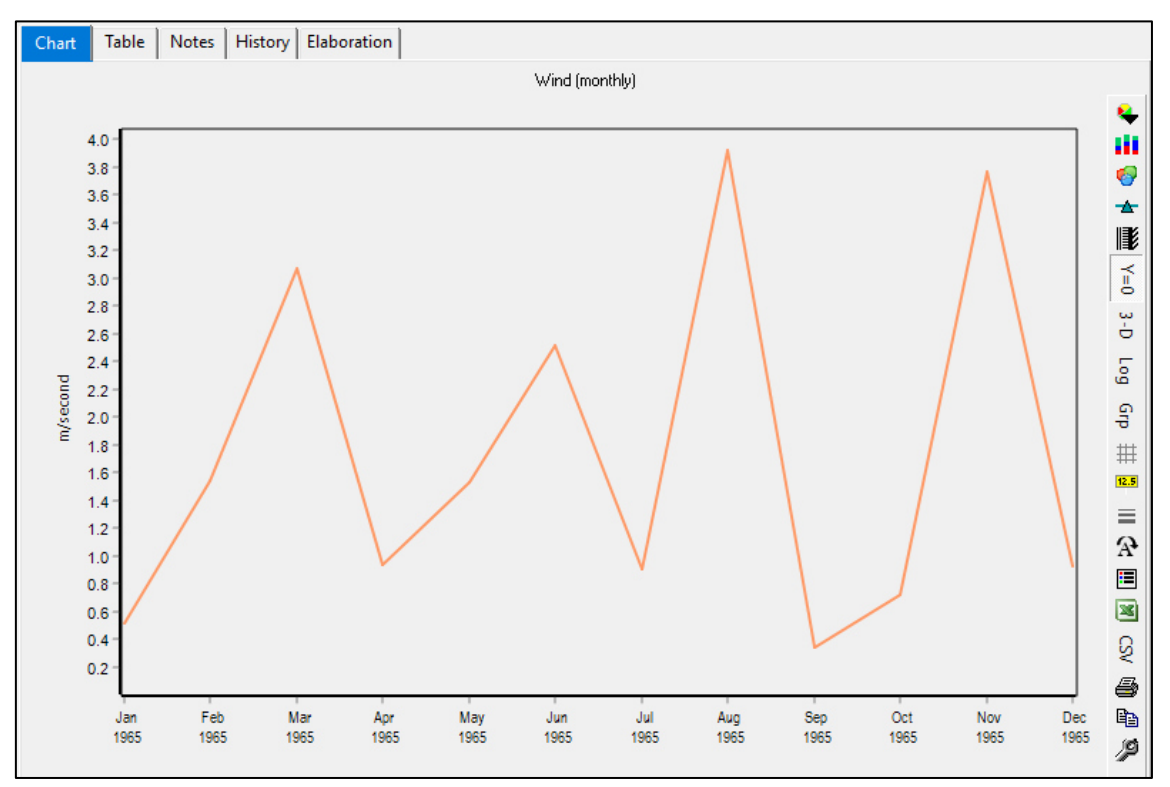

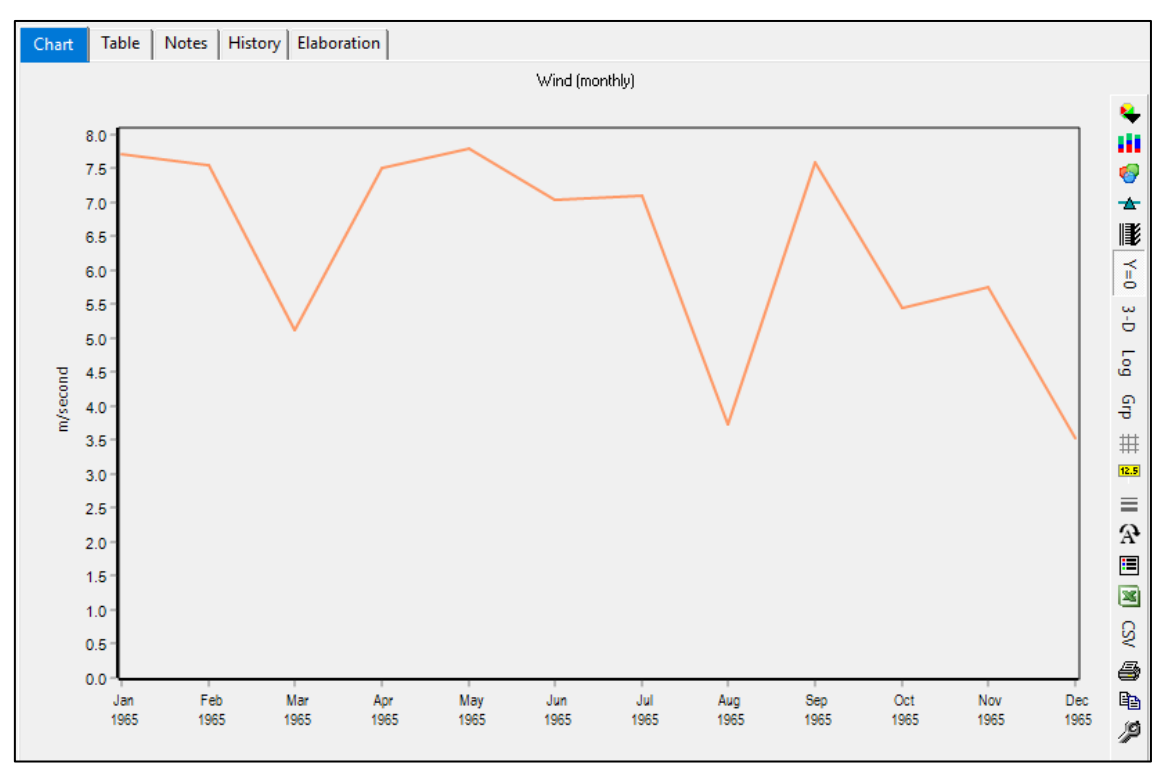

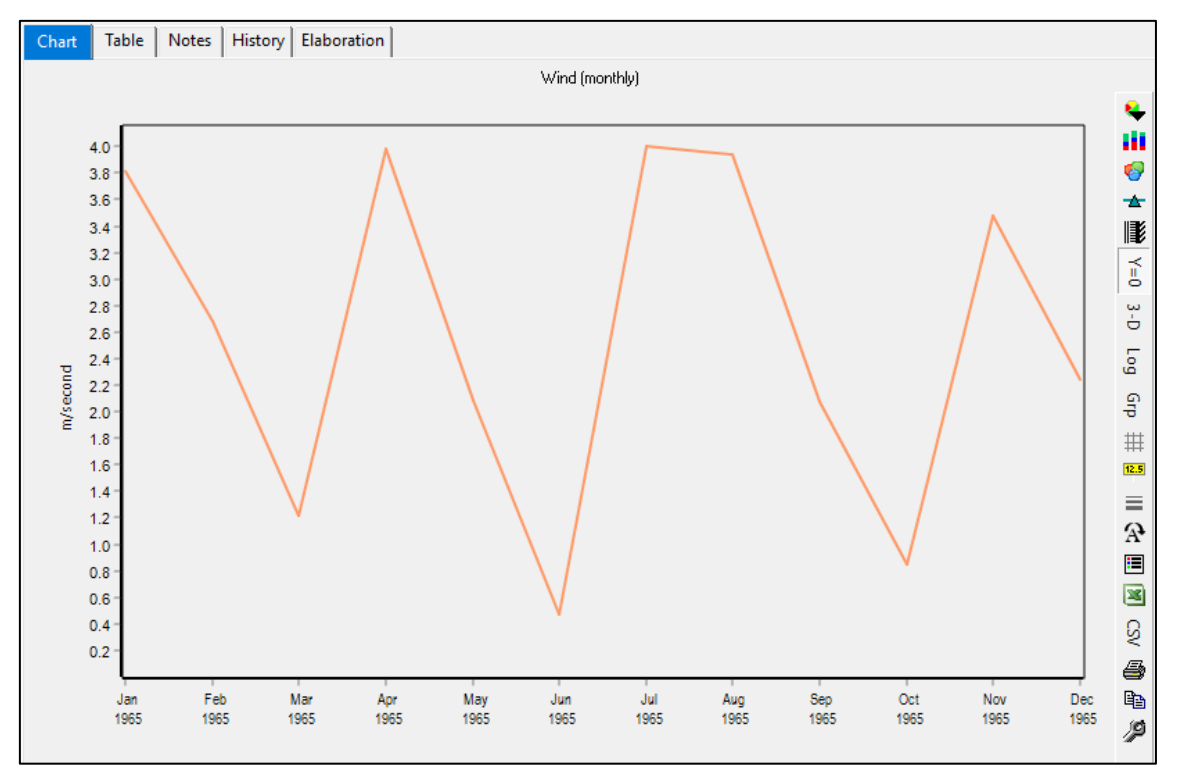
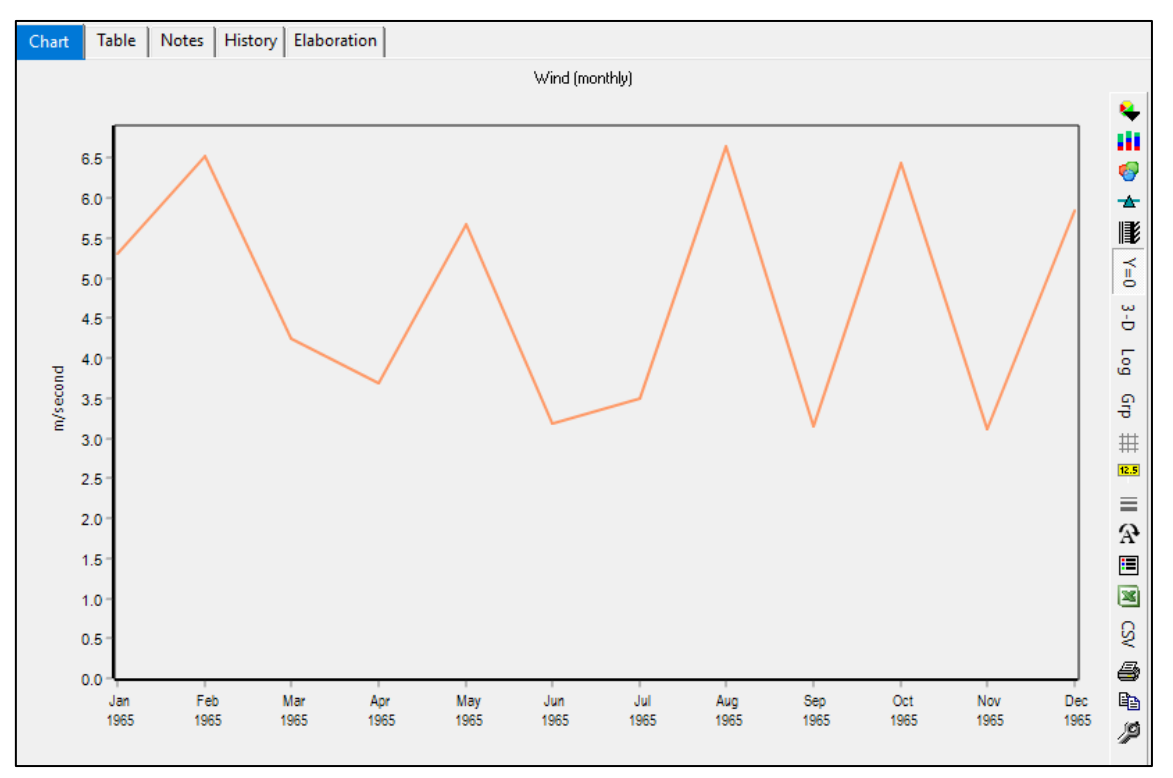

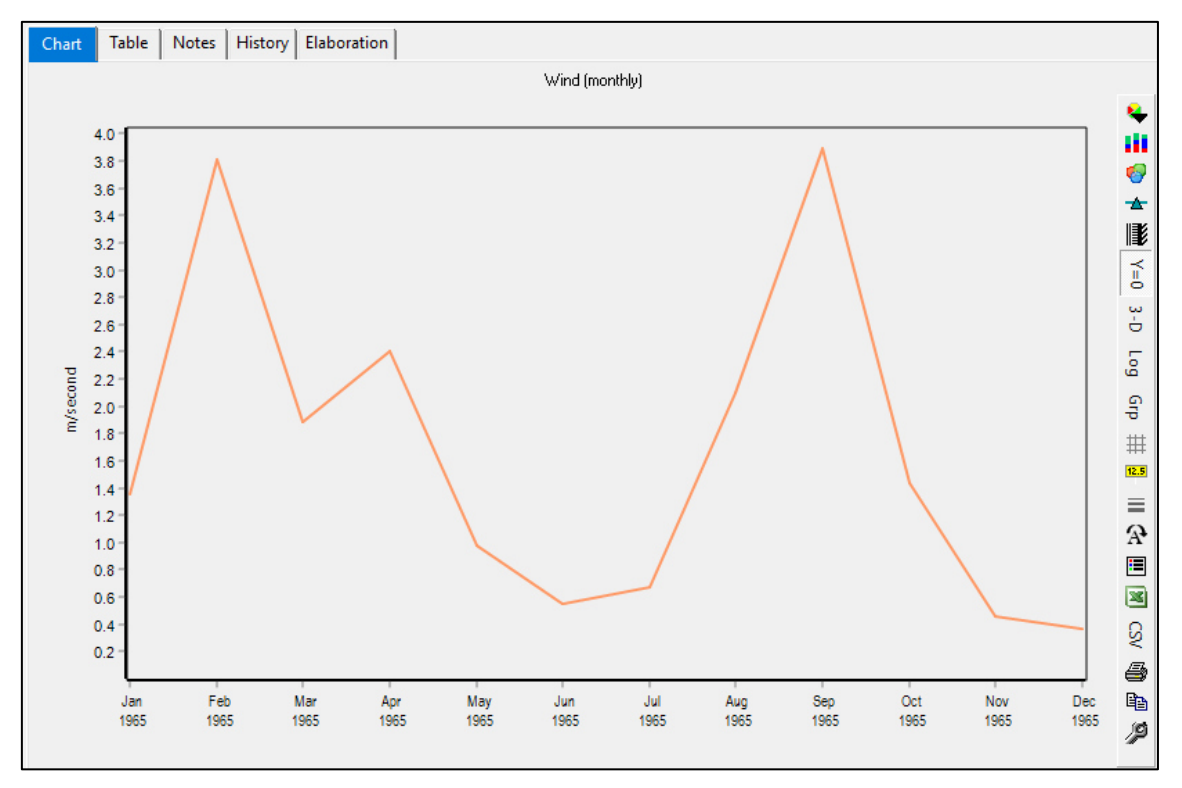

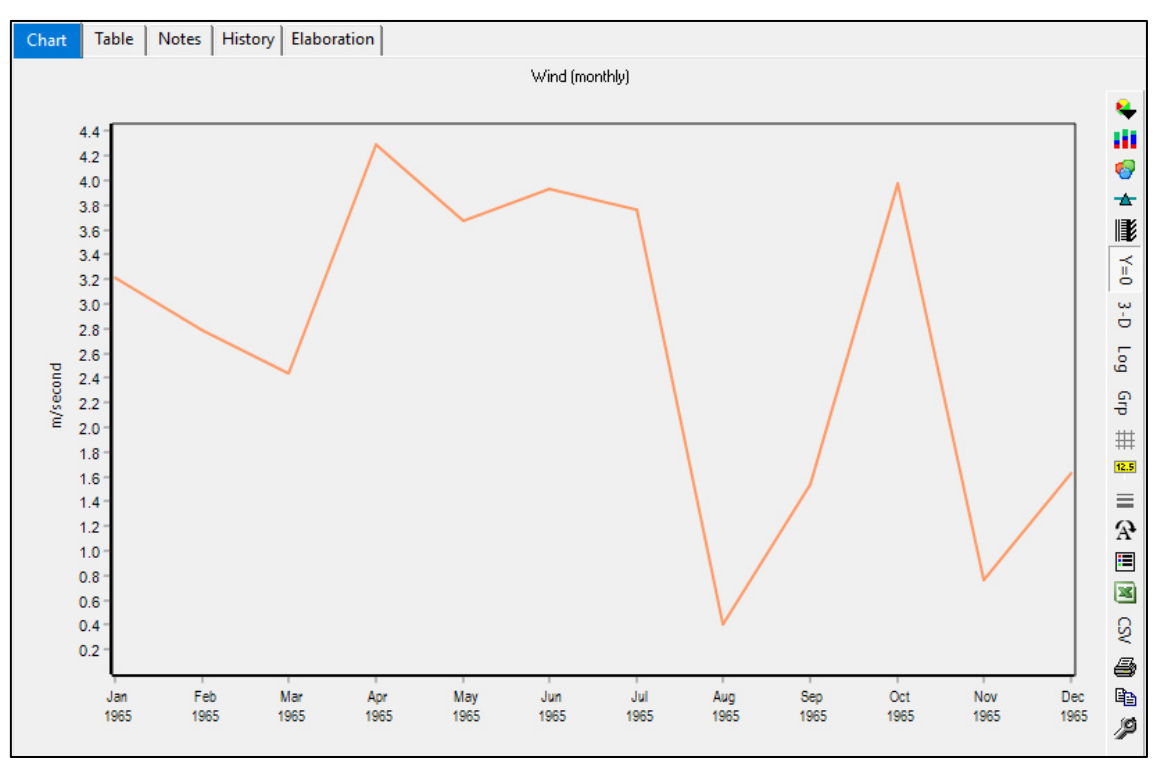

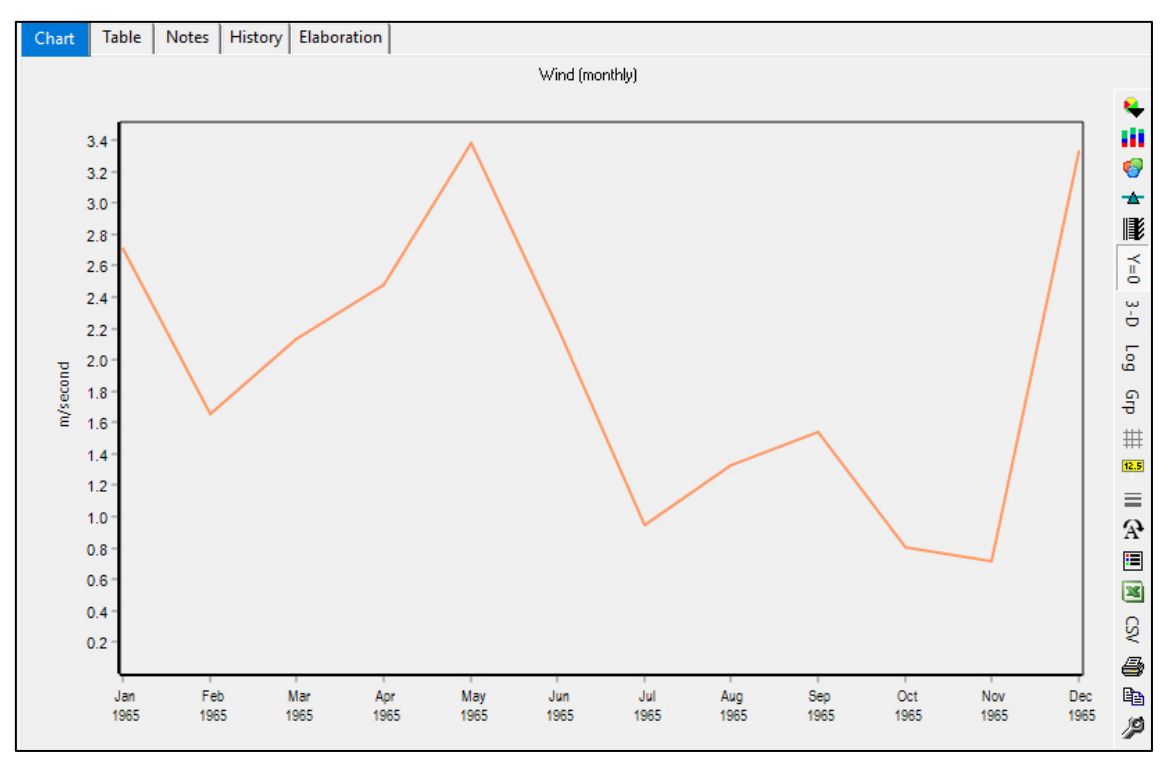

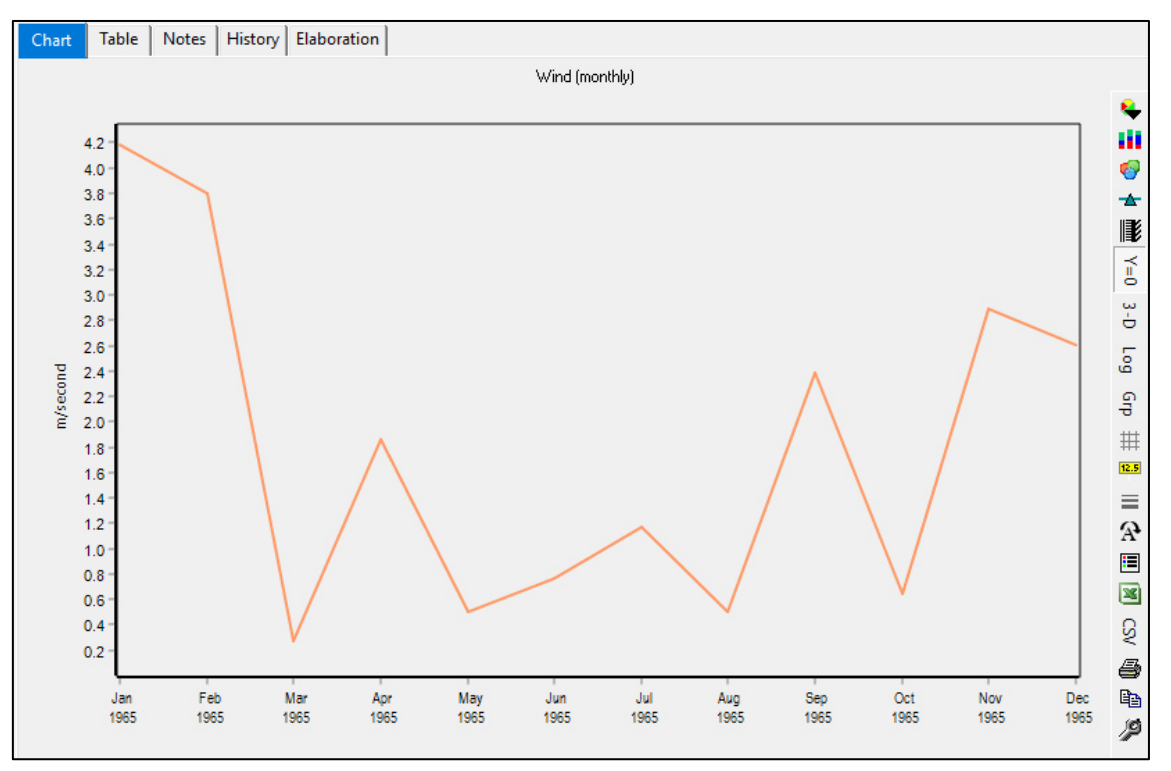

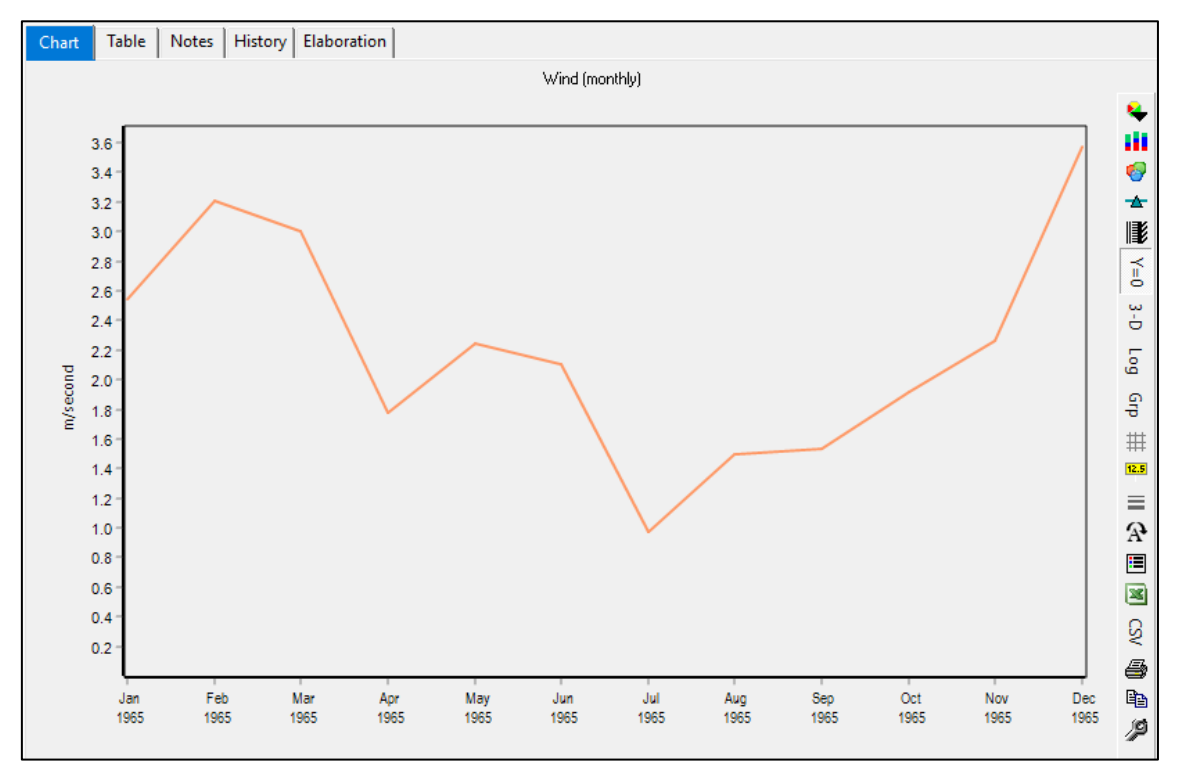

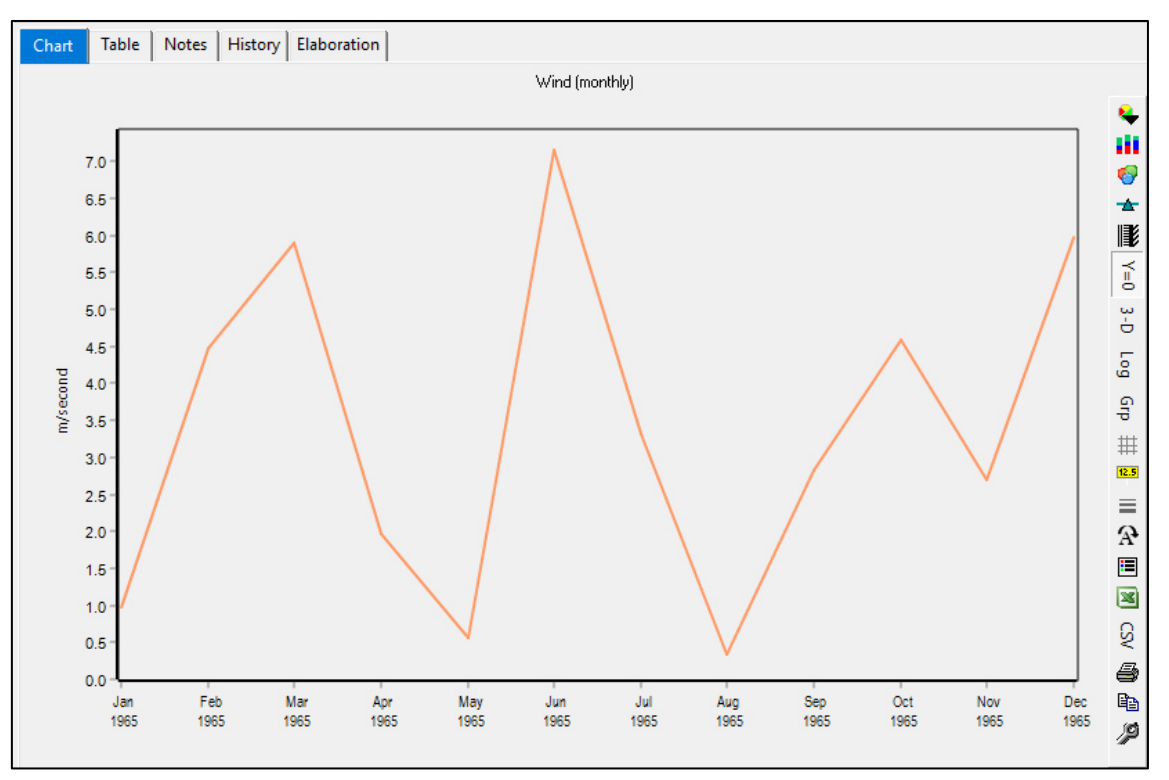

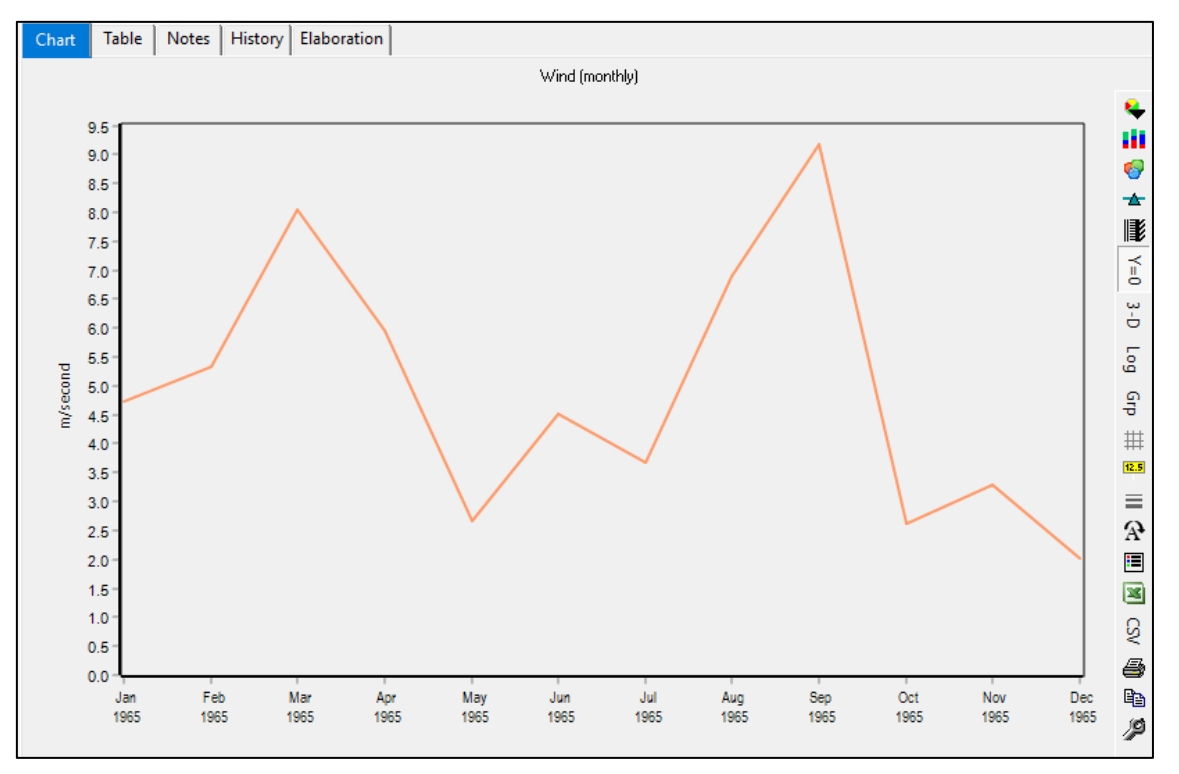

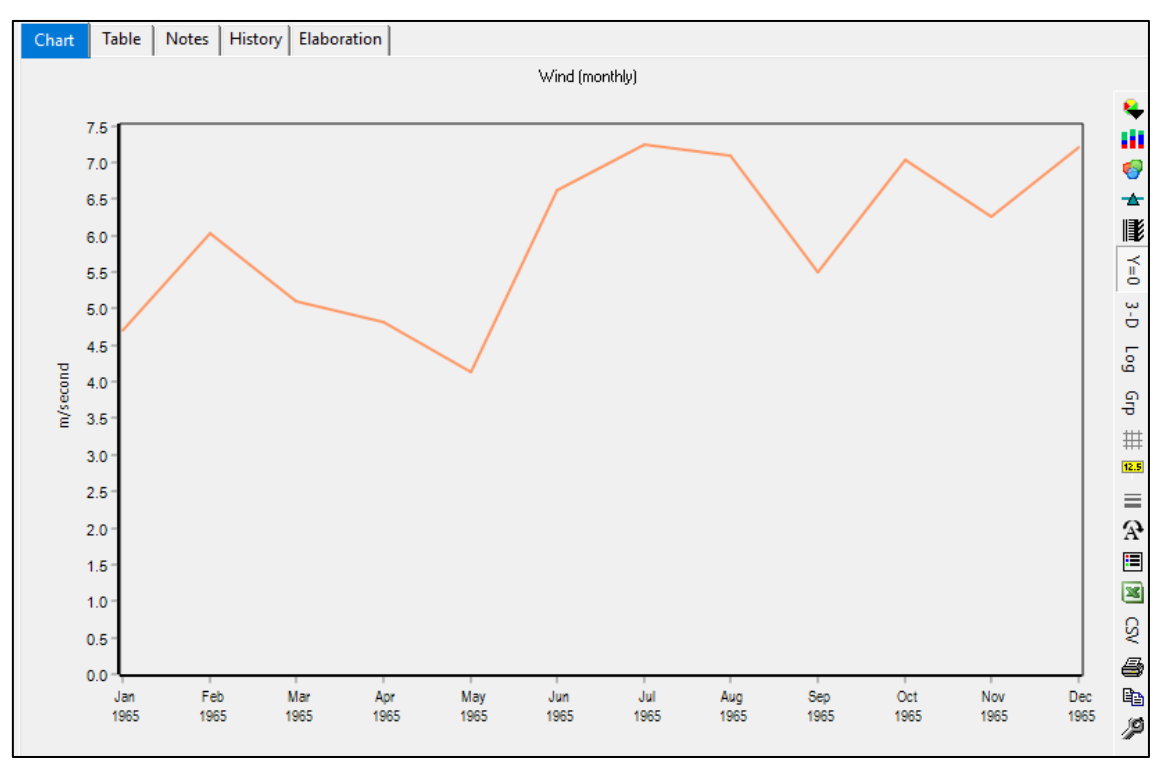

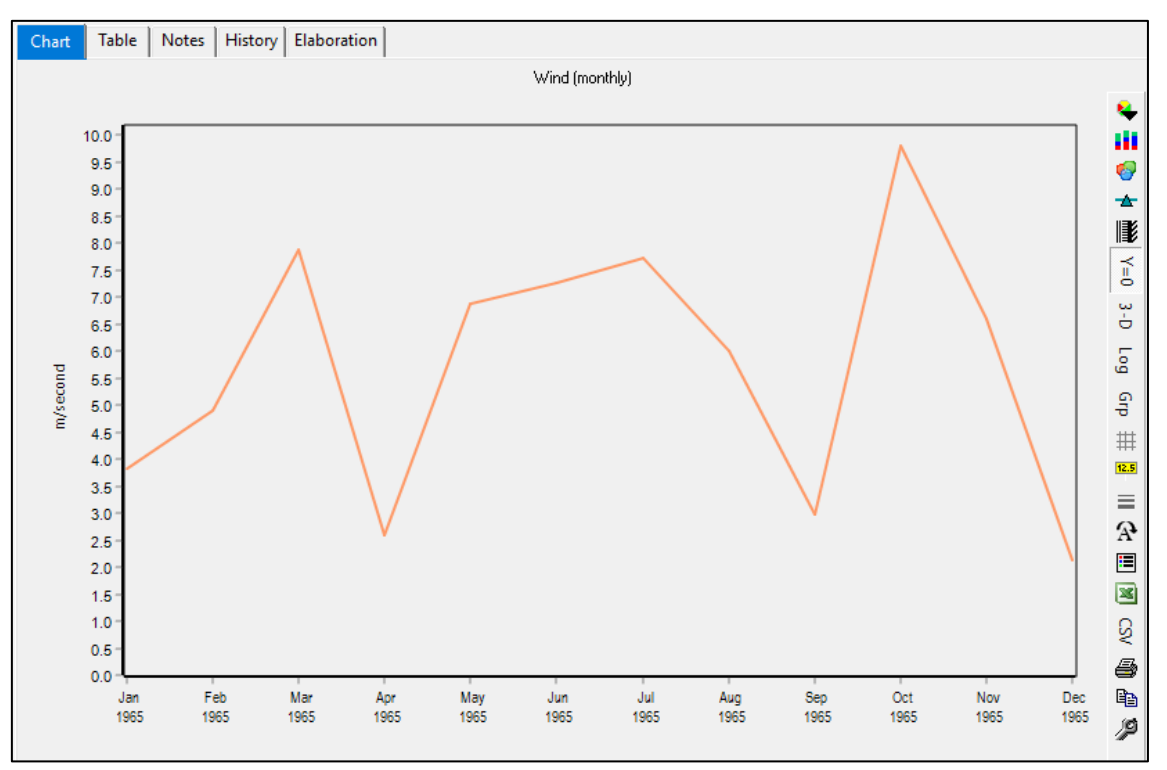

0 20 40 60 80 100 120 140 0% 20% 40% 60% 80% 100% 120% Caudal m3/s Persistencias en % Curva Duración Febrero - UPAMAYO - MALPASO

**Anexo 11: Curvas de Duración** 

• Curva de duración Febrero

• Curva de duración Marzo

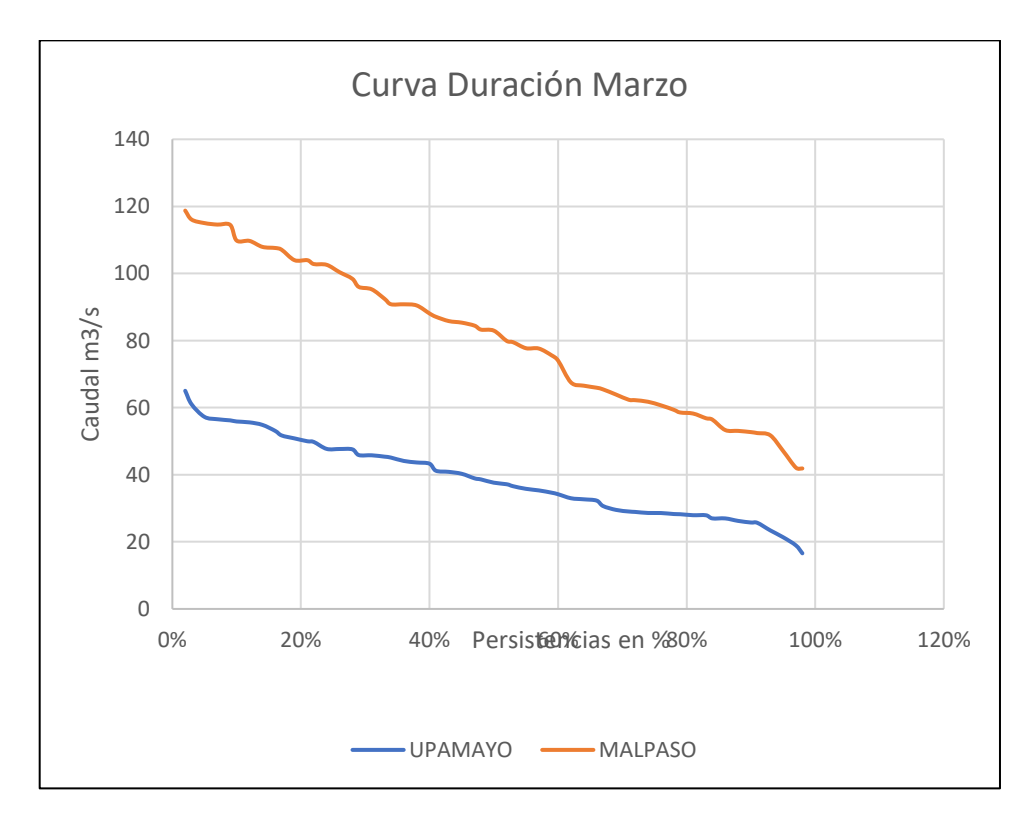

## • Curva de duración Abril

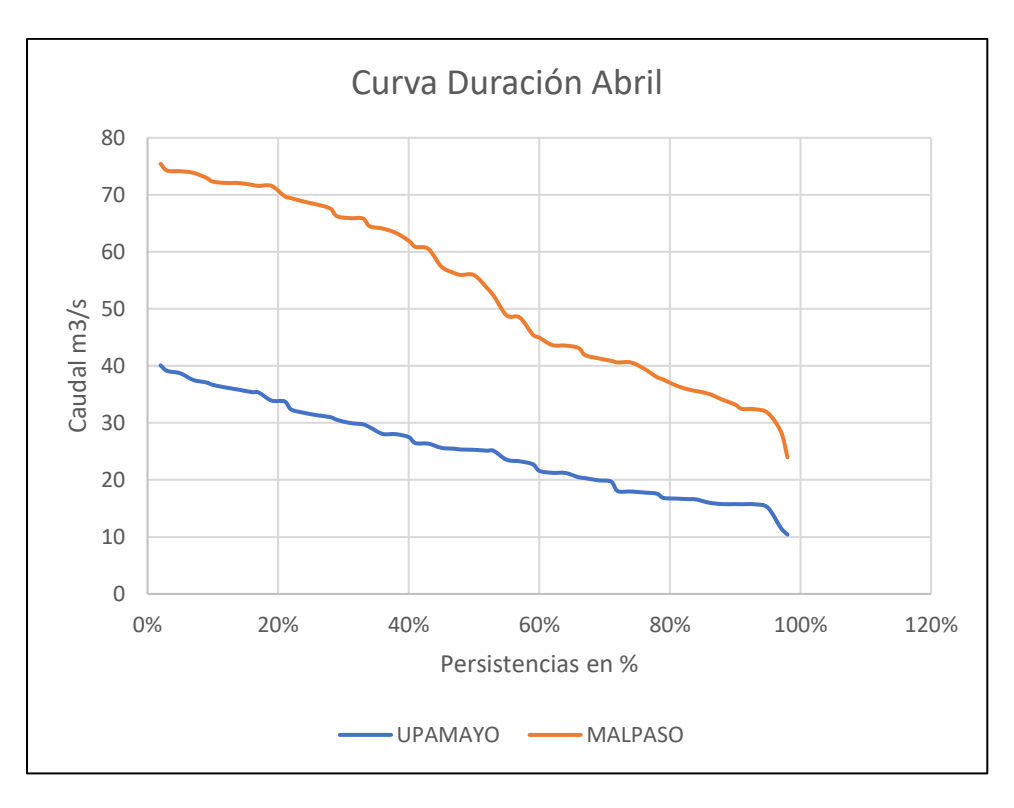

# • Curva de duración Mayo

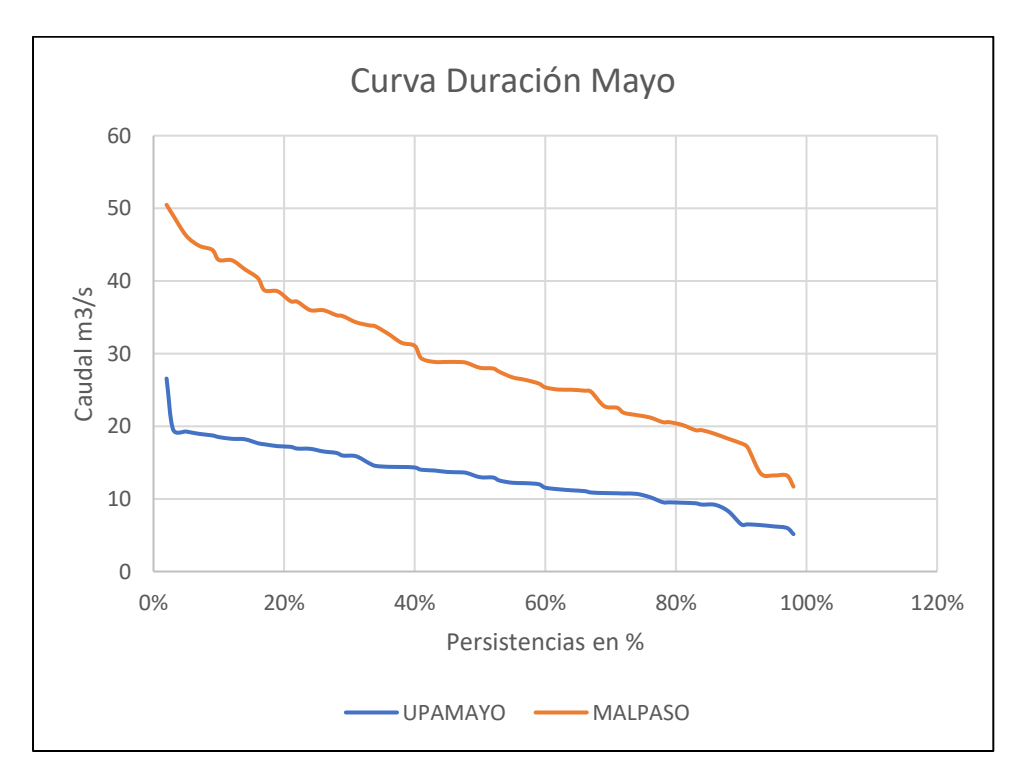

## • Curva de duración Junio

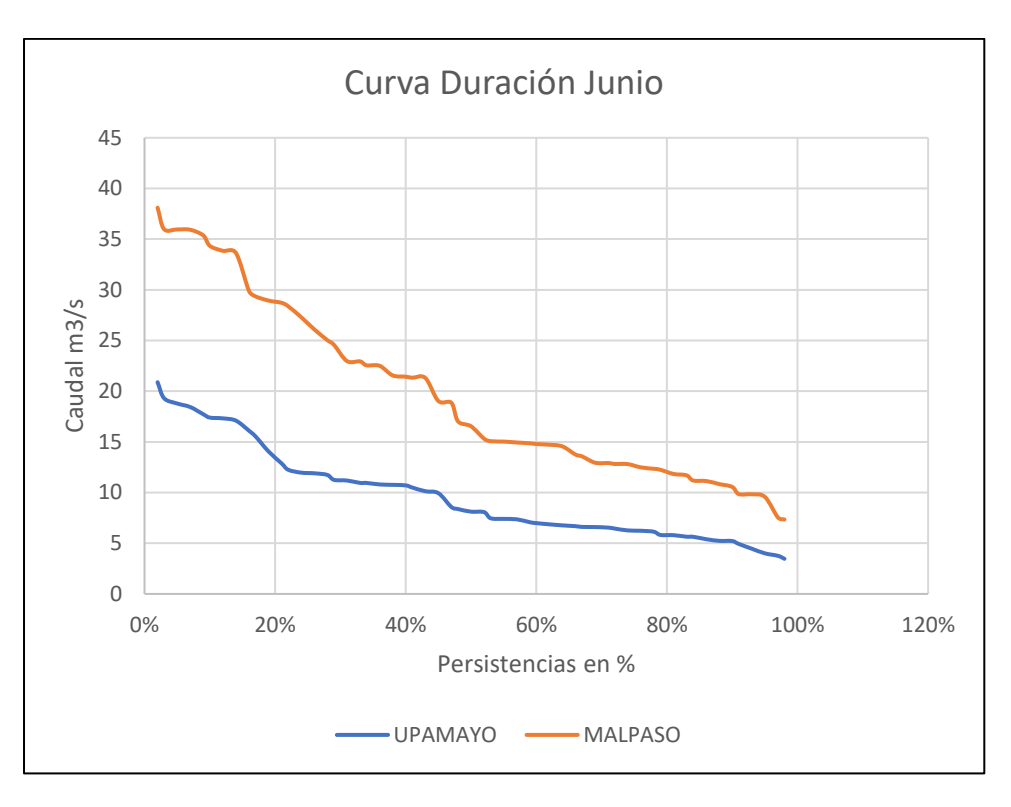

• Curva de duración Julio

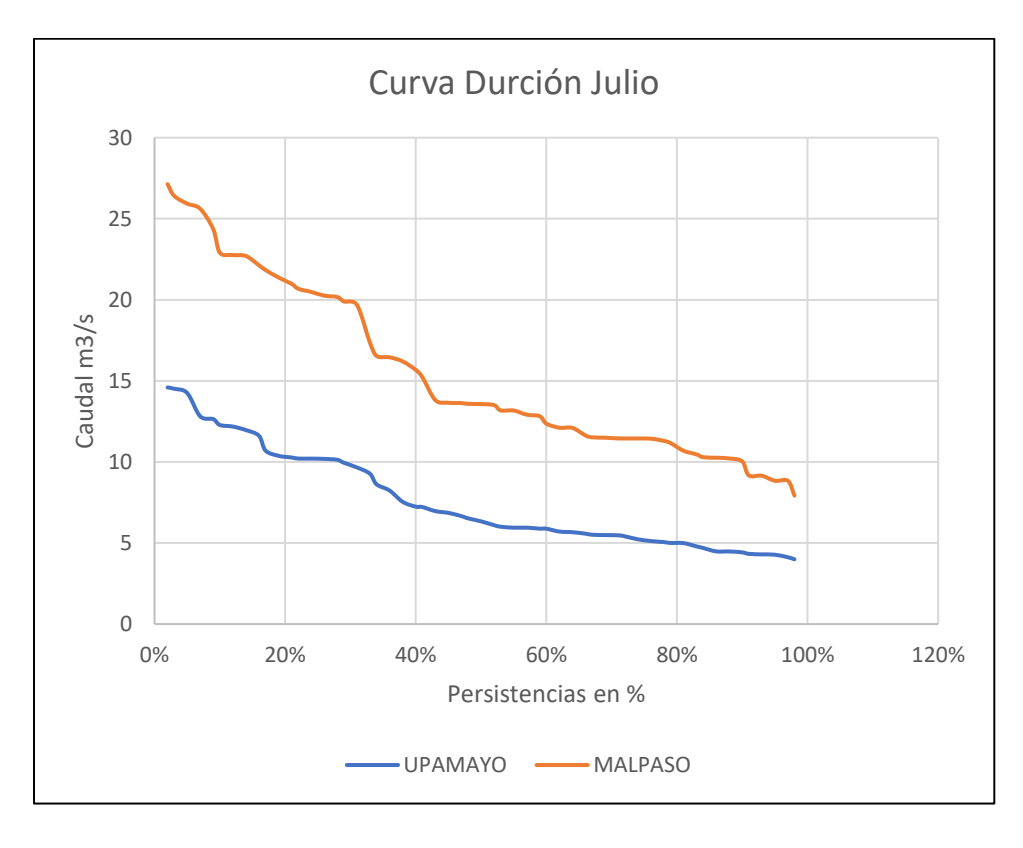

# • Curva de duración Agosto

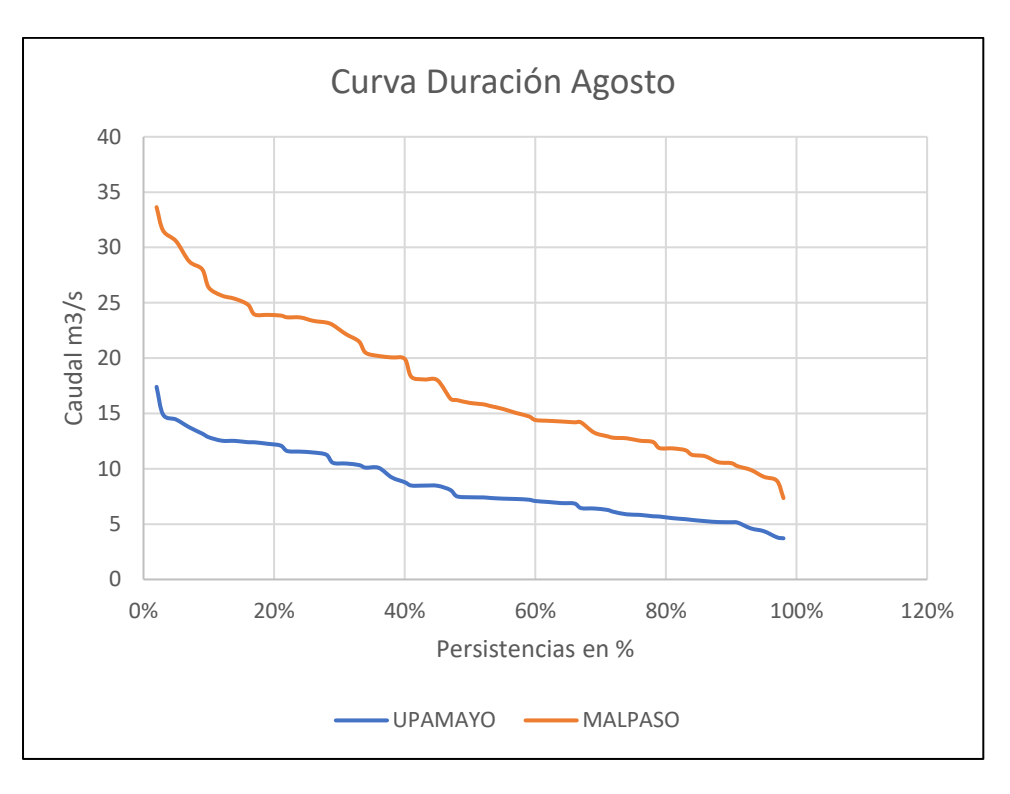

• Curva de duración Setiembre

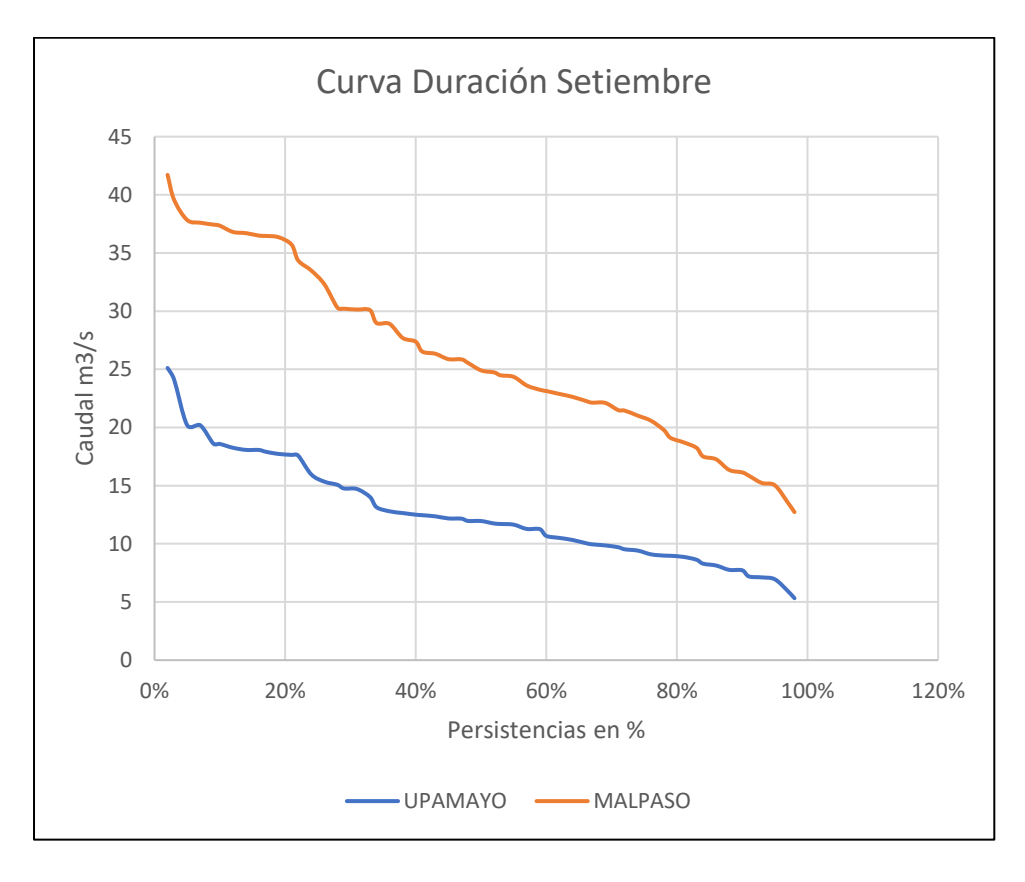

## • Curva de duración Octubre

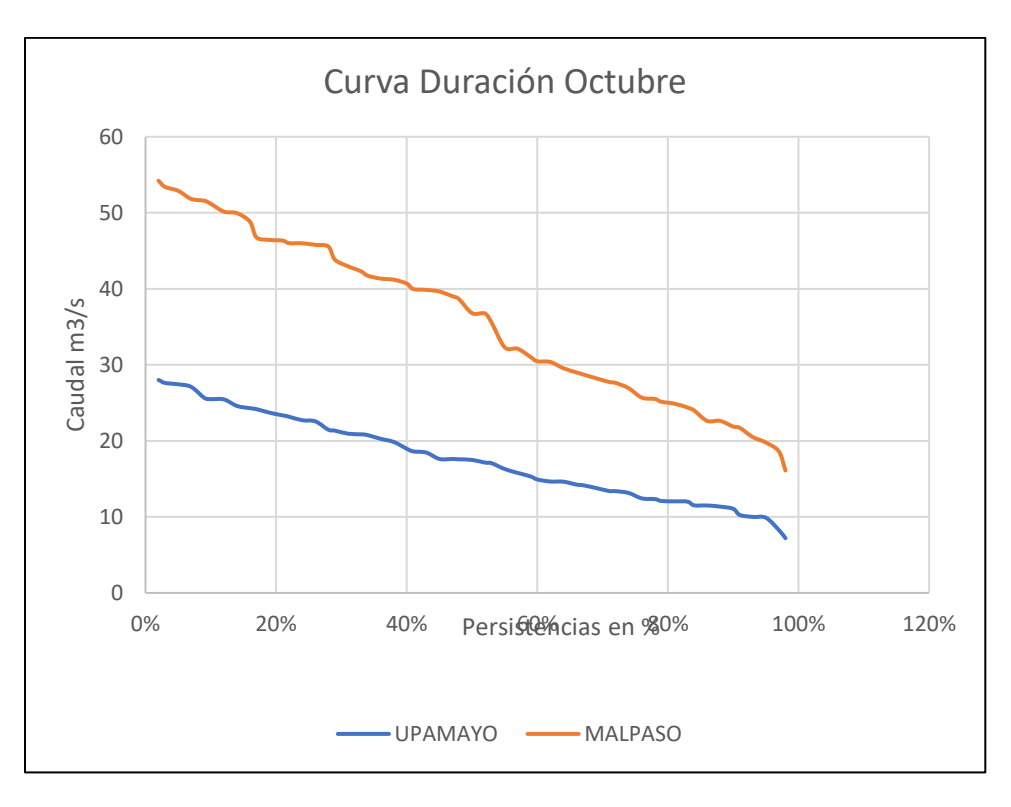

## • Curva de duración Noviembre

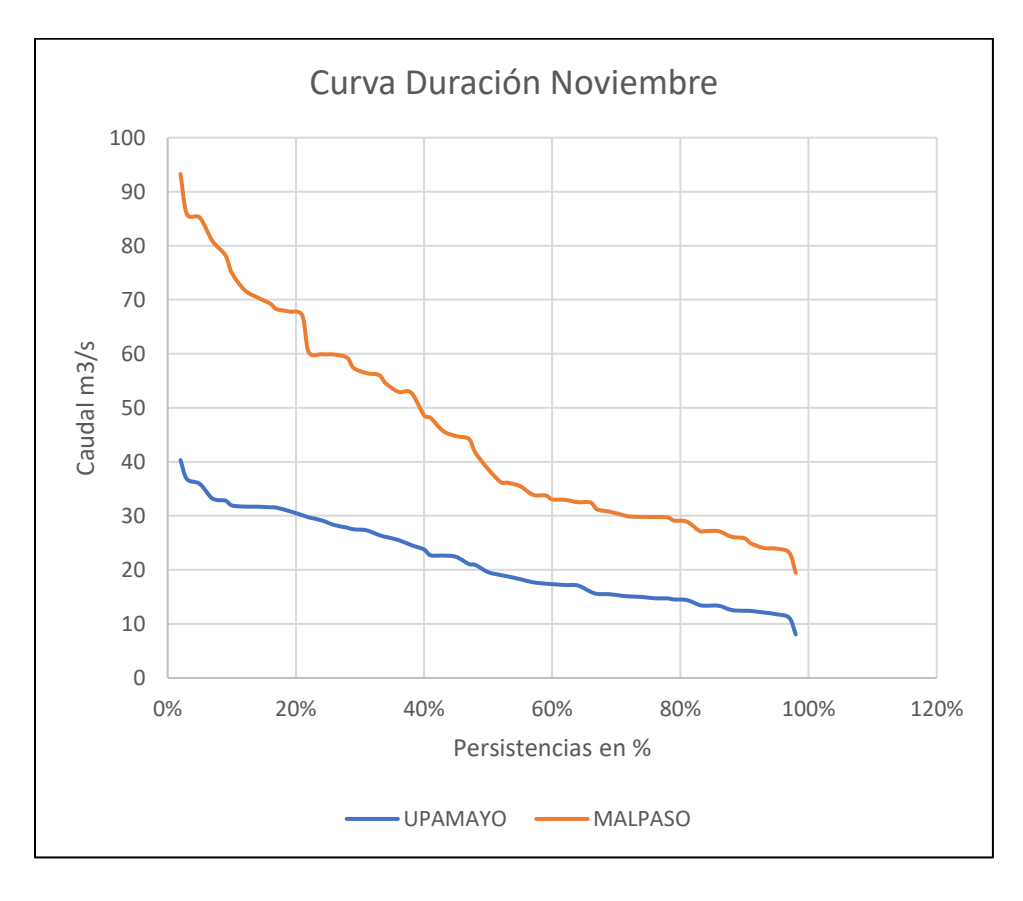

# • Curva de duración Diciembre

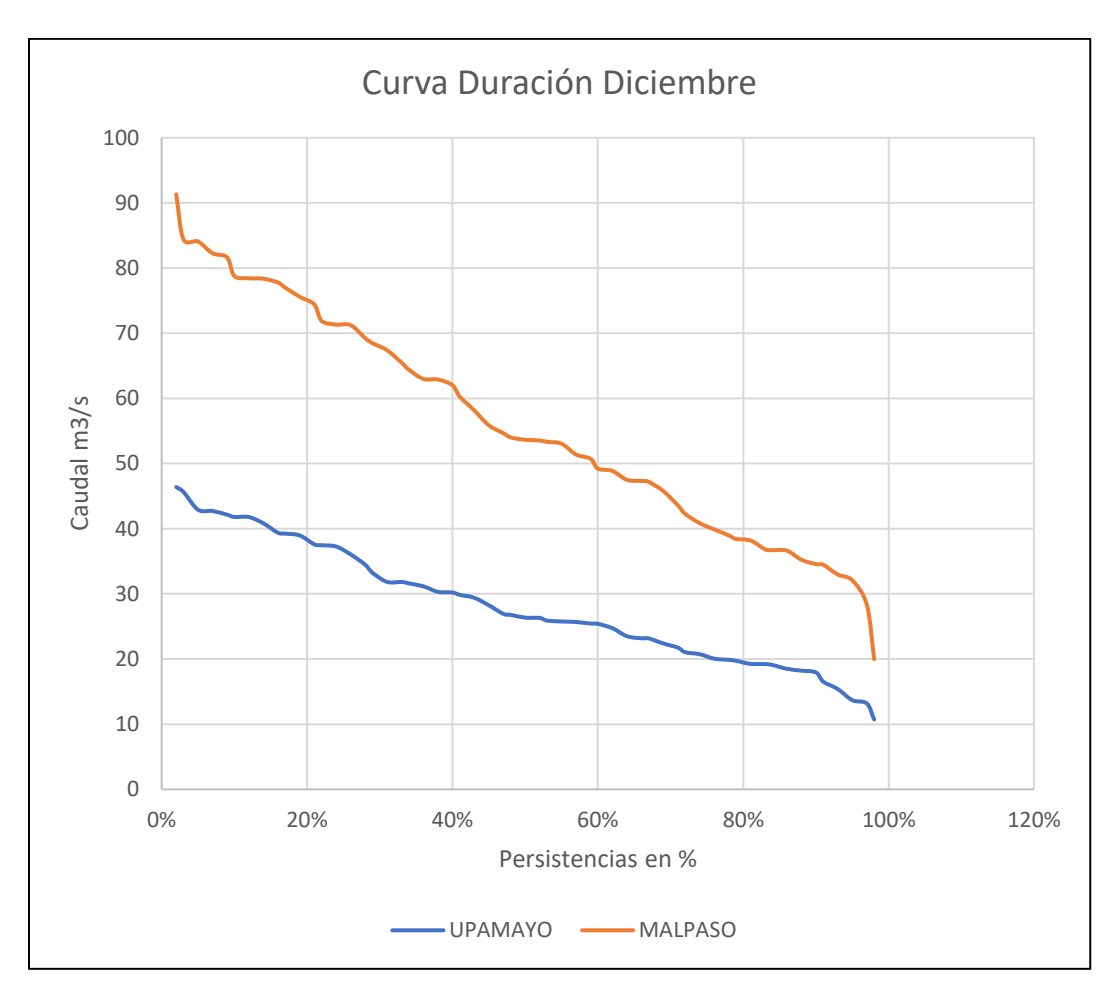

# **Anexo 12: Pruebas T y F**

• Estación Corpacancha

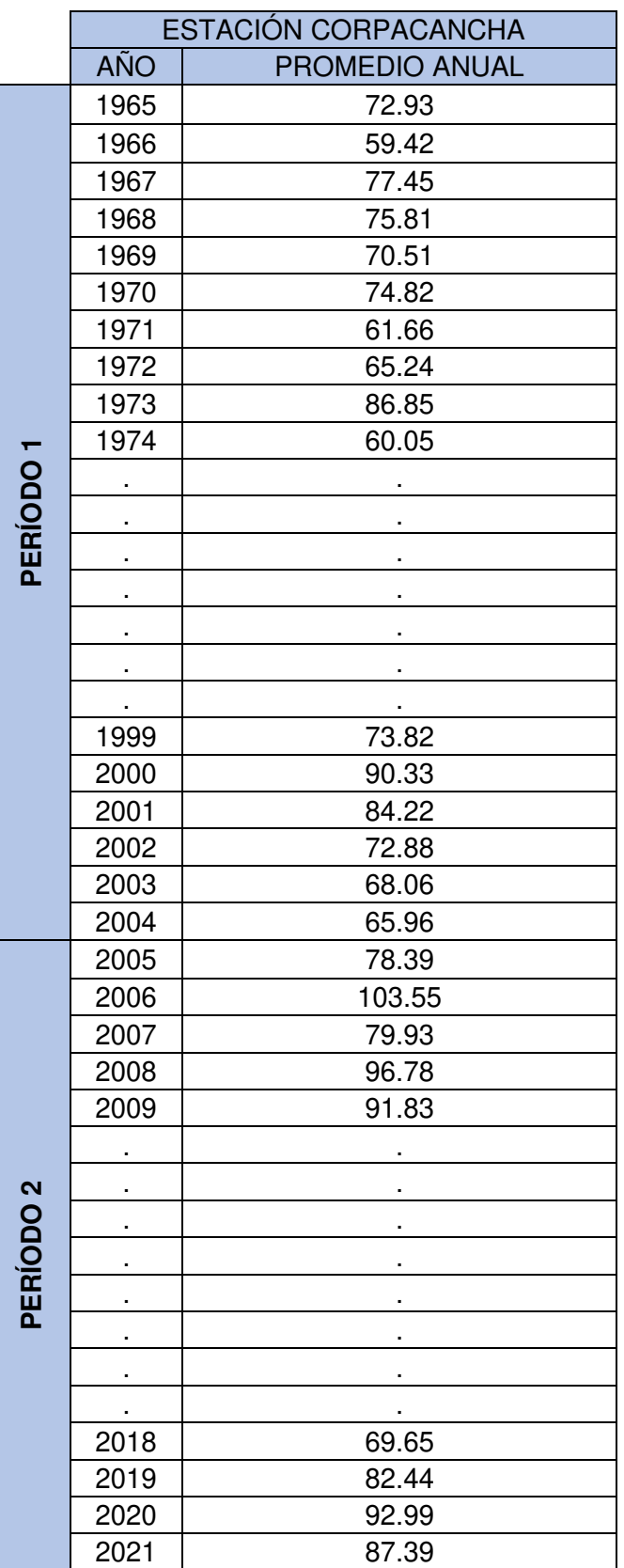

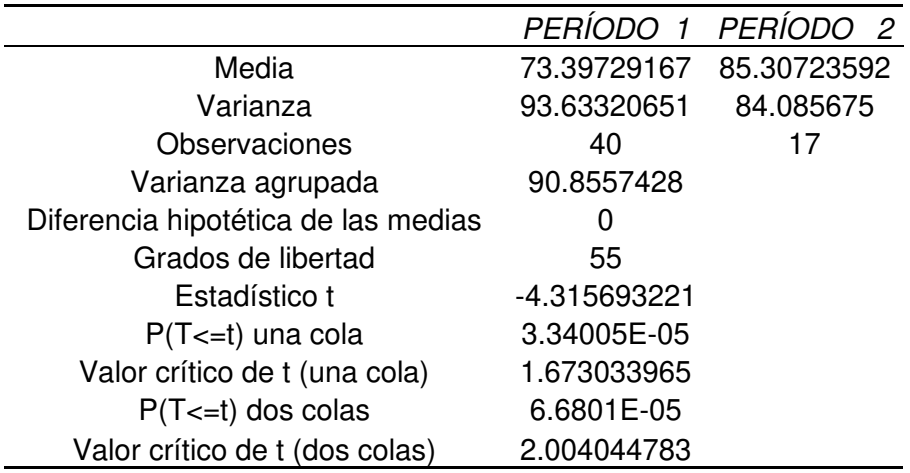

Prueba F para varianzas de dos muestras

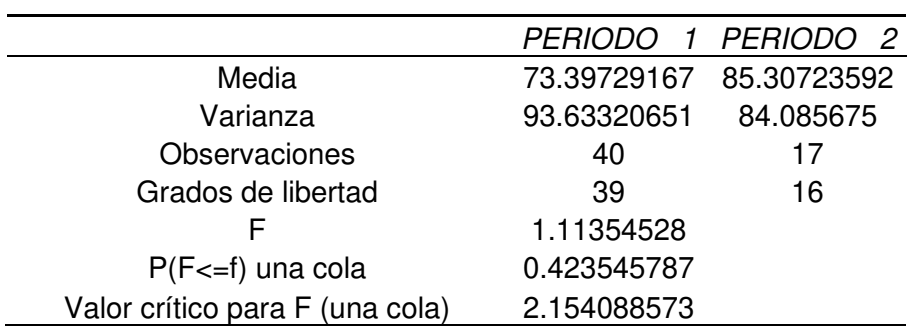

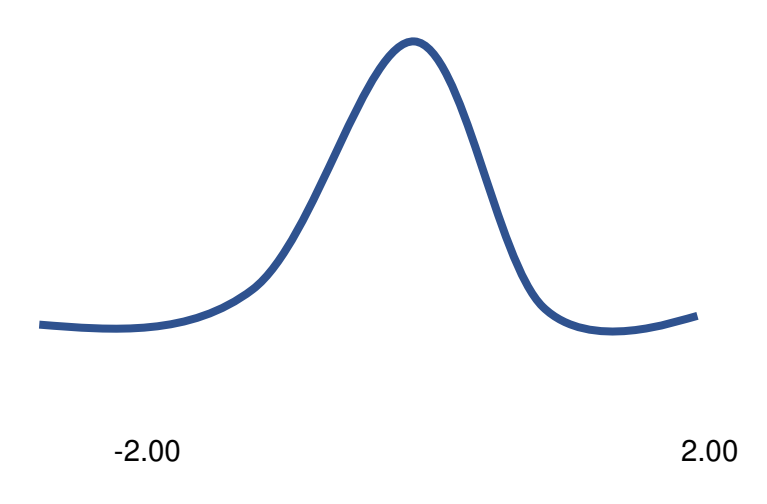

• Estación Hacienda Huanca

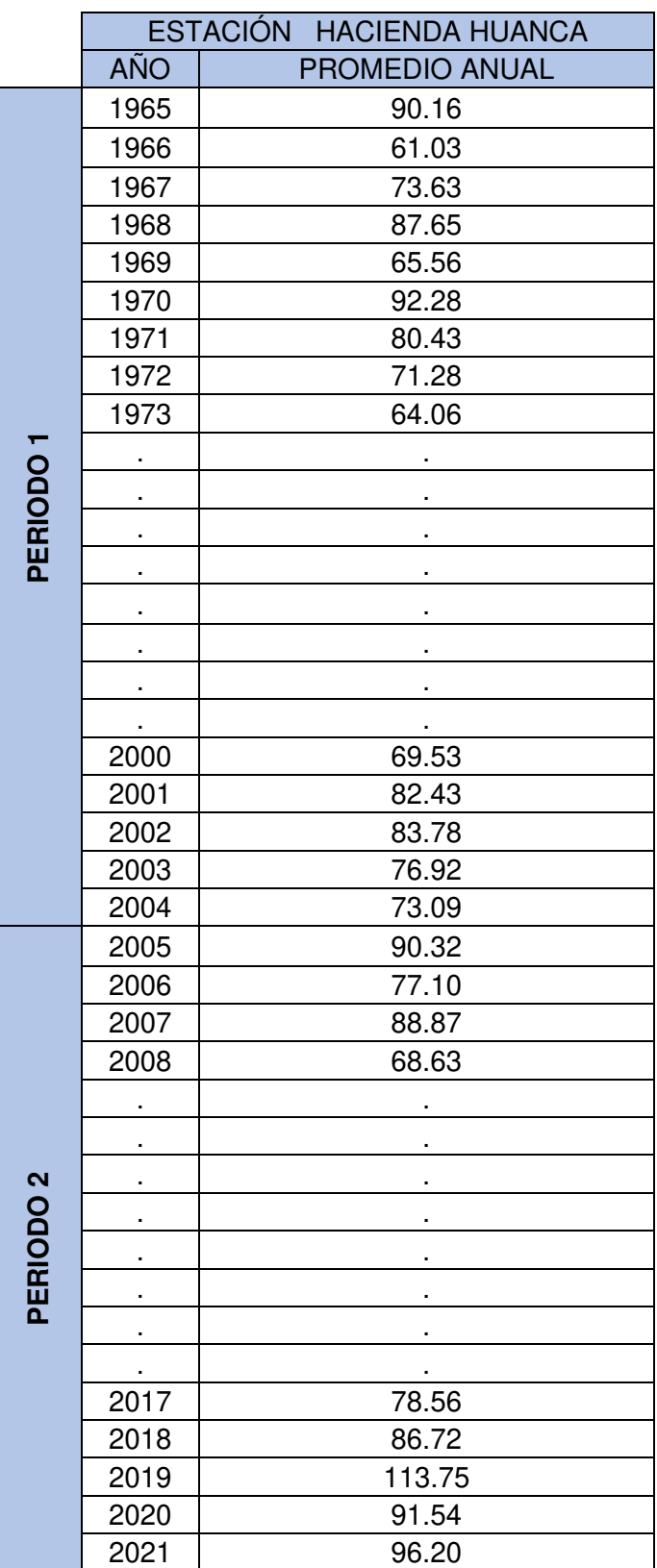

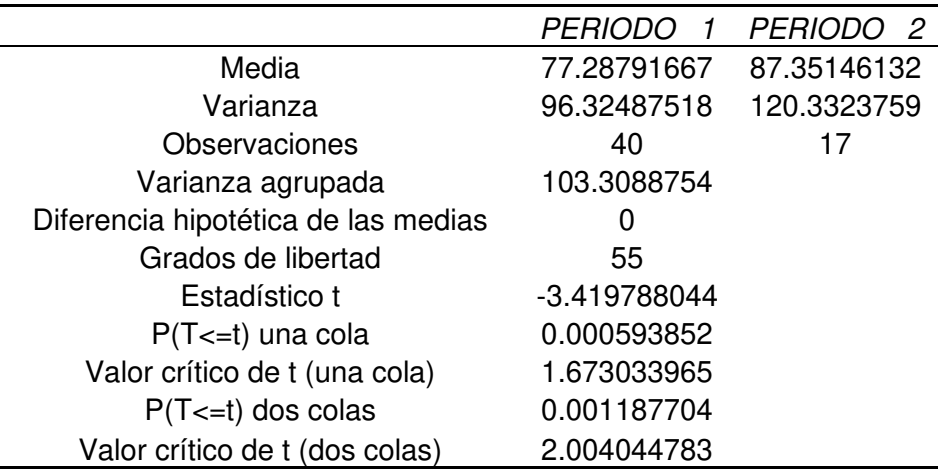

Prueba F para varianzas de dos muestras

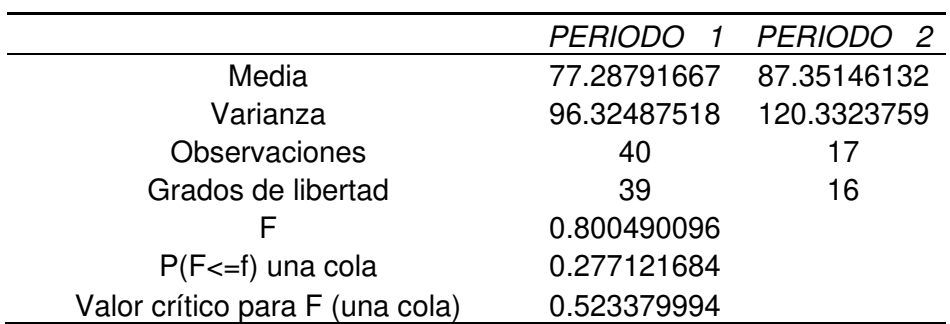

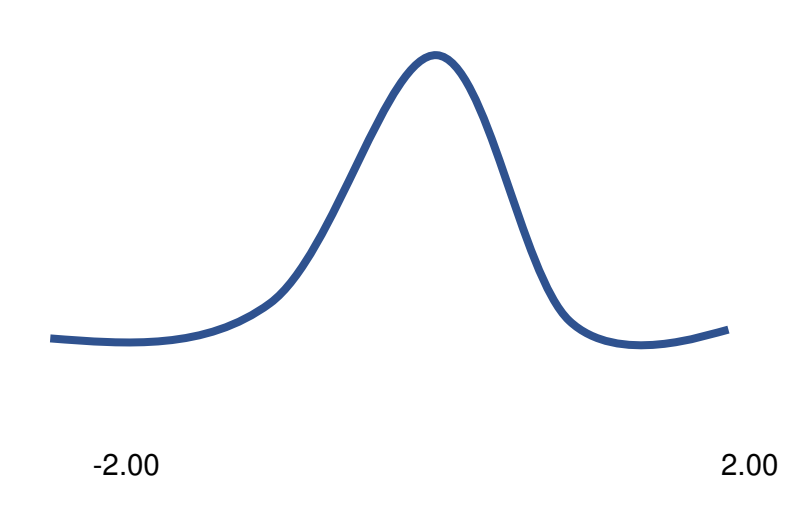

# • Estación Malpaso

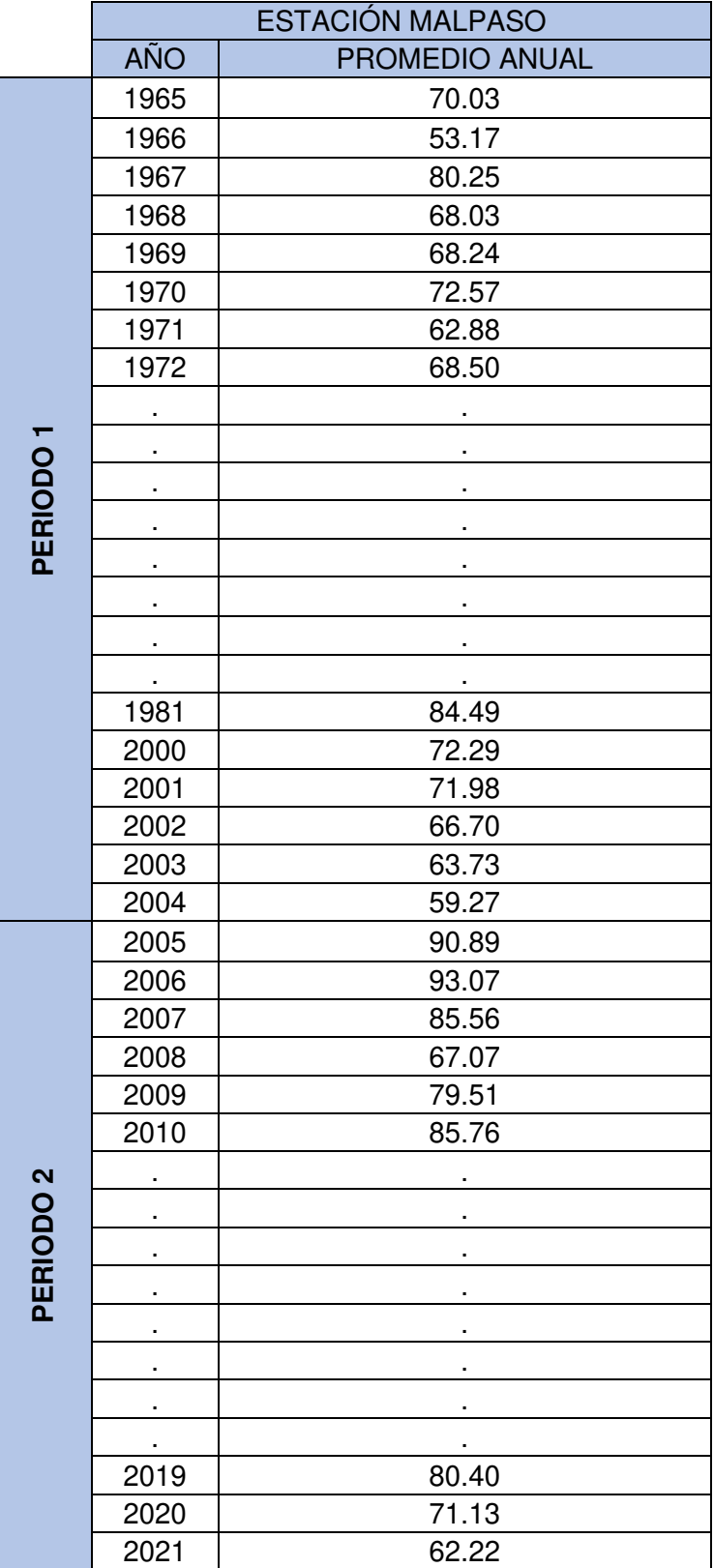

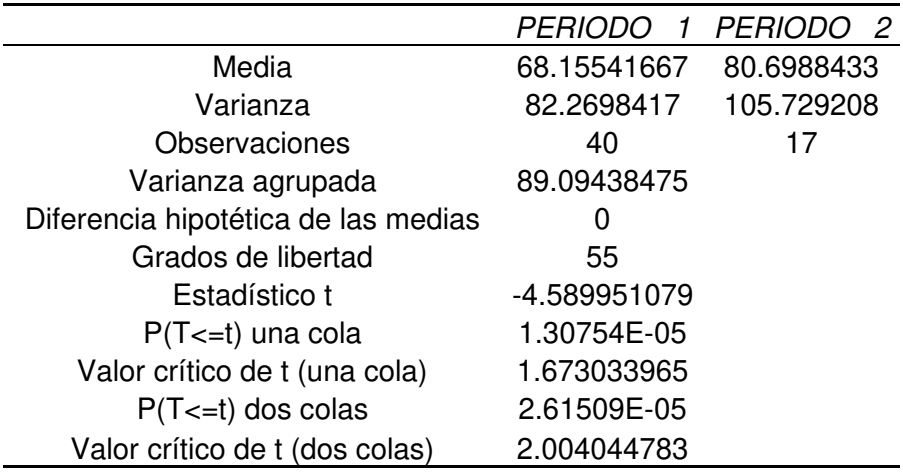

Prueba F para varianzas de dos muestras

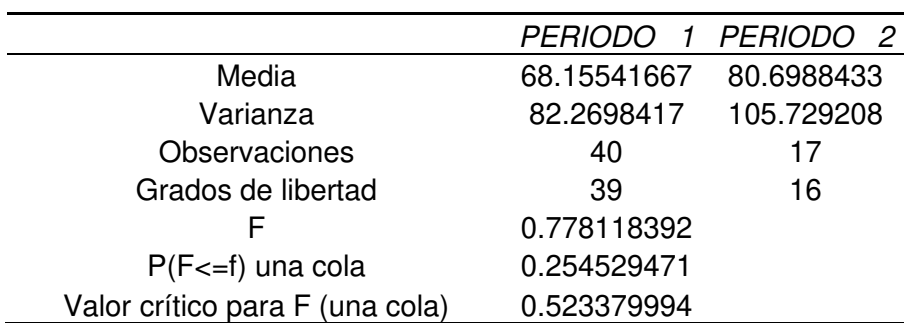

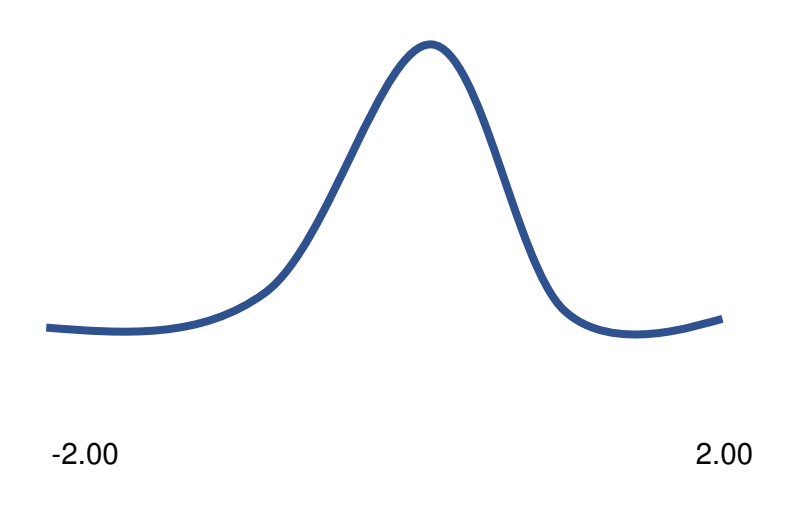

## • Estación Morococha

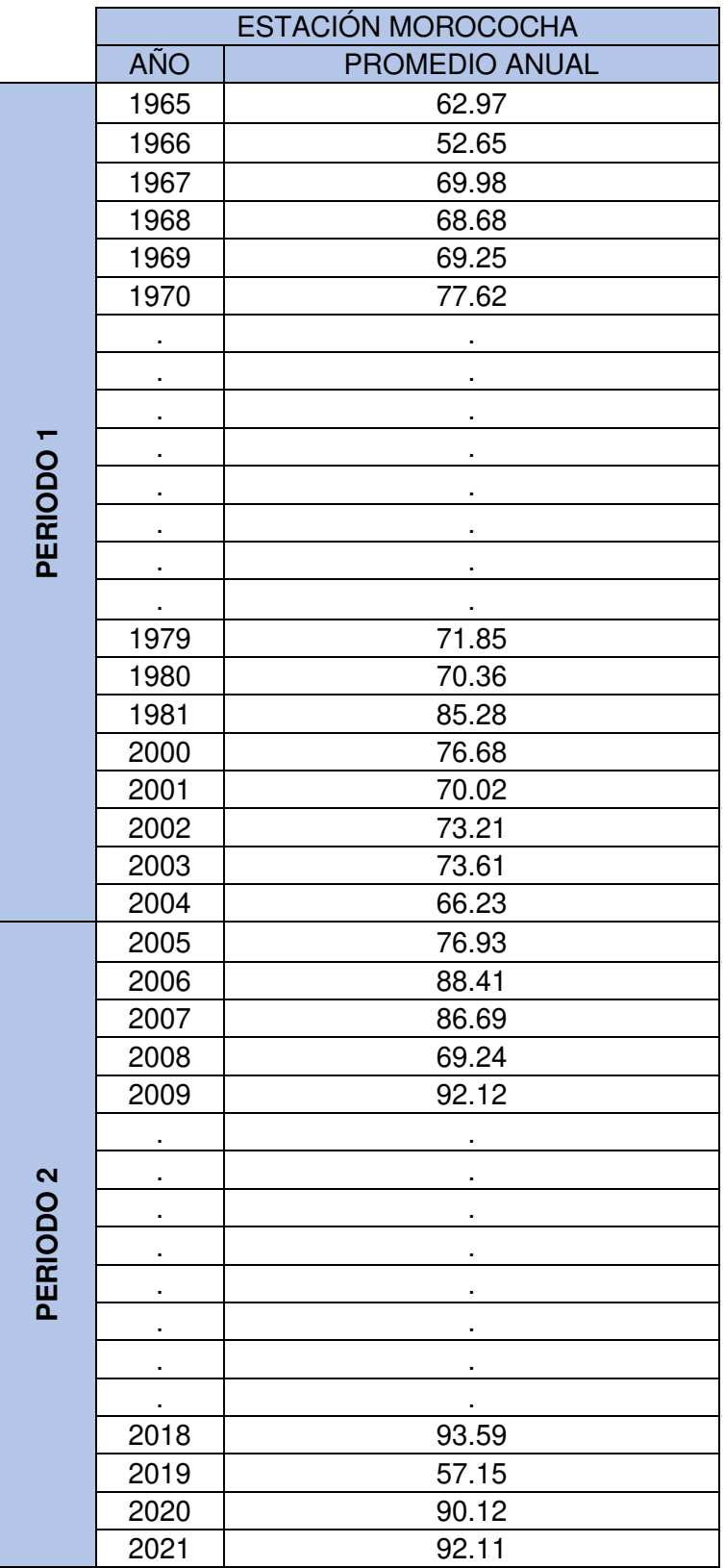

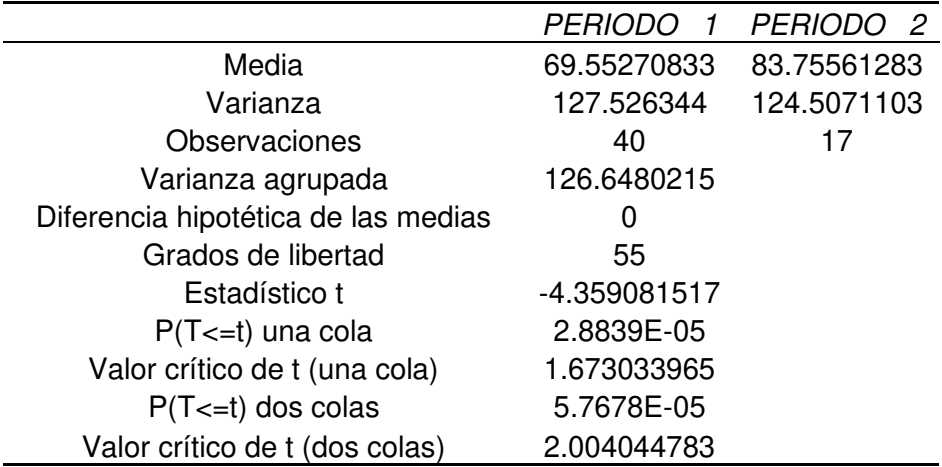

Prueba F para varianzas de dos muestras

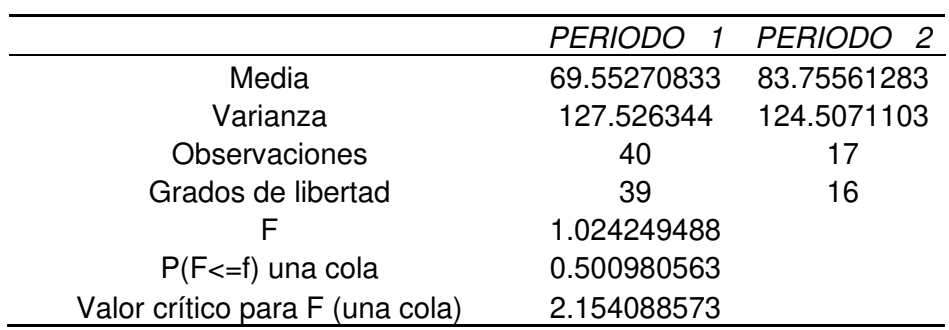

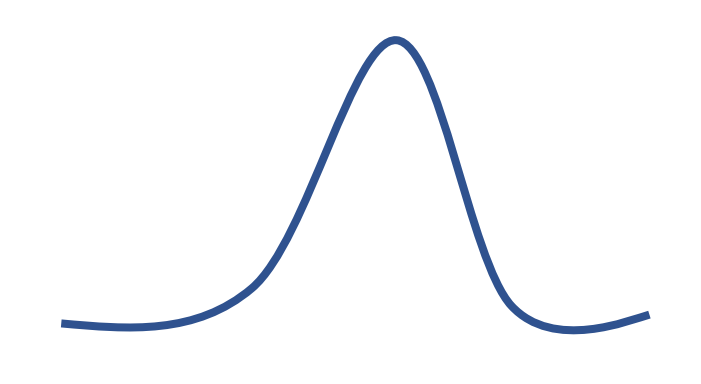

-2.00 2.00

# • Estación Paragsha

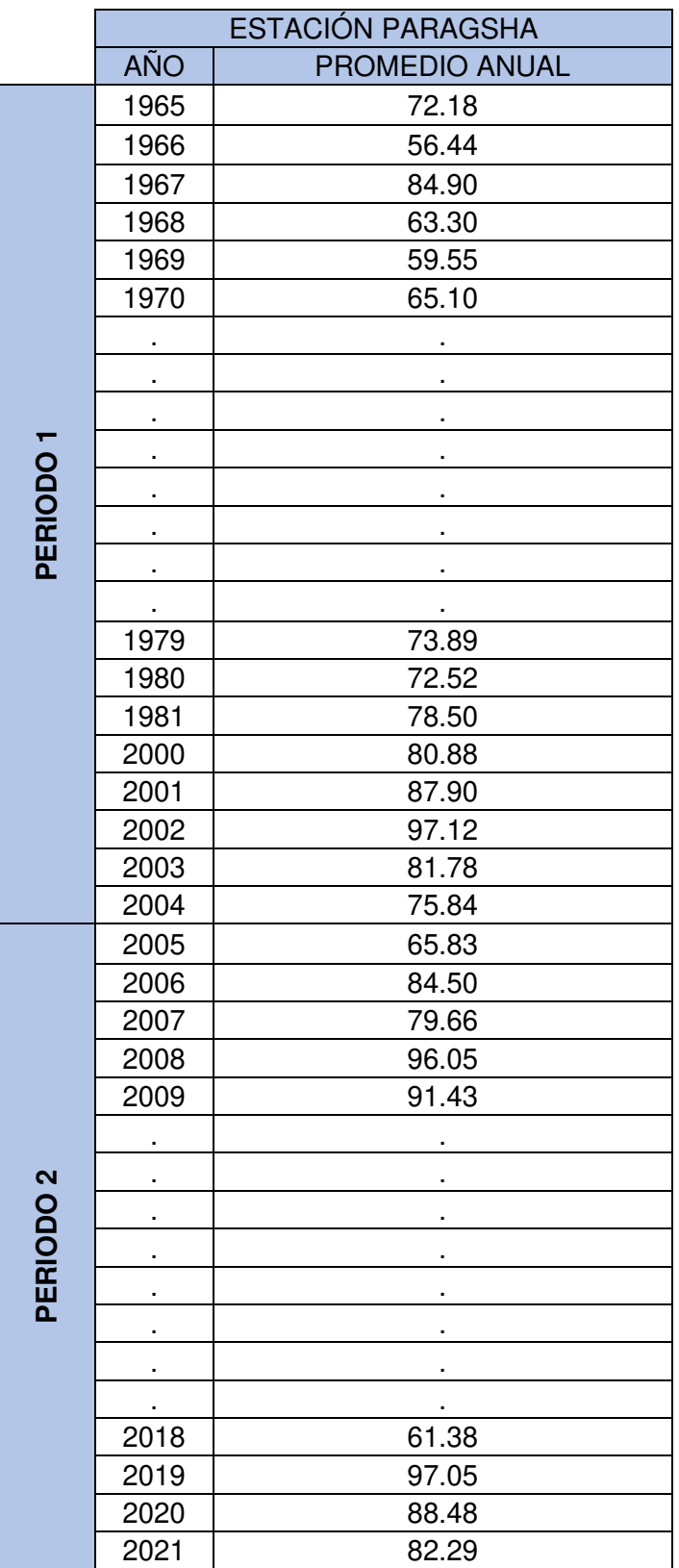

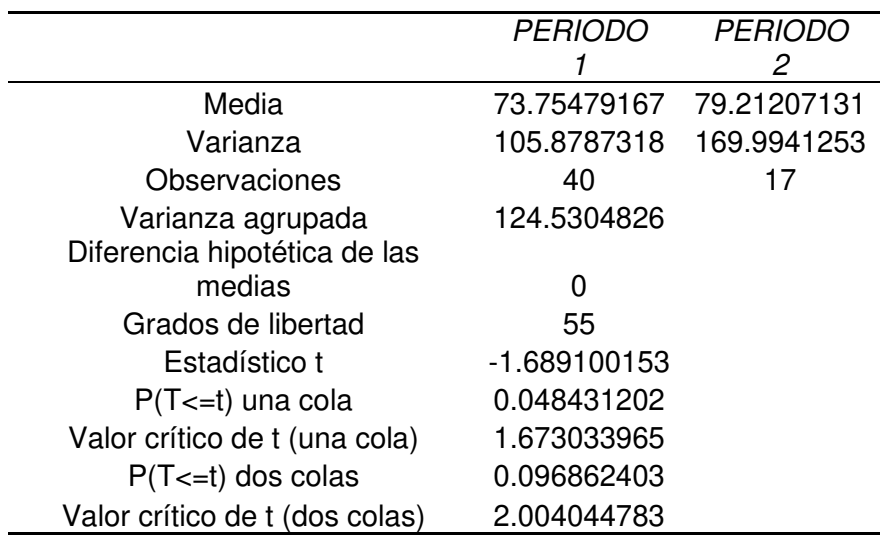

Prueba F para varianzas de dos muestras

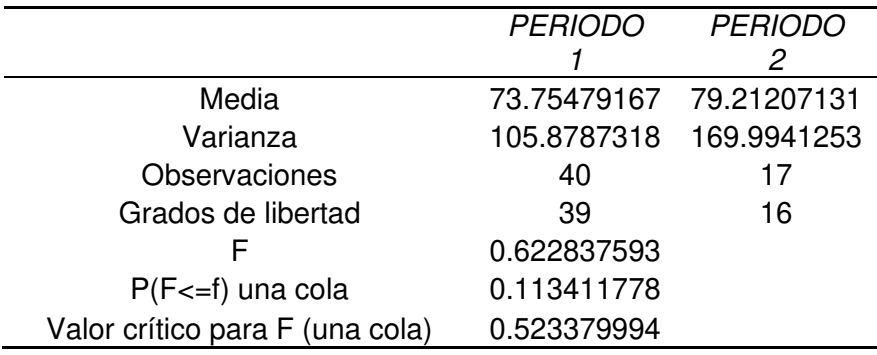

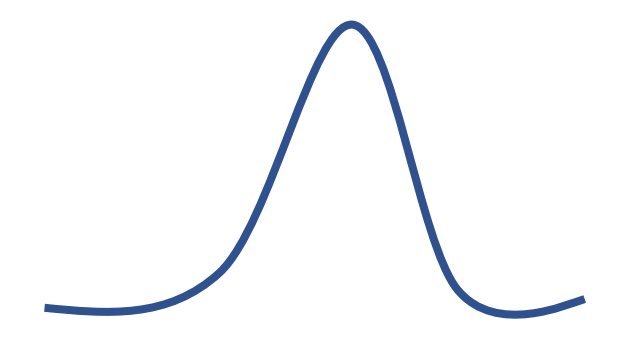

-2.00 2.00

## • Estación San Blas

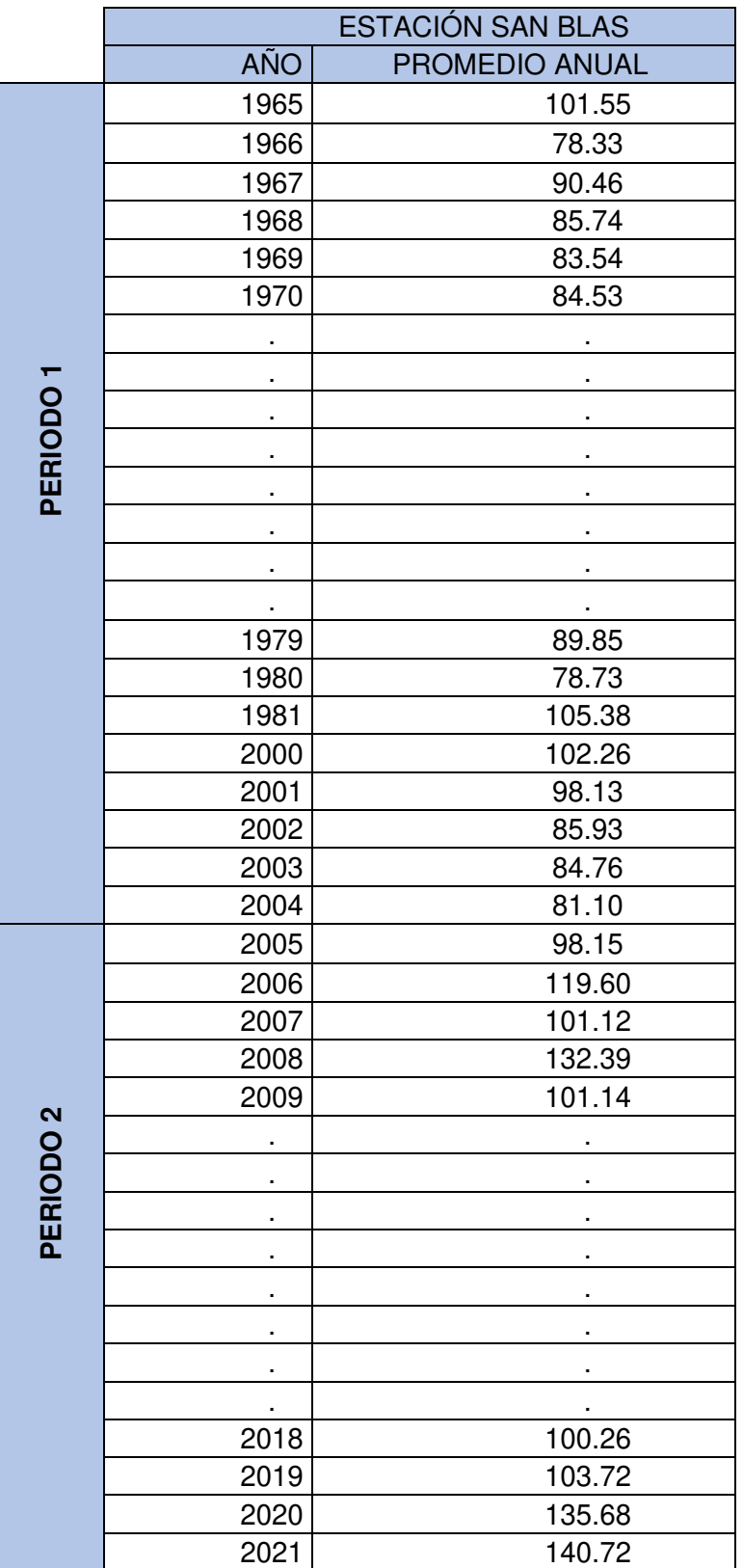

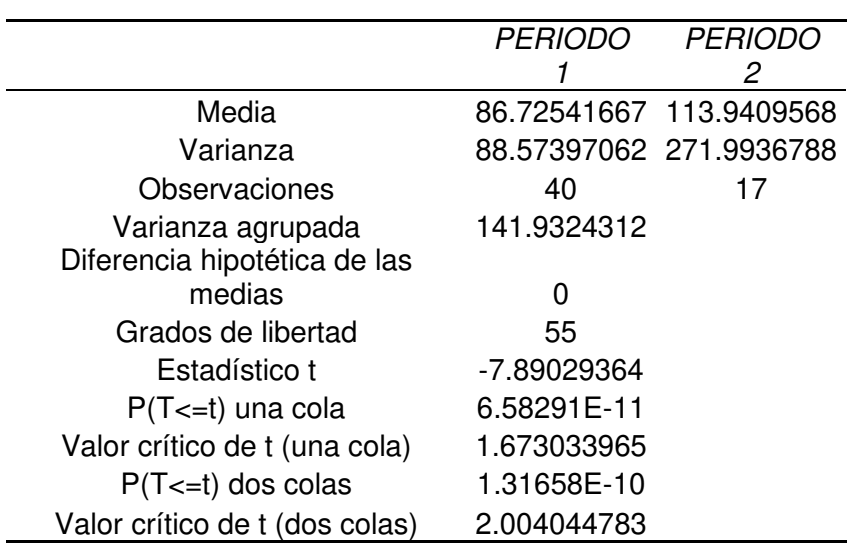

Prueba F para varianzas de dos muestras

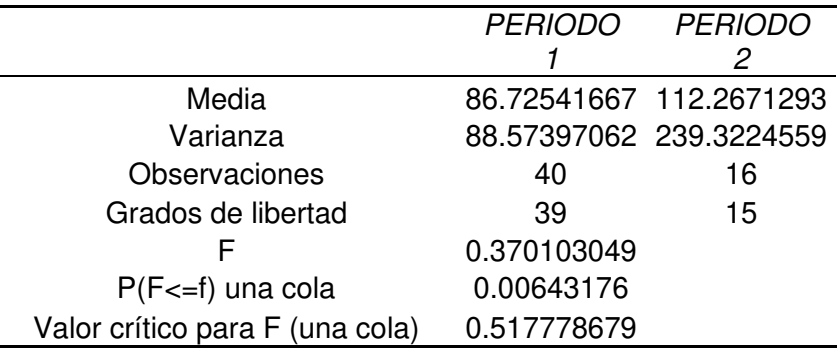

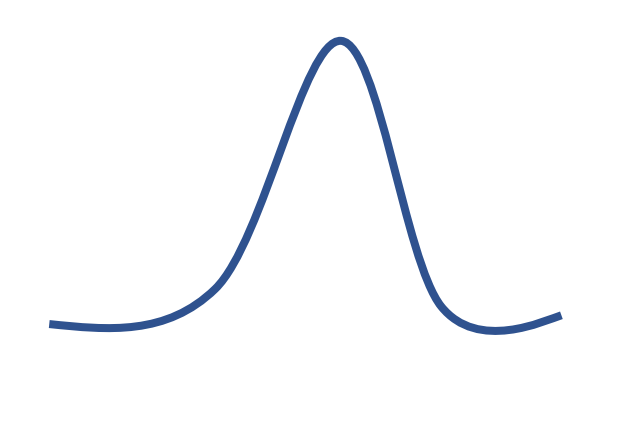

-2.00 2.00

 $\overline{a}$ 

• Estación Shelby

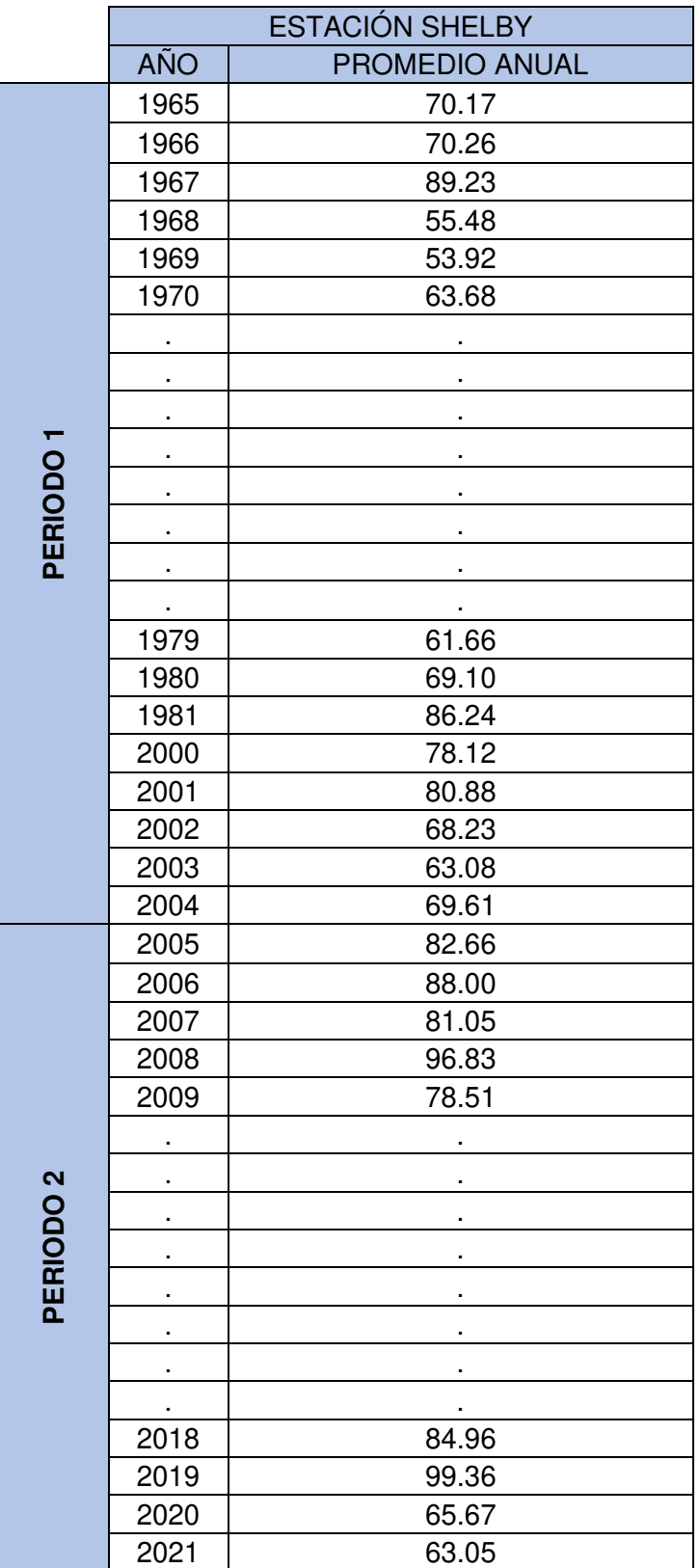

![](_page_420_Picture_110.jpeg)

Prueba F para varianzas de dos muestras

![](_page_420_Picture_111.jpeg)

![](_page_420_Figure_4.jpeg)

• Estación Upamayo

![](_page_421_Picture_187.jpeg)

![](_page_422_Picture_85.jpeg)

Prueba F para varianzas de dos muestras

![](_page_422_Picture_86.jpeg)

![](_page_422_Figure_4.jpeg)

## • Estación Punrun

![](_page_423_Picture_186.jpeg)

![](_page_424_Picture_90.jpeg)

Prueba F para varianzas de dos muestras

![](_page_424_Picture_91.jpeg)

![](_page_424_Figure_4.jpeg)

-2.00 2.00

## • Estación Huarón

![](_page_425_Picture_186.jpeg)

PERIODO 1 PERIODO 2 Media 80.005 97.94453409 Varianza 164.029287 396.8807111 Observaciones 40 40 17 Varianza agrupada 231.7678831 Diferencia hipotética de las medias 0 Grados de libertad 55 Estadístico t -4.070067026 P(T<=t) una cola 7.58011E-05 Valor crítico de t (una cola) 1.673033965 P(T<=t) dos colas 0.000151602 Valor crítico de t (dos colas) 2.004044783

Prueba t para dos muestras suponiendo varianzas iguales

Prueba F para varianzas de dos muestras

![](_page_426_Picture_90.jpeg)

![](_page_426_Figure_4.jpeg)

# **Anexo 13: Curvas de Nivel**

![](_page_427_Picture_1.jpeg)

### **FUENTES DE INFORMACIÓN**

### **ELECTRÓNICAS**

ANA (2010). Evaluación de recursos hídricos superficiales de la cuenca del río Mantaro.

https://www.ana.gob.pe/publicaciones/evaluacion-de-recursos-hidricossuperficiales-en-la-cuenca-del-rio-mantaro

- ArcGIS. (s.f). Environmental Systems Research Institute. ESRI. https://pro.arcgis.com/es/pro-app/2.8/tool-reference/spatial-analyst/exploringdigital-elevation-models.htm
- Arévalo, N. (2014). Caudales de Diseño. https://sites.google.com/site/ptaruniminuto/caudales-de-diseno
- Autoridad Nacional del Agua. (2009). Ley de los Recursos Hídricos: Ley Nº 29338

https://www.ana.gob.pe/publicaciones/ley-no-29338-ley-de-recursoshidricos#:~:text=Contiene%20la%20Ley%20N%C2%BA%2029338,reglamen to%20de%20la%20mencionada%20ley.

- Autoridad Nacional del Agua. (2015). El agua es nuestro gran legado. //repositorio.ana.gob.pe/bitstream/handle/20.500.12543/2672/ANA0001374.p df?sequence=1&isAllowed=y#:~:text=El%20nuestro%20es%20un%20pa%C 3%ADs,los%20alrededores%20del%20Lago%20Titicaca.
- Bouadi, Cordier, Moreau, Quiniou, Salmon-Monviola, & Gascuel-Odoux. (2017). Un almacén de datos para explorar datos simulados multidimensionales de un modelo agro hidrológico distribuido espacialmente para mejorar la gestión del nitrógeno de de la cuenca. https://www.sciencedirect.com/science/article/abs/pii/S1364815216305655

Camarena, O., & Meza, S. (2020). Evaluación de estrategias de gestión de recursos hídricos para enfrentar futuras situaciones de escasez, utilizando el modelo WEAP en la Subcuenca Blanco. [Tesis de grado, Universidad Peruana de Ciencias Aplicadas].

<https://repositorioacademico.upc.edu.pe/handle/10757/653344>

Camino, M; Bó, M; Cionchi, J; Del Río, J.; López de Armentia, A & DeMarco, S. (2018). Estudio morfométrico de las cuencas de drenaje de la vertiente sur del sudeste de la provincia de Buenos Aires. Revista Universitaria de Geografía.

https://www.redalyc.org/journal/3832/383257036005/383257036005.pdf

Córdova, G. J. (2016). Determinación del volumen útil del embalse Purapa en

la Subcuenca Vichaycocha. [Tesis de grado, Universidad Nacional Agraria la Molina].

https://repositorio.lamolina.edu.pe/handle/20.500.12996/2493

- Chow, Maidment, & Mais. (1994). Hidrología aplicada. https://es.scribd.com/document/434866328/1994-Libro-Hidrologia-Aplicada-V-Chow-D-Maidment-y-L-Mays
- Ciclo Hidrologico.com. (2016). Ciclo Hidrológico. https://www.ciclohidrologico.com/precipitacin#:~:text=La%20precipitaci%C3 %B3n%20es%20cualquier%20producto,(es%20decir%2C%20precipita).
- Cisneros, G., & Ríos, P. (2021). Modelación Hidrológica para El Predimensionamiento de la Represa Milloc en la cuenca alta del Río Santa Eulalia *–* Provincia de Huarochirí - Departamento de Lima [Tesis de grado, Universidad de San Martin de Porres]. https://repositorio.usmp.edu.pe/handle/20.500.12727/8850

Danus del Pedregal, S. I. (2018). Comportamiento del Modelo WEAP en la cuenca alta del rio Cachapoal, Chile usando forzantes meteorológicas distribuidas. [Tesis de grado, Universidad de Chile]. https://repositorio.uchile.cl/bitstream/handle/2250/167866/Comportamientodel-modelo-Weap-en-la-cuenca-alta-del-r%C3%ADo-Cachapoal-Chileusando-forzantes-meteorol%C3%B3gicasdistribuidas.pdf?sequence=1&isAllowed=y

Delgadillo M., F. (2020). Análisis comparativo de caudales obtenidos mediante modelación hidrológica (HydroBID, WEAP) aplicando escenario de cambio climático, zona de estudio cuenca Katari y lago menor del Titicaca La Paz - Bolivia.

https://ebuah.uah.es/dspace/bitstream/handle/10017/44077/TFM\_Delgadillo\_ Montano\_2020.pdf

- Departamento General de Irrigación. (2016). Recursos Hídricos. http://aquabook.agua.gob.ar/378\_0
- Gayathi, D.,; Ganasri,B & Dwarakish.G (2015). International conference on water resources,coastal and acean engineering. Una revision de los modelos hidrologicos.

https://www.researchgate.net/publication/276885296 A Review on

Dourojeanni, A., Jouravlev, A., & Chavez, G. (2002). Gestión del agua a nivel de cuencas: teoría y práctica. https://repositorio.cepal.org/bitstream/handle/11362/6407/1/S028593\_es.pdf

Electroperú. (2004). Servicio de medición de la potencia efectiva del complejo hidroeléctrico del Mantaro. Centro de Conservación de Energía y del Ambiente, Lima.

http://www.electroperu.com.pe/ElectroWebPublica/PaginaExterna.aspx?id=1 4&modo=submenu3ero&idioma=ESPANOL

Electroperú. (2014).Cuenca hidrográfica

www.electroperu.com.pe/ElectroWebPublica/PaginaExterna.aspx?id=14&mo do=submenu3ero&idioma=ESPANOL#:~:text=La%20Cuenca%20Hidrogr%C 3%A1fica%20del%20Mantaro,estacional%20m%C3%A1s%20importante%2 0del%20pa%C3%ADs.

Enciclopedia. (2009).

http://enciclopedia.us.es/index.php/Caudal\_de\_un\_r%C3%Ao

Escobar, M., Flores, F., & Clark, V. (2011). Planificación de Energía, Agua y Clima para el Desarrollo sin Carbono en Latinoamérica y el Caribe. Planificación de Energía, Agua y Clima para el Desarrollo sin Carbono en Latinoamérica y el Caribe. Stockholm Environment Institute, Somerville, Massachusetts. https://1library.co/document/yr6g8ovy-planificaci%C3%B3nenerg%C3%ADa-agua-clima-desarrollo-carbono-latinoam%C3%A9ricacaribe.html

- Espinoza, M. (2013). Responsabilidad social ambiental, caso proyecto de reciclaje. [Tesis de grado, Pontifica Universidad Católica del Ecuador]. http://repositorio.puce.edu.ec/bitstream/handle/22000/9447/Disertaci%C3%B 3n%20Final.pdf?sequence=1
- ESRI. (2011). Environmental Systems Research Institute. Arc Hydro tutorial p.189. http://downloads.esri.com/archydro/archydro/Tutorial/Doc/Arc%20Hydro%20 Tools%202.0%20-%20Tutorial.pdf
- Fernández, Vela, & Castaño. (1997). La utilización de modelos en hidrología p.14.

https://www.researchgate.net/publication/277052432 La utilizacion de mod elos\_en\_hidrologia

Guevara, A. (2008). Derechos y conflictos de agua en el Perú. Pontifica Universidad Católica del Perú

https://repositorio.pucp.edu.pe/index/handle/123456789/175364

- Guía metodológica WEAP. (2009). Modelación hidrológica y de recursos hídricos con el modelo WEAP. STOCKHOLM ENVIRONMRNT INSTITUTE p.86. https://www.weap21.org/downloads/Guia\_modelacion\_WEAP\_Espanol.pdf
- Hervis, G. (2020). Implementación del modelo WEAP como herramienta de planeación del agua para la producción agrícola, considerando escenarios de cambio climático. [Tesis de grado, Universidad de Ciego de Ávila]. https://www.weap21.org/downloads/Tesis\_Guillermo\_MRD.pdf
- Hudiel, S. N. (2008). Movimiento de tierra. Topografía II: https://sjnavarro.files.wordpress.com/2008/08/folleto-topografia-ii.pdf
- Hurtado, J. S. (2019). Análisis hidrológico y estimación del balance hídrico para la presa de relaves Pataz-La Libertad. [Tesis de grado, Universidad Ricardo Palma].

https://repositorio.urp.edu.pe/bitstream/handle/URP/2926/CIV\_T030\_466749
05\_T%20%20%20HURTADO%20ASTO%20JENNYFER%20JESUS.pdf?se quence=1&isAllowed=y

- IBAL, S. (2009). Plan de Ordenación y Manejo Ambiental de la Microcuenca de las Quebradas Las Panelas y La Balsa. https://www.coursehero.com/file/62180386/22ASPECTOS-BIOFISICOSdocx/
- Ibáñez, Moreno, & Gisbert. (2011). Morfología de las cuencas. Universidad politécnica de Valencia: https://riunet.upv.es/bitstream/handle/10251/10782/Morfolog%C3%ADa%20d e%20una%20cuenca.pdf

Instituto de Medio Ambiente de Estocolmo. (2021).

https://www.sei.org/aboutsei/

- Inter American Institute for Global Change Reserch. (2022). Modelación Hidrológica http://lancis.ecologia.unam.mx/iai/modelacion\_hidrologica
- Janampa, M., & Quispe, E. (2021). Modelamiento de la operación del reservorio Gallito Ciego para mejorar la gestión de los recursos hídricos. [Tesis de grado, Universidad Peruana de Ciencias Aplicadas]. https://repositorioacademico.upc.edu.pe/bitstream/handle/10757/656779/Jan ampa\_VM.pdf?sequence=3&isAllowed=y
- Klemes. (1986). Pruebas operativas de modelos de simulación hidrológica. https://www.tandfonline.com/doi/abs/10.1080/02626668609491024
- León, W. J. (2018). Aplicación del modelo WEAP para determinar el balance hídrico superficial en la Cuenca Alta Del Río Pativilca, Aquia - Bolognesi - Ancash. [Tesis de grado, Universidad Nacional Santiago Antúnez de Mayolo]. http://repositorio.unasam.edu.pe/bitstream/handle/UNASAM/2520/T033\_467 91286 T.pdf?sequence=1&isAllowed=y
- Lobo, E. (2017). Estudio hidrológico e hidráulico para la identificación de la vulnerabilidad a desbordes de la cuenca baja del Rio Coata - Puno [Tesis de grado, Universidad Nacional Agraria la Molina]. https://repositorio.lamolina.edu.pe/bitstream/handle/20.500.12996/3366/loboreyes-erik-vladimir.pdf?sequence=1
- Ministerio de Ambiente (s.f). Plataforma de información territorial ambiental. https://geoservidor.minam.gob.pe/
- Ministerio de Desarrollo Agrario y Riego. (2013). Sector agrario, recursos de agua, uso y manejo de agua.

https://www.midagri.gob.pe/portal/42-sector-agrario/recurso-agua/324 vertientes-y-disponibilidad-de-agua

National Geographic. (2013). Medio Ambiente, Calentamiento Global, Energía Hidroeléctrica.

https://www.nationalgeographic.es/medio-ambiente/energia-hidroelectrica

- Palomino, H. (2015). Efecto del cambio climático en la hidrología de la cuenca Chanca y- Huaral. [Tesis de grado, Universidad Nacional Agraria la Molina]. https://core.ac.uk/download/pdf/162860887.pdf
- Real Academia Española. (s.f). Asociación de Academia de la Lengua Española. https://dle.rae.es/represa
- Rinsema. (2014). Comparison of rainfall runoff models for the Florentine, [Tesis de pregrado, University of Tanzania]. https://essay.utwente.nl/66526/1/Rinsema\_Jan\_Gert.pdf
- Romero, A. (1987). Morfometría de Redes Fluviales: Revisión crítica de los parámetros más utilizados y aplicación al Alto Guadalquivir. http://revistas.um.es/geografia/article/view/42391/40741
- Sahukhal, R., & Bajracharya, T. R. (2019). Modelado de recursos hídricos bajodemandas competitivas para el desarrollo sostenible: Un estudio de caso del proyecto hidroeléctrico Kaligandaki George en Nepal. (Revista Water science and Engineerin, Institute of Engineering, Department of Mechanical). Revista Water science and Engineerin, 12, 19-26. <https://www.sciencedirect.com/science/article/pii/S1674237019300195>

Senamhi (s.f). Datos Hidrometeorológicos a nivel nacional

https://www.senamhi.gob.pe/?p=estaciones

- Sitterson, Knightes, Parmar, Wolfe, Muche, & Avant. (2017). An Overview of Rainfall-Runoff. An Overview of Rainfall-Runoff, 17-30. https://scholarsarchive.byu.edu/cgi/viewcontent.cgi?article=3977&context=ie mssconference
- Statkraft. (s.f). Central Hidroeléctrica Malpaso

https://www.statkraft.com.pe/nuestra-energia/nuestras-centrales/centralhidroelectrica-malpaso/

- Suministros Energéticos Integrales. (2009). Guía Metodológica Modelación Hidrológica y de Recursos Hídricos con el modelo WEAP. https://www.weap21.org/downloads/Guia\_modelacion\_WEAP\_Espanol.pdf
- Torres, J. E., & Aragón, J. A. (2018). Investigación en hidrología general, isotópica y aplicada.

https://repository.unilibre.edu.co/handle/10901/15584

Villón, M. (2005). Hidrología. Libro de hidrología

https://civilarq.com/libro/hidrologia-maximo-villon-bejar/

Zapana, A. J. (2019). Estimación de caudales mediante la aplicación de modelos hidrológicos semi distribuidos con la plataforma RS MINERVE en la cuenca del río Ramis, p. 33. [Tesis de grado, Universidad Nacional del Altiplano de Puno].

http://repositorio.unap.edu.pe/bitstream/handle/UNAP/13780/Zapana\_Arpasi Jhon Alexander.pdf?sequence=1&isAllowed=y

Zhang, Gu, Lu & Wang. (2017). Vulnerabilidad de la generación de energía hidroeléctrica en el río Yangtze en China bajo escenarios de cambio climático: análisis basado en el modelo WEAP (Revista, Molecular Diversity Preservation International). 9, 11.

<https://www.mdpi.com/2071-1050/9/11/2085/htm>

## **BIBLIOGRAFICAS**

- Aliaga, V. (1983). Tratamiento de datos hidrometereológicos. En S. V.-A. Araujo, Hidrología. Lima.
- De la Orden, J., Pérez, A., & López, J. (2006). El análisis económico en la Directiva Marco del Agua: Incidencias e implicaciones para España. España.: I. G. España, Ed.
- López C. (1998). Restauración Hidrológica Forestal de Cuencas y Control de Erosión. En M. d. Ambiente, Ingeniería medioambiental TRAGSATEC (pág. pp 945). Madrid, España: Mundi Prensa.